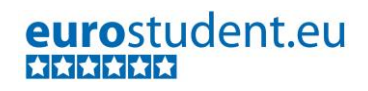

## EUROSTUDENT VI

## INSTRUCTIONS ON DATA PROCESSING

**Essential information on EUROSTUDENT VI data preparation, cleaning and weighting**

12.12.2016

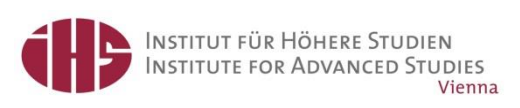

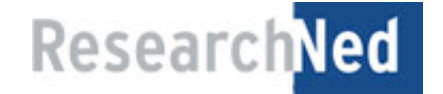

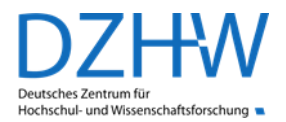

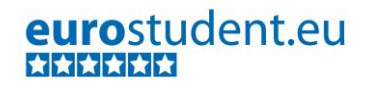

#### **Authors of these instructions:**

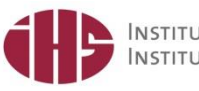

INSTITUT FÜR HÖHERE STUDIEN Vienna

Martin Unger Angelika Grabher Daiga Kuzmane Iris Schwarzenbacher Berta Terzieva

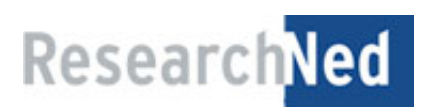

Bas Kurver Froukje Wartenbergh-Cras

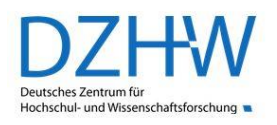

Kristina Hauschildt Christoph Gwosć

**Contact:**

**[eurostudent@ihs.ac.at](mailto:eurostudent@ihs.ac.at)**

#### **EUROSTUDENT VI consortium members:**

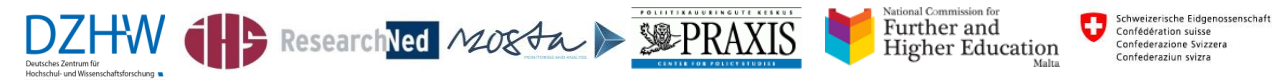

*Funded with support of all participating countries. Co-funded by the following bodies:* 

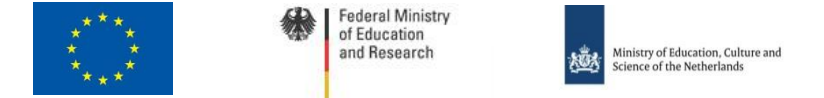

*Funders are not responsible for the content.* 

## <span id="page-2-0"></span>**Preface**

This document provides detailed **instructions on all necessary data processing steps** in order to support you in preparing your national data for E:VI analysis. The steps range from importing the data into SPSS to downloading the completed national profile from the EUROSTUDENT database. The instructions do not only include theoretical information but also provide **model SPSS syntaxes** (indicated as blue boxes in the document) that you can use directly for data processing.

#### **The instructions consist of three important parts:**

- **Part A – "CREATE NATIONAL DATASET"** explains the preparation and the cleaning of the raw data including detailed coding instructions on each variable. After completing this step you will have a national dataset according to E:VI standards ready for all further calculations.
	- $\rightarrow$  Syntax instructions on each variable are provided within this document. This is the part where you have to do the most coding yourself because the preparation of the raw data highly depends on your particular data.
- **Part B – "CREATE EUROSTUDENT DATASET"** contains instructions on the semi-automatic calculation of indicators, focus groups and special focus groups and on finalising the dataset. The result will be a dataset that can be used for the E:VI data analysis without any further recoding.
	- $\rightarrow$  A semi-automatic syntax for calculating focus groups and indicators is provided as a separate document; instructions on how to apply it are provided in part B of this document. If you did not change the E:VI questions this does not require much further coding. Attention: The semi-automatic syntax does not cover the final definition of valid cases [\(B.4\)](#page-414-0) and data weighting [\(B.5\)](#page-417-0)!
- **PART C – "AUTOMATIC DATA ANALYSIS"** includes instructions on the use of the automatic data analysis syntax, as well as on how to import the finalised dataset into the E:VI database and on how to interpret the data. After finishing Part C your data is ready for international comparisons and complete national profiles.
	- $\rightarrow$  An automatic syntax for data analysis is provided as a separate document (for SPSS, STATA and SAS). This syntax will not require any further coding from your side.

**ANNEX:** In addition, please find in the annex the EUROSTUDENT VI model dataset and lists of all calculated focus groups, indicators, and special focus groups, as well as other helpful information.

**Use of SAS and STATA:** The automatic syntax for data analysis (part C) also is available for SAS and STATA. However, you will need to translate the model sntaxes (part A) and the semi-automatic syntax (part B) into your software. Therefore, this document provides a dictionary on how to translate SPSS commands into STATA/SAS commands in annex [VIII.](#page-543-0) (pag[e 544\)](#page-543-0).

**Please be particularly alert if a section of this document is highlighted in red (like this paragraph). Those sections contain particularly important information.**

**Please do not hesitate to contact us in case you have questions of any kind!** We will be happy to support you with any question regardless of how small it may seem.

**Contact: eurostudent@ihs.ac.at**

## <span id="page-4-0"></span>**Table of contents**

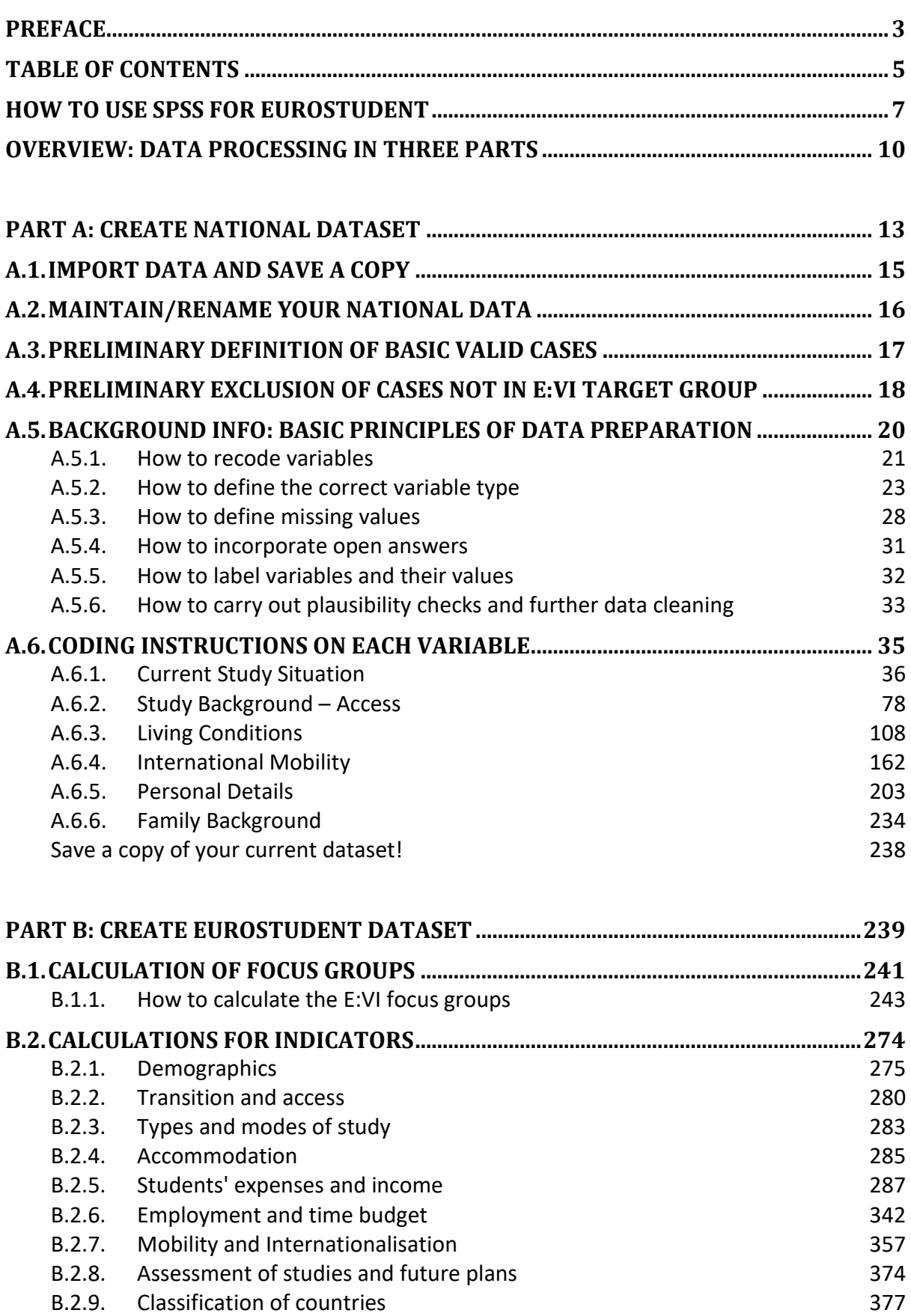

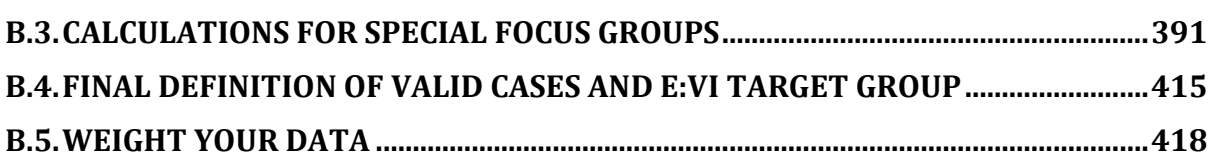

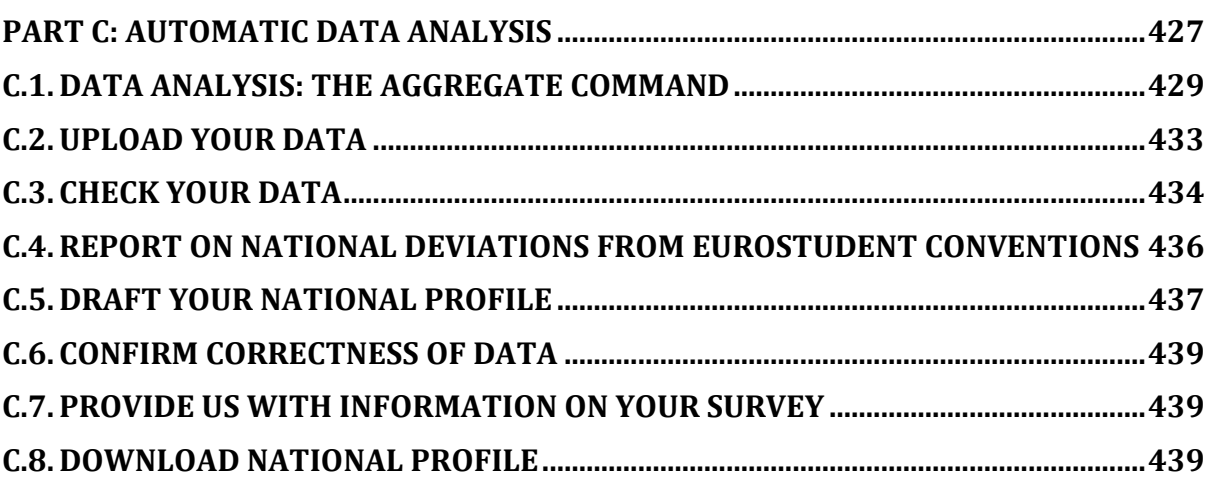

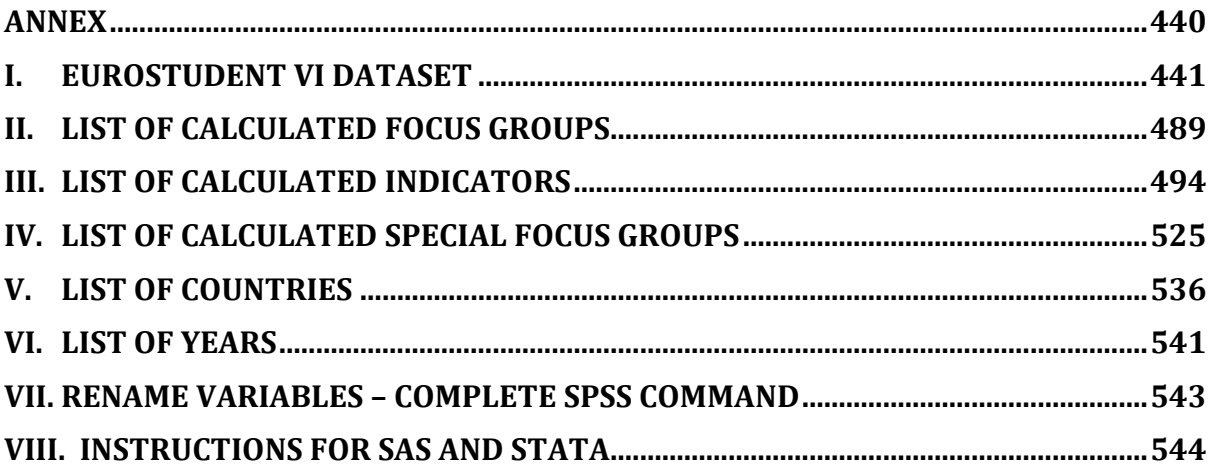

## <span id="page-6-0"></span>**How to use SPSS for EUROSTUDENT**

For the first time, the **EUROSTUDENT team provides model SPSS syntaxes for all important data processing steps**: (A) model syntaxes for data cleaning, (B) a semi-automatic syntax for constructing focus groups and indicators, and (C) an automatic syntax for data analysis. **For other statistical software such as STATA and SAS,** you can find a dictionary on how to translate SPSS commands into STATA/SAS commands in anne[x VIII.](#page-543-0) (page [544\)](#page-543-0).

**How to recognise the model SPSS syntaxes in this document:**

- All syntaxes are provided in blue boxes like this one.
- The **commands** are formatted in bold font.
- Some commands (also in bold font) start with an asterisk  $(*)^1$ : These are only examples and might apply if you have made changes to a particular question. In that case please adjust the respective command to your specific circumstances and execute them.
- If a command contains a **#hashtag** (e.g. #n1.2), you have to replace it with the respective information (e.g. a variable name from your raw/national dataset).
- The **explanations** of the commands are marked with a \* and must always end with a dot (.).

#### **Crucial E:VI concepts and terms**

**.** 

- **Variable:** The variable is the smallest unit of your dataset. A question of the questionnaire may correspond to a single variable (single choice question) or a group of variables (e.g. multiple choice questions consisting of yes/no variables for each possible reply). If you did not change the E:VI questions it will be easy to create the E:VI variables. However, if you did change questions you have to do some further recoding to reproduce the E:VI variables (see chapter [A.5.](#page-19-0) an[d A.6.](#page-34-0)).
- **Indicator:** A broad range of indicators will be uploaded to the database and used for international comparisons. The majority of the variables can directly be used as indicators. For others, additional steps are required to calculate the indicator (see chapte[r B.2\)](#page-273-0).
- **Focus group:** E:VI uses so-called focus groups as analytical units instead of focussing on the student population as a whole (e.g. age, sex, or type of HEI). There are 16 focus groups that you have to calculate (see chapter [B.1.](#page-240-0)) All E:VI results will be available for each of those focus groups separately (e.g. income by gender).
- **Special focus groups:** Special focus groups are used as focus groups only for specific indicators and not for the entire dataset (see chapter [B.3\)](#page-390-0).

**If it is not possible to reproduce a EUROSTUDENT variable, the semi-automatic calculation of indicators cannot work properly. Subsequently, if you cannot reproduce an indicator or focus group the automatic data analysis syntax will not function.**

**REPORT in the tables [provided in annex](#page-440-0) [I.](#page-440-0), [II.](#page-488-0)[, III.](#page-493-0) and [IV.](#page-524-0) any deviations from the E:VI variables, indicators and (special) focus groups and the corresponding syntax calculations so we can find individual solutions with a maximum of comparability.**

 $^{1}$  If a line in the syntax starts with a  $*$  and ends with a dot, SPSS recognises it as a comment.

#### **Usage of the "syntax" method**

SPSS gives you the opportunity to either use the point-and-click interface or the "syntax" method.

#### **It is absolutely necessary that you use the "syntax" method for all the EUROSTUDENT data processing because otherwise it is not possible to reproduce your data cleaning steps!**

The syntax provides a valuable record of what you did. It makes reviewing and/or reconstructing the analysis much easier and gives you a trail of your data cleaning steps. You can comment on every step of your work and so back up your memory. Using the syntax also improves your efficiency, because you can do repetitive tasks much quicker than with the point-and-click interface. A bonus is that it makes a very neat and clean workplace.

It is very easy to create syntax even when you are more comfortable with the point-and-click interface: Run the command in menus the first time, just click on the Paste button instead of the OK button. SPSS will automatically create a syntax for you, which you can use and adapt.

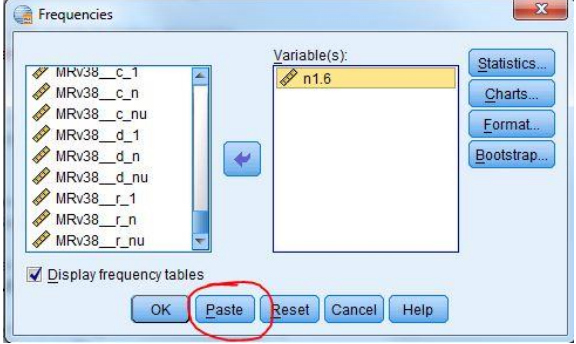

#### <span id="page-7-0"></span>**Table 1: Important SPSS commands and terms**

If you are not used to working with a syntax – don't worry, it looks more complicated than it is. Please find below an overview of some crucial SPSS commands (including their abbreviations that can be used instead of them in the syntax) and a short explanation of how these commands function.

Attention: After the end of a command (at end of line or after all subcommands) it is absolutely necessary to put a dot (.) so SPSS will apply the respective command!

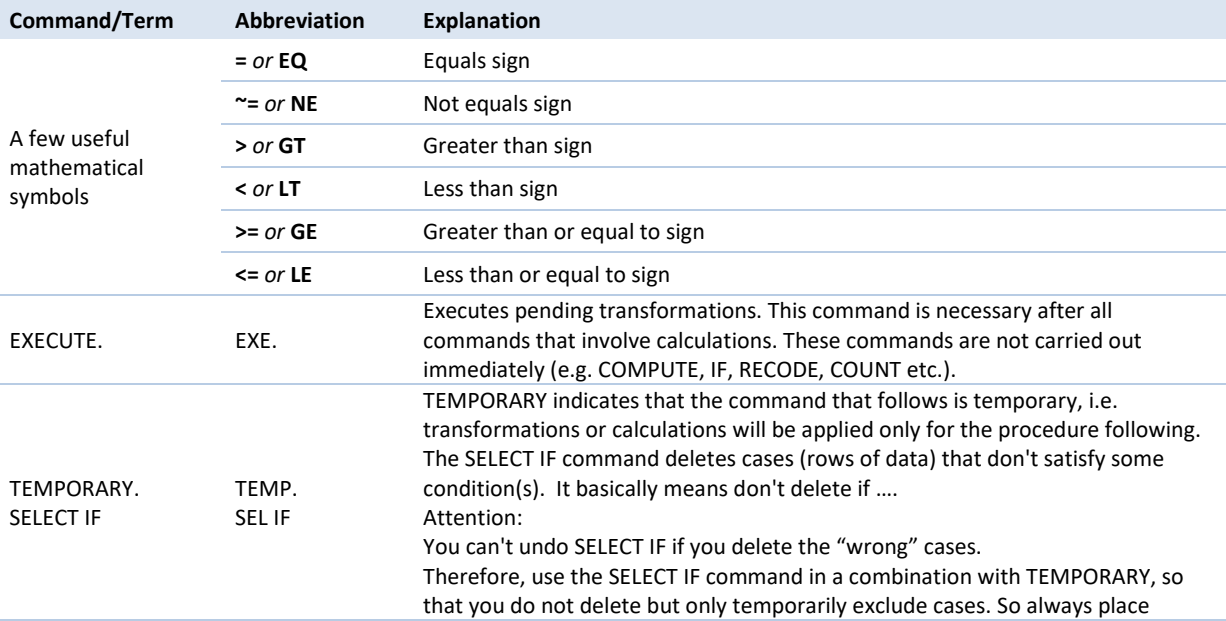

#### 9 – EUROSTUDENT VI – Instruction on data processing

# eurostudent.eu

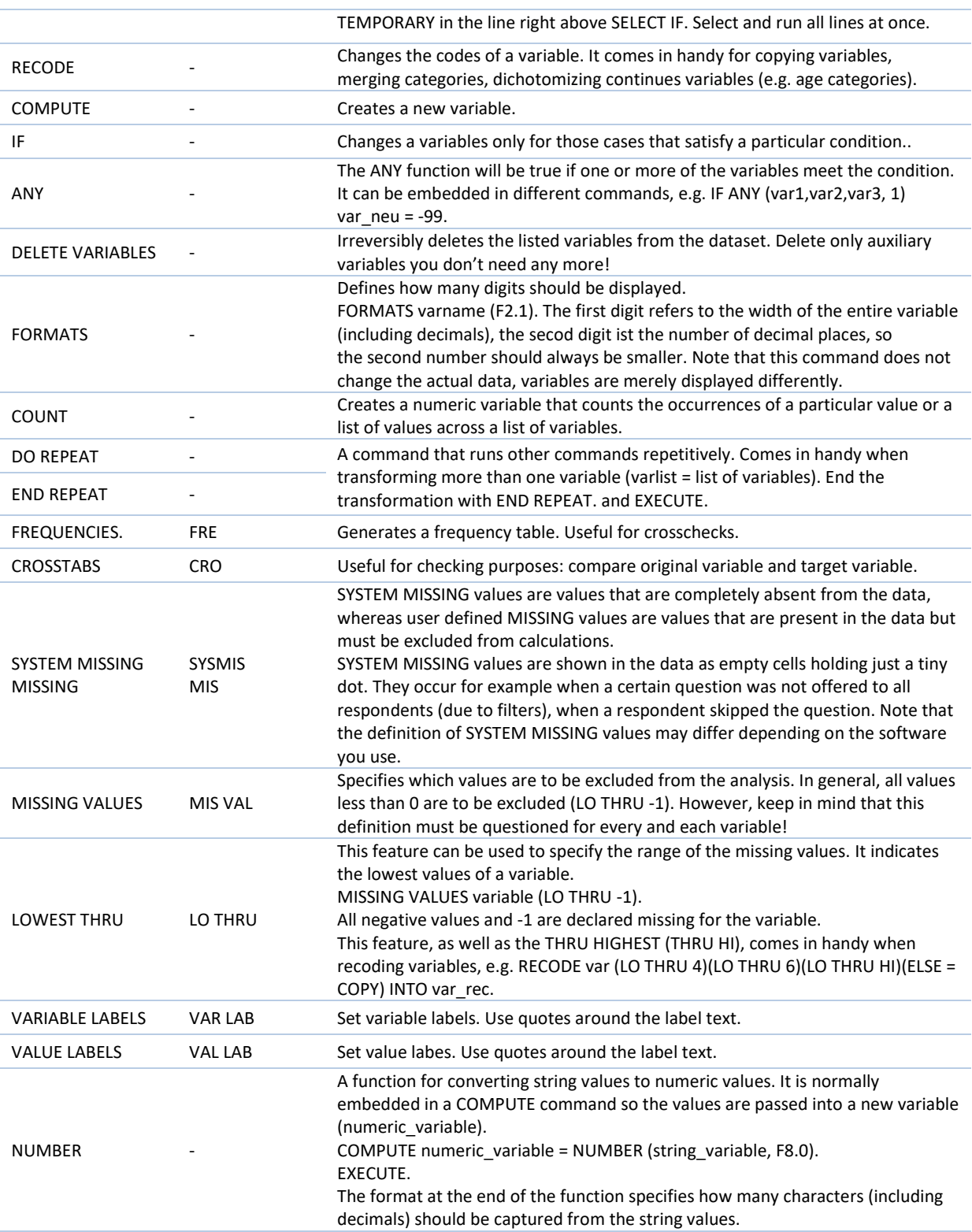

**If you need any help with SPSS commands, you might consider checking out this helpful website: [www.spss-tutorials.com](http://www.spss-tutorials.com/) or contact [eurostudent@ihs.ac.at.](mailto:eurostudent@ihs.ac.at)**

## <span id="page-9-0"></span>**Overview: Data processing in three parts**

The data processing consists of three different parts**.** This handbook provides detailed instructions on each step of the process. The list below gives you an overview of the contents – click on the heading to go directly to the respective section! Note that every single step has to be carried out in the order suggested in this document!

**It is crucial that you follow all instructions provided in the various chapters in the order indicated below** to ensure high quality of your data and to enable both international comparisons as well as further usage according to your specific needs! Feel free to contact **[eurostudent@ihs.ac.at](mailto:eurostudent@ihs.ac.at)** with any questions that may come up!

#### **Please read the corresponding sections first before you start taking action!**

#### **PART A: Create national dataset**

#### **[A.1. Import data and save a copy:](#page-14-0)**

This chapter provides instructions on how to import your data into a SPSS dataset.

#### **[A.2. Maintain/Rename your national data:](#page-15-0)**

Your national variables and the E:VI variables have to carry different variable names (e.g. n1.0 vs. v1.0). If you used the EUROSTUDENT variable names (e.g. v1.0) you need to rename your national variables before you proceed with the data cleaning. This chapter explains how to do that.

#### **[A.3.](#page-16-0) Preliminary [definition of basic valid cases:](#page-16-0)**

Instructions on how to carry out a preliminary definition of valid cases (only students who indicated birth year and sex) in order to avoid unnecessary cleaning and coding. To be finalised in chapter [B.4.](#page-414-0)

#### **[A.4.](#page-17-0) Preliminary exclusion of [cases not in E:VI target group:](#page-17-0)**

Explanation of how to preliminarily exclude cases that do not meet the criteria of the E:VI target group (e.g. PhD students, ERASMUS students, etc.). To be finalised in chapte[r B.4.](#page-414-0)

#### **[A.5. Background info: basic principles of data preparation:](#page-19-0)**

This chapter provides general explanations and examples for preparing the raw national variables so that in the end they are consistent with the [structure of the E:VI dataset.](#page-440-0) The chapter explains theoretically what should happen to each variable in the next chapter. Hence, do not start preparing the variables until you have reached chapte[r A.6!](#page-34-0)

#### **[A.6. Coding instructions on each variable:](#page-34-0)**

This chapter includes detailed coding instructions for every variable of the E:VI core questionnaire. Once you have read all previous chapters and carried out the steps detailed in them, you can follow the instructions in this chapter in order to prepare each variable according to E:VI conventions. **Every** variable has to be constructed in order to be able to run the following syntax.

#### **PART B: Create EUROSTUDENT dataset**

**[B.1.](#page-240-0) Calculation of [focus groups:](#page-240-0)** This chapter provides a semi-automatic model syntax for calculating the focus groups. These variables are absolutely needed for the final definition of valid cases [\(B.4.](#page-414-0)) and for weighting [\(B.5\)](#page-417-0).

**[B.2. Calculations for indicators:](#page-273-0)** Some of the basic variables prepared within part A can be directly used as indicators. For other variables, however, additional calculations are necessary. This chapter provides a semi-automatic syntax for these calculations. If you have completed part A the syntax should run automatically.

**[B.3. Calculations for special focus groups:](#page-390-0)** This chapter provides a semi-automatic syntax for the calculation of variables that serve as focus groups not for the entire dataset but only for specific indicators (so-called special focus groups).

**[B.4. Final definition of valid cases](#page-414-0) and E:VI target group**: This chapter includes instructions on the final definition of valid cases and the E:VI target group. The precondition for this step is that you have completed part A and calculated the focus groups [\(B.1\)](#page-240-0).

**[B.5. Weight your data:](#page-417-0)** This chapter includes instructions on data weighting to ensure that your results are representative. The precondition for this is that you have completed part A and calculated the focus groups [\(B.1\)](#page-240-0). FYI: You will need tables from the student registry for this and might need to order them in advance!

#### **PART C: Automatic data analysis**

**[C.1. Data analysis: The aggregate command](#page-428-0)**: After the preparation of the E:VI dataset it is time to run the automatic syntax for data analysis and delivery. Provided that the necessary data preparations were carried out according to the instructions in Part A and Part B, the model syntax can be run without any further recoding.

**[C.2. Upload your data:](#page-432-0)** After creating the output tables [\(C.1.](#page-428-0)) upload your data into the database.

**[C.3. Check your data:](#page-433-0)** After uploading the data you need to check its correctness and correct errors.

**[C.4.](#page-435-0) [Report on national deviations from EUROSTUDENT conventions](#page-435-0)**: Please comment on any deviations of the Eurostudent questionnaire.

**[C.5. Draft your national profile](#page-436-0)**: This chapter provides guidelines on drafting your national profile.

**[C.6.](#page-438-0) Confirm [correctness of data:](#page-438-0)** After carrying out all necessary checks please submit your data.

**[C.7. Provide us with information on your survey:](#page-438-1)** Please send us some background information on your survey!

**[C.8. Download national profile:](#page-438-2)** The last step of the process will be the download of your national profile. Please carry out a final check of the correctness of your data.

## <span id="page-12-0"></span>**PART A: CREATE NATIONAL DATASET**

## **Content of Part A:**

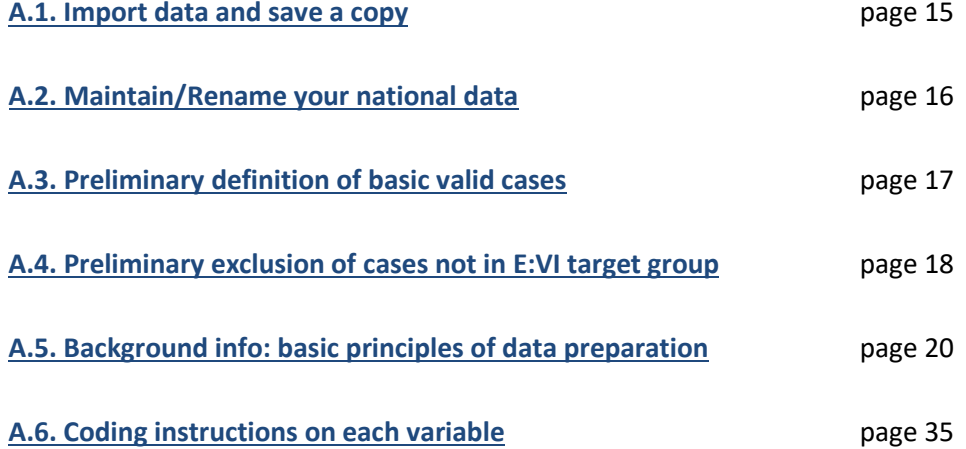

## <span id="page-14-0"></span>**A.1. Import data and save a copy**

#### The first step is to **import your raw data into a SPSS dataset.**

This step depends on the format of your data file. We **advise you to use a csv format** for your raw data. The following example shows how to import a csv file. If your data is in another format (e.g. .xlsx) the data import will slightly deviate from the example. Please do not hesitate to contact us if you have any questions!

Given that your data file is a csv (first line: variable name, each line represents a case), import your data as shown in the following example:

#### **SPSS steps for importing your raw data (csv file):**

File > open > data > select file > open

**Does your file match a predefined format?** No

**How are your variables arranged?** Delimited

**Are your variable names included at the top of the file?** Yes

**The first case of data begins on which line number?** 2

Each line number represents a case.

**How many cases do you want to import?** All of the cases

**Which delimiters appear between variables?** This depends on your csv file, but usually Space and Semicolon. Do not select "Comma" since your data most likely includes commas!

**What is the text qualifier?** None

**Specification for variables selected in the data preview:** All variables that do not include open fields should be defined as numeric variables. All variables that include open fields should be set as string variables (including questions that ask for numbers, e.g. questions on income and expenses!). You can either specify the type of variables at this point or later in the syntax.

**Would you like to save this file format for future use?** As you prefer, you can also save it later.

**Would you like to paste the syntax?** Yes

> Finish

**After importing the data save the original dataset and only use a copied version for any data processing. Never change anything in the original file!**

## <span id="page-15-0"></span>**A.2. Maintain/Rename your national data**

**Never make changes to the content of original raw data! Only then is it possible to check/compare the original responses, monitor the cleaning process and have a backup in case of errors and data deletion.** 

#### **Therefore, you always need two versions of each variable:**

- **1.** Your national variables, i.e. the original variables never change the content of them!
- **2.** EUROSTUDENT (or E:VI) variables, i.e. the target variables

The national variables and the EUROSTUDENT variables have to carry different variable names. The **EUROSTUDENT/target variables must be named according to the E:VI [dataset](#page-440-0)** provided on page [441](#page-440-0) (e.g. v1.0). Otherwise, the syntaxes for calculating indicators and focus groups and data analysis will not work.

Thus, **the national variables need different variable names than those indicated in the E:VI dataset**. This means for you:

- **If you used the E:VI variable names** (e.g. v1.0) for naming your national raw variables you have to **rename your national variables** (e.g. n1.0). See instructions below on how to do this.
- **If your national variables already have different names** (e.g. n1.0 or similar), **you can skip this step.**

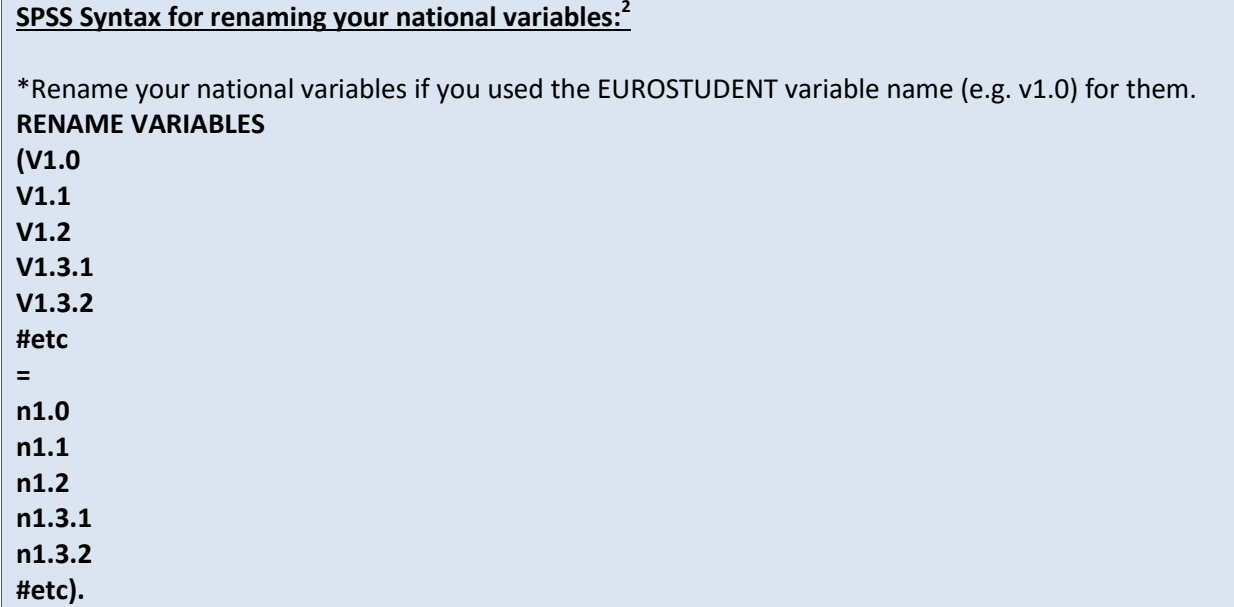

#### **After making sure that your national variables are named differently than the EUROSTUDENT variables you are ready for creating the EUROSTUDENT variables that correspond exactly to the E:VI model dataset (see chapter [A.5.](#page-19-0) and [A.6.](#page-34-0) for instructions).**

**.** 

 $2$  Full version of this command are provided on page [367](#page-542-0) in annex [VII.](#page-542-0)!

## <span id="page-16-0"></span>**A.3. Preliminary definition of basic valid cases**

In order to prevent unnecessary cleaning and coding in the following steps, a preliminary definition of valid cases will be done. **Only students who indicated their birth year and their sex**, i.e. answered question v5.0year and v5.1 (or respectively v5.2 if exists) will be considered valid cases. Students who have missings in either of these variables will be excluded from the dataset and further data treatment. <sup>3</sup>

This is only a preliminary exclusion for auxiliary purposes; the final definition of valid cases will take place in chapter [B.4.](#page-414-0)

#### **SPSS Syntax for the first definition of basic valid cases:**

\*Define missing values in the original variables. $4$ **MISSING VALUE #n5.0year #n5.1 (LO THRU -1).**

\*Create a dichotomous variable  $(1 =$ valid,  $0 =$  not valid) that preliminary defines valid cases and exclude respondents who did not answer question v5.0year or v5.1 (e\_valid\_prelim =0).

\*If you included variable 5.2, exclude respondents who did not answer question 5.0 and who did not answer question 5.1 nor 5.2.

**COMPUTE e\_valid\_prelim =1.** 

**IF MIS(#n5.0year) OR SYSMIS(#n5.0year) e\_valid\_prelim =0.** 

**IF (MIS(#n5.1) OR SYSMIS(#n5.1)) AND (MIS(#n5.2) OR SYSMIS(#n5.2)) e\_valid\_prelim =0. IF #n5.1=3 AND (MIS(#n5.2) OR SYSMIS(#n5.2)) e\_valid\_prelim =0.**

**EXECUTE.** 

1

\*If you did not include question 5.2 in your national questionnaire, proceed as follows:. **COMPUTE e\_valid\_prelim =1.** 

**IF MIS(#n5.0year) OR SYSMIS(#n5.0year) OR MIS(#n5.1) OR SYSMIS(#n5.1) e\_valid\_prelim =0. EXECUTE.** 

\*Select only (preliminary) valid cases. \*!!!Attention!!! Once executed, this step cannot be reversed! **SELECT IF e\_valid\_prelim =1. EXECUTE.** 

 $3$  On the one hand, we need age and sex for weighting and nearly all analysis. Hence, a questionnaire without age and/or sex will anyhow be skipped in most of the analysis. On the other hand, this preliminary definition of valid cases will mostly delete those who did not finish the questionnaire ("dropouts"). These cases are anyhow not useful, because their socio-economic data is missing.

 $<sup>4</sup>$  If you asked question v5.0year as an open field question, consult the instructions on how to create the</sup> corresponding EUROSTUDENT variable in chapter [A.6.](#page-34-0) first.

## <span id="page-17-0"></span>**A.4. Preliminary exclusion of cases not in E:VI target group**

The **Questionnaire Handbook** clearly defines the EUROSTUDENT target group and outlines certain exclusion criteria. You most probably excluded most students fitting the exclusion criteria before the field phase (during sampling). However, there might also be cases where the preselection did not work (e.g. outgoing mobile students are not marked as such in the official databases of the HEIs) or was not performed because some specific groups were of interest for the national analysis (e.g. PhD students). **Such cases have to be excluded from the dataset,** since distribution checks might otherwise be biased. The following chapter provides details on the exclusion criteria as well as a model syntax for this data cleaning process.

#### **Definition of the target group**

The EUROSTUDENT target group includes all students who are at the time of observation (semester) enrolled in any national study programme regarded as higher education (not "tertiary"!) in a country. Usually that corresponds to **ISCED (2011) 5, 6 and 7** (e.g. short cycle programmes, Bachelor/Master programmes, traditional diploma programmes, Lizentiat, national degrees in medicine etc.), which – in the national context – would **normally** be considered higher education.

This means that during the data collection phase all (of the following) students should have been **included** in the sample:

- Regardless of their **nationality**: include national and foreign students as long as they are studying for a full degree in the country of observation (and are not only obtaining a limited number of credits e.g. as an Erasmus student)
- Regardless of their **status**: include full-time, part-time and/or correspondence students as long as the study programmes, the students are enrolled in, offer a minimum of physical face-to-face interaction in lectures/classes (not only exams).
- Regardless of the **character of the HEI or study programme**: include general as well as professional orientations of HEIs and study programmes, as long as the programmes and institutions are considered higher education in your national context.
- Regardless of the **legal character of the HEI**: include public and private institutions, as long as private institutions are considered "normal" part of the HE system in your national context.

#### **Excluded** of the EUROSTUDENT target group are:

- 1. Students **on** (temporary) **leave**: students who have officially or non-officially interrupted their studies at the time of observation for whatever reason.
- 2. Students on **credit mobility, short-time mobile students** (e.g. Erasmus students): students who are currently studying in the country of observation (incoming) or who have currently left the country of observation (outgoing) for a short time period (e.g. one or two semesters) with the purpose of gaining only a relatively small number of credits.
- 3. Students in **ISCED 8** study programmes (PhD- and Doctoral programmes)
- 4. Students in **distance learning study programmes** which do not *offer* **any** physical face-to-face lecture period at all, but are solely based on written/online interaction (apart from exams). Hence, not the name of the programme or the status of the students counts but the form of interaction.
- 5. Students at **very specialised HEIs** e.g. military or police academies, or HEIs directly affiliated with one company, where being a student/studying is part of the (paid) job description. That might also include programmes providing training only for public administration.
- 6. Students **in programmes classified as ISCED (2011) 5, but not regarded as higher education** in the national context. That could e.g. be training of Master crafts(wo)men or upper-secondary schools or post-secondary programmes not regarded as higher education.
- 7. Students enrolled in higher education but not entitled to finish a common programme. This might be students with an **"extra-ordinary" or "guest" status** or students only enrolled in single courses if they are *not allowed* to graduate from an entire, ordinary programme (i.e. their achievements will not be recognised for a common title like Bachelor or Master).

**Students who do not fit the criteria have either been excluded from the sample before starting the field phase or must be excluded at this stage of the data preparation and cleaning process!** 

#### **Exclusion of cases that do not fit the criteria**

If you did not exclude students from your sample based on the above mentioned exclusion criteria before the field phase, consult the following example syntax on how to exclude the respondents who are not part of the target group from the dataset. **Since we have not prepared the E:VI variables yet this exclusion is based on the national raw data!** 

#### **You still have to carry out the final definition of valid cases before data weighting (se[e B.4.](#page-414-0))!**

#### **SPSS Syntax for excluding cases not belonging to the target group:**

\*Exclude respondents who are not part of the target group by defining them as non-valid cases. Define all cases as valid cases (e valid prelim  $=1$ ) which are part of the target group (students who are actively pursuing their studies during the current semester and who are not long distance students and who are not studying for a PhD/Doctoral degree).

**IF #n1.0 ne 1 OR MIS(#n1.0) OR SYSMIS(#n1.0) OR #n1.1 = 1 OR MIS(#n1.1) OR SYSMIS(#n1.1) OR #n1.4=7 OR MIS(#n1.4) OR SYSMIS(#n1.4) e\_valid\_prelim =0.**

\*Please add any criteria to this list to narrow down your national sample to the E:VI target group. E.g. if you did not preselect specific HEIs for your field phase, only select students from nonspecialised HEIs at this point (exclusion criterion 5).

\*If you did not ask all questions mentioned here (e.g. because there are no distance learning programmes in your country) delete the respective criterion.

\*Select only valid cases. \*!!!Attention!!! Once executed, this step cannot be reversed! **SELECT IF e\_valid\_prelim =1. EXECUTE.** 

## <span id="page-19-0"></span>**A.5. Background info: basic principles of data preparation**

The following chapter provides an **OVERVIEW** of how to prepare and clean your data. It serves as a theoretical introduction to chapter [A.6](#page-34-0)**.** and explains in general the main steps for preparing the variables. After you have followed all instructions provided in chapter [A.6.](#page-34-0) your raw national variables have to be consistent with the **[structure of the EUROSTUDENT VI dataset](#page-440-0)** on page [441](#page-440-0) (e.g. consistent variable names, corresponding order/number/labels of values etc.).

**The following chapter explains the basic principles and requirements for preparing and cleaning** your data, including also some syntax examples. **Detailed coding instructions on each variable are provided in chapter [A.6.](#page-34-0)** 

If you have any questions on how to prepare your data for processing and analyses, **please don't hesitate to contact [eurostudent@ihs.ac.at](mailto:eurostudent@ihs.ac.at)**!

**This chapter is a THEORETICAL explanation of important data preparation steps but it DOES NOT include detailed coding instructions. The model syntaxes provided in this chapter are ONLY EXAMPLES that illustrate these steps so you know what to expect in the next section [\(A.6.](#page-34-0)).**

**In addition, please be aware that the steps described below are highly interlinked and might need to be carried out in a different order than indicated below!**

**PLEASE DO NOT START PREPARING YOUR VARIABLES until you have reached chapter [A.6.](#page-34-0) which provides detailed instructions on each variable!**

## <span id="page-20-0"></span>**A.5.1. How to recode variables**

One important data processing step that concerns every variable is the recoding of your raw national variables (e.g. n1.0) into the EUROSTUDENT variables (e.g. v1.0). **After you are done with preparing each variable** (**i.e. after you have followed all instructions provided in chapter [A.6](#page-34-0)**.) your dataset must correspond exactly to the **[structure of the EUROSTUDENT VI dataset](#page-440-0)**, otherwise the following syntaxes and the uploading of the data will not work.

It is crucial that your recoded variables have the **same variable names** as indicated in the model dataset. In addition, the **values of your recoded variables have to correspond exactly to the model dataset**. This means that the number of the values, the order of the values and the labelling have to be exactly the same as in the model dataset.

If your survey did not contain major deviations from the EUROSTUDENT questions, the recoding does not take a lot of changes and means mostly basically renaming variables. However, some **further recoding from your side becomes necessary if you included national adaptions of the questionnaire** that deviate from the EUROSTUDENT questionnaire, for example:

- **if you added an answer category to a EUROSTUDENT question**. In that case, you either have to conflate the additional category with a pre-existing category (if logically consistent!), or you have to code the respective cases in the "other" category (if the respective question has an "other" category), or you have to code it as missing values (-11; see chapter [A.5.3.](#page-27-0)).
- **if you left out an answer category and therefore the order of assigned values changed,** for example, if you left out answer category 4 and because of that you assigned value 4 to the next answer category (i.e. answer category 5 has value 4, answer category 6 has value 5 and so on). In that case you have to recode your variable in order to restore the right order of values (in our example this would mean that there would be an answer category 4 without any cases).
- **if you changed the order of the values** (e.g. **"**very satisfied" has value 5 instead of value 1 while "not satisfied at all" has value 1 instead of value 5) it is crucial that the order is changed back.

#### **Indicate all changes of E:VI variables in th[e E:VI dataset table](#page-440-0) (pag[e 441\)](#page-440-0)!**

**If you cannot rebuild an E:VI variable due to national adaptions (e.g. if you conflated two answer categories) the semi-automatic calculation of corresponding indicators might not work anymore. Thus, please indicate such deviations in the table so we can look into individual solutions!** 

#### **SPSS examples for recoding your national variable into a EUROSTUDENT variable:**

**THESE ARE ONLY EXAMPLES! Do not start to prepare your variables until you have reached chapter [A.6.](#page-34-0) which provides detailed instructions on each variable!**

\*Example for a question that you did not change, i.e. you only have to rename the variable. **RECODE #n1.8 (ELSE=COPY) into v1.8. EXECUTE.**

\*Example #1 for a question that deviates from the EUROSTUDENT question: If you changed question 1.8 through adding a  $4<sup>th</sup>$  answer category ("More than 5 years after graduating") you can conflate the  $4<sup>th</sup>$  category with the 3<sup>rd</sup> category ("More than two years after graduating") because this conflation is logically consistent:.

**RECODE #n1.8 (3,4=3)** (**ELSE=COPY) into v1.8. EXECUTE.** 

\*Example #2: If you added another category to a question that also has an "other" category (e.g. adding the answer category/variable "travelling" as additional reason for interrupting studies) you can conflate the additional category and the "other" category:.

**IF #n2.9\_travelling=1 v2.9.6=1. EXECUTE.** 

\*Example #3: If your added category cannot be conflated with a pre-existing category and if there is no "other" category (e.g. question 1.8, additional category 4 "I do not know") you have to define the respective values as missing (-11; see chapte[r A.5.3.](#page-27-0)).

**RECODE #n1.8 (4=-11)** (**ELSE=COPY) into v1.8. EXECUTE.** 

\*Example #4: leaving out an answer category: If you did not provide all answer categories of a question (e.g. 6.0) and therefore the values do not correspond to the E:VI dataset any more (e.g. you left out ISCED 5/value 4 because in your HE system there are no short-cycle programmes, and instead assigned value 4 to ISCED 6, value 5 to ISCED 7 and so on).

**\*RECODE #n6.0.1 (4=5) (5=6) (6=7) (7=8) (ELSE = COPY) into v6.0.1. \*RECODE #n6.0.2 (4=5) (5=6) (6=7) (7=8) (ELSE = COPY) into v6.0.2. \*EXECUTE.** 

## <span id="page-22-0"></span>**A.5.2. How to define the correct variable type**

**String variables (i.e. variables containing text from open fields) cannot be used for calculations – only numeric variables can. Thus, you have to transform string variables into numeric variables!**

**When you import your data** into a SPSS dataset the variable type is indicated for each variable:

- **Example for a numeric variable: "F2.0"** ("F" indicating that it is a numeric value, "2.0" showing that in total it has max. two digits and no decimal digits; see table on page [8\)](#page-7-0).
- **Example for a string variable: "A50"** ("A" indicating that it is a string variable, "50"showing that it has max. 50 characters).

This could for example look like this:

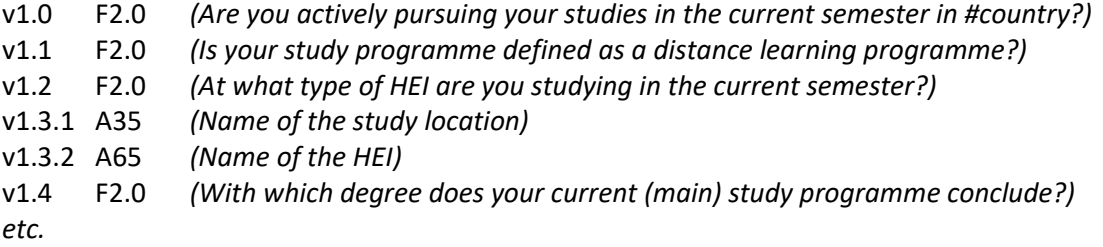

#### **Define format of every variable in the dataset**

Make sure that every variable in the dataset has the correct format, including the numeric variables (e.g. F2.0 for all questions that do not include drop-down menus or open fields). This ensures that those values are for example not indicated with decimal digits (e.g. yes=1.000 and no=0.000).

#### **Transformation of string variables into numeric variables**

This section describes how to transform a string variable into a numeric variable. Please be aware that there is a difference between variables with open fields that ask for text (e.g. asking for a country) or for digits (e.g. asking for a year).

#### **Variables with a text-based open field (e.g. country, field of study, HEI location):**

- 1. **Create the E:VI target variable** (numeric variable) using the COMPUTE command.
- 2. **Translate the values from the original variable** (string variable) **into numeric values.** As example serves an open field asking for a country:
	- Assign each case to the corresponding country value (incorporate abbreviations, typos, country name in different languages etc.). Make sure that you use the correct E:VI country values. If your list of countries differs in any way from the E:VI list, you must match it with the E:VI list (see Annex [V.](#page-535-0) on page [536\)](#page-535-0).
	- **Exclude implausible cases that cannot be incorporated**, i.e. set implausible cases as missing values (see chapte[r A.5.3\)](#page-27-0), e.g. country="jkasjsdlkhdf".
- 3. **Check for any implausible values, still stored as system missing in the E:VI target variable** (numeric variable). Cases, which were not assigned a numeric value, will be set system

missing WITHOUT any warning or error! Therefore, you need to double-check for such values. There should not be any system missing values in the target variable.

- 4. **Crosscheck** whether the values in the original (string) variable have been assigned the correct values in the target (numeric) variable.
- 5. **Define the format**.

#### **Variables with an open field asking for digits (e.g. month, year, duration, income, expenses):**

- 1. **Create the E:VI target variable** (numeric variable) **by converting the string values** (from the original variable) **to numeric values**. In order to execute this transformation use the NUMBER function embedded in a COMPUTE command.
- 2. **Check for any implausible/non-assignable values** and assign them, as the case may be, either a numeri value or set them missing.
	- The NUMBER function does not automatically extract and assign all values correctly. Some string values cannot be converted, because they contain a letter (e.g. E or A) or a symbol (e.g. \$ or %), others because they have a dot instead of a comma as their decimal separator. The latter strongly depends on your software settings and may require some further research (how it works for you) and recoding.
	- Check for any "suspicious" numbers or obvious typing errors (e.g. *month*: 99 instead of 9, 21 instead of 12; *year:* 19999 instead of 1999; *income:* 10000 instead of 1000). ONLY if you assume that it was an unintended error, re-assign a corrected value to the case. You can look at other entries of the same respondent and then decide, whether the entry is worth saving.
- 3. **Check for any implausible values, still stored as system missing in the E:VI target variable** (numeric variable). Cases, which were not assigned a numeric value, will be set system missing WITHOUT any warning or error! Therefore, you need to double-check for such values.

If you have assigned all entries (from the original string variable) a correct value there should have no system missing values in the target variable.

- 6. **Crosscheck** whether the values in the original (string) variable have been assigned the correct values in the target (numeric) variable.
- 7. **Define the format**.

**This is merely an example! Please read all instructions before starting the data cleaning. The data processing steps build upon one another. The data cleaning for each E:VI variable will be discussed in detail in chapter [A.6.](#page-34-0)!**

#### **SPSS examples for defining the correct variable type:**

#### **Transformation of a variable with a text-based open field**

**Examples: COUNTRY, FIELD OF STUDIES, HEI LOCATION)**

**THESE ARE ONLY EXAMPLES! Do not start to prepare your variables until you have reached chapter [A.6.](#page-34-0) which provides detailed instructions on each variable!**

\* Compute the E:VI target variable (numeric variable), the fictive example here is "v1.country".

\* When recoding the country variable (v1.country) make sure that you use the correct E:VI values for countries that are indicated in annex [V.](#page-535-0) on page [536.](#page-535-0) If your list of countries differed in any way (order) from the E:VI list, match your list with the E:VI list.

\*Assign all cases that refer to a specific country to the respective value (including abbreviations, typos, country name in different languages etc.).

**COMPUTE v1.country = \$SYSMIS.**

```
IF #n1.country = "" v1.country =-99.
```
**IF #n1.country = "Afghanistan" v1.country = 1.**

**IF #n1.country = "Albania" v1.country = 2.**

**IF #n1.country = "Algeria" v1.country = 3.**

**IF #n1.country = "Algeri" v1.country = 3.** /\* mistyped.

**\*#etc.**

**IF #n1.country = "Zambia " v1.country = 219.**

**IF #n1.country = "Zimbabwe" v1.country = 220.**

**IF #n1.country = "XX" v1.country = -55.** /\* implausible answer.

**IF #n1.country = "??" v1.country = -55.** /\* implausible answer.

**EXECUTE.**

\* Note: Cases which were not assigned a numeric value will be set system missing WITHOUT any warning or error. Therefore, check for such implausible values, still stored as a sysmis in v1.country.

\*!!Attention!! A SELECT IF command is following! You can't undo SELECT IF, if you delete the "wrong" cases. Therefore, always place a TEMPORARY command in the line right above SELECT IF, so that you do not delete but only temporarily exclude cases. Select and run all lines at once!.

#### **\* TEMPORARY.**

**\* SELECT IF SYSMIS(v1.country).**

#### **\* FREQUENCIES #n1.country.**

\*Correct any obvious cases individually. All other cases have to be set as missing values (see chapter [A.5.3\)](#page-27-0).

\*If you assign all entries a correct value you should have no sysmis in the respective variables.

\* Crosscheck whether you assigned the correct values to the original entries.

#### **LIST #n1.country v1.country.**

\*Finally, define the format. In this case the format should have three digits (because the country list provided in annex [V](#page-535-0) ranges to 220) and no decimal digits. **FORMATS v1.country (F3.0).**

#### **Transformation of a variable with a digit-based open field**

#### **Examples: MONTH, YEAR, DURATION, INCOME, EXPENSES**

**THESE ARE ONLY EXAMPLES! Do not start to prepare your variables until you have reached chapter [A.6.](#page-34-0) which provides detailed instructions on each variable!**

#### \*Step 1.

\*Recode your national variable into the E:VI variable in the following way if you did not change the E:VI question (v1.month as fictive example).

#### **COMPUTE v1.month = NUMBER(#n1.month, F8.0). EXECUTE.**

#### \*Step 2.

\*The number function may not automatically extract and assign values correctly. Some string values cannot be converted, because they contain a letter (E A) or a symbol  $(5\%)$ , others because they have a dot instead of a comma as their decimal separator. The latter strongly depends on your software settings and may require some research (how it works for you) and recoding from your side. Note: Such cases result in a system missing value WITHOUT any warning or error.

\* Check also for any suspicious numbers OR any obvious typing errors (e.g. month: 100 instead of 10 or 99 instead of 9). ONLY if you assume that it was an unintended error, re-assign a corrected value to the case. You can look at other entries of the same respondent and then decide, whether the entry is worth saving.

\* In order to avoid any mistakes and incorrectly assigned values, you need to check the frequencies of the ORIGINAL variables for non-classifiable values (containing letters, symbols, comma or dots) and assign them either to a numeric value or set them to missing. Here are some examples:. **FREQUENCIES #n1.month.**

#### **\*IF #n1.month="100" v1.month ="10".** /\*additional 0.

**\* IF #n1.month= "99" v1.month = 9.** /\*Typo.

**\* IF #n1.month= "??" v1.month = -55.** /\*Implausible value.

**\*IF #n1.month="six" v1.month ="6".** /\*number written in text instead of numeric expression.

**\*IF #n1.month ="7 months" v1.month ="7".** /\*unnecessary word.

#### **\*EXECUTE.**

#### \*Step 3.

\* Check whether there are any implausible values, stored as SYSMIS. If this is the case go back to step 2.

\*!!Attention!! A SELECT IF command is following! You can't undo SELECT IF, if you delete the "wrong" cases. Therefore, always place a TEMPORARY command in the line right above SELECT IF, so that you do not delete but only temporarily exclude cases. Select and run all lines at once!.

- **\* TEMPORARY.**
- **\* SELECT IF SYSMIS(v1.month).**
- **\* FREQUENCIES #n1.month.**

\*If you assign all entries a correct value you should have no SYSMIS in the respective variables.

\* Crosscheck whether you assigned the correct values to the original entries. **LIST #n1.month v1.month.**

\*Finally, define the format. In this case (months) it should have two digits and no decimal digits. **FORMATS v1.month(F2.0).** 

#### **Caution with the SELECT IF command!**

**The SELECT IF command deletes cases (rows of data) that don't satisfy some condition(s). It basically means "don't delete if …". Therefore, if you use the SELECT IF command always place a TEMPORARY command in the line right above SELECT IF, so that you do not delete but only temporarily exclude cases. Select and run all lines at once!**

**Note: You can't undo SELECT IF!**

## <span id="page-27-0"></span>**A.5.3. How to define missing values**

A variable may contain values that are not valid for analysis. This can have various reasons, for example if a respondent did not answer a question (in that case the value might be 0 or defined as "system missing" by your survey software), if a respondent did not even get a question because it was filtered (e.g. Bachelor students did not get questions addressed at Master students), or if there are "strange" values (e.g. born in 19995).

#### **In all of these cases of missing or "strange" values, these values must be either corrected or defined as missing values!**

"Strange" values can be **corrected if it is obvious what is meant**. Otherwise the value has to be defined as missing value. **Missing answers have to be coded with a value <0.** This allows us to exclude them from the analysis while keeping them in the dataset.

#### **Differentiate between different forms of missing values:**

- Non-response missings should be coded as **-99** and labelled **"No answer"**.
- Missings due to filtering should be allocated the value **-77** and labelled **"Filtered** *[specify filter]***"**, because these respondents did not refuse to answer but were not asked the filtered question(s) at all.
- Missings due to data cleaning, i.e. "strange" values that cannot be corrected (e.g. year of birth= 79823) should be coded **-55** and labelled **"Implausible answer"**.
- If an E:VI question included an answer category that will not be used for the data analysis it should be coded **-33** and labelled **"E:VI values excluded".** There are only few of such cases and they are clearly indicated in the coding instructions on each variable.
- If a national question included an answer category that does not correspond to the E:VI dataset structure it should be coded **-11** and labelled **"National values excluded".**

#### **Set missing values for each variable:**

To definitely exclude missing values from the analysis (but keeping them in the dataset at the same time), values to be treated as **missings must be defined for each variable separately!** Next to recoding the respective values to -99, -77, -55 or -11 they have to be set as missing value. If not, they will be incorporated in the analyses, i.e. the percentages will be calculated for all (truly) valid values of an indicator as well as for the missing value which has not been set missing (e.g. 50% of the students are working during the whole current lecture period (v3.6=1), 20% are working from time to time (v3.6=2), 10% are not working (v3.6.=3) and 10% didn't answer the question (v3.6 =-99), these students should however not be included in the analysis).

#### **Special attention: Multiple choice questions**

Multiple choice questions consist of several variables (one variable for each answer category; e.g. question 2.9 on reasons for interrupting studies). That is why you should only set multiple choice variables as missing values **if a respondent did not give an answer to ANY of the respective variables.** For example, if a respondent gave an answer in only one of the variables (because there was only one reason for interrupting studies), the other variables must not be set missing! This also means that there **should be exactly the same number of missings in all corresponding variables** within a multiple choice question, i.e. if the number of missings differ between two variables of the same multiple choice question this points to an error. You should check this for each multiple choice question!

#### **Special attention: Open fields**

Pay special attention to open fields, particularly to **open fields with numeric values**. Most likely your data will contain answers that are not recognized by your survey software or SPSS, e.g. if in variable v4.3month (months of enrolment abroad) someone indicated "six" instead of "6". **Such clear cases should not be set missing but recoded into numeric values** which are recognized by SPSS (e.g. "six"  $\rightarrow$  "6" or "6,5"  $\rightarrow$  "6.5"). Find some instructions on how to handle such cases in chapter "A.5.2. How [to define the correct variable type](#page-22-0)" and in chapter "[A.5.4.](#page-30-0) [How to incorporate open answers](#page-30-0)".

#### **SPSS examples for defining missing values:**

**THESE ARE ONLY EXAMPLES! Do not start to prepare your variables until you have reached chapter [A.6.](#page-34-0) which provides detailed instructions on each variable!**

\*Most of the time the first step will be to define missing values in the original variable (question 1.8 serves as example).

**MISING VALUES #n1.8 (LO THRU -1).**

\*Missing answers or system missings in the original variable should be set as missing values in the E:VI variable.

**IF MIS(#n1.8) OR SYSMIS(#n1.8) v1.8 = -99. EXECUTE.**

\*If it is a filtered question (and v1.8 is) filter missings should be set as well. Differentiate between respondents who did not answer the filter question (in this case 1.4) at all (then also this variable is - 99) and respondents who just did not meet the filter condition (-77).

```
IF v1.4 ne 4 v1.8 OR MIS (v1.4) v1.8=-77.
IF MIS(v1.4) v1.8=-99.
EXECUTE.
```
\*After assigning all cases that you want to set missing with a value <0 you still have to define them as missing values.

#### **MISSING VALUES v1.8 (LO THRU -1).**

\*Multiple choice questions (e.g. v2.9): Only respondents who did not answer a single one of the respective variables should be set missing.

\*Count how many "0"or "missings" there are in all corresponding variables (6 in our example).

\*If you added extra categories/variables which have to be joined with one valid category the joining has to be defined before the assignment of missings.

\*Only include EUROSTUDENT variables in the command below (DO REPEAT, COUNT). If you added an extra answer category that could not be included in one of the EUROSTUDENT answer categories DO NOT include it in the COUNT command.

**COUNT v2.9count0= v2.9.1 v2.9.2 v2.9.3 v2.9.4 v2.9.5 v2.9.6 (MIS, 0). EXECUTE. FREQUENCIES v2.9count0.** 

\*If all variables are filled with "0" or "missing", allocate the value "-99" in all 6 variables. \*If students who did not state that they interrupted their study programme, indicated reasons for interruptions, allocate the value -77. **DO REPEAT** 

**var1 = v2.9.1 v2.9.2 v2.9.3 v2.9.4 v2.9.5 v2.9.6. IF v2.9count0 = 6 var1 = -99. IF v2.8=0 OR MIS(v2.8) var1=-77. END REPEAT. EXECUTE.** 

\*Delete auxiliary variable(s), which you do not need any further calculations. **DELETE VARIABLES v2.9count0.** 

### <span id="page-30-0"></span>**A.5.4. How to incorporate open answers**

Even though the core questionnaire did not suggest it, some countries offered respondents open fields like *"Other, please specify"* in single or multiple answer scales. **Sometimes, open answers can be incorporated into other answer categories**, e.g. if respondents specify something they already reported in a pre-set category or if they simply misread the answer categories and report their answer in the open field although there would have been the respective category. Then the case should be coded in the respective category and simultaneously deleted in the category "other".

**All answers that cannot be incorporated should be either coded as "other"** (if there is an "other" category as for example in question 1.5) **or set as missing values** (if the EUROSTUDENT dataset does not include the "other" category).

**SPSS examples for incorporating an open answer:**

**THESE ARE ONLY EXAMPLES! Do not start to prepare your variables until you have reached chapter [A.6.](#page-34-0) which provides detailed instructions on each variable!**

\*Example for question 1.5 (formal status as a student): a respondent misread the answer categories and wrote "I am a part-time student" in the open field "other, please specify" (although "part-time student" is already an answer category). Thus, the answer should be coded in the "part-time student" category (v1.5=2).

\*Firstly, code all answers in the category "other" (value=3). **IF #n1.5openfield ne " " v1.5=3.**

\*List all open answers, look for the respective case that you want to incorporate:. **LIST #n1.5openfield.**

\*You can directly look for the text of the case that you want to incorporate. This particularly makes sense if more than one respondent gave the exactly same answer (e.g. "jan" in question that ask for the month).

**IF #n1.5openfield = "I am a part-time student" v1.5= 2.**

\*If you included an open field "other, please specify" in a question although the original EUROSTUDENT question does not include an "other" category, set all answers -11 (example = question 1.8).

**IF #n1.8openfield ne " " v1.8=-11. EXECUTE.**

**MISSING VALUE v1.8 (lo thru -1).**

## <span id="page-31-0"></span>**A.5.5. How to label variables and their values**

Label your variables and the values of each variable according to the **[structure of the model](#page-440-0)  [EUROSTUDENT VI dataset](#page-440-0)** in annex [I.](#page-440-0) Again, your national dataset must correspond exactly to the structure of this dataset, otherwise the syntaxes and the uploading of the data will not work.

**If you did not provide a E:VI answer category you still have to assign the E:VI labels as indicated in the E:VI dataset structure – including the label of your non-existing answer category!**

In order to simplify the coding procedures, please define the labels of all five missing values categories for each variable (even if the respective variable does not include cases in all these categories).

**SPSS example for labelling a variable and its values:**

**THESE ARE ONLY EXAMPLES! Do not start to prepare your variables until you have reached chapter [A.6.](#page-34-0) which provides detailed instructions on each variable!**

\*Label the variable.

**VARIABLE LABELS v1.8 "How long after graduating from your previous study programme did you start your current Master study programme".** 

\*Label the values.

- **VALUE LABELS v1.8**
- **1 "Less than one year after graduating"**
- **2 "Between one and two years after graduating"**
- **3 "More than two years after graduating"**
- **-11 "National values excluded"**
- **-33 "E:VI values excluded"**
- **-55 "Implausible answer"**
- **-77 "Filtered question"**

**-99 "No answer".**

## <span id="page-32-0"></span>**A.5.6. How to carry out plausibility checks and further data cleaning**

It is crucial to check the plausibility of your data in order to prevent that implausible values change your results. For example, if a respondent indicates that he/she spends 4000 hours on taught studies per week this value should be excluded from your analysis so it does not influence your analysis.

There is no one-size-fits-all solution for plausibility checks; they depend on the various variables and on your data. We try to give some important examples (in this chapter and for each variable in chapter "[A.6](#page-34-0) [Coding instructions on each variable](#page-34-0)") to give you an idea of how such checks work. However, you have to consider for yourself what makes sense for your data.

#### **Overall approach of plausibility checks:**

- **Take a look at your data (using "frequencies"):** If you notice something weird (e.g. a value that is illogically high or low), try to find out the reason and – if possible – find a solution.
- **Specifically search for mistakes:** An implausible answer might not become visible by simply taking a look at your data. You have to consider for example what could be a common mistakes and particularly how you can assure that important variables (e.g. age) do not contain any implausible answer. For example, if you only look at the data it might not seem implausible that a respondent has a child who is 16 years of age. However, if the respondent himself/herself is only 18 years old it suddenly appears implausible.
- **What to do if you detect implausible values:**
	- **Correct the value if it is an obvious mistake** where it is clear what is meant (e.g. typo). Attention: only correct answers if it is completely clear, otherwise this would mean a manipulation of the data!
	- **Set it as missing value if you cannot correct the data.** Code the respective case as "implausible answer" (-55; see chapter [A.5.3\)](#page-27-0)
	- If you are not sure how to handle implausible answers: **Contact us!**

**Only correct a value if you are 100% sure what was meant. Answers may seem implausible to you but still can be correct (e.g. if a 25-year-old has a child who is 12 years old)!**

#### **Different forms of plausibility checks:**

As already explained, plausibility checks vary from case to case and depend on your data. However, the following section provides a few examples structured **in three different categories of plausibility checks:**

- **Open fields: Check for typos or similar**
	- Open fields may contain answers that are not implausible but cannot be assigned to the correct answer category because of a typo (e.g. "Craotia" instead of "Croatia") or because the answer is not a numeric value although this is required (e.g. "six" months instead of "6" months). See chapter [A.5.4.](#page-30-0) or the respective sections in chapte[r A.6.](#page-34-0) for examples of how such open answers can be incorporated.
- **Range check: Check if values are illogically high or low**, for example
	- if a respondent gets a higher amount of financial student support than the legal maximum;
	- $-$  if someone went abroad for 120 months;
	- $-$  if someone was born in 2013.
- **Test if the relation between two different questions or variables are logical**, for example
	- if the relation of different dates is not logical (e.g. if a respondent reports to have entered HE for the first time in 2015 but at the same time reports that his/her current study programme started in 2013);
	- if a respondent reports to spend more time on his/her studies than there are hours in the day (e.g. 27h on Monday);
	- $-$  if a respondent is older than his/her child;
	- $-$  if someone who is 25 years old has 20 children;
	- if two answers are contradictory (e.g. first entry in HE after start of current study programme).

#### **Areas that need particular attention:**

While you should check all your data for plausibility, there are some areas that need particular attention, namely:

- **Income and expenses**
- **Time budget**
- **Age (and other variables related to a certain point in time)**

For detailed instructions on how to handle implausible answers see the instructions on the specific variables in chapter "[A.6. Coding instructions on each variable](#page-34-0)".

**And once again: Feel free to contact us if you are not sure how to handle implausible answers!**

## <span id="page-34-0"></span>**A.6. Coding instructions on each variable**

The following section provides **detailed instructions on the preparation of each variable.**

**Please be particularly careful about questions that you changed** from the original EUROSTUDENT questions and questions highlighted as tricky questions.

**Please read the instructions on EVERY question - even if you did not include a certain question** from the E:VI questionnaire in your national survey. In that case you might will have to compute an empty variable so that the following (semi-)automatic syntaxes will work.

You can find an **[overview of the dataset structure and of all variables](#page-440-0)** (including values and labels) in the end of the document.

**Construct ALL variables indicated in the [E:VI dataset table](#page-440-0) on page [441](#page-440-0) (even if you did not ask them in your national questionnaire) and indicate all changes of E:VI variables in the E:VI dataset table!**

**ATTEN Crucial** cleaning steps!

**The semi-automatic calculation of the indicators and focus groups only works if you construct all variables according to the here presented scheme!** 

**If you cannot rebuild an E:VI variable due to national adaptions (e.g. if you conflated two answer categories) the semi-automatic calculation of corresponding indicators might not work anymore. Thus, you might need to adapt the syntax constructing indicators and focus groups!** 

If you have any questions on the preparation of a variable: Contact us!

## <span id="page-35-0"></span>**A.6.1. Current Study Situation**

#### **v1.0 Are you actively pursuing your studies in the current semester in #country?**

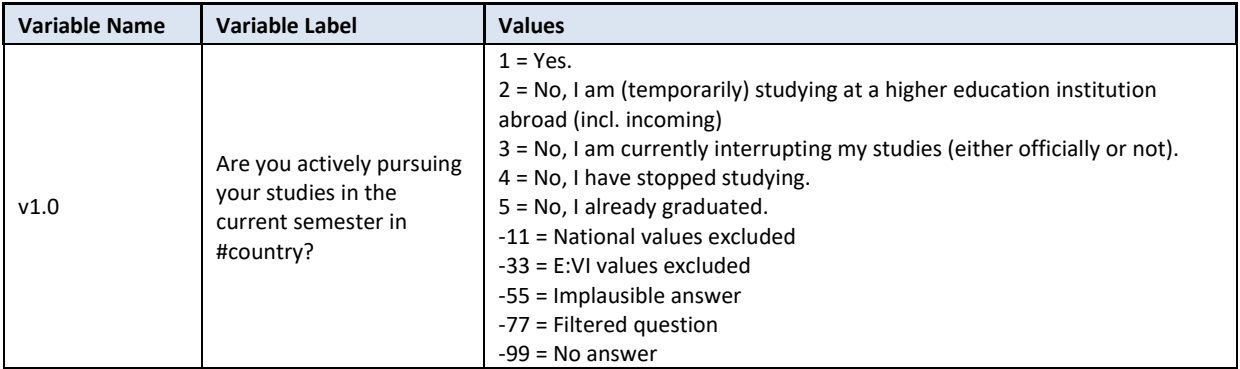

#### **Variable preparation, necessary adjustments:**

\*Have a look at the original variable. If you notice anything strange figure out why and if possible solve the problem.

#### **FREQUENCIES #n1.0.**

\* Define missing values in the original variable. **MISSING VALUES #n1.0 (LO THRU -1).** 

\*Recode your national variable into the E:VI variable in the following way if you did not change the E:VI question.

#### **RECODE #n1.0 (ELSE = COPY) INTO v1.0. EXECUTE.**

\*Make necessary adjustments, if you changed the E:VI question. Only use 1 RECODE command per variable (combine more than one if necessary), otherwise you will overwrite previous recodes!.

\*If you added a category (e.g. 3 "I am temporarily studying as an incoming exchange student in #country"), add it to similar category (in this case category 2).

```
* RECODE #n1.0 (1=1) (2,3=2) (4=3) (5=4) (6=5) (ELSE = COPY) INTO v1.0. 
*EXECUTE.
```

```
*Definition of format.
FORMATS v1.0 (F2.0).
```
#### **Calculation of missing values:**

\*If you altered the E:VI question (e.g. through adding an extra category) make sure you did all the necessary recoding BEFORE you set the missing values!.

\*Calculate missings. **IF SYSMIS(#n1.0) OR MIS(#n1.0) v1.0 = -99.**
## **EXECUTE.**

\*If you added a category which is not similar to any existing category (e.g. not a specification, not a sub-part), define the value as missing. **\*IF v1.0 =6 v1.0=-11. \*EXECUTE.**

**Set variable and value labels:**

\*Label the variable and the values. **VARIABLE LABELS v1.0 "Are you actively pursuing your studies in the current semester in #country?". VALUE LABELS v1.0 1 "Yes" 2 "No, I am (temporarily) studying at a higher education institution abroad (incl. incoming)" 3 "No, I am currently interrupting my studies (either officially or not) " 4 "No, I have stopped studying" 5 "No, I already graduated" -11 "National values excluded" -33 "E:VI values excluded" -55 "Implausible answer" -77 "Filtered question" -99 "No answer".** \*Definition of missings. **MISSING VALUES v1.0 (LO THRU -1).** 

**Check if the recode and the calculations are correct:**

\*Check!. **FREQUENCIES #n1.0 v1.0. CROSSTABS #n1.0 BY v1.0 /MISSING = INCLUDE.**

# **v1.1 Is your current (main) study programme formally defined as a distance learning programme?**

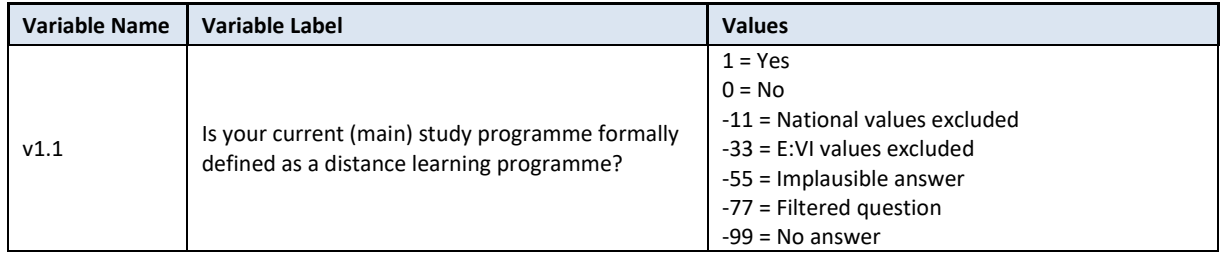

# **Variable preparation, necessary adjustments:**

\*Have a look at the original variable. If you notice anything strange figure out why and if possible solve the problem.

#### **FREQUENCIES #n1.1.**

\* Define missing values in the original variable. **MISSING VALUES #n1.1 (LO THRU -1).** 

\*Recode your national variable into the E:VI variable in the following way if you did not change the E:VI question.

\*Attention: The coding of the variable is 1 and 0, not 1 and 2!. **RECODE #n1.1 (ELSE = COPY) INTO v1.1. EXECUTE.** 

\*Make necessary adjustments, if you changed the E:VI question. Only use 1 RECODE command per variable (combine more than one if necessary), otherwise you will overwrite previous recodes!.

\*If you did not include this question in your national questionnaire (e.g. because distance learning programmes do not formally exist in your national HE system), for consistency reasons, compute the variable v1.1 anyway and set all cases in your national dataset to 0 (see below).

**\*COMPUTE v1.1 = 0. \*EXECUTE.**

\*Definition of format. **FORMATS v1.1 (F2.0).**

### **Calculation of missing values:**

\*If you altered the E:VI question (e.g. through adding an extra category) make sure you did all the necessary recoding BEFORE you set the missing values!.

```
*Calculate missings.
IF SYSMIS(#n1.1) OR MIS(#n1.1) v1.1 = -99.
EXECUTE.
```
\*If you added a category which is not similar to any existing category (e.g. 3 "I don't know"), define the value as missing.

 $*$ **IF v1.1** = 3 v1.1 = -11. **\*EXECUTE.**

**Set variable and value labels:**

```
*Label the variable and the values. 
VARIABLE LABELS v1.1 "Is your current (main) study programme formally defined as a distance 
learning programme?". 
VALUE LABELS v1.1
1 "Yes"
0 "No"
-11 "National values excluded"
-33 "E:VI values excluded"
-55 "Implausible answer"
-77 "Filtered question"
-99 "No answer".
```
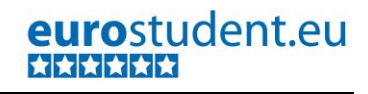

\*Definition of missings. **MISSING VALUES v1.1 (LO THRU -1).** 

**Check if the recode and the calculations are correct:**

\*Check!. **FREQUENCIES #n1.1 v1.1. CROSSTABS #n1.1 by v1.1 /MISSING = INCLUDE.**

# **v1.2 At what type of higher education institution are you studying in the current semester?**

The aim of this question is to distinguish between students who are enrolled at a university and those who are enrolled at a non-university.

In some countries the distinction between universities and non-universities is rather clear; in others the boundaries are more blurred. Thus, it might be difficult for students to allocate themselves in the right way. As a rule of thumb, universities are HEIs who are normally allowed to award doctoral degrees. However, researchers should first and foremost look into the national **legislation** and the distinction made there. HEIs which are by law classified as universities should also be reported as **universities**. Other HEIs such as universities of applied sciences, polytechnics, professional HEIs and similar which offer higher education programmes covered in the EUROSTUDENT standard target group should be considered **non-universities**. Special attention needs to be paid to Teacher Training Colleges, Art Academies and alike to be able to make a clear distinction between those two groups.

Please consult your national legislation (higher education laws) or your ministry for this. An indication could also be found in the ETER register: [https://www.eter-project.com/.](https://www.eter-project.com/)<sup>5</sup>

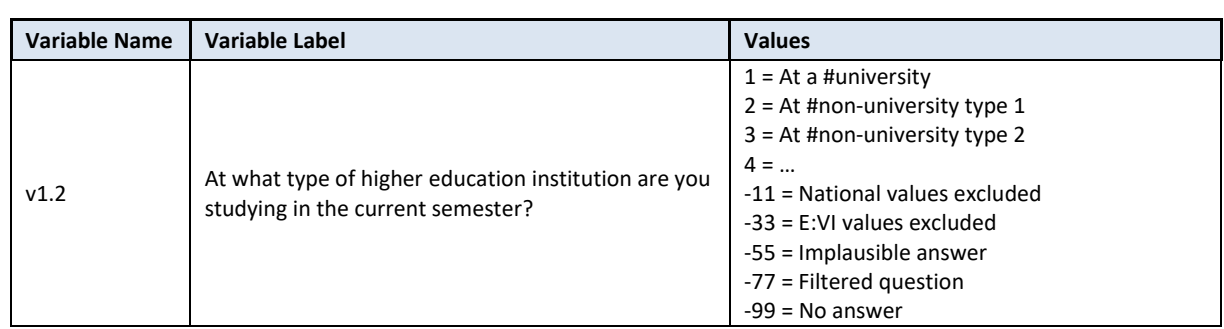

# **This question left quite some room for national adaptations (e.g. inclusion of more than one nonuniversity HEI type)! Please make sure to adapt the variable correctly!**

#### **Variable preparation, necessary adjustments:**

**.** 

\*Have a look at the original variable. If you notice anything strange figure out why and if possible solve the problem. **FREQUENCIES #n1.2.**

<sup>&</sup>lt;sup>5</sup> See page 38/39 in the manual[: https://www.eter-project.com/assets/pdf/ETER\\_Handbook\\_running.pdf](https://www.eter-project.com/assets/pdf/ETER_Handbook_running.pdf)

\* Define missing values in the original variable. **MISSING VALUES #n1.2 (LO THRU -1).** 

\*Recode your national variable into the E:VI variable in the following way if you did not change the E:VI question.

\*!Attention! You can have as many types of HEIs as you wish as long as all university types of HEIs are merged in category 1!!!! – This will be used for further calculations of indicators. **RECODE #n1.2 (ELSE = COPY) INTO v1.2. EXECUTE.** 

\*Make necessary adjustments, if you changed the E:VI question. Only use 1 RECODE command per variable (combine more than one if necessary), otherwise you will overwrite previous recodes!.

\*You must be able to distinguish between universities and non-universities and need to report this according to the national context.

\*Example: If you only split the first category ("University") into 1 "Public university" and 2 "Private university" and both are by law classified as universities merge both categories as shown below:. **\*RECODE #n1.2 (1,2=1)(3=2)(4=3)**(**ELSE=COPY) INTO v1.2.**

```
*EXECUTE.
```
\*If you added a category "other, please specify" with an open field (i.e. an additional string variable) you can code the entries into the existing categories, e.g. if the respondent specified that studies at "Technical University" allocate the value 1 for "University" in the variable v1.2. **\*IF #n1.2other = "Technical University" v1.2=1.** 

**\*EXECUTE.**

\*If you did not include this question in your national questionnaire, deduce the types of HEIs from question 1.3.2 (name of the HEI). Recode the variable "name of the HEI" (v1.3.2) into the categories of question 1.2. – some research might be necessary to make the correct allocation of all HEIs. \*In order to carry out this step you have to prepare the variable "name of the HEI" (v1.3.2) first!.

**\* RECODE #n1.3.2 (1,2,3,4=1) (5 thru 10 =2) (11=3) (12, 13=4) (ELSE = COPY) INTO v1.2.** /\*This only is an example of how to merge the categories. You must adjust the values and sequence to your list of HEI.

**\*EXECUTE.**

\*Alternatively, if there is only one type of HEI in #country: \*Compute the respective variable and set all cases in your dataset to 1. **\*COMPUTE v1.2 =1. \*EXECUTE.** 

\*Definition of format. **FORMATS v1.2 (F2.0).**

# **Calculation of missing values:**

\*If you altered the E:VI question (e.g. through adding an extra category) make sure you did all the necessary recoding BEFORE you set the missing values!.

\*Calculate missings.

**IF SYSMIS(#n1.2) OR MIS(#n1.2) v1.2 = -99. EXECUTE.**

\*If you added a category which is not similar to any existing category (e.g. not a specification, not a sub-part), define the value as missing. **\*IF #n1.2 =5 v1.2=-11. \*EXECUTE.**

**Set variable and value labels:**

\*Label the variable and the values. **VARIABLE LABELS v1.2 "At what type of higher education institution are you studying in the current semester?". VALUE LABELS v1.2 1 "At a #university" 2 "At #non-university type 1" 3 "At #non-university type 2" 4 "…" -11 "National values excluded" -33 "E:VI values excluded" -55 "Implausible answer" -77 "Filtered question" -99 "No answer".** \*Definition of missings. **MISSING VALUES v1.2 (LO THRU -1).** 

**Check if the recode and the calculations are correct:**

\*Check!. **FREQUENCIES #n1.2 v1.2. CROSSTABS #n1.2 BY v1.2 /MISSING = INCLUDE.**

# **v1.3 Where are you studying?**

This question aims at the identification of the population size of the study location and the distinction of the capital city and non-capital cities regardless of the population size.

The indication of the exact name of the HEIs can provide further information on the type and/or orientation of the higher education institution. However, this information is not relevant for the international comparison. Nevertheless, it may be very useful for national reports and analysis as well as internal plausibility checks (e.g. does this study programme exist at the indicated HEI?). It may also come in handy with hard-to-identify names of study programmes (in case you used open fields for v1.6).

**Depending on the way you collected this information**, there might be different approaches of preparing the variable which can be used for calculations later on:

If used a **drop-down menu,** you have to compute a new variable for the population size of the study location (v1.3.1location with categories "<=100k", ">100k-300k", ">300k-500k", ">500k") and another dichotomous variable (v1.3.1capital with categories "capital" and "non-capital") which distinguishes between the capital city and non-capital cities regardless of the population size.

If used an **open field question**, first you need to convert the original string values to numeric values and assign those numeric values to the above mentioned new variables (v1.3.1location and v1.3.1capital).

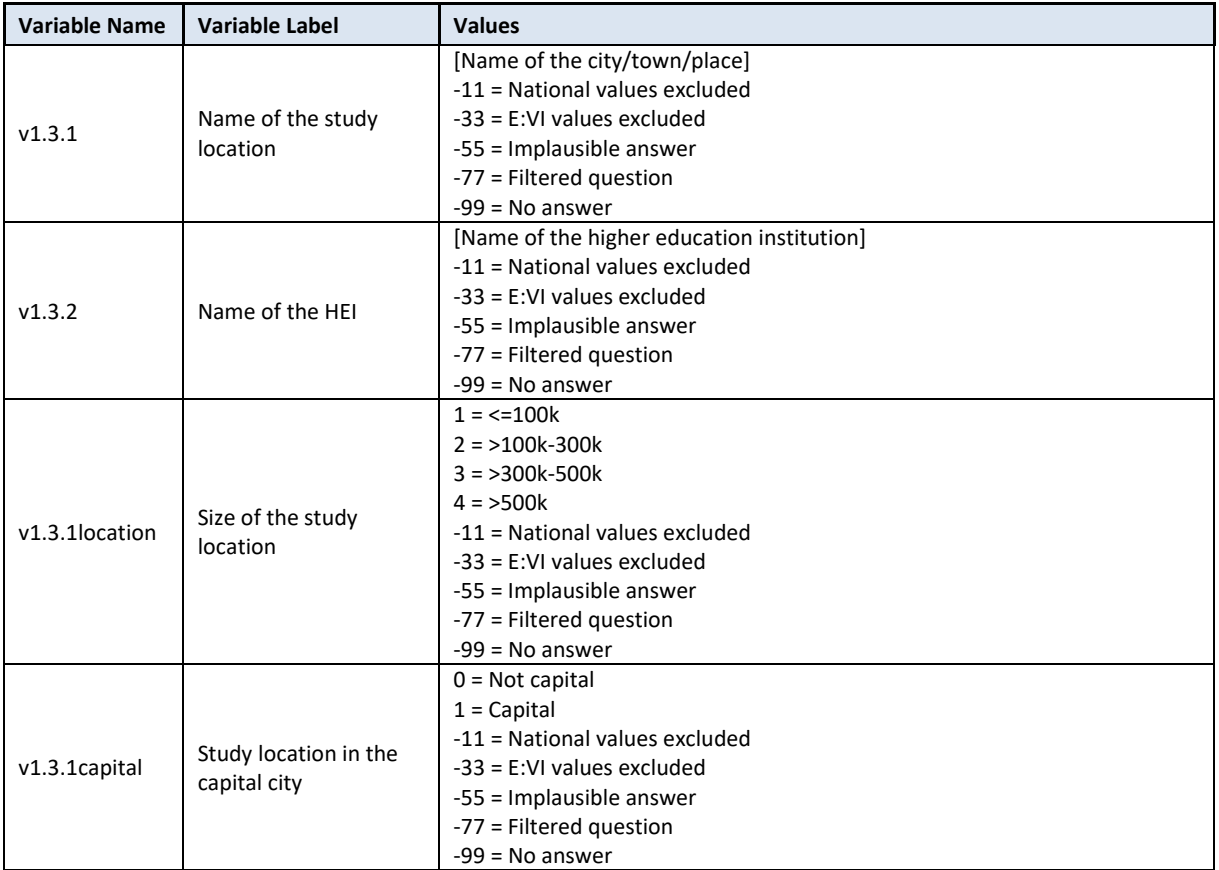

#### **Variable preparation, necessary adjustments:**

\*Have a look at the original variable. If you notice anything strange, figure out why and if possible solve the problem.

# **FREQUENCIES #n1.3.1 #n1.3.2.**

\* Define missing values in the original variable. In this example 0 is a missing value. This is based on the assumption that in a drop-down menu 0 is the default selection ("please select").

\*Only works for numeric variables (drop-down questions), ignore warnings for string variables (open field questions).

**MISSING VALUES #n1.3.1 (LO THRU 0). MISSING VALUES #n1.3.2 (LO THRU 0).** 

\* ----------------------------------------------------------------------------------------------------.

\* Name of the STUDY LOCATION.

\*The national research team must sort the named study location and allocate the population size to accordingly.

\*Create an excel table and assign each city/town/place to a "size" and "capital" variables. Here's an example:

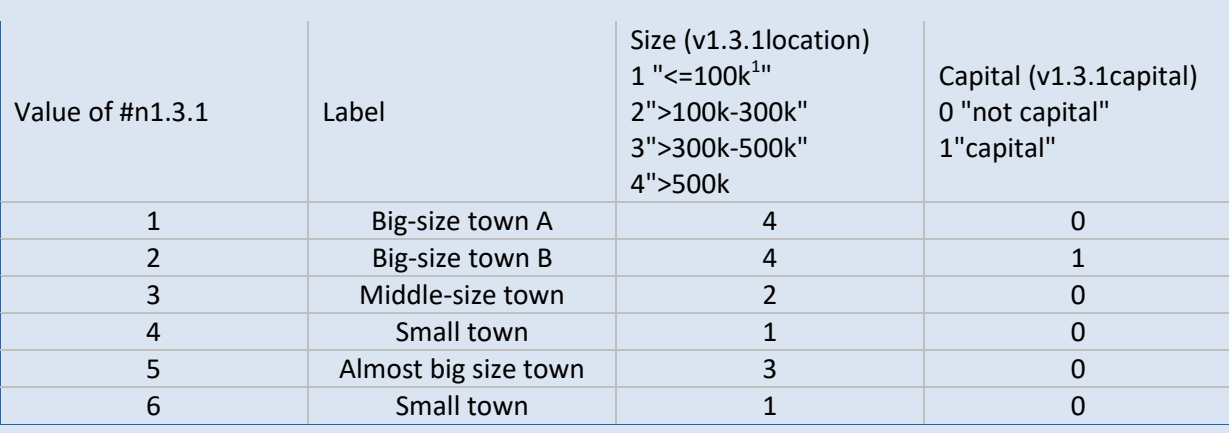

# \**If you used a drop-down menu.*

\*Attention! Watch out for starting value and order (ascending or descending) of the values!!!!.. \*In case you used a drop-down menu for the name of the city/town/place and/or the HEI you need to assign each numeric value (#n1.3.1 resp. #n1.3.2) to the previously researched and defined location size categories (see table above).

```
* For study location.
```
**COMPUTE v1.3.1location = -99. IF #n1.3.1 = 1 v1.3.1location = 4. IF #n1.3.1 = 2 v1.3.1location = 4. IF #n1.3.1 = 3 v1.3.1location = 2. IF #n1.3.1 = 4 v1.3.1location = 1. IF #n1.3.1 = 5 v1.3.1location = 3. IF #n1.3.1 = 6 v1.3.1location = 1. EXECUTE.** \* For the dichotomous variable "capital – non-capital". **COMPUTE v1.3.1capital = 0. IF #n1.3.1 = 2 v1.3.1capital = 1.** /\* exchange the value of  $#n1.3.1$  with the correct value for the capital of your country. **EXECUTE.**

\*Definition of format. **FORMATS v1.3.1location (F3.0). FORMATS v1.3.1capital (F3.0).**

\**Open field question.*

\*In case the v1.3 was an open field question you should allocate the previously researched location size category to the answers given (the answer in an open field is text).

\*Assign all cases that refer to a specific city/town to the respective "location size" value (including abbreviations, typos, city/town name in different languages etc.).

**COMPUTE v1.3.1location = -99.** 

**IF #n1.3.1 = "Big-size town A" v1.3.1location = 4.**

**IF #n1.3.1 = "Big-size town B" v1.3.1location = 4.**

**IF #n1.3.1 = "Middle-size town" v1.3.1location = 2.**

**IF #n1.3.1 = "Small town" v1.3.1location = 1.**

**IF #n1.3.1 = "Almost a big-size town" v1.3.1location = 3.**

```
IF #n1.3.1 = "Small town" v1.3.1location = 1.
IF #n1.3.1 = "??" v1.3.1location = -55.
EXECUTE.
```
\* Note: Cases, which were not assigned a numeric value, will be set system missing WITHOUT any warning or error. Therefore, check for such implausible values, still stored as a sysmis in v1.3.1location.

\*!!Attention!! A SELECT IF command is following! You can't undo SELECT IF, if you delete the "wrong" cases. Therefore, always place a TEMPORARY command in the line right above SELECT IF, so that you do not delete but only temporarily exclude cases. Select and run all lines at once!.

- **\* TEMPORARY.**
- **\* SELECT IF SYSMIS(v1.3.1location).**
- **\* FREQUENCIES #n1.3.1.**

\*If you assign all entries a correct value you should have no sysmis in the respective variables.

```
* Capital.
```

```
COMPUTE v1.3.1capital = 0.
```

```
IF #n1.3.1 = "Big-size town" v1.3.1capital = 1. /* exchange the value of #n1.3.1 with the correct
value for the capital of #country.
```

```
EXECUTE.
```

```
*Definition of format.
FORMATS v1.3.1location (F2.0).
FORMATS v1.3.1capital (F2.0).
```
# **Implausible answers:**

\*Soft check: In case you did not use pre-filtered answer options in the drop-down or if you used open answers, you could check whether the named study location and the name of the HEI match (is the indicated HEI or its branch located in the named study location?). Allocate the value -55 for "implausible answers" to all cases which do not satisfy the conditions.

# **Set variable and value labels:**

**VALUE LABELS v1.3.1capital**

\*Label the variable and the values. **VARIABLE LABELS v1.3.1location "Size of study location". VALUE LABELS v1.3.1location 1"<=100k" 2">100k-300k" 3">300k-500k" 4">500k" -11 "National values excluded" -33 "E:VI values excluded" -55 "Implausible answer" -77 "Filtered question" -99 "No answer". VARIABLE LABELS v1.3.1capital "Study location in capital city".** 

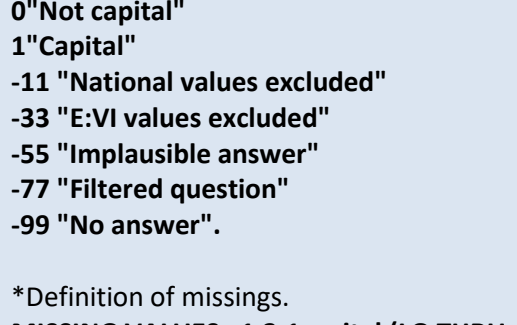

**MISSING VALUES v1.3.1capital (LO THRU -1). MISSING VALUES v1.3.1location (LO THRU -1).** 

**Check if the recode and the calculations are correct:**

\*Check!. **FREQUENCIES #n1.3.1 v1.3.1capital. FREQUENCIES #n1.3.1 v1.3.1location. FREQUENCIES #n1.3.2 v1.3.2. CROSSTABS #n1.3.1 v1.3.1capital /MISSING = INCLUDE. CROSSTABS #n1.3.1 v1.3.1location /MISSING = INCLUDE.**

# **v1.4 With which degree does your current (main) study programme conclude?**

For ISCED 2011 classification see:

<http://www.uis.unesco.org/Education/Documents/isced-2011-en.pdf>

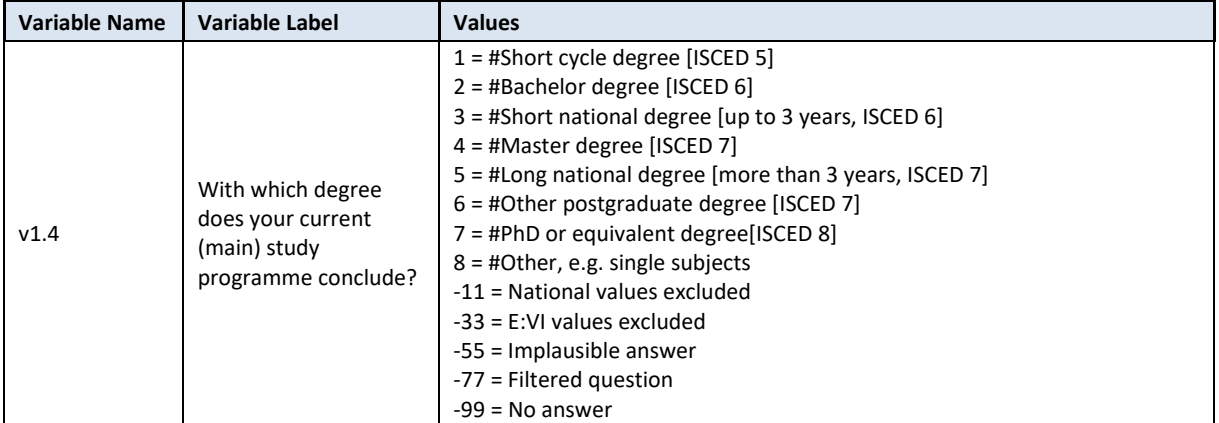

# **Variable preparation, necessary adjustments:**

\*Have a look at the original variable. If you notice anything strange; figure out why and if possible solve the problem.

**FREQUENCIES #n1.4.**

\* Define missing values in the original variable. **MISSING VALUES #n1.4 (LO THRU -1).** 

\*Recode your national variable into the E:VI variable in the following way if you did not change the E:VI question.

```
RECODE #n1.4 (ELSE = COPY) INTO v1.4.
EXECUTE.
```
\*Make necessary adjustments, if you changed the E:VI question. Only use 1 RECODE command per variable (combine more than one if necessary), otherwise you will overwrite previous recodes!. \*If you added a category (e.g. because different types of master degrees exist in your national HE system), merge it with a similar category. Note that the variable v1.4 should include only the categories listed in the table above.

\*Mind the order of the values!.

**\* RECODE #n1.4 (1=1) (2,3=2) (4, 5=3) (6=4) (7=5) (ELSE = COPY) INTO v1.4. \*EXECUTE.**

\*Adjustments are also necessary if you for example did not provide all answer categories (e.g. you left out ISCED 5/value 1 because in your HE system there are no short-cycle programmes, and instead assigned value 1 to ISCED 6, value 2 to ISCED 7 and so on). For consistency reasons you need to recode and reorder your national variable so that it matches the E:VI variable. Here's an example: **\*RECODE #n1.4 (1=2) (2=3) (3=4) (4=5) (5=6) (6=7) (7=8) (ELSE = COPY) INTO v1.4. \*EXECUTE.**

\*Integrated Master studies (Master study programme which integrates a inseparable Bachelor study programme) should be classified as long national degree  $(v1.4 = 5)$ .

\*Definition of format. **FORMATS v1.4 (F2.0).**

# **Calculation of missing values:**

\*If you altered the E:VI question (e.g. through adding an extra category) make sure you did all the necessary recoding BEFORE you set the missing values!.

\*Calculate missings. **IF SYSMIS(#n1.4) OR MIS(#n1.4) v1.4 = -99. EXECUTE.**

\*If you added a category which is not similar to any existing category (e.g. not a specification, not a sub-part), define the value as missing.

**\*IF v1.4 =9 v1.4=-11. \*EXE.**

\*If you fused two categories into one (e.g. 4 "Master" and 5 "Long national degree"), you will not be able to retrieve the information needed for the E:VI variable and changes to the (semi-)automatic syntaxes are necessary. Report on these deviations in the table in annex [I.](#page-440-0) on pag[e 441.](#page-440-0)

# **Implausible answers:**

\*Soft check: In case you did not use pre-filtered answer options or you used open fields, you could check whether the named HEI and the indicated degree programme "match". Allocate the value -55 for all implausible answers (regardless of whether you used a drop-down menu or open field question).

**Set variable and value labels:**

\*Label the variable and the values. **VARIABLE LABELS v1.4 "With which degree does your current (main) study programme conclude?". VALUE LABELS v1.4 1 "#Short cycle degree [ISCED 5] " 2 "#Bachelor degree [ISCED 6] " 3 "#Short national degree [up to 3 years, ISCED 6] " 4 "#Master degree [ISCED 7] " 5 "#Long national degree [more than 3 years, ISCED 7] " 6 "#Other postgraduate degree [ISCED 7] " 7 "#PhD or equivalent degree[ISCED 8] " 8 "#Other, e.g. single subjects" -11 "National values excluded" -33 "E:VI values excluded" -55 "Implausible answer" -77 "Filtered question" -99 "No answer".** \*Definition of missings. **MISSING VALUES v1.4 (LO THRU -1).** 

**Check if the recode and the calculations are correct:**

```
*Check!. 
FREQUENCIES #n1.4 v1.4.
CROSSTABS #n1.4 BY v1.4 /MISSING = INCLUDE.
```
# **v1.5 What is your current formal status as a student?**

Keep in mind that students are expected to answer only according to their *de jure* status not their *de fato* status, therefore if your national question was built on asking how many ECTS credits they earned it is not covering the key information that needs to be extracted, namely the formal status of the student.

If full-time studies are the only possible form of studies and you asked the amount of ECTS just out of interest follow the instructions below.

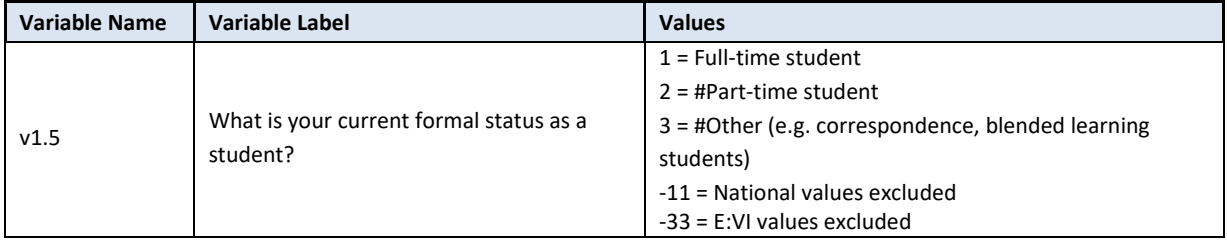

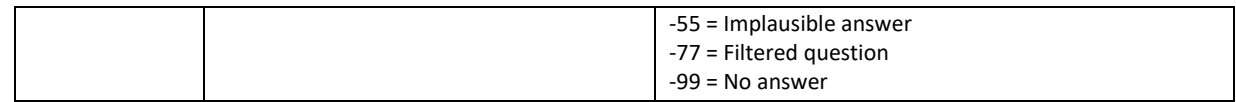

## **Variable preparation, necessary adjustments:**

\*Have a look at the original variable. If you notice anything strange figure out why and if possible solve the problem.

### **FREQUENCIES #n1.5.**

\* Define missing values in the original variable. **MISSING VALUES #n1.5 (LO THRU -1).** 

\*Recode your national variable into the E:VI variable in the following way if you did not change the E:VI question.

**RECODE #n1.5 (ELSE = COPY) INTO v1.5. EXECUTE.**

\*Make necessary adjustments in case you changed the E:VI question. Only use 1 RECODE command per variable (combine more than one if necessary), otherwise you will overwrite previous recodes!. \*If you did not have this question in your national questionnaire e.g. because part-time programmes do not exist in your national HE system, for consistency reasons, compute the variable v1.5 anyway and set all cases in your national dataset 1.

#### **\*COMPUTE v1.5 = 1. \*EXECUTE.**

\*If you did not provide all answer categories (e.g. you left out the answer category "other (e.g. correspondence, blended learning students)", because no such form exist in your national HE system, you still need to define the third category. Simply add it when setting the value labels (see below).

\*Definition of format. **FORMATS v1.5 (F2.0).**

# **Calculation of missing values:**

\*If you altered the E:VI question (e.g. through adding an extra category) make sure you did all the necessary recoding BEFORE you set the missing values!.

\*Calculate missings.

**IF SYSMIS(#n1.5) OR MIS(#n1.5) v1.5 = -99. EXECUTE.**

\*If you added another category (e.g. 4 "I don't know") you have to define it as missing value (-11 "National values excluded"). **\*IF v1.5=4 1.5=-11.**

**\*EXECUTE.**

#### **Set variable and value labels:**

\*Label the variable and the values.

**VARIABLE LABELS v1.5 "What is your current formal status as a student?".**

#### **VALUE LABELS v1.5**

1

**1 "Full-time student" 2 "#Part-time student" 3 "#Other (e.g. correspondence, blended learning students) " -11 "National values excluded" -33 "E:VI values excluded" -55 "Implausible answer" -77 "Filtered question" -99 "No answer".** \*Definition of missings.

**Check if the recode and the calculations are correct:**

**MISSING VALUES v1.5 (LO THRU -1).** 

\*Check!. **FREQUENCIES #n1.5 v1.5. CROSSTABS #n1.5 by v1.5 /MISSING = INCLUDE.**

# **v1.6 What is your current (main) study programme?**

**Depending on the way you collected this information**, there might be different approaches to preparing the variable which can be used for calculations later on:

If you used a **drop-down menu** a simple recode command should do the trick.

If you used an **open field question**, the first part of recoding is to change the format of the variable (string to numeric). In a second step identify implausible or mistyped entries in the original variable and incorporate or correct them in the E:VI variable. Please read the information in this handbook carefully as there are also additional steps that you will need to take.

If you used filters to narrow down the list of possible study programmes or you gave the respondents the possibility to go back and correct previously made answers or provided an open field in case students could not find their study programme, please consider this when data cleaning.

This question aims at collecting data on students' participation in HE according to the ISCED-F 2013 classification of the fields of studies. Therefore, national researchers must translate the answers into ISCED-F 2013 fields of studies (official national classification, normally obtained from the Ministry) and report the fields of studies at two digit level (from 01 to 10) to EUROSTUDENT. The focus group variable should be named *e\_field* and consists of the 10 (two-digit) categories listed below according to ISCED-F 2013 fields of study<sup>6</sup>.

| Variable Name | Variable Label                    | <b>Values</b>                                 |
|---------------|-----------------------------------|-----------------------------------------------|
| V1.6          | What is your current (main) study | $1 =$ Education                               |
|               |                                   | $2$ = Arts and humanities                     |
|               | programme?                        | 3 = Social sciences, journalism & information |
|               |                                   | $4$ = Business, administration & law          |

<sup>&</sup>lt;sup>6</sup> See p.18ff. of the following document: [http://www.uis.unesco.org/Education/Documents/isced-fields-of](http://www.uis.unesco.org/Education/Documents/isced-fields-of-education-training-2013.pdf)[education-training-2013.pdf](http://www.uis.unesco.org/Education/Documents/isced-fields-of-education-training-2013.pdf)

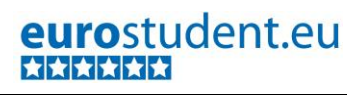

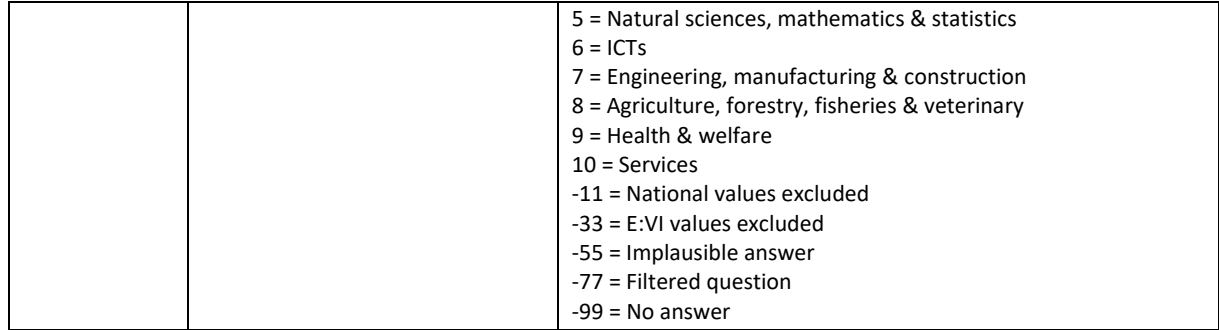

# **Variable preparation, necessary adjustments:**

\*Have a look at the original variable. If you notice anything strange figure out why and if possible solve the problem.

**FREQUENCIES #n1.6.**

\* Define missing values in the original variable. In this example 0 is a missing value. This is based on the assumption that in a drop-down menu 0 is the default selection ("please select").

\*Only works for numeric variables (drop-down questions), ignore warnings for string variables (open field questions).

# **MISSING VALUES #n1.6 (LO THRU 0).**

\*Make necessary adjustments, if you changed the E:VI question. Only use 1 RECODE command per variable (combine more than one if necessary), otherwise you will overwrite previous recodes!.

\*Note that you must translate the answers into ISCED-F 2013 fields of studies and report the fields of studies at two digit level (from 01 to 10) to EUROSTUDENT.

\* 00 "Generic programmes and qualifications" should be classified missing (-11).

\*Create an excel table and assign each study programme to the "field of study" variable. Here's an example:

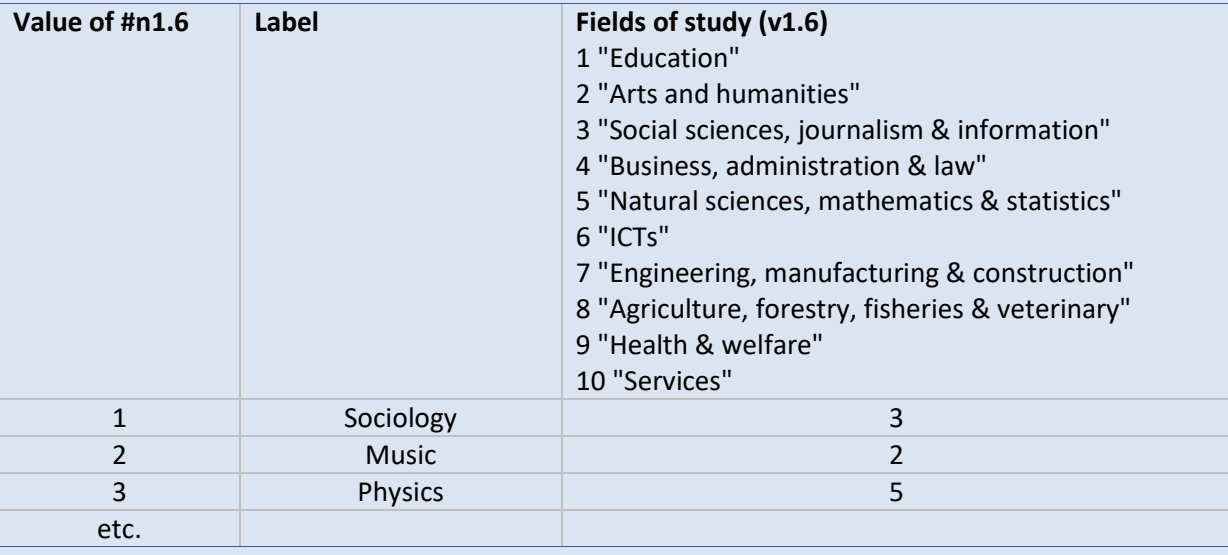

*\* If you used a DROP-DOWN menu.*

\* Attention! watch out for starting value and order (ascending or descending) of the values!. \*In case used a drop-down menu for the study programme you need to assign each numeric value (#n1.6) to the above researched and defined "field of study".

```
*Example values used in the table above.
COMPUTE v1.6 = -99.
IF #n1.6 = 1 v1.6 = 3.
IF #n1.6 = 2 v1.6 = 2.
IF #n1.6 = 3 v1.6 = 5.
EXECUTE.
```
*\* If you used an OPEN FIELD question.*

\*If you used an open field question you need to assign the values in the (original) string variable to the respective (researched and defined) field of study.

\*Assign all cases that refer to a specific country to the respective value (including abbreviations, typos, study programme names in different languages etc.).

**COMPUTE v1.6= -99.** 

**IF #n1.6 = "Sociology" v1.6 = 3. IF #n1.6 = "Music" v1.6 = 2. IF #n1.6 = "Physics" v1.6 = 5. IF #n1.6 = "??" v1.6 = -55.** /\*implausible answer. **IF #n1.6 = "Sociol" v1.6 = 3.** /\*mistyped. **EXECUTE.**

\* Note: Cases, which were not assigned a numeric value, will be set system missing WITHOUT any warning or error. Therefore, check for such implausible values, still stored as a sysmis in v1.6. \*!!Attention!! A SELECT IF command is following! You can't undo SELECT IF, if you delete the "wrong" cases. Therefore, always place a TEMPORARY command in the line right above SELECT IF, so that you do not delete but only temporarily exclude cases. Select and run all lines at once!.

**\* TEMPORARY.**

- **\* SELECT IF SYSMIS(v1.6).**
- **\* FREQUENCIES #n1.6.**

\*If you assign all entries a correct value you should have no sysmis in the respective variables.

\*Next step for both groups. \*Definition of missing values. **MISSING VALUES v1.6 (LO THRU -1).**

\*Definition of format. **FORMATS v1.6 (F2.0).**

# **Calculation of missing values:**

\*If you altered the E:VI question (e.g. through adding an extra category) make sure you did all the necessary recoding BEFORE you set the missing values!.

*\* If you used a drop-down question.* **IF SYSMIS(#n1.6) OR MIS(#n1.6) v1.6 = -99. EXECUTE.**

\*If you added another category (e.g. 11 "I do not know"- which could be the case for those enrolled in single subjects for now and planning to pick the study programme only later on in their studies) allocate the value -11 for "National values excluded".

### **\*IF v1.6 = 11 v1.6 = -11. \*EXECUTE.**

# *\* If you used an open field question.*

\*If you assigned all entries (from the string variable) a correct value (in the numeric variable) you should have no sysmis, but only values such as -55, -99 and > 0 in the respective variables. So a simple definition of the missings should be enough.

## **MISSING VALUES v1.6 (LO THRU 0).**

#### **Implausible answers:**

\*Soft check: If you did not used any filters to narrow down the list of possible study programmes, you might need to check for plausibility: e.g. Does this particular study programme exist at the indicated HEI? Does it "match" with the indicated qualification level or form of study (formal status)? If such conditions are not satisfied, allocate the value -55 for "implausible answer".

## **Set variable and value labels:**

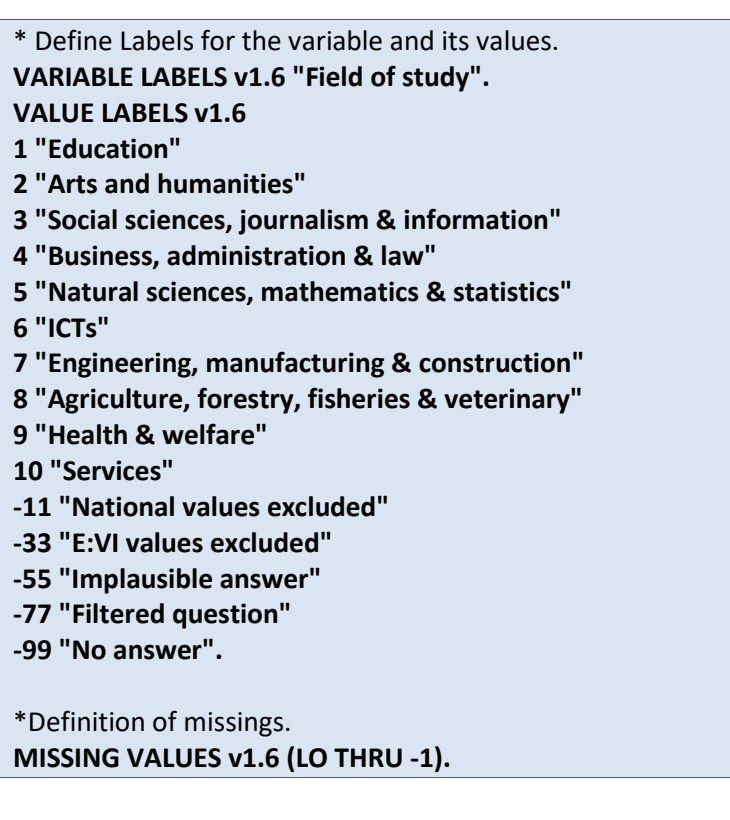

**Check if the recode and the calculations are correct:**

\*Check!. **FREQUENCIES #n1.6 v1.6. CROSSTABS #nv1.6 by v1.6.**

# eurostudent.eu \*\*\*\*\*\*

# **v1.7 In which country did you finish your degree leading to your current master programme (e.g. Bachelor)?**

**Filter**: This question was only seen by master students ( $v1.4 = 4$ ). Take this into account when defining the missing values.

The recoding of this variable(s) heavily depends on the make-up of your national questionnaire, the survey method and in particular the software package you used for your this question.

Due to the fact that we would not recommend having too many open field questions for E:VI (because of the highly intensive post-coding needed), we proposed a drop-down list for the different countries and two multiple choice variables for selecting *and* deselecting the option "in #country" and "I haven't finished any previous study programmes" (Single choice buttons can't be deselected once you clicked them). This was also done, because we did not want to hide these two answer options in the drop-down menu.

We will describe the way to recode these variables according to the proposed structure first, and then try to give instructions on different possible adjustments (e.g. not asking for the third variable, because it is not possible in the national context, open field question, including the two multiple choice questions in the drop-down etc.)

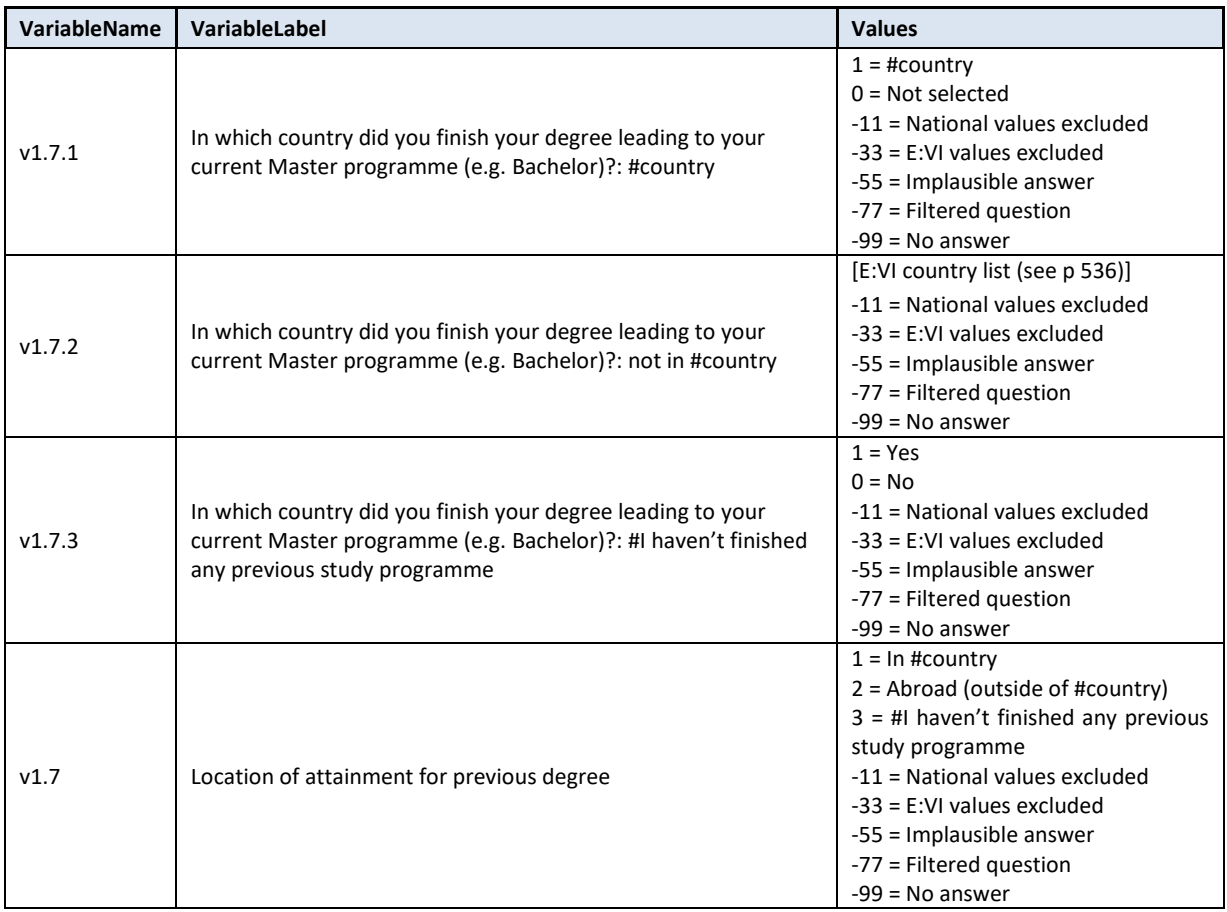

### **Variable preparation, necessary adjustments:**

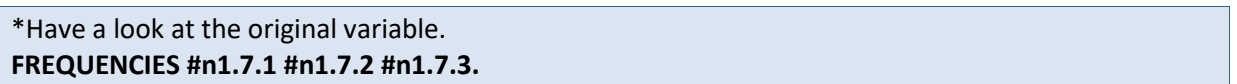

\*-----------------------------*--v1.7.1 and v1.7.3 as multiple choice questions*----------------------------------------.

\*Define missings. **MISSING VALUES #n1.7.1 #n1.7.3 (LO THRU -1).** 

\*Recode the two "multiple choice" variables into E:VI variables. \*Attention: The coding of the variable is 1 and 0, not 1 and 2!. **RECODE #n1.7.1 (ELSE = COPY) INTO v1.7.1. RECODE #n1.7.3 (ELSE = COPY) INTO v1.7.3. EXECUTE.** 

\*-----------------------------------------------*v1.7.2 – country variable--*-------------------------------------------------.

*\*If you used a DROP-DOWN menu for country* recode your national variable into the E:VI variable as shown below.

\* Define missing values in the original variable. In this example 0 is a missing value. This is based on the assumption that in a drop-down menu 0 is the default selection ("please select").

\*Only works for numeric variables (drop-down questions), ignore warnings for string variables (open field questions).

**MISSING VALUES #n1.7.2 (LO THRU 0).**

**RECODE #n1.7.2 (ELSE = COPY) INTO v1.7.2. EXECUTE.** 

\*Make necessary adjustments if you changed the E:VI question. Only use 1 RECODE command per variable (combine more than one if necessary), otherwise you will overwrite previous recodes!.

\*When recoding v1.7.2 make sure that you use the correct E:VI values for countries that are indicated in annex [V.](#page-535-0) on page [536.](#page-535-0) If your list of countries differed in any way (order) from the E:VI list, match your list with the E:VI list.

\*e.g. Afghanistan = 1 and Albania = 2 in the E:VI list, whereas in your list Afghanistan = 2 and Albania = 1. You need to match your variable with the E:VI variable.

**\*RECODE #n1.7.2 (1 = 2)(2=1)(ELSE = COPY) INTO v1.7.2. \*EXECUTE.**

\*If you included the answer option "in #country of survey" (as value 1) and/or "#I haven't finished any previous study programme" (as value 2) in the drop-down make sure you recode the answers accordingly.

**\*RECODE #n1.7.2 (1 = #countryvalue)(2=-33)(ELSE = COPY) INTO v1.7.2.** /\*use the value from the country list.

**\*EXECUTE.** 

\*If you added a category which is not similar to any of the existing (e.g. not a specification, not a subpart), allocate the value -11 for "National values excluded " to the variable.

\*Definition of Format. **FORMATS v1.7.2 (F3.0). FORMATS v1.7.1 v1.7.3 (F2.0).** 

**MISSING VALUES v1.7.2 (LO THRU 0).** 

*\*If you used an OPEN FIELD question*, you have to translate the text into a numeric value.

\* When recoding v4.3country make sure that you use the correct E:VI values for countries that are indicated in annex [V.](#page-535-0) on page [536.](#page-535-0) If your list of countries differed in any way (order) from the E:VI list, match your list with the E:VI list.

\*Assign all cases that refer to a specific country to the respective value (including abbreviations, typos, country name in different languages etc.).

### **COMPUTE v1.7.2 = \$SYSMIS.**

**IF #n1.7.2 = "" v1.7.2 =-99. IF #n1.7.2 = "Afghanistan" v1.7.2 = 1. IF #n1.7.2 = "Albania" v1.7.2 = 2. IF #n1.7.2 = "Algeria" v1.7.2 = 3. IF #n1.7.2 = "Algeri" v1.7.2 = 3.** /\* mistyped. **\*#etc. IF #n1.7.2 = "Zambia " v1.7.2 = 219. IF #n1.7.2 = "Zimbabwe" v1.7.2 = 220. IF #n1.7.2 = "XX" v1.7.2 = -55.** /\* implausible answer. **IF #n1.7.2 = "??" v1.7.2 = -55.** /\* implausible answer. **EXECUTE.**

\* Note: Cases, which were not assigned a numeric value, will be set system missing WITHOUT any warning or error. Therefore, check for such implausible values, still stored as a sysmis in v1.7.2. \*!!Attention!! A SELECT IF command is following! You can't undo SELECT IF, if you delete the "wrong" cases. Therefore, always place a TEMPORARY command in the line right above SELECT IF, so that you do not delete but only temporarily exclude cases. Select and run all lines at once!. **TEMPORARY. SELECT IF SYSMIS(v1.7.2).**

**FREQUENCIES #n1.7.2.**

\*If you assign all entries a correct value you should have no sysmis in the respective variables.

\* Crosscheck whether you assigned the correct values to the original entries. **LIST #n1.7.2 v1.7.2.**

\*Definition of Format. **FORMATS v1.7.2 (F3.0).** 

**MISSING VALUES v1.7.2 (LO THRU 0).** 

*\*----------If you did not ask v1.7.1 and v1.7.3 separately:---------------------------------------------------------.*

\*For consistency reasons, compute the v1.7.1 and v1.7.3 variable anyway.

\*If you did not ask for v1.7.3 because it is not possible in your country to enter a master programme without a previous degree, compute the variable and set all cases in your national data 0 . **\*COMPUTE v1.7.3 = 0. \*EXECUTE.** 

\*If you did not ask for v1.7.1, deduce the information from v1.7.2 and create a new variable.

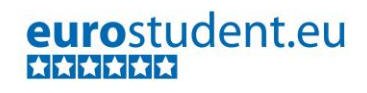

**\*COMPUTE v1.7.1 =v1.7.2. \*IF v1.7.2 = #countryvalue v1.7.1=1.** /\*adapt to value of #country in the E:VI list. **\*IF v1.7.2 ne #countryvalue v1.7.1 =0. \*IF MIS(v1.7.2) v1.7.1=-99. \*EXECUTE.**

**\*FREQUENCIES v1.7.1 v1.7.2.**

\*Define missings. **\*MISSING VALUES v1.7.1 v1.7.3 (LO THRU -1).** 

*\*----------If you did not ask for the specific country ------------------------------------------------------------------.*

\*---------------------------------------------------------------------------------------------------- \*Have a look at the original variable. If you notice anything strange, figure out why and if possible solve the problem.

\*----------------------------------------------------------------------------------------------------.

**\*FREQUENCIES #n1.7.** 

\*Recode your national variable into the E:VI variable. **\*RECODE #n1.7 (ELSE = COPY) INTO v1.7. \*EXECUTE.**

\*Make necessary adjustments in case you changed the E:VI question. \*In case additional category has been added and can be logically merged in the existing categories (e.g. there is category 1 "in the region" it can be integrated in the existing ones in the following way. **\*RECODE #n1.7 (1,2=1)(3=2) (4=3) (ELSE = COPY) INTO v1.7. \* EXECUTE.**

\*Definition of format. **\*FORMATS v1.7 (F2.0).**

# **Calculation of missing values:**

*\* If you used a DROP-DOWN menu for v1.7.2 :.and two multiple choice buttons for v1.7.1. and v1.7.3: (definition of missings based on the original variable).*

\*If you altered the E:VI question (e.g. through adding an extra category) make sure you did all the necessary recoding BEFORE you set the missing values!.

\*Calculate missings.

\* Make sure that you un-define missing values so the following do repeat commands work properly. **MISSING VALUES v1.7.1 v1.7.2 v1.7.3 ().**

\*First recode any sysmis values to -99.

**RECODE v1.7.1 v1.7.2 v1.7.3 (LO THRU -1 SYSMIS MIS EQ -99)(ELSE EQ COPY). EXECUTE.** 

**DO REPEAT**  varlist= v1.7.1 v-1.7.2 v1.7.3. **IF v1.7.1 LE 0 AND v1.7.2 LE 0 AND v1.7.3 LE 0 varlist=-99.**

```
IF #n1.7.1=0 AND (SYSMIS(#n1.7.2) OR MIS(#n1.7.2)) AND #n1.7.3=0 varlist=-99.
IF v1.4 ne 4 OR MIS(v1.4) varlist=-77.
END REPEAT.
EXECUTE. 
* If you used an DROP-DOWN menu for v1.7.2 but did not include the two multiple choice buttons for 
v1.7.1. and v1.7.3 (definition of missings based on the recoded variables v1.7.1 and v1.7.3) follow the 
instructions:.
*DO REPEAT 
*varlist= v1.7.1 v.1.7.2 v1.7.3.
*IF v1.7.1=0 AND (SYSMIS(#n1.7.2) OR MIS(#n1.7.2)) AND v1.7.3=0 varlist=-99.
*IF v1.4 ne 4 OR MIS(v1.4) varlist=-77.
*END REPEAT.
*EXECUTE. 
*If you used an OPEN FIELD question for v1.7.2 but did not include the two multiple choice buttons 
for v1.7.1. and v1.7.3 (definition of missings based on the recoded variables v1.7.1 and v1.7.3) follow 
the instructions:.
*DO REPEAT 
*varlist= v1.7.1 v.1.7.2 v1.7.3.
*IF v1.7.1=0 AND (SYSMIS(v1.7.2) OR MIS(v1.7.2)) AND v1.7.3=0 varlist=-99.
*IF v1.4 ne 4 OR MIS(v1.4) varlist=-77.
*END REPEAT.
*EXECUTE. 
*If you did not ask for a specific country, but only a single question.
*IF SYSMIS(#n1.7) OR MIS(#n1.7) v1.7=-99.
*IF v1.4 ne 4 OR MIS(v1.4) v1.7=-77.
*EXECUTE.
```
**Implausible answers:**

```
*In general, v1.7.1 overrules v1.7.2, v1.7.3 overrules v1.7.1. 
IF v1.7.1=1 v1.7.2= #countryvalue. /*adapt to value of #country in the E:VI list.
IF v1.7.2 = #countryvalue v1.7.1=1. /*adapt to value of #country in the E:VI list.
IF v1.7.3=1 v1.7.1=-5533. 
IF v1.7.3=1 v1.7.2=-5533. 
EXECUTE.
```
**Set variable and value labels:**

**VARIABLE LABELS v1.7.1 "In which country did you finish your degree leading to your current Master programme (e.g. Bachelor)?: In #country".**

**VARIABLE LABELS v1.7.2 "In which country did you finish your degree leading to your current Master programme (e.g. Bachelor)?: #country".**

**VARIABLE LABELS v1.7.3 "In which country did you finish your degree leading to your current Master programme (e.g. Bachelor)?: #I haven't finished any previous study programme".**

**VALUE LABELS v1.7.2**

\*# add E:VI country list (see page [536\)](#page-535-0). **-11 "National values excluded" -33 "E:VI values excluded" -55 "Implausible answer" -77 "Filtered question" -99 "No answer". VALUE LABELS v1.7.1 v1.7.3 1 "Yes" 0 "No" -11 "National values excluded" -33 "E:VI values excluded" -55 "Implausible answer" -77 "Filtered question" -99 "No answer". EXECUTE.** \*Definition of missings. **MISSING VALUES #n1.7.1 #n1.7.3 v1.7.1 v1.7.3 (LO THRU -1). MISSING VALUES v1.7.2 #n1.7.2 (LO THRU 0).** 

# **Further calculations:**

\*Calculation of v1.7: Location of attainment for previous degree (categories: in #country, abroad, no previous degree).

**COMPUTE v1.7=-99. IF v1.4 ne 4 OR MIS(v1.4) v1.7 =-77. if v1.7.1 eq 1 v1.7=1. if v1.7.1 eq 0 v1.7=2. if v1.7.3 eq 1 v1.7=3. EXECUTE.**

**VARIABLE LABELS v1.7 " Location of attainment for previous degree". value labels v1.7 1"In #country" 2 "Abroad" 3 "No previous degree" -11 "National values excluded" -33 "E:VI values excluded" -55 "Implausible answer" -77 "Filtered question" -99 "No answer". EXECUTE.**

**MISSING VALUES v1.7 (lo thru -1).**

**Check if the recode and the calculations are correct:**

\*Check!.

**FREQUENCIES #n1.7.1 #n1.7.2 #n1.7.3 v1.7.1 v1.7.2 v1.7.3 v1.7. CROSSTABS #n1.7.1 BY v1.7.1 /MISSING = INCLUDE. CROSSTABS #n1.7.2 BY v1.7.2 /MISSING = INCLUDE. CROSSTABS #n1.7.3 BY v1.7.3 /MISSING = INCLUDE.**

# **v1.8 How long after graduating from your previous study programme did you start your current master programme?**

**Filter**: This question was only seen by master students, who finished a previous degree (v1.4 = 4). Take this into account when defining the missing values.

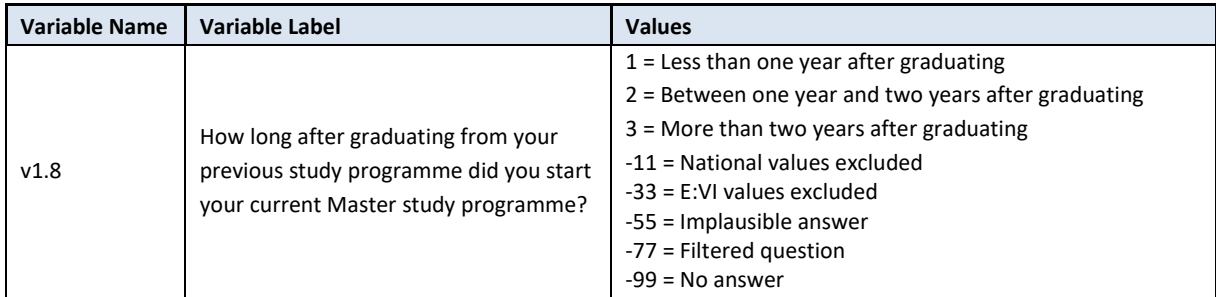

# **Variable preparation, necessary adjustments:**

\*Have a look at the original variable. If you notice anything strange figure out why and if possible solve the problem. **FREQUENCIES #n1.8.**

\* Define missing values in the original variable. **MISSING VALUES #n1.8 (LO THRU -1).** 

\*Recode your national variable into the E:VI variable in the following way if you did not change the E:VI question.

# **RECODE #n1.8 (ELSE = COPY) INTO v1.8. EXECUTE.**

\*Make necessary adjustments in case you changed the E:VI question. Only use 1 RECODE command per variable (combine more than one if necessary), otherwise you will overwrite previous recodes!. \*In case additional category has been added and can be logically merged in the existing categories (e.g. there is category "five and more years"), integrate it in the existing ones as shown below:. **\*RECODE #n1.8 (1=1)(2=2)(3, 4=3) (ELSE = COPY) INTO v1.8. \*EXECUTE.**

\*If you fused two categories into one (e.g. 1 "Less than one year after graduating" and 2 "Between one year and two years after graduating"), you will not be able to retrieve the information needed for the E:VI variable and changes to the (semi-)automatic syntaxes are necessary. Report on these deviations in the table in annex [I.](#page-440-0) on pag[e 441.](#page-440-0)

```
*Definition of format.
FORMATS v1.8 (F2.0).
```
## **Calculation of missing values:**

\*If you altered the E:VI question (e.g. through adding an extra category) make sure you did all the necessary recoding BEFORE you set the missing values!. \*Calculate missings.

**IF SYSMIS(#n1.8) OR MIS(#n1.8) v1.8 = -99. EXECUTE.**

\*If you added another category (e.g. 4 "I do not know") you have to define it as missing value (-11 "National values excluded").

**\*IF v1.8=4 v1.8=-11. \*EXECUTE.**

\*Don't forget that it is a filtered question. Differentiate between respondents who did not answer the filter question at all (also this variable is -99) and respondents who just did not meet the filter condition (-77).

**IF v1.4 ne 4 v1.8 OR MIS (v1.4) v1.8=-77. IF MIS(v1.4) v1.8=-99. EXECUTE.**

**Set variable and value labels:**

\*Label the variable and the values. **VARIABLE LABELS v1.8 "How long after graduating from your previous study programme did you start your current Master study programme?". VALUE LABELS v1.8 1 "Less than one year after graduating" 2 "Between one year and two years after graduating" 3 "More than two years after graduating" -11 "National values excluded" -33 "E:VI values excluded" -55 "Implausible answer" -77 "Filtered question" -99 "No answer".** \*Definition of missings. **MISSING VALUES v1.8 (LO THRU -1).** 

**Check if the recode and the calculations are correct:**

\*Check!. **FREQUENCIES #n1.8 v1.8. CROSSTABS #n1.8 BY v1.8 /MISSING = INCLUDE***.*

# **v1.9 How satisfied are you regarding the following aspects of your current (main) study programme?**

This is a set of **rating scale questions**. Note that if you have changed the order (e.g. displayed in reverse order) or the length of the rating scale, the values will not correspond to the E:VI definitions. For consistency reasons, you need to adjust (if possible) your national variable accordingly.

Note: If substantial changes of the variables are necessary, you have to indicate those changes in the table provided at the end of this document!

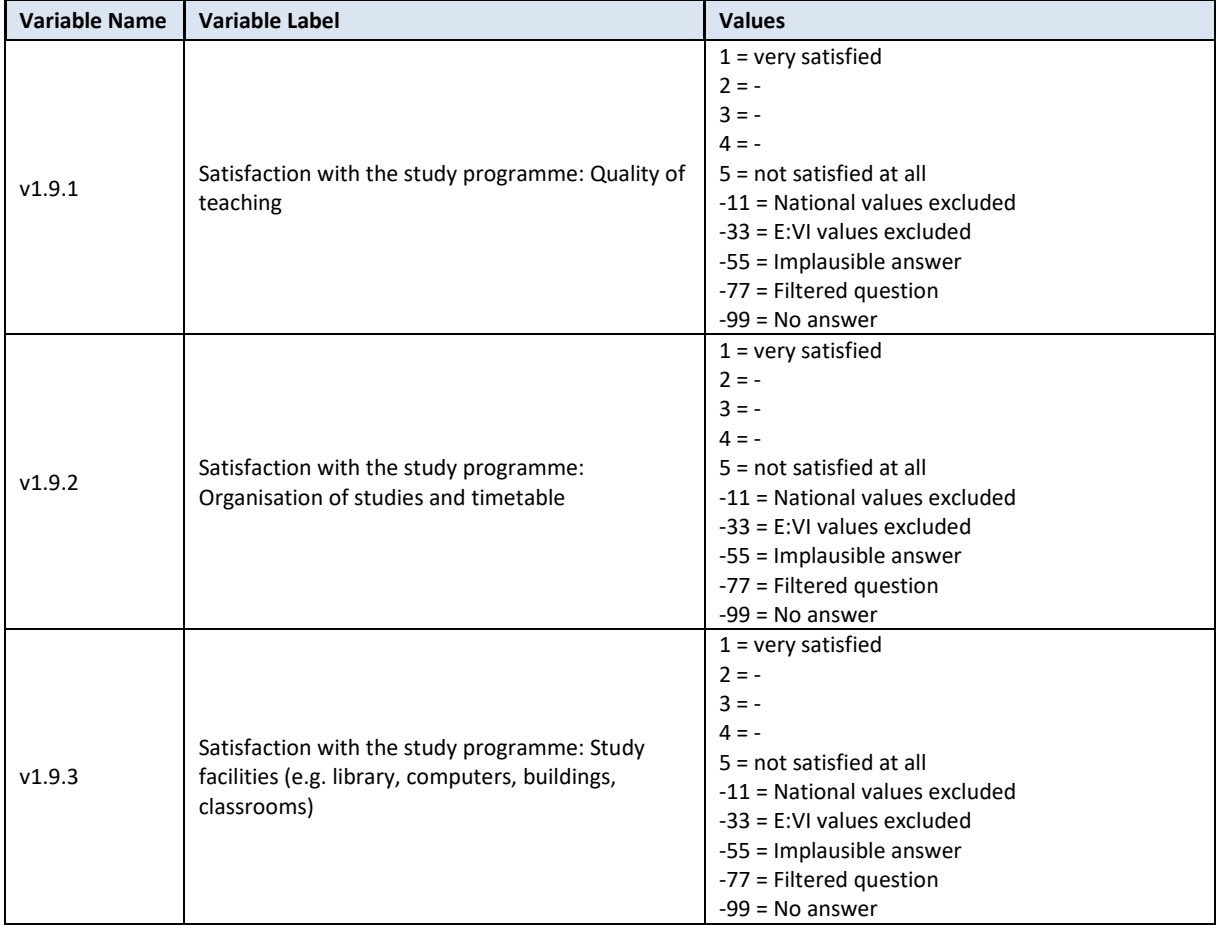

# **Variable preparation, necessary adjustments:**

\*Have a look at the original variable. If you notice anything strange figure out why and if possible solve the problem.

**FREQUENCIES #n1.9.1 #n1.9.2 #n1.9.3.**

\* Define missing values in the original variable. **MISSING VALUES #n1.9.1 (LO THRU -1). MISSING VALUES #n1.9.2 (LO THRU -1). MISSING VALUES #n1.9.3 (LO THRU -1).** 

\*Recode your national variable into the E:VI variable in the following way if you did not change the E:VI question.

**RECODE #n1.9.1 (ELSE = COPY) INTO v1.9.1. RECODE #n1.9.2 (ELSE = COPY) INTO v1.9.2. RECODE #n1.9.3 (ELSE = COPY) INTO v1.9.3. EXECUTE.**

\*Make necessary adjustments in case you changed the E:VI question. Only use 1 RECODE command per variable (combine more than one if necessary), otherwise you will overwrite previous recodes!.

```
*If you provided additional answer category (e.g. 6 "unable to rate") and you cannot include them in 
the existing ones, allocate -11 for "National values excluded" to those values.
*RECODE #n1.9.1 (6=-11) (ELSE = COPY) INTO v1.9.1.
*RECODE #n1.9.2 (6=-11) (ELSE = COPY) INTO v1.9.2.
*RECODE #n1.9.3 (6=-11) (ELSE = COPY) INTO v1.9.3.
*EXECUTE.
*In case your national variable is coded in reverse order, recode it as shown below.
*RECODE #n1.9.1 (1=5)(2=4)(3=3) (4=2) (5=1) (ELSE = COPY) INTO v1.9.1.
*RECODE #n1.9.2 (1=5)(2=4)(3=3) (4=2) (5=1) (ELSE = COPY) INTO v1.9.2.
*RECODE #n1.9.3 (1=5)(2=4)(3=3) (4=2) (5=1) (ELSE = COPY) INTO v1.9.3.
*EXECUTE.
*If you changed the length of the rating scale (instead of 5 points you used 6 points or 3 points), the 
values will not correspond to the E:VI definition. For consistency reasons, recode your national 
variable in the most logical way. (Note that this is a substantial change of the variable, so you have 
to indicate those changes in the table provided at the end of this document, page 441!.
*Here a few examples:.
*If you provided only 3 categories (1="very satisfied", 2="-", 3="not satisfied at all").
*RECODE #n1.9.1 (1=1) (2=3) (3=5) (ELSE = COPY) INTO v1.9.1.
*EXECUTE.
*If you provided only 4 categories (1="very satisfied", 2="-", 3= "-", 4="not satisfied at all").
*RECODE #n1.9.1 (1=1) (2=2) (3=4) (4=5) (ELSE = COPY) INTO v1.9.1.
*EXECUTE.
*If you provided 6 categories (1="very satisfied", 2="-", 3= "-", 4="", 5="", 6="not satisfied at all").
*RECODE #n1.9.1 (1=1) (2=2) (3,4=3) (5=4) (6=5) (ELSE = COPY) INTO v1.9.1.
*EXECUTE.
* Do not forget that this step have to be repeated for each variable (v1.9.1, v1.9.2, v1.9.3).
*Definition of format.
FORMATS v1.9.1 (F2.0).
FORMATS v1.9.2 (F2.0).
FORMATS v1.9.3 (F2.0).
```
# **Calculation of missing values:**

\*If you altered the E:VI question (e.g. through adding an extra category) make sure you did all the necessary recoding BEFORE you set the missing values!.

\*Calculate missings (if necessary).

**IF SYSMIS(#n1.9.1) OR MIS(#n1.9.1) v1.9.1 = -99. IF SYSMIS(#n1.9.2) OR MIS(#n1.9.2) v1.9.2 = -99. IF SYSMIS(#n1.9.3) OR MIS(#n1.9.3) v1.9.3 = -99. EXECUTE.**

**Set variable and value labels:**

\*Label the variable and the values. **VARIABLE LABELS v1.9.1 "Satisfaction with the study programme: Quality of teaching".** 

**VARIABLE LABELS v1.9.2 "Satisfaction with the study programme: Organisation of studies and timetable". VARIABLE LABELS v1.9.3 "Satisfaction with the study programme: Study facilities (e.g. library, computers, buildings, classrooms) ". VALUE LABELS v1.9.1 v1.9.2 v1.9.3 1 "Very satisfied" 2 "-" 3 "-" 4 "-" 5 "Not satisfied at all" -11 "National values excluded" -33 "E:VI values excluded" -55 "Implausible answer" -77 "Filtered question" -99 "No answer".** \*Definition of missings. **MISSING VALUES v1.9.1 v1.9.2 v1.9.3 (LO THRU -1).**

**Check if the recode and the calculations are correct:**

\*Check!. **FREQUENCIES #n1.9.1 v1.9.1. FREQUENCIES #n1.9.2 v1.9.2. FREQUENCIES #n1.9.3 v1.9.3. CROSSTABS #n1.9.1 by v1.9.1 /MISSING = INCLUDE. CROSSTABS #n1.9.2 by v1.9.2 /MISSING = INCLUDE. CROSSTABS #n1.9.3 by v1.9.3 /MISSING = INCLUDE.**

# **v1.10 Are you planning to continue studying in higher education after finishing your current study programme(s)?**

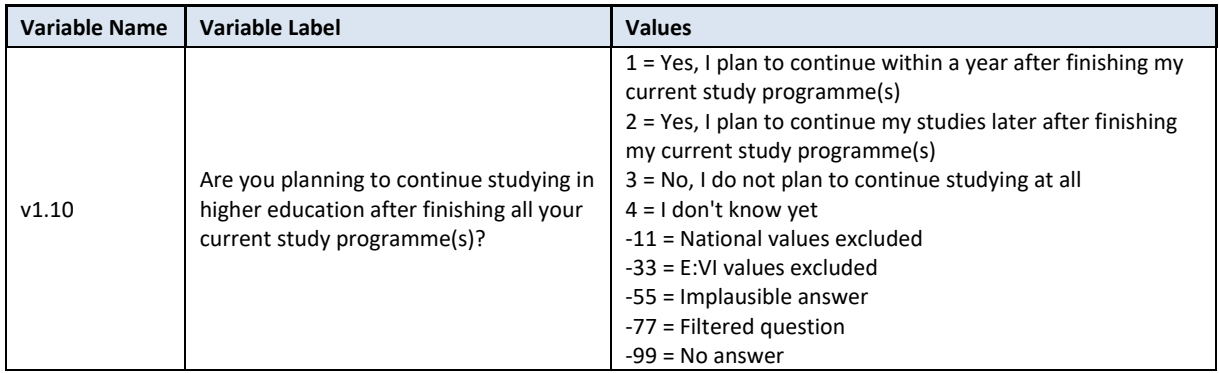

### **Variable preparation, necessary adjustments:**

\*Have a look at the original variable. If you notice anything strange figure out why and if possible solve the problem. **FREQUENCIES #n1.10.** 

\* Define missing values in the original variable. **MISSING VALUES #n1.10 (LO THRU -1).** 

\*Recode your national variable into the E:VI variable in the following way if you did not change the E:VI question.

**RECODE #n1.10 (ELSE = COPY) INTO v1.10. EXECUTE.**

\*Make necessary adjustments in case you changed the E:VI question. Only use 1 RECODE command per variable (combine more than one if necessary), otherwise you will overwrite previous recodes!. \*In case the answer categories in your national survey differ from the E:VI questionnaire, e.g. if you split the first answer option into two (e.g. asking for the time frame within a semester and within a year), merge the values into appropriate category.

**\*RECODE #n1.10 (1,2=1)(3=2) (4=3) (5=4) (ELSE = COPY) INTO v1.10. \*EXECUTE.**

\*If you fused two categories into one (e.g. 1 "within a year" and 2 "more than a year"), you will not be able to retrieve the information needed for the E:VI variable and changes to the (semi-)automatic syntaxes are necessary. Report on these deviations in the table in annex [I.](#page-440-0) (pag[e 441\)](#page-440-0).

\*Definition of format. **FORMATS v1.10 (F2.0).**

# **Calculation of missing values:**

\*If you altered the E:VI question (e.g. through adding an extra category) make sure you did all the necessary recoding BEFORE you set the missing values!.

\*Calculate missings (if necessary). **IF SYSMIS(#n1.10) OR MIS(#n1.10) v1.10 = -99. EXECUTE.**

\*If you added another category which cannot be logically and content wise merged with the existing ones you have to define it as missing value (-11 "National values excluded"). **\*If v1.10=5 v1.10=-11. \*EXECUTE.**

**Set variable and value labels:**

\*Label the variable and the values.

**VARIABLE LABELS v1.10 "Are you planning to continue studying in higher education after finishing all your current study programme(s)?".**

**VALUE LABELS v1.10**

**1 "Yes, I plan to continue within a year after finishing my current study programme(s)"**

**2 "Yes, I plan to continue my studies later after finishing my current study programme(s)"**

**3 "No, I do not plan to continue studying at all"**

**4 "I don't know yet"**

**-11 "National values excluded"**

**-33 "E:VI values excluded"**

**-55 "Implausible answer"**

**-77 "Filtered question" -99 "No answer".**

**.** 

\*Definition of missings. **MISSING VALUES v1.10 (LO THRU -1).** 

**Check if the recode and the calculations are correct:**

\*Check!. **FREQUENCIES #n1.10 v1.10. CROSSTABS #n1.10 by v1.10 /MISSING = INCLUDE.**

# **v1.11 Where are you planning to continue studying after finishing your current study programme(s)?**

**Filter**: This question was only seen by students who are planning to continue studying (v1.10 = 1 OR  $v1.10 = 2$ ). Take this into account when defining the missing values.

The recoding of this variable(s) heavily depends on the make-up of your national questionnaire, the survey method and in particular the software package you used for your this question.<sup>7</sup>

Due to the fact that we would not recommend having too many open field questions for E:VI (due to the highly intensive post-coding needed), we proposed a drop-down list for the different countries and two multiple choice variables for selecting *and* deselecting the option "in #country" and "I haven't finished any previous study programmes" (Single choice buttons can't be deselected once you clicked them). This was also done, because we did not want to hide these two answer options in the drop-down menu.

We will describe the way to recode these variables according to the proposed structure first, and then try to give instructions on different possible adjustments (e.g. not asking for the third variable, because it is not possible in the national context, open field question, including the two multiple choice questions in the drop-down etc.)

| <b>Variable Name</b> | <b>Variable Label</b>                                                                                              | <b>Values</b>                                                                                                    |
|----------------------|----------------------------------------------------------------------------------------------------|----------------------------------------------------------------------------------------------------|
| V1.11.1              | Where are you planning to continue<br>studying after finishing all your current<br>study programme(s)? In #country | $1 = Yes$<br>$0 = No$<br>-11 = National values excluded<br>$-33$ = E:VI values excluded<br>-55 = Implausible answer<br>-77 = Filtered question<br>$-99$ = No answer             |
| v1.11.2              | Where are you planning to continue<br>studying after finishing all your current<br>study programme(s)?             | [E:VI country list (see p 536)]<br>-11 = National values excluded<br>$-33$ = E:VI values excluded<br>-55 = Implausible answer<br>$-77$ = Filtered question<br>$-99$ = No answer |

 $^7$  This has been a change made in the coding of the Questionnaire Handbook. The coding should look like v1.7. We will describe it in the way it was intended, but also present the back up option in case you did not ask for the countries in detail.

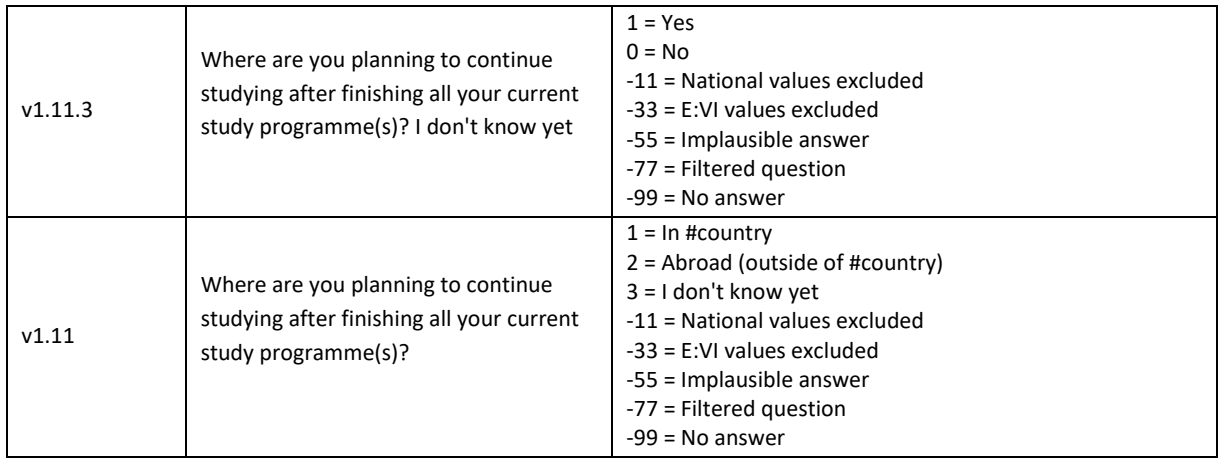

# **Variable preparation, necessary adjustments:**

\*Have a look at the original variable. **FREQUENCIES #n1.11.1 #n1.11.2 #n1.11.3.** \*-----------------------------*--v1.7.1 and v1.7.3 as multiple choice-----*----------------------------------------------. \*Define missings. **MISSING VALUES #n1.11.1 #n1.11.3 (LO THRU -1).**  \*Recode the two "multiple choice" variables into E:VI variables. \*Attention: The coding of the variable is 1 and 0, not 1 and 2!. **RECODE #n1.11.1 (ELSE = COPY) INTO v1.11.1. RECODE #n1.11.3 (ELSE = COPY) INTO v1.11.3. EXECUTE.**  \*Definition of Format. **FORMATS v1.11.1 v1.117.3 (F2.0).**  \*-----------------------------------------------*v1.11.2 – country variable--*----------------------------------------------.

*\*If you used a drop-down menu for country* recode your national variable into the E:VI variable as shown below.

\* Define missing values in the original variable. In this example 0 is a missing value. This is based on the assumption that in a drop-down menu 0 is the default selection ("please select").

\*Only works for numeric variables (drop-down questions), ignore warnings for string variables (open field questions).

**MISSING VALUES #n1.11.2 (LO THRU 0).**

**RECODE #n1.11.2 (ELSE = COPY) INTO v1.11.2. EXECUTE.** 

\*Make necessary adjustments if you changed the E:VI question. Only use 1 RECODE command per variable (combine more than one if necessary), otherwise you will overwrite previous recodes!. \*When recoding v1.11.2 make sure that you use the correct E:VI values for countries that are indicated in annex [V.](#page-535-0) (pag[e 536\)](#page-535-0). If your list of countries differed in any way (order) from the E:VI list, match your list with the E:VI list.

\*e.g. Afghanistan = 1 and Albania = 2 in the E:VI list, whereas in your list Afghanistan = 2 and Albania = 1. You need to match your variable with the E:VI variable. **\*RECODE #n1.11.2 (1 = 2)(2=1)(ELSE = COPY) INTO v1.11.2. \*EXECUTE.** 

\*If you included the answer option "in country" (as value 1) and/or "I don't know yet" (as value 2) in the drop-down make sure you recode the answers accordingly.

**\*RECODE #n1.11.2 (1 = #countryvalue)(2=-33)(ELSE = COPY) INTO v1.11.2.** /\*use the value from the country list.

# **\*EXECUTE.**

\*If you added a category which is not similar to any of the existing (e.g. not a specification, not a subpart), allocate the value -11 for "National values excluded" to the variable.

\*Definition of Format. **FORMATS v1.11.2 (F3.0).** 

# **MISSING VALUES v1.11.2 (LO THRU 0).**

*\*If you used an open field question*, you have to translate the text into a numeric value.

\* When recoding v1.11.2 make sure that you use the correct E:VI values for countries that are indicated in annex [V.](#page-535-0) (pag[e 536\)](#page-535-0). If your list of countries differed in any way (order) from the E:VI list, match your list with the E:VI list.

\*Assign all cases that refer to a specific country to the respective value (including abbreviations, typos, country name in different languages etc.).

```
COMPUTE v1.11.2 = $SYSMIS.
IF #n1.11.2 = "" v1.11.2 =-99.
IF #n1.11.2 = "Afghanistan" v1.11.2 = 1.
IF #n1.11.2 = "Albania" v1.11.2 = 2.
IF #n1.11.2 = "Algeria" v1.11.2 = 3.
IF #n1.11.2 = "Algeri" v1.11.2 = 3. /* mistyped.
*#etc.
IF #n1.11.2 = "Zambia " v1.11.2 = 219.
IF #n1.11.2 = "Zimbabwe" v1.11.2 = 220.
IF #n1.11.2 = "XX" v1.11.2 = -55. /* implausible answer.
IF #n1.11.2 = "??" v1.11.2 = -55. /* implausible answer.
EXECUTE.
```
\* Note: Cases, which were not assigned a numeric value, will be set system missing WITHOUT any warning or error. Therefore, check for such implausible values, still stored as a sysmis in v1.11.2. \*!!Attention!! A SELECT IF command is following! You can't undo SELECT IF, if you delete the "wrong" cases. Therefore, always place a TEMPORARY command in the line right above SELECT IF, so that you do not delete but only temporarily exclude cases. Select and run all lines at once!.

#### **\* TEMPORARY.**

- **\* SELECT IF SYSMIS(v1.11.2).**
- **\* FREQUENCIES #n1.11.2.**

\*If you assign all entries a correct value you should have no sysmis in the respective variables.

\* Crosscheck whether you assigned the correct values to the original entries.

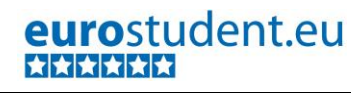

```
LIST #n1.11.2 v1.11.2.
*Definition of Format.
FORMATS v1.11.2 (F3.0). 
MISSING VALUES v1.11.2 (LO THRU 0). 
*----------If you did not ask v1.11.1, v1.11.3 separately :-------------------------------------------------------.
*For consistency reasons, compute the v1.11.1 and v1.11.3 variable anyway.
*If you did not ask for v1.11.3, but included the answer option in the drop-down (e.g. as value 2), 
create a new variable. 
*COMPUTE v1.11.3 = v1.11.2. 
*IF v1.11.2 = 2 v1.11.2=1. 
*IF v1.11.2 = 2 v1.11.2=1. 
*IF MIS(v1.11.2) v1.11.2= -99. 
*EXECUTE. 
*If you did not ask for v1.11.1, deduce the information from v1.11.2 and create a new variable. 
*COMPUTE v1.11.1 =v1.11.2. 
*IF v1.11.2 = # countryvalue v1.11.1=1. /*adapt to value of #country in the E:VI list.
*IF v1.11.2 ne #countryvalue v1.11.1 =0. 
*IF MIS(v1.117.2) v1.11.1=-99. 
*EXECUTE. 
FREQUENCIES v1.11.1 v1.11.3.
* Define format.
FORMATS v1.11.1 v1.11.3 (F3.0).
*Define missings. 
MISSING VALUES v1.11.1 v1.11.3 (LO THRU -1).
                        *----------------------------------------------------------------------------------------------------.
*----------If you did not ask for the specific country ------------------------------------------------------------------.
*----------------------------------------------------------------------------------------------------
*Have a look at the original variable. If you notice anything strange, figure out why and if possible 
solve the problem. 
*FREQUENCIES #n1.11. 
*Recode your national variable into the E:VI variable.
*RECODE #n1.11 (ELSE = COPY) INTO v1.11. 
*EXECUTE.
*Make necessary adjustments in case you changed the E:VI question.
*In case additional category has been added and can be logically merged in the existing categories 
(e.g. there is category 1 "in the region" it can be integrated in the existing ones in the following way.
*RECODE #n1.11 (1,2=1)(3=2) (4=3) (ELSE = COPY) INTO v1.11. 
* EXECUTE.
```
### \*Definition of format. **\*FORMATS v1.11 (F2.0).**

# **Calculation of missing values:**

\* Make sure that you un-define missing values so the following do repeat commands work properly. **MISSING VALUES v1.11.1 v1.11.2 v1.11.3 ().** \*First recode any sysmis values to -99. **RECODE v1.11.1 v1.11.2 v1.11.3 (LO THRU -1 SYSMIS MIS EQ -99)(ELSE EQ COPY). EXECUTE. DO REPEAT varlist= v1.11.1 v1.11.2 v1.11.3. IF v1.11.1 LE 0 AND v1.11.2 LE 0 AND v1.11.3 LE 0 varlist=-99. IF v1.10 =4 OR v1.10 = 3 OR MIS(v1.410) varlist=-77. END REPEAT. EXECUTE.**  *\* If you used a drop-down menu for v1.11.2 and two multiple choice buttons for v1.11.1. and v1.11.3: (definition of missings based on the original variable).* **DO REPEAT varlist= v1.11.1 v.1.11.2 v1.11.3. IF #n1.11.1=0 AND (SYSMIS(#n1.11.2) OR MIS(#n1.11.2)) AND #n1.11.3=0 varlist=-99. IF v1.10 =4 OR v1.10 = 3 OR MIS(v1.410) varlist=-77. END REPEAT. EXECUTE.**  *\* If you used an drop-down menu for v1.11.2 but did not include the two multiple choice buttons for v1.11.1. and v1.11.3: (definition of missings based on the recoded variables v1.11.1 and v1.11.3).* **DO REPEAT varlist= v1.11.1 v.1.11.2 v1.11.3. IF v1.11.1=0 AND (SYSMIS(#n1.11.2) OR MIS(#n1.11.2)) AND v1.11.3=0 varlist=-99. IF v1.10 =4 OR v1.10 = 3 OR MIS(v1.104) varlist=-77. END REPEAT. EXECUTE.**  *\*If you used an open field question for v1.711.2 but did not include the two multiple choice buttons for v1.7.1. and v1.7.3: (definition of missings based on the recoded variables v1.7.1 and v1.7.3).* **DO REPEAT varlist= v1.11.1 v.1.11.2 v1.11.3. IF v1.11.1=0 AND (SYSMIS(v1.11.2) OR MIS(v1.11.2)) AND v1.11.3=0 varlist=-99. IF v1.10 =4 OR v1.10 = 3 OR MIS(v1.4) v10)arlist=-77. END REPEAT. EXECUTE.**  *\*If you did not ask for a specific country, but only a single question.* **IF SYSMIS(#n1.11) OR MIS(#n1.11) v1.11=-99.**

**IF v1.10 =4 OR v1.10 = 3 OR MIS(v1.410) v1.11=-77. EXECUTE.** 

#### **Implausible answers:**

```
*In general, v1.11.1 overrules v1.11.2, v1.11.3 overrules v1.11.1.
*IF v1.11.1=1 v1.11.2= #countryvalue. /*adapt to value of #country in the E:VI list.
*IF v1.11.2 = #countryvalue v1.11.1=1. /*adapt to value of #country in the E:VI list.
*IF v1.11.3=1 v1.11.1=-5533. 
*IF v1.11.3=1 v1.11.2=-5533. 
*EXECUTE.
```
#### **Further calculations**

*\*If you asked for the specific country where students plan to continue their studies, you have to calculate the variable v1.11.*  **\*COMPUTE v1.11 = v1.11.1. \*IF v1.11.1=0 v1.11=2. \*IF v1.11.3 = 1 v1.11 =3. \*EXECUTE.** 

**Set variable and value labels:**

**VARIABLE LABELS v1.11.1 "Where are you planning to continue studying after finishing all your current study programme(s)?: In #country".**

**VARIABLE LABELS v1.11.2 "Where are you planning to continue studying after finishing all your current study programme(s)?: #country".**

**VARIABLE LABELS v1.11.3 "Where are you planning to continue studying after finishing all your current study programme(s)?: I don't know yet ".**

**VARIABLE LABELS v1.11 "Where are you planning to continue studying after finishing all your current study programme(s)?".**

**VALUE LABELS v1.11.2**

**\*# add E:VI country list (see page [536\)](#page-535-0).**

**-11 "National values excluded"**

**-33 "E:VI values excluded"**

**-55 "Implausible answer"**

**-77 "Filtered question"**

**-99 "No answer".**

**VALUE LABELS v1.11.1 v1.11.3**

**1 "Yes"**

**0 "No"**

**-11 "National values excluded"**

**-33 "E:VI values excluded"**

**-55 "Implausible answer"**

**-77 "Filtered question"**

**-99 "No answer".**

**EXECUTE.**

**VALUE LABELS v1.11**

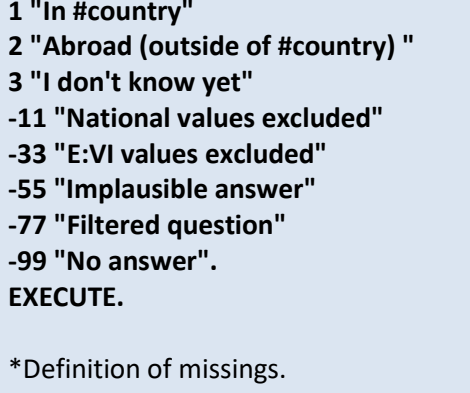

**MISSING VALUES v1.11.1 v1.11.3 v1.11 (LO THRU -1). MISSING VALUES v1.11.2 (LO THRU 0).** 

**Check if the recode and the calculations are correct:**

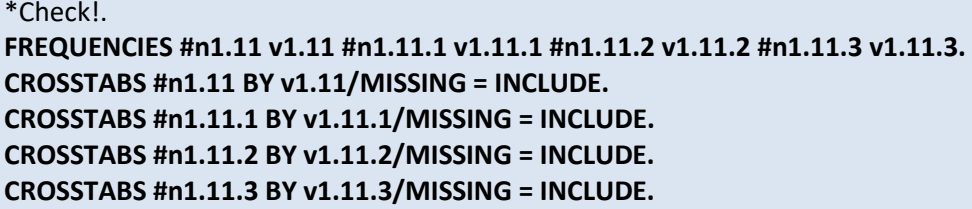

# **v1.12 Regarding the competences gained during your current (main) study programme: How well do you think you are prepared for the labour market after graduating?**

This is a set of **rating scale questions**. Note that if you have changed the order (e.g. displayed in reverse order) or the length of the rating scale, the values will not correspond to the E:VI definitions. For consistency reasons, you need to adjust (if possible) your national variable accordingly.

Note: If substantial changes of the variables are necessary, you have to indicate those changes in the table provided at the end of this document, page [441!](#page-440-0)

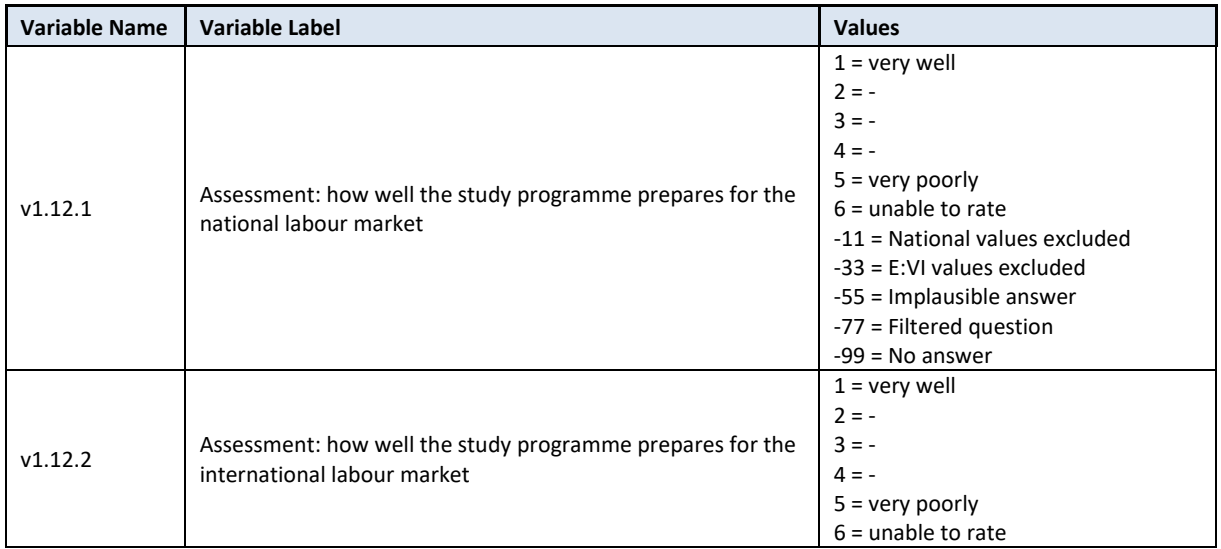

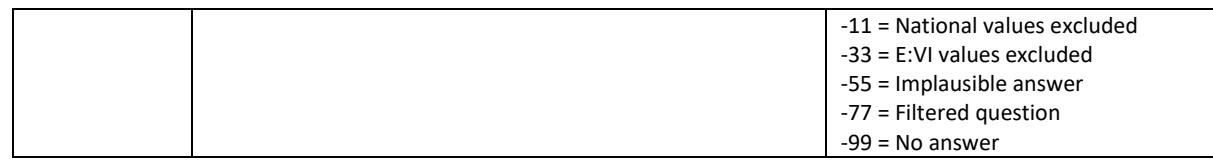

### **Variable preparation, necessary adjustments:**

\*Have a look at the original variable. If you notice anything strange figure out why and if possible solve the problem.

**FREQUENCIES #n1.12.1 #n1.12.2.**

\* Define missing values in the original variable. **MISSING VALUES #n1.12.1 (LO THRU -1). MISSING VALUES #n1.12.2 (LO THRU -1).** 

\*Recode your national variable into the E:VI variable in the following way if you did not change the E:VI question.

**RECODE #n1.12.1 (ELSE = COPY) INTO v1.12.1. RECODE #n1.12.2 (ELSE = COPY) INTO v1.12.2. EXECUTE.**

\*Make necessary adjustments in case you changed the E:VI question. Only use 1 RECODE command per variable (combine more than one if necessary), otherwise you will overwrite previous recodes!. \*In case your national variable is coded in reverse order, recode it as shown below.

**\*RECODE #n1.12.1 (1=5)(2=4)(3=3) (4=2) (5=1) (ELSE = COPY) INTO v1.12.1 . \*RECODE #n1.12.2 (1=5)(2=4)(3=3) (4=2) (5=1) (ELSE = COPY) INTO v1.12.2 . \* EXECUTE.**

\*If you changed the length of the rating scale (instead of 5 points you used 6 points or 3 points), the values will not correspond to the E:VI definitions. For consistency reasons, recode your national variable in the most logical way. (Note that this is a substantial change of the variable, so you have to indicate those changes in the table provided at the end of this document, page [441!](#page-440-0).

\*Here a few examples:.

```
*If you provided only 3 categories (1="very well", 2="-", 3="very poorly").
```
**\*RECODE #n1.12.1 (1=1) (2=3) (3=5) (ELSE = COPY) INTO v1.12.1.**

**\*EXECUTE.**

```
*If you provided only 4 categories (1="very well", 2="-", 3= "-", 4=" very poorly").
```
**\*RECODE #n1.12.1 (1=1) (2=2) (3=4) (4=5) (ELSE = COPY) INTO v1.12.1. \*EXECUTE.**

\*If you provided 6 categories (1="very well", 2="-", 3= "-", 4="", 5="", 6=" very poorly"). **\*RECODE #n1.12.1 (1=1) (2=2) (3,4=3) (5=4) (6=5) (ELSE = COPY) INTO v1.12.1.**

# **\*EXECUTE.**

\* Do not forget that this step have to be repeated for each variable (v1.12.1, v1.12.2).

\*Definition of format. **FORMATS v1.12.1 (F2.0). FORMATS v1.12.2 (F2.0).**
#### **Calculation of missing values:**

\*If you altered the E:VI question (e.g. through adding an extra category) make sure you did all the necessary recoding BEFORE you set the missing values!. \*Calculate missings.

**IF SYSMIS(#n1.12.1) OR MIS(#n1.12.1) v1.12.1 = -99. IF SYSMIS(#n1.12.2) OR MIS(#n1.12.2) v1.12.2 = -99. EXECUTE.**

\*If you added a category which is not similar to any existing category (e.g. not a specification, not a sub-part) and the question does not have an "other" category where it could be included, define the value as missing.

**\*IF v1.12.1=7 v1.12.1=-11. \*IF v1.12.2=7 v1.12.2=-11. \*EXECUTE.**

**Implausible answers: -**

**Set variable and value labels:**

\*Label the variable and the values. **VARIABLE LABELS v1.12.1 "Assessment: how well the study programme prepares for the national labour market". VARIABLE LABELS v1.12.2 "Assessment: how well the study programme prepares for the international labour market". VALUE LABELS v1.12.1 v1.12.2 1 "Very well" 2 "-" 3 "-" 4 "-" 5 "Very poorly" 6 "Unable to rate" -11 "National values excluded" -33 "E:VI values excluded" -55 "Implausible answer" -77 "Filtered question" -99 "No answer".** \*Definition of missings. **MISSING VALUES v1.12.1 (LO THRU -1). MISSING VALUES v1.12.2 (LO THRU -1).** 

**Check if the recode and the calculations are correct:**

\*Check!. **FREQUENCIES #n1.12.1 v1.12.1. FREQUENCIES #n1.12.2 v1.12.2. CROSSTABS #n1.12.1 by v1.12.1 /MISSING = INCLUDE. CROSSTABS #n1.12.2 by v1.12.2 /MISSING = INCLUDE.**

# **v1.13 To what extent do you agree with the following statements?**

This is a set of **rating scale questions**. Note that if you have changed the order (e.g. displayed in reverse order) or the length of the rating scale, the values will not correspond to the E:VI definitions. For consistency reasons, you need to adjust (if possible) your national variable accordingly.

Note: If substantial changes of the variables are necessary, you have to indicate those changes in the table provided at the end of this document!

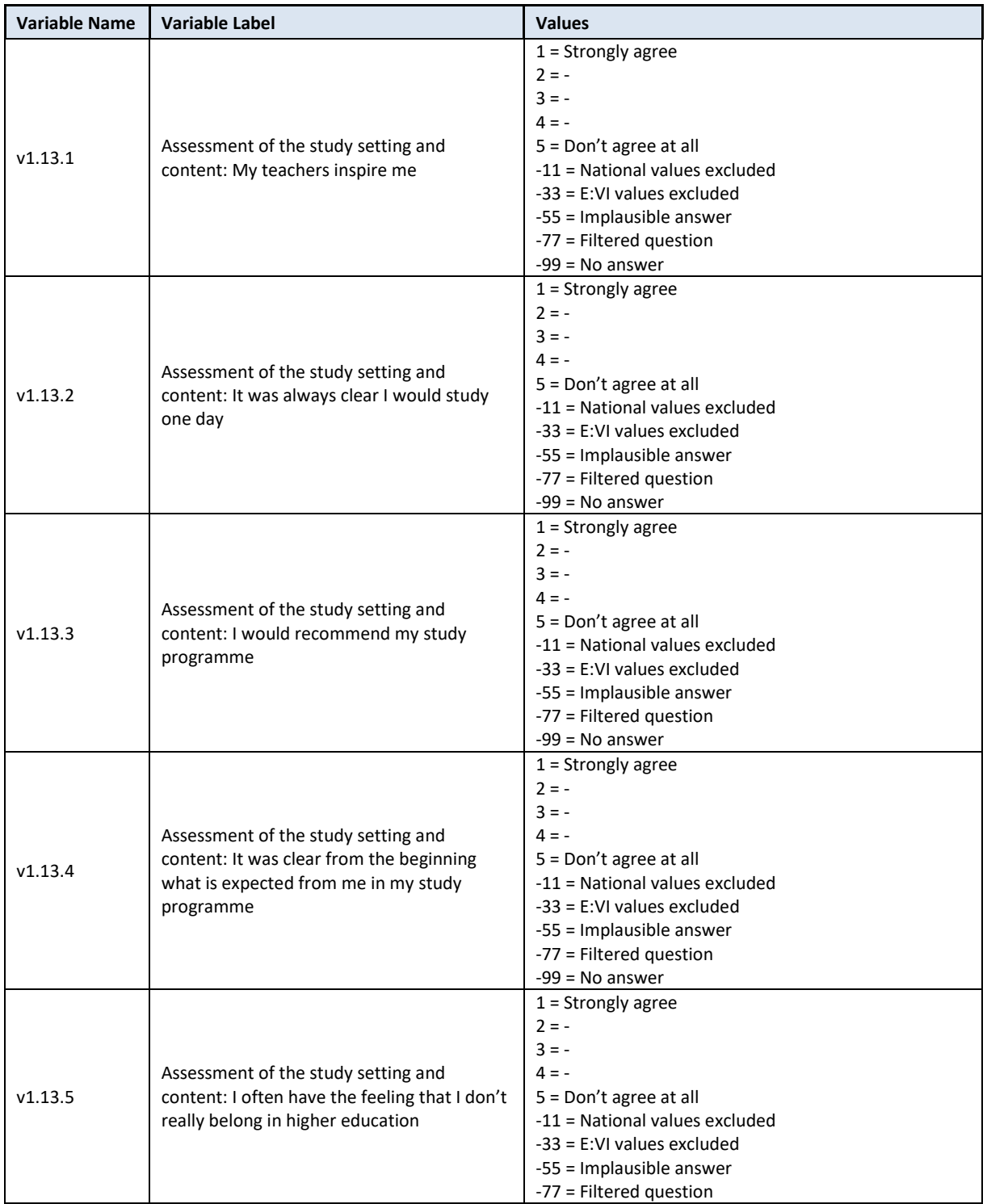

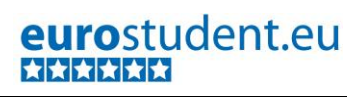

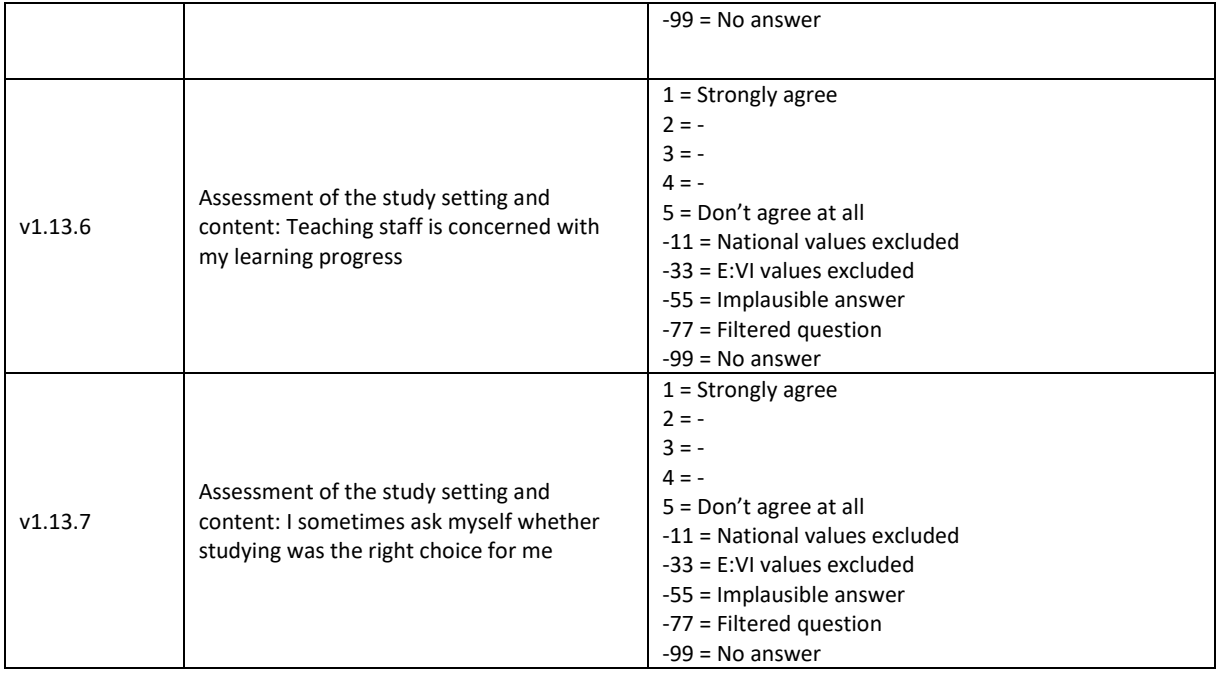

### **Variable preparation, necessary adjustments:**

\*Have a look at the original variable. If you notice anything strange figure out why and if possible solve the problem. **FREQUENCIES #n1.13.1 #n1.13.2 #n1.13.3 #n1.13.4 #n1.13.5 #n1.13.6 #n1.13.7.** \* Define missing values in the original variable. **MISSING VALUES #n1.13.1 #n1.13.2 #n1.13.3 #n1.13.4 #n1.13.5 #n1.13.6 #n1.13.7 (LO THRU -1).**  \*Recode your national variable into the E:VI variable in the following way if you did not change the E:VI question. **RECODE #n1.13.1 (ELSE = COPY) INTO v1.13.1. RECODE #n1.13.2 (ELSE = COPY) INTO v1.13.2. RECODE #n1.13.3 (ELSE = COPY) INTO v1.13.3. RECODE #n1.13.4 (ELSE = COPY) INTO v1.13.4. RECODE #n1.13.5 (ELSE = COPY) INTO v1.13.5. RECODE #n1.13.6 (ELSE = COPY) INTO v1.13.6. RECODE #n1.13.7 (ELSE = COPY) INTO v1.13.7. EXECUTE.** \*Make necessary adjustments in case you changed the E:VI question. Only use 1 RECODE command per variable (combine more than one if necessary), otherwise you will overwrite previous recodes!. \*If you added any extra answer category which is not similar to any existing category (e.g. 6 "unable to rate"), recode this value as missing (-11). **\*RECODE #n1.13.1 (6=-11) (ELSE = COPY) INTO v1.13.1 \*RECODE #n1.13.2 (6=-11) (ELSE = COPY) INTO v1.13.2 \*RECODE #n1.13.3 (6=-11) (ELSE = COPY) INTO v1.13.3** /\* etc. – do not forget that this step needs to be repeated for every answer category from v1.13.1 –

v1.13.7.

**\*EXECUTE.**

```
*In case your national variable is coded in reverse order, recode it as shown below.
*RECODE #n1.13.1 (5=1) (4=2) (3=3) (2=4) (1=5) (ELSE = COPY) INTO v1.13.1.
*RECODE #n1.13.2 (5=1) (4=2) (3=3) (2=4) (1=5) (ELSE = COPY) INTO v1.13.2.
/* etc. – do not forget that this step needs to be repeated for every answer category from v1.13.1 –
v1.13.7.
*EXECUTE.
*If you changed the length of the rating scale (instead of 5 points you used 6 points or 3 points), the 
values will not correspond to the E:VI definition. For consistency reasons, recode your national 
variable in the most logical way. (Note that this is a substantial change of the variable, so you have 
to indicate those changes in the table provided at the end of this document, page 441!.
*Here a few examples:.
*If you provided only 3 categories (1="Strongly agree", 2="-", 3="Don't agree at all").
*RECODE #n1.13.1 (1=1) (2=3) (3=5) (ELSE = COPY) INTO v1.13.1.
*EXECUTE.
*If you provided only 4 categories (1="Strongly agree", 2="-", 3= "-", 4="Don't agree at all").
*RECODE #n1.13.1 (1=1) (2=2) (3=4) (4=5) (ELSE = COPY) INTO v1.13.1.
*EXECUTE.
*If you provided 6 categories (1="Strongly agree", 2="-", 3= "-", 4="", 5="", 6="Don't agree at all").
*RECODE #n1.13.1 (1=1) (2=2) (3,4=3) (5=4) (6=5) (ELSE = COPY) INTO v1.13.1.
*EXECUTE.
* Do not forget that this step needs to be repeated for each variable (v1.13.2 to v1.13.7).
*Definition of format.
FORMATS v1.13.1 (F2.0).
FORMATS v1.13.2 (F2.0).
FORMATS v1.13.3 (F2.0).
FORMATS v1.13.4 (F2.0).
FORMATS v1.13.5 (F2.0).
```
**FORMATS v1.13.6 (F2.0). FORMATS v1.13.7 (F2.0).**

**Calculation of missing values:**

\*If you altered the E:VI question (e.g. through adding an extra category) make sure you did all the necessary recoding BEFORE you set the missing values!.

\*Calculate missings (if necessary).

**IF SYSMIS(#n1.13.1) OR MIS(#n1.13.1) v1.13.1 = -99. IF SYSMIS(#n1.13.2) OR MIS(#n1.13.2) v1.13.2 = -99. IF SYSMIS(#n1.13.3) OR MIS(#n1.13.3) v1.13.3 = -99. IF SYSMIS(#n1.13.4) OR MIS(#n1.13.4) v1.13.4 = -99. IF SYSMIS(#n1.13.5) OR MIS(#n1.13.5) v1.13.5 = -99. IF SYSMIS(#n1.13.6) OR MIS(#n1.13.6) v1.13.6 = -99. IF SYSMIS(#n1.13.7) OR MIS(#n1.13.7) v1.13.7 = -99. EXECUTE.**

**Set variable and value labels:**

\*Label the variable and the values.

**VARIABLE LABELS v1.13.1 "Assessment of the study setting and content: My teachers inspire me". VARIABLE LABELS v1.13.2 "Assessment of the study setting and content: It was always clear I would study one day". VARIABLE LABELS v1.13.3 "Assessment of the study setting and content: I would recommend my study programme". VARIABLE LABELS v1.13.4 "Assessment of the study setting and content: It was clear from the beginning what is expected from me in my study programme". VARIABLE LABELS v1.13.5 "Assessment of the study setting and content: I often have the feeling that I don't really belong in higher education". VARIABLE LABELS v1.13.6 "Assessment of the study setting and content: Teaching staff is concerned with my learning progress". VARIABLE LABELS v1.13.7 "Assessment of the study setting and content: I sometimes ask myself whether studying was the right choice for me". VALUE LABELS v1.13.1 v1.13.2 v1.13.3 v1.13.4 v1.13.5 v1.13.6 v1.13.7 1 "Strongly agree" 2 "-" 3 "-" 4 "-" 5 "Don't agree at all" -11 "National values excluded" -33 "E:VI values excluded" -55 "Implausible answer" -77 "Filtered question" -99 "No answer".** \*Definition of missings. **MISSING VALUES v1.13.1 v1.13.2 v1.13.3 v1.13.4 v1.13.5 v1.13.6 v1.13.7 (LO THRU -1).**

**Check if the recode and the calculations are correct:**

\*Check!. **FREQUENCIES #n1.13.1 v1.13.1 #n1.13.2 v1.13.2 #n1.13.3 v1.13.3 #n1.13.4 v1.13.4 #n1.13.5 v1.13.5 #n1.13.6 v1.13.6 #n1.13.7 v1.13.7. CROSSTABS #n1.13.1 BY v1.13.1 /MISSING = INCLUDE. CROSSTABS #n1.13.2 BY v1.13.2 /MISSING = INCLUDE. CROSSTABS #n1.13.3 BY v1.13.3 /MISSING = INCLUDE. CROSSTABS #n1.13.4 BY v1.13.4 /MISSING = INCLUDE. CROSSTABS #n1.13.5 BY v1.13.5 /MISSING = INCLUDE. CROSSTABS #n1.13.6 BY v1.13.6 /MISSING = INCLUDE. CROSSTABS #n1.13.7 BY v1.13.7 /MISSING = INCLUDE.**

# **A.6.2. Study Background – Access**

**If you made any substantial changes in the questions 2.0, 2.1 and 2.2, because of the national circumstances (it is not possible to enter HE without (national) #Matura, there is no other way of obtaining a #Matura than through graduation of upper secondary school for children, etc.) still try to reconstruct the following variables. If it is not possible, please contact [eurostudent@ihs.ac.at](mailto:eurostudent@ihs.ac.at) for further assistance! Otherwise the semi-automatic syntax for calculating the focus groups and further indicators will produce wrong data!**

# **v2.0 Do you have a #Matura or foreign equivalent?**

One purpose of this question is the identification of students who do not have a #Matura or a foreign equivalent of the #Matura, i.e. students who did not obtain the general standard entrance requirement to HE in #country:

In general, all (or nearly all) HE systems demand a certain certificate to prove the completion of upper secondary school and/or the readiness for HE as a **general precondition for HE access** which is named Matura, Abitur, (International) Baccalaureat or similar. This certificate is generally obtained in school or in a nation-wide test usually taking place around the point in time of finishing #regular upper secondary school. This certificate or an equivalent of this certificate can also be obtained without completing #regular upper secondary school (via bridging courses, second chance/adult education etc.); it then might be called differently but it still functions in the same/a similar way as a #Matura obtained in/shortly after school. However, in some countries/ HEIs it is also possible to enter HE entirely without this standard entrance requirement (without #Matura or equivalent), but based on the students' abilities (e.g. in Arts), the students' vocational experience (recognition of prior learning) etc.

For more information regarding the intended content of the questions please consult the Questionnaire Handbook, which is available on the EUROSTUDENT wiki pages.

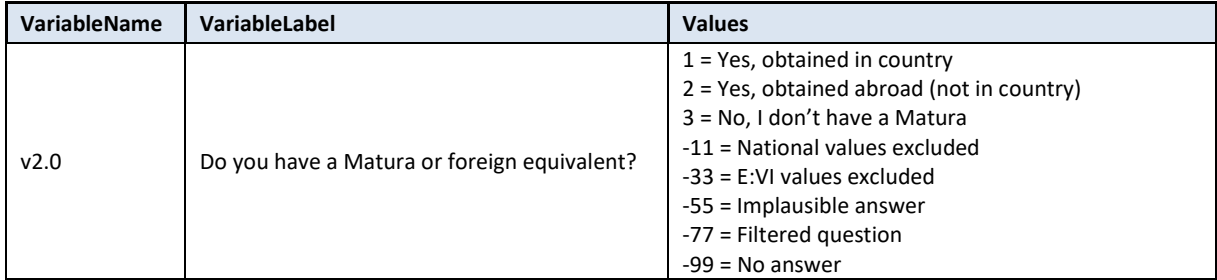

#### **Variable preparation, necessary adjustments:**

\*Have a look at the original variable. If you notice anything strange, figure out why and if possible solve the problem.

**FREQUENCIES #n2.0.**

\* Define missing values in the original variable. **MISSING VALUES #n2.0 (LO THRU -1).**

\*Recode your national variable into the E:VI variable in the following way if you did not change the E:VI question.

**RECODE #n2.0 (ELSE = COPY) INTO v2.0. EXECUTE.** 

\*Make necessary adjustments, if you changed the E:VI question. Only use 1 RECODE command per variable (combine more than one if necessary), otherwise you will overwrite previous recodes!.

\*If you left out a category (e.g. 3 "No, I don't have a Matura), because in your national setting it is not possible to enter HE without a Matura, define the third category actively in the VALUE LABELS command later.

\*If you added a category which is not similar to any existing category (e.g. not a specification, not a sub-part), define the value as missing (-11).

# **Calculation of missings**

\*If you altered the E:VI question (e.g. through adding an extra category) make sure you did all the necessary recoding BEFORE you set the missing values!.

\*Calculate missings. **IF SYSMIS(#n2.0) OR MIS(#n2.0) v2.0 = -99. EXECUTE.** 

**Set variable and value labels:**

\*Label the variable and the values. **VARIABLE LABELS v2.0 "Do you have a Matura or foreign equivalent?". VALUE LABELS v2.0 1 "Yes, obtained in country" 2 "Yes, obtained abroad (not in country)" 3 "No, I don't have a Matura"** /\*define this value even though you did not ask for it. **-11 "National values excluded" -33 "E:VI values excluded" -55 "Implausible answer" -77 "Filtered question" -99 "No answer".** \*Definition of missings.

**MISSING VALUES v2.0 (LO THRU -1).** 

**Check if the recode and the calculations are correct:**

\*Check!. **FREQUENCIES #n2.0 v2.0. CROSSTABS #n2.0 BY v2.0 /MISSING = INCLUDE.** 

# **v2.1 Did you obtain your #Matura or foreign equivalent in direct relation (within 6 month) to finishing #regular upper secondary school?**

**Filter**: This question was only seen by respondents with Matura or foreign equivalent (v2.0 = 1 OR v2.0 = 2). Take this into account when defining the missing values.

This question differentiates between traditional and non-traditional way of obtaining the #Matura.

*Traditional way:* pupils obtain a #Matura in conjunction with/shortly after/when finishing/ graduating from a #regular upper secondary school; regular only describes the target population of these kind of schools not the orientation.

*Non-traditional way:* students leave the #regular school system (to work, travel, apprenticeship etc.) without obtaining a #Matura directly in conjunction with their leaving of a #regular school. Normally, they then take bridging courses, adult learning/evening classes, second-chance-programmes, etc. in preparation for the #Matura exam.

"#Regular school" is the type of school which is seen as the regular way of finishing upper secondary education – typically targeting teenagers who attend classes during the day, usually from morning till (after)noon and prepare for/ serve as the generally required entrance qualification for HE (Matura, state exam, Baccalaureat, Abitur, etc.). #Regular schools can be public or private. They can have an academic ("gymnasia") or a professional orientation. They can be a "classical" school or a school with alternative forms of learning (e.g. Montessori). #Regular school does not necessarily have to be compulsory school. Transitions within the #regular school system (between schools or different types of schools) are not "leaving".

The focus group (delayed transition) will be defined by question 2.3, but there will be a high correlation between students obtaining their Matura without direct relation to leaving the #regular school system for the first time.

For more information regarding intended content of the questions please consult the Questionnaire Handbook, which is available on the EUROSTUDENT wiki pages.

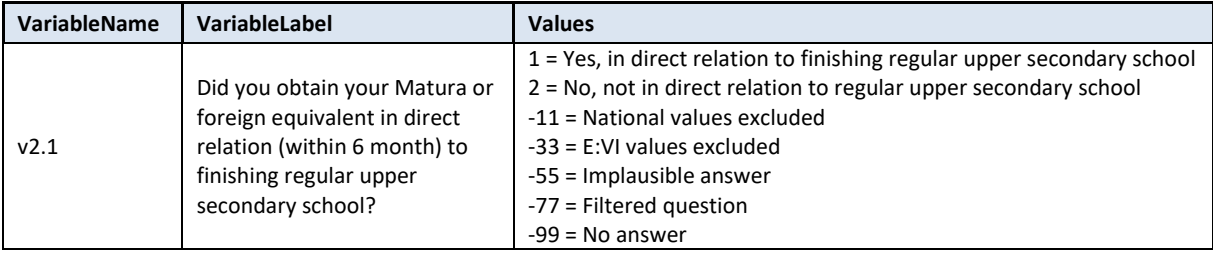

#### **Variable preparation, necessary adjustments:**

\* Have a look at the original variable. If you notice anything strange, figure out why and if possible solve the problem.

# **FREQUENCIES #n2.1.**

\* Define missing values in the original variable. **MISSING VALUES #n2.1 (LO THRU -1).**

\*Recode your national variable into the E:VI variable in the following way if you did not change the E:VI question

**RECODE #n2.1 (ELSE = COPY) INTO v2.1. EXECUTE.** 

\* Make necessary adjustments, if you changed the E:VI question.

\*Only use 1 RECODE command per variable (combine more than one if necessary), otherwise you will overwrite previous recodes!.

\* If you split the categories and named the different ways of obtaining a #Matura (e.g. different forms of upper secondary regular schools to illustrate the traditional way of obtaining the general HE entry certificate), recode the values into the corresponding categories (here 1 and 2).

**\* RECODE #n2.1 (1,2,3 = 1) (4 thru 7 = 2)(ELSE = COPY) INTO v2.1.**

**\* EXECUTE.** 

\* If you added a category which is not similar to any existing category (e.g. not a specification, not a sub-part), define the value as missing (-11).

# **Calculation of missings**

\*If you altered the E:VI question (e.g. through adding an extra category) make sure you did all the necessary recoding BEFORE you set the missing values!.

\*Don't forget that it is a filtered question. Differentiate between respondents who did not answer the filter question at all (also this variable is -99) and respondents who just did not meet the filter condition (-77).

\* Calculate missings.

**IF SYSMIS(#n2.1) OR MIS(#n2.1) v2.1 = -99. EXECUTE.** 

\* Filtered out because only for those with Matura or foreign equivalent. **IF v2.0=3 OR MIS(v2.0) v2.1 = -77. EXECUTE.** 

**Set variable and value labels:**

\*Label the variable and the values.

**VARIABLE LABELS v2.1 "Did you obtain your Matura or foreign equivalent in direct relation (within 6 month) to finishing regular upper secondary school?".** 

**VALUE LABELS v2.1**

**1 "Yes, in direct relation to finishing regular upper secondary school"**

**2 "No, not in direct relation to regular upper secondary school"**

**-11 "National values excluded"**

**-33 "E:VI values excluded"**

**-55 "Implausible answer"**

**-77 "Filtered question"**

**-99 "No answer".**

\*Definition of missings. **MISSING VALUES v2.1 (LO THRU -1).**  **Check if the recode and the calculations are correct:**

\*Check!. **FREQUENCIES #n2.1 v2.1. CROSSTABS #n2.1 BY v2.1 /MISSING = INCLUDE.**

# **v2.2 Where did you last attend #regular school?**

**Filter**: This question was only seen by respondents without Matura or foreign equivalent (v2.0 = 3 OR MIS(v2.0)). Take this into account when defining the missing values.

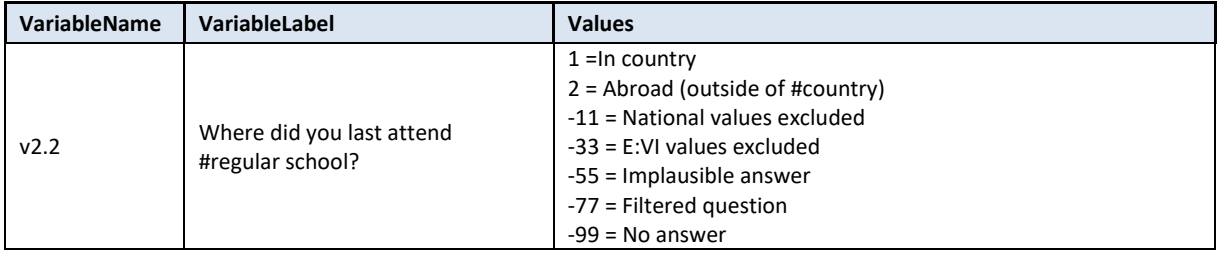

### **Variable preparation, necessary adjustments:**

\*Have a look at the original variable. If you notice anything strange figure out why and if possible solve the problem.

#### **FREQUENCIES #n2.2.**

\* Define missing values in the original variable.

**MISSING VALUES #n2.2 (LO THRU -1).**

\*Recode your national variable into the E:VI variable in the following way if you did not change the E:VI question

# **RECODE #n2.2 (ELSE = COPY) INTO v2.2.**

**EXECUTE.** 

\*Make necessary adjustments, if you changed the E:VI question.

\*Only use 1 RECODE command per variable (combine more than one if necessary), otherwise you will overwrite previous recodes!.

\*If you did not provide students with the answer option 3 in question 2.0 (because it is not possible to enter HE without a #Matura in your country), calculate a new variable, allocating -77 to all students.

**\*COMPUTE v2.2 =-77. \*EXECUTE.** 

### **Calculation of missings**

\*If you altered the E:VI question (e.g. through adding an extra category) make sure you did all the necessary recoding BEFORE you set the missing values!.

\*Don't forget that it is a filtered question. Differentiate between respondents who did not answer the filter question at all (also this variable is -99) and respondents who just did not meet the filter condition (-77).

\*Calculate missings.

**IF SYSMIS(#n2.2) OR MIS(#n2.2) v2.2 = -99. IF v2.0 = 1 OR v2.0=2 v2.2 = -77. EXECUTE.** 

\*If you added a category which is not similar to any existing category (e.g. not a specification, not a sub-part), define the value as missing (-11).

#### **Set variable and value labels:**

\*Label the variable and the values. **VARIABLE LABELS v2.2 "Where did you last attend #regular school?". VALUE LABELS v2.2 1 "In country" 2 "Abroad (outside of #country)" -11 "National values excluded" -33 "E:VI values excluded" -55 "Implausible answer" -77 "Filtered question" -99 "No answer".** \*Definition of missings. **MISSING VALUES v2.2 (LO THRU -1).** 

**Check if the recode and the calculations are correct:**

\*Check!. **FREQUENCIES #n2.2 v2.2. CROSSTABS #n2.2 BY v2.2 /MISSING = INCLUDE.** 

# **v2.3 How long after leaving the #regular school system for the first time did you enter higher education for the first time?**

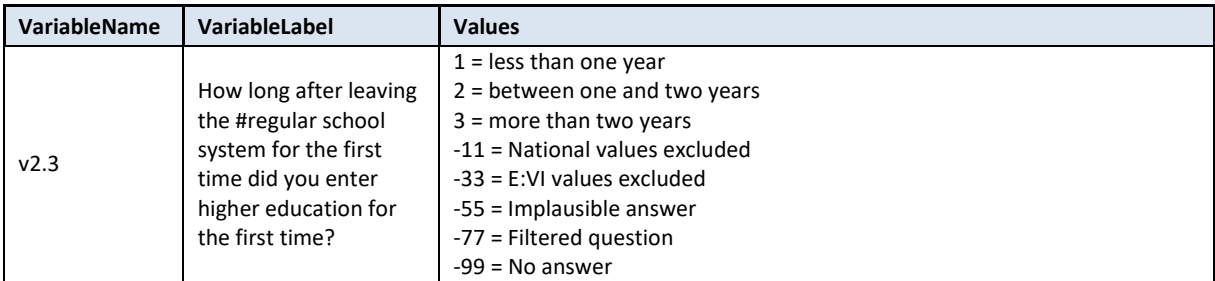

#### **Variable preparation, necessary adjustments:**

\*Have a look at the original variable. If you notice anything strange, figure out why and if possible solve the problem.

**FREQUENCIES #n2.3.** 

\* Define missing values in the original variable. **MISSING VALUES #n2.3 (LO THRU -1).**

\*Recode your national variable into the E:VI variable in the following way if you did not change the E:VI question

**RECODE #n2.3 (ELSE = COPY) INTO v2.3. EXECUTE.** 

\*Make necessary adjustments, if you changed the E:VI question.

\*Only use 1 RECODE command per variable (combine more than one if necessary), otherwise you will overwrite previous recodes!.

\*If you added any extra categories (e.g. 4 "more than 5 years"), recode this value into an existing category. If you added a category which is not similar to any existing category (e.g. 5 = "don't want to specify"), define the value as missing (-11).

**\*RECODE #n2.3 (3,4=3)(5 = -11)(ELSE = COPY) INTO v2.3. \*EXECUTE.** 

\*If you fused two categories into one (e.g. 1 "within a year" and 2 "more than a year"), you will not be able to retrieve the information needed for the E:VI variable and changes to the (semi-)automatic syntaxes are necessary. Report on these deviations in the table in annex [I.](#page-440-0) (page [441\)](#page-440-0).

# **Calculation of missings**

```
*If you altered the E:VI question (e.g. through adding an extra category) make sure you did all the 
necessary recoding BEFORE you set the missing values!.
*Calculate missings.
IF SYSMIS(#n2.3) OR MIS(#n2.3) v2.3 = -99. 
EXECUTE.
```
**Set variable and value labels:**

\*Label the variable and the values.

**VARIABLE LABELS v2.3 "How long after leaving the #regular school system for the first time did you enter higher education for the first time?".**

**VALUE LABELS v2.3**

**1 "Less than one year"**

**2 "Between one and two years"**

**3 "More than two years"**

- **-11 "National values excluded"**
- **-33 "E:VI values excluded"**
- **-55 "Implausible answer"**

**-77 "Filtered question"**

**-99 "No answer".**

\*Definition of missings. **MISSING VALUES v2.3 (LO THRU -1).** 

**Check if the recode and the calculations are correct:**

```
*Check!.
FREQUENCIES #n2.3 v2.3. 
CROSSTABS #n2.3 BY v2.3 /MISSING = INCLUDE.
```
# **v2.4 When did you enter higher education for the first time?**

Depending on the way you implemented this question, different data cleaning steps might be necessary in order to create the E:VI variable needed for the further analytical purposes:

If you asked the question with a **drop-down menu** a simple recode command should do the trick.

If you asked this question with **open fields**, the first part of recoding is to change the format of the variable (string to numeric). In a second step identify implausible or mistyped entries in the original variable and incorporate or correct them in the E:VI variable. Please read the instructions carefully.

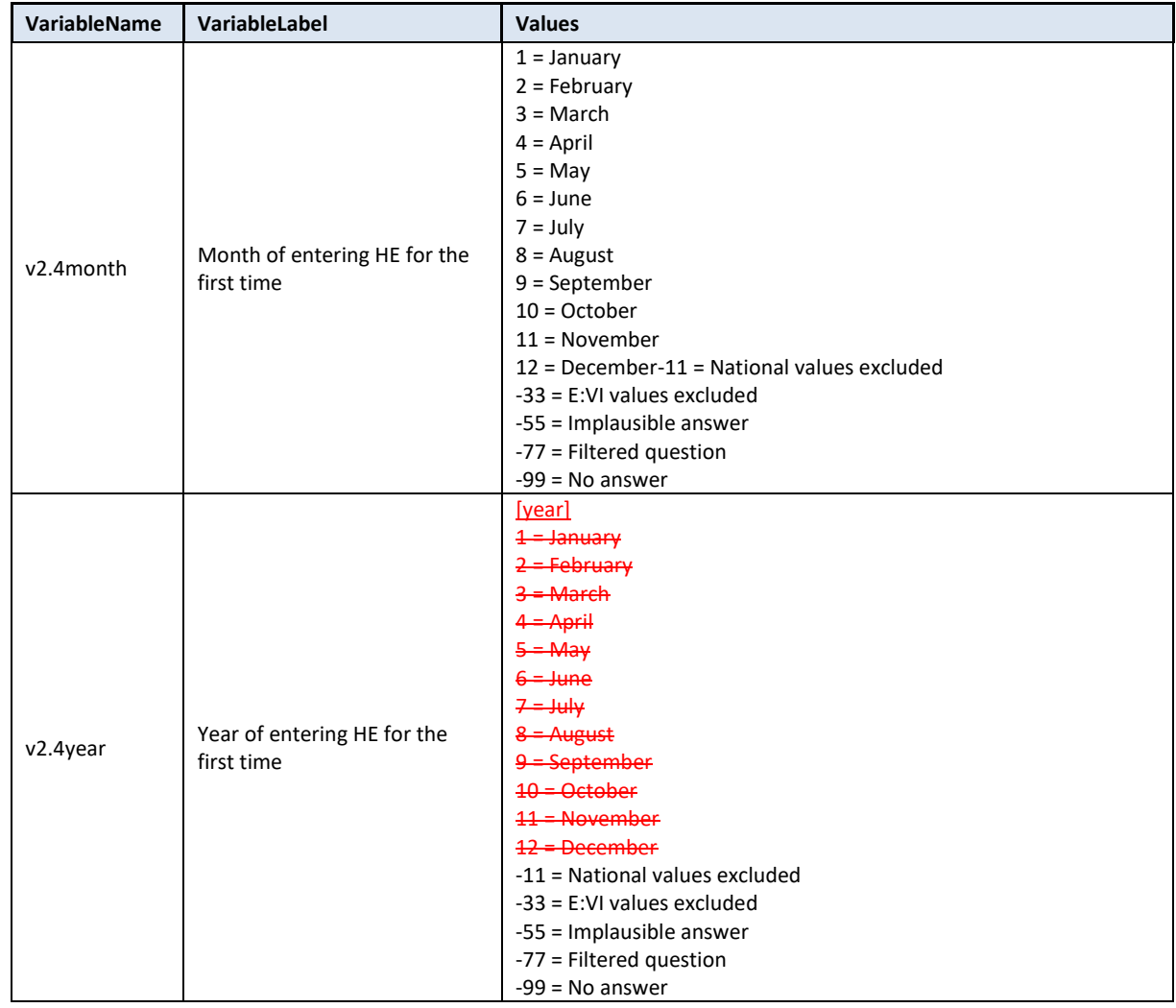

#### **Variable preparation, necessary adjustments:**

\*Have a look at the original variable. If you notice anything strange, figure out why and if possible solve the problem.

**FREQUENCIES #n2.4month #n2.4year.** 

\* Define missing values in the original variable. Only works for numeric variables (drop-down questions), ignore warnings for string variables (open field questions). **MISSING VALUES #n2.4month #n2.4year (LO THRU -1).**

### *\* If you used an OPEN FIELD QUESTION.*

### \*Step 1.

\*Recode your national variable into the E:VI variable in the following way if you did not change the E:VI question.

**COMPUTE v2.4month = NUMBER(#n2.4month, F8.0). COMPUTE v2.4year = NUMBER(#n2.4year, F8.0). EXECUTE.**

# \*Step 2.

\*The number function may not automatically extract and assign values correctly. Some string values cannot be converted, because they contain a letter (E A) or a symbol (\$ %), others because they have a dot instead of a comma as their decimal separator. The latter strongly depends on your software settings and may require some research (how it works for you) and recoding from your side. Note: Such cases result in a system missing value WITHOUT any warning or error. This can happen already on the import! Check and change your settings with the "SHOW LOCALE or SET LOCALE 'english '" commands.

\* Check also for any suspicious numbers OR any obvious typing errors (e.g. month: 100 instead of 10 or 99 instead of 9, year: 19999 instead of 1999). ONLY if you assume that it was an unintended error, re-assign a corrected value to the case. You can look at other entries of the same respondent and then decide, whether the entry is worth saving.

\* In order to avoid any mistakes and incorrectly assigned values, you need to check the frequencies of the ORIGINAL variables for non-classifiable values (containing letters, symbols, comma or dots) and assign them either to a numeric value or set them to missing. Here are some examples:.

```
* For month.
```

```
IF #n2.4month = "" v2.4month = -99. /*Empty field.
IF #n2.4month = "21" v2.4month = 12. /*typo.
IF #n2.4month = "jan" v2.4month = 1. /*January =1.
IF #n2.4month = "january" v2.4month = 1. /*January =1.
IF #n2.4month = "??" v2.4month = -55. /* implausible entry.
EXECUTE.
```

```
* For year. 
IF #n2.4year = "" v2.4year = -99. /*Empty field.
IF #n2.4year = "1990y" v2.4year = 1990. /* unnecessary letter (y).
IF #n2.4year = "1000" v2.4year = -55. /* implausible entry.
IF #n2.4year = "2o16" v2.4year = 2016. /*correct 2016.
EXECUTE.
```
# \*Step 3.

\* Check whether there are some implausible/unreadable values, stored as a sysmis. If this is the case go back to step 2.

\*!!Attention!! A SELECT IF command is following! You can't undo SELECT IF, if you delete the "wrong" cases. Therefore, always place a TEMPORARY command in the line right above SELECT IF, so that you do not delete but only temporarily exclude cases. Select and run all lines at once!.

*\*For month.* **TEMPORARY. SELECT IF SYSMIS(v2.4month).**

#### **FREQUENCIES #n2.4month.**

*\* For year.* **TEMPORARY. SELECT IF SYSMIS(v2.4year). FREQUENCIES #n2.4year.**

\* If you assign all entries a correct value you should have no *NO* sysmis in the variables v2.4month and v2.4year.

\* Crosscheck whether you assigned the correct values to the original entries. **LIST #n2.4month v2.4month. LIST #n2.4year v2.4year.**

\*Adjust the answers regarding the month of the first registry to higher education to the month of the actual start of the semester/lecture period, not the month of the formal registration (signing of the contract). Take into account national specifications as well as the beginning of spring and fall semester. In our example here registrations that take place from May to November (period for possible registration for fall semester) will be allocated to October (start of lecture period in fall).

**\*IF #n2.4month > 4 and #n2.4month < 12 v2.4month = 10. /\*Beginn of fall lecture period: October – adjust if necessary!.** 

**\*IF #n2.4month = 12 OR #n2.4month < 5 v2.4month = 3. /\*Beginn of spring term: March – adjust if necessary!.**

**\* EXECUTE.**

\* Define format. **FORMATS v2.4month (F2.0). FORMATS v2.4years (F4.0).** 

*\* If you used a DROP-DOWN MENU.*

\*Recode your national variable into the E:VI variable. Only use 1 RECODE command per variable (combine more than one if necessary), otherwise you will overwrite previous recodes!.

\*!!!!Watch out for starting value and order (ascending or descending) of the values!!!!.

\*Compare the national values with the E:VI values provided in annex [VI.](#page-540-0)

**\*RECODE #n2.4month (ELSE = COPY) INTO v2.4month.** 

**\*RECODE #n2.4years (ELSE = COPY) INTO v2.4years.** 

```
*EXECUTE.
```
\*If you asked for month and year in a drop-down menu, you will have to change the values variable to be able to use the value directly in calculations.

\*If there was a drop-down for the year.

**\*IF #n2.4year = 1 v2.4year=2016.** 

**\*IF #n2.4year = 2 v2.4year=2015.** 

**\*IF #n2.4year = 3 v2.4year=2014.** 

```
*IF #n2.4year = 4 v2.4year=2013.
```
**\* EXECUTE.**

\*If there was a drop-down for the semester. **\*IF #n2.4semester = 1 v2.4year=2016.** /\*spring term 2016.

```
*IF #n2.4semester = 2 v2.4year=2015. /*winter term 2015/16.
*IF #n2.4semester = 3 v2.4year=2015. /*spring term 2015.
*IF #n2.4semester = 4 v2.4year=2014. /*winter term 2014/15. 
*IF #n2.4semester = 5 v2.4year=2014. /*spring term 2014.
* EXECUTE.
```
\* If there was a drop-down for the semester (and you therefore did not ask for the month), you need create a month variable (example values taken from above).

#### **\*COMPUTE v2.4month = -99.**

**\*IF #n2.4semester=1,3,5,7** #etc **v2.4month = 3.** /\*Beginning of spring term: March – adjust if necessary!.

**\*IF #n2.4semester=2,4,6,8** #etc **v2.4month = 10.** /\*Beginning of winter term: October – adjust if necessary!.

**\*EXECUTE.**

\*If you don't have a month variable (e.g. because all inscriptions in HE are done in one particular month and there are no exceptions), create a month variable and assign this value to it.

**\*COMPUTE v2.4month = 9.** /\*month for inscriptions – adjust if necessary.

**\* EXECUTE.**

**\*FORMATS v2.4month (F2.0). \*FORMATS v2.4years (F4.0).** 

### **Calculation of missings**

*\* If you used an OPEN FIELD QUESTION (definition of missings based on the recoded variable).* \* If information on month is missing, replace with the most common month of entry (here: October (10) – adjust if necessary!). **MISSING VALUES v2.4month (LO THRU -1). IF MIS(v2.4month) v2.4month=10. EXECUTE.** \* If information on year is missing, also the month variable should be set missing. **MISSING VALUES v2.4year (LO THRU -1).**

\* If information on year is missing, also the month variable should be set missing. **IF MIS(v2.4year) v2.4month = -99. EXECUTE.**

*\* If you used a DROP-DOWN MENU (definition of missings based on the original variable).* **IF MIS(#n2.4year) OR SYSMIS(#n2.4year) v2.4year=-99. EXECUTE.**

\* If information on year is missing, also the month variable should be set missing. **IF MIS(#n2.4year) OR SYSMIS(#n2.4year) v2.4month=-99. EXECUTE.**

\*If you don't have a month variable (e.g. because all study programmes start in one particular month and there are no exceptions), create a month variable and assign this value to it.

**\*COMPUTE v2.4month = 10.** /\*most common month of entry to HE – adjust if necessary. **\* EXECUTE.**

#### **Implausible answers:**

#### *\*RANGE check*

\*Not in the future and not too far in the past (if available you can also check the official registry for the earliest entry as a proxy).

\*!!!National adaptation of plausible entry years necessary!!!!.

**MISSING VALUES v2.4year (LO THRU -1).** 

**IF v2.4year < 1930 OR v2.4year > 2016 v2.4year=-55.** 

**IF v2.4year < 1930 OR v2.4year > 2016 v2.4month=-55.** 

**EXECUTE.**

### *\*AGE check*

\*In order to carry out this step you have to prepare year of birth (v5.0year) first!.

\*Set year of HE entry (v2.4year) in relation to the year of birth (v5.0year) and see whether the difference is plausible (>14 years! Adjust if necessary).

\*Depending on the level of suspicion in each of these age related variables, set v5.0year or v2.4year -55. If you are not sure take a look at the first entry in the current main study programme (v2.5year). This can give you an indication, which of the other dates might be incorrect. Note: In order to carry out this step you have to prepare year of birth (v2.5year) first!.

\*!!Attention!! A SELECT IF command is following! You can't undo SELECT IF, if you delete the "wrong" cases. Therefore, always place a TEMPORARY command in the line right above SELECT IF, so that you do not delete but only temporarily exclude cases. Select and run all lines at once!. **TEMPORARY.** 

**SELECT IF (v2.4year - v5.0year) <15. LIST v2.4year v5.0year v2.5year.** 

*\*CHRONOLOGICAL ORDER of entry into HE and start of the current study programme.* 

\*In order to carry out this step you have to prepare start of the current study programme (v2.5year) first!.

\*If the chronological order is incorrect, have a look at all variables and decide which has to be set to -55 (might also be all of them).

\*!!Attention!! A SELECT IF command is following! You can't undo SELECT IF, if you delete the "wrong" cases. Therefore, always place a TEMPORARY command in the line right above SELECT IF, so that you do not delete but only temporarily exclude cases. Select and run all lines at once!.

# **\*TEMPORARY.**

**\*SELECT IF (v2.4year - v2.5year) >0. \*LIST v2.4year v5.0year v2.5year.** 

**Set variable and value labels:**

\*Label the variable and the values. **VARIABLE LABELS v2.4month "Month of entering HE for the first time". VALUE LABELS v2.4month 1 "January" 2 "February" 3 "March" 4 "April" 5 "May" 6 "June"**

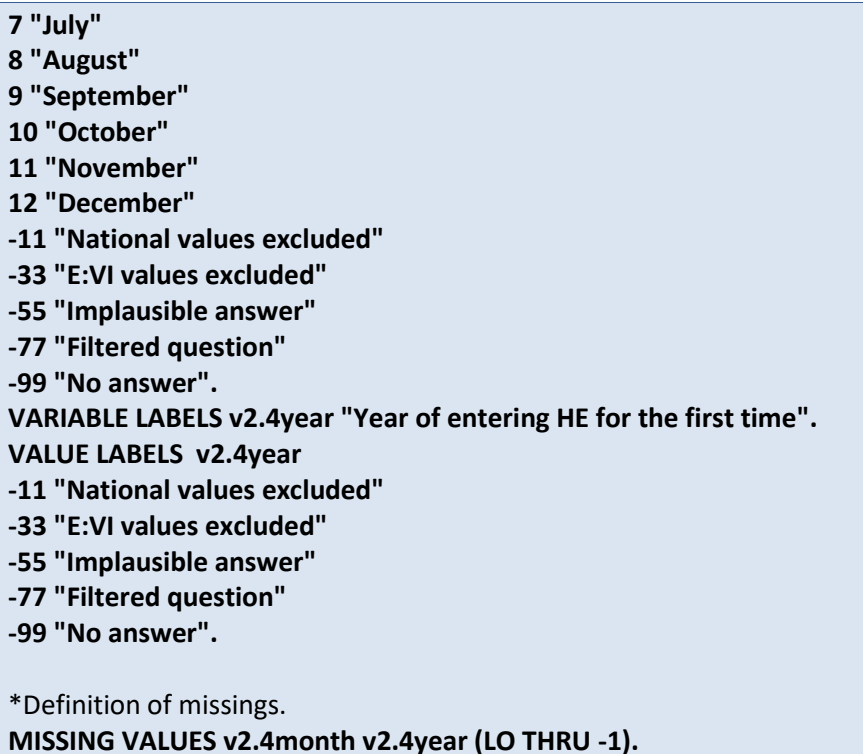

**Check if the recode and the calculations are correct:**

\*Check!. **FREQUENCIES #n2.4month #n2.4year v2.4month v2.4year.**

# **v2.5 When did you start your current (main) study programme?**

Depending on the way you implemented this question, different data cleaning steps might be necessary in order to create the E:VI variable needed for the further analytical purposes:

If you asked the question with a **drop-down menu** a simple recode command should do the trick.

If you asked this question with **open fields**, the first part of recoding is to change the format of the variable (string to numeric). In a second step identify implausible or mistyped entries in the original variable and incorporate or correct them in the E:VI variable. Please read the instructions carefully.

Based on the month and year of starting the current programme please calculate a **new variable that indicates the year of study in the current programme** so we know how long students have already been studying. Departing from 2016 as the year of the field phase (adjust if you did your field phase in 2017!), the years someone spent in their current programme is categorized in study years. So students who first enrolled in HE after August 2015, are in their first year. Students who enrolled in October 2014 as well as those who enrolled in the first months of 2015 are in their second year, etc.

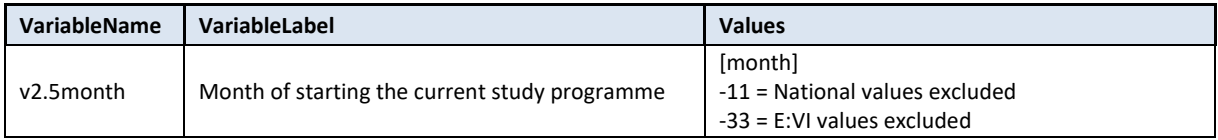

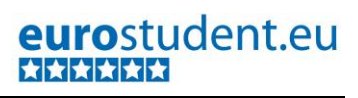

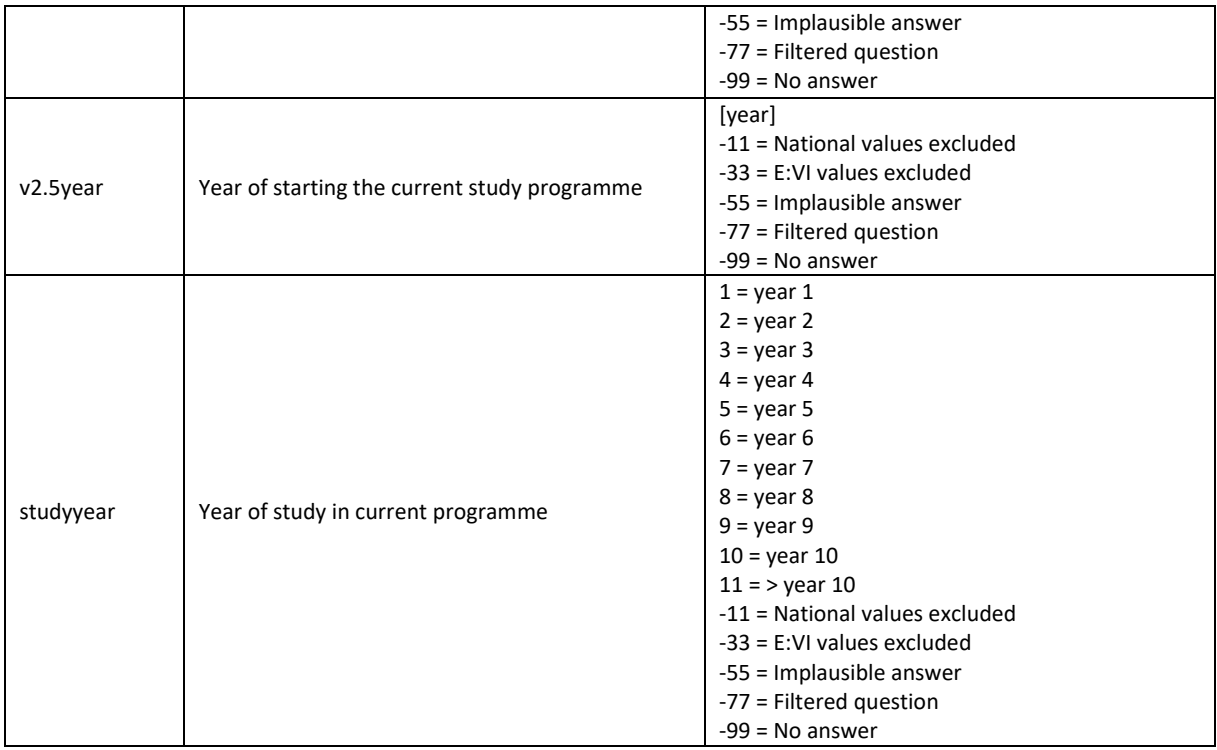

### **Variable preparation, necessary adjustments:**

\*Have a look at the original variable. If you notice anything strange, figure out why and if possible solve the problem.

### **FREQUENCIES #n2.5month #n2.5year.**

\* Define missing values in the original variable. Only works for numeric variables (drop-down questions), ignore warnings for string variables (open field questions). If you don't have a month variable, adapt accordingly.

**MISSING VALUES #n2.5month #n2.5year (LO THRU -1).**

### *\* If you used an OPEN FIELD QUESTION.*

### \*Step 1.

\*Recode your national variable into the E:VI variable in the following way if you did not change the E:VI question.

**COMPUTE v2.5month = NUMBER(#n2.5month, F8.0). COMPUTE v2.5year = NUMBER(#n2.5year, F8.0). EXECUTE.**

\*Step 2.

\*The number function may not automatically extract and assign values correctly. Some string values cannot be converted, because they contain a letter (E A) or a symbol (\$ %), others because they have a dot instead of a comma as their decimal separator. The latter strongly depends on your software settings and may require some research (how it works for you) and recoding from your side. Note: Such cases result in a system missing value WITHOUT any warning or error. This can happen already on the import! Check and change your settings with the "SHOW LOCALE or SET LOCALE 'english '" commands. \* Check also for any suspicious numbers OR any obvious typing errors (e.g. month: 100 instead of 10 or 99 instead of 9, year: 19999 instead of 1999). ONLY if you assume that it was an unintended error, re-assign a corrected value to the case. You can look at other entries of the same respondent and then decide, whether the entry is worth saving.

\* In order to avoid any mistakes and incorrectly assigned values, you need to check the frequencies of the ORIGINAL variables for non-classifiable values (containing letters, symbols, comma or dots) and assign them either to a numeric value or set them to missing. Here are some examples:.

```
* For month.
IF #n2.5month = "" v2.5month = -99. /*Empty field.
IF #n2.5month = "jan" v2.5month = 1. /*January =1.
IF #n2.5month = "january" v2.5month = 1. /*January =1.
IF #n2.5month = "??" v2.5month = -55. /* implausible entry.
EXECUTE.
```

```
* For year.
IF #n2.5year = "" v2.5month = -99. /*Empty field.
IF #n2.5year = "1990y" v2.5month = 1990. /* unnecessary letter (y).
IF #n2.5year = "1000" v2.5month = -55. /* implausible entry.
IF #n2.5year = "2o16" v2.5month = 2016. /*typo "o" and "0".
EXECUTE.
```
# \*Step 3.

\* Check whether there are some implausible/unreadable values, stored as a sysmis. If this is the case go back to step 2.

\*!!Attention!! A SELECT IF command is following! You can't undo SELECT IF, if you delete the "wrong" cases. Therefore, always place a TEMPORARY command in the line right above SELECT IF, so that you do not delete but only temporarily exclude cases. Select and run all lines at once!.

*\* For month.* **TEMPORARY. SELECT IF SYSMIS(v2.5month). FREQUENCIES #n2.5month.**

*\* For year.* **TEMPORARY. SELECT IF SYSMIS(v2.5year). FREQUENCIES #n2.5year.**

\* If you assign all entries a correct value you should have no sysmis in the variables v2.5month and v2.5year.

\* Crosscheck whether you assigned the correct values to the original entries. **LIST #n2.5month v2.5month. LIST #n2.5year v2.5year.**

\*Adjust the answers regarding the month of the beginning of the study programme to the month of the actual start of the semester/lecture period, not the month of the formal registration (signing of the contract). Take into account national specifications as well as the beginning of spring and fall semester. In our example here registrations that take place from May to November (period for possible registration for fall semester) will be allocated to October (start of lecture period in fall).- **\*IF #n2.5month > 4 and #n2.5month < 12 v2.5month = 10.** /\*Beginn of fall lecture period: October – adjust if necessary!.

**\*IF #n2.5month = 12 OR #n2.5month < 5 v2.5month = 3.** /\*Beginn of spring term: March – adjust if necessary!.

# **\* EXECUTE.**

\* Define format. **FORMATS v2.5month (F2.0). FORMATS v2.5years (F4.0).** 

*\* If you used a DROP-DOWN MENU.*

\*Recode your national variable into the E:VI variable. **\*RECODE #n2.5month (ELSE = COPY) INTO v2.5month. \*RECODE #n2.5years (ELSE = COPY) INTO v2.5years.** 

**\* EXECUTE.**

\*If you asked for month and year in a drop-down menu, you will have to change the values variable to be able to use the value directly in calculations.

\*!!!!Watch out for starting value and order (ascending or descending) of the values!!!!. Compare the national values with the E:VI values provided in annex [VI.](#page-540-0)

```
*If there was a drop-down for the year. 
*IF #n2.5year = 1 v2.5year=2016. 
*IF #n2.5year = 2 v2.5year=2015. 
*IF #n2.5year = 3 v2.5year=2014. 
*IF #n2.5year = 4 v2.5year=2013.
* EXECUTE.
*If there was a drop-down for the semester. 
*IF #n2.5semester = 1 v2.5year=2016. /*spring term 2016. 
*IF #n2.5semester = 2 v2.5year=2015. /*winter term 2015/16.
*IF #n2.5semester = 3 v2.5year=2015. /*spring term 2015.
*IF #n2.5semester = 4 v2.5year=2014. /*winter term 2014/15. 
*IF #n2.5semester = 5 v2.5year=2014. /*spring term 2014.
* EXECUTE.
* If there was a drop-down for the semester, you need create a month variable.
*COMPUTE v2.5month = -99. 
*IF #n2.5semester=1,3,5,7 #etc v2.5month = 3. /*Beginn of spring term: March – adjust if 
necessary!. 
*IF #2.5semester=2,4,6,8 #etc v2.5month = 10. /*Beginn of winter term: October – adjust if 
necessary!.
* EXECUTE.
*FORMATS v2.5month (F2.0). 
*FORMATS v2.5years (F4.0).
```
### **Calculation of missing values:**

```
* If you used an OPEN FIELD QUESTION. (definition of missings based on the recoded variable).
* IF information on month is missing, replace with the most common month of entry (here: October 
(10) – adjust if necessary!).
```
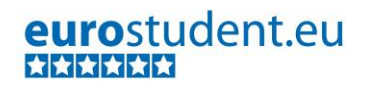

**MISSING VALUES v2.5month (LO THRU -1). IF MIS(v2.5month) v2.5month=10. EXECUTE.**

\* If information on year is missing, also the month variable should be set missing. **MISSING VALUES v2.5year (LO THRU -1).**

\* If information on year is missing, also the month variable should be set missing. **IF MIS(v2.5year) v2.5month = -99. EXECUTE.**

\* IF information on month is missing, replace with the most common month of entry (here: October  $(10)$  adjust if necessary!).

**MISSING VALUES v2.5month (LO THRU -1).**

**IF MIS(v2.5month) v2.5month=10.**

**EXECUTE.**

*\* If you used a DROP-DOWN MENU (definition of missings based on the recoded variable).* **IF MIS(#n2.5year) OR SYSMIS(#n2.5year) v2.5year=-99. EXECUTE.**

\* If information on year is missing, also the month variable should be set missing. **IF MIS(#n2.5year) OR SYSMIS(#n2.5year) v2.5month=-99. EXECUTE.**

\*If you don't have a month variable (e.g. because all study programmes start in one particular month and there are no exceptions), create a month variable and assign this value to it. **\*COMPUTE v2.5month = 10.** /\*beginning of semester – adjust if necessary. **\*EXECUTE.**

#### **Implausible answers:**

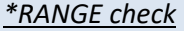

\*Not in the future and not too far in the past (if available you can also check the official registry for the earliest entry as a proxy).

\*!!!National adaptation of plausible entry years necessary!!!!.

**MISSING VALUES v2.5year (LO THRU -1).** 

**IF v2.5year > 2016 OR v2.5year < 1930 v2.5year=-55.** 

**IF v2.5year > 2016 OR v2.5year < 1930 v2.5month=-55. EXECUTE.**

*\*AGE check* 

\*In order to carry out this step you have to prepare year of birth (v5.0year) and year of HE entry (v2.4year) first!.

\*Set v2.5year in relation to the year of birth (v5.0year) and see whether the difference is plausible (>14 years! Adjust if necessary).

\*Depending on the level of suspicion in each of these age related variables, set v5.0year or v2.5year -55. If you are not sure you can also look at the year of HE entry (v2.4year). This can give you an indication, which of the other dates might be off.

\*!!Attention!! A SELECT IF command is following! You can't undo SELECT IF, if you delete the "wrong" cases. Therefore, always place a TEMPORARY command in the line right above SELECT IF, so that you do not delete but only temporarily exclude cases. Select and run all lines at once!. **\*TEMPORARY.** 

**\*SELECT IF v2.5year - v5.0year <15.** 

**\*LIST v2.5year v5.0year v2.4year.** 

*\*Chronological order of entry into HE and start of the current study programme.* 

\*In order to carry out this step you have to prepare the year of HE entry (v2.4year) first!. \*If the chronological order is off, have a look at all variables and decide which one has to be set to - 55.

\*!!Attention!! A SELECT IF command is following! You can't undo SELECT IF, if you delete the "wrong" cases. Therefore, always place a TEMPORARY command in the line right above SELECT IF, so that you do not delete but only temporarily exclude cases. Select and run all lines at once!.

# **\*TEMPORARY.**

**\*SELECT IF v2.4year - v2.5year >0. \*LIST v2.5year v5.0year v2.4year.** 

**Set variable and value labels:**

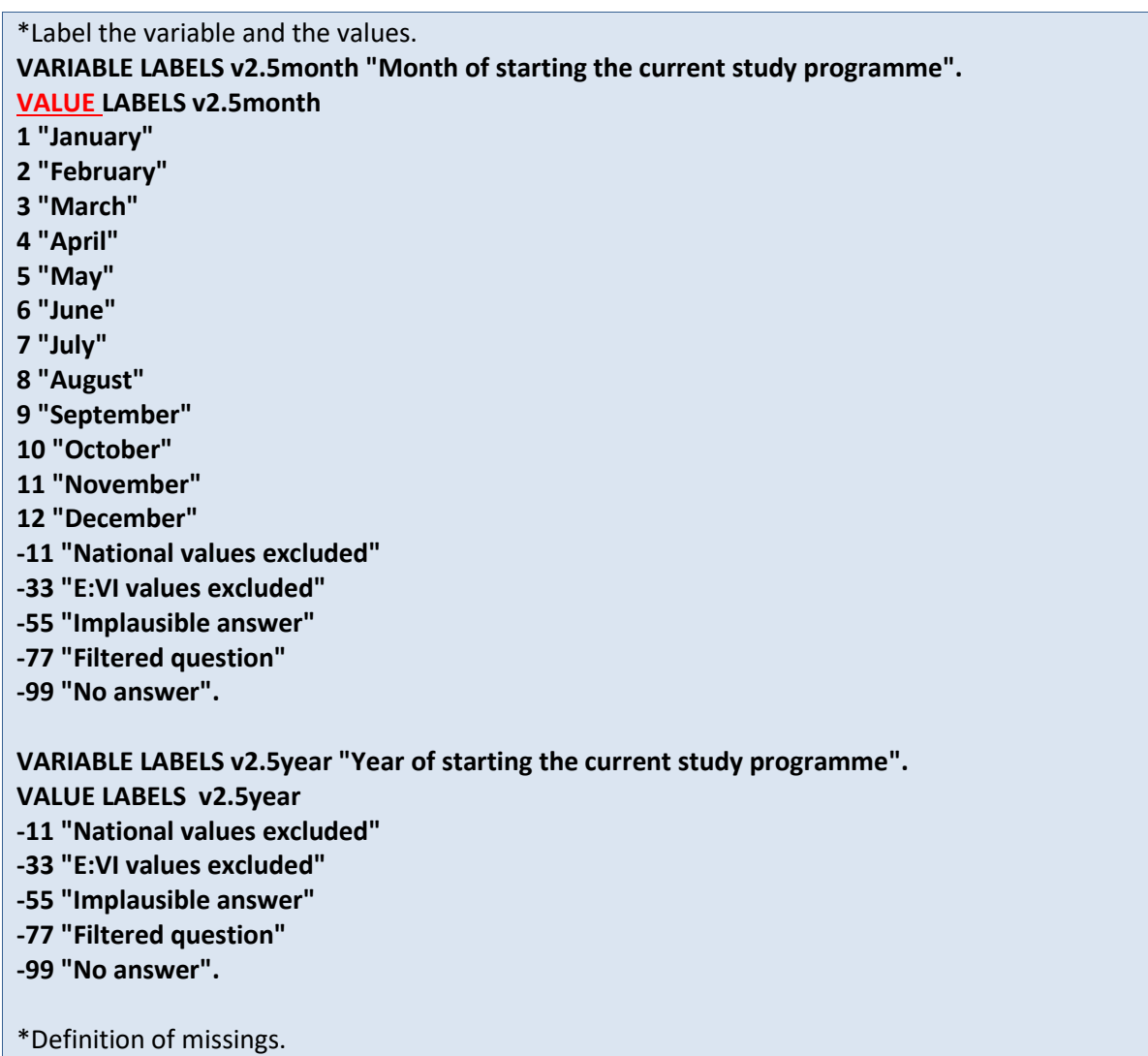

#### **MISSING VALUES v2.5month v2.5year (LO THRU -1).**

#### **Check if the recode and the calculations are correct:**

#### \*Check!.

#### **FREQUENCIES #n2.5year #n2.5month v2.5year v2.5month.**

#### **Create new variable for year of study in current programme:**

\*After you have prepared and cleaned the variables v2.5month v2.5year please calculate the year of study in current programme.

\*Temporarily repeal the definition of missing values so further calculations are possible. **missing values v2.5month v2.5year ().**

\*Assign the correct years of study. In the example below it is assumed that your field phase was in 2016 and that the new study year (lecture period) in your country starts in August-October – you adjusted this already when creating the variable v2.5month - adjust this to your specific circumstances!.

**IF (v2.5month ge 8=10 and v2.5year eq 2015) or v2.5year ge 2016 studyyear=1.** /\* This means that if someone started in 2015 in August-May or later in the year or in year 2016, then it is their first year of study (field phase in 2016). Adjust to national survey.

**IF (v2.5month ge 8=10 and v2.5year eq 2014) or (v2.5month lt 8 and v2.5year eq 2015) studyyear=2.** /\* This means that if someone started in 2014 in August or later in the year or in year 2015 before August, then it is their second year of study (field phase in 2016). Adjust to national survey.

**IF (v2.5month =10ge 8 and v2.5year eq 2013) or (v2.5month lt 8 and v2.5year eq 2014) studyyear=3.** /\*Adjust to national survey.

**IF (v2.5month =10ge 8 and v2.5year eq 2012) or (v2.5month lt 8 and v2.5year eq 2013) studyyear=4.** /\*Adjust to national survey.

**IF (v2.5month =10ge 8 and v2.5year eq 2011) or (v2.5month lt 8 and v2.5year eq 2012) studyyear=5.** /\*Adjust to national survey.

**IF (v2.5month =10ge 8 and v2.5year eq 2010) or (v2.5month lt 8 and v2.5year eq 2011) studyyear=6.** /\*Adjust to national survey.

**IF (v2.5month =10ge 8 and v2.5year eq 2009) or (v2.5month lt 8 and v2.5year eq 2010) studyyear=7.** /\*Adjust to national survey.

**IF (v2.5month =10ge 8 and v2.5year eq 2008) or (v2.5month lt 8 and v2.5year eq 2009) studyyear=8.** /\*Adjust to national survey.

**IF (v2.5month =10ge 8 and v2.5year eq 2007) or (v2.5month lt 8 and v2.5year eq 2008) studyyear=9.** /\*Adjust to national survey.

**IF (v2.5month =10ge 8 and v2.5year eq 2006) or (v2.5month lt 8 and v2.5year eq 2007) studyyear=10.** /\*Adjust to national survey.

**IF (v2.5month lt 10lt 8 and v2.5year eq 2006) or v2.5year le 2005 studyyear=11.** /\*Adjust to national survey.

**IF (v2.5month lt -1 OR v2.5year lt -1) studyyear=-99. EXECUTE.**

\*Definition of missing values.

**RECODE studyyear v2.5month v2.5year (SYS=-99). EXECUTE.**

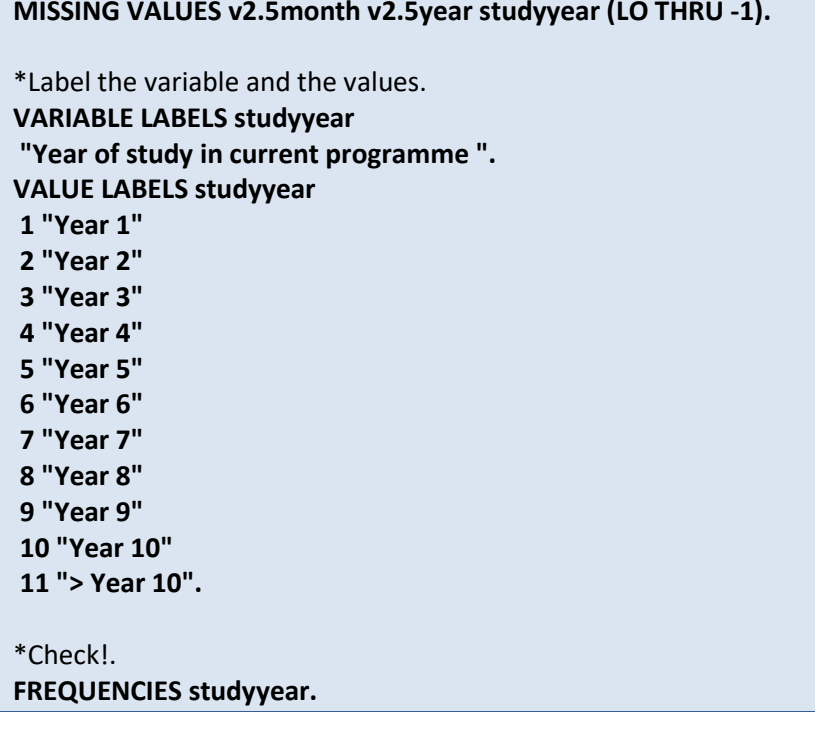

# **v2.6 Were any competences/ experiences you gained outside of the formal education system #recognised for your first admittance to higher education in #country or #credited towards the fulfillment of your current (main) study programme?**

This is a **multiple choice question** which entails some specific necessary adjustments.

The missings have to be the same in all corresponding E:VI variables: If all variables are missing or value "0" the question has not been answered and all variables have to be set -99 (no answer).

The answer of the last item ("No") overrules all other items. In some software packages this happens automatically, i.e. if a respondent selects the last item, all other selections will be undone. However, not all countries used such kind of software, so we will define the rule in the syntax.

If you used "yes/no" questions instead of multiple choice questions in your questionnaire, you have to have a different missing treatment. In this case not all variables have the same amount of missings, because students can have an identifiable non response in different variables. Please comment on this in the national deviations!

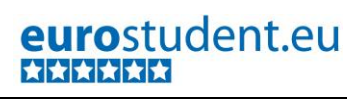

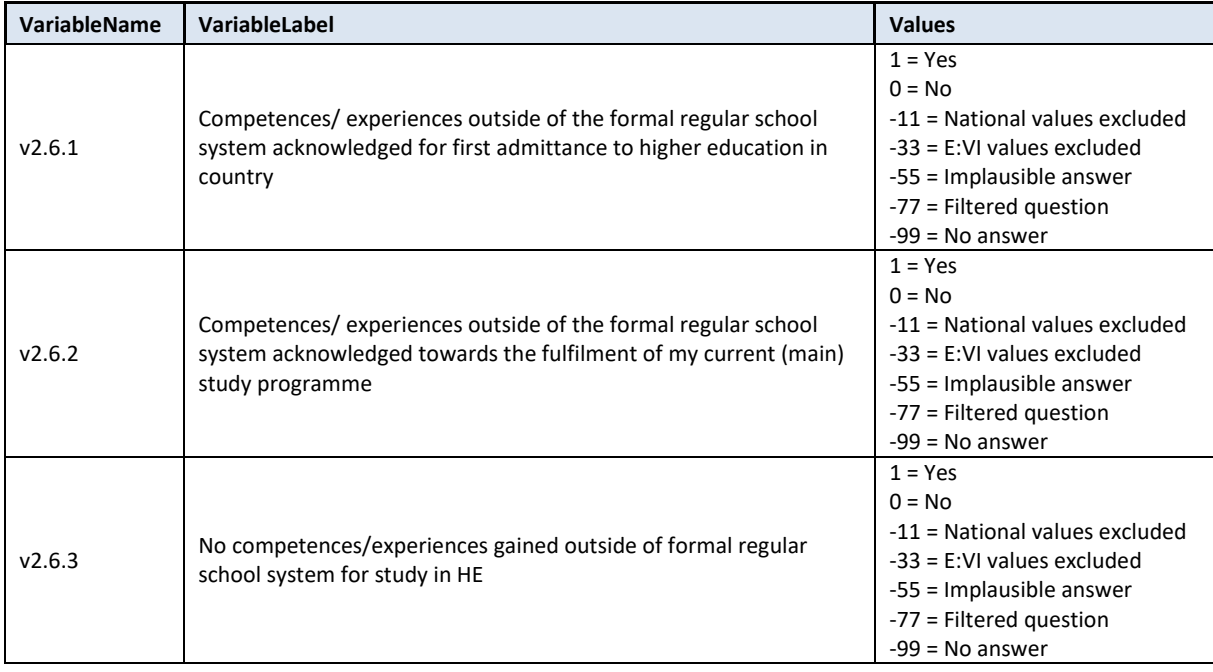

#### **Variable preparation, necessary adjustments:**

\*Have a look at the original variable. If you notice anything strange, figure out why and if possible solve the problem.

**FREQUENCIES #n2.6.1 #n2.6.2 #n2.6.3.** 

\* Define missing values in the original variable. **MISSING VALUES #n2.6.1 #n2.6.2 #n2.6.3 (LO THRU -1).**

\*Recode your national variable into the E:VI variable in the following way if you did not change the E:VI question

\*Attention: The coding of the variable is 1 and 0, not 1 and 2!. **RECODE #n2.6.1 (ELSE = COPY) INTO v2.6.1. RECODE #n2.6.2 (ELSE = COPY) INTO v2.6.2. RECODE #n2.6.3 (ELSE = COPY) INTO v2.6.3. EXECUTE.**

\*Make necessary adjustments if you changed the E:VI question. Only use 1 RECODE command per variable (combine more than one if necessary), otherwise you will overwrite previous recodes!. \*If you added any extra variables (e.g. v2.6.2a "During my first year of studies", v2.6.2b "During my second year of studies and during my third year of studies"), the recode of this variables might need some more attention. You need to recode all answers into e.g. v2.6.2.

```
*COMPUTE v2.6.2 = 0 .
```
**\*IF #n2.6.2a=1 OR #n2.6.2b=1 v2.6.2=1.**

```
*IF MIS(#n2.6.2a) AND MIS(#n2.6.2b) v2.6.2=-99.
*EXECUTE.
```
**\*** If you added a variable which is not similar to any existing category (e.g. v2.6.4 "Don't want to specify") and the students ticked only this variable, define them as "No" (v2.6.3=1). Do not report this variable.

**\*IF v2.6.4=1 AND NOT(v2.6.1=1 OR v2.6.2=1) v2.6.3=1.** 

#### **\*EXECUTE.**

\*If you fused two variable into one (e.g. 1 "During admittance" and 2 "Towards the fulfilment of the current study programme"), you will not be able to retrieve the information needed for the E:VI variable and changes to the (semi-)automatic syntaxes are necessary. Report on these deviations in the table in annex [I.](#page-440-0) (pag[e 441\)](#page-440-0).

#### **Implausible answers:**

\*Correction if students indicated contradicting answers. \*Exclusive "No" category overrules the multiple "Yes". **IF v2.6.3=1 v2.6.1=0. IF v2.6.3=1 v2.6.2=0. EXECUTE.** 

#### **Calculation of missings**

\*If you altered the E:VI question (e.g. through adding an extra category) make sure you did all the necessary recoding BEFORE you set the missing values!.

\*Calculate missings.

\* Make sure that you un-define missing values so the following commands work properly. **MISSING VALUES v2.6.1 v2.6.2 v2.6.3 ().**

\*First recode any sysmis values to -99. **RECODE v2.6.1 v2.6.2 v2.6.3 (LO THRU -1 SYSMIS MIS EQ -99)(ELSE EQ COPY). EXECUTE. DO REPEAT var1= v2.6.1 v2.6.2 v2.6.3. IF SYSMIS(var1) var1=-99. END REPEAT. EXECUTE.** 

\*Then assign -99 to students who did not respond to the question at all (they do not have any 1) and 0 to students who have at least one "1". \*Do not include any additional national variables in the IF NOT ANY command. **DO REPEAT var1= v2.6.1 v2.6.2 v2.6.3. IF NOT ANY (1, v2.6.1, v2.6.2, v2.6.3) var1=-99. IF ANY (1, v2.6.1, v2.6.2, v2.6.3) and var1 ne 1 var1=0. END REPEAT. EXECUTE.**

**Set variable and value labels:**

\*Label the variable and the values.

**VARIABLE LABELS v2.6.1 "Competences/ experiences outside of the formal regular school system acknowledged for first admittance to higher education in country".**

**VARIABLE LABELS v2.6.2 "Competences/ experiences outside of the formal regular school system acknowledged towards the fulfilment of my current (main) study programme".**

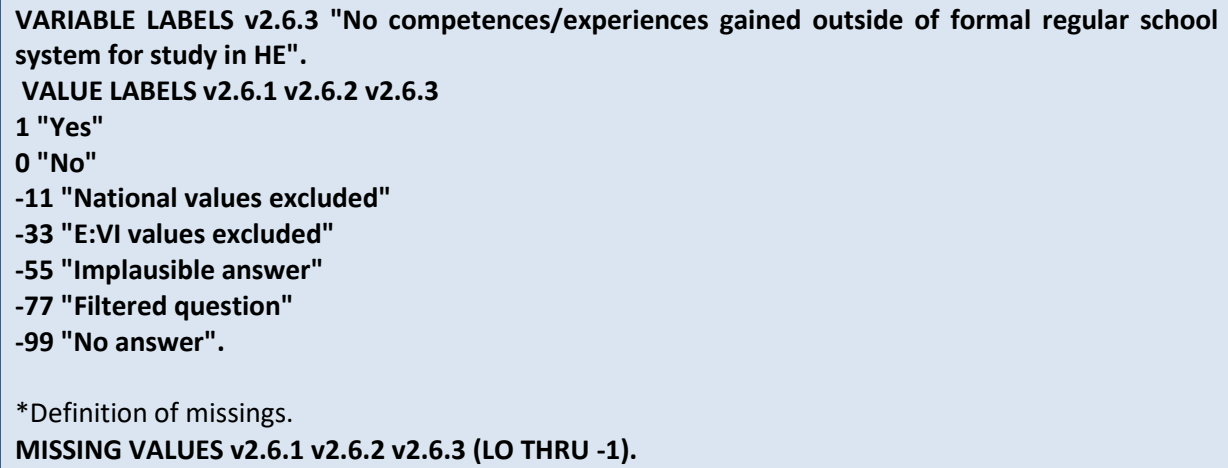

**Check if the recode and the calculations are correct:**

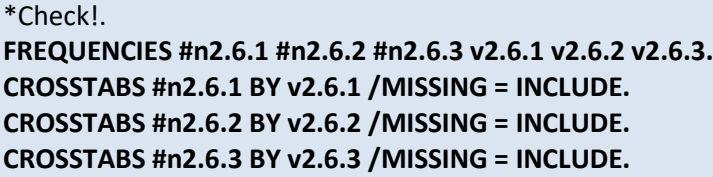

# **v2.7 Did you have any paid job(s) prior to entering higher education for the first time?**

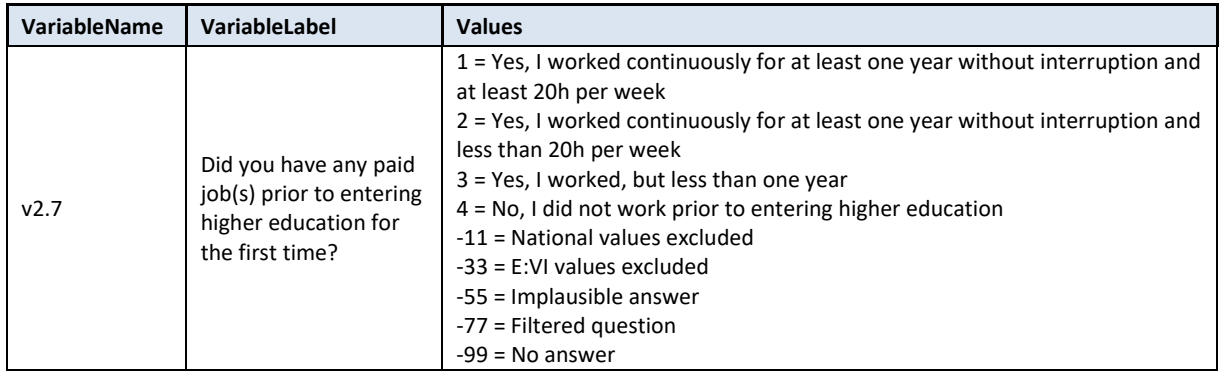

### **Variable preparation, necessary adjustments:**

\*Have a look at the original variable. If you notice anything strange, figure out why and if possible solve the problem. **FREQUENCIES #n2.7.** 

\* Define missing values in the original variable. **MISSING VALUES #n2.7 (LO THRU -1).**

\*Recode your national variable into the E:VI variable in the following way if you did not change the E:VI question.

**RECODE #n2.7 (ELSE = COPY) INTO v2.7. EXECUTE.**

\*Make necessary adjustments if you changed the E:VI question. Only use 1 RECODE command per variable (combine more than one if necessary), otherwise you will overwrite previous recodes!. \*If you added any extra categories (e.g. 5 "More than 2 years and at least 20h"), recode this value into an existing category (in this case "1").

**\*RECODE #n2.7 (1,5=1) (ELSE = COPY) INTO v2.7. \*EXECUTE.**

\* If you added a category which is not similar to any existing category (e.g. not a specification, not a sub-part), define the value as missing (-11).

**IF #n2.7=5 v2.7=-11. EXECUTE.**

\*If you fused two categories into one (e.g. 1 "Continuously for a year and 20h" and 2 "Continuously for year and less than 20h"), you will not be able to retrieve the information needed for the E:VI variable and changes to the (semi-)automatic syntaxes are necessary. Report on these deviations in the table in annex [I.](#page-440-0) (pag[e 441\)](#page-440-0).

# **Calculation of missing values:**

\*If you altered the E:VI question (e.g. through adding an extra category) make sure you did all the necessary recoding BEFORE you set the missing values!. \*Calculate missings. **IF SYSMIS(#n2.7) OR MIS(#n2.7) v2.7 = -99. EXECUTE.**

**Set variable and value labels:**

\*Label the variable and the values. **VARIABLE LABELS v2.7 "Did you have any paid job(s) prior to entering higher education for the first time?".** 

**VALUE LABELS v2.7**

**1 "Yes, I worked continuously for at least one year without interruption and at least 20h per week"**

**2 "Yes, I worked continuously for at least one year without interruption and less than 20h per week"**

**3 "Yes, I worked, but less than one year"**

- **4 "No, I did not work prior to entering higher education"**
- **-11 "National values excluded"**
- **-33 "E:VI values excluded"**
- **-55 "Implausible answer"**
- **-77 "Filtered question"**
- **-99 "No answer".**

\*Definition of missings. **MISSING VALUES v2.7 (LO THRU -1).** 

**Check if the recode and the calculations are correct:**

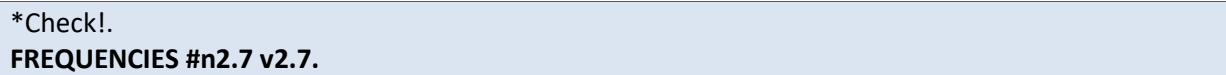

#### **CROSSTABS #n2.7 BY v2.7 /MISSING = INCLUDE.**

# **v2.8 Did you ever (officially or unofficially) interrupt your current (main) study programme for at least two consecutive semesters?**

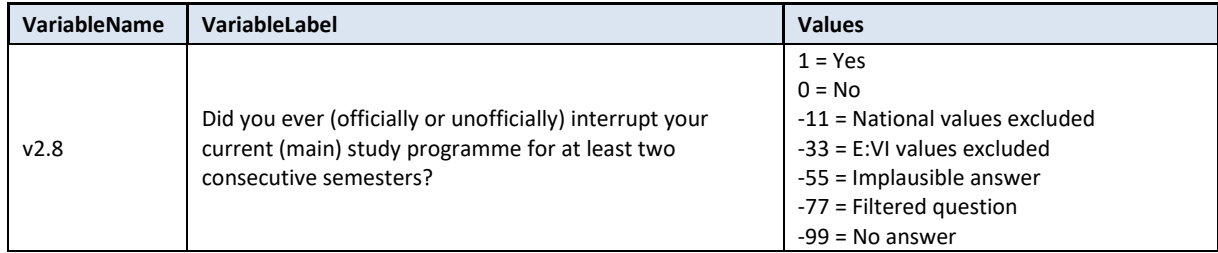

#### **Variable preparation, necessary adjustments:**

\*Have a look at the original variable. If you notice anything strange, figure out why and if possible solve the problem.

#### **FREQUENCIES #n2.8.**

\* Define missing values in the original variable. **MISSING VALUES #n2.8 (LO THRU -1).**

\*Recode your national variable into the E:VI variable in the following way if you did not change the E:VI question.

\*Attention: The coding of the variable is 1 and 0, not 1 and 2!. **RECODE #n2.8 (ELSE = COPY) INTO v2.8. EXECUTE.**

\*Make necessary adjustments if you changed the E:VI question. Only use 1 RECODE command per variable (combine more than one if necessary), otherwise you will overwrite previous recodes!. \*If you added any extra categories (e.g. "yes, once", "yes, twice", "yes, more often"), recode these values into an existing category (in this case "1").

### **\*RECODE #n2.8 (1,2,3=1) (4=0)(ELSE = COPY) INTO v2.8. \*EXECUTE.**

\*If you added a category which is not similar to any existing category (e.g. not a specification, not a sub-part), define the value as missing (-11).

### **Calculation of missings**

\*If you altered the E:VI question (e.g. through adding an extra category) make sure you did all the necessary recoding BEFORE you set the missing values!.

**IF SYSMIS(#n2.8) OR MIS(#n2.8) v2.8 = -99. EXECUTE.**

#### **Implausible answers:**

\*Soft check.

\*Is the (gross) study duration long enough that the respondent could have interrupted his/her current main study programme? \*Students who started their current study programme in winter semester 2015 or spring semester 2016 cannot have interrupted their current study programme for at least two semesters. \*Adjust to national circumstances!. **\*IF v2.8=1 and v2.5year > 2015 and v2.5month>6 4 v2.8 = -55. \*EXECUTE.**

**Set variable and value labels:**

\*Label the variable and the values. **VARIABLE LABELS v2.8 "Did you ever (officially or unofficially) interrupt your current (main) study programme for at least two consecutive semesters?". VALUE LABELS v2.8 1 "Yes" 0 "No" -11 "National values excluded" -33 "E:VI values excluded" -55 "Implausible answer" -77 "Filtered question" -99 "No answer".** \*Definition of missings. **MISSING VALUES v2.8 (LO THRU -1).** 

**Check if the recode and the calculations are correct:**

\*Check!. **FREQUENCIES #n2.8 v2.8. CROSSTABS #n2.8 BY v2.8 /MISSING = INCLUDE.**

# **v2.9 What was/were the reason(s) for the interruption of at least two consecutive semesters during your current (main) study programme?**

**Filter**: This question was only seen by students who have interrupted their studies (v2.8 = 1). Take this into account when defining the missing values.

This is a multiple choice question which entails some specific necessary adjustments.

The missings have to be the same in all corresponding E:VI variables: If all variables are missing or value "0" the question has not been answered and all variables have to be set -99 (no answer).

If you used "yes/no" questions instead of multiple choice questions in your questionnaire, you have to have a different missing treatment. In this case not all variables have the same amount of missings, because students can have an identifiable non response in different variables. Please comment on this in the national deviations!

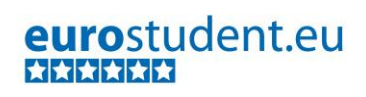

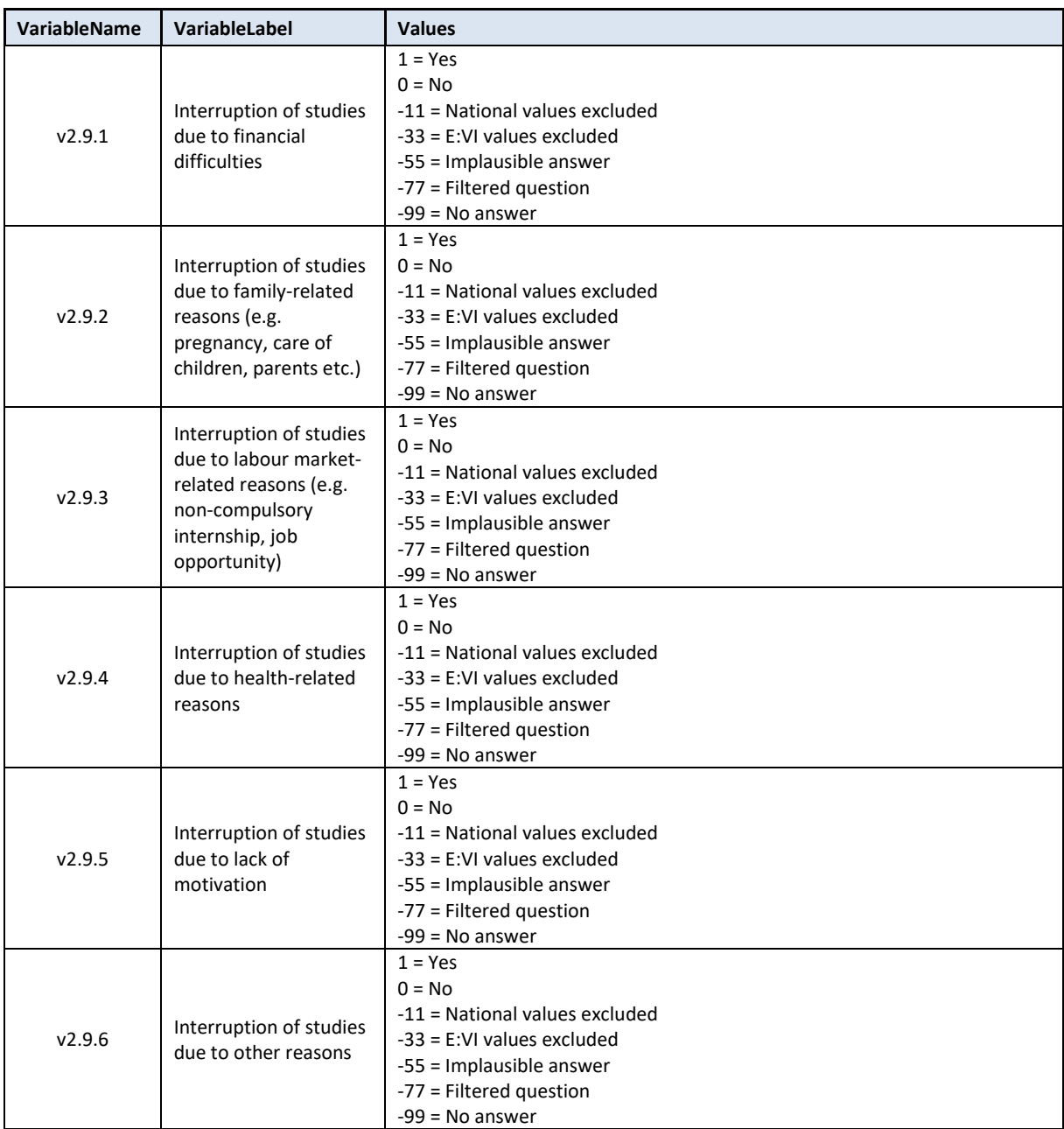

#### **Variable preparation, necessary adjustments:**

\*Have a look at the original variable. If you notice anything strange figure out why and if possible solve the problem.

**FREQUENCIES #n2.9.1 #n2.9.2 #n2.9.3 #n2.9.4 #n2.9.5 #n2.9.6.** 

\* Define missing values in the original variable.

**MISSING VALUES #n2.9.1 #n2.9.2 #n2.9.3 #n2.9.4 #n2.9.5 #n2.9.6 (LO THRU -1).**

\*Recode your national variable into the E:VI variable in the following way if you did not change the E:VI question.

\*Attention: The coding of the variables is 1 and 0, not 1 and 2!. **RECODE #n2.9.1 (ELSE = COPY) INTO v2.9.1. RECODE #n2.9.2 (ELSE = COPY) INTO v2.9.2.**

**RECODE #n2.9.3 (ELSE = COPY) INTO v2.9.3. RECODE #n2.9.4 (ELSE = COPY) INTO v2.9.4. RECODE #n2.9.5 (ELSE = COPY) INTO v2.9.5. RECODE #n2.9.6 (ELSE = COPY) INTO v2.9.6. EXECUTE.**

\*Make necessary adjustments if you changed the E:VI question. Only use 1 RECODE command per variable (combine more than one if necessary), otherwise you will overwrite previous recodes!.

\*If you added any extra variables (e.g. interruption due to religious reasons), the recode of this variables might need some more attention.

**\*** If you added any extra variables which are not similar to any existing ones (not a specification, not a sub-part but a new topic 2.9.7 "due to religious reasons"), define the value as "other" (v2.9.6 = 1). **\*IF #n2.9.6=1 OR #n2.9.7=1 v2.9.6=1.** 

**\*IF MIS(#n2.9.6) AND MIS(#n2.9.7) v2.9.6=-99. \*EXECUTE.**

\*If you fused two variables into one (e.g. v2.9.1 "financial difficulties" and 2 "family-related reasons"), you will not be able to retrieve the information needed for the E:VI variables and changes to the (semi-)automatic syntaxes are necessary. Report on these deviations in the table in annex [I.](#page-440-0) (pag[e 441\)](#page-440-0).

# **MISSING VALUES v2.9.1 v2.9.2 v2.9.3 v2.9.4 v2.9.5 v2.9.6 (LO THRU -1).**

# **Calculation of missing values and checking for implausible answers:**

\*If you altered the E:VI question (e.g. through adding an extra category) make sure you did all the necessary recoding BEFORE you set the missing values!.

\*Count if there are any valid answers (and not only "0"or "missings") in all 6 variables.

\*If you added extra categories/variables which have to be joined to one valid category the joining has to be defined before the assignment of missings.

\*Only include EUROSTUDENT variables in the command below (DO REPEAT). If you added an extra answer category that could not be included in one of the EUROSTUDENT answer categories DO NOT include it in the commands.

\* Make sure that you un-define missing values so the following commands work properly. **MISSING VALUES v2.9.1 v2.9.2 v2.9.3 v2.9.4 v2.9.5 v2.9.6 ().**

\*First recode any sysmis values to -99.

**RECODE v2.9.1 v2.9.2 v2.9.3 v2.9.4 v2.9.5 v2.9.6 (LO THRU -1 SYSMIS MIS EQ -99)(ELSE EQ COPY). EXECUTE. DO REPEAT** 

**var1= v2.9.1 v2.9.2 v2.9.3 v2.9.4 v2.9.5 v2.9.6. IF SYSMIS(var1) var1=-99. END REPEAT. EXECUTE.** 

\*Then assign -99 to students who did not respond to the question at all (i.e. they do not have any "1"). For the respondents who have at least one "1" please assign "0" to all other variables since those do not count as missing values but as "no"-answers.

\*Do not include any additional national variables in the IF NOT ANY/ IF ANY command. **DO REPEAT var1= v2.9.1 v2.9.2 v2.9.3 v2.9.4 v2.9.5 v2.9.6. IF NOT ANY (1, v2.9.1, v2.9.2, v2.9.3, v2.9.4, v2.9.5, v2.9.6) var1=-99. IF ANY (1, v2.9.1, v2.9.2, v2.9.3, v2.9.4, v2.9.5, v2.9.6) and var1 ne 1 var1=0. END REPEAT. EXECUTE.**

\*If students who did not state that they interrupted their study programme (v2.8=0 or v2.8=missing) indicated reasons for interruptions, allocate the value -77. **DO REPEAT** 

**var1 = v2.9.1 v2.9.2 v2.9.3 v2.9.4 v2.9.5 v2.9.6. IF v2.8=0 OR MIS(v2.8) var1=-77. END REPEAT. EXECUTE.** 

**Set variable and value labels:**

\*Label the variable and the values. **VARIABLE LABELS v2.9.1 "Interruption of studies due to financial difficulties". VARIABLE LABELS v2.9.2 "Interruption of studies due to family-related reasons (e.g. pregnancy, care of children, parents etc.) ". VARIABLE LABELS v2.9.3 "Interruption of studies due to labour market-related reasons (e.g. noncompulsory internship, job opportunity) ". VARIABLE LABELS v2.9.4 "Interruption of studies due to health-related reasons". VARIABLE LABELS v2.9.5 "Interruption of studies due to lack of motivation". VARIABLE LABELS v2.9.6 "Interruption of studies due to other reasons". VALUE LABELS v2.9.1 v2.9.2 v2.9.3 v2.9.4 v2.9.5 v2.9.6 1"Yes" 0 "No" -11 "National values excluded" -33 "E:VI values excluded" -55 "Implausible answer" -77 "Filtered question" -99 "No answer".**

\*Definition of missings. **MISSING VALUES v2.9.1 v2.9.2 v2.9.3 v2.9.4 v2.9.5 v2.9.6 (LO THRU -1).** 

**Check if the recode and the calculations are correct:**

\*Check!. **FREQUENCIES #n2.9.1 #n2.9.2 #n2.9.3 #n2.9.4 #n2.9.5 #n2.9.6 v2.9.1 v2.9.2 v2.9.3 v2.9.4 v2.9.5 v2.9.6. CROSSTABS #n2.9.1 BY v2.9.1 /MISSING = INCLUDE. CROSSTABS #n2.9.2 BY v2.9.2 /MISSING = INCLUDE. CROSSTABS #n2.9.3 BY v2.9.3 /MISSING = INCLUDE. CROSSTABS #n2.9.4 BY v2.9.4 /MISSING = INCLUDE. CROSSTABS #n2.9.5 BY v2.9.5 /MISSING = INCLUDE.**

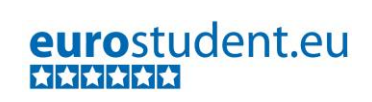

**CROSSTABS #n2.9.6 BY v2.9.6 /MISSING = INCLUDE.**

# **A.6.3. Living Conditions**

# **v3.0 Who do you live with during the #lecture period (Monday to Friday)?**

This is a **multiple choice question** which entails some specific necessary adjustments.

The missings have to be the same in all corresponding E:VI variables: If all variables are missing or value "0" the question has not been answered and all variables have to be set -99 (no answer)

If you used "yes/no" questions instead of multiple choice questions in your questionnaire, you have to have a different missing treatment. In this case not all variables have the same amount of missings, because students can have an identifiable non response in different variables. Please comment on this in the national deviations!

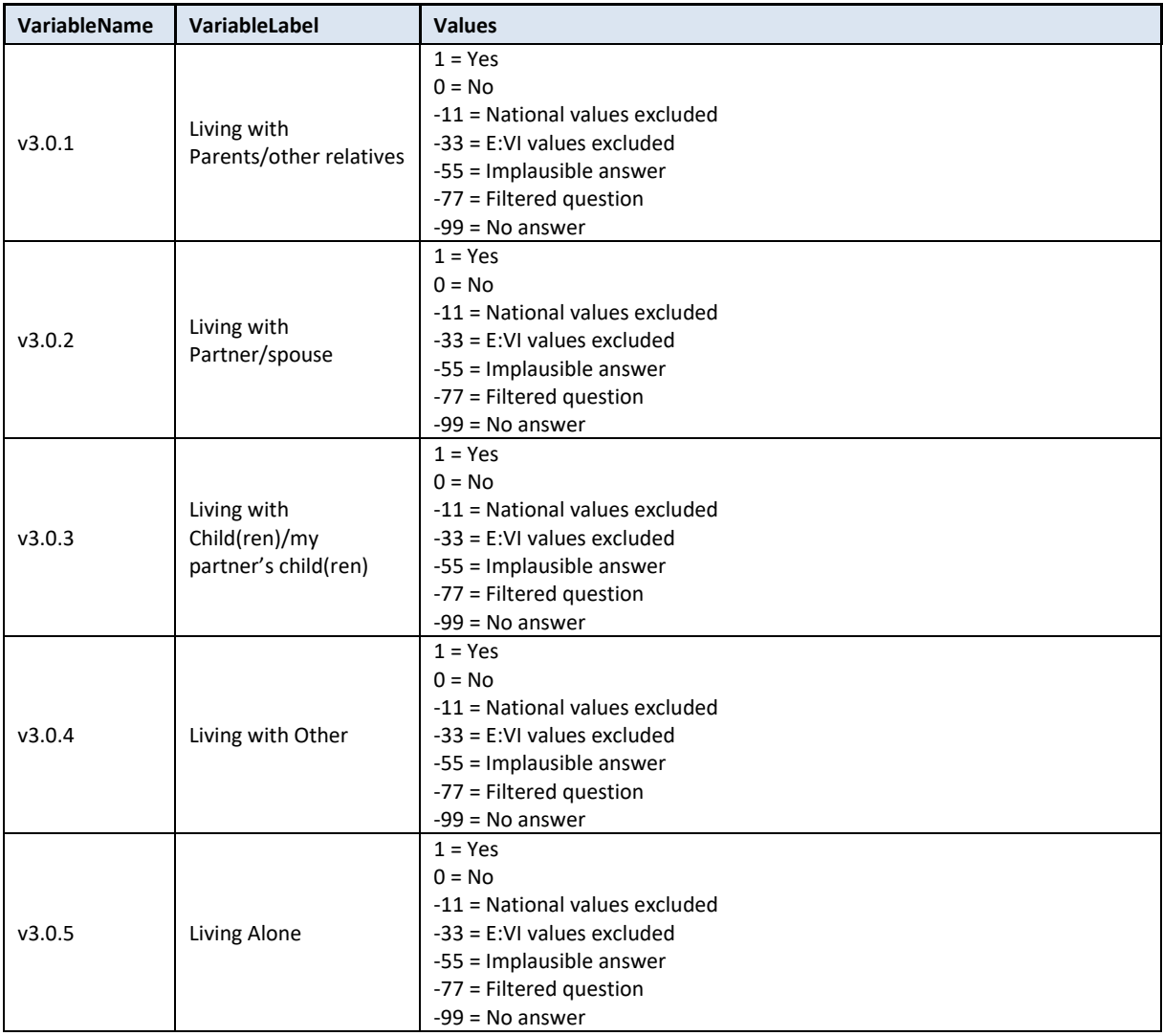
#### **Variable preparation, necessary adjustments:**

\*Have a look at the original variable. If you notice anything strange, figure out why and if possible solve the problem.

**FREQUENCIES #n3.0.1 #n3.0.2 #n3.0.3 #n3.0.4 #n3.0.5.**

\* Define missing values in the original variable.

**MISSING VALUES #n3.0.1 #n3.0.2 #n3.0.3 #n3.0.4 #n3.0.5 (LO THRU -1).**

\*Recode your national variable into the E:VI variable in the following way if you did not change the E:VI question.

\*Attention: The coding of the variable is 1 and 0, not 1 and 2!. **RECODE #n3.0.1 (ELSE = COPY) INTO v3.0.1. RECODE #n3.0.2 (ELSE = COPY) INTO v3.0.2. RECODE #n3.0.3 (ELSE = COPY) INTO v3.0.3. RECODE #n3.0.4 (ELSE = COPY) INTO v3.0.4. RECODE #n3.0.5 (ELSE = COPY) INTO v3.0.5. EXECUTE.**

\*Make necessary adjustments if you changed the E:VI question. Only use 1 RECODE command per variable (combine more than one if necessary), otherwise you will overwrite previous recodes!. \*If you split up the multiple choice question into (different) single choice questions (covering all categories), try to recode them or compute them into the defined E:VI variables. If this is not possible, indicate the deviation in annex [I.](#page-440-0) (page [441\)](#page-440-0). If you asked the question in a way that the construction of the defined E:VI variables is not possible, indicate the deviation in the table in annex [I.](#page-440-0) (pag[e 441\)](#page-440-0).

\*If you split up one of the categories (e.g. parents and other relatives) into two separate variables, code them together before further cleaning steps are undertaken.

**\*COMPUTE v3.0.1 = 0. \*IF #n3.0.1a=1 OR #n3.0.1b=1 v3.0.1=1.** 

**\*IF MIS(#n3.0.1a) AND MIS(#n3.0.1b) v3.0.1=-99. \*EXECUTE.**

\* Define missing values. **MISSING VALUES v3.0.1 v3.0.2 v3.0.3 v3.0.4 v3.0.5 (LO THRU -1).** 

\* Define format. **FORMATS v3.0.1 (F2.0). FORMATS v3.0.2 (F2.0). FORMATS v3.0.3 (F2.0). FORMATS v3.0.4 (F2.0). FORMATS v3.0.5 (F2.0).** 

## **Calculation of missings and implausible answers:**

\*Calculate missings.

\*Count if there are any valid answers (and not only"0"or "missings") in all 5 variables.

\*if you added extra categories/variables which have to be joined to one valid category the joining has to be defined BEFORE the assignment of missings.

\*Only include EUROSTUDENT variables in the commands (DO REPEAT) below. If you added an extra answer category that could not be included in one of the EUROSTUDENT answer categories DO NOT include it in the commands.

\* Make sure that you un-define missing values so the following commands work properly. **MISSING VALUES v3.0.1 v3.0.2 v3.0.3 v3.0.4 v3.0.5 ().**

\*First recode any sysmis values to -99.

**RECODE v3.0.1 v3.0.2 v3.0.3 v3.0.4 v3.0.5 (LO THRU -1 SYSMIS MIS EQ -99)(ELSE EQ COPY). EXECUTE. DO REPEAT var1= v3.0.1 v3.0.2 v3.0.3 v3.0.4 v3.0.5. IF SYSMIS(var1) var1=-99. END REPEAT.** 

**EXECUTE.** 

\*\*Then assign -99 to students who did not respond to the question at all (i.e. they do not have any "1"). For the respondents who have at least one "1" please assign "0" to all other variables since those do not count as missing values but as "no"-answers.

\*Do not include any additional national variables in the IF NOT ANY/ IF ANY command.

## **DO REPEAT**

**var1= v3.0.1 v3.0.2 v3.0.3 v3.0.4 v3.0.5. IF NOT ANY (1, v3.0.1, v3.0.2, v3.0.3, v3.0.4, v3.0.5) var1=-99. IF ANY (1, v3.0.1, v3.0.2, v3.0.3, v3.0.4, v3.0.5) and var1 ne 1 var1=0. END REPEAT. EXECUTE.**

\*Count how many "1" there are in all five variables. **COUNT v3.0count1= v3.0.1 v3.0.2 v3.0.3 v3.0.4 v3.0.5 (1). FREQUENCIES v3.0count1 v3.0count0.** 

\*If there are students who answered "1" in all variables, set them missing (implausible answer). **DO REPEAT Var1= v3.0.1 v3.0.2 v3.0.3 v3.0.4 v3.0.5. IF v3.0count1=5 var1=-55. END REPEAT. EXECUTE.**

\*Delete auxiliary variable(s), which you do not need any further calculations. **DELETE VARIABLES v3.0count1.**

#### **Set variable and value labels:**

\*Label the variable and the values. **VARIABLE LABELS v3.0.1** "**Living with Parents/other relatives**"**. VARIABLE LABELS v3.0.2** "**Living with Partner/spouse**"**. VARIABLE LABELS v3.0.3** "**Living with Child(ren)/my partner's child(ren)** "**. VARIABLE LABELS v3.0.4** "**Living with Others**"**. VARIABLE LABELS v3.0.5** "**Living Alone**"**.**

**VALUE LABELS v3.0.1 v3.0.2 v3.0.3 v3.0.4 v3.0.5 1 "Yes" 0 "No" -11 "National values excluded" -33 "E:VI values excluded" -55 "Implausible answer" -77 "Filtered question" -99 "No answer".** \*Definition of missings.

**MISSING VALUES v3.0.1 v3.0.2 v3.0.3 v3.0.4 v3.0.5 (LO THRU -1).** 

**Check if the recode and the calculations are correct:**

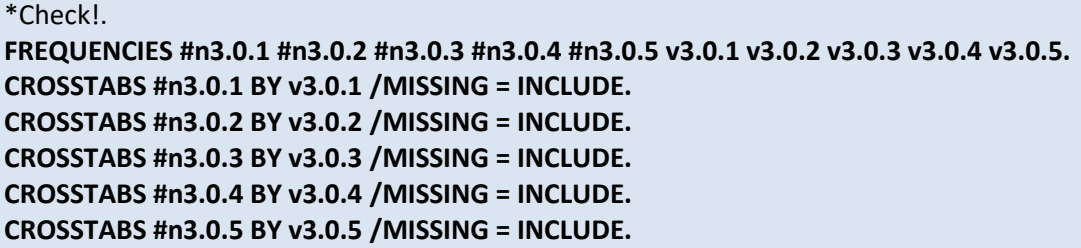

## **v3.1 Do you live in #student accommodation, #e.g. dormitory or halls of residence?**

Filter: This question was only seen by students who do not live with their parents (v3.0.1 ne 1), regardless with whom additionally they might live. Take this into account when defining the missing values.

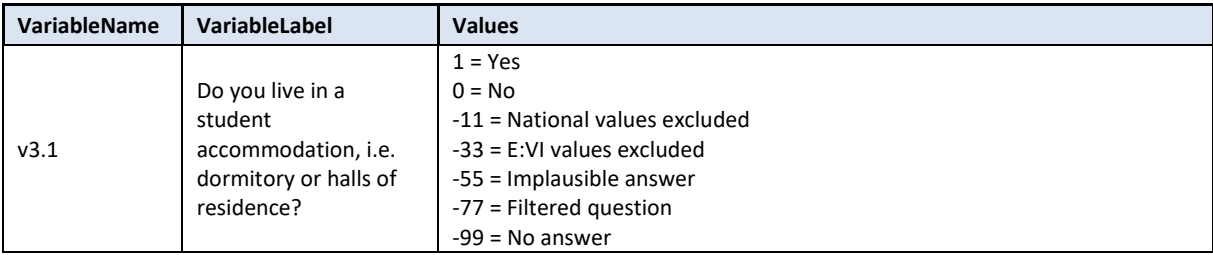

**Variable preparation, necessary adjustments:**

\*Have a look at the original variable. If you notice anything strange, figure out why and if possible solve the problem. **FREQUENCIES #n3.1.**  \*Define missing values in the original variable. **MISSING VALUES #n3.1 (LO THRU -1).** \*Recode your national variable into the E:VI variable in the following way if you did not change the E:VI question. \*Attention: The coding of the variable is 1 and 0, not 1 and 2!. **RECODE #n3.1 (ELSE = COPY) INTO v3.1.**

## **EXECUTE.**

\*Make necessary adjustments if you changed the E:VI question. Only use 1 RECODE command per variable (combine more than one if necessary), otherwise you will overwrite previous recodes!. \*If you added any extra categories (e.g. 1"yes, in a publicly funded student hall", 2"yes, in a privately funded student hall", 3"no"), recode these values into an existing category (in this case "1"). **\*RECODE #n3.1 (1,2=1) (3=0)(ELSE = COPY) INTO v3.1.**

```
*EXECUTE.
```
\*If you added a category which is not similar to any existing category (e.g. not a specification, not a sub-part), define the value as missing (-11).

\*If you asked the question in a way that the construction of the defined E:VI variables is not possible, indicate the deviation in the table in annex [I.](#page-440-0) (page [441\)](#page-440-0).

\* Define format. **FORMATS v3.1 (F2.0).** 

## **Calculation of missings**

\*Calculate missings. \*If you altered the E:VI question (e.g. through adding an extra category) make sure you did all the necessary recoding BEFORE you set the missing values!. **IF SYSMIS(#n3.1) OR MIS(#n3.1) v3.1 = -99. EXECUTE.** 

\*Reconstruction of the filter: students who are living with their parents (regardless if they are also living with other persons) should not have been asked if they are living in student accommodation. **IF v3.0.1=1 OR MIS(v3.0.1) v3.1 = -77. EXECUTE.** 

**Set variable and value labels:**

```
*Label the variable and the values. 
VARIABLE LABELS v3.1 "Do you live in a student accommodation, i.e. dormitory or halls of 
residence?". 
VALUE LABELS v3.1
1 "Yes"
0 "No"
-11 "National values excluded"
-33 "E:VI values excluded"
-55 "Implausible answer"
-77 "Filtered question"
-99 "No answer".
*Definition of missings.
MISSING VALUES v3.1 (LO THRU -1).
```
**Check if the recode and the calculations are correct:**

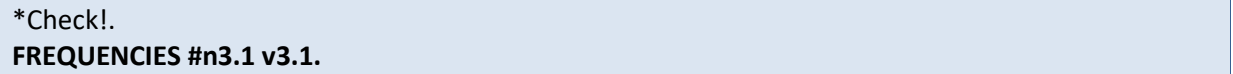

#### **CROSSTABS #n3.1 BY v3.1 /MISSING = INCLUDE.**

## **v3.2 How satisfied are you with your accommodation concerning the following aspects?**

This is a set of **rating scale questions**. Note that if you have changed the order (e.g. displayed in reverse order) or the length of the rating scale, the values will not correspond to the E:VI definitions. For consistency reasons, you need to adjust (if possible) your national variable accordingly.

Note: If substantial changes of the variables are necessary, you have to indicate those changes in the table provided at the end of this document!

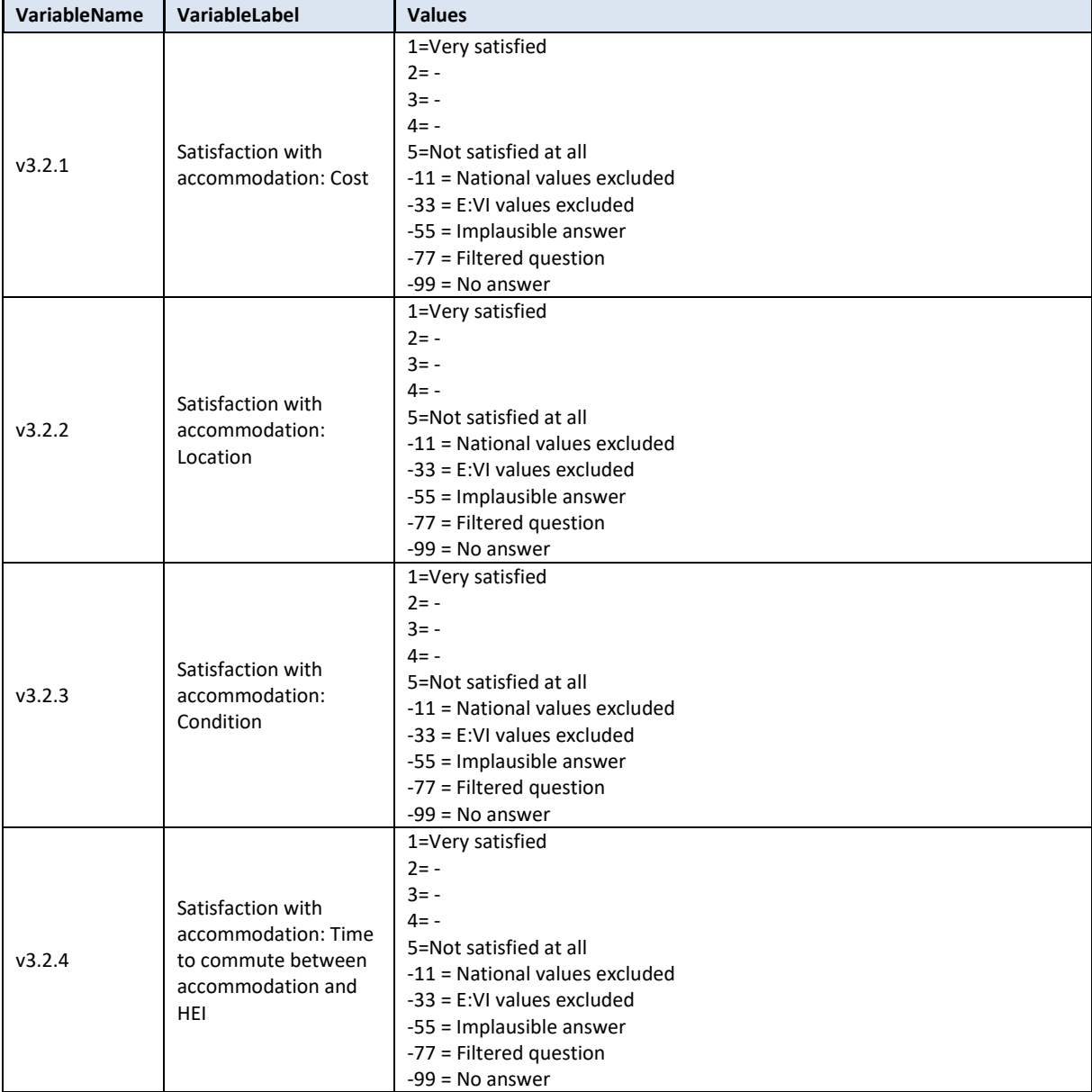

#### **Variable preparation, necessary adjustments:**

\*Have a look at the original variable. If you notice anything strange, figure out why and if possible solve the problem.

**FREQUENCIES #n3.2.1 #n3.2.2 #n3.2.3 #n3.2.4.** 

\* Define missing values in the original variable.

**MISSING VALUES #n3.2.1 #n3.2.2 #n3.2.3 #n3.2.4 (LO THRU -1).** 

\*Recode your national variable into the E:VI variable in the following way if you did not change the E:VI question.

**RECODE #n3.2.1 (ELSE = COPY) INTO v3.2.1. RECODE #n3.2.2 (ELSE = COPY) INTO v3.2.2. RECODE #n3.2.3 (ELSE = COPY) INTO v3.2.3. RECODE #n3.2.4 (ELSE = COPY) INTO v3.2.4. EXECUTE.**

\*Make necessary adjustments if you changed the E:VI question. Only use 1 RECODE command per variable (combine more than one if necessary), otherwise you will overwrite previous recodes!. \*If you added any extra answer category (e.g. 6 "unable to rate"), recode this value as missing (-11).

**\*RECODE #n3.2.1 (6=-11) (ELSE = COPY) INTO v3.2.1. \*RECODE #n3.2.2 (6=-11) (ELSE = COPY) INTO v3.2.2. \*RECODE #n3.2.3 (6=-11) (ELSE = COPY) INTO v3.2.3. \*RECODE #n3.2.4 (6=-11) (ELSE = COPY) INTO v3.2.4. \*EXECUTE.**

\*In case your national variable is coded in reverse order, recode it as shown below.

```
*RECODE #n3.2.1 (5=1) (4=2) (3=3) (2=4) (1=5) (ELSE = COPY) INTO v3.2.1. 
*RECODE #n3.2.2 (5=1) (4=2) (3=3) (2=4) (1=5) (ELSE = COPY) INTO v3.2.2. 
*RECODE #n3.2.3 (5=1) (4=2) (3=3) (2=4) (1=5) (ELSE = COPY) INTO v3.2.3. 
*RECODE #n3.2.4 (5=1) (4=2) (3=3) (2=4) (1=5) (ELSE = COPY) INTO v3.2.4. 
*EXECUTE.
```
\*If you changed the length of the rating scale (instead of 5 points you used 6 points or 3 points), the values will not correspond to the E:VI definition. For consistency reasons, recode your national variable in the most logical way. Note: This is a substantial change of the variable, so you have to indicate those changes in the table provided at the end of this document (page [441\)](#page-440-0)!. \*Here a few examples:.

\*If you provided only 3 categories (1="Very satisfied"=1, 2="", 3= "Not satisfied at all").

**\*RECODE #n3.2.1 (1=1) (2=3) (3=5) (ELSE = COPY) INTO v3.2.1.** 

\*If you provided only 4 categories (1="Very satisfied"=1, 2="", 3="", 4= "Not satisfied at all").

**\*RECODE #n3.2.1 (1=1) (2=2) (3=4) (4=5) (ELSE = COPY) INTO v3.2.1.**

\*If you provided 6 categories (1="Very satisfied"=1, 2="", 3="", 4="", 5="", 6= "Not satisfied at all"). **\*RECODE #n3.2.1 (1=1) (2=2) (3,4=3) (5=4) (6=5) (ELSE = COPY) INTO v3.2.1.** 

/\* Do not forget that this step needs to be repeated for every answer category from **v3.2.1** – **v3.2.4**. **\*EXECUTE.**

\* Define format. **FORMATS v3.2.1 (F2.0). FORMATS v3.2.2 (F2.0). FORMATS v3.2.3 (F2.0).**  **FORMATS v3.2.4 (F2.0).** 

#### **Calculation of missings**

\*Calculate missings. \*If you altered the E:VI question (e.g. through adding an extra category) make sure you did all the necessary recoding BEFORE you set the missing values!. **IF SYSMIS(#n3.2.1) OR MIS(#n3.2.1) v3.2.1 = -99. IF SYSMIS(#n3.2.2) OR MIS(#n3.2.2) v3.2.2 = -99. IF SYSMIS(#n3.2.3) OR MIS(#n3.2.3) v3.2.3 = -99. IF SYSMIS(#n3.2.4) OR MIS(#n3.2.4) v3.2.4 = -99. EXECUTE.**

**Set variable and value labels:**

\*Label the variable and the values. **VARIABLE LABELS v3.2.1 "Satisfaction with accommodation: Cost". VARIABLE LABELS v3.2.2 "Satisfaction with accommodation: Location". VARIABLE LABELS v3.2.3 "Satisfaction with accommodation: Condition". VARIABLE LABELS v3.2.4 "Satisfaction with accommodation: Time to commute between accommodation and HEI". VALUE LABELS v3.2.1 v3.2.2 v3.2.3 v3.2.4 1 "Very satisfied" 2 "-" 3 "-" 4 "-" 5 "Not satisfied at all" -11 "National values excluded" -33 "E:VI values excluded" -55 "Implausible answer" -77 "Filtered question" -99 "No answer".** \*Definition of missings. **MISSING VALUES v3.2.1 v3.2.2 v3.2.3 v3.2.4 (LO THRU -1).** 

**Check if the recode and the calculations are correct:**

\*Check!. **FREQUENCIES #n3.2.1 v3.2.1 #n3.2.2 v3.2.2 #n3.2.3 v3.2.3 #n3.2.4 v3.2.4. CROSSTABS #n3.2.1 BY v3.2.1 /MISSING = INCLUDE. CROSSTABS #n3.2.2 BY v3.2.2 /MISSING = INCLUDE. CROSSTABS #n3.2.3 BY v3.2.3 /MISSING = INCLUDE. CROSSTABS #n3.2.4 BY v3.2.4 /MISSING = INCLUDE.**

## **v3.3 What is the average monthly amount at your disposal from the following sources during the current #lecture period?**

There are some definitions for this and the following chapters necessary:

1

- *Total cash income:* Sum of all income sources (v3.3.1, v3.3.2a, v3.3.2b, v3.3.3, v3.3.4a, v3.3.4b, v3.3.5a, v3.3.5b, v3.3.5c).
- *Transfers in kind:* Expenses directly paid by parents/ partner/ others (i.e. no money transfer to the student!), i.e. sum of all expenses paid by others (v3.4.1.2a-v3.4.1.2i, v3.4.2.2av3.4.2.2d)
- *Total income:* Sum of all income sources in cash (all variables in 3.3) plus transfers in kind (i.e. v3.3.1, v3.3.2a, v3.3.2b, v3.3.3, v3.3.4a, v3.3.4b, v3.3.5a, v3.3.5b, v3.3.5c; v3.4.1.2a $v3.4.1.2i, v3.4.2.2a-v3.4.2.2d)^8$

This question includes **open fields** which entail further recoding. The first part of recoding is to change the format of the variable (string to numeric). In a second step identify implausible or mistyped entries in the original variable and incorporate or correct them in the E:VI variable. Please read the instructions carefully and follow the steps indicated.

In general, it is hardly possible to provide sufficient instructions on data cleaning of financial variables. The following instructions aim at guiding you through the data cleaning procedure using only hypothetical values. Note however, that this document is intented to be a general guide and not to go into detail about national implementations and special characteristics. You need to adjust and fit these examples to the national circumstance and your data.

The development of the data cleaning guidelines is even more difficult since the adaption of this question to the national circumstances also has a great influence on the structure of the national variable set. Most countries will have to recode and compute their national variables into the below mentioned E:VI variables before the guidelines for the data cleaning processes can start (because they split up/added some categories). Especially in the case of the variables in 3.3.2, 3.3.4 and 3.3.5 which were very often divided into different nationally available income sources. It might make sense to look at these individual national variables for cleaning purposes (to define the maximum amount possible from one income source), instead of only looking at the aggregated variables. Thus, you might have a better overview over the range of values and can allocate the implausible values easier to a known cut-off point.

**If you included any group of students in your sample that is not part of the E:VI target group, you have to exclude them for the cleaning of the following variables, otherwise they might influence the distribution of the values.** 

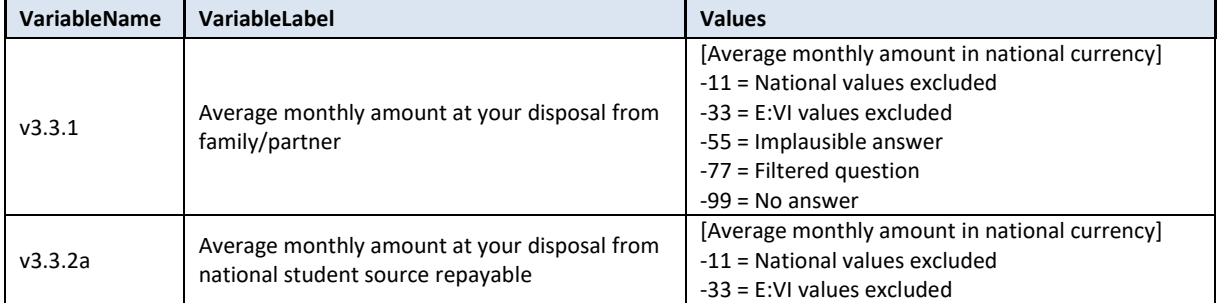

## **Report all amounts in national currency! Do not change the currency!**

 ${}^{8}$  Transfers in kind must be included in total income (resp. to cash income received from family/partner). Not adding them to the student's income would lead to an underestimation of the total amount of money utilized for sustenance. Nevertheless, transfers in kind must also be included into students' total expenses, because excluding them would lead to an underestimation of the total monthly cost of sustenance.

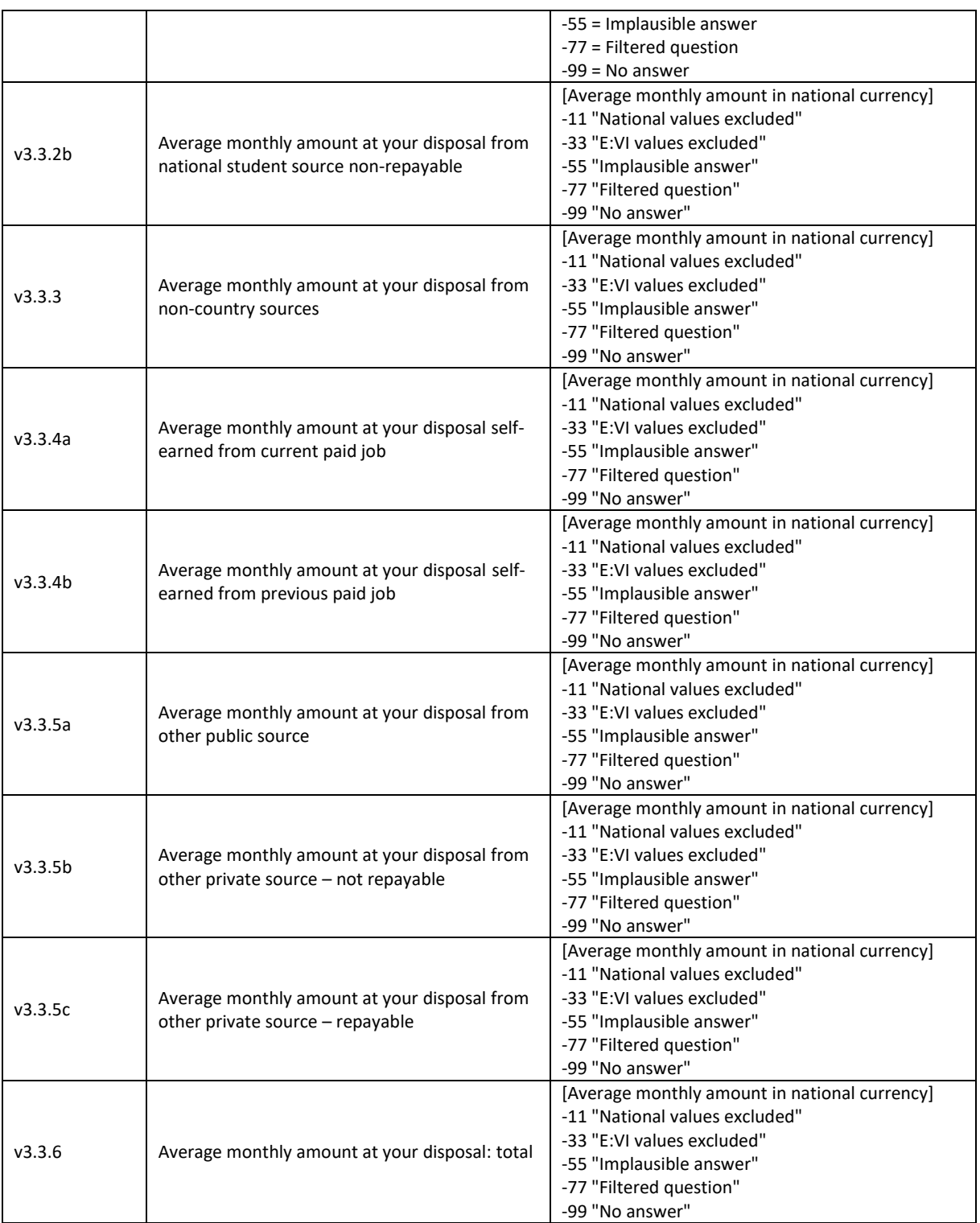

## **Variable preparation, necessary adjustments:**

\*Have a look at the original variable.

**FREQUENCIES #n3.3.1 #n3.3.2a #n3.3.2b #n3.3.3 #n3.3.4a #n3.3.4b #n3.3.5a #n3.3.5b #n3.3.5c.**

\*Step 1.

\*Recode your national variable into the E:VI variable in the following way if you did not change the E:VI question.

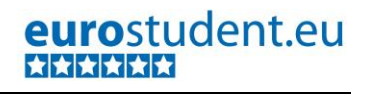

**COMPUTE v3.3.1 = NUMBER(#n3.3.1, F8.0). COMPUTE v3.3.2a = NUMBER(#n3.3.2a, F8.0). COMPUTE v3.3.2b = NUMBER(#n3.3.2b, F8.0). COMPUTE v3.3.3 = NUMBER(#n3.3.3, F8.0). COMPUTE v3.3.4a = NUMBER(#n3.3.4a, F8.0). COMPUTE v3.3.4b = NUMBER(#n3.3.4b, F8.0). COMPUTE v3.3.5a = NUMBER(#n3.3.5a, F8.0). COMPUTE v3.3.5b = NUMBER(#n3.3.5b, F8.0). COMPUTE v3.3.5c = NUMBER(#n3.3.5c, F8.0). EXECUTE.**

## \*Step 2.

\*The number function may not automatically extract and assign values correctly. Some string values cannot be converted, because they contain a letter (E A) or a symbol (\$ %), others because they have a dot instead of a comma as their decimal separator. The latter strongly depends on your software settings and may require some research (how it works for you) and recoding from your side. Note: Such cases result in a system missing value WITHOUT any warning or error. This can happen already on the import! Check and change your settings with the "SHOW LOCALE or SET LOCALE 'english '" commands.

\* In order to avoid any mistakes and incorrectly assigned values, you need to check the frequencies of the ORIGINAL variables for non-classifiable values (containing letters, symbols, comma or dots) and assign them either to a numeric value or set them to missing. Here are some examples:.

*\*!!!!Do this for all variables!!!!.* 

**IF #n3.3.1="" v3.3.1 =-99.** /\*Empty field.

**IF #n3.3.1=".5" v3.3.1 =0.5.** /\*Entry starts with period (.).

**IF #n3.3.1="0.5" v3.3.1 =0.5.** /\* a period instead of a comma.

**IF #n3.3.1 ="300-400" v3.3.1 =350.** /\* In such cases, take the mean.

**IF #n3.3.1="25€" v3.3.1 =25.** /\* unnecessary letter (€).

**IF #n3.3.1="25€/month" v3.3.1 =25.** /\* unnecessary words (€/month).

**IF #n3.3.1="??" v3.3.1 =-55.** /\* implausible entry.

**EXECUTE.**

## \*Step 3.

\* Check whether there are some implausible/unreadable values, stored as a sysmis. If this is the case go back to step 2.

*\*!!!!Do this for all variables!!!!.* 

\*!!Attention!! A SELECT IF command is following! You can't undo SELECT IF, if you delete the "wrong" cases. Therefore, always place a TEMPORARY command in the line right above SELECT IF, so that you do not delete but only temporarily exclude cases. Select and run all lines at once!.

## **TEMPORARY. SELECT IF SYSMIS(v3.3.1). FREQUENCIES #n3.3.1.**

\*If you assign all entries a correct value you should have no *NO* sysmis in the respective variables.

\* Crosscheck whether you assigned the correct values to the original entries.

## **LIST #n3.3.1 v3.3.1.**

\* Repeat the procedure for the remaining variables.

\*If you did not ask for every income source, compute the respective variable and assign "-99" to every student in your sample. In the further data treatment, this -99 will either stay -99 (if the student did not enter any other value) or will be changed to "0" if the student indicated any kind of income.

\*For example v3.3.2b. **\*COMPUTE v3.3.2b = -99. EXECUTE.** 

**Implausible answers and corrections:**

\*Define all values <0 missing. **MISSING VALUES v3.3.1 v3.3.2a v3.3.2b v3.3.3 v3.3.4a v3.3.4b v3.3.5a v3.3.5b v3.3.5c (LO THRU - 1).**

\* If a student works during the whole semester but did not report any income from current paid job, allocate -55 for "implausible answer".

*\*In order to carry out this step you have to prepare variable v3.6 first!!!.*

**MISSING VALUES v3.6 (lo thru 0). DO IF v3.6=1. RECODE v3.3.4a (MISSING, 0 = -55)(ELSE=COPY). END IF. EXECUTE.**

\*All non-working students should be represented by the value "0" in the variable on income from paid jobs (v3.3.4a) in order to calculate the average income for all students (either employed or unemployed). If you want to calculate the average income from paid jobs of working students define 0 for this purpose as missing. For the E:VI data set leave 0 as a valid answer.

\*In order to carry out this step you have to prepare variable v3.6 first!.

**IF v3.6 ne 1 AND v3.6 ne 2 v3.3.4a = 0. EXECUTE.** 

\*If you ask for specific support for students with children (e.g. child benefit, child support) in a separate income category, then check for students who did not report any children in v5.6 indicated that they receive child support for their children. If so allocate -55 for "implausible answer" in the national income variable you use to build the E:VI variable v3.3.5a.

\*In order to carry out this step you have to prepare variable v5.6 first!!!.

**\*IF v5.6=0 AND v3.3.5a>0 v3.3.5a = -55. \*EXECUTE.**

\*If the reported amount exceeds the highest amount possible for this particular source, you may consider correcting it, e.g. replace the reported amount by the maximum amount possible. This might apply for e.g. the amount of student support or other regulated public support.

```
*IF v3.3.2a>300 v3.3.2a =300. 
*EXECUTE.
```
\*Some respondents may have reported obviously wrong figures, such as 666, 88/ 888 or similar in more than one field. Track down these cases and allocate -55 in all income and expense variables in 3.3 and 3.4. You may also consider excluding such cases from the dataset.

**COUNT v3.3suspicious = v3.3.1 v3.3.2a v3.3.2b v3.3.3 v3.3.4a v3.3.4b v3.3.5a v3.3.5b v3.3.5c (666, 88, 888).** /\*add any other values that seem suspicious in your data set, also adapt this to national circumstances. **EXECUTE. FREQUENCIES v3.3suspicious. DO REPEAT varlist = v3.3.1 v3.3.2a v3.3.2b v3.3.3 v3.3.4a v3.3.4b v3.3.5a v3.3.5b v3.3.5c . IF v3.3suspicious>1 varlist =-55. END REPEAT. EXECUTE.**  \*Delete auxiliary variable(s), which you do not need any further calculations.

**DELETE VARIABLES v3.3suspicious.**

**ATTENTION! Crucial** cleaning steps!

\*Adapting the distribution: Correction of outliers.

\*The income distribution of your data might contain outliers that influence the mean income.

\*Look at the income distribution of all sources of income and whether the lowest and highest values seem plausible. If you detect any outliers (implausibly high or low values), correct the data if possible.

\*An example for a common mistyping is an additional 0 (10.000€ instead of 1.000€) or income reported in semester/year instead of month (public student support which is allocated by semester) or vice versa.

**FREQUENCIES v3.3.1 v3.3.2a v3.3.2b v3.3.3 v3.3.4a v3.3.4b v3.3.5a v3.3.5b v3.3.5c.**

# **\*IF v3.3.2a = 2000 v3.3.2a = 2000/12. /\*student support reported for the year, instead of month. \*IF v3.3.1 = 10000 v3.3.1= 1000.**

**\*EXECUTE.**

**ATTENTION! Crucial** cleaning steps!

\*Adapting the distribution: Allocate -55 to implausible outliers:.

\*Implausibly high and low values (outliers) can heavily influence the analysis.

Hence, have a look at the top and bottom 2% of the distribution (excluding 0) and set any values above or below a reasonable mark to missing (-55 for "Implausible answer). This reasonable mark within the top and bottom 2% of the distribution (excluding 0) can be where the number of respondents cumulates for the last/first time and must be defined in accordance to the national circumstances!.

\*Example: If the bottom 2% of the respondents receive more than 0€ but less thanless than 10€ (first accumulation) from their parents and only the top 1% receive more than 1.500  $\epsilon$  (last accumulation), set all values, which are lower or higher than these marks to -55.

**\*IF v3.3.1 > 0 AND v3.3.1 < 10 v3.3.1=-55. /\* Adapt this to national distribution. \*IF v3.3.1 > 1500 v3.3.1=-55. /\* Adapt this to national distribution. \*EXECUTE.**

**MISSING VALUES v3.3.1 v3.3.2a v3.3.2b v3.3.3 v3.3.4a v3.3.4b v3.3.5a v3.3.5b v3.3.5c (LO THRU - 1).**

## **Calculation of missing values:**

\*Count how many missings or 0 there are in all income variables. \*At this point there should not be any SYSMIS left!!. **COUNT count\_income=v3.3.1 v3.3.2a v3.3.2b v3.3.3 v3.3.4a v3.3.4b v3.3.5a v3.3.5b v3.3.5c (0, MISSING). EXECUTE. FREQUENCIES count\_income.** 

\* If all variables are missing or 0, all variables on income are allocated the value -99. **DO IF count\_income = 9. RECODE v3.3.1 v3.3.2a v3.3.2b v3.3.3 v3.3.4a v3.3.4b v3.3.5a v3.3.5b v3.3.5c (ELSE=-99). END IF. EXECUTE.**

\* If not all variables are missing but at least one variable is missing, this variable should be 0. **DO IF count\_income < 9. RECODE v3.3.1 v3.3.2a v3.3.2b v3.3.3 v3.3.4a v3.3.4b v3.3.5a v3.3.5b v3.3.5c (LO THRU -1, SYSMIS,** 

**MISS=0)(ELSE = COPY). END IF. EXECUTE.**

\*Delete auxiliary variable(s), which you do not need for any further calculations. **DELETE VARIABLES count\_income.** 

\*If you already have calculated a total of all income variables (v3.3.6): It will be re-calculated in the expenses data cleaning. Therefore, we need to rename the variable, so we do not result in duplicate variable names. **\*RECODE v3.3.6 (else= copy) into v3.3.6\_old. \*EXECUTE. \*MISSING VALUES v3.3.6\_old (lo thru -1).**

**Set variable and value labels:**

\*Label the variable and the values.

**VARIABLE LABELS v3.3.1 "Average monthly amount at your disposal from family/partner". VARIABLE LABELS v3.3.2a "Average monthly amount at your disposal from national student source repayable". VARIABLE LABELS v3.3.2b "Average monthly amount at your disposal from national student source non-repayable". VARIABLE LABELS v3.3.3 "Average monthly amount at your disposal from non-country sources". VARIABLE LABELS v3.3.4a "Average monthly amount at your disposal self-earned from current paid job". VARIABLE LABELS v3.3.4b "Average monthly amount at your disposal self-earned from previous paid job". VARIABLE LABELS v3.3.5a "Average monthly amount at your disposal from other public source". VARIABLE LABELS v3.3.5b "Average monthly amount at your disposal from other private source – not repayable'". VARIABLE LABELS v3.3.5c "Average monthly amount at your disposal from other private source – repayable". VARIABLE LABELS v3.3.6\_old "Average monthly amount at your disposal: total".**

**VALUE LABELS v3.3.1 v3.3.2a v3.3.2b v3.3.3 v3.3.4a v3.3.4b v3.3.5a v3.3.5b v3.3.5c v3.3.6\_old -11 "National values excluded" -33 "E:VI values excluded" -55 "Implausible answer" -77 "Filtered question" -99 "No answer".**

**Check if the recode and the calculations are correct:**

\*Check!.

**FREQUENCIES v3.3.1 v3.3.2a v3.3.2b v3.3.3 v3.3.4a v3.3.4b v3.3.5a v3.3.5b v3.3.5c v3.3.6\_old. DESCRIPTIVES v3.3.1 v3.3.2a v3.3.2b v3.3.3 v3.3.4a v3.3.4b v3.3.5a v3.3.5b v3.3.5c v3.3.6\_old.**

## **v3.4 What are your average expenses for the following items during the current #lecture period?**

This question includes **open fields** which entail further recoding. The first part of recoding is to change the format of the variable (string to numeric). In a second step identify implausible or mistyped entries in the original variable and incorporate or correct them in the E:VI variable. Please read the instructions carefully and follow the steps indicated.

**For a full picture of students' costs we have to include both their expenses (directly paid by themselves) and transfers in kind, i.e. expenditures that are paid by others (e.g. if parents pay for accommodation directly). For the purpose of better clarity, we differentiate three terms:**

> **> expenses = paid out of own pocket > transfers in kind = paid by others**

**> costs = expenses plus transfers in kind**

**In addition we differentiate between (a) living costs and (b) study-related costs.**

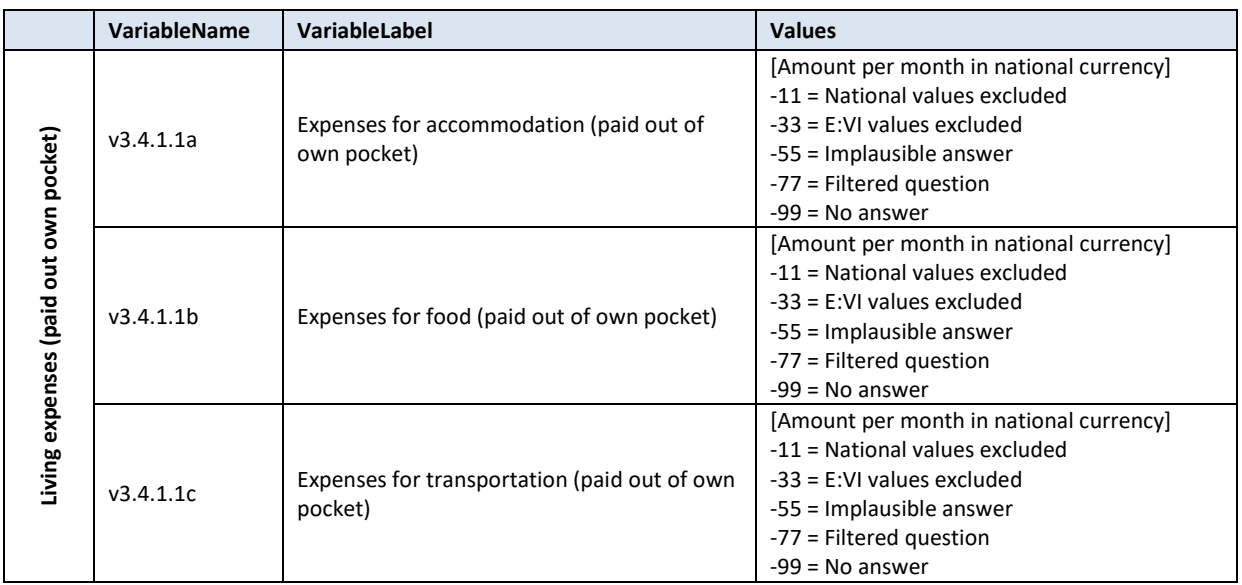

## 123 – EUROSTUDENT VI – Instruction on data processing

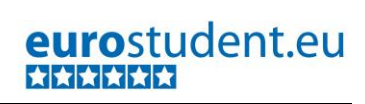

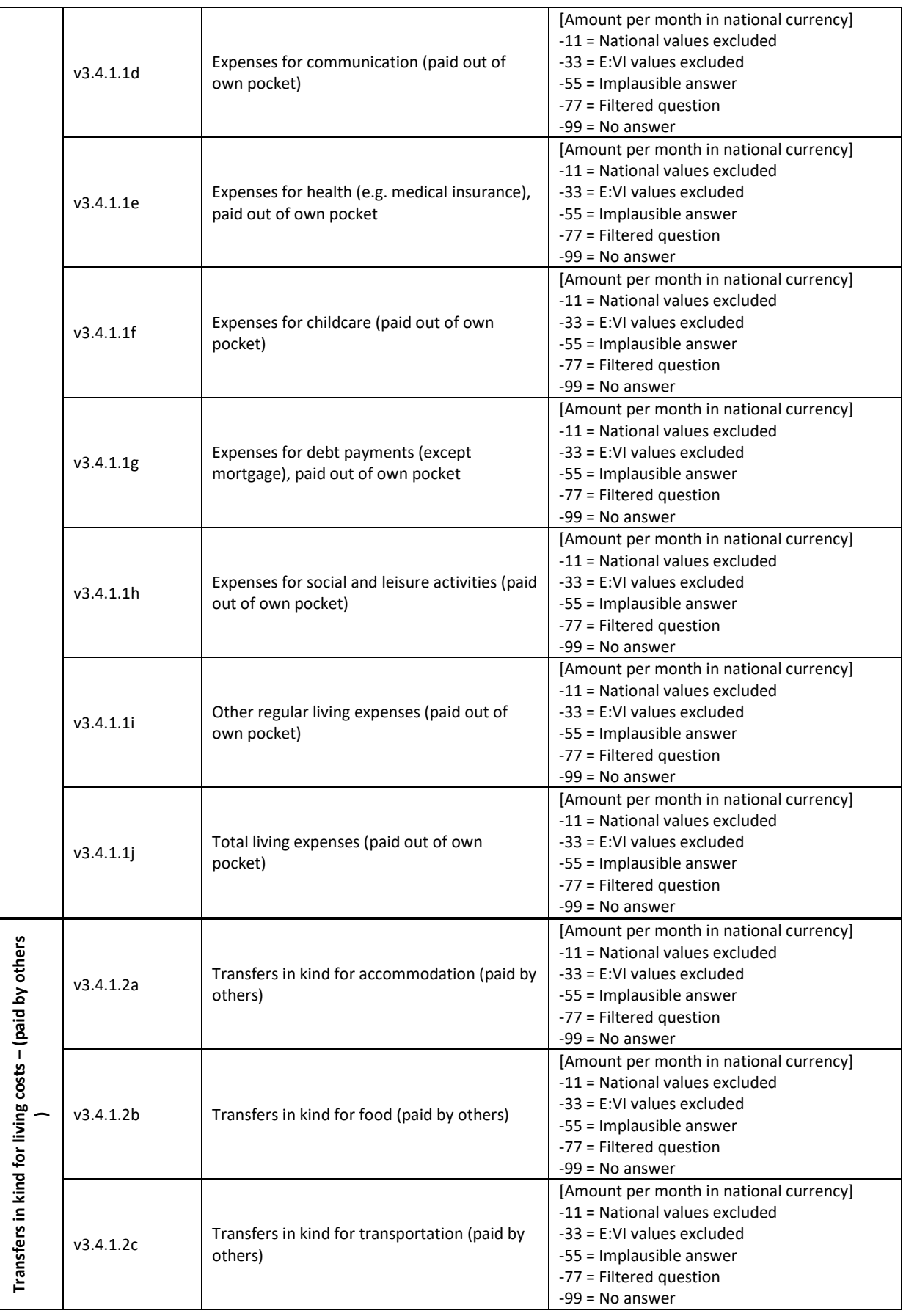

## 124 – EUROSTUDENT VI – Instruction on data processing

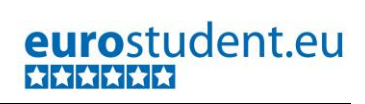

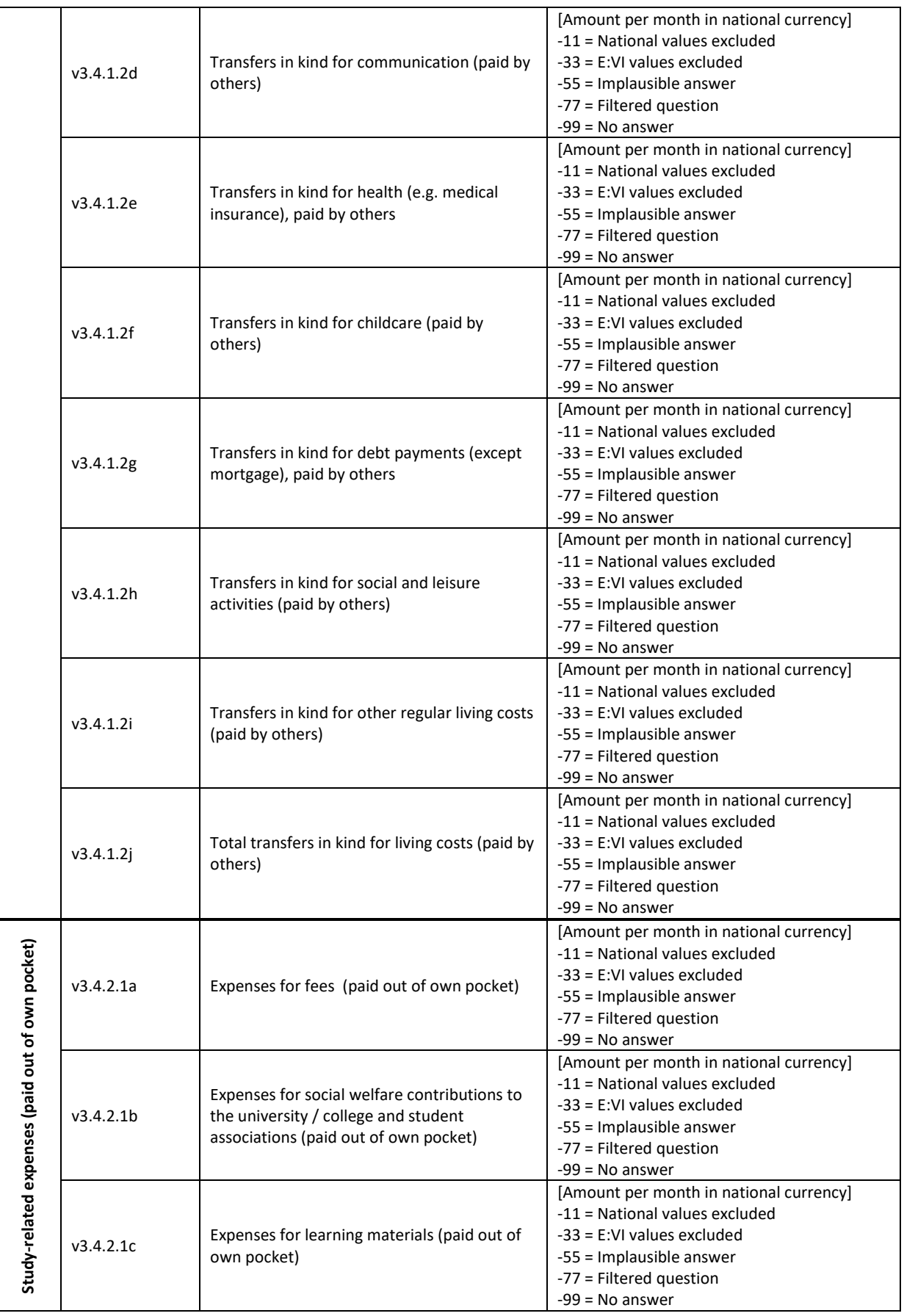

## 125 – EUROSTUDENT VI – Instruction on data processing

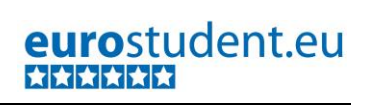

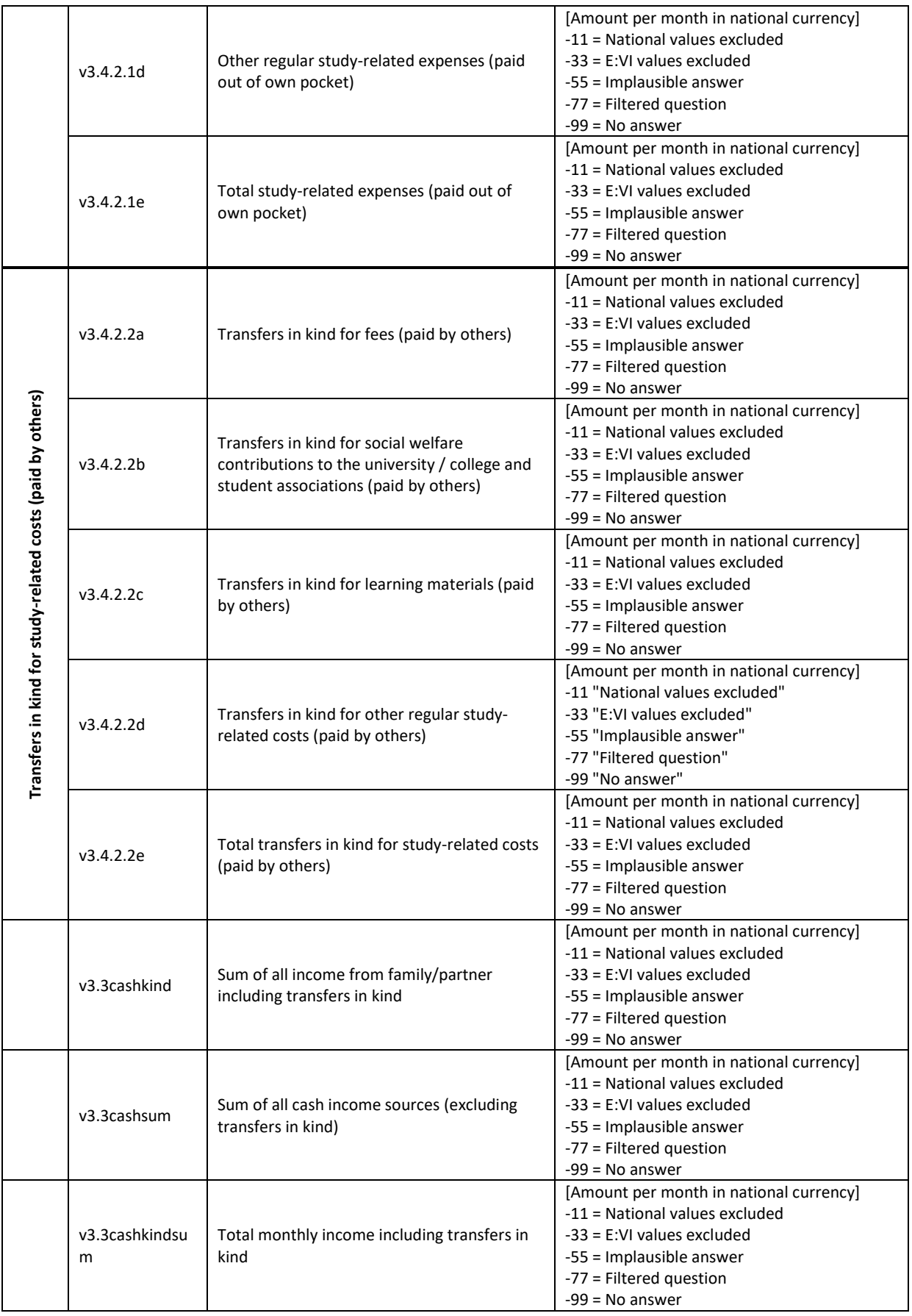

**Variable preparation, necessary adjustments:**

\*Have a look at the original variable. **FREQUENCIES #n3.4.1.1a #n3.4.1.1b #n3.4.1.1c #n3.4.1.1d #n3.4.1.1e #n3.4.1.1f #n3.4.1.1g #n3.4.1.1h #n3.4.1.1i #n3.4.1.2a #n3.4.1.2b #n3.4.1.2c #n3.4.1.2d v3.4.1.2e #n3.4.1.2f #n3.4.1.2g #n3.4.1.2h #n3.4.1.2i #n3.4.2.1a #n3.4.2.1b #n3.4.2.1c #n3.4.2.1d #n3.4.2.2a #n3.4.2.2b #n3.4.2.2c #n3.4.2.2d .**

\*Step 1.

\*Recode your national variable into the E:VI variable in the following way if you did not change the E:VI question.

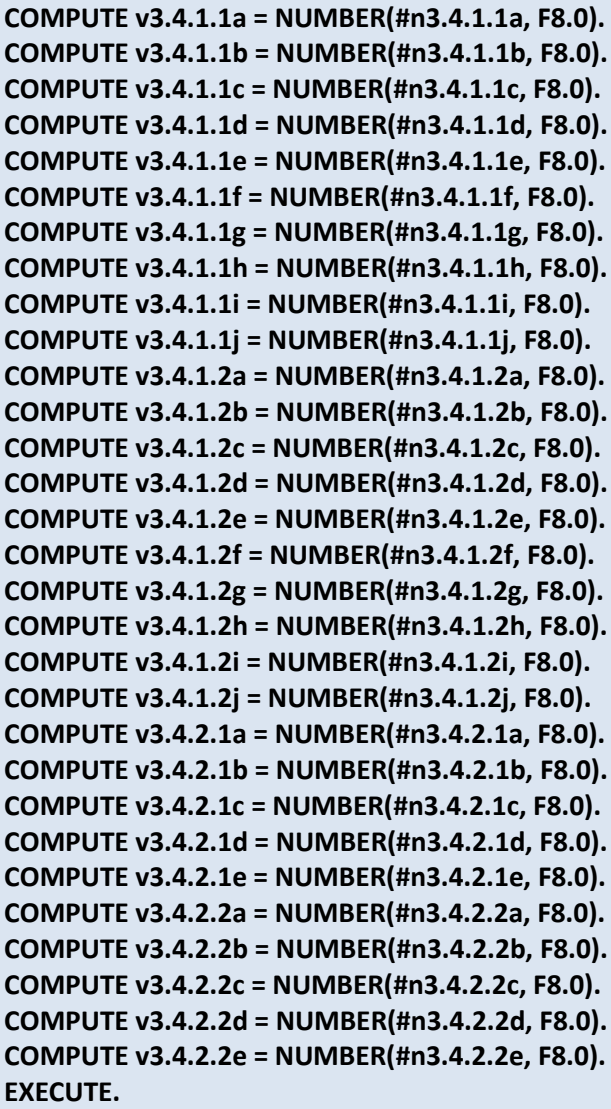

## \*Step 2.

\*The number function may not automatically extract and assign values correctly. Some string values cannot be converted, because they contain a letter (E A) or a symbol (\$ %), others because they have a dot instead of a comma as their decimal separator. The latter strongly depends on your software settings and may require some research (how it works for you) and recoding from your side. Note: Such cases result in a system missing value WITHOUT any warning or error. This can happen already on the import! Check and change your settings with the "SHOW LOCALE or SET LOCALE 'english '" commands.

\* In order to avoid any mistakes and incorrectly assigned values, you need to check the frequencies of the ORIGINAL variables for non-classifiable values (containing letters, symbols, comma or dots) and assign them either to a numeric value or set them to missing. Here are some examples:. *\*!!!!Do this for all variables!!!!.*  **IF #n3.4.1.1a ="" v3.4.1.1a =-99.** /\*Empty field. **IF #n3.4.1.1a =".5" v3.4.1.1a =0.5.** /\*Entry starts with period (.). **IF #n3.4.1.1a ="0.5" v3.4.1.1a =0.5.** /\* a period instead of a comma. **IF #n3.4.1.1a ="300-400" v3.4.1.1a =350.** /\* In such cases, take the mean. **IF #n3.4.1.1a ="25€" v3.4.1.1a =25.** /\* unnecessary letter (€). **IF #n3.4.1.1a ="25€/month" v3.4.1.1a =25.** /\* unnecessary words (€/month). **IF #n3.4.1.1a ="??" v3.4.1.1a =-55.** /\* implausible entry. **EXECUTE.** \*Step 3. \* Check whether there are some implausible/unreadable values, stored as a sysmis. If this is the case go back to step 2. *\*!!!!Do this for all variables!!!!.*  \*!!Attention!! A SELECT IF command is following! You can't undo SELECT IF, if you delete the "wrong" cases. Therefore, always place a TEMPORARY command in the line right above SELECT IF, so that you do not delete but only temporarily exclude cases. Select and run all lines at once!. **TEMPORARY. SELECT IF SYSMIS(v3.4.1.1a). FREQUENCIES #n3.4.1.1a.**  \*etc. **TEMPORARY. SELECT IF SYSMIS(v3.4.1.2a). FREQUENCIES #n3.4.1.2a.**  \*etc. **TEMPORARY. SELECT IF SYSMIS(v3.4.2.1a). FREQUENCIES #n3.4.2.1a.** \*etc. **TEMPORARY. SELECT IF SYSMIS(v3.4.2.2a). FREQUENCIES #n3.4.2.2a.**  \*etc. **EXECUTE.**

\*If you assign all entries a correct value you should have **ne-NO** sysmis in the respective variables.

\*If you did not ask for every expenditure item, compute the respective variable and assign "-99" to every student in your sample. In the further data treatment, this -99 will either stay -99 (if the student did not enter any other value) or will be changed to "0" if the student indicated any kind of expenditure.

```
*For example v3.4.2.2b. 
*COMPUTE v3.4.2.2b v3.3.2b = -99. 
EXECUTE.
```
\* Crosscheck whether you assigned the correct values to the original entries. **LIST #n3.4.1.1a v3.4.1.1a.**

\* Repeat the procedure for the remaining variables.

#### **Implausible answers and corrections:**

\*Define all values <0 missing.

**MISSING VALUES v3.4.1.1a v3.4.1.1b v3.4.1.1c v3.4.1.1d v3.4.1.1e v3.4.1.1f v3.4.1.1g v3.4.1.1h v3.4.1.1i v3.4.1.2a v3.4.1.2b v3.4.1.2c v3.4.1.2d v3.4.1.2e v3.4.1.2f v3.4.1.2g v3.4.1.2h v3.4.1.2i v3.4.2.1a v3.4.2.1b v3.4.2.1c v3.4.2.1d v3.4.2.1e v3.4.2.2a v3.4.2.2b v3.4.2.2c v3.4.2.2d (LO THRU - 1).**

\*Some respondents may have reported obviously wrong figures, such as 666, 88/ 888 or similar in more than one field. Track down these cases and allocate -55 in all expense variables in 3.4. You may also consider excluding those cases from the dataset.

**COUNT v3.4suspicious =**

**v3.4.1.1a v3.4.1.1b v3.4.1.1c v3.4.1.1d v3.4.1.1e v3.4.1.1f v3.4.1.1g v3.4.1.1h v3.4.1.1i v3.4.1.2a v3.4.1.2b v3.4.1.2c v3.4.1.2d v3.4.1.2e v3.4.1.2f v3.4.1.2g v3.4.1.2h v3.4.1.2i v3.4.2.1a v3.4.2.1b v3.4.2.1c v3.4.2.1d** 

**v3.4.2.2a v3.4.2.2b v3.4.2.2c v3.4.2.2d (666, 88, 888). /\*add any other values that seem suspicious in your data set, also adapt this to national circumstances. EXECUTE.** 

**DO REPEAT varlist = v3.4.1.1a v3.4.1.1b v3.4.1.1c v3.4.1.1d v3.4.1.1e v3.4.1.1f v3.4.1.1g v3.4.1.1h v3.4.1.1i v3.4.1.2a v3.4.1.2b v3.4.1.2c v3.4.1.2d v3.4.1.2e v3.4.1.2f v3.4.1.2g v3.4.1.2h v3.4.1.2i v3.4.2.1a v3.4.2.1b v3.4.2.1c v3.4.2.1d v3.4.2.2a v3.4.2.2b v3.4.2.2c v3.4.2.2d. IF v3.4suspicious>3 varlist =-55. END REPEAT.**

**EXECUTE.** 

\*Delete auxiliary variable(s), which you do not need for any further calculations. **DELETE VARIABLES v3.4suspicious.**

\*If the reported amount (in a variable) exceeds the highest possible amount, you may consider correcting it, e.g. replace the reported amount by the maximum amount possible. This might be applicable if you know the maximum amount students pay for e.g. tuition fees.

**IF v3.4.2.1a>300 AND (v3.4.2.2a=0 OR MIS(v3.4.2.2a)) v3.4.2.1a =300. IF v3.4.2.2a>300 AND (v3.4.2.1a=0 OR MIS(v3.4.2.1a)) v3.4.2.2a =300. EXECUTE.** 

\*Also check if the sum of the amounts paid out of own pocket and paid by others do not exceed the limit. If they do look at both variables closely and try to figure out which one seems more realistic, and set the other to 0.

\*!!Attention!! A SELECT IF command is following! You can't undo SELECT IF, if you delete the "wrong" cases. Therefore, always place a TEMPORARY command in the line right above SELECT IF, so that you do not delete but only temporarily exclude cases. Select and run all lines at once!.

**TEMPORARY. SELECT IF (v3.4.2.1a + v3.4.2.2a) >300. LIST v3.4.2.1a v3.4.2.2a.**

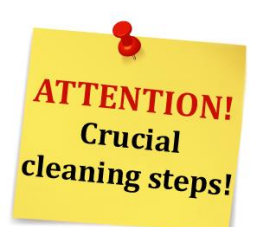

*\*Adapting the distribution: Correction of outliers .* 

\*The expenditure distribution of your data might contain outliers that influence the mean expenses. \*Look at the distribution of all variables and decide whether the lowest and highest value seem plausible. If you detect outliers (implausibly high or low values), correct the data if possible:

\*An example for a common mistyping is an additional 0 (10.000€ instead of 1.000€) or expenditure reported in year instead of month/semester (e.g. fees) or vice versa.

**FREQUENCIES v3.4.1.1a v3.4.1.1b v3.4.1.1c v3.4.1.1d v3.4.1.1e v3.4.1.1f v3.4.1.1g v3.4.1.1h v3.4.1.1i** 

**v3.4.1.2a v3.4.1.2b v3.4.1.2c v3.4.1.2d v3.4.1.2e v3.4.1.2f v3.4.1.2g v3.4.1.2h v3.4.1.2i v3.4.2.1a v3.4.2.1b v3.4.2.1c v3.4.2.1d v3.4.2.2a v3.4.2.2b v3.4.2.2c v3.4.2.2d.**

*\*!!!!Do this for all variables!!!!.* 

**\*IF v3.4.2.1a = 2000 v3.4.2.1a = 2000/2.** /\*tuition fees reported for the year, instead of semester. **\*IF v3.4.1.1a = 10000 v3.4.1.1a = 1000.** /\*expenses for housing. **\* EXECUTE.**

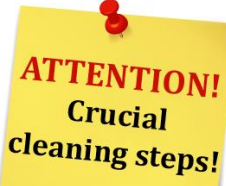

*\*Adapting the distribution: Allocate -55 to implausible outliers.* 

\*Implausibly high and low values (outliers) can heavily influence the analysis. Hence, have a look at the top and bottom 2% of the distribution (excluding 0) and set any values above or below a reasonable mark to missing (-55 for "Implausible answer). This reasonable mark within the top and bottom 2% of the distribution (excluding 0) can be where the number of respondents cumulates for the last/first time and must be defined in accordance to the national circumstances!.

\*Example: If the bottom 2% of the respondents receive more than 0€ but less than 10€ (first accumulation) from their parents and only the top 1% receive more than 1.500  $\epsilon$  (last accumulation), set all values, which are lower or higher than these marks to -55.

**IF v3.4.2.1a > 0 AND v3.4.2.1a < 10 v3.4.2.1a =-55.** /\* Adapt this to national distribution. **IF v3.4.2.1a > 1500 v3.4.2.1a =-55.** /\* Adapt this to national distribution.

**EXECUTE.**

## **Calculation of the missings:**

\*At this point there should not be any SYSMIS left!!.

```
MISSING VALUES v3.4.1.1a v3.4.1.1b v3.4.1.1c v3.4.1.1d v3.4.1.1e v3.4.1.1f v3.4.1.1g v3.4.1.1h 
v3.4.1.1i
```
**v3.4.1.2a v3.4.1.2b v3.4.1.2c v3.4.1.2d v3.4.1.2e v3.4.1.2f v3.4.1.2g v3.4.1.2h v3.4.1.2i v3.4.2.1a v3.4.2.1b v3.4.2.1c v3.4.2.1d v3.4.2.2a v3.4.2.2b v3.4.2.2c v3.4.2.2d (LO THRU -1).**

```
*Count how many missings or 0 there are in all expenses variables.
COUNT count_expenses=v3.4.1.1a v3.4.1.1b v3.4.1.1c v3.4.1.1d v3.4.1.1e v3.4.1.1f v3.4.1.1g 
v3.4.1.1h v3.4.1.1i 
v3.4.1.2a v3.4.1.2b v3.4.1.2c v3.4.1.2d v3.4.1.2e v3.4.1.2f v3.4.1.2g v3.4.1.2h v3.4.1.2i
```
## **v3.4.2.1a v3.4.2.1b v3.4.2.1c v3.4.2.1d v3.4.2.2a v3.4.2.2b v3.4.2.2c v3.4.2.2d (0, MISSING). EXECUTE.**

\* If all variables are missing or 0, all variables on expenses are allocated the value -99. **DO IF count\_expenses=26.**

**RECODE v3.4.1.1a v3.4.1.1b v3.4.1.1c v3.4.1.1d v3.4.1.1e v3.4.1.1f v3.4.1.1g v3.4.1.1h v3.4.1.1i v3.4.1.2a v3.4.1.2b v3.4.1.2c v3.4.1.2d v3.4.1.2e v3.4.1.2f v3.4.1.2g v3.4.1.2h v3.4.1.2i v3.4.2.1a v3.4.2.1b v3.4.2.1c v3.4.2.1d v3.4.2.2a v3.4.2.2b v3.4.2.2c v3.4.2.2d (ELSE=-99). END IF. EXECUTE.**

\* If not all variables are missing but at least one variable is missing, this variable should be 0. **DO IF count\_expenses < 26.**

```
RECODE v3.4.1.1a v3.4.1.1b v3.4.1.1c v3.4.1.1d v3.4.1.1e v3.4.1.1f v3.4.1.1g v3.4.1.1h v3.4.1.1i 
v3.4.1.2a v3.4.1.2b v3.4.1.2c v3.4.1.2d v3.4.1.2e v3.4.1.2f v3.4.1.2g v3.4.1.2h v3.4.1.2i 
v3.4.2.1a v3.4.2.1b v3.4.2.1c v3.4.2.1d 
v3.4.2.2a v3.4.2.2b v3.4.2.2c v3.4.2.2d (LO THRU -1, SYSMIS, MISSING=0)(ELSE=COPY).
END IF.
EXECUTE.
```
## **Adjustment of study-related costs and calculation of sums:**

\*Adjustments of study related costs.

\*The study-related costs were asked per semester (some countries did ask them per year). You have to convert the study-related costs into monthly amounts. Herefore, rename the semester- (or year-) based variables, so the variables with monthly amount keep the same names as defined in the questionnaire handbook.

\*You can also replace \_sem by \_year depending on your national question.

**RECODE v3.4.2.1a v3.4.2.1b v3.4.2.1c v3.4.2.1d v3.4.2.1e v3.4.2.2a v3.4.2.2b v3.4.2.2c v3.4.2.2d v3.4.2.2e (ELSE = COPY) INTO v3.4.2.1a\_sem v3.4.2.1b\_sem v3.4.2.1c\_sem v3.4.2.1d\_sem v3.4.2.1e\_sem v3.4.2.2a\_sem v3.4.2.2b\_sem v3.4.2.2c\_sem v3.4.2.2d\_sem v3.4.2.2e\_sem. EXECUTE.** 

```
MISSING VALUES v3.4.2.1a_sem v3.4.2.1b_sem v3.4.2.1c_sem v3.4.2.1d_sem v3.4.2.1e_sem 
v3.4.2.2a_sem v3.4.2.2b_sem v3.4.2.2c_sem v3.4.2.2d_sem v3.4.2.2e_sem (LO THRU -1).
```
**COMPUTE v3.4.2.1a = v3.4.2.1a\_sem/6.** /\*Depending on your question and the national circumstances you might need to adapt the divisor (either  $12 - if$  you asked per year, or 6 if you asked per lecture period + example is now referring to 6 month per semesterlecture period).

**COMPUTE v3.4.2.1b = v3.4.2.1b\_sem/6. COMPUTE v3.4.2.1c = v3.4.2.1c\_sem/6. COMPUTE v3.4.2.1d = v3.4.2.1d\_sem/6. COMPUTE v3.4.2.1e = v3.4.2.1e\_sem/6. COMPUTE v3.4.2.2a = v3.4.2.2a\_sem/6. COMPUTE v3.4.2.2b = v3.4.2.2b\_sem/6. COMPUTE v3.4.2.2c = v3.4.2.2c\_sem/6. COMPUTE v3.4.2.2d = v3.4.2.2d\_sem/6.**

**COMPUTE v3.4.2.2e = v3.4.2.2e\_sem/6. EXECUTE. RECODE v3.4.2.1a v3.4.2.1b v3.4.2.1c v3.4.2.1d v3.4.2.1e v3.4.2.2a v3.4.2.2b v3.4.2.2c v3.4.2.2d v3.4.2.2e (SYSMIS eq -99). EXECUTE. MISSING VALUES v3.4.2.1a v3.4.2.1b v3.4.2.1c v3.4.2.1d v3.4.2.1e v3.4.2.2a v3.4.2.2b v3.4.2.2c v3.4.2.2d v3.4.2.2e (LO THRU -1). \*--------------------------------------------------------------------------------.** \*CALCULATE ALL SUMS. **RECODE v3.4.1.1j v3.4.2.1e v3.4.1.2j v3.4.2.2e (ELSE = COPY) INTO v3.4.1.1j\_old v3.4.2.1e\_old v3.4.1.2j\_old v3.4.2.2e\_old.** \*(1) compute v3.4.1.1j. **COMPUTE v3.4.1.1j = v3.4.1.1a + v3.4.1.1b + v3.4.1.1c + v3.4.1.1d + v3.4.1.1e + v3.4.1.1f + v3.4.1.1g + v3.4.1.1h + v3.4.1.1i.**  \*(2) compute v3.4.1.2j. **COMPUTE v3.4.1.2j = v3.4.1.2a + v3.4.1.2b + v3.4.1.2c + v3.4.1.2d + v3.4.1.2e + v3.4.1.2f + v3.4.1.2g + v3.4.1.2h + v3.4.1.2i.**  \*(3) compute v3.4.2.1e. **COMPUTE v3.4.2.1e = v3.4.2.1a + v3.4.2.1b + v3.4.2.1c + v3.4.2.1d.**  \*(4) compute v3.4.2.2e. **COMPUTE v3.4.2.2e = v3.4.2.2a + v3.4.2.2b + v3.4.2.2c + v3.4.2.2d. EXECUTE.**  \* (5) Sum up cash income from family/ partner and all transfers in kind (monthly amounts!). **COMPUTE v3.3cashkind = v3.3.1 + v3.4.1.2j + v3.4.2.2e.**  \*(6) Sum up all cash income sources. **COMPUTE v3.3cashsum= v3.3.1 + v3.3.2a + v3.3.2b + v3.3.3 + v3.3.4a + v3.3.4b + v3.3.5a + v3.3.5b + v3.3.5c.**  \*(7) Sum up the sum of cash income sources plus all transfers in kind. **COMPUTE v3.3cashkindsum= v3.3cashsum + v3.4.1.2j + v3.4.2.2e. EXECUTE. MISSING VALUES v3.4.1.1j v3.4.1.2j v3.4.2.1e v3.4.2.2e v3.3cashkind v3.3cashsum v3.3cashkindsum (LO THRU -1). FREQUENCIES v3.4.1.1j v3.4.1.2j v3.4.2.1e v3.4.2.2e . FREQUENCIES v3.3cashkind v3.3cashsum v3.3cashkindsum. \*--------------------------------------------------------------------------------.** \*Define MISSING VALUES in all sums.  $*(1)$  Re-define missing values for v3.4.1.1j. **MISSING VALUES v3.4.1.1a v3.4.1.1b v3.4.1.1c v3.4.1.1d v3.4.1.1e v3.4.1.1f v3.4.1.1g v3.4.1.1h v3.4.1.1i v3.4.1.1j (). IF ANY (-55, v3.4.1.1a, v3.4.1.1b, v3.4.1.1c, v3.4.1.1d, v3.4.1.1e, v3.4.1.1f, v3.4.1.1g, v3.4.1.1h, v3.4.1.1i) v3.4.1.1j =-55. IF SYSMIS(v3.4.1.1j) AND ANY (-99, v3.4.1.1a, v3.4.1.1b, v3.4.1.1c, v3.4.1.1d, v3.4.1.1e, v3.4.1.1f, v3.4.1.1g, v3.4.1.1h, v3.4.1.1i) v3.4.1.1j =-99. EXECUTE. MISSING VALUES v3.4.1.1a v3.4.1.1b v3.4.1.1c v3.4.1.1d v3.4.1.1e v3.4.1.1f v3.4.1.1g v3.4.1.1h v3.4.1.1i v3.4.1.1j (LO THRU -1).**

#### **FREQUENCIES v3.4.1.1j.**

\*(2) Re-define missing values for v3.4.1.2j. **MISSING VALUES v3.4.1.2a v3.4.1.2b v3.4.1.2c v3.4.1.2d v3.4.1.2e v3.4.1.2f v3.4.1.2g v3.4.1.2h v3.4.1.2i v3.4.1.2j (). IF ANY (-55, v3.4.1.2a, v3.4.1.2b, v3.4.1.2c, v3.4.1.2d, v3.4.1.2e, v3.4.1.2f, v3.4.1.2g, v3.4.1.2h, v3.4.1.2i) v3.4.1.2j =-55. IF SYSMIS(v3.4.1.2j) AND ANY (-99, v3.4.1.2a, v3.4.1.2b, v3.4.1.2c, v3.4.1.2d, v3.4.1.2e, v3.4.1.2f, v3.4.1.2g, v3.4.1.2h, v3.4.1.2i) v3.4.1.2j =-99. EXECUTE. MISSING VALUES v3.4.1.2a v3.4.1.2b v3.4.1.2c v3.4.1.2d v3.4.1.2e v3.4.1.2f v3.4.1.2g v3.4.1.2h v3.4.1.2i v3.4.1.2j (LO THRU -1). FREQUENCIES v3.4.1.2j.** \*(3) Re-define missing values for v3.4.2.1e. **MISSING VALUES v3.4.2.1a v3.4.2.1b v3.4.2.1c v3.4.2.1d v3.4.2.1e (). IF ANY (-55, v3.4.2.1a, v3.4.2.1b, v3.4.2.1c, v3.4.2.1d) v3.4.2.1e =-55. IF SYSMIS(v3.4.2.1e) AND ANY (-99, v3.4.2.1a, v3.4.2.1b, v3.4.2.1c, v3.4.2.1d) v3.4.2.1e =-99. EXECUTE. MISSING VALUES v3.4.2.1a v3.4.2.1b v3.4.2.1c v3.4.2.1d v3.4.2.1e (LO THRU -1). FREQUENCIES v3.4.2.1e.** \* (4) Re-define missing values for v3.4.2.2e. **MISSING VALUES v3.4.2.2a v3.4.2.2b v3.4.2.2c v3.4.2.2d v3.4.2.2e (). IF ANY (-55, v3.4.2.2a, v3.4.2.2b, v3.4.2.2c, v3.4.2.2d) v3.4.2.2e =-55. IF SYSMIS(v3.4.2.2e) AND ANY (-99, v3.4.2.2a, v3.4.2.2b, v3.4.2.2c, v3.4.2.2d) v3.4.2.2e =-99. EXECUTE. MISSING VALUES v3.4.2.2a v3.4.2.2b v3.4.2.2c v3.4.2.2d v3.4.2.2e (LO THRU -1). FREQUENCIES v3.4.2.2e.** \*(5) Re-define missing values for v3.3cashkind (sum of cash income from family/ partner and all transfers in kind (monthly amounts)). **MISSING VALUES v3.3.1 v3.4.1.2j v3.4.2.2e v3.3cashkind (). IF ANY (-55, v3.3.1, v3.4.1.2j, v3.4.2.2e) v3.3cashkind=-55. IF SYSMIS(v3.3cashkind) AND ANY (-99, v3.3.1, v3.4.1.2j, v3.4.2.2e) v3.3cashkind=-99. EXECUTE. MISSING VALUES v3.3.1 v3.4.1.2j v3.4.2.2e v3.3cashkind (LO THRU -1). FREQUENCIES v3.3cashkind.** \*(6) Re-define missing values for v3.3cashsum (sum from cash income sources). **MISSING VALUES v3.3.1 v3.3.2a v3.3.2b v3.3.3 v3.3.4a v3.3.4b v3.3.5a v3.3.5b v3.3.5c v3.3cashsum ().**

**IF ANY (-55, v3.3.1, v3.3.2a, v3.3.2b, v3.3.3, v3.3.4a, v3.3.4b, v3.3.5a, v3.3.5b, v3.3.5c) v3.3cashsum =-55.**

**IF SYSMIS(v3.3cashsum) AND ANY (-99, v3.3.1, v3.3.2a, v3.3.2b, v3.3.3, v3.3.4a, v3.3.4b, v3.3.5a, v3.3.5b, v3.3.5c) v3.3cashsum =-99.**

**EXECUTE.**

**MISSING VALUES v3.3.1 v3.3.2a v3.3.2b v3.3.3 v3.3.4a v3.3.4b v3.3.5a v3.3.5b v3.3.5c v3.3cashsum (LO THRU -1).**

**FREQUENCIES v3.3cashsum.** 

\*(7) Re-define missing values for v3.3cashkindsum (sum of cash income sources plus all transfers in kind).

**MISSING VALUES v3.3cashsum v3.4.1.2j v3.4.2.2e v3.3cashkindsum ().**

**IF ANY (-55, v3.3cashsum, v3.4.1.2j, v3.4.2.2e) v3.3cashkindsum =-55.**

**IF SYSMIS(v3.3cashkindsum) AND ANY (-99, v3.3cashsum, v3.4.1.2j, v3.4.2.2e) v3.3cashkindsum = - 99.**

**EXECUTE.**

**MISSING VALUES v3.3cashsum v3.4.1.2j v3.4.2.2e v3.3cashkindsum (LO THRU -1). FREQUENCIES v3.3cashkindsum.**

```
*--------------------------------------------------------------------------------.
```
\*OUTLIERS in all sums.

\*Implausibly high and low values (outliers) can heavily influence the analysis. Hence, have a look at the top and bottom 2% of the distribution (excluding 0) and set any values above or below a reasonable mark to missing (-55 for "Implausible answer). This reasonable mark within the top and bottom 2% of the distribution (excluding 0) can be where the number of respondents cumulates for the last/first time and must be defined in accordance to the national circumstances!.

\*Example: If the bottom 2% of the respondents receive more than 0€ but less than 10€ (first accumulation) from their parents and only the top 1% receive more than 1.500 € (last accumulation), set all values, which are lower or higher than these marks to -55 for all variables (income and expenditures).

\*If you find any unreasonable/implausible outliers in ANY sum, all underlying finance variables must be set to -55.

**\*DO REPEAT var=** 

**v3.3.1 v3.3.2a v3.3.2b v3.3.3 v3.3.4a v3.3.4b v3.3.5a v3.3.5b v3.3.5c**

**v3.4.1.1a v3.4.1.1b v3.4.1.1c v3.4.1.1d v3.4.1.1e v3.4.1.1f v3.4.1.1g v3.4.1.1h v3.4.1.1i v3.4.1.2a v3.4.1.2b v3.4.1.2c v3.4.1.2d v3.4.1.2e v3.4.1.2f v3.4.1.2g v3.4.1.2h v3.4.1.2i v3.4.2.1a v3.4.2.1b v3.4.2.1c v3.4.2.1d v3.4.2.2a v3.4.2.2b v3.4.2.2c v3.4.2.2d.**

**\*IF v3.4.1.1j < 50 AND v3.4.1.1j > 0 var=-55.** /\* Adapt this to national distribution.

**\*IF v3.4.1.1j > 4000 var=-55.** /\* Adapt this to national distribution.

**\*IF v3.4.1.2j < 50 AND v3.4.1.1j > 0 var=-55.** /\* Adapt this to national distribution.

**\*IF v3.4.1.2j > 4000 var=-55.** /\* Adapt this to national distribution.

**\*IF v3.4.2.1e < 50 AND v3.4.1.1e > 050 var=-55.** /\* Adapt this to national distribution.

**\*IF v3.4.2.1e > 4000 var=-55.** /\* Adapt this to national distribution.

**\*IF v3.4.2.2e < 50 AND v3.4.1.1e > 0 var=-55.** /\* Adapt this to national distribution.

**\*IF v3.4.2.2e > 4000 var=-55.** /\* Adapt this to national distribution.

**\*IF v3.3cashkind < 50 AND v3.3cashkind > 0 var=-55.** /\* Adapt this to national distribution.

**\*IF v3.3cashkind > 4000 var=-55.** /\* Adapt this to national distribution.

**\*IF v3.3cashsum < 50 AND v3.3cashsum > 0 var=-55.** /\* Adapt this to national distribution.

**\*IF v3.3cashsum > 4000 var=-55.** /\* Adapt this to national distribution.

**\*IF v3.3cashkindsum < 100 AND v3.3cashkindsum > 0 var=-55.** /\* Adapt this to national distribution.

**\*IF v3.3cashkindsum > 8000 var=-55.** /\* Adapt this to national distribution.

**\*END REPEAT.**

**\*EXECUTE.**

**\*--------------------------------------------------------------------------------.**

\*After setting the outliers missing, RE-CALCULATE ALL SUMS.

\*(1) compute v3.4.1.1j.

**COMPUTE v3.4.1.1j = v3.4.1.1a + v3.4.1.1b + v3.4.1.1c + v3.4.1.1d + v3.4.1.1e + v3.4.1.1f + v3.4.1.1g + v3.4.1.1h + v3.4.1.1i.** 

\*(2) compute v3.4.1.2j. **COMPUTE v3.4.1.2j = v3.4.1.2a + v3.4.1.2b + v3.4.1.2c + v3.4.1.2d + v3.4.1.2e + v3.4.1.2f + v3.4.1.2g + v3.4.1.2h + v3.4.1.2i.**  \*(3) compute v3.4.2.1e. **COMPUTE v3.4.2.1e = v3.4.2.1a + v3.4.2.1b + v3.4.2.1c + v3.4.2.1d.**  \*(4) compute v3.4.2.2e. **COMPUTE v3.4.2.2e = v3.4.2.2a + v3.4.2.2b + v3.4.2.2c + v3.4.2.2d.** \* (5) Sum up cash income from family/ partner and all transfers in kind (monthly amounts!). **COMPUTE v3.3cashkind = v3.3.1 + v3.4.1.2j + v3.4.2.2e.**  \*(6) Sum up all cash income sources. **COMPUTE v3.3cashsum= v3.3.1 + v3.3.2a + v3.3.2b + v3.3.3 + v3.3.4a + v3.3.4b + v3.3.5a + v3.3.5b + v3.3.5c.**  \*(7) Sum up the sum of cash income sources plus all transfers in kind. **COMPUTE v3.3cashkindsum= v3.3cashsum + v3.4.1.2j + v3.4.2.2e. EXECUTE. MISSING VALUES v3.4.1.1j v3.4.1.2j v3.4.2.1e v3.4.2.2e v3.3cashkind v3.3cashsum v3.3cashkindsum (LO THRU -1). FREQUENCIES v3.4.1.1j v3.4.1.2j v3.4.2.1e v3.4.2.2e . FREQUENCIES v3.3cashkind v3.3cashsum v3.3cashkindsum.**  \*------------------------------------------- Define missing values ----------------------------------------------------------**.**  $*(1)$  Re-define missing values for v3.4.1.1. **MISSING VALUES v3.4.1.1a v3.4.1.1b v3.4.1.1c v3.4.1.1d v3.4.1.1e v3.4.1.1f v3.4.1.1g v3.4.1.1h v3.4.1.1i v3.4.1.1j (). IF ANY (-55, v3.4.1.1a, v3.4.1.1b, v3.4.1.1c, v3.4.1.1d, v3.4.1.1e, v3.4.1.1f, v3.4.1.1g, v3.4.1.1h, v3.4.1.1i) v3.4.1.1j =-55. IF SYSMIS(v3.4.1.1j) AND ANY (-99, v3.4.1.1a, v3.4.1.1b, v3.4.1.1c, v3.4.1.1d, v3.4.1.1e, v3.4.1.1f, v3.4.1.1g, v3.4.1.1h, v3.4.1.1i) v3.4.1.1j =-99. EXECUTE. MISSING VALUES v3.4.1.1a v3.4.1.1b v3.4.1.1c v3.4.1.1d v3.4.1.1e v3.4.1.1f v3.4.1.1g v3.4.1.1h v3.4.1.1i v3.4.1.1j (LO THRU -1). FREQUENCIES v3.4.1.1j.** \*(2) Re-define missing values for v3.4.1.2j. **MISSING VALUES v3.4.1.2a v3.4.1.2b v3.4.1.2c v3.4.1.2d v3.4.1.2e v3.4.1.2f v3.4.1.2g v3.4.1.2h v3.4.1.2i v3.4.1.2j (). IF ANY (-55, v3.4.1.2a, v3.4.1.2b, v3.4.1.2c, v3.4.1.2d, v3.4.1.2e, v3.4.1.2f, v3.4.1.2g, v3.4.1.2h, v3.4.1.2i) v3.4.1.2j =-55. IF SYSMIS(v3.4.1.2j) AND ANY (-99, v3.4.1.2a, v3.4.1.2b, v3.4.1.2c, v3.4.1.2d, v3.4.1.2e, v3.4.1.2f, v3.4.1.2g, v3.4.1.2h, v3.4.1.2i) v3.4.1.2j =-99. EXECUTE. MISSING VALUES v3.4.1.2a v3.4.1.2b v3.4.1.2c v3.4.1.2d v3.4.1.2e v3.4.1.2f v3.4.1.2g v3.4.1.2h v3.4.1.2i v3.4.1.2j (LO THRU -1). FREQUENCIES v3.4.1.2j.** \*(3) Re-define missing values for v3.4.2.1e. **MISSING VALUES v3.4.2.1a v3.4.2.1b v3.4.2.1c v3.4.2.1d v3.4.2.1e (). IF ANY (-55, v3.4.2.1a, v3.4.2.1b, v3.4.2.1c, v3.4.2.1d) v3.4.2.1e =-55.**

**IF SYSMIS(v3.4.2.1e) AND ANY (-99, v3.4.2.1a, v3.4.2.1b, v3.4.2.1c, v3.4.2.1d) v3.4.2.1e =-99. EXECUTE. MISSING VALUES v3.4.2.1a v3.4.2.1b v3.4.2.1c v3.4.2.1d v3.4.2.1e (LO THRU -1). FREQUENCIES v3.4.2.1e.** \* (4) Re-define missing values for v3.4.2.2e. **MISSING VALUES v3.4.2.2a v3.4.2.2b v3.4.2.2c v3.4.2.2d v3.4.2.2e (). IF ANY (-55, v3.4.2.2a, v3.4.2.2b, v3.4.2.2c, v3.4.2.2d) v3.4.2.2e =-55. IF SYSMIS(v3.4.2.2e) AND ANY (-99, v3.4.2.2a, v3.4.2.2b, v3.4.2.2c, v3.4.2.2d) v3.4.2.2e =-99. EXECUTE. MISSING VALUES v3.4.2.2a v3.4.2.2b v3.4.2.2c v3.4.2.2d v3.4.2.2e (LO THRU -1). FREQUENCIES v3.4.2.2e.** \*(5) Re-define missing values for v3.3cashkind (sum of cash income from family/ partner and all transfers in kind (monthly amounts). **MISSING VALUES v3.3.1 v3.4.1.2j v3.4.2.2e v3.3cashkind (). IF ANY (-55, v3.3.1, v3.4.1.2j, v3.4.2.2e) v3.3cashkind=-55. IF (SYSMIS(v3.3cashkind) OR MIS(v3.3cashkind)) AND ANY (-99, v3.3.1, v3.4.1.2j, v3.4.2.2e) v3.3cashkind=-99. EXECUTE. MISSING VALUES v3.3.1 v3.4.1.2j v3.4.2.2e v3.3cashkind (LO THRU -1). FREQUENCIES v3.3cashkind.** \*(6) Re-define missing values for v3.3cashsum (sum from cash income sources). **MISSING VALUES v3.3.1 v3.3.2a v3.3.2b v3.3.3 v3.3.4a v3.3.4b v3.3.5a v3.3.5b v3.3.5c v3.3cashsum (). IF ANY (-55, v3.3.1, v3.3.2a, v3.3.2b, v3.3.3, v3.3.4a, v3.3.4b, v3.3.5a, v3.3.5b, v3.3.5c) v3.3cashsum =-55. IF (SYSMIS(v3.3cashsum) OR MIS(v3.3cashsum) ) AND ANY (-99, v3.3.1, v3.3.2a, v3.3.2b, v3.3.3, v3.3.4a, v3.3.4b, v3.3.5a, v3.3.5b, v3.3.5c) v3.3cashsum =-99. EXECUTE. MISSING VALUES v3.3.1 v3.3.2a v3.3.2b v3.3.3 v3.3.4a v3.3.4b v3.3.5a v3.3.5b v3.3.5c v3.3cashsum (LO THRU -1). FREQUENCIES v3.3cashsum.**  \*(7) Re-define missing values for v3.3cashkindsum (sum of cash income sources plus all transfers in kind). **MISSING VALUES v3.3cashkindsum v3.3cashsum v3.4.1.2j v3.4.2.2e (). IF ANY (-55, v3.3cashsum, v3.4.1.2j, v3.4.2.2e) v3.3cashkindsum =-55. IF SYSMIS(v3.3cashkindsum) AND ANY (-99, v3.3cashsum, v3.4.1.2j, v3.4.2.2e) v3.3cashkindsum = - 99. EXECUTE. MISSING VALUES v3.3cashsum v3.4.1.2j v3.4.2.2e v3.3cashkindsum (LO THRU -1). FREQUENCIES v3.3cashkindsum.**  \*v3.3.6 and v3.3cashsum store the same information. Both are needed in the indicator construction syntax and will be therefore calculated with a simple recode command. **RECODE v3.3cashsum (ELSE = COPY) INTO v3.3.6. APPLY DICTIONARY FROM \* /SOURCE VARIABLES = v3.3cashsum /TARGET VARIABLES = v3.3.6. EXECUTE.**

\*(8) Re-define missing values for all income variables.

**MISSING VALUES v3.3.1 v3.3.2a v3.3.2b v3.3.3 v3.3.4a v3.3.4b v3.3.5a v3.3.5b v3.3.5c v3.3.6 v3.3cashkind v3.3cashkindsum ().**

**DO REPEAT** 

**varlist= v3.3.1 v3.3.2a v3.3.2b v3.3.3 v3.3.4a v3.3.4b v3.3.5a v3.3.5b v3.3.5c v3.3.6 .**

**IF SYSMIS(v3.3cashkind) OR v3.3cashkind LE -1 varlist=-55.**

**IF SYSMIS(v3.3cashkindsum) OR v3.3cashkindsum LE -1 varlist=-55.**

**END REPEAT.**

**EXECUTE.**

**MISSING VALUES v3.3.1 v3.3.2a v3.3.2b v3.3.3 v3.3.4a v3.3.4b v3.3.5a v3.3.5b v3.3.5c v3.3.6 v3.3cashkind v3.3cashkindsum (LO THRU -1).**

**FREQUENCIES v3.3.1 v3.3.2a v3.3.2b v3.3.3 v3.3.4a v3.3.4b v3.3.5a v3.3.5b v3.3.5c v3.3.6 v3.3cashkind v3.3cashkindsum.**

\* Run frequencies for all sum variables (suppress frequency tables by specifying NOTABLE on the FORMAT subcommand).

\*Check the share of missing values among all values - If more than 20% of the values have been set missing, contact the EUROSTUDENT team!.

\*Also, the number of missings has to be the same for all expense sums (v3.4.1.1j v3.4.1.2j v3.4.2.1e v3.4.2.2e), the variable cashsum has to have the same amount of missing as the income variables and v3.3cashkind and v3.3cashkindsum have different missings from the rest (since income and expenditure questions are combined).

**FREQUENCIES v3.4.1.1j v3.4.1.2j v3.4.2.1e v3.4.2.2e v3.3cashkind v3.3cashsum v3.3cashkindsum /FORMAT = NOTABLE.**

**MISSING VALUES v3.4.1.1j v3.4.1.2j v3.4.2.1e v3.4.2.2e v3.3cashkind v3.3cashsum v3.3cashkindsum (LO THRU -1).**

\*Delete auxiliary variable(s), which you do not need for any further calculations. **DELETE VARIABLES count\_expenses.**

**Set variable and value labels:**

\*Label the variable and the values.

**VARIABLE LABELS v3.4.1.1a "Expenses for accommodation (paid out of own pocket)".**

**VARIABLE LABELS v3.4.1.1b "Expenses for food (paid out of own pocket)".**

**VARIABLE LABELS v3.4.1.1c "Expenses for transportation (paid out of own pocket)".**

**VARIABLE LABELS v3.4.1.1d "Expenses for communication (paid out of own pocket)".**

**VARIABLE LABELS v3.4.1.1e "Expenses for health (e.g. medical insurance), paid out of own pocket".**

**VARIABLE LABELS v3.4.1.1f " Expenses for childcare (paid out of own pocket)".**

**VARIABLE LABELS v3.4.1.1g "Expenses for debt payments (except mortgage), paid out of own pocket".**

**VARIABLE LABELS v3.4.1.1h "Expenses for social and leisure activities (paid out of own pocket)".**

**VARIABLE LABELS v3.4.1.1i "Other regular living expenses (paid out of own pocket)".**

**VARIABLE LABELS v3.4.1.1j "Total living expenses (paid out of own pocket)".**

**VARIABLE LABELS v3.4.1.2a "Transfers in kind for accommodation (paid by others)".**

**VARIABLE LABELS v3.4.1.2b "Transfers in kind for food (paid by others)".**

**VARIABLE LABELS v3.4.1.2c "Transfers in kind for transportation (paid by others)".**

**VARIABLE LABELS v3.4.1.2d "Transfers in kind for communication (paid by others)". VARIABLE LABELS v3.4.1.2e "Transfers in kind for health (e.g. medical insurance), paid by others". VARIABLE LABELS v3.4.1.2f "Transfers in kind for childcare (paid by others)". VARIABLE LABELS v3.4.1.2g "Transfers in kind for debt payments (except mortgage), paid by others". VARIABLE LABELS v3.4.1.2h "Transfers in kind for social and leisure activities (paid by others)". VARIABLE LABELS v3.4.1.2i "Transfers in kind for other regular living costs (paid by others)". VARIABLE LABELS v3.4.1.2j "Total transfers in kind for living costs (paid by others)". VARIABLE LABELS v3.4.2.1a "Expenses for fees (paid out of own pocket)". VARIABLE LABELS v3.4.2.1b "Expenses for social welfare contributions to the university / college and student associations (paid out of own pocket)". VARIABLE LABELS v3.4.2.1c "Expenses for learning materials (paid out of own pocket)". VARIABLE LABELS v3.4.2.1d "Other regular study-related expenses (paid out of own pocket)". VARIABLE LABELS v3.4.2.1e "Total study-related expenses (paid out of own pocket)". VARIABLE LABELS v3.4.2.2a "Transfers in kind for fees (paid by others)". VARIABLE LABELS v3.4.2.2b "Transfers in kind for social welfare contributions to the university / college and student associations (paid by others)". VARIABLE LABELS v3.4.2.2c "Transfers in kind for learning materials (paid by others)". VARIABLE LABELS v3.4.2.2d "Transfers in kind for other regular study-related costs (paid by others)". VARIABLE LABELS v3.4.2.2e "Total transfers in kind for study-related costs (paid by others)". VARIABLE LABELS v3.4.2.1a\_sem "Expenses for fees (paid out of own pocket), per semester". VARIABLE LABELS v3.4.2.1b\_sem "Expenses for social welfare contributions to the university / college and student associations (paid out of own pocket), per semester". VARIABLE LABELS v3.4.2.1c\_sem "Expenses for learning materials (paid out of own pocket), per semester". VARIABLE LABELS v3.4.2.1d\_sem "Other regular study-related expenses (paid out of own pocket), per semester". VARIABLE LABELS v3.4.2.1e\_sem "Total study-related expenses (paid out of own pocket), per semester". VARIABLE LABELS v3.4.2.2a\_sem "Transfers in kind for fees (paid by others), per semester". VARIABLE LABELS v3.4.2.2b\_sem "Transfers in kind for social welfare contributions to the university / college and student associations (paid by others), per semester". VARIABLE LABELS v3.4.2.2c\_sem "Transfers in kind for learning materials (paid by others), per semester". VARIABLE LABELS v3.4.2.2d\_sem "Transfers in kind for other regular study-related costs (paid by others), per semester". VARIABLE LABELS v3.4.2.2e\_sem "Total transfers in kind for study-related costs (paid by others), per semester". VARIABLE LABELS v3.3cashkind "Sum of all income from family/partner including transfers in kind". VARIABLE LABELS v3.3cashsum "Sum of all cash income sources". VARIABLE LABELS v3.3cashkindsum "Total income incl. transfers in kind". VALUE LABELS v3.4.1.1a v3.4.1.1b v3.4.1.1c v3.4.1.1d v3.4.1.1e v3.4.1.1f v3.4.1.1g v3.4.1.1h v3.4.1.1i v3.4.1.1j v3.4.1.2a v3.4.1.2b v3.4.1.2c v3.4.1.2d v3.4.1.2e v3.4.1.2f v3.4.1.2g v3.4.1.2h v3.4.1.2i v3.4.1.2j v3.4.2.1a v3.4.2.1b v3.4.2.1c v3.4.2.1d v3.4.2.1e v3.4.2.2a v3.4.2.2b v3.4.2.2c v3.4.2.2d v3.4.2.2e v3.4.2.1a\_sem v3.4.2.1b\_sem v3.4.2.1c\_sem v3.4.2.1d\_sem v3.4.2.1e\_sem** 

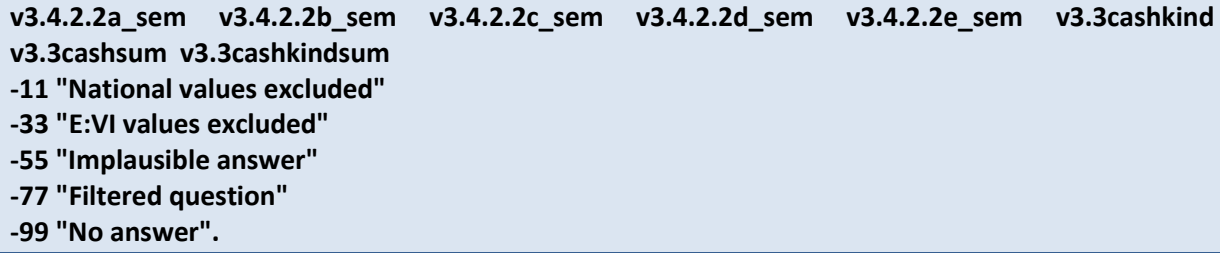

**Check if the recode and the calculations are correct:**

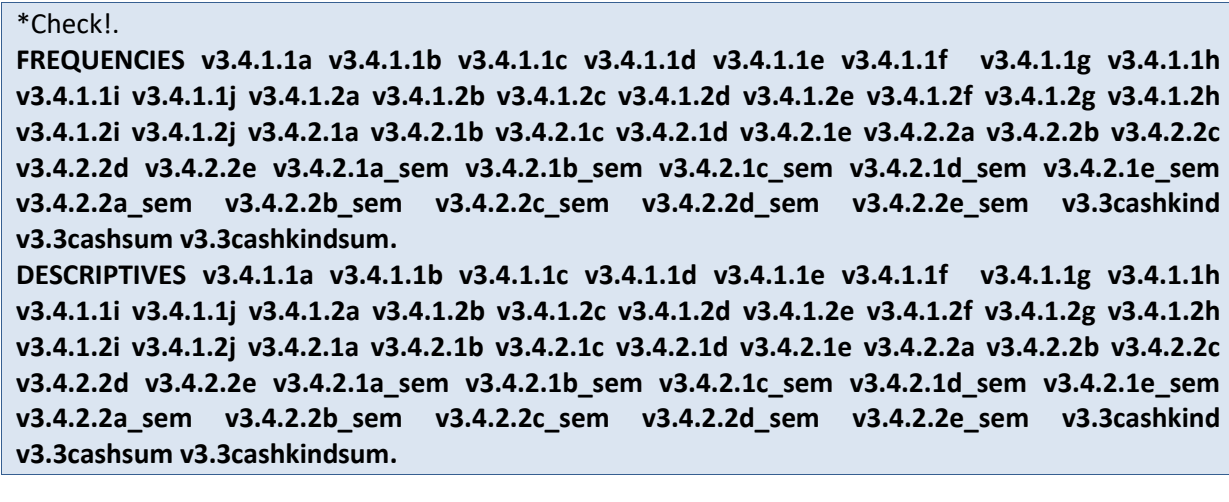

## **v3.5 To what extent are you currently experiencing financial difficulties?**

This is a set of **rating scale questions**. Note that if you have changed the order (e.g. displayed in reverse order) or the length of the rating scale, the values will not correspond to the E:VI definitions. For consistency reasons, you need to adjust (if possible) your national variable accordingly.

Note: If substantial changes of the variables are necessary, you have to indicate those changes in the table provided at the end of this document!

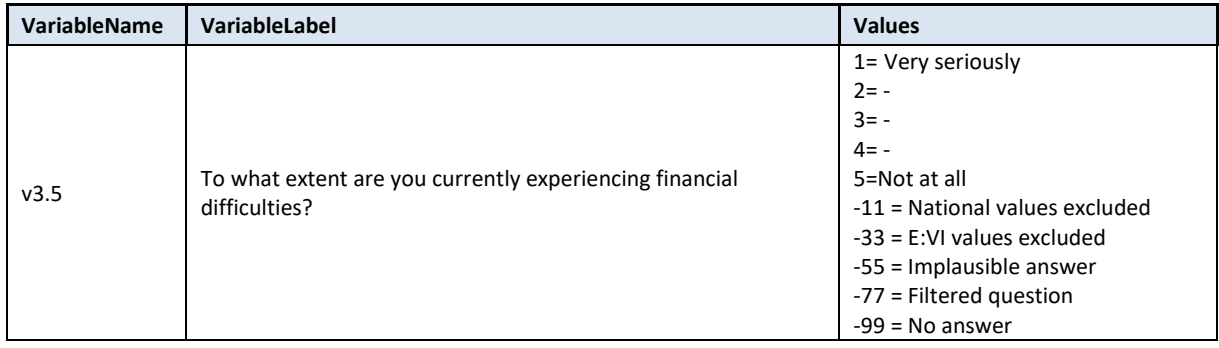

## **Variable preparation, necessary adjustments:**

\*Have a look at the original variable. If you notice anything strange, figure out why and if possible solve the problem. **FREQUENCIES #n3.5.**

```
* Define missing values in the original variable.
MISSING VALUES #n3.5 (LO THRU -1).
*Recode your national variable into the E:VI variable in the following way if you did not change the 
E:VI question.
RECODE #n3.5 (ELSE = COPY) INTO v3.5.
EXECUTE.
*Make necessary adjustments if you changed the E:VI question. Only use 1 RECODE command per 
variable (combine more than one if necessary), otherwise you will overwrite previous recodes!.
*If you added any extra answer category (e.g. 6 "unable to rate"), recode this value as missing (-11).
*RECODE #n3.5 (6=-11) (ELSE = COPY) INTO v3.5.
*EXECUTE.
*In case your national variable is coded in reverse order, recode it as shown below.
*RECODE #n3.5 (5=1) (4=2) (3=3) (2=4) (1=5) (ELSE = COPY) INTO v3.5. 
*EXECUTE.
*If you changed the length of the rating scale (instead of 5 points you used 6 points or 3 points), the 
values will not correspond to the E:VI definition. For consistency reasons, recode your national 
variable in the most logical way. (Note that this is a substantial change of the variable, so you have 
to indicate those changes in the table provided at the end of this document (page 441)!.
*If you provided only 3 categories (1 ="Very seriously", 2 ="", 3 ="Not at all").
*RECODE #n3.5 (1=1) (2=3) (3=5) (ELSE = COPY) INTO v3.5. 
*If you provided only 4 categories (1="Very seriously", 2 ="", 3 ="", 4 ="Not at all").
*RECODE #n3.5 (1=1) (2=2) (3=4) (4=5) (ELSE = COPY) INTO v3.5.
*If you provided 6 categories (1="Very seriously", 2 ="", 3 ="", 4 ="", 5 ="", 6 ="Not at all").
*RECODE #n3.5 (1=1) (2=2) (3,4=3) (5=4) (6=5) (ELSE = COPY) INTO v3.5. 
*EXECUTE.
* Define format.
FORMATS v3.5 (F2.0).
```
## **Calculation of missings**

\*Calculate missings.

\*If you altered the E:VI question (e.g. through adding an extra category) make sure you did all the necessary recoding BEFORE you set the missing values!.

**IF SYSMIS(#n3.5) OR MIS(#n3.5) v3.5= -99. EXECUTE.**

**Set variable and value labels:**

\*Label the variable and the values. **VARIABLE LABELS v3.5 "To what extent are you currently experiencing financial difficulties?". VALUE LABELS v3.5 1 "Very seriously" 2 "-" 3 "-" 4 "-"**

## **5 "Not at all"**

**-11 "National values excluded"**

**-33 "E:VI values excluded"**

**-55 "Implausible answer"**

**-77 "Filtered question"**

**-99 "No answer".**

\*Definition of missings. **MISSING VALUES v3.5 (LO THRU -1).** 

**Check if the recode and the calculations are correct:**

\*Check!. **FREQUENCIES #n3.5 v3.5 . CROSSTABS #n3.5 BY v3.5 /MISSING = INCLUDE.**

## **v3.6 Do you have (a) paid job(s) during the current #lecture period?**

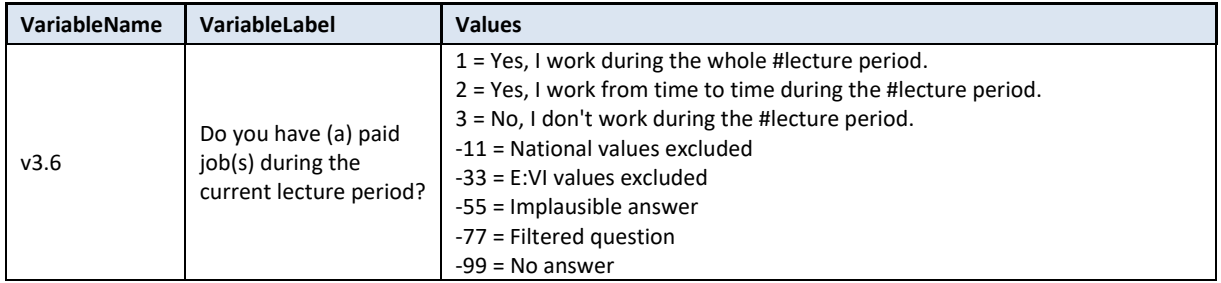

## **Variable preparation, necessary adjustments:**

\*Have a look at the original variable. If you notice anything strange, figure out why and if possible solve the problem.

## **FREQUENCIES #n3.6.**

\* Define missing values in the original variable.

**MISSING VALUES #n3.6 (LO THRU -1).**

\*Recode your national variable into the E:VI variable in the following way if you did not change the E:VI question.

**RECODE #n3.6 (ELSE = COPY) INTO v3.6. EXECUTE.**

\*Make necessary adjustments if you changed the E:VI question. Only use 1 RECODE command per variable (combine more than one if necessary), otherwise you will overwrite previous recodes!.

\*If you added a category which is not similar to any existing category (e.g. not a specification, not a sub-part) and the question does not have an "other" category where it could be included, define the value as missing.

**\*IF v3.6 =4 v3.6=-11. EXECUTE.**

\*If you fused two categories into one (e.g. 1 "during the whole lecture period" and 2 "from time to time"), you will not be able to retrieve the information needed for the E:VI variable and changes to the (semi-)automatic syntaxes are necessary. Report on these deviations in the table in annex [I.](#page-440-0) (pag[e 441\)](#page-440-0).

\*Definition of Format. **FORMATS v3.6 (F2.0).**

## **Calculation of missing values:**

\*Calculate missings. \*If you altered the E:VI question (e.g. through adding an extra category) make sure you did all the necessary recoding BEFORE you set the missing values!. **IF SYSMIS(#n3.6) OR MIS(#n3.6) v3.6= -99. EXECUTE.**

**Set variable and value labels:**

\*Label the variable and the values. **VARIABLE LABELS v3.6 "Do you have (a) paid job(s) during the current lecture period?". VALUE LABELS v3.6 1 "Yes, I work during the whole lecture period." 2 "Yes, I work from time to time during the lecture period." 3 "No, I don't work during the lecture period" -11 "National values excluded" -33 "E:VI values excluded" -55 "Implausible answer" -77 "Filtered question" -99 "No answer".** \*Definition of missings.

**MISSING VALUES v3.6 (LO THRU -1).** 

## **Check if the recode and the calculations are correct:**

\*Check!. **FREQUENCIES #n3.6 v3.6. CROSSTABS #n3.6 BY v3.6 /MISSING = INCLUDE.**

## **v3.7 How many hours do you spend on your paid job(s) in a typical week in the current #lecture period?**

**Filter:** This question was only seen by students who work during the #lecture period (v3.6=1 OR v3.6=2). Take this into account when defining the missing values.

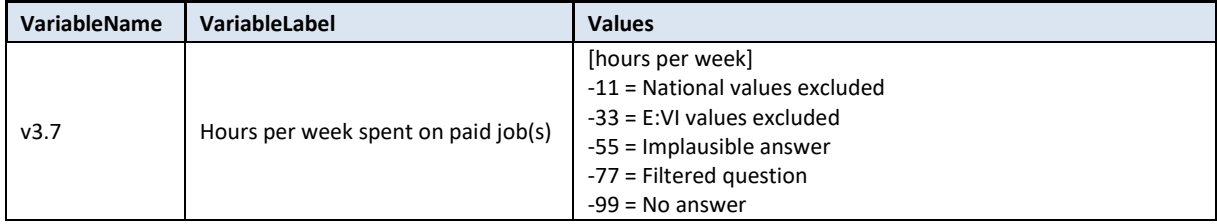

#### **Variable preparation, necessary adjustments:**

\*Have a look at the original variable. If you notice anything strange, figure out why and if possible solve the problem.

#### **FREQUENCIES #n3.7.**

\*Step 1.

\*Recode your national variable into the E:VI variable in the following way if you did not change the E:VI question.

## **COMPUTE v3.7 = NUMBER(#n3.7, F8.0). EXECUTE.**

## \*Step 2.

\*The number function may not automatically extract and assign values correctly. Some string values cannot be converted, because they contain a letter (E A) or a symbol (\$ %), others because they have a dot instead of a comma as their decimal separator. The latter strongly depends on your software settings and may require some research (how it works for you) and recoding from your side. Note: Such cases result in a system missing value WITHOUT any warning or error. This can happen already on the import! Check and change your settings with the "SHOW LOCALE or SET LOCALE 'english '" commands.

\* In order to avoid any mistakes and incorrectly assigned values, you need to check the frequencies of the ORIGINAL variables for non-classifiable values (containing letters, symbols, comma or dots) and assign them either to a numeric value or set them to missing. Here are some examples:.

**IF #n3.7="" v3.7=-99.** /\*Empty field. **IF #n3.7=".5" v3.7=0.5.** /\*Entry starts with period (.).

**IF #n3.7="0.5" v3.7=0.5.** /\* a period instead of a comma. **IF #n3.7 ="3-4" v3.7 =3.5.** /\* In such cases, take the mean. **IF #n3.7="25h" v3.7=25.** /\* unnecessary letter (h). **IF #n3.7="25h/week" v3.7=25.** /\* unnecessary words (h/week). **IF #n3.7="??" v3.7=-55.** /\* implausible entry. **EXECUTE.**

## \*Step 3.

\* Check whether there are some implausible/unreadable values, stored as a sysmis. If this is the case go back to step 2.

\*!!Attention!! A SELECT IF command is following! You can't undo SELECT IF, if you delete the "wrong" cases. Therefore, always place a TEMPORARY command in the line right above SELECT IF, so that you do not delete but only temporarily exclude cases. Select and run all lines at once!.

# **TEMPORARY.**

**SELECT IF SYSMIS(v3.7). FREQUENCIES #n3.7.**

\*If you assign all entries a correct value you should have no sysmis in the respective variables.

\* Crosscheck whether you assigned the correct values to the original entries. **LIST #n3.7 v3.7.**

\* Define missing values. **MISSING VALUES v3.7 (LO THRU -1).** 

## \* Define format. **FORMATS v3.7 (F5.2).**

#### **Calculation of missing values:**

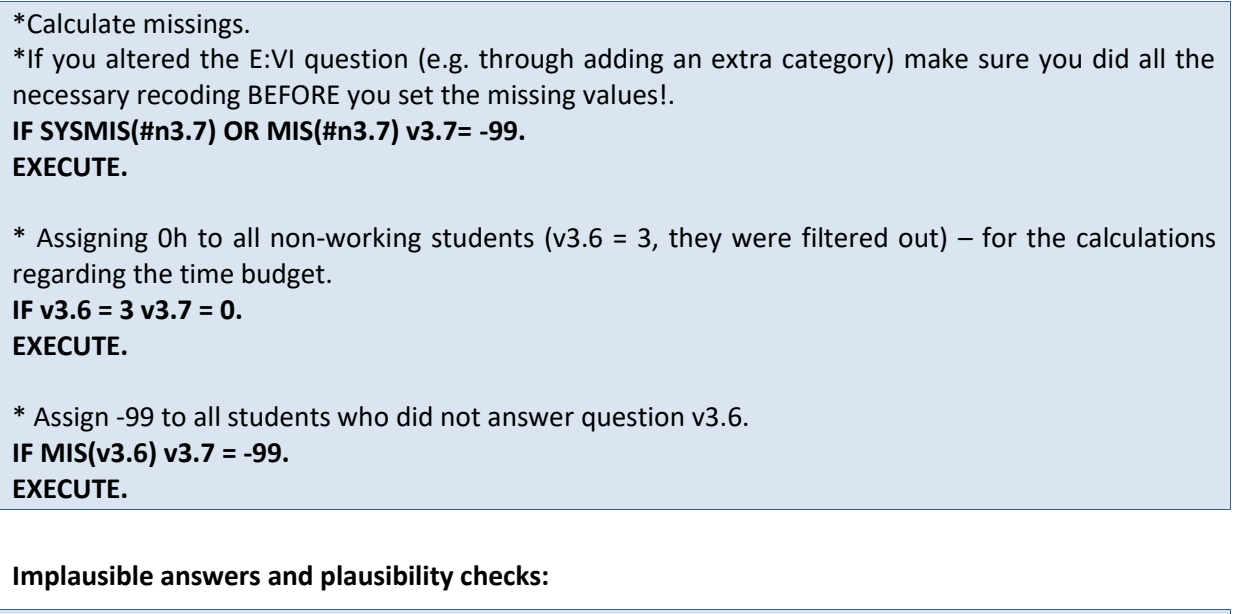

\* If a student works during the whole semester but did not report any working hours, assign the value -55 for "implausible answer" to variable 3.7. **IF v3.6=1 AND (v3.7=0 OR MIS(v3.7)) v3.7 =-55. EXECUTE. \***If the weekly workload for paid employment exceeds 120 hours, allocate the value -55 for "implausible answer" in the variable v3.7. **IF v3.7 > 120 v3.7 = -55. EXECUTE.**

**Set variable and value labels:**

\*Label the variable and the values. **VARIABLE LABELS v3.7 "Hours per week in lecture period spent on paid job(s)". VALUE LABELS v3.7 -11 "National values excluded" -33 "E:VI values excluded" -55 "Implausible answer" -77 "Filtered question" -99 "No answer".** \*Definition of missings. **MISSING VALUES v3.7 (LO THRU -1).** 

**Check if the recode and the calculations are correct:**

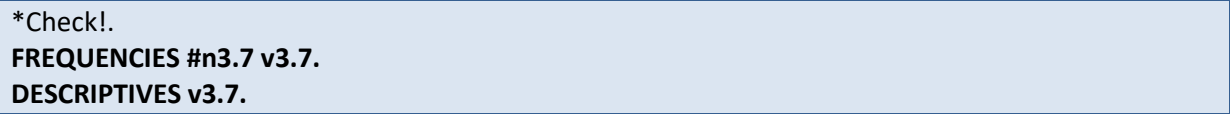

#### **CROSSTABS #n3.7 BY v3.7 /MISSING = INCLUDE.**

## **v3.8 To what extent do the following statements apply to your situation?**

**Filter:** This question was only seen by students who work during the #lecture period (v3.6=1 OR v3.6=2). Take this into account when defining the missing values.

This is a set of **rating scale questions**. Note that if you have changed the order (e.g. displayed in reverse order) or the length of the rating scale, the values will not correspond to the E:VI definitions. For consistency reasons, you need to adjust (if possible) your national variable accordingly.

Note: If substantial changes of the variables are necessary, you have to indicate those changes in the table provided at the end of this document!

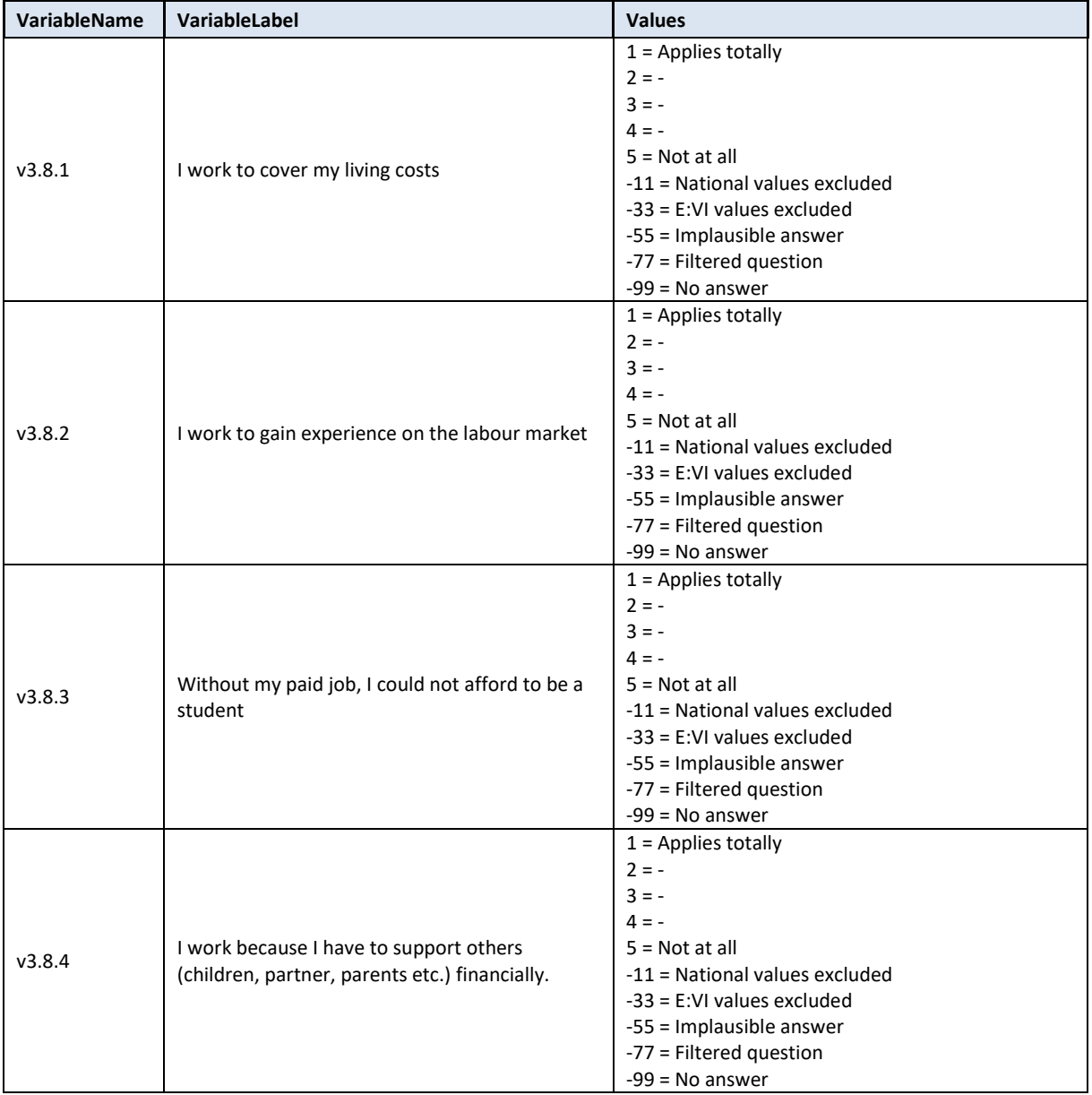
\*Have a look at the original variables. If you notice anything strange, figure out why and if possible solve the problem.

**FREQUENCIES #n3.8.1 #n3.8.2 #n3.8.3 #n3.8.4.** 

```
* Define missing values in the original variable.
MISSING VALUES #n3.8.1 #n3.8.2 #n3.8.3 #n3.8.4 (LO THRU -1).
```
\*Recode your national variable into the E:VI variable in the following way if you did not change the E:VI question.

**RECODE #n3.8.1 (ELSE = COPY) INTO v3.8.1. RECODE #n3.8.2 (ELSE = COPY) INTO v3.8.2. RECODE #n3.8.3 (ELSE = COPY) INTO v3.8.3. RECODE #n3.8.4 (ELSE = COPY) INTO v3.8.4. EXECUTE.**

\*Make necessary adjustments if you changed the E:VI question. Only use 1 RECODE command per variable (combine more than one if necessary), otherwise you will overwrite previous recodes!. \*If you added any extra answer category (e.g. 6 "unable to rate"), recode this value as missing (-11).

**\*RECODE #n3.8.1 (6=-11) (ELSE = COPY) INTO v3.8.1.**

```
* EXECUTE.
```
\*In case your national variable is coded in reverse order, recode it as shown below.

- **\* RECODE #n3.8.1 (1=5)(2=4)(3=3)(4=2)(5=1)(ELSE = COPY) INTO v3.8.1.**
- **\* RECODE #n3.8.2 (1=5)(2=4)(3=3)(4=2)(5=1)(ELSE = COPY) INTO v3.8.2.**
- **\* RECODE #n3.8.3 (1=5)(2=4)(3=3)(4=2)(5=1)(ELSE = COPY) INTO v3.8.3.**
- **\* RECODE #n3.8.4 (1=5)(2=4)(3=3)(4=2)(5=1)(ELSE = COPY) INTO v3.8.4.**
- \* **EXECUTE.**

\*If you changed the length of the rating scale (instead of 5 points you used 6 points or 3 points), the values will not correspond to the E:VI definition. For consistency reasons, recode your national variable in the most logical way. Note: This is a substantial change of the variable, so you have to indicate those changes in the table provided at the end of this document (page [441\)](#page-440-0)!.

\*If you provided only 3 categories (1="Applies totally"=1, 2="", 3="Not at all").

```
*RECODE #n3.8.1 (1=1) (2=3) (3=5) (ELSE = COPY) INTO v3.8.1.
```
\*If you provided only 4 categories (1="Applies totally"=1, 2="", 3="", 4="Not at all").

```
*RECODE #n3.8.1 (1=1) (2=2) (3=4) (4=5) (ELSE = COPY) INTO v3.8.1.
```
\*If you provided 6 categories (1="Applies totally"=1, 2="", 3="", 4="", 5="", 6="Not at all").

```
*RECODE #n3.8.1 (1=1) (2=2) (3,4=3) (5=4) (6=5) (ELSE = COPY) INTO v3.8.1.
```
 $*$  Do not forget that this step needs to be repeated for every answer category from v3.8.1 – v3.8.4. **\*EXECUTE.**

\*Definition of Format. **FORMATS v3.8.1 (F2.0). FORMATS v3.8.2 (F2.0). FORMATS v3.8.3 (F2.0). FORMATS v3.8.4 (F2.0).**

#### **Calculation of missing values:**

\*Calculate missings.

\*If you altered the E:VI question (e.g. through adding an extra category) make sure you did all the necessary recoding BEFORE you set the missing values!. **IF SYSMIS(#n3.8.1) OR MIS(#n3.8.1) v3.8.1 = -99. IF SYSMIS(#n3.8.2) OR MIS(#n3.8.1) v3.8.2 = -99. IF SYSMIS(#n3.8.3) OR MIS(#n3.8.1) v3.8.3 = -99. IF SYSMIS(#n3.8.4) OR MIS(#n3.8.1) v3.8.4 = -99. EXECUTE.** \* Filtered out because not working during the lecture period. **IF v3.6 = 3 OR MIS (v3.6) v3.8.1= -77. IF v3.6 = 3 OR MIS (v3.6) v3.8.2= -77. IF v3.6 = 3 OR MIS (v3.6) v3.8.3= -77. IF v3.6 = 3 OR MIS (v3.6) v3.8.4= -77. EXECUTE.**

**Set variable and value labels:**

\*Label the variable and the values. **VARIABLE LABELS v3.8.1 "I work to cover my living costs". VARIABLE LABELS v3.8.2 "I work to gain experience on the labour market". VARIABLE LABELS v3.8.3 "Without my paid job, I could not afford to be a student ". VARIABLE LABELS v3.8.4 "I work because I have to support others (children, partner, parents etc.) financially.". VALUE LABELS v3.8.1 v3.8.2 v3.8.3 v3.8.4 1 "Applies totally" 2 "-" 3 "-" 4 "-" 5 "Not at all" -11 "National values excluded" -33 "E:VI values excluded" -55 "Implausible answer" -77 "Filtered question" -99 "No answer".** \*Definition of missings. **MISSING VALUES v3.8.1 v3.8.2 v3.8.3 v3.8.4 (LO THRU -1).** 

**Check if the recode and the calculations are correct:**

\*Check ...

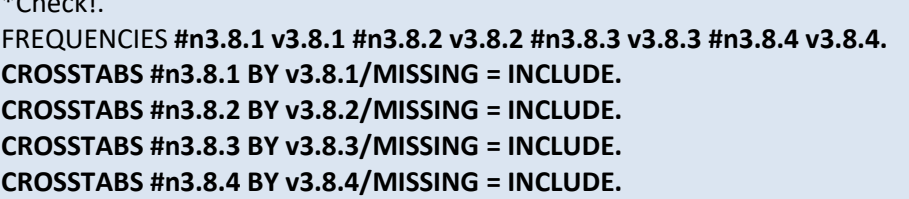

# **v3.9 How closely related is/are your paid job(s) to the content of your study programme?**

**Filter**: This question was only seen by students who work during the #lecture period (v3.6=1 OR v3.6=2). Take this into account when defining the missing values.

This is a **rating scale question**. Note that if you have changed the order (e.g. displayed in reverse order) or the length of the rating scale, the values will not correspond to the E:VI definitions. For consistency reasons, you need to adjust (if possible) your national variable accordingly.

Note: If substantial changes of the variables are necessary, you have to indicate those changes in the table provided at the end of this document!

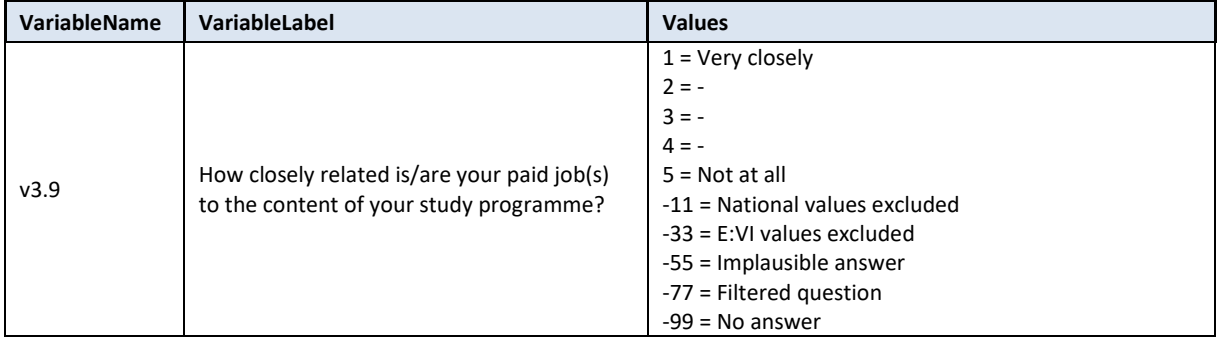

#### **Variable preparation, necessary adjustments:**

\*Have a look at the original variables. If you notice anything strange, figure out why and if possible solve the problem.

**FREQUENCIES #n3.9.** 

\* Define missing values in the original variable. **MISSING VALUES #n3.9 (LO THRU -1).**

\*Recode your national variable into the E:VI variable in the following way if you did not change the E:VI question.

## **RECODE #n3.9 (ELSE = COPY) INTO v3.9. EXECUTE.**

\*Make necessary adjustments if you changed the E:VI question. Only use 1 RECODE command per variable (combine more than one if necessary), otherwise you will overwrite previous recodes!. \*If you added any extra answer category (e.g. 6 "unable to rate"), recode this value as missing (-11). **\*RECODE #n3.9 (6=-11) (ELSE = COPY) INTO v3.9. \*EXECUTE.**

\*In case your national variable is coded in reverse order, recode it as shown below. **\*RECODE #n3.9 (5=1) (4=2) (3=3) (2=4) (1=5) (ELSE = COPY) INTO v3.9. \*EXECUTE.**

\*If you changed the length of the rating scale (instead of 5 points you used 6 points or 3 points), the values will not correspond to the E:VI definition. For consistency reasons, recode your national variable in the most logical way. (Note that this is a substantial change of the variable, so you have to indicate those changes in the table provided at the end of this document (page [441\)](#page-440-0)!.

\*If you provided only 3 categories (1="Very closely"=1, 2="", 3= "not at all"). **\*RECODE #n3.9 (1=1) (2=3) (3=5) (ELSE = COPY) INTO v3.9.** / \*If you provided only 4 categories (1="Very closely"=1, 2="", 3="", 4= "not at all"). **\*RECODE #n3.9 (1=1) (2=2) (3=4) (4=5) (ELSE = COPY) INTO v3.9.** \*If you provided 6 categories (1="Very closely"=1, 2="", 3="", 4="", 5="", 6= "not at all"). **\*RECODE #n3.9 (1=1) (2=2) (3,4=3) (5=4) (6=5) (ELSE = COPY) INTO v3.9. \*EXECUTE.** \*Definition of Format.

**FORMATS v3.9 (F2.0).**

## **Calculation of missing values:**

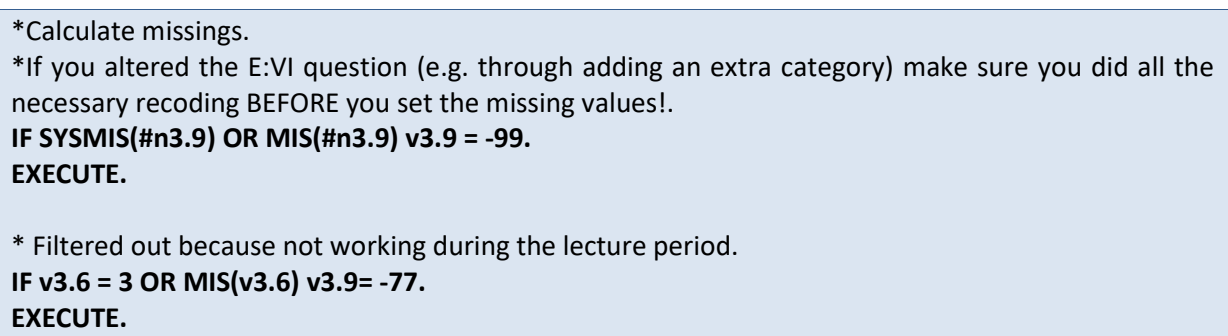

**Set variable and value labels:**

```
*Label the variable and the values. 
VARIABLE LABELS v3.9 "How closely related is/are your paid job(s) to the content of your study 
programme?".
VALUE LABELS v3.9
1 "Very closely"
2 "-"
3 "-"
4 "-"
5 "Not at all"
-11 "National values excluded"
-33 "E:VI values excluded"
-55 "Implausible answer"
-77 "Filtered question"
-99 "No answer".
*Definition of missings.
MISSING VALUES v3.9 (LO THRU -1). 
Check if the recode and the calculations are correct:
```

```
*Check!.
FREQUENCIES #n3.9 v3.9.
CROSSTABS #n3.9 BY v3.9/MISSING = INCLUDE.
```
# **v3.10 Which of the following describes your current situation best?**

**Filter**: This question was only seen by students who work during the #lecture period (v3.6=1 OR v3.6=2). Take this into account when defining the missing values.

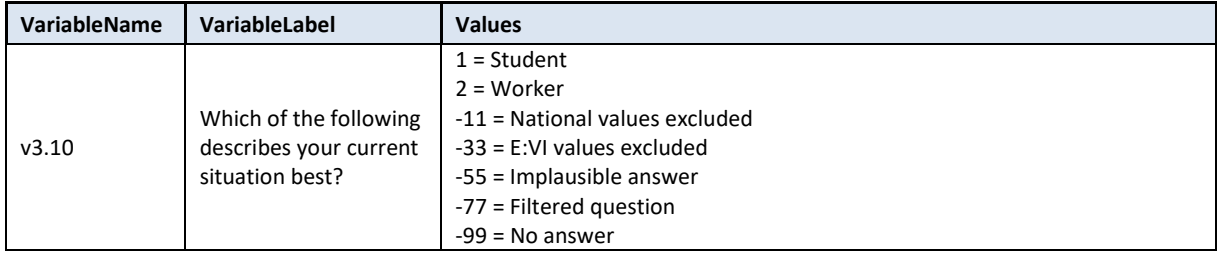

#### **Variable preparation, necessary adjustments:**

\*Have a look at the original variables. If you notice anything strange, figure out why and if possible solve the problem.

#### **FREQUENCIES #n3.10.**

\* Define missing values in the original variable. **MISSING VALUES #n3.10 (LO THRU -1).**

\*Recode your national variable into the E:VI variable in the following way if you did not change the E:VI question.

\*Attention: The coding of the variable is 1 and 2, not 1 and 0!. **RECODE #n3.10 (ELSE = COPY) INTO v3.10. EXECUTE.**

\*Make necessary adjustments if you changed the E:VI question. Only use 1 RECODE command per variable (combine more than one if necessary), otherwise you will overwrite previous recodes!. \*If you added a middle category (as in the E:V questionnaire), assign this category the value -11 as shown below. Do not forget to indicate this deviation in the table at the end of this document (page [441\)](#page-440-0)!.

```
*RECODE #n3.10 (1=1)(2=-11)(3=2)(ELSE = COPY) INTO v3.10.
*EXECUTE.
```
\*Definition of Format. **FORMATS v3.10 (F2.0).**

#### **Calculation of missing values:**

```
*Calculate missings .
*If you altered the E:VI question (e.g. through adding an extra category) make sure you did all the 
necessary recoding BEFORE you set the missing values!.
IF SYSMIS(#n3.10) OR MIS(#n3.10) v3.10 = -99.
EXECUTE.
* Filtered out because not working during the lecture period.
IF v3.6 = 3 OR MIS(v3.6) v3.10= -77.
```
**EXECUTE.**

#### **Set variable and value labels:**

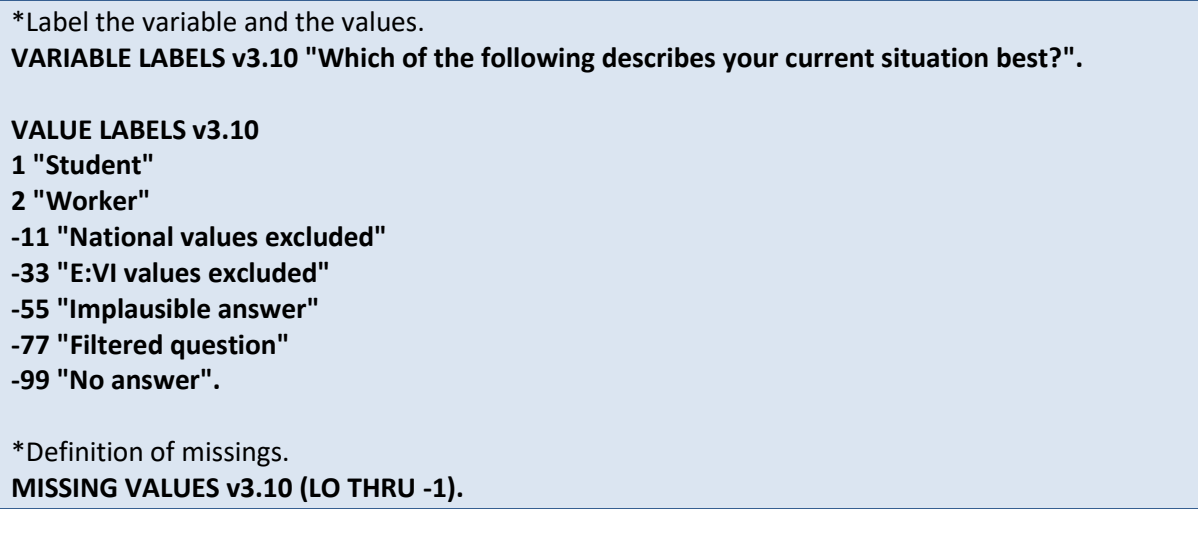

**Check if the recode and the calculations are correct:**

\*Check!. **FREQUENCIES #n3.10 v3.10. CROSSTABS #n3.10 BY v3.10 /MISSING = INCLUDE.**

# **v3.11 How many hours do you spend in taught courses and on personal study time in a typical week during the current #lecture period?**

This question includes **open fields** which entail further recoding. The first part of recoding is to change the format of the variable (string to numeric). In a second step identify implausible or mistyped entries in the original variable and incorporate or correct them in the E:VI variable.

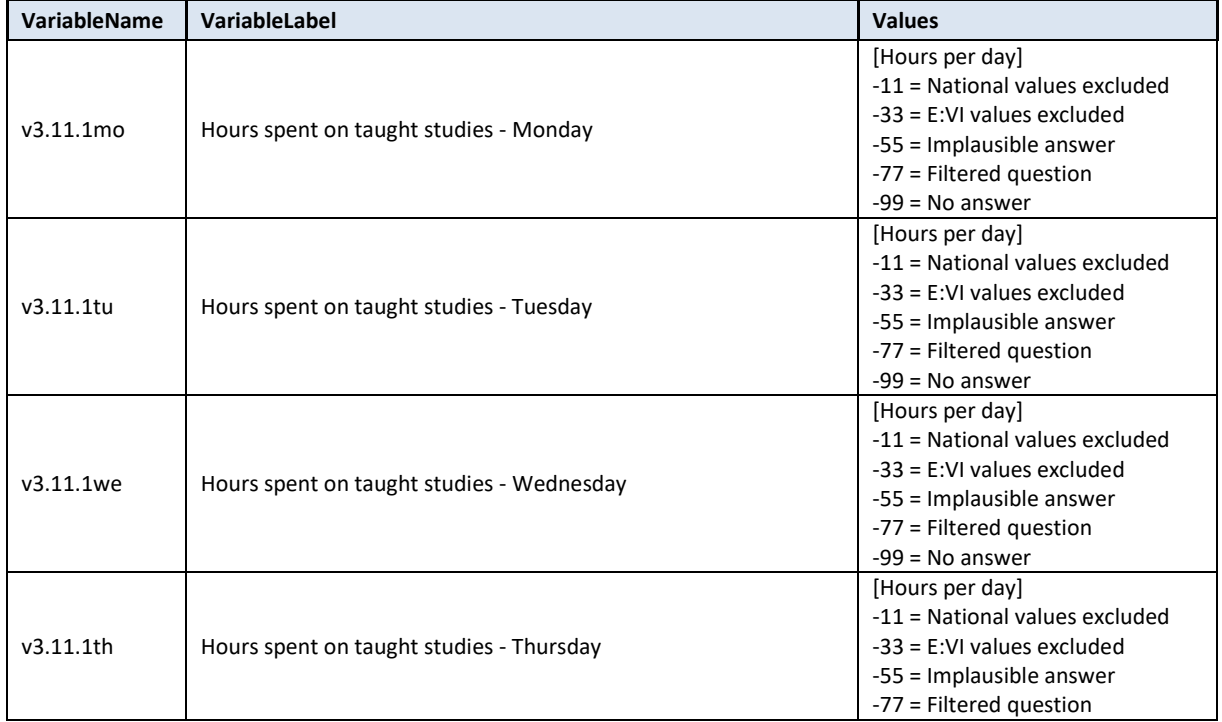

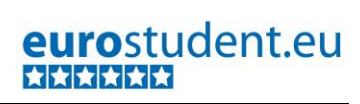

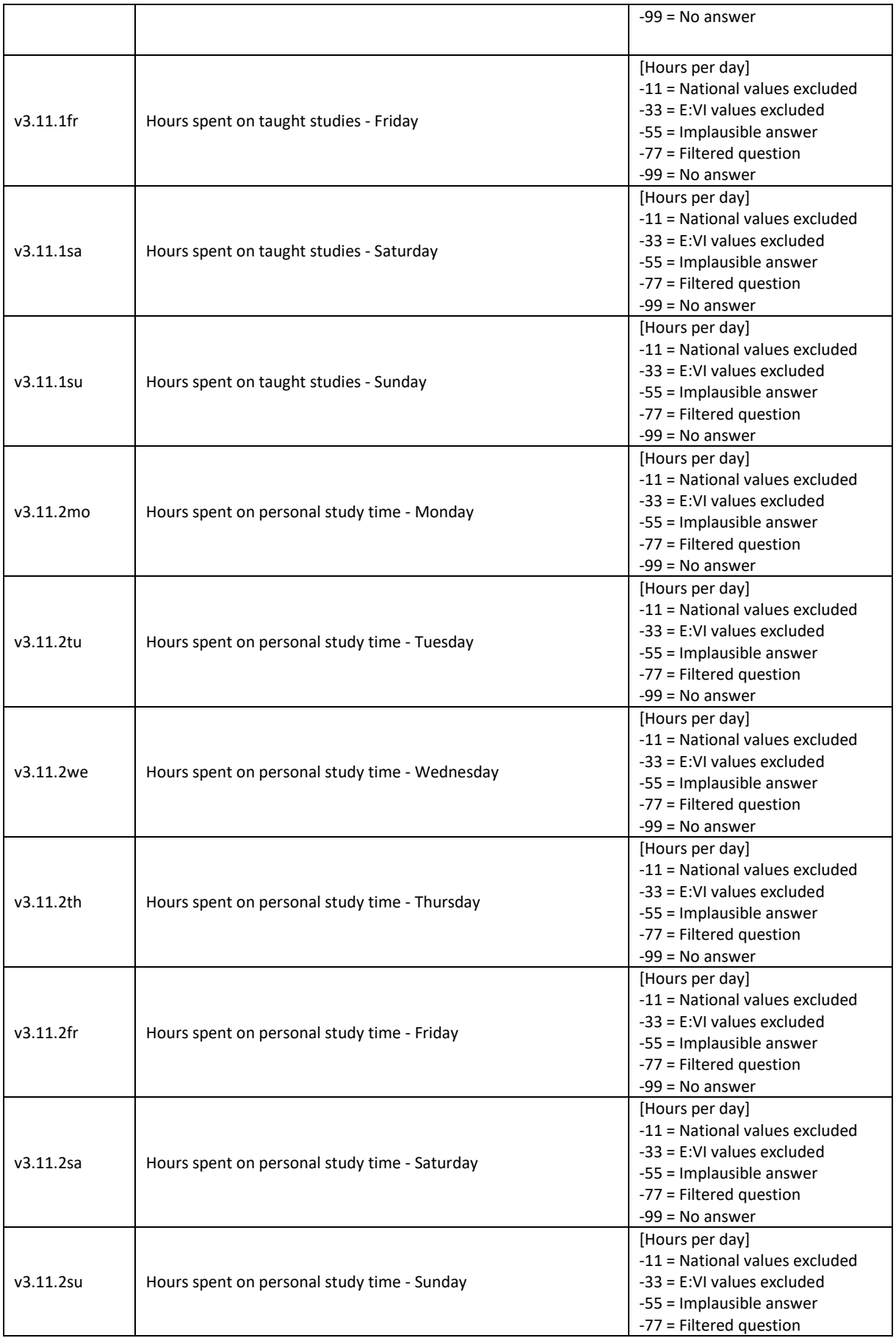

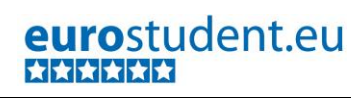

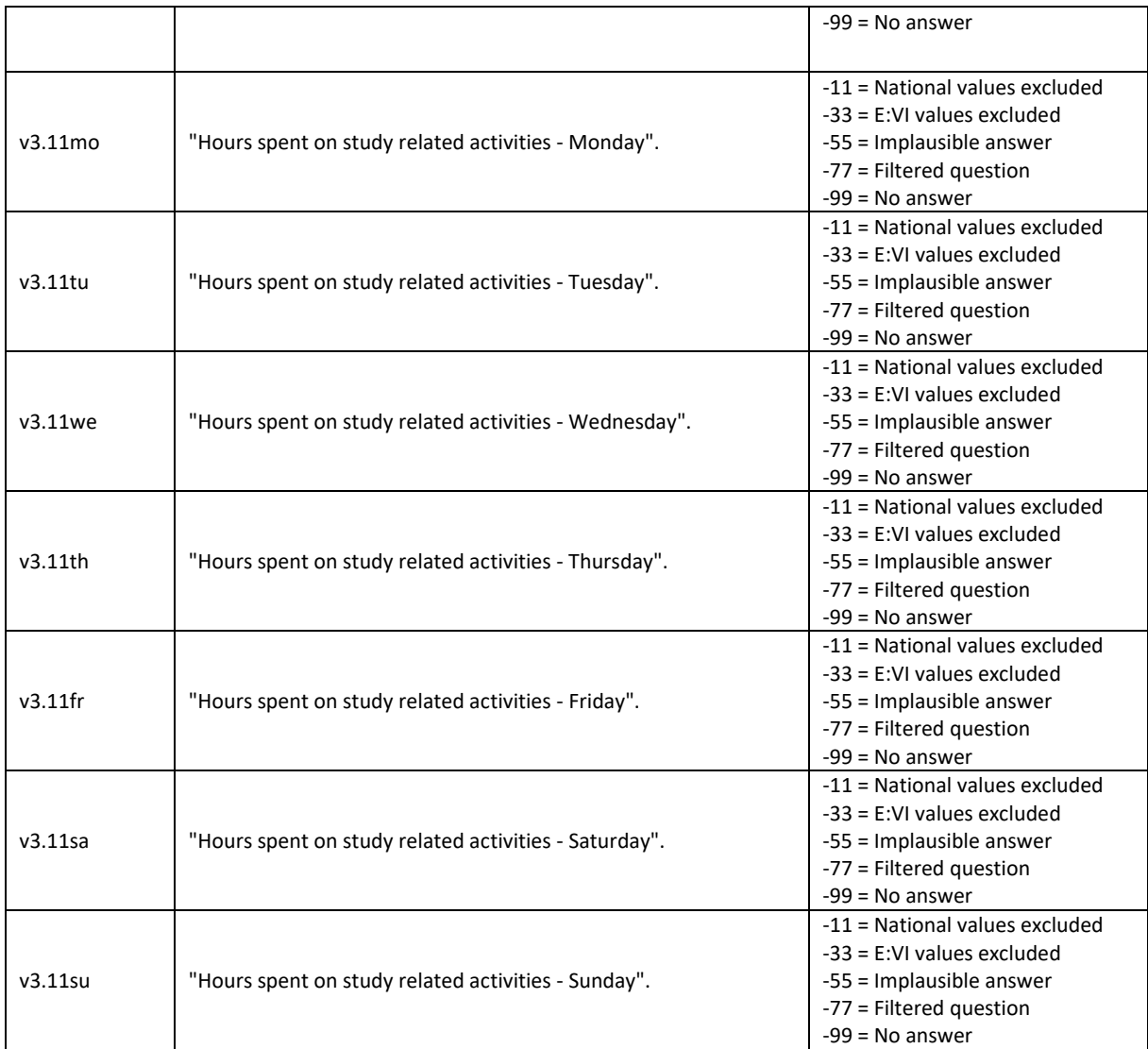

\*Have a look at the original variables. If you notice anything strange, figure out why and if possible solve the problem.

**FREQUENCIES #n3.11.1mo #n3.11.1tu #n3.11.1we #n3.11.1th #n3.11.1fr #n3.11.1sa #n3.11.1su #n3.11.2mo #n3.11.2tu #n3.11.2we #n3.11.2th #n3.11.2fr #n3.11.2sa #n3.11.2su.** 

\*Step 1.

\*Recode your national variable into the E:VI variable in the following way if you did not change the E:VI question.

**COMPUTE v3.11.1mo = NUMBER(#n3.11.1mo, F8.0). COMPUTE v3.11.1tu = NUMBER(#n3.11.1tu, F8.0). COMPUTE v3.11.1we = NUMBER(#n3.11.1we, F8.0). COMPUTE v3.11.1th = NUMBER(#n3.11.1th, F8.0). COMPUTE v3.11.1fr = NUMBER(#n3.11.1fr, F8.0). COMPUTE v3.11.1sa = NUMBER(#n3.11.1sa, F8.0). COMPUTE v3.11.1su = NUMBER(#n3.11.1su, F8.0). COMPUTE v3.11.2mo = NUMBER(#n3.11.2mo, F8.0). COMPUTE v3.11.2tu = NUMBER(#n3.11.2tu, F8.0).**

```
COMPUTE v3.11.2we = NUMBER(#n3.11.2we, F8.0).
COMPUTE v3.11.2th = NUMBER(#n3.11.2th, F8.0).
COMPUTE v3.11.2fr = NUMBER(#n3.11.2fr, F8.0).
COMPUTE v3.11.2sa = NUMBER(#n3.11.2sa, F8.0).
COMPUTE v3.11.2su = NUMBER(#n3.11.2su, F8.0).
EXECUTE.
```
# \*Step 2.

\*The number function may not automatically extract and assign values correctly. Some string values cannot be converted, because they contain a letter (E A) or a symbol (\$ %), others because they have a dot instead of a comma as their decimal separator. The latter strongly depends on your software settings and may require some research (how it works for you) and recoding from your side. Note: Such cases result in a system missing value WITHOUT any warning or error. This can happen already on the import! Check and change your settings with the "SHOW LOCALE or SET LOCALE 'english '" commands.

\* In order to avoid any mistakes and incorrectly assigned values, you need to check the frequencies of the ORIGINAL variables for non-classifiable values (containing letters, symbols, comma or dots) and assign them either to a numeric value or set them to missing. Here are some examples:. *\*!!!!Do this for all variables!!!!.* 

**IF #n3.11.1mo ="" v3.11.1mo =-99.** /\*Empty field.

**IF #n3.11.1mo ="0" v3.11.1mo =0.** /\* 0 is a valid answer. **IF #n3.11.1mo ="3-4" v3.11.1mo =3.5.** /\* In such cases, take the mean. **IF #n3.11.1mo =".5" v3.11.1mo =0.5.** /\*Entry starts with period (.). **IF #n3.11.1mo ="0.5" v3.11.1mo =0.5.** /\* a period instead of a comma. **IF #n3.11.1mo ="1/4" v3.11.1mo =0.25.** /\* 0 is a valid answer. **IF #n3.11.1mo ="25h" v3.11.1mo =0.25.** /\* unnecessary letter (h). **IF #n3.11.1mo ="??" v3.11.1mo =-55.** /\* implausible entry. **EXECUTE.**

\*Step 3.

\* Check whether there are some implausible/unreadable values, stored as a sysmis. If this is the case go back to step 2.

## *\*!!!!Do this for all variables!!!!.*

\*!!Attention!! A SELECT IF command is following! You can't undo SELECT IF, if you delete the "wrong" cases. Therefore, always place a TEMPORARY command in the line right above SELECT IF, so that you do not delete but only temporarily exclude cases. Select and run all lines at once!.

**\* TEMPORARY.**

**\* SELECT IF SYSMIS(v3.11.1mo).**

**\* FREQUENCIES #n3.11.1mo.**

\*If you assign all entries a correct value you should have no *NO* sysmis in the respective variables.

\* Crosscheck whether you assigned the correct values to the original entries.

#### **LIST #n3.11.1mo v3.11.1mo.**

\* Repeat the procedure for the remaining 13 variables.

\*Definition of missings.

**MISSING VALUES v3.11.1mo v3.11.1tu v3.11.1we v3.11.1th v3.11.1fr v3.11.1sa v3.11.1su v3.11.2mo v3.11.2tu v3.11.2we v3.11.2th v3.11.2fr v3.11.2sa v3.11.2su (LO THRU -1).**

\*Define formats.

**FORMATS v3.11.1mo v3.11.1tu v3.11.1we v3.11.1th v3.11.1fr v3.11.1sa v3.11.1su v3.11.2mo v3.11.2tu v3.11.2we v3.11.2th v3.11.2fr v3.11.2sa v3.11.2su (F5.2).**

#### **Calculation of missing values:**

```
* Count how many missings or 0 there are in all 14 variables.
COUNT count_time = v3.11.1mo v3.11.1tu v3.11.1we v3.11.1th v3.11.1fr v3.11.1sa v3.11.1su 
v3.11.2mo v3.11.2tu v3.11.2we v3.11.2th v3.11.2fr v3.11.2sa v3.11.2su (0, MISSING).
EXECUTE.
* If all fields on study related activities (i.e. all days of the week with hours spent on taught studies
```
or personal study time) are empty or filled with 0, then allocate the value -99 for "no answer" in all respective variables (i.e. all days of the week with hours spent on taught studies or personal study time).

\* If at least one of the fields is filled with a value above 0, then allocate 0 to all empty fields.

```
DO REPEAT var1 = v3.11.1mo v3.11.1tu v3.11.1we v3.11.1th v3.11.1fr v3.11.1sa v3.11.1su 
v3.11.2mo v3.11.2tu v3.11.2we v3.11.2th v3.11.2fr v3.11.2sa v3.11.2su.
IF count_time = 14 var1 = -99.
IF count_time < 14 AND MIS(var1) var1 = 0.
```
**MISSING VALUES var1 (LO THRU -1). END REPEAT. EXECUTE.**

**Implausible answers and plausibility checks:**

```
* IMPLAUSIBLE ANSWERS.
* Compute the daily workloads for study related activities. 
COMPUTE v3.11mo= v3.11.1mo + v3.11.2mo.
COMPUTE v3.11tu= v3.11.1tu + v3.11.2tu.
COMPUTE v3.11we= v3.11.1we + v3.11.2we.
COMPUTE v3.11th= v3.11.1th + v3.11.2th.
COMPUTE v3.11fr= v3.11.1fr + v3.11.2fr.
COMPUTE v3.11sa= v3.11.1sa + v3.11.2sa.
COMPUTE v3.11su= v3.11.1su + v3.11.2su. 
EXECUTE.
RECODE v3.11mo v3.11tu v3.11we v3.11th v3.11fr v3.11sa v3.11su (SYSMIS eq -99).
EXECUTE.
MISSING VALUES v3.11mo v3.11tu v3.11we v3.11th v3.11fr v3.11sa v3.11su (LO THRU -1).
* If the daily workload exceeds 24 hours, allocate the value -55 for "implausible answer" in all 
variables in 3.11.
DO REPEAT var2 = v3.11.1mo v3.11.1tu v3.11.1we v3.11.1th v3.11.1fr v3.11.1sa v3.11.1su 
v3.11.2mo v3.11.2tu v3.11.2we v3.11.2th v3.11.2fr v3.11.2sa v3.11.2su.
IF v3.11mo>24 OR v3.11tu>24 OR v3.11we>24 OR v3.11th>24 OR v3.11fr>24 OR v3.11sa>24 OR 
v3.11su>24 var2=-55.
MISSING VALUES var2 (LO THRU -1).
END REPEAT.
EXECUTE.
```
\* Recalculate the daily workloads for study related activities. **COMPUTE v3.11mo= v3.11.1mo + v3.11.2mo. COMPUTE v3.11tu= v3.11.1tu + v3.11.2tu. COMPUTE v3.11we= v3.11.1we + v3.11.2we. COMPUTE v3.11th= v3.11.1th + v3.11.2th. COMPUTE v3.11fr= v3.11.1fr + v3.11.2fr. COMPUTE v3.11sa= v3.11.1sa + v3.11.2sa. COMPUTE v3.11su= v3.11.1su + v3.11.2su. EXECUTE.**

**RECODE v3.11mo v3.11tu v3.11we v3.11th v3.11fr v3.11sa v3.11su (SYSMIS eq -99). EXECUTE.**

**MISSING VALUES v3.11mo v3.11tu v3.11we v3.11th v3.11fr v3.11sa v3.11su (LO THRU -1).**

\*Compute the total weekly workload for study related activities and paid employment.

\*Note: In order to carry out this step you have to prepare variable v3.7 (Hours per week spent on paid job(s)) first!. Make sure that students, who indicated that they are not working during the current lecture period, are not set missing in v3.7, but are assigned 0 hours per week!.

\*If the missing values are defined properly, the command will only be executed for cases where all variables are valid. A missing in at least one variable will produce a system missing.

#### **MISSING VALUES v3.7 (lo thru -1).**

```
COMPUTE v3.11week_test=v3.7 + v3.11mo+v3.11tu+v3.11we+v3.11th+v3.11fr+v3.11sa+v3.11su.
EXECUTE.
```
**\*** If the weekly workload for study related activities and paid employment exceeds 120 hours, allocate the value -55 for "implausible answer" in all variables in 3.11 and 3.7.

```
DO REPEAT var3 = v3.7 v3.11.1mo v3.11.1tu v3.11.1we v3.11.1th v3.11.1fr v3.11.1sa v3.11.1su 
v3.11.2mo v3.11.2tu v3.11.2we v3.11.2th v3.11.2fr v3.11.2sa v3.11.2su.
IF v3.11week_test > 120 var3=-55.
MISSING VALUES var3 (LO THRU -1).
END REPEAT.
```
**EXECUTE.**

\* Recalculate the daily workloads for study related activities. **COMPUTE v3.11mo= v3.11.1mo + v3.11.2mo. COMPUTE v3.11tu= v3.11.1tu + v3.11.2tu. COMPUTE v3.11we= v3.11.1we + v3.11.2we. COMPUTE v3.11th= v3.11.1th + v3.11.2th. COMPUTE v3.11fr= v3.11.1fr + v3.11.2fr. COMPUTE v3.11sa= v3.11.1sa + v3.11.2sa. COMPUTE v3.11su= v3.11.1su + v3.11.2su. EXECUTE. RECODE v3.11mo v3.11tu v3.11we v3.11th v3.11fr v3.11sa v3.11su (SYSMIS eq -99). EXECUTE. MISSING VALUES v3.11mo v3.11tu v3.11we v3.11th v3.11fr v3.11sa v3.11su (LO THRU -1).**

\*Allocate the missings correctly.

**MISSING VALUES v3.7 v3.11.1mo v3.11.1tu v3.11.1we v3.11.1th v3.11.1fr v3.11.1sa v3.11.1su v3.11.2mo v3.11.2tu v3.11.2we v3.11.2th v3.11.2fr v3.11.2sa v3.11.2su ().**

**if max(v3.11.1mo, v3.11.1tu, v3.11.1we, v3.11.1th, v3.11.1fr, v3.11.1sa, v3.11.1su, v3.11.2mo, v3.11.2tu, v3.11.2we, v3.11.2th, v3.11.2fr, v3.11.2sa, v3.11.2su) eq -99 v3.11mo eq -99 . if max(v3.11.1mo, v3.11.1tu, v3.11.1we, v3.11.1th, v3.11.1fr, v3.11.1sa, v3.11.1su, v3.11.2mo, v3.11.2tu, v3.11.2we, v3.11.2th, v3.11.2fr, v3.11.2sa, v3.11.2su) eq -55 v3.11mo eq -55 . if max(v3.11.1mo, v3.11.1tu, v3.11.1we, v3.11.1th, v3.11.1fr, v3.11.1sa, v3.11.1su, v3.11.2mo, v3.11.2tu, v3.11.2we, v3.11.2th, v3.11.2fr, v3.11.2sa, v3.11.2su) eq -99 v3.11tu eq -99 . if max(v3.11.1mo, v3.11.1tu, v3.11.1we, v3.11.1th, v3.11.1fr, v3.11.1sa, v3.11.1su, v3.11.2mo, v3.11.2tu, v3.11.2we, v3.11.2th, v3.11.2fr, v3.11.2sa, v3.11.2su) eq -55 v3.11tu eq -55 . if max(v3.11.1mo, v3.11.1tu, v3.11.1we, v3.11.1th, v3.11.1fr, v3.11.1sa, v3.11.1su, v3.11.2mo, v3.11.2tu, v3.11.2we, v3.11.2th, v3.11.2fr, v3.11.2sa, v3.11.2su) eq -99 v3.11we eq -99 . if max(v3.11.1mo, v3.11.1tu, v3.11.1we, v3.11.1th, v3.11.1fr, v3.11.1sa, v3.11.1su, v3.11.2mo, v3.11.2tu, v3.11.2we, v3.11.2th, v3.11.2fr, v3.11.2sa, v3.11.2su) eq -55 v3.11we eq -55 . if max(v3.11.1mo, v3.11.1tu, v3.11.1we, v3.11.1th, v3.11.1fr, v3.11.1sa, v3.11.1su, v3.11.2mo, v3.11.2tu, v3.11.2we, v3.11.2th, v3.11.2fr, v3.11.2sa, v3.11.2su) eq -99 v3.11th eq -99 . if max(v3.11.1mo, v3.11.1tu, v3.11.1we, v3.11.1th, v3.11.1fr, v3.11.1sa, v3.11.1su, v3.11.2mo, v3.11.2tu, v3.11.2we, v3.11.2th, v3.11.2fr, v3.11.2sa, v3.11.2su) eq -55 v3.11th eq -55 . if max(v3.11.1mo, v3.11.1tu, v3.11.1we, v3.11.1th, v3.11.1fr, v3.11.1sa, v3.11.1su, v3.11.2mo, v3.11.2tu, v3.11.2we, v3.11.2th, v3.11.2fr, v3.11.2sa, v3.11.2su) eq -99 v3.11fr eq -99 . if max(v3.11.1mo, v3.11.1tu, v3.11.1we, v3.11.1th, v3.11.1fr, v3.11.1sa, v3.11.1su, v3.11.2mo, v3.11.2tu, v3.11.2we, v3.11.2th, v3.11.2fr, v3.11.2sa, v3.11.2su) eq -55 v3.11fr eq -55 . if max(v3.11.1mo, v3.11.1tu, v3.11.1we, v3.11.1th, v3.11.1fr, v3.11.1sa, v3.11.1su, v3.11.2mo, v3.11.2tu, v3.11.2we, v3.11.2th, v3.11.2fr, v3.11.2sa, v3.11.2su) eq -99 v3.11sa eq -99 . if max(v3.11.1mo, v3.11.1tu, v3.11.1we, v3.11.1th, v3.11.1fr, v3.11.1sa, v3.11.1su, v3.11.2mo, v3.11.2tu, v3.11.2we, v3.11.2th, v3.11.2fr, v3.11.2sa, v3.11.2su) eq -55 v3.11sa eq -55 . if max(v3.11.1mo, v3.11.1tu, v3.11.1we, v3.11.1th, v3.11.1fr, v3.11.1sa, v3.11.1su, v3.11.2mo, v3.11.2tu, v3.11.2we, v3.11.2th, v3.11.2fr, v3.11.2sa, v3.11.2su) eq -99 v3.11su eq -99 . if max(v3.11.1mo, v3.11.1tu, v3.11.1we, v3.11.1th, v3.11.1fr, v3.11.1sa, v3.11.1su, v3.11.2mo, v3.11.2tu, v3.11.2we, v3.11.2th, v3.11.2fr, v3.11.2sa, v3.11.2su) eq -55 v3.11su eq -55 . MISSING VALUES v3.7 v3.11.1mo v3.11.1tu v3.11.1we v3.11.1th v3.11.1fr v3.11.1sa v3.11.1su v3.11.2mo v3.11.2tu v3.11.2we v3.11.2th v3.11.2fr v3.11.2sa v3.11.2su (lo thru -1). EXECUTE.**

\*Delete auxiliary variable(s), which you do not need any further calculations. **DELETE VARIABLES v3.11week\_test. DELETE VARIABLES count\_time.** 

#### **Set variable and value labels:**

\*Label the variable and the values. **VARIABLE LABELS v3.11.1mo "Hours spent on taught studies - Monday ". VARIABLE LABELS v3.11.1tu "Hours spent on taught studies - Tuesday ". VARIABLE LABELS v3.11.1we "Hours spent on taught studies - Wednesday ". VARIABLE LABELS v3.11.1th "Hours spent on taught studies - Thursday ". VARIABLE LABELS v3.11.1fr "Hours spent on taught studies - Friday ". VARIABLE LABELS v3.11.1sa "Hours spent on taught studies - Saturday ". VARIABLE LABELS v3.11.1su "Hours spent on taught studies - Sunday ". VARIABLE LABELS v3.11.2mo "Hours spent on personal study time - Monday". VARIABLE LABELS v3.11.2tu "Hours spent on personal study time - Tuesday". VARIABLE LABELS v3.11.2we "Hours spent on personal study time - Wednesday". VARIABLE LABELS v3.11.2th "Hours spent on personal study time - Thursday".**

**VARIABLE LABELS v3.11.2fr "Hours spent on personal study time - Friday". VARIABLE LABELS v3.11.2sa "Hours spent on personal study time - Saturday". VARIABLE LABELS v3.11.2su "Hours spent on personal study time - Sunday". VARIABLE LABELS v3.11mo "Hours spent on study related activities - Monday". VARIABLE LABELS v3.11tu "Hours spent on study related activities - Tuesday". VARIABLE LABELS v3.11we "Hours spent on study related activities - Wednesday". VARIABLE LABELS v3.11th "Hours spent on study related activities - Thursday". VARIABLE LABELS v3.11fr "Hours spent on study related activities - Friday". VARIABLE LABELS v3.11sa "Hours spent on study related activities - Saturday". VARIABLE LABELS v3.11su "Hours spent on study related activities - Sunday". VALUE LABELS v3.11.1mo v3.11.1tu v3.11.1we v3.11.1th v3.11.1fr v3.11.1sa v3.11.1su v3.11.2mo v3.11.2tu v3.11.2we v3.11.2th v3.11.2fr v3.11.2sa v3.11.2su v3.11mo v3.11tu v3.11we v3.11th v3.11fr v3.11sa v3.11su -11 "National values excluded" -33 "E:VI values excluded" -55 "Implausible answer" -77 "Filtered question" -99 "No answer".** \*Definition of missings. **MISSING VALUES v3.11.1mo v3.11.1tu v3.11.1we v3.11.1th v3.11.1fr v3.11.1sa v3.11.1su v3.11.2mo v3.11.2tu v3.11.2we v3.11.2th v3.11.2fr v3.11.2sa v3.11.2su**

**v3.11mo v3.11tu v3.11we v3.11th v3.11fr v3.11sa v3.11su (LO THRU -1).** 

**Check if the recode and the calculations are correct:**

### \*Check!.

**FREQUENCIES v3.11.1mo v3.11.1tu v3.11.1we v3.11.1th v3.11.1fr v3.11.1sa v3.11.1su v3.11.2mo v3.11.2tu v3.11.2we v3.11.2th v3.11.2fr v3.11.2sa v3.11.2su v3.11mo v3.11tu v3.11we v3.11th v3.11fr v3.11sa v3.11su /STATISTICS = ALL.** 

**DESCRIPTIVES v3.11.1mo v3.11.1tu v3.11.1we v3.11.1th v3.11.1fr v3.11.1sa v3.11.1su v3.11.2mo v3.11.2tu v3.11.2we v3.11.2th v3.11.2fr v3.11.2sa v3.11.2su v3.11mo v3.11tu v3.11we v3.11th v3.11fr v3.11sa v3.11su.**

# **v3.12 Looking at the time you spend on study-related activities and paid job(s) during the current #lecture period, please indicate if you would like to spend less or more time on the following activities.**

This is a set of **rating scale questions**. Note that if you have changed the order (e.g. displayed in reverse order) or the length of the rating scale, the values will not correspond to the E:VI definitions. For consistency reasons, you need to adjust (if possible) your national variable accordingly.

Note: If substantial changes of the variables are necessary, you have to indicate those changes in the table provided at the end of this document!

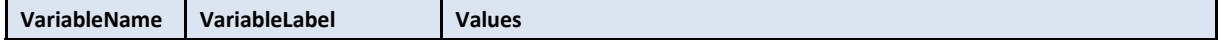

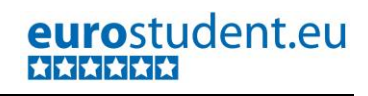

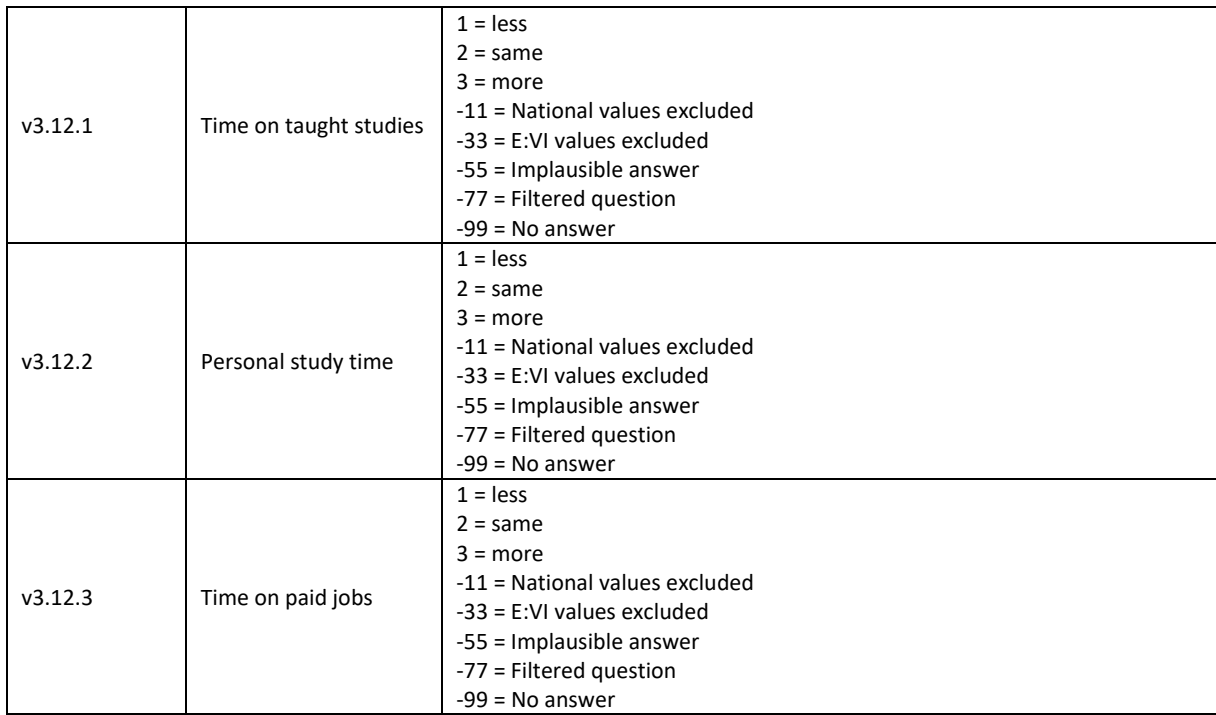

\*Have a look at the original variables. If you notice anything strange, figure out why and if possible solve the problem.

**FREQUENCIES #n3.12.1 #n3.12.2 #n3.12.3 .** 

\* Define missing values in the original variable. **MISSING VALUES #n3.12.1 #n3.12.2 #n3.12.3 (LO THRU -1).**

\*Recode your national variable into the E:VI variable in the following way if you did not change the E:VI question.

```
RECODE #n3.12.1 (ELSE = COPY) INTO v3.12.1.
RECODE #n3.12.2 (ELSE = COPY) INTO v3.12.2.
RECODE #n3.12.3 (ELSE = COPY) INTO v3.12.3.
EXECUTE.
```
\*Make necessary adjustments if you changed the E:VI question. Only use 1 RECODE command per variable (combine more than one if necessary), otherwise you will overwrite previous recodes!. \*If you added any extra answer category (e.g. 4 "unable to rate"), recode this value as missing (-11).

```
* RECODE #n3.12.1 (4=-11) (ELSE = COPY) INTO v3.12.1.
```

```
* RECODE #n3.12.2 (4=-11) (ELSE = COPY) INTO v3.12.2.
```
**\* RECODE #n3.12.3 (4=-11) (ELSE = COPY) INTO v3.12.3.**

**\* EXECUTE.**

\* In case your national variable is coded in reverse order, recode it as follows:

- **\* RECODE #n3.12.1 (1=3)(2=2)(3=1)(ELSE = COPY) INTO v3.12.1.**
- **\* RECODE #n3.12.2 (1=3)(2=2)(3=1)(ELSE = COPY) INTO v3.12.2.**
- **\* RECODE #n3.12.3 (1=3)(2=2)(3=1)(ELSE = COPY) INTO v3.12.3.**
- **\* EXECUTE.**

\* In case your national variable has more than three categories (e.g. 5 categories), recode it as shown below**.**

**\* RECODE #n3.12.1 (1,2=1)(3=2)(4,5=3)(ELSE = COPY) INTO v3.12.1.**

**\* RECODE #n3.12.2 (1,2=1)(3=2)(4,5=3)(ELSE = COPY) INTO v3.12.2.**

**\* RECODE #n3.12.3 (1,2=1)(3=2)(4,5=3)(ELSE = COPY) INTO v3.12.3.**

**\* EXECUTE.**

\*Definition of Format. **FORMATS v3.12.1 (F2.0). FORMATS v3.12.2 (F2.0). FORMATS v3.12.3 (F2.0).**

#### **Calculation of missing values:**

```
*Calculate missings
```
\*If you altered the E:VI question (e.g. through adding an extra category) make sure you did all the necessary recoding BEFORE you set the missing values!.

**IF SYSMIS(#n3.12.1) OR MIS(#n3.12.1) v3.12.1 = -99. IF SYSMIS(#n3.12.2) OR MIS(#n3.12.2) v3.12.2 = -99. IF SYSMIS(#n3.12.3) OR MIS(#n3.12.3) v3.12.3 = -99. EXECUTE.**

#### **Implausible answers and plausibility checks:**

\*Implausible answer when not working during the lecture period (students who are not working during the lecture period cannot state they want to work less, they can however state that they want to work more or the same amount of time) **IF v3.12.3= 1 AND (v3.6 = 3 OR MIS(v3.6)) v3.12.3 = -55. EXECUTE.**

**Set variable and value labels:**

```
*Label the variable and the values. 
VARIABLE LABELS v3.12.1 "Assessment: Time on taught studies".
VARIABLE LABELS v3.12.2 "Assessment: Personal study time".
VARIABLE LABELS v3.12.3 "Assessment: Time on paid jobs ".
VALUE LABELS v3.12.1 v3.12.2 v3.12.3
1 "Less"
2 "Same"
3 "More"
-11 "National values excluded"
-33 "E:VI values excluded"
-55 "Implausible answer"
-77 "Filtered question"
-99 "No answer".
EXECUTE.
*Definition of missings.
MISSING VALUES v3.12.1 v3.12.2 v3.12.3 (LO THRU -1).
```
**Check if the recode and the calculations are correct:**

\*Check!.

**FREQUENCIES #n3.12.1 v3.12.1 #n3.12.2 v3.12.2 #n3.12.3 v3.12.3. CROSSTABS #n3.12.1 BY v3.12.1/MISSING = INCLUDE. CROSSTABS #n3.12.2 BY v3.12.2/MISSING = INCLUDE. CROSSTABS #n3.12.3 BY v3.12.3/MISSING = INCLUDE.**

# **v3.13 Did you have (a) paid job(s) during the #lecture-free period/holidays during the last 12 months?**

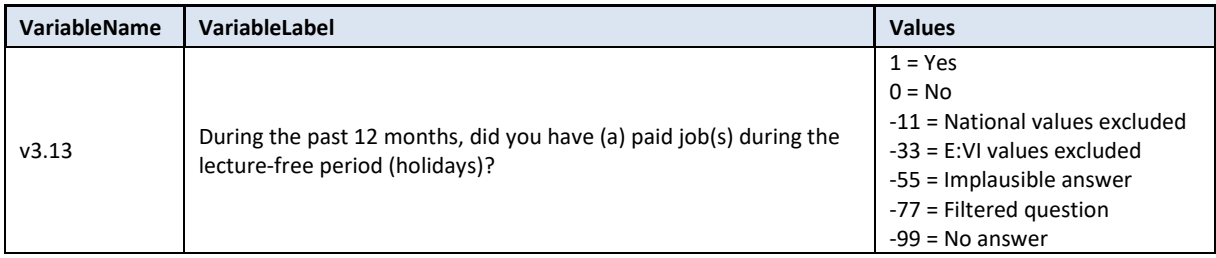

#### **Variable preparation, necessary adjustments:**

\*Have a look at the original variables. If you notice anything strange, figure out why and if possible solve the problem.

#### **FREQUENCIES #n3.13.**

\* Define missing values in the original variable. **MISSING VALUES #n3.13 (LO THRU -1).**

\*Recode your national variable into the E:VI variable in the following way if you did not change the E:VI question.

\*Attention: The coding of the variable is 1 and 0, not 1 and 2!. **RECODE #n3.13 (ELSE = COPY) INTO v3.13. EXECUTE.**

\*Definition of Format. **FORMATS v3.13 (F2.0).**

#### **Calculation of missing values:**

```
*Calculate missings.
*If you altered the E:VI question (e.g. through adding an extra category) make sure you did all the
necessary recoding BEFORE you set the missing values!.
IF SYSMIS(#n3.13) OR MIS(#n3.13) v3.13 = -99.
EXECUTE.
```
#### **Set variable and value labels:**

```
*Label the variable and the values.
```
**VARIABLE LABELS v3.13 "During the past 12 months, did you have (a) paid job(s) during the lecture-free period (holidays)".**

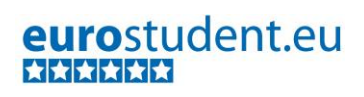

## **VALUE LABELS v3.13**

**1 "Yes" 0 "No" -11 "National values excluded" -33 "E:VI values excluded" -55 "Implausible answer" -77 "Filtered question" -99 "No answer".**

\*Definition of missings. **MISSING VALUES v3.13 (LO THRU -1).** 

**Check if the recode and the calculations are correct:**

\*Check!. **FREQUENCIES #n3.13 v3.13. CROSSTABS #n3.13 BY v3.13 /MISSING = INCLUDE.**

# **A.6.4. International Mobility**

# **v4.0 Have you ever been enrolled abroad since you first entered higher education in #country?**

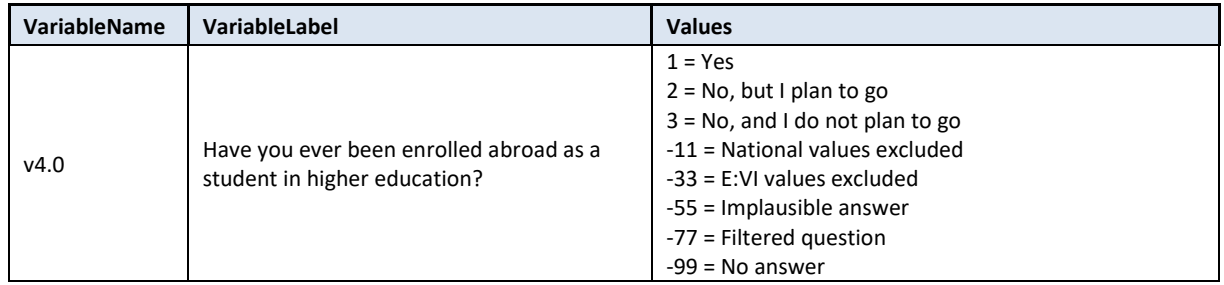

#### **Variable preparation, necessary adjustments:**

\*Have a look at the original variable. If you notice anything strange figure out why and if possible solve the problem.

## **FREQUENCIES #n4.0.**

\*Define missing values in the original variable. **MISSING VALUES #n4.0 (LO THRU -1).**

\*Recode your national variable into the E:VI variable in the following way if you did not change the E:VI question.

## **RECODE #n4.0 (ELSE = COPY) INTO v4.0. EXECUTE.**

\*Make necessary adjustments if you changed the E:VI question. Only use 1 RECODE command per variable (combine more than one if necessary), otherwise you will overwrite previous recodes!. \*If the answer categories in your national questionnaire differ from the EVI, e.g. you split the second answer option into two asking for the time frame when exactly students want to go abroad (e.g. within this semester= value "2" or the next one= value "3"; "No, and I do not plan to go"= value "4"), merge the values into the appropriate category indicating concrete plans to go abroad. **\*RECODE #n4.0 (1=1)(2,3=2) (4=3) (ELSE = COPY) INTO v4.0. \*EXECUTE.**

\*In case you split this question into two separate questions please make sure that you merge these variables so they correspond to the E:VI dataset. Example: If you used a yes-no question (#n4.0.yesno), followed by a second question on future plans, filtered only for students who answered with a no (#n4.0.futureplans), merge the two variables as shown below.

## \***RECODE #n4.0.yesno (2=-11) (ELSE = COPY) INTO v4.0.**

**\*IF #n4.0.futureplans = 1 v4.0 = 2.** /\*those, who plan to enrol abroad. **\*IF #n4.0.futureplans = 2 v4.0 = 3.** /\*those, who do not plan to enrol abroad.

**\*EXECUTE.**

\*If you fused two categories into one (e.g. 2 "no, but I plan to" and 3 "no, and I don't plan to"), you will not be able to retrieve the information needed for the E:VI variable and changes to the (semi- )automatic syntaxes are necessary. Report on these deviations in the table in annex [I.](#page-440-0) (page [441\)](#page-440-0).

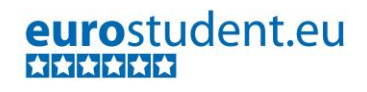

## \*Definition of Format. **FORMATS v4.0 (F2.0).**

#### **Calculation of missing values:**

\*If you altered the E:VI question (e.g. through adding an extra category) make sure you did all the necessary recoding BEFORE you set the missing values!.

\*Calculate missings. **IF MIS(#n4.0) OR SYSMIS(#n4.0) v4.0 = -99. EXECUTE.**

\*If you added another category (e.g. value 4="don't know") which cannot be logically merged with an existing one you have to define it as missing value (-11 "National values excluded"). **\*IF v4.0=4 v4.0=-11. \* EXECUTE.**

#### **Set variable and value labels:**

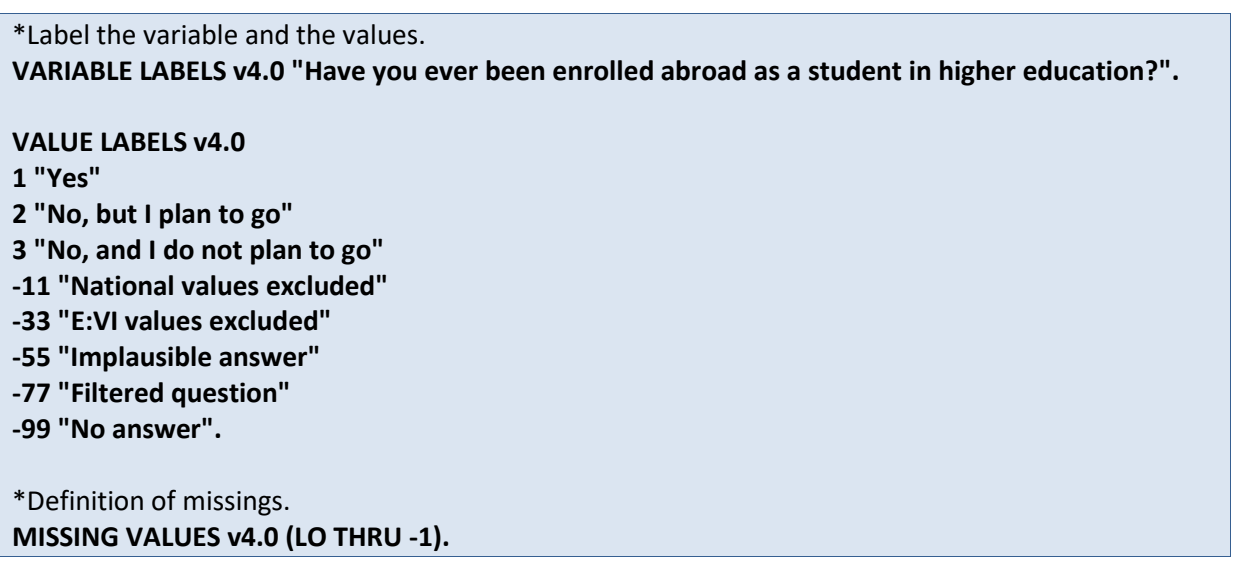

**Check if the recode and the calculations are correct:**

\*Check!. **FREQUENCIES #n4.0 v4.0. CROSSTABS #n4.0 BY v4.0 /MISSING = INCLUDE.**

## **v4.1 Which of the following statements describes your current stage of planning best?**

Filter: This question was only seen by students who are planning to study abroad (v4.0=2). Take this into account when defining the missing values.

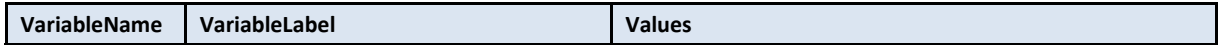

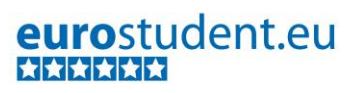

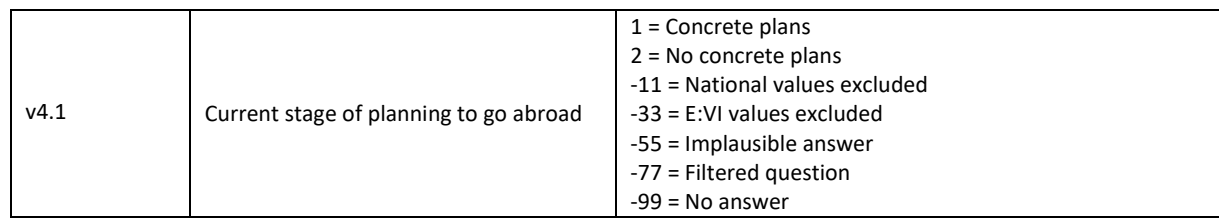

\*Have a look at the original variable. If you notice anything strange figure out why and if possible solve the problem.

### **FREQUENCIES #n4.1.**

\*Define missing values in the original variable. **MISSING VALUES #n4.1 (LO THRU -1).**

\*Recode your national variable into the E:VI variable in the following way if you did not change the E:VI question.

## **RECODE #n4.1 (ELSE = COPY) INTO v4.1. EXECUTE.**

\*Make necessary adjustments if you changed the E:VI question. Only use 1 RECODE command per variable (combine more than one if necessary), otherwise you will overwrite previous recodes!. \*In case an additional category has been added and can be logically merged with an existing category, for example having categories 1 and 2 describing which practicalities exactly students have already arranged, it can be integrated in the existing categories in the following way. **\*RECODE #n4.1 (1,2=1)(3=2) (ELSE = COPY) INTO v4.1.** 

**\*EXECUTE.**

\*Definition of Format. **FORMATS v4.1 (F2.0).**

#### **Calculation of missing values:**

\*If you altered the E:VI question (e.g. through adding an extra category) make sure you did all the necessary recoding BEFORE you set the missing values!.

\*Calculate missings. **IF MIS(#n4.1) OR SYSMIS(#n4.1) v4.1 = -99. EXECUTE.**

\*If you added another category (e.g. 3 "I do not know") you have to define it as a missing value (-11). **\*If v4.1=3 v4.1=-11.**

**\* EXECUTE.**

\*Don't forget that it is a filtered question and only students who are planning to enrol abroad should get this question. Therefore to define these missings use:.

**IF v4.0 ne 2 OR MIS(v4.0) v4.1=-77. EXECUTE.**

**Set variable and value labels:**

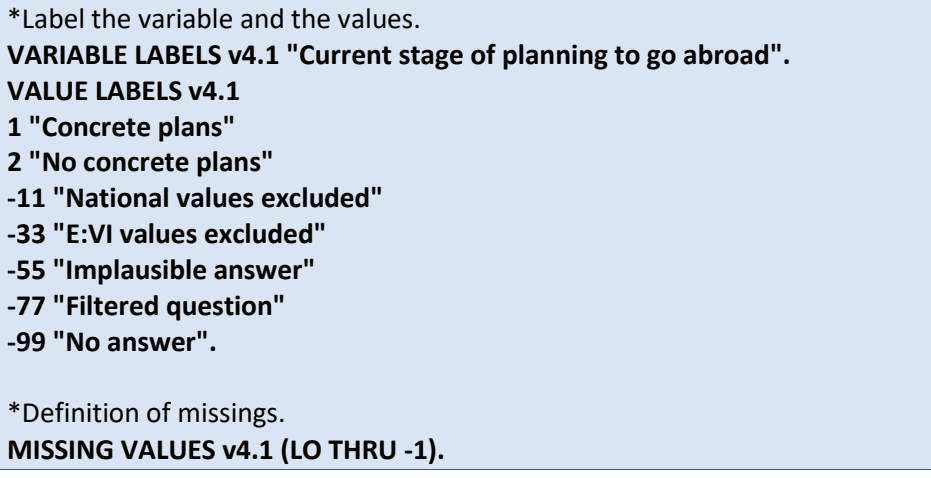

**Check if the recode and the calculations are correct:**

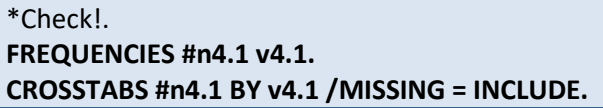

# **v4.2 What degree were you studying for in #country when you (temporarily) went abroad?**

Filter: This question was only seen by students who have already been enrolled abroad (v4.0=1). Take this into account when defining the missing values.

This is a **multiple choice question** which entails some specific necessary adjustments.

The **missings** have to be the same in all corresponding E:VI variables: If all variables are missing or value "0" the question has not been answered and all variables have to be set -99 (no answer).

If you used "yes/no" questions instead of multiple choice questions in your questionnaire, you have to have a different missing treatment. In this case not all variables have the same amount of missings, because students can have an identifiable non response in different variables. Please comment on this in the national deviations!

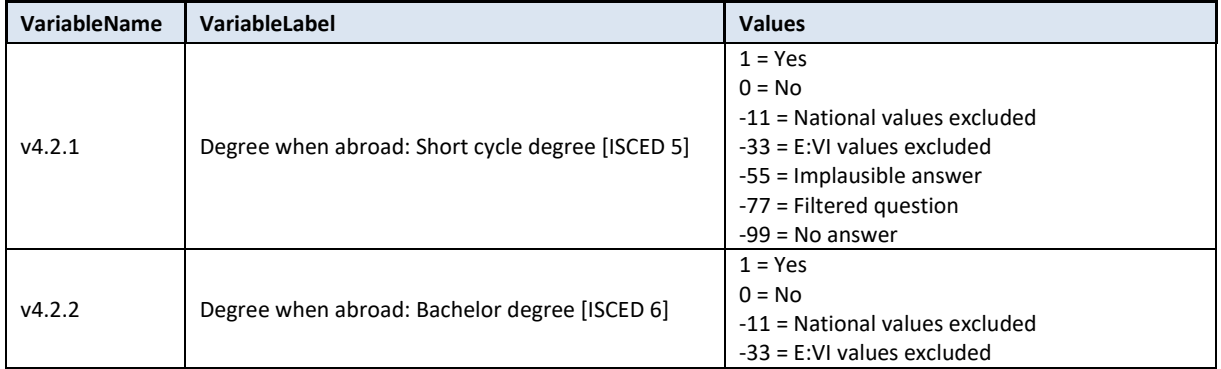

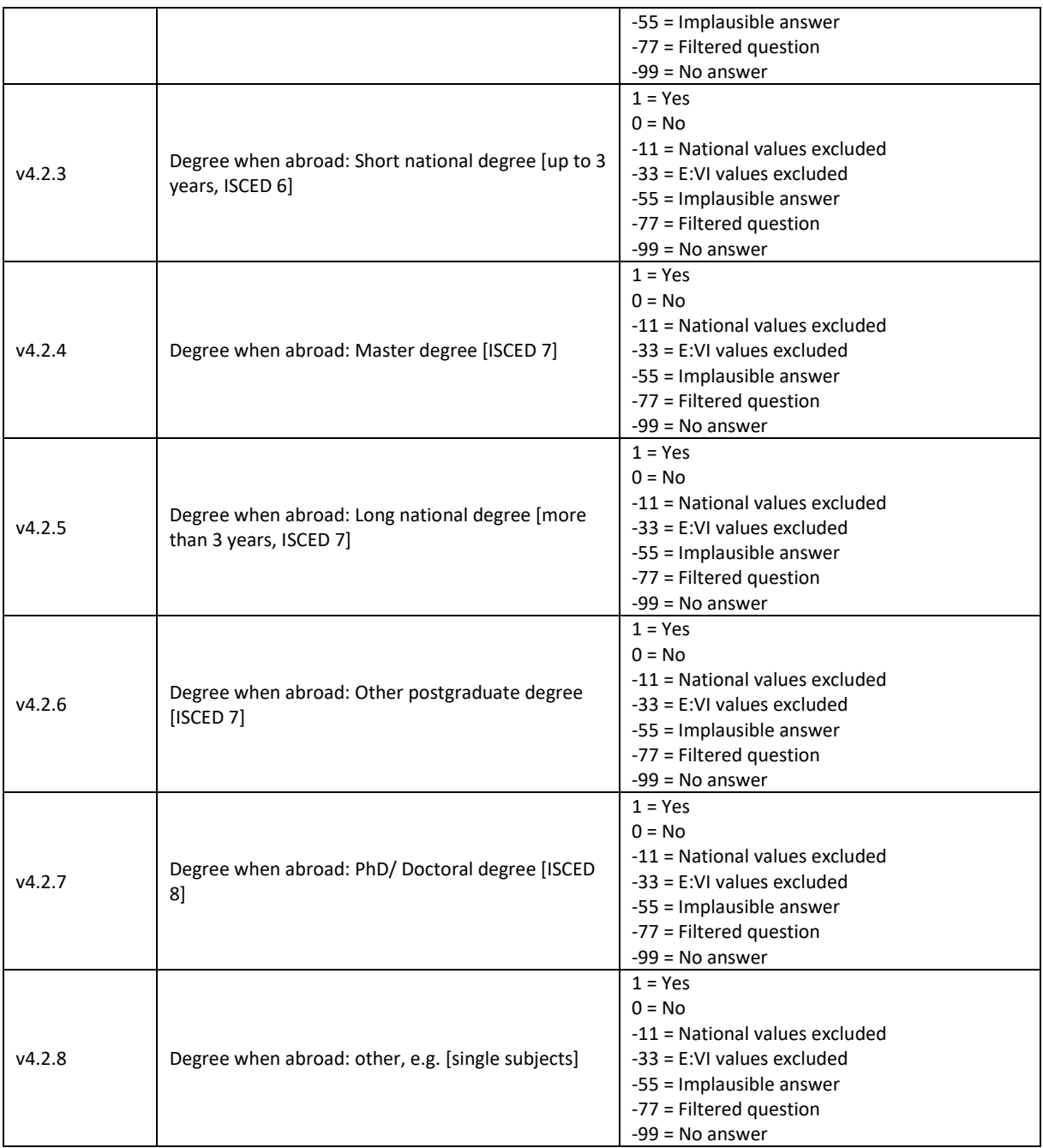

\*Have a look at the original variable. If you notice anything strange figure out why and if possible solve the problem.

**FREQUENCIES #n4.2.1 #n4.2.2 #n4.2.3 #n4.2.4 #n4.2.5 #n4.2.6 #n4.2.7 #n4.2.8.** 

\*Define missing values in the original variable.

**MISSING VALUES #n4.2.1 #n4.2.2 #n4.2.3 n4.2.4 #n4.2.5 #n4.2.6 #n4.2.7 #n4.2.8 (LO THRU -1).**

\*Recode your national variable into the E:VI variable in the following way if you did not change the E:VI question.

**RECODE #n4.2.1 (ELSE = COPY) INTO v4.2.1. RECODE #n4.2.2 (ELSE = COPY) INTO v4.2.2.** 

```
RECODE #n4.2.3 (ELSE = COPY) INTO v4.2.3.
RECODE #n4.2.4 (ELSE = COPY) INTO v4.2.4. 
RECODE #n4.2.5 (ELSE = COPY) INTO v4.2.5. 
RECODE #n4.2.6 (ELSE = COPY) INTO v4.2.6. 
RECODE #n4.2.7 (ELSE = COPY) INTO v4.2.7. 
RECODE #n4.2.8 (ELSE = COPY) INTO v4.2.8. 
EXECUTE.
```
\*If you for example added an extra variable which is compatible with an existing one (e.g. special type of master degree), the recode of this variables might need some more attention. Proceed as follows ("Master degree" in this example is #n4.2.4a and your special type of master degree is #n4.2.4b).

```
*COMPUTE v4.2.4 = 0.
*IF #n4.2.4a=1 OR #n4.2.4b=1 v4.2.4=1.
*EXECUTE.
```
**\***If you added a variable (e.g. #n4.2.9) which is not similar to any existing category and the students ticked only this variable, you can merge it with the category "other" (v4.2.8).

**\*IF #n4.2.9=1 v4.2.8=1. \*EXECUTE.** 

\*Definition of Format. **FORMATS v4.2.1 (F2.0). FORMATS v4.2.2 (F2.0). FORMATS v4.2.3 (F2.0). FORMATS v4.2.4 (F2.0). FORMATS v4.2.5 (F2.0). FORMATS v4.2.6 (F2.0). FORMATS v4.2.7 (F2.0). FORMATS v4.2.8 (F2.0).**

**Calculation of missing values:**

\*Calculate missings.

\*Count if there are any valid answers (and not only "0"or "missings") in all 8 variables.

\*If you added extra categories/variables which have to be joined to one valid category the joining has to be defined BEFORE the assignment of missings.

\*Only include EUROSTUDENT variables in the commands (DO REPEAT) below. If you added an extra answer category that could not be included in one of the EUROSTUDENT answer categories DO NOT include it in the commands.

\* Make sure that you un-define missing values so the following do repeat commands work properly. **MISSING VALUES v4.2.1 v4.2.2 v4.2.3 v4.2.4 v4.2.5 v4.2.6 v4.2.7 v4.2.8 ().**

\*First recode any sysmis values to -99.

**RECODE v4.2.1 v4.2.2 v4.2.3 v4.2.4 v4.2.5 v4.2.6 v4.2.7 v4.2.8 (LO THRU -1 SYSMIS MIS EQ - 99)(ELSE EQ COPY). EXECUTE. DO REPEAT var1= v4.2.1 v4.2.2 v4.2.3 v4.2.4 v4.2.5 v4.2.6 v4.2.7 v4.2.8.**

**IF SYSMIS(var1) var1=-99. END REPEAT. EXECUTE.** 

\*Then assign -99 to students who did not respond to the question at all (i.e. they do not have any "1"). For the respondents who have at least one "1" please assign "0" to all other variables since those do not count as missing values but as "no"-answers. \*Do not include any additional national variables in the IF NOT ANY/ IF ANY command. **DO REPEAT var1= v4.2.1 v4.2.2 v4.2.3 v4.2.4 v4.2.5 v4.2.6 v4.2.7 v4.2.8. IF NOT ANY (1, v4.2.1, v4.2.2, v4.2.3, v4.2.4, v4.2.5, v4.2.6, v4.2.7, v4.2.8) var1=-99. IF ANY (1, v4.2.1, v4.2.2, v4.2.3, v4.2.4, v4.2.5, v4.2.6, v4.2.7, v4.2.8) and var1 ne 1 var1=0. END REPEAT. EXECUTE.** \*Count how many "1" there are in all five eight variables. **COUNT v4.2count1 = v4.2.1 v4.2.2 v4.2.3 v4.2.4 v4.2.5 v4.2.6 v4.2.7 v4.2.8 (1). EXECUTE.**  \*If there are students who answered "1" in all variables, set them missing (implausible answer). \*Don't forget that it is a filtered question and only students who have been enrolled abroad should

get this question. **DO REPEAT var= v4.2.1 v4.2.2 v4.2.3 v4.2.4 v4.2.5 v4.2.6 v4.2.7 v4.2.8. IF v4.2count1=8 var=-55. IF v4.0 ne 1 OR MIS(v4.0) var=-77. END REPEAT. EXECUTE.** 

\*Delete auxiliary variable(s), which you do not need any further calculations. **DELETE VARIABLES v4.2count1.** 

**Set variable and value labels:**

\*Label the variable and the values.

**VARIABLE LABELS v4.2.1 "Degree when abroad: Short cycle degree [ISCED 5] ". VARIABLE LABELS v4.2.2 "Degree when abroad: Bachelor degree [ISCED 6] ". VARIABLE LABELS v4.2.3 "Degree when abroad: Short national degree [up to 3 years, ISCED 6] ". VARIABLE LABELS v4.2.4 "Degree when abroad: Master degree [ISCED 7] ". VARIABLE LABELS v4.2.5 "Degree when abroad: Long national degree [more than 3 years, ISCED 7]". VARIABLE LABELS v4.2.6 "Degree when abroad: Other postgraduate degree [ISCED 7]". VARIABLE LABELS v4.2.7 "Degree when abroad: PhD/ Doctoral degree [ISCED 8] ". VARIABLE LABELS v4.2.8 "Degree when abroad: other, e.g. [single subjects]". VALUE LABELS v4.2.1 v4.2.2 v4.2.3 v4.2.4 v4.2.5 v4.2.6 v4.2.7 v4.2.8 1 "Yes" 0 "No" -11 "National values excluded" -33 "E:VI values excluded"**

**-55 "Implausible answer" -77 "Filtered question" -99 "No answer".**

\*Definition of missings. **MISSING VALUES v4.2.1 v4.2.2 v4.2.3 v4.2.4 v4.2.5 v4.2.6 v4.2.7 v4.2.8 (LO THRU -1).** 

**Check if the recode and the calculations are correct:**

\*Check!.

1

**FREQUENCIES #n4.2.1 v4.2.1 #n4.2.2 v4.2.2 #n4.2.3 v4.2.3 #n4.2.4 v4.2.4 #n4.2.5 v4.2.5 #n4.2.6 v4.2.6 #n4.2.7 v4.2.7 #n4.2.8 v4.2.8. CROSSTABS #n4.2.1 BY v4.2.1 /MISSING = INCLUDE. CROSSTABS #n4.2.2 BY v4.2.2 /MISSING = INCLUDE. CROSSTABS #n4.2.3 BY v4.2.3 /MISSING = INCLUDE. CROSSTABS #n4.2.4 BY v4.2.4 /MISSING = INCLUDE. CROSSTABS #n4.2.5 BY v4.2.5 /MISSING = INCLUDE. CROSSTABS #n4.2.6 BY v4.2.6 /MISSING = INCLUDE. CROSSTABS #n4.2.7 BY v4.2.7 /MISSING = INCLUDE. CROSSTABS #n4.2.8 BY v4.2.8 /MISSING = INCLUDE.** 

## **v4.3 In which country were you enrolled, and for how long?**

**Filter**: This question was only seen by students who have already been enrolled abroad (v4.0=1). Take this into account when defining the missing values.

**Depending on the way you implemented this question**, different data cleaning steps might be necessary in order to create the E:VI variable needed for the further analytical purposes:

- If you asked for country and duration with a **drop-down menu** a simple recode command should do the trick. However, make sure that you assign the countries to the corresponding E:VI values for countries which are indicated in annex [I.](#page-440-0) (pag[e 441\)](#page-440-0).
- If you **asked for the country with open fields**, you have to translate text into a numeric value. Make sure that you use the correct E:VI values for countries that are indicated in annex [V.](#page-535-0) (page [536\)](#page-535-0). In this step you have to assign all cases that refer to a specific country to the respective value (including abbreviations, typos, country name in different languages etc.).
- If you **asked for the duration with open fields**, the first part of recoding is to change the format of the variable (string to numeric). In a second step identify implausible or mistyped entries in the original variable and incorporate or correct them in the E:VI variable.

| <b>VariableName</b>      | VariableLabel               | <b>Values</b>                                                                                                    |
|--------------------------|-----------------------------|----------------------------------------------------------------------------------------------------|
| v4.3country <sup>9</sup> | What country did you go to? | [E:VI country list (see p 536)]<br>-11 = National values excluded<br>-33 = E:VI values excluded<br>-55 = Implausible answer<br>-77 = Filtered question |

 $9$  For consistency reasons this variable name was changed and therefore differs from the Questionnaire Handbook (v4.3.country).

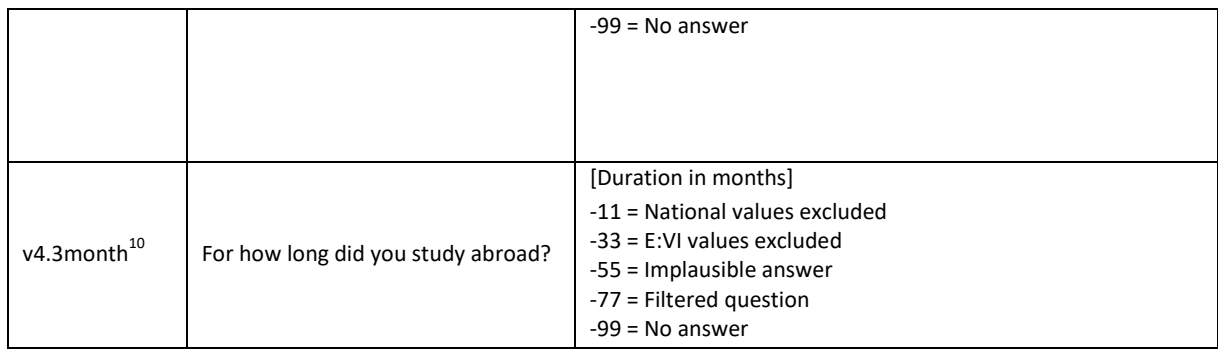

\*Have a look at the original variable. If you notice anything strange, figure out why and if possible solve the problem.

#### **FREQUENCIES #n4.3country #n4.3month.**

*\*If you used a DROP-DOWN MENU* for both country and duration in months recode your national variable into the E:VI variable as shown below.

\* Define missing values in the original variable. In this example 0 is a missing value. This is based on the assumption that in a drop-down menu 0 is the default selection ("please select").

\*This command only works for numeric variables (drop-down questions), ignore warnings for string variables (open field questions).

#### **MISSING VALUES #n4.3country #n4.3month (LO THRU 0).**

## **RECODE #n4.3country #n4.3month (ELSE = COPY) INTO v4.3country v4.3month. EXECUTE.**

\* When recoding v4.3country make sure that you use the correct E:VI values for countries that are indicated in annex [V.](#page-535-0) (page [536\)](#page-535-0). If your list of countries differed in any way (order) from the E:VI list, match your list with the E:VI list.

\*Make necessary adjustments if you changed the E:VI question. Only use 1 RECODE command per variable (combine more than one if necessary), otherwise you will overwrite previous recodes!.

\* e.g. Afghanistan = 1 and Albania = 2 in the E:VI list, whereas in your list Afghanistan = 2 and Albania = 1. You need to match your variable with the E:VI variable.

**\*RECODE #n4.3country (1 = 2)(2=1)(ELSE = COPY) INTO v4.3country. \*EXECUTE.**

\*If you added a category which is not similar to any of the existing (e.g. not a specification, not a subpart), allocate the value -11 for "National values excluded" to the variable.

\*Definition of Format. **FORMATS v4.3country (F3.0). FORMATS v4.3month(F2.0).** 

1

 $10$  For consistency reasons this variable name was changed and therefore differs from the Questionnaire Handbook (v4.3.month).

*\*If you used an OPEN FIELD question* for both country and duration in months, you have to translate the text into a numeric value.

*\* for COUNTRY.*

\* When recoding v4.3country make sure that you use the correct E:VI values for countries that are indicated in annex [V.](#page-535-0) (pag[e 536\)](#page-535-0). If your list of countries differed in any way (order) from the E:VI list, match your list with the E:VI list.

\*Assign all cases that refer to a specific country to the respective value (including abbreviations, typos, country name in different languages etc.).

```
COMPUTE v4.3country = $SYSMIS.
```

```
IF #n4.3country = "" v4.3country =-99. /* no answer.
IF #n4.3country = "Afghanistan" v4.3country = 1.
IF #n4.3country = "Albania" v4.3country = 2.
IF #n4.3country = "Algeria" v4.3country = 3.
IF #n4.3country = "Algeri" v4.3country = 3. /* mistyped.
*#etc.
IF #n4.3country = "Zambia " v4.3country = 219.
IF #n4.3country = "Zimbabwe" v4.3country = 220.
IF #n4.3country = "XX" v4.3country = -55. /* implausible answer.
IF #n4.3country = "??" v4.3country = -55. /* implausible answer.
EXECUTE.
```
\* Note: Cases, which were not assigned a numeric value, will be set system missing WITHOUT any warning or error. Therefore, check for such implausible values, still stored as a sysmis in v4.3country. \*!!Attention!! A SELECT IF command is following! You can't undo SELECT IF, if you delete the "wrong" cases. Therefore, always place a TEMPORARY command in the line right above SELECT IF, so that you do not delete but only temporarily exclude cases. Select and run all lines at once!.

**\* TEMPORARY.**

**\* SELECT IF SYSMIS(v4.3country).**

**\* FREQUENCIES #n4.3country.**

\*If you assign all entries a correct value you should have no sysmis in the respective variables.

#### *\* for MONTH.*

\*Step 1.

\*Recode your national variable into the E:VI variable in the following way if you did not change the E:VI question.

```
COMPUTE v4.3month = NUMBER(#n4.3month, F8.0).
EXECUTE.
```

```
*Step 2.
```
\*The number function may not automatically extract and assign values correctly. Some string values cannot be converted, because they contain a letter (E A) or a symbol (\$ %), others because they have a dot instead of a comma as their decimal separator. The latter strongly depends on your software settings and may require some research (how it works for you) and recoding from your side. Note: Such cases result in a system missing value WITHOUT any warning or error. This can happen already on the import! Check and change your settings with the "SHOW LOCALE or SET LOCALE 'english '" commands.

\* Check also for any suspicious numbers OR any obvious typing errors (e.g. 100 instead of 10 or 99 instead of 9). ONLY if you assume that it was an unintended error, re-assign a corrected value to the case. You can look at other entries of the same respondent and then decide, whether the entry is worth saving.

\* In order to avoid any mistakes and incorrectly assigned values, you need to check the frequencies of the ORIGINAL variables for non-classifiable values (containing letters, symbols, comma or dots) and assign them either to a numeric value or set them to missing. Here are some examples:. **FREQUENCIES #n4.3month.**

**\*IF #n4.3month="100" v4.3month="10".** /\*additional 0.

**\* IF #n4.3month = "99" v4.3month = 9.** /\*Typo.

**\* IF #n4.3month = "??" v4.3month = -55.** /\*Implausible value.

**\*IF #n4.3month="six" v4.3month="6".** /\*number written in text instead of numeric expression. **\*IF #n4.3month="7 months" v4.3month="7".** /unnecessary word.

**\*EXECUTE.**

## \*Step 3.

\* Check whether there are some implausible/unreadable values, stored as a sysmis. If this is the case go back to step 2.

\*!!Attention!! A SELECT IF command is following! You can't undo SELECT IF, if you delete the "wrong" cases. Therefore, always place a TEMPORARY command in the line right above SELECT IF, so that you do not delete but only temporarily exclude cases. Select and run all lines at once!.

#### **\* TEMPORARY.**

**\* SELECT IF SYSMIS(v4.3month).**

**\* FREQUENCIES #n4.3month.**

\*If you assign all entries a correct value you should have no sysmis in the respective variables.

\* Crosscheck whether you assigned the correct values to the original entries.

**LIST #n4.3month v4.3month. LIST #n4.3country v4.3country.**

\*Definition of Format. **FORMATS v4.3country (F3.0). FORMATS v4.3month(F2.0).** 

#### **Calculation of missing values:**

\*Don't forget that it is a filtered question. Differentiate between respondents who did not answer the filter question at all (also this variable is -99) and respondents who just did not meet the filter condition (-77).

*\*If you used a DROP-DOWN MENU* for both country and duration in months.

**IF SYSMIS(#n4.3country) OR MIS(#n4.3country) v4.3country = -99. IF SYSMIS(#n4.3month) OR MIS(#n4.3month) v4.3month = -99. EXECUTE.**

\*Filtered out because never been enrolled abroad. In order to carry out this step you have to prepare the variable "ever been enrolled abroad" (v4.0) first!.

```
IF v4.0 ne 1 OR MIS(v4.0) v4.3country = -77.
IF v4.0 ne 1 OR MIS(v4.0) v4.3month = -77.
EXECUTE.
```
*\*If you used an OPEN FIELD question* for both country and duration in months.

\*If you assigned all entries a correct value you should have no sysmis, but only values such as -55, - 99 and > 0 in the respective variables.

\*Filtered out because never been enrolled abroad. In order to carry out this step you have to prepare the variable "ever been enrolled abroad" (v4.0) first!.

**IF v4.0 ne 1 OR MIS(v4.0) v4.3country = -77. IF v4.0 ne 1 OR MIS(v4.0) v4.3month = -77. EXECUTE.**

\* Define missing values. **MISSING VALUES v4.3country v4.3month (LO THRU -1).**

#### **Implausible answers:**

#### *\*RANGE check:.*

\* Some enrolments are longer than others (more than the usual 1 or 2 semesters), and students still might have only completed parts of their curriculum abroad. However, you should still cut of the outliers (extreme values you did not already kick out during the format transformation). \*Have a look at the distribution.

## **FREQUENCIES v4.3month.**

\*Find the value above which there are only 0.25% and 2.5% of the cases (and where you find the last accumulation of answers – in this example 18 month) and cut off answers higher than this value. We still assume that the stay has been temporary, but the duration is however too high to be taken into account. Therefore, we allocate the value -55 for "implausible answer" only to the duration variable (v4.3month).

\***IF v4.3month > 18 v4.3month = -55.** /\*adapt to your national situation. **\*EXECUTE.**

#### *\*Check for country.*

\*For some countries the list of countries was not properly filtered, i.e. included also the #country of survey for this question. Students who indicate the country of survey as their country of destination for their enrolment abroad can either be set missing in v4.3country only or in the whole section – please consider your national questionnaire and decide whether they misunderstood the question 4.0 or 4.3country.

**\*IF v4.3country = #countryvalue v4.3country =-55.** 

**\*IF v4.3country = #countryvalue v4.0=-55.** 

 $*\rightarrow$  The latter means you need to re-run v4.1., v4.2ff and v4.3month.

#### **Set variable and value labels:**

\*Label the variable and the values. **VARIABLE LABELS v4.3country "What country did you go to? ". VALUE LABELS v4.3country** \*# add E:VI country list (see page [536\)](#page-535-0). **-11 "National values excluded"**

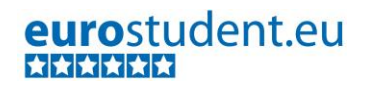

**-33 "E:VI values excluded" -55 "Implausible answer" -77 "Filtered question" -99 "No answer". VARIABLE LABELS v4.3month "For how long did you study abroad? ". VALUE LABELS v4.3month -11 "National values excluded" -33 "E:VI values excluded" -55 "Implausible answer" -77 "Filtered question" -99 "No answer". EXECUTE.** \*Definition of missings. **MISSING VALUES v4.3country v4.3month (LO THRU -1).** 

**Check if the recode and the calculations are correct:**

\*Check!. **FREQUENCIES #n4.3country v4.3country #n4.3month v4.3month. DESCRIPTIVES #n4.3month v4.3month.**

# **v4.4 Were the credits (ECTS, certificates) you gained for your enrolment abroad recognised by your home institution?**

Filter: This question was only seen by students who have already been enrolled abroad (v4.0=1). Take this into account when defining the missing values.

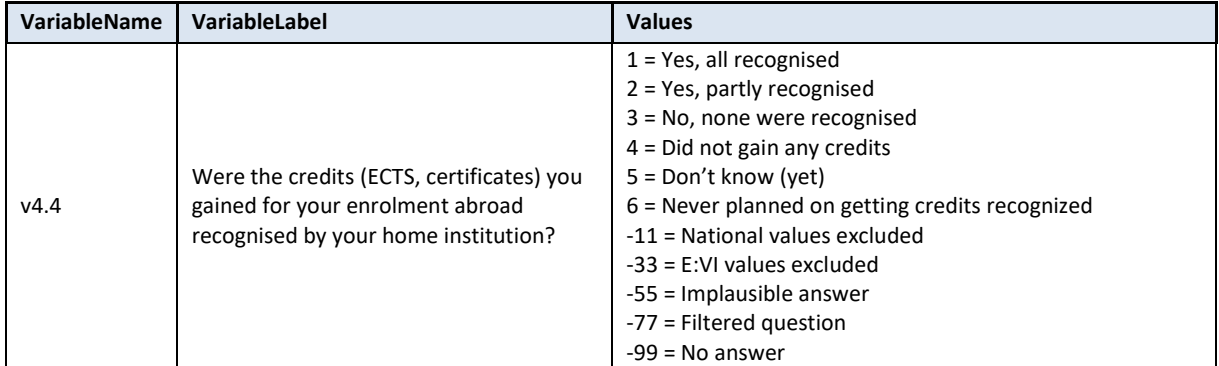

#### **Variable preparation, necessary adjustments:**

\*Have a look at the original variable. If you notice anything strange figure out why and if possible solve the problem.

**FREQUENCIES #n4.4.** 

\*Define missing values in the original variable. **MISSING VALUES #n4.4 (LO THRU -1).**

\*Recode your national variable into the E:VI variable in the following way if you did not change the E:VI question.

```
RECODE #n4.4 (ELSE = COPY) INTO v4.4. 
EXECUTE.
```
\*Make necessary adjustments if you changed the E:VI question. Only use 1 RECODE command per variable (combine more than one if necessary), otherwise you will overwrite previous recodes!.

\*In case you added an additional category that can be logically merged with an existing category, e.g. you split cateogory 1 into 1 "yes, all recognised (for planned courses)" and 2"yes, all recognised (for other courses)" merge these as shown below.

**\*RECODE #n4.4 (1,2=1) (3=2) (4=3) (5=4) (6=5) (7=6) (ELSE = COPY) INTO v4.4. \*EXECUTE.**

\*In case you split this question into two separate questions please make sure that you merge these variables so they correspond to the E:VI definition. Example: If you used a yes-no question (#n4.4.yesno; yes=1, no=2), followed by a second question on wheter the credits were recognised (#n4.4.recognised; all=1, partly=2, none=3, don't know=4, never planned=5), merge the two variables as shown below.

```
*RECODE #n4.4.recognised (4=5) (5=6) (ELSE = COPY) INTO v4.4.
*IF #n4.4.yesno = 2 v4.4 = 4.
*EXECUTE.
```
\*If you fused two categories into one (e.g. 1 "Yes, all recognised" and 2 "Yes, partly recognised"), you will not be able to retrieve the information needed for the E:VI variable and changes to the (semi-)automatic syntaxes are necessary. Report on these deviations in annex [I.](#page-440-0) (page [441\)](#page-440-0).

\*Definition of Format. **FORMATS v4.4 (F2.0).**

## **Calculation of missing values:**

```
*Calculate missings
*If you altered the E:VI question (e.g. through adding an extra category) make sure you did all the 
necessary recoding BEFORE you set the missing values!.
IF MIS(#n4.4) OR SYSMIS(#n4.4) v4.4 = -99.
EXECUTE.
*If you added a category (e.g. v4.4=7) which is not similar to any existing category, define the value 
as missing (-11).
*If v4.4=7 v4.4=-11.
* EXECUTE.
*Don't forget that it is a filtered question and only students who have been enrolled abroad should 
get this question. Therefore to define these missings use:.
IF v4.0 NE 1 OR MIS(v4.0) v4.4=-77.
EXECUTE.
```
#### **Set variable and value labels:**

\*Label the variable and the values.

**VARIABLE LABELS v4.4 "Were the credits (ECTS, certificates) you gained for your enrolment abroad recognised by your home institution?".**

**VALUE LABELS v4.4 1 "Yes, all recognised" 2 "Yes, partly recognised" 3 "No, none were recognised" 4 "Did not gain any credits" 5 "Don't know (yet) " 6 "Never planned on getting credits recognised" -11 "National values excluded" -33 "E:VI values excluded" -55 "Implausible answer" -77 "Filtered question" -99 "No answer".** \*Definition of missings. **MISSING VALUES v4.4 (LO THRU -1).** 

**Check if the recode and the calculations are correct:**

```
*Check!.
FREQUENCIES #n4.4 v4.4.
CROSSTABS #n4.4 BY v4.4 /MISSING = INCLUDE.
```
# **v4.5 Within which of the following organisational frameworks was your enrolment abroad organised?**

**Filter**: This question was only seen by students who have already been enrolled abroad (v4.0=1). Take this into account when defining the missing values.

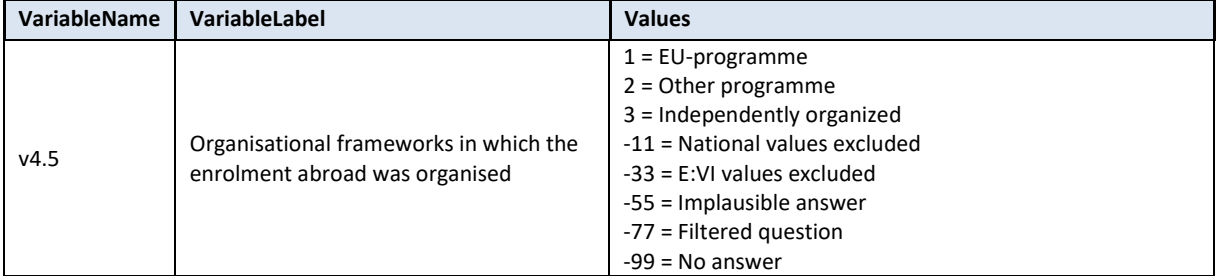

#### **Variable preparation, necessary adjustments:**

\*Have a look at the original variable. If you notice anything strange figure out why and if possible solve the problem. **FREQUENCIES #n4.5.** 

\*Define missing values in the original variable. **MISSING VALUES #n4.5 (LO THRU -1).**

\*Recode your national variable into the E:VI variable in the following way if you did not change the E:VI question.

```
RECODE #n4.5 (ELSE = COPY) INTO v4.5. 
EXECUTE.
```
\*Make necessary adjustments if you changed the E:VI question. Only use 1 RECODE command per variable (combine more than one if necessary), otherwise you will overwrite previous recodes!.

\*In case you added an extra category that can be logically merged with an existing category, for example you created a separate answer category for the "ERASMUS programme" (v4.5=2) which should be included in the answer category 1 "EU-programme", it can be integrated there in the following way.

**\*RECODE #n4.5 (1,2=1) (3=2) (4=3) (ELSE = COPY) INTO v4.5. \*EXECUTE.**

\*If you included an additional category (value 4), define those values as missing. **\*IF #n4.5=4 v4.5= -11. \*EXECUTE.**

\*If you fused two categories into one (e.g. 1 "EU-programme" and 2 "Other programme"), you will not be able to retrieve the information needed for the E:VI variable and changes to the (semi- )automatic syntaxes are necessary. Report on these deviations in the table in annex [I.](#page-440-0) (page [441\)](#page-440-0).

\*Definition of Format. **FORMATS v4.5 (F2.0).**

#### **Calculation of missing values:**

\*Calculate misssings.

\*If you altered the E:VI question (e.g. through adding an extra category) make sure you did all the necessary recoding BEFORE you set the missing values!.

**IF MIS(#n4.5) OR SYSMIS(#n4.5) v4.5 = -99. EXECUTE.**

\*If you added a category (e.g. value 4 "I don't know") which is not similar to any existing category and also not compatible to the answer category "other programme (e.g. #national programmes)", define the value as missing (-11 "National values excluded").

**\*IF v4.5=4 v4.5=-11. \*EXECUTE.**

\*Don't forget that it is a filtered question and only students who have been enrolled abroad should get this question.

**IF v4.0 ne 1 OR MIS(v4.0) v4.5=-77. EXECUTE.**

**Set variable and value labels:**

```
*Label the variable and the values. 
VARIABLE LABELS v4.5 "Organisational frameworks in which the enrolment abroad was 
organised".
```
**VALUE LABELS v4.5 1 "EU-programme" 2 "Other programme" 3 "Independently organized" -11 "National values excluded" -33 "E:VI values excluded" -55 "Implausible answer" -77 "Filtered question" -99 "No answer".** \*Definition of missings. **MISSING VALUES v4.5 (LO THRU -1).** 

**Check if the recode and the calculations are correct:**

\*Check!. **FREQUENCIES #n4.5 v4.5. CROSSTABS #n4.5 BY v4.5 /MISSING = INCLUDE.** 

# **v4.6 Which of the following sources did you use to fund your enrolment period abroad, and which one of them was your primary source of funding?**

**Filter**: This question was only seen by students who have already been enrolled abroad (v4.0=1). Take this into account when defining the missing values.

This question contains of a set of **multiple-choice questions** and a **single-choice question**. Therefore, some special adjustments are necessary.

**The missings have to be the same in all E:VI multiple choice variables:** If all variables are missing or value "0" the question has not been answered and all variables **have to be set -99 (no answer).**

If you used "yes/no" questions instead of multiple choice questions in your questionnaire, you have to have a different missing treatment. In this case not all variables have the same amount of missings, because students can have an identifiable non response in different variables. Please comment on this in the national deviations!

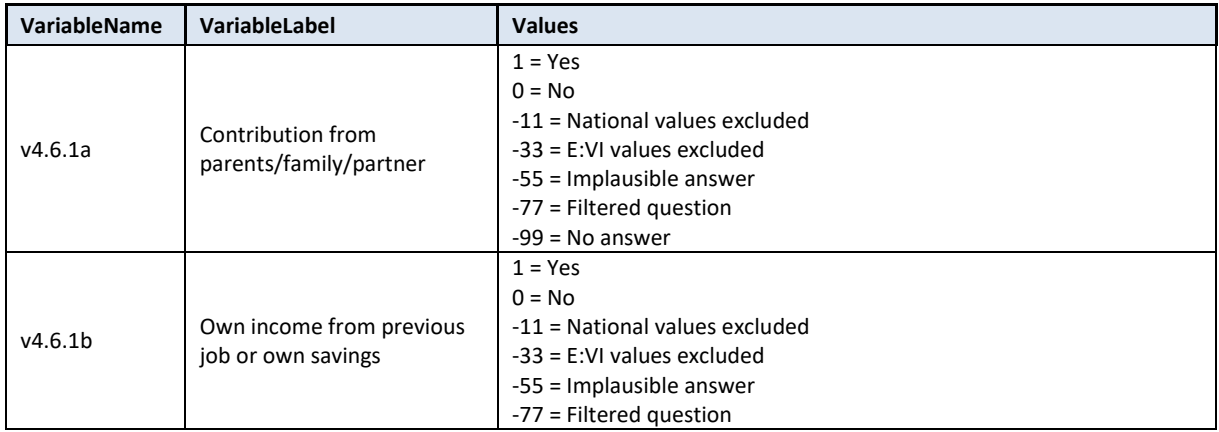

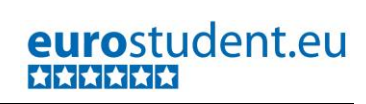

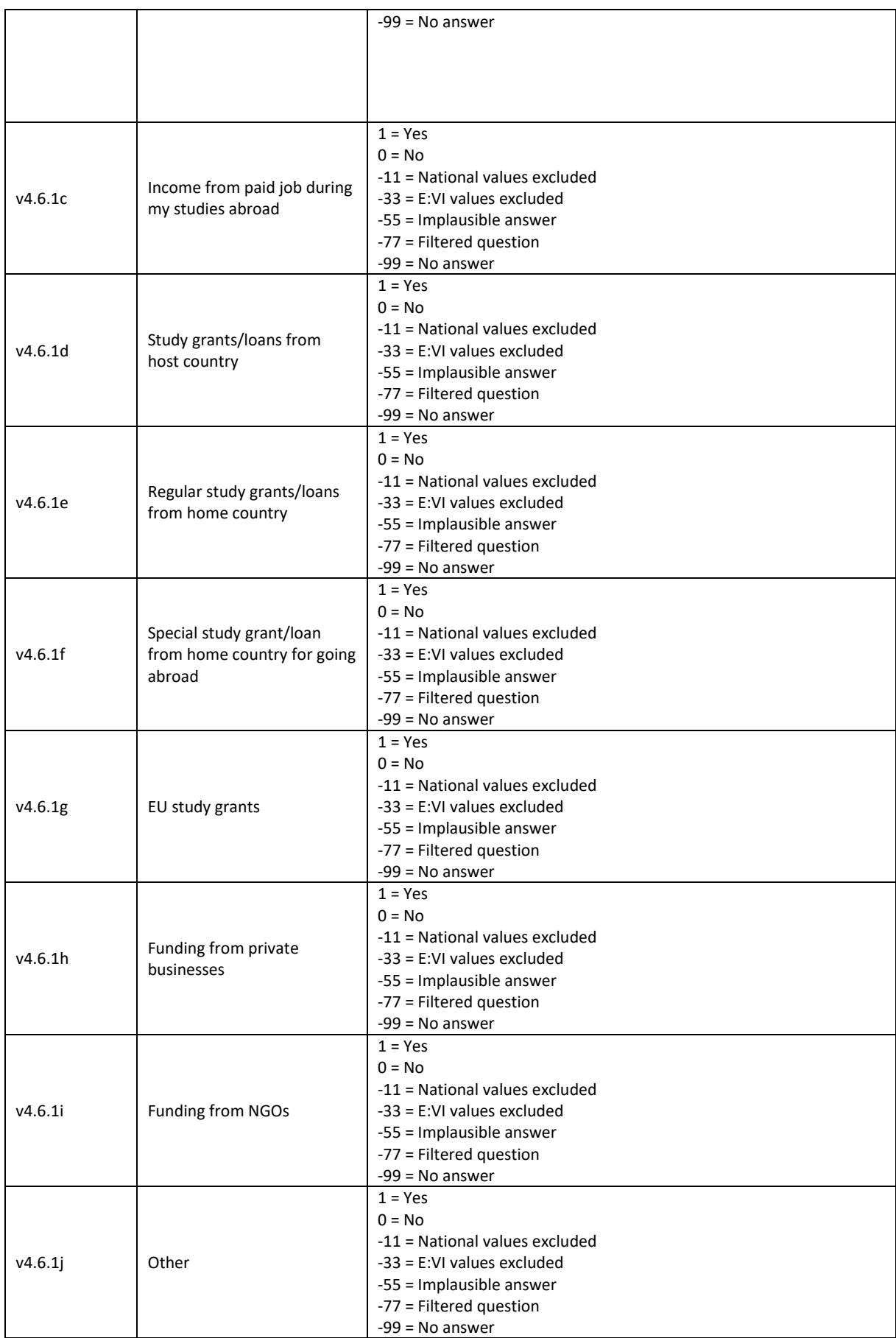

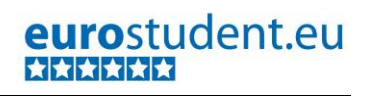

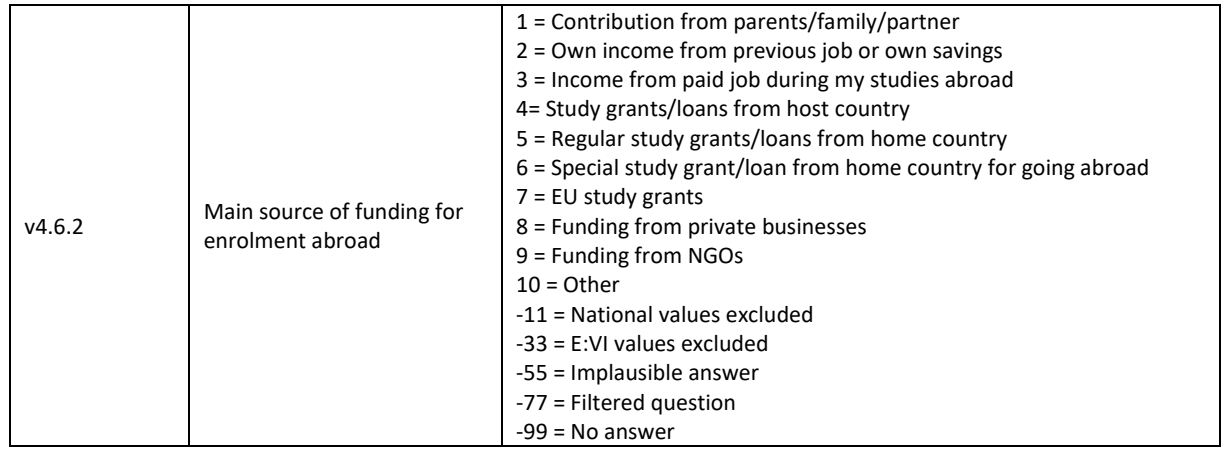

\*Have a look at the original variables. If you notice anything strange (e.g majority indicating ERASMUS and other EU programmes and very little number of students indicating EU study grants as source of funding), figure out why and if possible solve the problem.

**FREQUENCIES #n4.6.1a #n4.6.1b #n4.6.1c #n4.6.1d #n4.6.1e #n4.6.1f #n4.6.1g #n4.6.1h #n4.6.1i #n4.6.1j #n4.6.2.**

\*Define missing values in the original variable.

**MISSING VALUES #n4.6.1a #n4.6.1b #n4.6.1c #n4.6.1d #n4.6.1e #n4.6.1f #n4.6.1g #n4.6.1h #n4.6.1i #n4.6.1j #n4.6.2 (LO THRU -1).**

\*Recode your national variable into the E:VI variable in the following way if you did not change the E:VI question.

**RECODE #n4.6.1a (ELSE = COPY) INTO v4.6.1a. RECODE #n4.6.1b (ELSE = COPY) INTO v4.6.1b. RECODE #n4.6.1c (ELSE = COPY) INTO v4.6.1c. RECODE #n4.6.1d (ELSE = COPY) INTO v4.6.1d. RECODE #n4.6.1e (ELSE = COPY) INTO v4.6.1e. RECODE #n4.6.1f (ELSE = COPY) INTO v4.6.1f. RECODE #n4.6.1g (ELSE = COPY) INTO v4.6.1g. RECODE #n4.6.1h (ELSE = COPY) INTO v4.6.1h. RECODE #n4.6.1i (ELSE = COPY) INTO v4.6.1i. RECODE #n4.6.1j (ELSE = COPY) INTO v4.6.1j. RECODE #n4.6.2 (ELSE = COPY) INTO v4.6.2. EXECUTE.** 

\*Make necessary adjustments if you changed the E:VI question. Only use 1 RECODE command per variable (combine more than one if necessary), otherwise you will overwrite previous recodes!. \*E.g. if you split one of the variables, for example grants and loans, into two different variables (here: #n4.6.1d.grant and #n4.6.1d.loan), recode them together.

```
*COMPUTE v4.6.1d = 0
```

```
*IF #n4.6.1d.grant =1 OR #n4.6.1d.loan =1 v4.6.1d = 1
```

```
*IF MIS(#n4.6.1d.grant) AND MIS(#n4.6.1d.loan) v4.6.1d = -99
```

```
*EXECUTE.
```
\*If you fused two variables into one (e.g. v4.6.1h "Funding from private businesses" and v4.6.1i "Funding from NGOs" into one variable v4.6.1hi), you will not be able to retrieve the information needed for both E:VI variables and changes to the (semi-)automatic syntaxes are necessary. Report on these deviations in the table in annex [I.](#page-440-0) (page [441\)](#page-440-0).

\*Definition of Format. **FORMATS v4.6.1a (F2.0). FORMATS v4.6.1b (F2.0). FORMATS v4.6.1c (F2.0). FORMATS v4.6.1d (F2.0). FORMATS v4.6.1e (F2.0). FORMATS v4.6.1f (F2.0). FORMATS v4.6.1g (F2.0). FORMATS v4.6.1h (F2.0). FORMATS v4.6.1i (F2.0). FORMATS v4.6.1j (F2.0). FORMATS v4.6.2 (F2.0).**

## **Calculation of missings:**

\*Calculate missings for the multiple choice part of the question, namely  $v4.6.1a - v4.6.1i$ . \*Count if there are any valid answers (and not only"0"or "missings") in all 10 variables.

\*If you added extra categories/variables which have to be joined to one valid category the joining has to be defined BEFORE the assignment of missings.

\*Only include EUROSTUDENT variables in the commands (DO REPEAT) below. If you added an extra answer category that could not be included in one of the EUROSTUDENT answer categories DO NOT include it in the commands.

\* Make sure that you un-define missing values so the following do repeat commands work properly. **MISSING VALUES v4.6.1a v4.6.1b v4.6.1c v4.6.1d v4.6.1e v4.6.1f v4.6.1g v4.6.1h v4.6.1i v4.6.1j ().**

\*First recode any sysmis values to -99.

**RECODE v4.6.1a v4.6.1b v4.6.1c v4.6.1d v4.6.1e v4.6.1f v4.6.1g v4.6.1h v4.6.1i v4.6.1j (LO THRU -1 SYSMIS MIS EQ -99)(ELSE EQ COPY).**

**EXECUTE.**

**DO REPEAT** 

**var1= v4.6.1a v4.6.1b v4.6.1c v4.6.1d v4.6.1e v4.6.1f v4.6.1g v4.6.1h v4.6.1i v4.6.1j. IF SYSMIS(var1) var1=-99. END REPEAT.** 

**EXECUTE.** 

\*Then assign -99 to students who did not respond to the question at all (i.e. they do not have any "1"). For the respondents who have at least one "1" please assign "0" to all other variables since those do not count as missing values but as "no"-answers.

\*Do not include any additional national variables in the IF NOT ANY/ IF ANY command.

**DO REPEAT** 

**var1= v4.6.1a v4.6.1b v4.6.1c v4.6.1d v4.6.1e v4.6.1f v4.6.1g v4.6.1h v4.6.1i v4.6.1j. IF NOT ANY (1, v4.6.1a, v4.6.1b, v4.6.1c, v4.6.1d, v4.6.1e, v4.6.1f, v4.6.1g, v4.6.1h, v4.6.1i, v4.6.1j) var1=-99.** 

```
IF ANY (1, v4.6.1a, v4.6.1b, v4.6.1c, v4.6.1d, v4.6.1e, v4.6.1f, v4.6.1g, v4.6.1h, v4.6.1i, v4.6.1j) and 
var1 ne 1 var1=0. 
END REPEAT. 
EXECUTE.
*For the single-choice part of the question you should also calculate missings.
IF MIS(#n4.6.2) OR SYSMIS(#n4.6.2) v4.6.2 = -99.
*If for the variable v4.6.2 you added answer options that are incompatible with the categories 
devised by E:VI (e.g. 11 "I don't know"), you have to define it as missing value (-11).
*If v4.6.2=11 v4.6.2=-11.
EXECUTE.
*Don't forget that it is a filtered question and only students who have been enrolled abroad should 
get this question.
DO REPEAT 
var1= v4.6.1a v4.6.1b v4.6.1c v4.6.1d v4.6.1e v4.6.1f v4.6.1g v4.6.1h v4.6.1i v4.6.1j.
IF v4.0 ne 1 OR MIS(v4.0) var1=-77. 
END REPEAT. 
EXECUTE.
IF v4.0 ne 1 OR MIS(v4.0) v4.6.2=-77.
EXECUTE.
```
#### **Implausible answers:**

\*If you DID NOT SPLIT the E:VI question into two questions but provided the question as indicated in the questionnaire handbook (i.e. both the multiple choice variables and the single choice variable at the same time), the single choice variable (v4.6.2) overrules the multiple choice variables because respondents might have thought that it would be sufficient to only check one box for reporting their primary source of funding.

\*If a respondent answered the single choice question (v4.6.2), but did not tick the corresponding multiple choice variable, correct the value in the multiple choice variable.

```
IF v4.6.2=1 v4.6.1a=1.
IF v4.6.2=2 v4.6.1b=1.
IF v4.6.2=3 v4.6.1c=1.
IF v4.6.2=4 v4.6.1d=1.
IF v4.6.2=5 v4.6.1e=1.
IF v4.6.2=6 v4.6.1f=1.
IF v4.6.2=7 v4.6.1g=1.
IF v4.6.2=8 v4.6.1h=1.
IF v4.6.2=9 v4.6.1i=1.
IF v4.6.2=10 v4.6.1j=1.
EXECUTE.
```
\*However, IF YOU SPLIT the E:VI question into two questions (first question = multiple choice part, second question = single choice part) the multiple choice variables overrule the single choice variable, because if respondents did not report a source of funding in the first place this source of funding cannot be their primary source. If this is the case, allocate -55 for "implausible value" to the single choice variable.

**\*IF v4.6.1a=0 AND v4.6.2=1 v4.6.2=-55.**

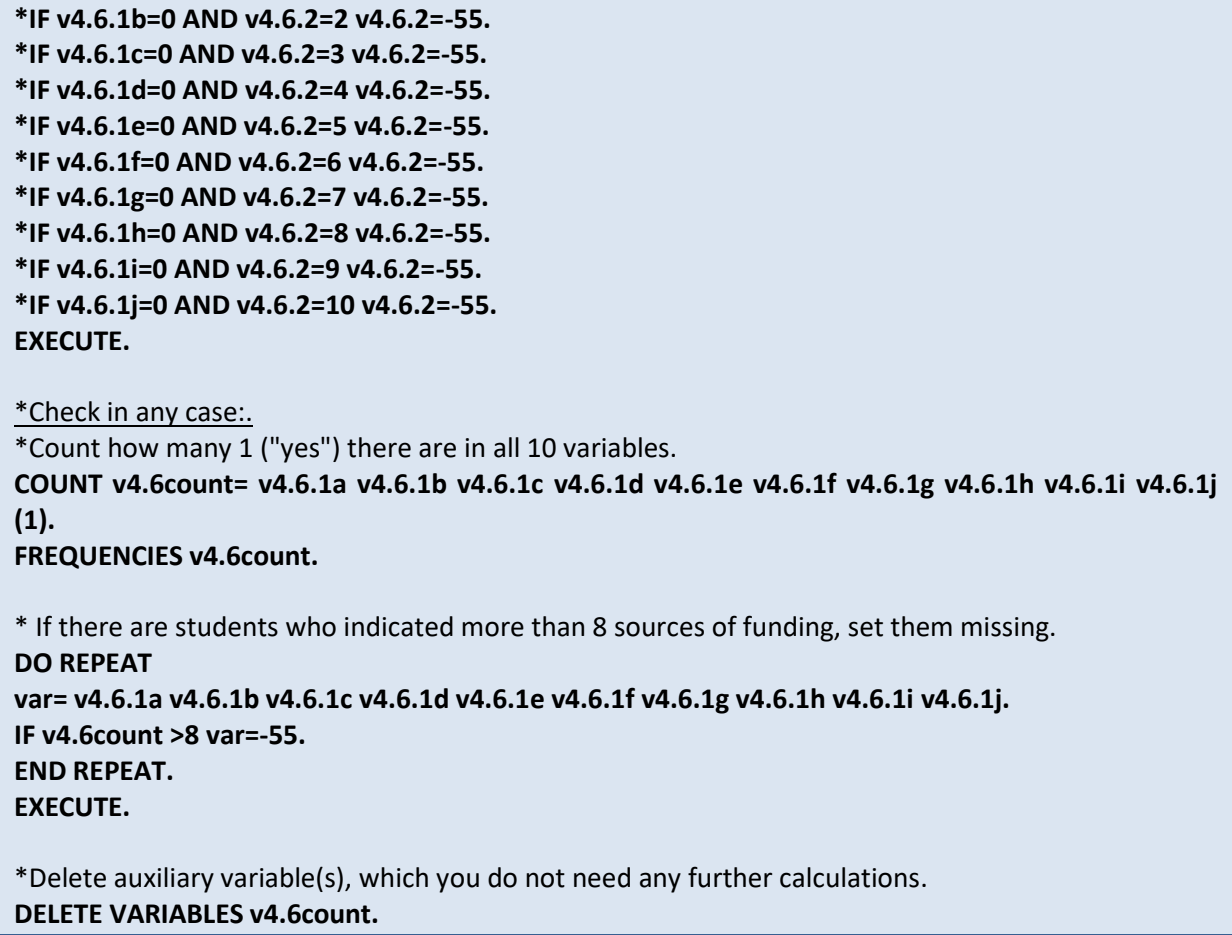

# **Set variable and value labels:**

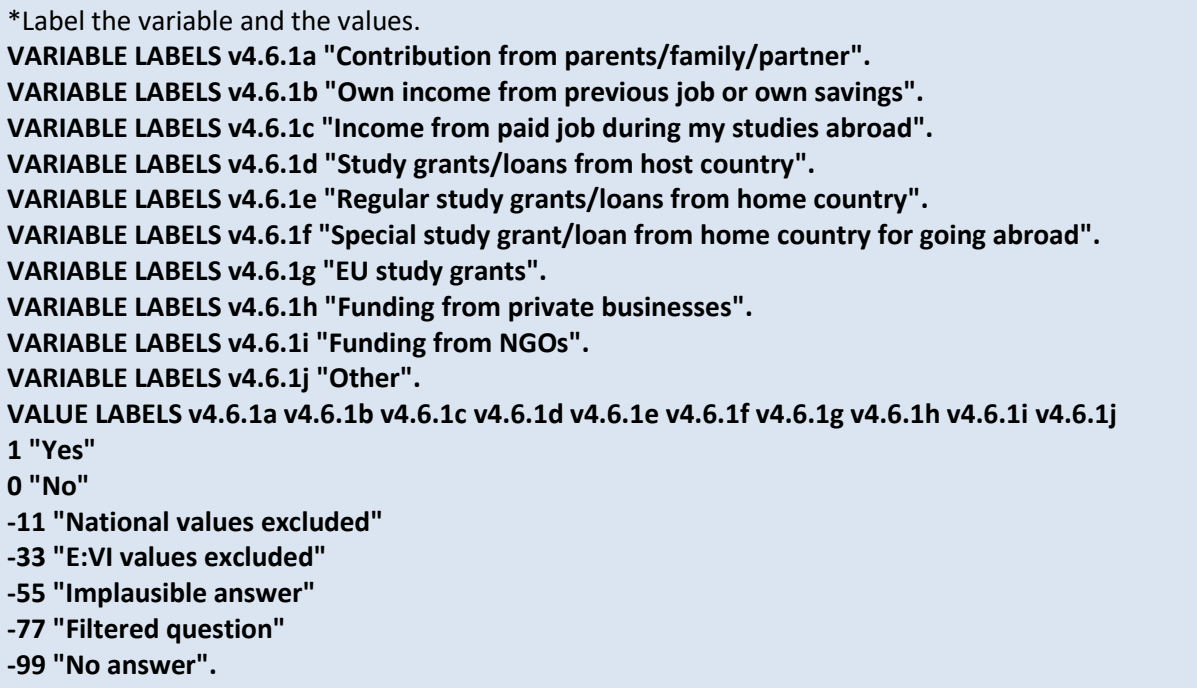

**VARIABLE LABELS v4.6.2 "Main source of funding for enrolment abroad ".**

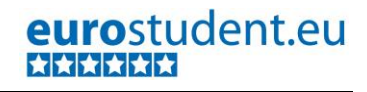

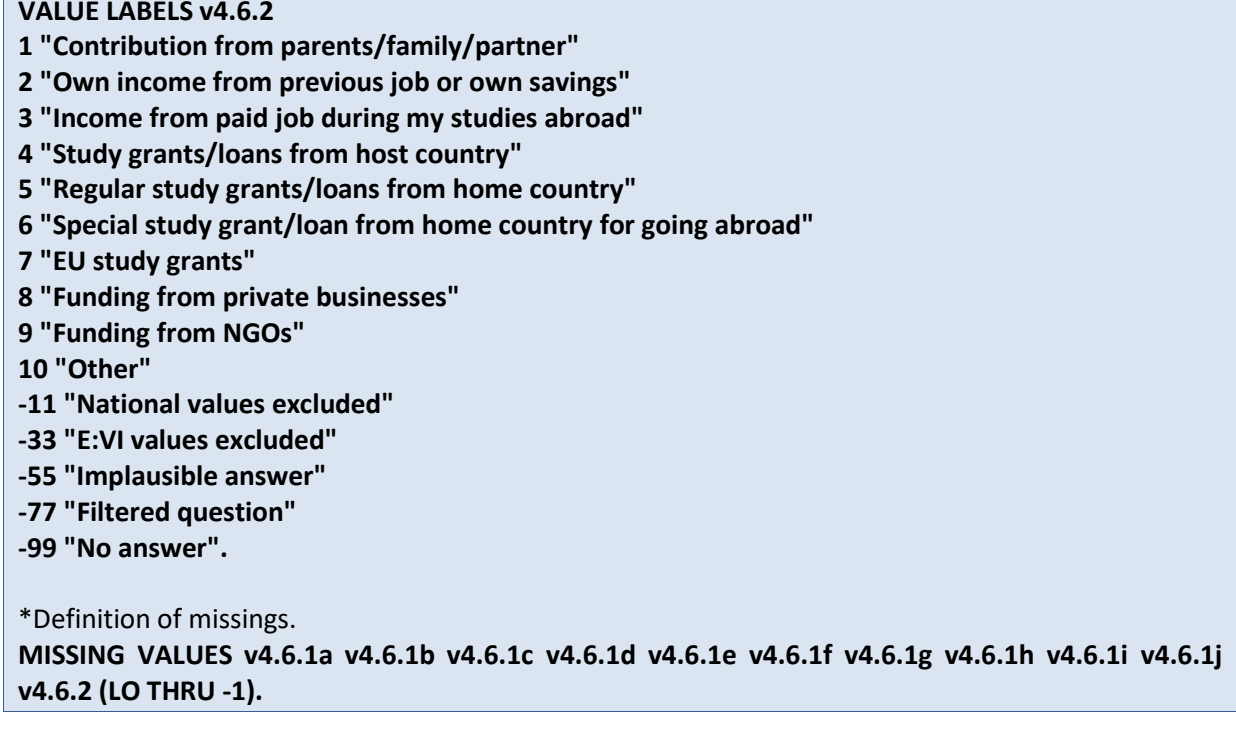

**Check if the recode and the calculations are correct:**

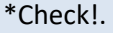

```
FREQUENCIES #n4.6.1a v4.6.1a #n4.6.1b v4.6.1b #n4.6.1c v4.6.1c #n4.6.1d v4.6.1d #n4.6.1e 
v4.6.1e #n4.6.1f v4.6.1f #n4.6.1g v4.6.1g #n4.6.1h v4.6.1h #n4.6.1i v4.6.1i #n4.6.1j v4.6.1j #n4.6.2 
v4.6.2.
CROSSTABS #n4.6.1a BY v4.6.1a /MISSING = INCLUDE. 
CROSSTABS #n4.6.1b BY v4.6.1b /MISSING = INCLUDE. 
CROSSTABS #n4.6.1c BY v4.6.1c /MISSING = INCLUDE. 
CROSSTABS #n4.6.1d BY v4.6.1d /MISSING = INCLUDE. 
CROSSTABS #n4.6.1e BY v4.6.1e /MISSING = INCLUDE. 
CROSSTABS #n4.6.1f BY v4.6.1f /MISSING = INCLUDE. 
CROSSTABS #n4.6.1g BY v4.6.1g /MISSING = INCLUDE. 
CROSSTABS #n4.6.1h BY v4.6.1h /MISSING = INCLUDE. 
CROSSTABS #n4.6.1i BY v4.6.1i /MISSING = INCLUDE. 
CROSSTABS #n4.6.1j BY v4.6.1j /MISSING = INCLUDE.
CROSSTABS #n4.6.2 BY v4.6.2 /MISSING = INCLUDE.
```
# **v4.7 To what extent are or were the following aspects an obstacle for enrolment abroad to you?**

Filter: No filter – all students should get the opportunity to respond to this question.

This is a set of **rating scale questions**. Note that if you have changed the order (e.g. displayed in reverse order) or the length of the rating scale, the values will not correspond to the E:VI definitions. For consistency reasons, you need to adjust (if possible) your national variable accordingly.

Note: If substantial changes of the variables are necessary, you have to indicate those changes in the table provided at the end of this document!

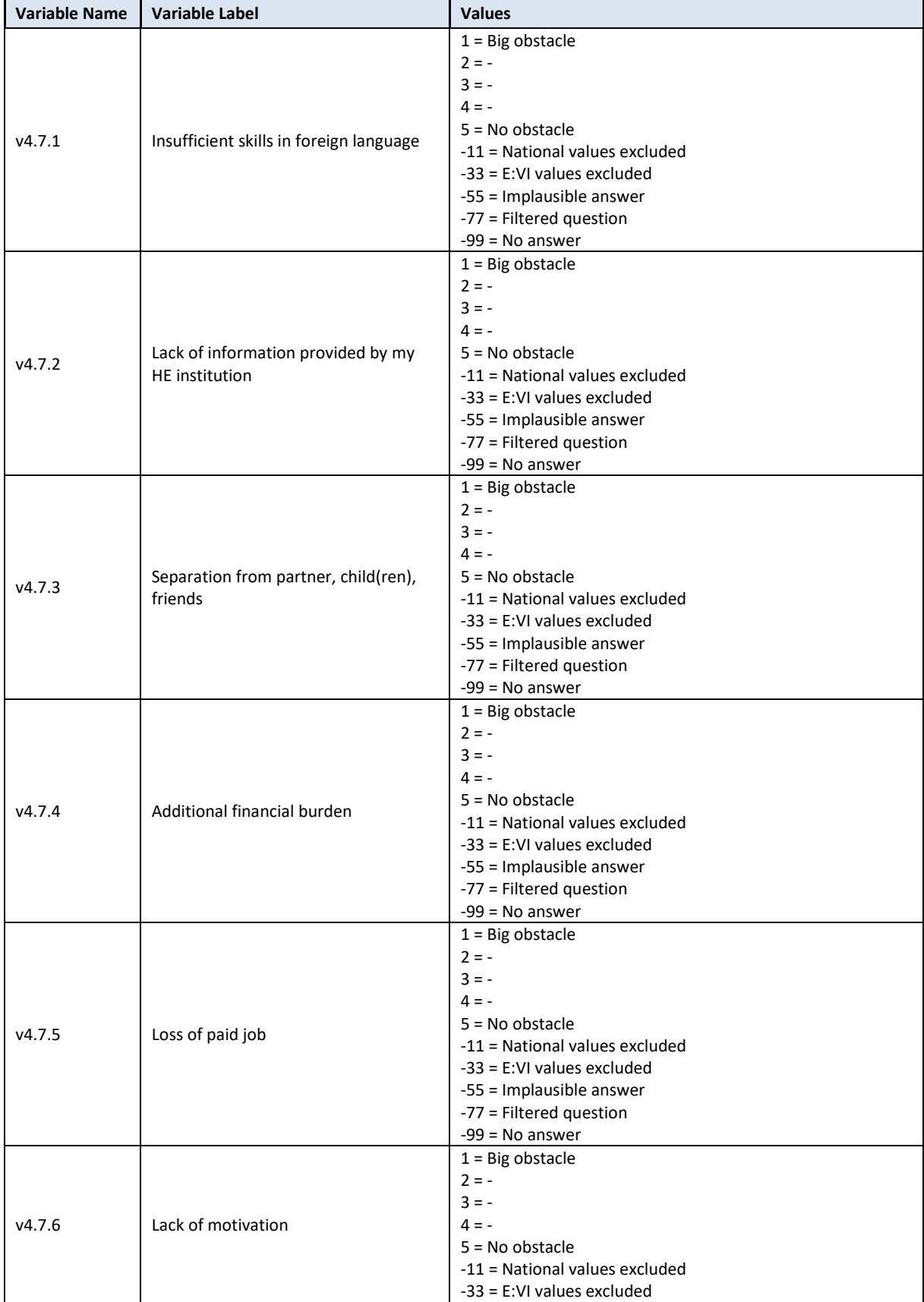

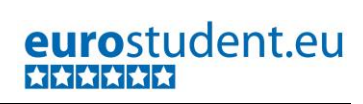

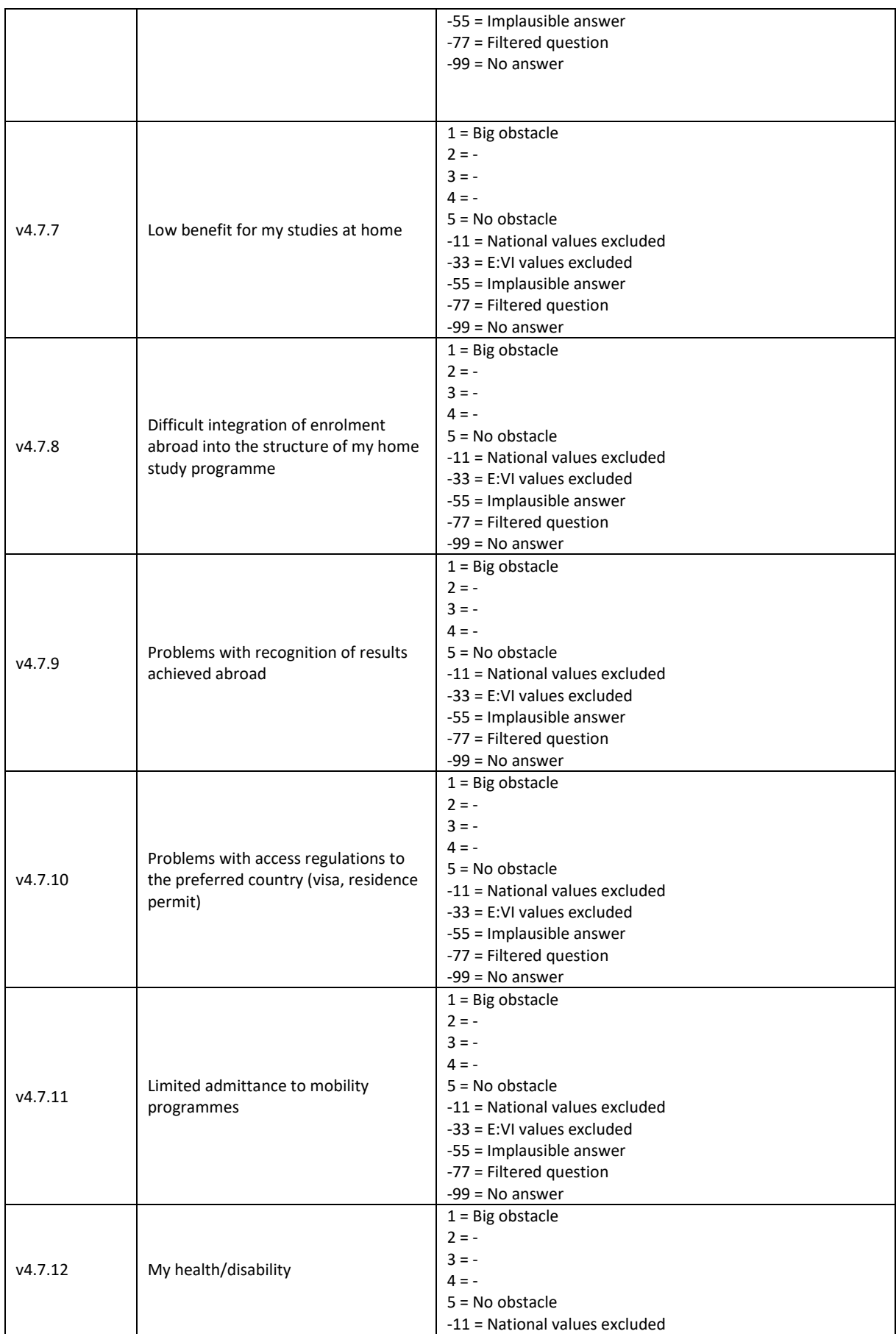

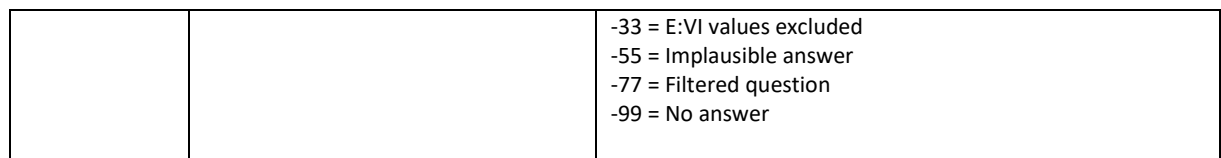

#### **Variable preparation, necessary adjustments:**

\*Have a look at the original variable. If you notice anything strange figure out why and if possible solve the problem.

**FREQUENCIES #n4.7.1 #n4.7.2 #n4.7.3 #n4.7.4 #n4.7.5 #n4.7.6 #n4.7.7 #n4.7.8 #n4.7.9 #n4.7.10 #n4.7.11 #n4.7.12.**

\*Define missing values in the original variable.

**MISSING VALUES #n4.7.1 #n4.7.2 #n4.7.3 #n4.7.4 #n4.7.5 #n4.7.6 #n4.7.7 #n4.7.8 #n4.7.9 #n4.7.10 #n4.7.11 #n4.7.12 (LO THRU -1).**

\*Recode your national variable into the E:VI variable in the following way if you did not change the E:VI question.

**RECODE #n4.7.1 (ELSE = COPY) INTO v4.7.1. RECODE #n4.7.2 (ELSE = COPY) INTO v4.7.2. RECODE #n4.7.3 (ELSE = COPY) INTO v4.7.3. RECODE #n4.7.4 (ELSE = COPY) INTO v4.7.4. RECODE #n4.7.5 (ELSE = COPY) INTO v4.7.5. RECODE #n4.7.6 (ELSE = COPY) INTO v4.7.6. RECODE #n4.7.7 (ELSE = COPY) INTO v4.7.7. RECODE #n4.7.8 (ELSE = COPY) INTO v4.7.8. RECODE #n4.7.9 (ELSE = COPY) INTO v4.7.9. RECODE #n4.7.10 (ELSE = COPY) INTO v4.7.10. RECODE #n4.7.11 (ELSE = COPY) INTO v4.7.11. RECODE #n4.7.12 (ELSE = COPY) INTO v4.7.12. EXECUTE.** 

\*Make necessary adjustments if you changed the E:VI question. Only use 1 RECODE command per variable (combine more than one if necessary), otherwise you will overwrite previous recodes!. \*If you added any extra answer category (e.g. 6 "unable to rate"), recode this value as missing (-11).

**\*RECODE #n4.7.1 (6=-11) (ELSE = COPY) INTO v4.7.1.**

**\*RECODE #n4.7.2 (6=-11) (ELSE = COPY) INTO v4.7.2.**

/\* etc. – do not forget that this step needs to be repeated for every variable from v4.7.1 – v4.7.12.

\*In case your national variable is coded in reverse order, recode it as shown below.

**\*RECODE #n4.7.1 (5=1) (4=2) (3=3) (2=4) (1=5) (ELSE = COPY) INTO v4.7.1.** 

**\*RECODE #n4.7.2 (5=1) (4=2) (3=3) (2=4) (1=5) (ELSE = COPY) INTO v4.7.2.** 

**\*RECODE #n4.7.3 (5=1) (4=2) (3=3) (2=4) (1=5) (ELSE = COPY) INTO v4.7.3.** 

/\* etc. – do not forget that this step needs to be repeated for every variable from v4.7.1 – v4.7.12. \*Check with FREQUENCIES if recode worked!.

\*If you changed the length of the rating scale (instead of 5 points you used 6 points or 3 points), the values will not correspond to the E:VI definition. For consistency reasons, recode your national variable in the most logical way. (Note that this is a substantial change of the variable, so you have to indicate those changes in the table provided at the end of this document (page [441\)](#page-440-0)!). \*If you provided only 3 categories (1="Big obstacle", 2="", 3="No obstacle").

**\*RECODE #n4.7.1 (1=1) (2=3) (3=5) (ELSE = COPY) INTO v4.7.1.** 

\*If you provided only 4 categories (1="Big obstacle", 2="", 3="", 4="No obstacle").

**\*RECODE #n4.7.1 (1=1) (2=2) (3=4) (4=5) (ELSE = COPY) INTO v4.7.1.**

\*If you provided 6 categories (1="Big obstacle", 2="", 3="", 4="", 5="", 6="No obstacle").

**\*RECODE #n4.7.1 (1=1) (2=2) (3,4=3) (5=4) (6=5) (ELSE = COPY) INTO v4.7.1.** 

\* Do not forget that this step needs to be repeated for every answer category from v4.7.1 – v4.7.12.

**\*EXECUTE.**

#### **Calculation of missing values:**

\*If you altered the E:VI question (e.g. through adding an extra category) make sure you did all the necessary recoding BEFORE you set the missing values!.

\*Calculate missings.

**IF MIS(#n4.7.1) OR SYSMIS(#n4.7.1) v4.7.1 = -99. IF MIS(#n4.7.2) OR SYSMIS(#n4.7.2) v4.7.2 = -99. IF MIS(#n4.7.3) OR SYSMIS(#n4.7.3) v4.7.3 = -99. IF MIS(#n4.7.4) OR SYSMIS(#n4.7.4) v4.7.4 = -99. IF MIS(#n4.7.5) OR SYSMIS(#n4.7.5) v4.7.5 = -99. IF MIS(#n4.7.6) OR SYSMIS(#n4.7.6) v4.7.6 = -99. IF MIS(#n4.7.7) OR SYSMIS(#n4.7.7) v4.7.7 = -99. IF MIS(#n4.7.8) OR SYSMIS(#n4.7.8) v4.7.8 = -99. IF MIS(#n4.7.9) OR SYSMIS(#n4.7.9) v4.7.9 = -99. IF MIS(#n4.7.10) OR SYSMIS(#n4.7.10) v4.7.10 = -99. IF MIS(#n4.7.11) OR SYSMIS(#n4.7.11) v4.7.11 = -99. IF MIS(#n4.7.12) OR SYSMIS(#n4.7.12) v4.7.12 = -99. EXECUTE.**

\*This question should not be filtered and all students should get a chance to respond to it. \*Definition of Format. **FORMATS v4.7.1 (F2.0).**

**FORMATS v4.7.2 (F2.0). FORMATS v4.7.3 (F2.0). FORMATS v4.7.4 (F2.0). FORMATS v4.7.5 (F2.0). FORMATS v4.7.6 (F2.0). FORMATS v4.7.7 (F2.0). FORMATS v4.7.8 (F2.0). FORMATS v4.7.9 (F2.0). FORMATS v4.7.10 (F2.0). FORMATS v4.7.11 (F2.0). FORMATS v4.7.12 (F2.0).**

**Set variable and value labels:**

\*Label the variable and the values. **VARIABLE LABELS v4.7.1 "Insufficient skills in foreign language". VARIABLE LABELS v4.7.2 "Lack of information provided by my HE institution". VARIABLE LABELS v4.7.3 "Separation from partner, child(ren), friends". VARIABLE LABELS v4.7.4 "Additional financial burden".** 

**VARIABLE LABELS v4.7.5 "Loss of paid job". VARIABLE LABELS v4.7.6 "Lack of motivation". VARIABLE LABELS v4.7.7 "Low benefit for my studies at home". VARIABLE LABELS v4.7.8 "Difficult integration of enrolment abroad into the structure of my home study programme". VARIABLE LABELS v4.7.9 "Problems with recognition of results achieved abroad". VARIABLE LABELS v4.7.10 "Problems with access regulations to the preferred country (visa, residence permit)". VARIABLE LABELS v4.7.11 "Limited admittance to mobility programmes". VARIABLE LABELS v4.7.12 "My health/disability". VALUE LABELS v4.7.1 v4.7.2 v4.7.3 v4.7.4 v4.7.5 v4.7.6 v4.7.7 v4.7.8 v4.7.9 v4.7.10 v4.7.11 v4.7.12 1 "Big obstacle" 2 "-" 3 "-" 4 "-" 5 "No obstacle" -11 "National values excluded" -33 "E:VI values excluded" -55 "Implausible answer" -77 "Filtered question" -99 "No answer".** \*Definition of missings. **MISSING VALUES v4.7.1 v4.7.2 v4.7.3 v4.7.4 v4.7.5 v4.7.6 v4.7.7 v4.7.8 v4.7.9 v4.7.10 v4.7.11 v4.7.12 (LO THRU -1).** 

**Check if the recode and the calculations are correct:**

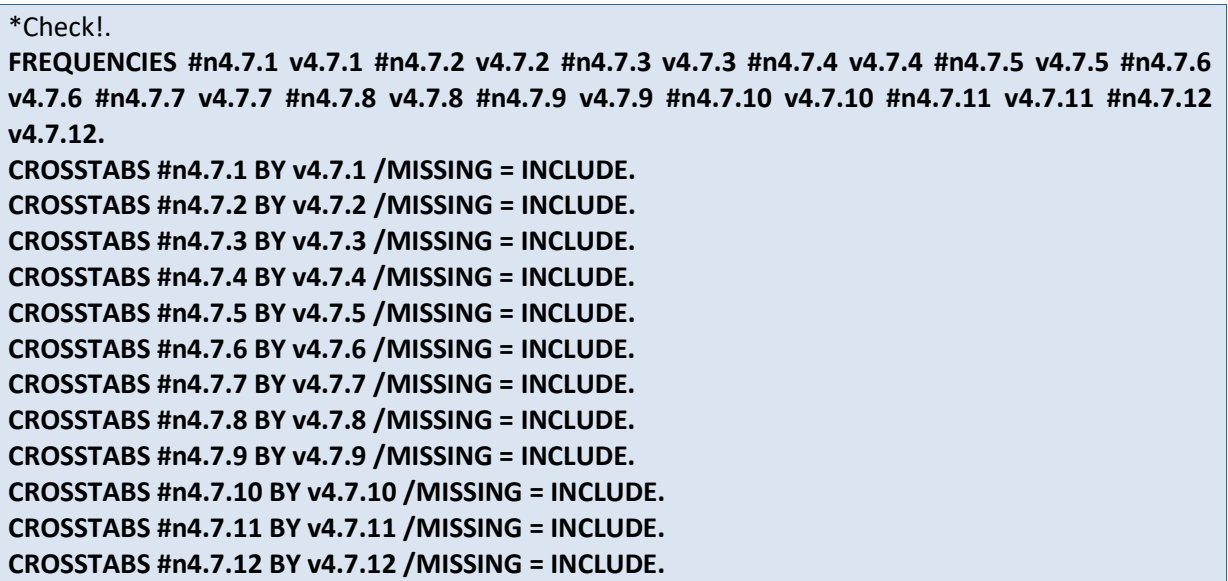

# **v4.8 Have you ever been abroad for other study-related activities as a student in higher education in #country?**

**Filter:** No filter.

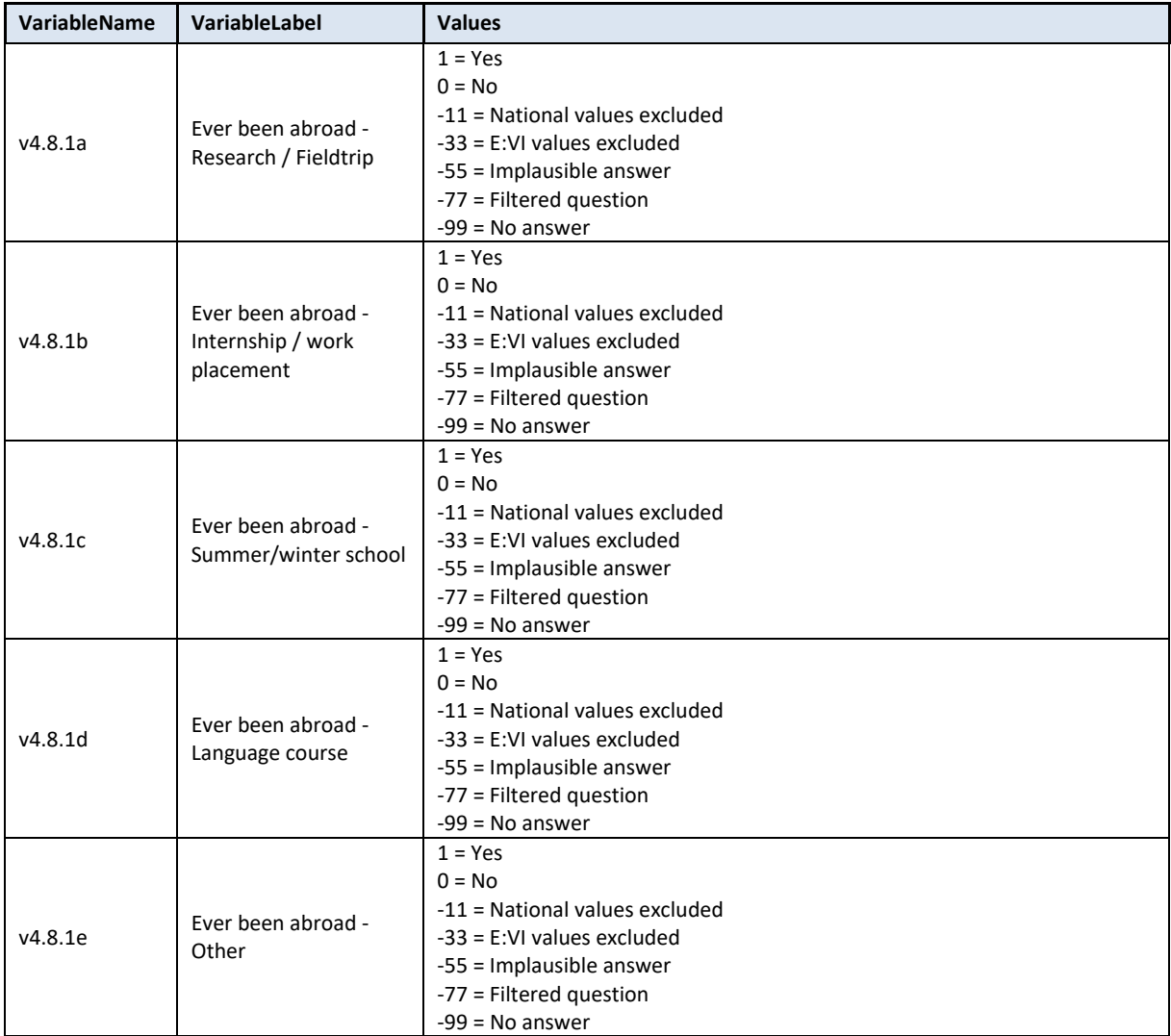

## **Variable preparation, necessary adjustments:**

\*Have a look at the original variable. If you notice anything strange figure out why and if possible solve the problem.

**FREQUENCIES #n4.8.1a #n4.8.1b #n4.8.1c #n4.8.1d #n4.8.1e.**

\*Define missing values in the original variable.

**MISSING VALUES #n4.8.1a #n4.8.1b #n4.8.1c #n4.8.1d #n4.8.1e (LO THRU -1).**

\*Recode your national variable into the E:VI variable in the following way if you did not change the E:VI question.

\*Attention: The coding of the variable is 1 and 0, not 1 and 2!.

**RECODE #n4.8.1a (ELSE = COPY) INTO v4.8.1a.**

**RECODE #n4.8.1b (ELSE = COPY) INTO v4.8.1b.**

**RECODE #n4.8.1c (ELSE = COPY) INTO v4.8.1c.**

# **RECODE #n4.8.1d (ELSE = COPY) INTO v4.8.1d. RECODE #n4.8.1e (ELSE = COPY) INTO v4.8.1e. EXECUTE.**

\*Make necessary adjustments if you changed the E:VI question. Only use 1 RECODE command per variable (combine more than one if necessary), otherwise you will overwrite previous recodes!. \*For example, if you added an additional category (e.g. #n4.8.1f "Scientific Conference"), merge it with variable v4.8.1e ("other").

**\*IF #n4.8.1e=1 OR #n4.8.1f=1 v4.8.1e=1. \*IF MIS(#n4.8.1e) AND MIS(#n4.8.1f) v4.8.1e=-99. \*EXECUTE.**

\*If you fused two variables into one (e.g. v4.8.1c "summer/winter school" and v4.8.1d "language course"), you will not be able to retrieve the information needed for the E:VI variable and changes to the (semi-)automatic syntaxes are necessary. Report on these deviations in annex [I.](#page-440-0) (page [441\)](#page-440-0).

\*Definition of Format. **FORMATS v4.8.1a (F2.0). FORMATS v4.8.1b (F2.0). FORMATS v4.8.1c (F2.0). FORMATS v4.8.1d (F2.0). FORMATS v4.8.1e (F2.0).**

**Calculation of missing values:**

```
*In order to calculate the missings follow the isntructions.
IF MIS(#n4.8.1a) OR SYSMIS(#n4.8.1a) v4.8.1a = -99.
IF MIS(#n4.8.1b) OR SYSMIS(#n4.8.1b) v4.8.1b = -99.
IF MIS(#n4.8.1c) OR SYSMIS(#n4.8.1c) v4.8.1c= -99.
IF MIS(#n4.8.1d) OR SYSMIS(#n4.8.1d) v4.8.1d = -99.
IF MIS(#n4.8.1e) OR SYSMIS(#n4.8.1e) v4.8.1e = -99.
EXECUTE.
```

```
MISSING VALUES v4.8.1a v4.8.1b v4.8.1c v4.8.1d v4.8.1e (LO THRU -1).
*This question should not be filtered and all students should get a chance to respond to it.
```
# **Set variable and value labels:**

\*Label the variable and the values. **VARIABLE LABELS v4.8.1a "Ever been abroad - Research / Fieldtrip". VARIABLE LABELS v4.8.1b "Ever been abroad - Internship / work placement". VARIABLE LABELS v4.8.1c "Ever been abroad - Summer/winter school". VARIABLE LABELS v4.8.1d "Ever been abroad - Language course". VARIABLE LABELS v4.8.1e "Ever been abroad - Other". VALUE LABELS v4.8.1a v4.8.1b v4.8.1c v4.8.1d v4.8.1e 1 "Yes" 0 "No" -11 "National values excluded" -33 "E:VI values excluded"**

**-55 "Implausible answer" -77 "Filtered question" -99 "No answer".** \*Definition of missings. **MISSING VALUES v4.8.1a v4.8.1b v4.8.1c v4.8.1d v4.8.1e (LO THRU -1).** 

**Check if the recode and the calculations are correct:**

\*Check!.

**FREQUENCIES #n4.8.1a v4.8.1a #n4.8.1b v4.8.1b #n4.8.1c v4.8.1c #n4.8.1d v4.8.1d #n4.8.1e v4.8.1e.**

**CROSSTABS #n4.8.1a BY v4.8.1a /MISSING = INCLUDE***.*  **CROSSTABS #n4.8.1b BY v4.8.1b /MISSING = INCLUDE***.*  **CROSSTABS #n4.8.1c BY v4.8.1c /MISSING = INCLUDE***.*  **CROSSTABS #n4.8.1d BY v4.8.1d /MISSING = INCLUDE***.*  **CROSSTABS #n4.8.1e BY v4.8.1e /MISSING = INCLUDE***.* 

# **v4.9 Please fill in, per activity, the following details for your most recent study-related stay abroad.**

**Filter**: This question was only seen by students who have been abroad for study-related activities  $(v4.8.1a=1 \text{ or } v4.8.1b=1 \text{ v}4.8.1c=1 \text{ or } v4.8.1d=1 \text{ or } v4.8.1e=1)$ . Take this into account when defining the missing values.

**Depending on the way you implemented this question**, different data cleaning steps might be necessary in order to create the E:VI variable needed for the further analytical purposes:

- If you asked for country and duration with a **drop-down menu** a simple recode command should do the trick. However, make sure that you assign the countries to the corresponding E:VI values for countries which are indicated in annex [V.](#page-535-0) (page [536\)](#page-535-0).
- If you **asked for the country with open fields**, you have to translate text into a numeric value. Make sure that you use the correct E:VI values for countries that are indicated in annex [V.](#page-535-0) (page [536\)](#page-535-0). In this step you have to assign all cases that refer to a specific country to the respective value (including abbreviations, typos, country name in different languages etc.). Please read the instructions carefully.
- If you **asked for the duration with open fields**, the first part of recoding is to change the format of the variable (string to numeric). In a second step identify implausible or mistyped entries in the original variable and incorporate or correct them in the E:VI variable. Please read the instructions carefully.

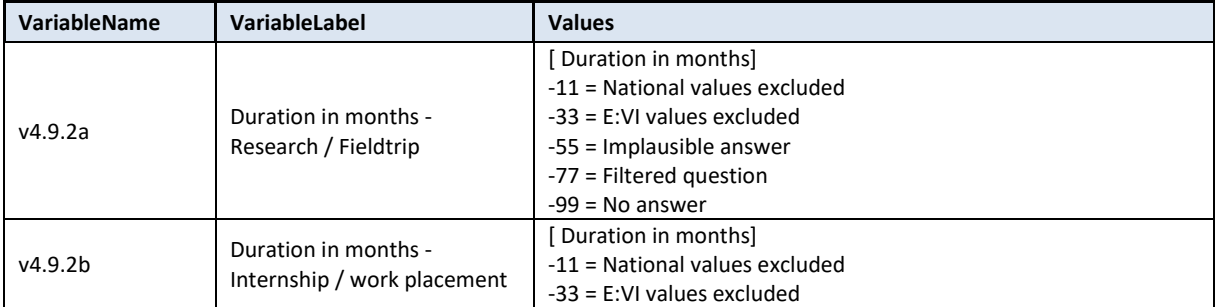

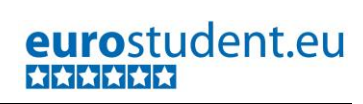

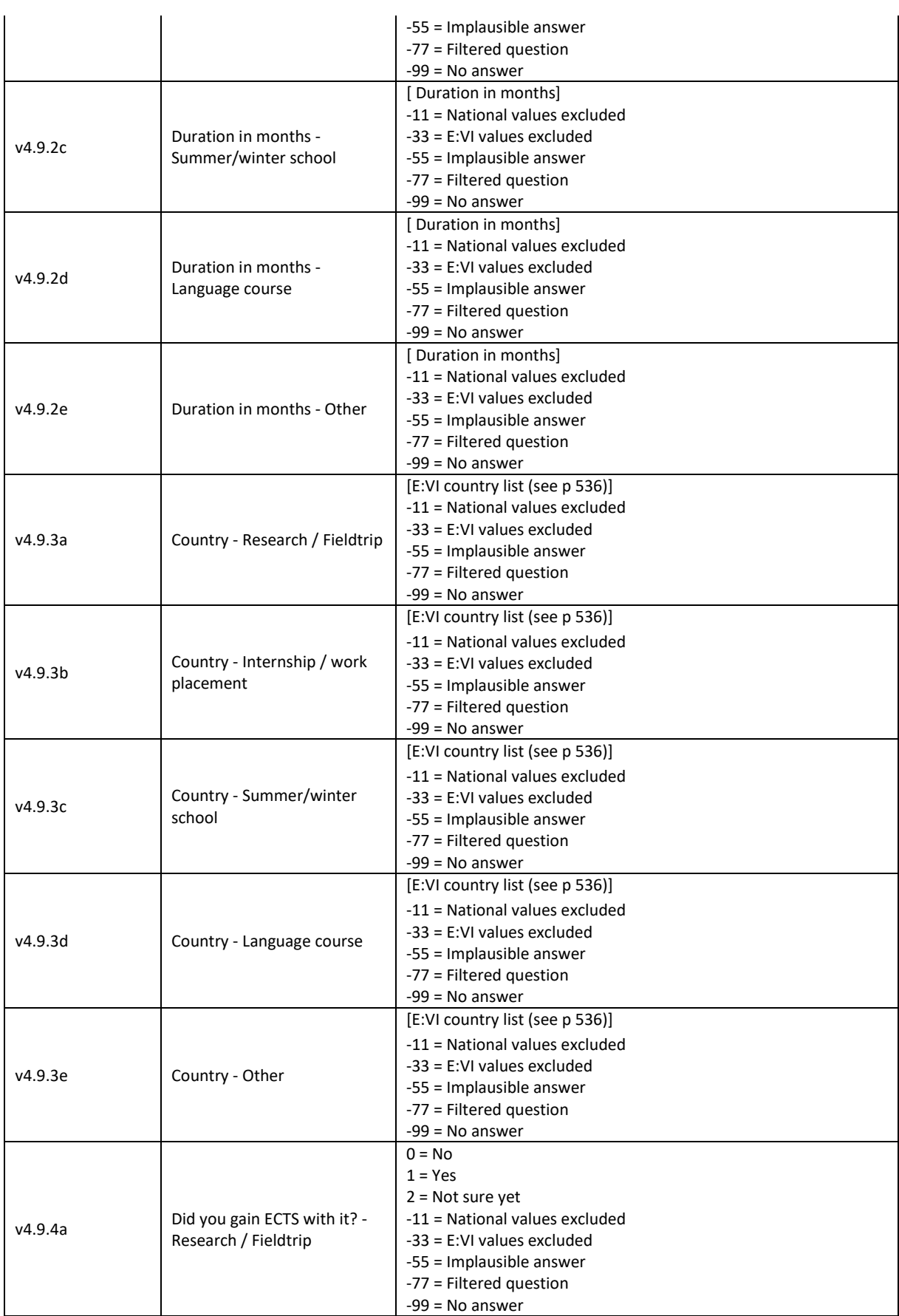

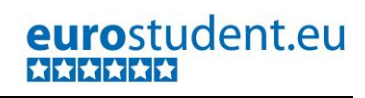

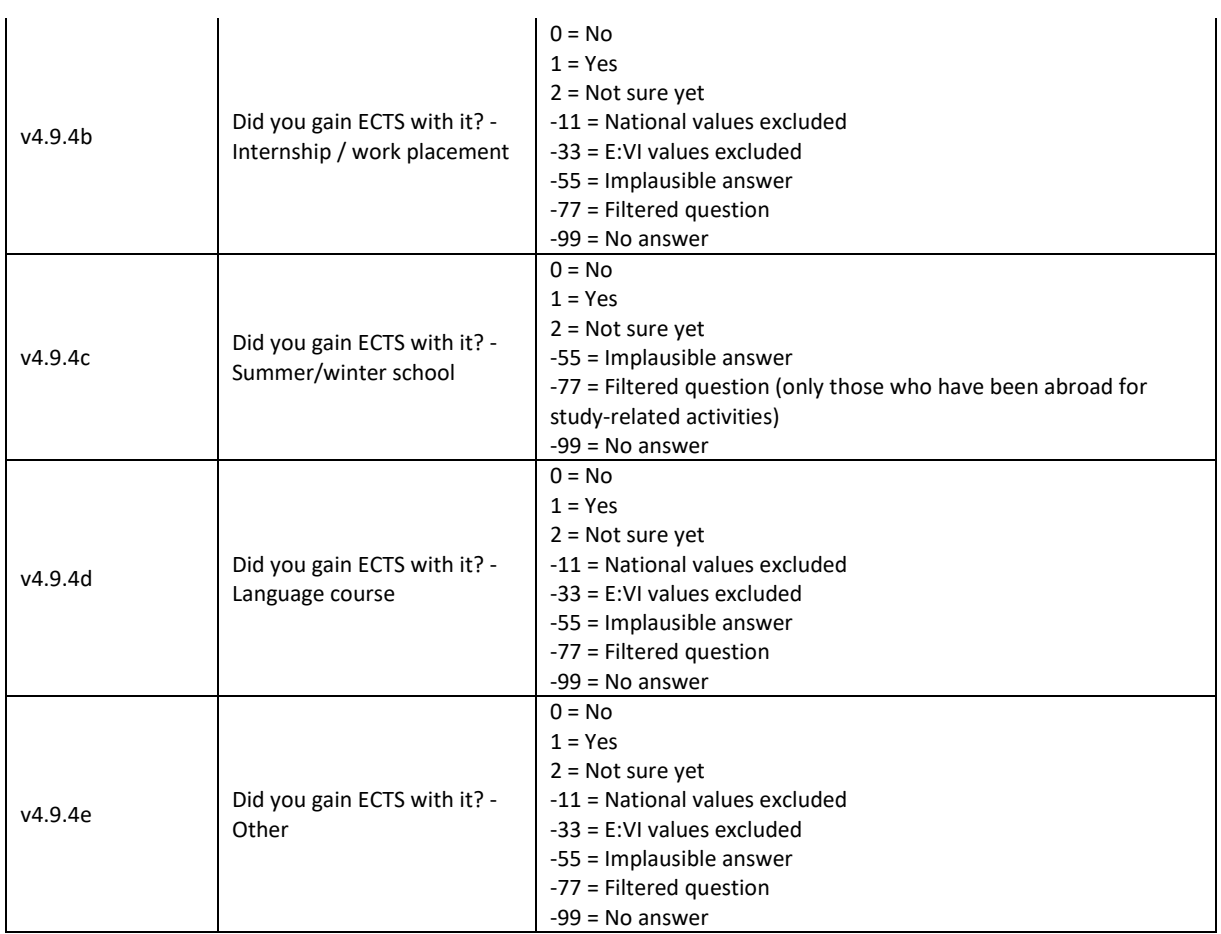

## **Variable preparation, necessary adjustments:**

#### *\* DURATION in months.*

\*Have a look at the original variable. If you notice anything strange, figure out why and if possible solve the problem.

## **FREQUENCIES #n4.9.2a #n4.9.2b #n4.9.2c #n4.9.2d #n4.9.2e.**

\* ----------------------------------------------------------------------------------------------------.

*\* If drop-down question.*

\* Define missing values in the original variable. In this example 0 is a missing value. This is based on the assumption that in a drop-down menu 0 is the default selection ("please select").

\*This command only works for numeric variables (drop-down questions), ignore warnings for string variables (open field questions).

**MISSING VALUES #n4.9.2a #n4.9.2b #n4.9.2c #n4.9.2d #n4.9.2e (LO THRU 0).**

\*Recode your national variable into the E:VI variable. Make necessary adjustments if you changed the E:VI question.

**RECODE #n4.9.2a (ELSE = COPY) INTO v4.9.2a. RECODE #n4.9.2b (ELSE = COPY) INTO v4.9.2b. RECODE #n4.9.2c (ELSE = COPY) INTO v4.9.2c. RECODE #n4.9.2d (ELSE = COPY) INTO v4.9.2d. RECODE #n4.9.2e (ELSE = COPY) INTO v4.9.2e. EXECUTE.**

\*Definition of Format.

# **FORMATS v4.9.2a (F2.0). FORMATS v4.9.2b (F2.0). FORMATS v4.9.2c (F2.0). FORMATS v4.9.2d (F2.0). FORMATS v4.9.2e (F2.0).**

#### \* ----------------------------------------------------------------------------------------------------. *\* If open field question.*

# \*Step 1.

\*Recode your national variable into the E:VI variable in the following way if you did not change the E:VI question.

```
COMPUTE v4.9.2a = NUMBER(#n4.9.2a, F8.0).
COMPUTE v4.9.2b = NUMBER(#n4.9.2b, F8.0).
COMPUTE v4.9.2c = NUMBER(#n4.9.2c, F8.0).
COMPUTE v4.9.2d = NUMBER(#n4.9.2d, F8.0).
COMPUTE v4.9.2e = NUMBER(#n4.9.2e, F8.0).
EXECUTE.
```
# \*Step 2.

\*The number function may not automatically extract and assign values correctly. Some string values cannot be converted, because they contain a letter (E A) or a symbol (\$ %), others because they have a dot instead of a comma as their decimal separator. The latter strongly depends on your software settings and may require some research (how it works for you) and recoding from your side. Note: Such cases result in a system missing value WITHOUT any warning or error. This can happen already on the import! Check and change your settings with the "SHOW LOCALE or SET LOCALE 'english '" commands.

\* Check also for any suspicious numbers OR any obvious typing errors (e.g. 100 instead of 10 or 99 instead of 9). ONLY if you assume that it was an unintended error, re-assign a corrected value to the case. You can look at other entries of the same respondent and then decide, whether the entry is worth saving.

\* In order to avoid any mistakes and incorrectly assigned values, you need to check the frequencies of the ORIGINAL variables for non-classifiable values (containing letters, symbols, comma or dots) and assign them either to a numeric value or set them to missing. Here are some examples:. **FREQUENCIES #n4.9.2a #n4.9.2b #n4.9.2c #n4.9.2d #n4.9.2e.**

**\* IF #n4.9.2a ="100" v4.9.2a ="10".** /\*additional 0.

**\* IF #n4.9.2a = "99" v4.9.2a = 9.** /\*Typo.

**\* IF #n4.9.2a = "??" v4.9.2a = -55.** /\*Implausible value.

**\* IF #n4.9.2a ="six" v4.9.2a ="6".** /\*number written in text instead of numeric expression.

**\* IF #n4.9.2a ="7 months" v4.9.2a ="7".** /\*unnecessary word.

```
*EXECUTE.
```
\*!!! Note: This step needs to be repeated for every answer category, meaning research /fieldtrip, Internship/work placement (v4.9.2b v4.9.2c v4.9.2d v4.9.2e).

# \*Step 3.

\* Check whether there are some implausible/unreadable values, stored as a sysmis. If this is the case go back to step 2.

\*!!Attention!! A SELECT IF command is following! You can't undo SELECT IF, if you delete the "wrong" cases. Therefore, always place a TEMPORARY command in the line right above SELECT IF, so that you do not delete but only temporarily exclude cases. Select and run all lines at once!.

#### **\* TEMPORARY.**

#### **\* SELECT IF SYSMIS(v4.9.2a).**

#### **\* FREQUENCIES #n4.3.2a.**

\*!!! Note: This step needs to be repeated for every answer category, meaning research /fieldtrip, Internship/work placement etc.(v4.9.2b v4.9.2c v4.9.2d v4.9.2e).

\*If you assign all entries a correct value you should have *NO*no sysmis in the respective variables.

\* Crosscheck whether you assigned the correct values to the original entries. **LIST #n4.9.2a v4.9.2a. LIST #n4.9.2b v4.9.2b. LIST #n4.9.2c v4.9.2c. LIST #n4.9.2d v4.9.2d. LIST #n4.9.2e v4.9.2e.**

\*Definition of Format. **FORMATS v4.9.2a (F2.0). FORMATS v4.9.2b (F2.0). FORMATS v4.9.2c (F2.0). FORMATS v4.9.2d (F2.0). FORMATS v4.9.2e (F2.0).**

\* ----------------------------------------------------------------------------------------------------.

\* ----------------------------------------------------------------------------------------------------.

*\* COUNTRY of destination.*

\*Have a look at the original variable. If you notice anything strange, figure out why and if possible solve the problem.

**FREQUENCIES #n4.9.3a #n4.9.3b #n4.9.3c #n4.9.3d #n4.9.3e.**

\* Define missing values in the original variable. In this example 0 is a missing value. This is based on the assumption that in a drop-down menu 0 is the default selection ("please select").

\*This command only works for numeric variables (drop-down questions), ignore warnings for string variables (open field questions).

**MISSING VALUES #n4.9.3a #n4.9.3b #n4.9.3c #n4.9.3d #n4.9.3e (LO THRU 0).**

\* ----------------------------------------------------------------------------------------------------. *\* If drop-down question.* **RECODE #n4.9.3a (ELSE = COPY) INTO v4.9.3a. RECODE #n4.9.3b (ELSE = COPY) INTO v4.9.3b. RECODE #n4.9.3c (ELSE = COPY) INTO v4.9.3c. RECODE #n4.9.3d (ELSE = COPY) INTO v4.9.3d. RECODE #n4.9.3e (ELSE = COPY) INTO v4.9.3e. EXECUTE.**

\* When recoding these variables make sure that you use the correct E:VI values for countries that are indicated in annex [V.](#page-535-0) (page [536\)](#page-535-0). If your list of countries differed in any way (order) from the E:VI list, match your list with the E:VI list.

\* e.g. Afghanistan = 1 and Albania = 2 in the E:VI list, whereas in your list Afghanistan = 2 and Albania = 1. You need to match your variable with the E:VI variable.

**\*RECODE #n4.9.3a (1 = 2)(2=1)(ELSE = COPY) INTO v4.9.3a.**

## **\*EXECUTE.**

\*If you added a category which is not similar to any of the existing (e.g. not a specification, not a subpart), allocate the value -11 for "National values excluded" to the variable.

\*Definition of Format. **FORMATS v4.9.3a (F3.0). FORMATS v4.9.3b (F3.0). FORMATS v4.9.3c (F3.0). FORMATS v4.9.3d (F3.0). FORMATS v4.9.3e (F3.0).**

\* ----------------------------------------------------------------------------------------------------.

*\* If open field question.*

\* When recoding v4.9.3a to v4.9.3e make sure that you use the correct E:VI values for countries that are indicated in annex [V.](#page-535-0) (page [536\)](#page-535-0). If your list of countries differed in any way (order) from the E:VI list, match your list with the E:VI list.

\*Assign all cases that refer to a specific country to the respective value (including abbreviations, typos, country name in different languages etc.).

#### **COMPUTE v4.9.3a = \$SYSMIS.**

**IF #n4.9.3a = "" v4.9.3a =-99. IF #n4.9.3a = "Afghanistan" v4.9.3a = 1. IF #n4.9.3a = "Albania" v4.9.3a = 2. IF #n4.9.3a = "Algeria" v4.9.3a = 3. IF #n4.9.3a = "Algeri" v4.9.3a = 3.** /\* mistyped. \*#etc. **IF #n4.9.3a = "Zambia " v4.9.3a = 219. IF #n4.9.3a = "Zimbabwe" v4.9.3a = 220. IF #n4.9.3a = "XX" v4.9.3a = -55.** /\* implausible answer. **IF #n4.9.3a = "??" v4.9.3a = -55.** /\* implausible answer. **EXECUTE.**

\*Note: This step needs to be repeated for every answer category, meaning research /fieldtrip, Internship/work placement (v4.9.2b v4.9.2c v4.9.2d v4.9.2e).

\* Note: Cases, which were not assigned a numeric value, will be set system missing WITHOUT any warning or error. Therefore, check for such implausible values, still stored as a sysmis in v4.9.3a. \*!!Attention!! A SELECT IF command is following! You can't undo SELECT IF, if you delete the

"wrong" cases. Therefore, always place a TEMPORARY command in the line right above SELECT IF, so that you do not delete but only temporarily exclude cases. Select and run all lines at once!.

# **\* TEMPORARY.**

- **\* SELECT IF SYSMIS(v4.9.3a).**
- **\* FREQUENCIES #n4.9.3a.**

\*Note: This step needs to be repeated for every answer category, meaning research /fieldtrip, Internship/work placement etc. (v4.9.2b v4.9.2c v4.9.2d v4.9.2e).

\*If you assign all entries a correct value you should have **NO**no-sysmis in the respective variables.

\* Crosscheck whether you assigned the correct values to the original entries.

```
LIST #n4.9.3a v4.9.3a.
LIST #n4.9.3b v4.9.3b.
LIST #n4.9.3c v4.9.3c.
LIST #n4.9.3d v4.9.3d.
LIST #n4.9.3e v4.9.3e.
*Definition of Format.
FORMATS v4.9.3a (F3.0). 
FORMATS v4.9.3b (F3.0). 
FORMATS v4.9.3c (F3.0). 
FORMATS v4.9.3d (F3.0). 
FORMATS v4.9.3e (F3.0).
* ----------------------------------------------------------------------------------------------------.
* ----------------------------------------------------------------------------------------------------.
* Did you gain ECTS with it?.
*Have a look at the original variable. If you notice anything strange, figure out why and if possible 
solve the problem. 
FREQUENCIES #n4.9.4a #n4.9.4b #n4.9.4c #n4.9.4d #n4.9.4e.
* Define missing values in the original variable.
MISSING VALUES #n4.9.4a #n4.9.4b #n4.9.4c #n4.9.4d #n4.9.4e (LO THRU -1).
*Recode your national variable into the E:VI variable. Make necessary adjustments if you changed 
the E:VI question. 
RECODE #n4.9.4a (ELSE = COPY) INTO v4.9.4a.
RECODE #n4.9.4b (ELSE = COPY) INTO v4.9.4b.
RECODE #n4.9.4c (ELSE = COPY) INTO v4.9.4c.
RECODE #n4.9.4d (ELSE = COPY) INTO v4.9.4d.
RECODE #n4.9.4e (ELSE = COPY) INTO v4.9.4e.
EXECUTE. 
*If you added any extra category which is not similar to any existing category (e.g. 4 ="don't want to 
specify"), define the value as missing (-11).
*RECODE #n4.9.4a (4=-11)(ELSE = COPY) INTO v4.9.4a.
*#etc.
* EXECUTE. 
* In case your national variable is coded in reverse order, recode it as shown below.
* RECODE #n4.9.4a (1=3)(2=2)(3=1)(ELSE = COPY) INTO v4.9.4a.
*#etc.
* EXECUTE. 
* If you asked the question differently and it is not possible to calculate the variable, indicate the 
deviation in the table in annex I. (page 441).
*Definition of Format.
FORMATS v4.9.4a (F2.1).
```

```
FORMATS v4.9.4b (F2.1). 
FORMATS v4.9.4c (F2.1). 
FORMATS v4.9.4d (F2.1).
```
**FORMATS v4.9.4e (F2.1).**

# **Calculation of missings**

 $\overline{\phantom{a}}$ 

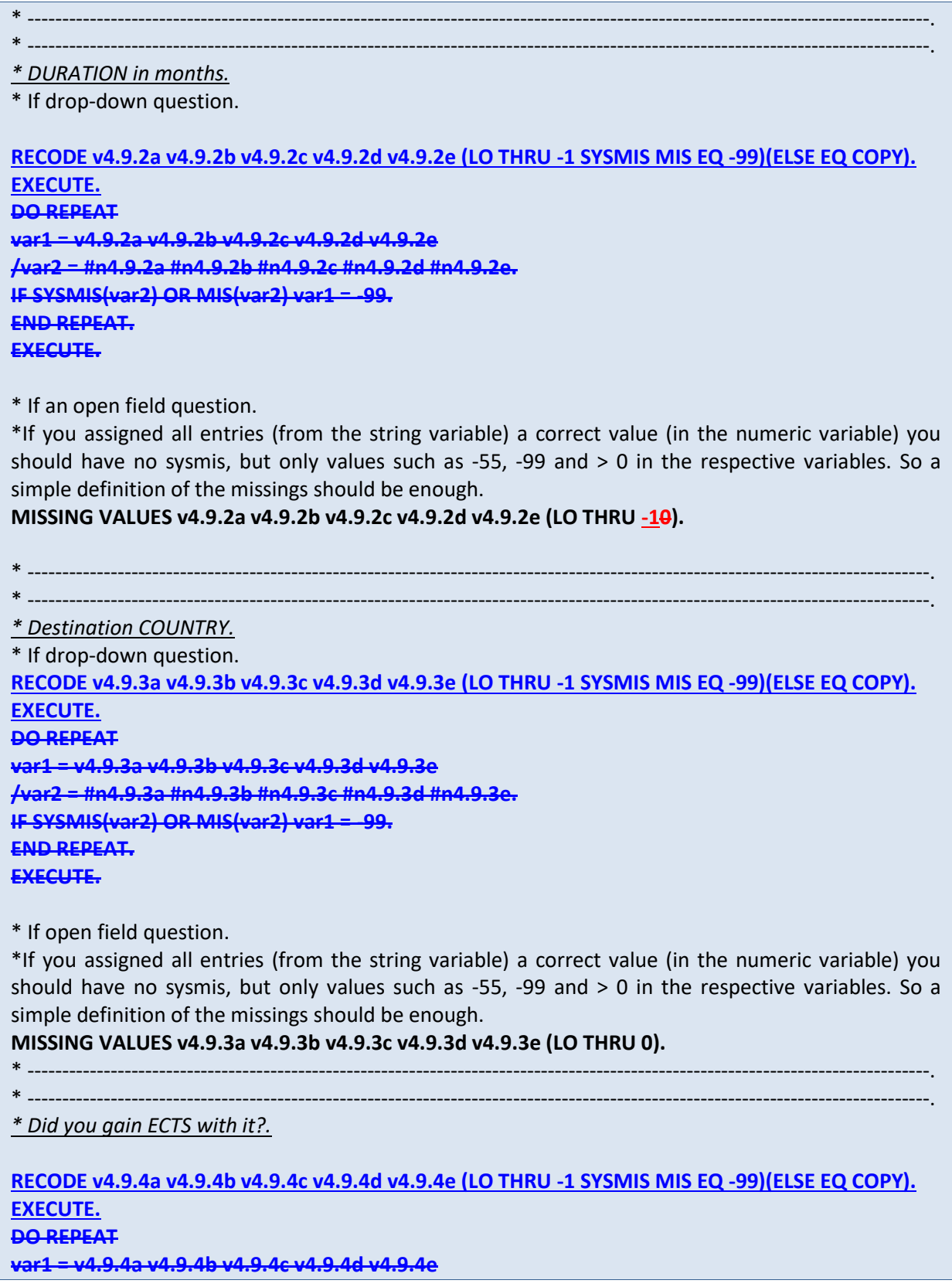

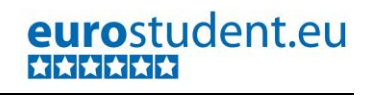

```
/var2 = #n4.9.4a #n4.9.4b #n4.9.4c #n4.9.4d #n4.9.4e.
IF SYSMIS(var2) OR MIS(var2) var1 = -99.
END REPEAT.
EXECUTE.
* ----------------------------------------------------------------------------------------------------.
* ----------------------------------------------------------------------------------------------------.
*Don't forget that it is a filtered question. Differentiate between respondents who did not answer 
the filter question at all (also this variable is -99) and respondents who just did not meet the filter 
condition (-77).
*Filtered out because never been abroad for other study-related activities. In order to carry out this 
step you have to prepare the variables in v4.8 first!.
DO IF v4.8.1a ne 1 OR MIS(v4.8.1a)..
RECODE v4.9.2a v4.9.3a v4.9.4a (ELSE = -77).
END IF.
EXECUTE.
ELSE DO IF v4.8.1b ne 1 OR MIS(v4.8.1b)..
RECODE v4.9.2b v4.9.3b v4.9.4b (ELSE = -77).
END IF.
EXECUTE.
ELSE Do IF v4.8.1c ne 1 OR MIS(v4.8.1c)..
RECODE v4.9.2c v4.9.3c v4.9.4c (ELSE = -77).
END IF.
EXECUTE.
ELSE Do IF v4.8.1d ne 1 OR MIS(v4.8.1d)..
RECODE v4.9.2d v4.9.3d v4.9.4d (ELSE = -77).
END IF.
EXECUTE.
ELSE Do IF v4.8.1e ne 1 OR MIS(v4.8.1e)..
RECODE v4.9.2e v4.9.3e v4.9.4e (ELSE = -77).
END IF.
EXECUTE.
```
#### **Implausible answers:**

#### *\*RANGE check:.*

\* Some study-related stays are longer than others (more than the usual 1 or 2 months). However, it is hard to identify a general rule, what might too long to be believable. So you should have a look at the distribution of your data and cut of the outliers (extreme values you did not already kick out during the format transformation).

\*Have a look at the distribution.

**FREQUENCIES v4.9.2a v4.9.2b v4.9.2c v4.9.2d v4.9.2e.** 

\*Find the value per variable above which there are only 0.25% and 2.5% of the cases (and where you find the last accumulation of answers – in this example 18 month) and cut off answers higher than this value of the respective variable. We still assume that the stay has been temporary, but the duration is however too implausible to be taken into account. So we only change the duration.

**\*IF v4.9.2a > 18 v4.9.2a =-55.** /\*adapt to your national situation.

**\*IF v4.9.2b > 18 v4.9.2b =-55.** /\*adapt to your national situation.

**\*IF v4.9.2c > 18 v4.9.2c =-55.** /\*adapt to your national situation.

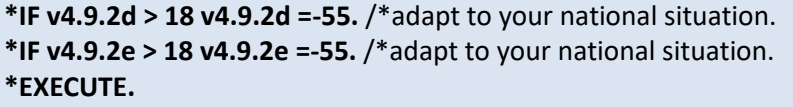

*\*Check for country.* 

\*For some countries the list of countries was not properly filtered, i.e. included also the #country of survey for this questions. Students who indicate the country of survey as their country of destination for their stay abroad can either be set missing in country variable only or in the whole section – please consider your national questionnaire and decide whether they misunderstood the question 4.8 or 4.9country. **\*IF v4.9.3a = #countryvalue v4.9.3a =-55. \*IF v4.9.3b = #countryvalue v4.9.3b =-55. \*IF v4.9.3c = #countryvalue v4.9.3c=-55. \*IF v4.9.3d = #countryvalue v4.9.3d =-55. \*IF v4.9.3e = #countryvalue v4.9.3e =-55.** 

**\*IF v4.3country = #countryvalue v4.0=-55.** 

**\*IF v4.9.3a = #countryvalue v4.8.1a =-55.** 

**\*IF v4.9.3b = #countryvalue v4.8.1b =-55.** 

**\*IF v4.9.3c = #countryvalue v4.8.1c =-55.** 

**\*IF v4.9.3d = #countryvalue v4.8.1d =-55.** 

**\*IF v4.9.3e = #countryvalue v4.8.1e =-55.** 

\*> The latter means you need to re-run v4.9.1a, v4.9.2a, etc.

## **Set variable and value labels:**

\*Label the variable and the values.

```
VARIABLE LABELS v4.9.2a "Duration in months - Research / Fieldtrip".
VARIABLE LABELS v4.9.2b "Duration in months - Internship / work placement".
VARIABLE LABELS v4.9.2c "Duration in months - Summer/winter school".
VARIABLE LABELS v4.9.2d "Duration in months - Language course".
VARIABLE LABELS v4.9.2e "Duration in months - Other".
```
**VARIABLE LABELS v4.9.3a "Country - Research / Fieldtrip". VARIABLE LABELS v4.9.3b "Country - Internship / work placement". VARIABLE LABELS v4.9.3c "Country - Summer/winter school". VARIABLE LABELS v4.9.3d "Country - Language course". VARIABLE LABELS v4.9.3e "Country - Other".**

**VARIABLE LABELS v4.9.4a "Did you gain ECTS with it? - Research / Fieldtrip". VARIABLE LABELS v4.9.4b "Did you gain ECTS with it? / work placement". VARIABLE LABELS v4.9.4c "Did you gain ECTS with it? - Summer/winter school". VARIABLE LABELS v4.9.4d "Did you gain ECTS with it? - Language course". VARIABLE LABELS v4.9.4e "Did you gain ECTS with it? - Other".**

**VALUE LABELS v4.9.2a v4.9.2b v4.9.2c v4.9.2d v4.9.2e v4.9.3a v4.9.3b v4.9.3c v4.9.3d v4.9.3e v4.9.4a v4.9.4b v4.9.4c v4.9.4d v4.9.4e**

**-11 "National values excluded" -33 "E:VI values excluded" -55 "Implausible answer" -77 "Filtered question" -99 "No answer". ADD VALUE LABELS v4.9.3a v4.9.3b v4.9.3c v4.9.3d v4.9.3e** \*# add E:VI country list (see page [536\)](#page-535-0). **ADD VALUE LABELS v4.9.4a v4.9.4b v4.9.4c v4.9.4d v4.9.4e 1 "Yes" 0 "No" 2 "Not sure yet".** \*Definition of missings. **MISSING VALUES v4.9.2a v4.9.2b v4.9.2c v4.9.2d v4.9.2e (LO THRU -1). MISSING VALUES v4.9.3a v4.9.3b v4.9.3c v4.9.3d v4.9.3e (LO THRU -1). MISSING VALUES v4.9.4a v4.9.4b v4.9.4c v4.9.4d v4.9.4e (LO THRU -1).**

**Check if the recode and the calculations are correct:**

\*Check!. **FREQUENCIES #n4.9.2a #n4.9.2b #n4.9.2c #n4.9.2d #n4.9.2e #n4.9.3a #n4.9.3b #n4.9.3c #n4.9.3d #n4.9.3e #n4.9.4a #n4.9.4b #n4.9.4c #n4.9.4d #n4.9.4e v4.9.2a v4.9.2b v4.9.2c v4.9.2d v4.9.2e v4.9.3a v4.9.3b v4.9.3c v4.9.3d v4.9.3e v4.9.4a v4.9.4b v4.9.4c v4.9.4d v4.9.4e. DESCRIPTIVES #n4.9.2a v4.9.2a #n4.9.2b v4.9.2b #n4.9.2c v4.9.2c #n4.9.2d v4.9.2d #n4.9.2e v4.9.2e.**

# **A.6.5. Personal Details**

# **v5.0 When were you born?**

**Depending on the way you collected this information**, there might be different approaches of preparing the variable which can be used for calculations later on.

This question includes **open fields** which entail further recoding. The first part of recoding is to change the format of the variable (string to numeric). In a second step identify implausible or mistyped entries in the original variable and incorporate or correct them in the E:VI variable. Please read the instructions carefully.

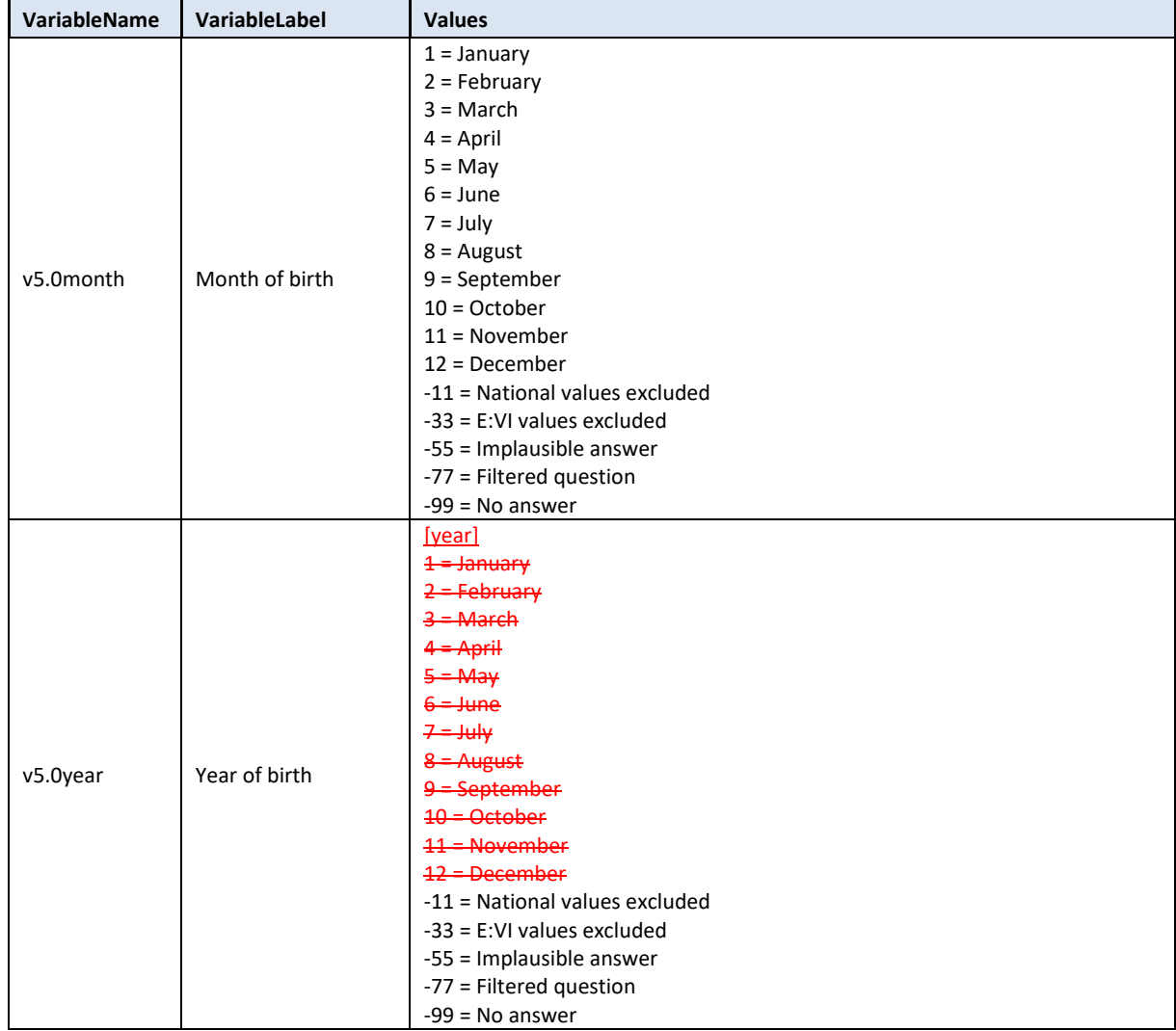

## **Variable preparation, necessary adjustments:**

\*Have a look at the original variable. If you notice anything strange, figure out why and if possible solve the problem.

**FREQUENCIES #n5.0month #n5.0year.** 

\* Define missing values in the original variable. In this example 0 is a missing value. This is based on the assumption that in a drop-down menu 0 is the default selection ("please select").

\*Only works for numeric variables (drop-down questions), ignore warnings for string variables (open field questions).

**MISSING VALUES #n5.0month #n5.0year (LO THRU 0).** 

# *\* If you used a DROP-DOWN MENU.*

\*Recode your national variable into the E:VI variable in the following way if you did not change the E:VI question.

\*!!!!Watch out for starting value and order (ascending or descending) of the values!!!!. Compare the national values with the E:VI values provided in annex [VI.](#page-540-0) (page [541\)](#page-540-0).

## **RECODE #n5.0month (ELSE=COPY) INTO v5.0month. RECODE #n5.0year (ELSE=COPY) INTO v5.0year. EXECUTE.**

\*Make necessary adjustments if you changed the E:VI question. Only use 1 RECODE command per variable (combine more than one if necessary), otherwise you will overwrite previous recodes!.

\*If you asked for month and year in a drop-down menu, you might have to change the values to be able to use the value directly in calculations (depends on your software package).

\*If there was a drop-down for the year.

**\*IF #n5.0year = 1 v5.0year=2016. \*IF #n5.0year = 2 v5.0year=2015. \*IF #n5.0year = 3 v5.0year=2014. \*IF #n5.0year = 4 v5.0year=2013. \*EXECUTE.**

*\* If you used an OPEN FIELD QUESTION.*

\*Step 1.

\*Recode your national variable into the E:VI variable in the following way if you did not change the E:VI question.

**COMPUTE v5.0year = NUMBER(#n5.0year, F8.0). COMPUTE v5.0month = NUMBER(#n5.0month, F8.0). EXECUTE.**

\*Step 2.

\*The number function may not automatically extract and assign values correctly. Some string values cannot be converted, because they contain a letter (E A) or a symbol (\$ %), others because they have a dot instead of a comma as their decimal separator. The latter strongly depends on your software settings and may require some research (how it works for you) and recoding from your side. Note: Such cases result in a system missing value WITHOUT any warning or error. This can happen already on the import! Check and change your settings with the "SHOW LOCALE or SET LOCALE 'english '" commands.

\* Check also for any suspicious numbers OR any obvious typing errors (e.g. month: 100 instead of 10 or 99 instead of 9, year: 19999 instead of 1999). ONLY if you assume that it was an unintended error, re-assign a corrected value to the case. You can look at other entries of the same respondent and then decide, whether the entry is worth saving.

\* In order to avoid any mistakes and incorrectly assigned values, you need to check the frequencies of the ORIGINAL variables for non-classifiable values (containing letters, symbols, comma or dots) and assign them either to a numeric value or set them to missing. Here are some examples:.

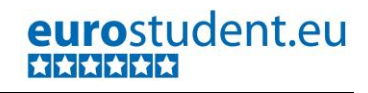

#### **FREQUENCIES #n5.0month #n5.0year.**

```
* For year of birth.
IF #n5.0year ="" v5.0year =-99. /*Empty field.
IF #n5.0year ="0" v5.0year =-55. /* Implausible entry.
IF #n5.0year ="1990y" v5.0year =1990. /* unnecessary letter (y).
IF #n5.0year ="95" v5.0year =1995. /*Abbreviation.
IF #n5.0year ="??" v5.0year =-55. /* Implausible entry.
EXECUTE.
```
*\* For month of birth.* **IF #n5.0month ="" v5.0month =-99.** /\*empty field. **IF #n5.0month ="January" v5.0month =1. IF #n5.0month ="August" v5.0month =8. IF #n5.0month ="08" v5.0month =8. IF #n5.0month ="0" v5.0month =-55.** /\* Implausible entry. **IF #n5.0month ="??" v5.0month =-55.** /\* Implausible entry. **EXECUTE.**

## \*Step 3.

\* Check whether there are some implausible/unreadable values, stored as a sysmis. If this is the case go back to step 2.

\*!!Attention!! A SELECT IF command is following! You can't undo SELECT IF, if you delete the "wrong" cases. Therefore, always place a TEMPORARY command in the line right above SELECT IF, so that you do not delete but only temporarily exclude cases. Select and run all lines at once!.

*\* for year of birth.* **TEMPORARY. SELECT IF SYSMIS(v5.0year) . FREQUENCIES #n5.0year.** 

*\* for month of birth.* **TEMPORARY. SELECT IF SYSMIS(v5.0month) . FREQUENCIES #n5.0month.** 

\* If you assign all entries a correct value you should have no sysmis in the variables v5.0month and v5.0year.

\* Crosscheck whether you assigned the correct values to the original entries.

**LIST #n5.0month v5.0month. LIST #n5.0year v5.0year.**

```
* If you asked for the date of birth (e.g. 02/02/1997) instead of separate questions – use the 
extraction functions.
```
**\*COMPUTE v5.0month = xdate.month (#n5.0\_date). \*COMPUTE v5.0year = xdate.year (#n5.0\_date). \*EXECUTE.**

\* Define format. **FORMATS v5.0month (F2.0).** 

#### **FORMATS v5.0year (F4.0).**

\* Definition of missing values. **MISSING VALUES v5.0year v5.0month (LO THRU 0).**

#### **Calculation of implausible and missing values:**

```
* Implausible answers – minimum and maximum year of birth.
*Adapt maximum and minimum to national circumstances, check with student registry data if 
possible. 
IF v5.0year > 2006 OR v5.0year < 1915 v5.0year=-55.
EXECUTE.
* If you used a drop-down menu (definition of missings based on the original variable).
* If information on month of birth is missing v5.0month should be set to June.
IF MIS(#n5.0month) OR SYSMIS(#n5.0month) v5.0month=6. 
IF MIS(#n5.0year) OR SYSMIS(#n5.0year) v5.0year= -99. /*should already be excluded in the 
beginning.
EXECUTE.
* If information on year is missing, also the month variable should be set missing.
IF MIS(v5.0year) v5.0month=-99.
EXECUTE.
* If you used an open-field question (definition of missings based on the recoded variable).
MISSING VALUES v5.0year v5.0month (LO THRU -1).
* If information on year is missing, also the month variable should be set missing.
IF MIS(v5.0year) v5.0month = -99.
EXECUTE.
* If information on month of birth is missing v5.0month should be set to June.
* IF information on month is missing, replace with the most common month of entry (here: October 
(10) – adjust if necessary!).
IF MIS(v5.0month) v5.0month=106.
EXECUTE.
*If you don't have a month variable, create a month variable and assign June (6) to all students.
*COMPUTE v5.0month =6. /*most common month of entry to HE – adjust if necessary.
*EXECUTE.
MISSING VALUES v5.0year v5.0month (LO THRU -1).
```
#### **Set variable and value labels:**

\*Label the variable and the values. **VARIABLE LABELS v5.0month "Month of birth". VARIABLE LABELS v5.0year "Year of birth". VARIABLE LABELS v5.0year "Year of birth". VARIABLE VALUE LABELS v5.0month 1 "January" 2 "February" 3 "March"**

**4 "April"**

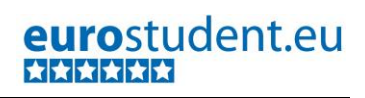

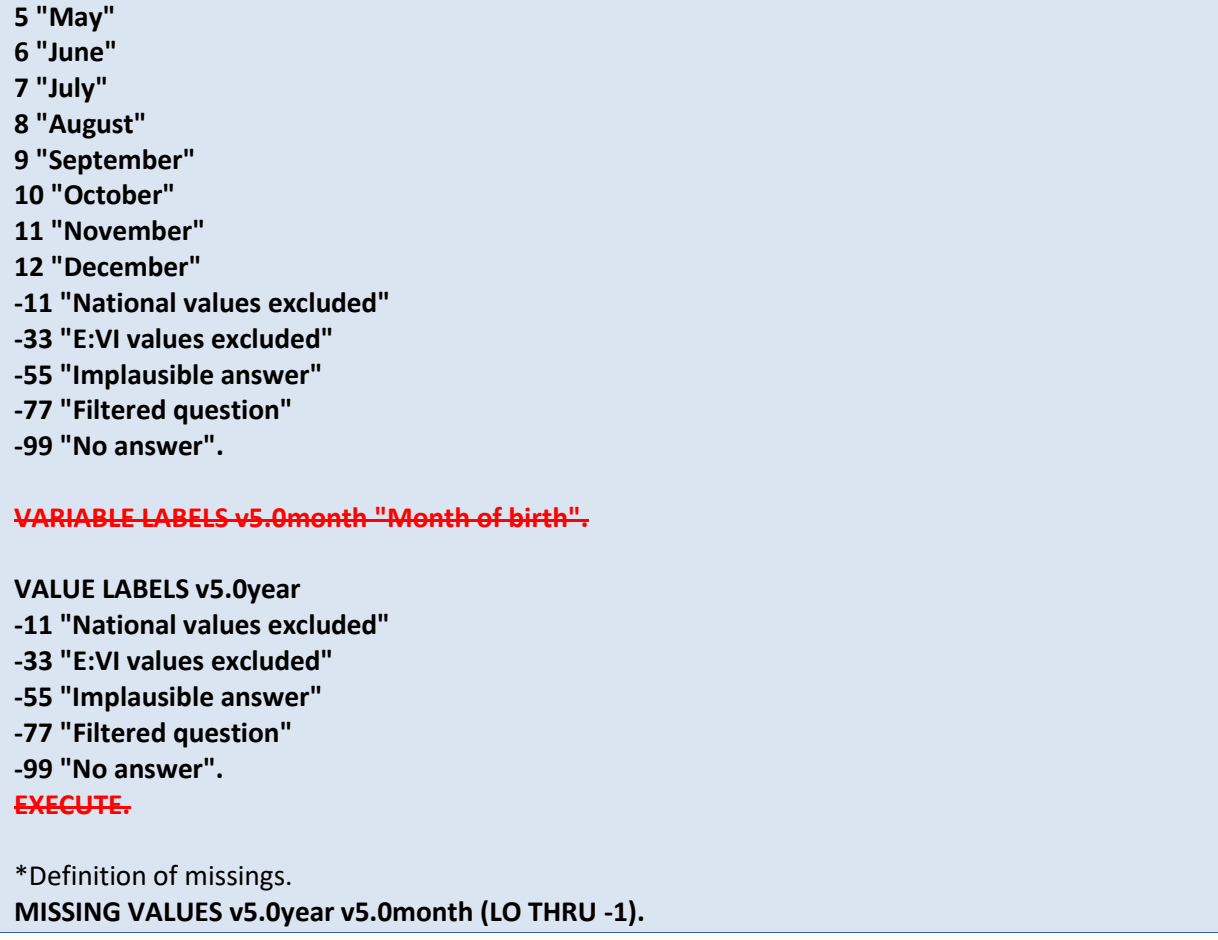

**Check if the recode and the calculations are correct:**

\*Check!. **FREQUENCIES #n5.0month v5.0month #n5.0year v5.0year. DESCRIPTIVES #n5.0month v5.0month #n5.0year v5.0year .**

# **v5.1 What is your sex?**

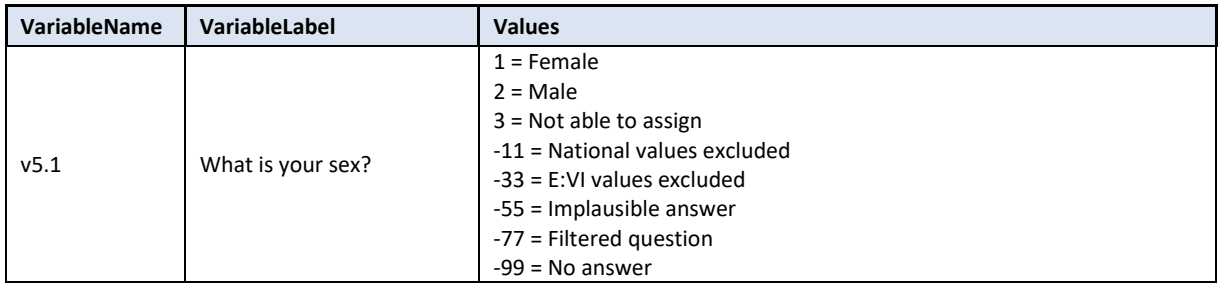

# **Variable preparation, necessary adjustments:**

\*Have a look at the original variable. If you notice anything strange, figure out why and if possible solve the problem.

**FREQUENCIES #n5.1.** 

#### \* Define missing values in the original variable. **MISSING VALUES #n5.1 (LO THRU -1).**

\*Recode your national variable into the E:VI variable in the following way if you did not change the E:VI question.

**RECODE #n5.1 (ELSE = COPY) INTO v5.1. EXECUTE.**

\*Definition of Format. **FORMATS v5.1 (F2.0).**

# **Calculation of missing values:**

\*Calculate missings. \*If you altered the E:VI question (e.g. through adding an extra category) make sure you did all the necessary recoding BEFORE you set the missing values!. **IF SYSMIS(#n5.1) OR MIS(#n5.1) v5.1 = -99.** /\*should already be excluded in the beginning. **EXECUTE.**

**Set variable and value labels:**

\*Label the variable and the values. **VARIABLE LABELS v5.1 "What is your sex?". VALUE LABELS v5.1 1 "Female" 2 "Male" 3 "Not able to assign**"/\*you have to assign this value even though you did not include this answer option. **-11 "National values excluded" -33 "E:VI values excluded" -55 "Implausible answer" -77 "Filtered question" -99 "No answer".** \*Definition of missings. **MISSING VALUES v5.1 (LO THRU -1).** 

**Check if the recode and the calculations are correct:**

\*Check!. **FREQUENCIES #n5.1 v5.1. CROSSTABS #n5.1 BY v5.1 /MISSING = INCLUDE.** 

# **v5.2 With which sex are you officially registered at your current higher education institution?**

Filter: This question was only seen by students who were not able to assign themselves to the male or female sex (v5.1=3). Take this into account when defining the missing values.

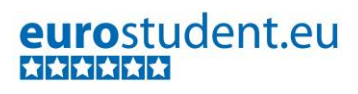

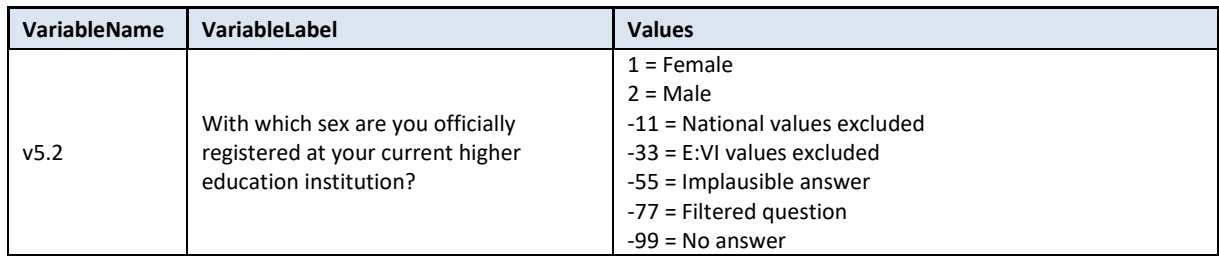

#### **Variable preparation, necessary adjustments:**

\*Have a look at the original variable. If you notice anything strange, figure out why and if possible solve the problem.

#### **FREQUENCIES #n5.2.**

\* Define missing values in the original variable. **MISSING VALUES #n5.2 (LO THRU -1).**

\*Recode your national variable into the E:VI variable in the following way if you did not change the E:VI question.

# **RECODE #n5.2 (ELSE = COPY) INTO v5.2. EXECUTE.**

\*Make necessary adjustments in case you changed the E:VI question.

- \*If you deleted this question, create the variable and assign -99 to all students.
- **\*COMPUTE v5.2 = -99.**

**\*EXECUTE.**

\*Definition of Format. **FORMATS v5.2 (F2.0).**

## **Calculation of missing values:**

## \*Calculate missings.

\*If you altered the E:VI question (e.g. through adding an extra category) make sure you did all the necessary recoding BEFORE you set the missing values!.

#### **IF SYSMIS(#n5.2) OR MIS(#n5.2) v5.2 = -99. EXECUTE.**

\*Don't forget that it is a filtered question. Differentiate between respondents who did not answer the filter question at all (also this variable is -99) and respondents who just did not meet the filter condition (-77).

**IF v5.1 = 1 OR v5.1=2 OR MIS(v5.1) v5.2 = -77. EXECUTE.**

# **Set variable and value labels:**

\*Label the variable and the values. **VARIABLE LABELS v5.2 "With which sex are you officially registered at your current higher education institution?".** 

**VALUE LABELS v5.2 1 "Female"**

# **2 "Male"**

- **-11 "National values excluded"**
- **-33 "E:VI values excluded"**
- **-55 "Implausible answer"**
- **-77 "Filtered question"**
- **-99 "No answer".**

\*Definition of missings. **MISSING VALUES v5.2 (LO THRU -1).** 

#### **Check if the recode and the calculations are correct:**

\*Check!. **FREQUENCIES #n5.2 v5.2. CROSSTABS #n5.2 BY v5.2 /MISSING = INCLUDE.** 

# **v5.3 In which country were you and your parents (or those who raised you) born?**

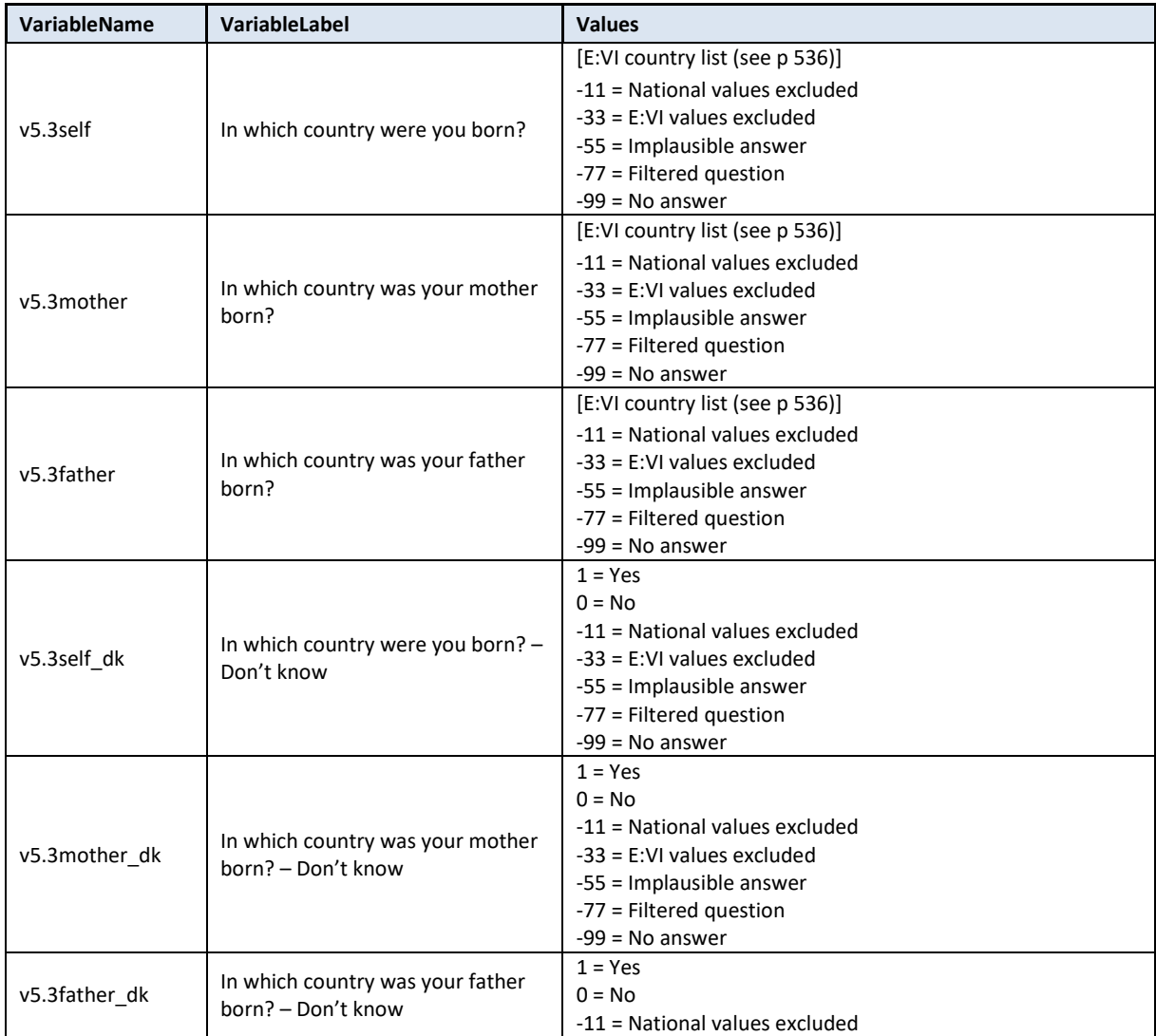

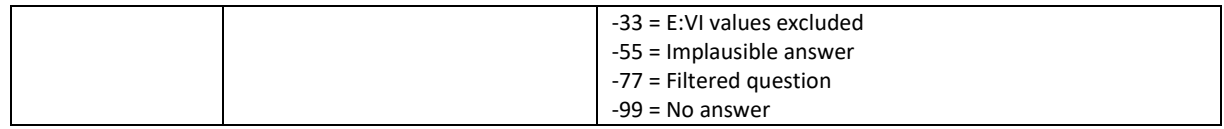

#### **Variable preparation, necessary adjustments:**

\*Have a look at the original variable. If you notice anything strange, figure out why and if possible solve the problem.

**FREQUENCIES #n5.3self #n5.3mother #n5.3father #n5.3self\_dk #n5.3mother\_dk #n5.3father\_dk.** 

\* Define missing values in the original variable for "don't know" which should have been a multiple choice check box.

```
MISSING VALUES #n5.3self_dk #n5.3mother_dk #n5.3father_dk (LO THRU -1).
```
\*Recode your national variable into the E:VI variable in the following way if you did not change the E:VI question.

\*Attention: The coding of the variable is 1 and 0, not 1 and 2!. **RECODE #n5.3self\_dk (ELSE = COPY) INTO v5.3self\_dk. RECODE #n5.3mother\_dk (ELSE = COPY) INTO v5.3mother\_dk. RECODE #n5.3father\_dk (ELSE = COPY) INTO v5.3father\_dk. EXECUTE.** 

*\*If you used a drop-down menu* for both country and duration in months recode your national variable into the E:VI variable as shown below.

\* Define missing values in the original variable. In this example 0 is a missing value. This is based on the assumption that in a drop-down menu 0 is the default selection ("please select").

\*Only works for numeric variables (drop-down questions), ignore warnings for string variables (open field questions).

**MISSING VALUES #n5.3self #n5.3mother #n5.3father (LO THRU 0).**

**RECODE #n5.3self (ELSE = COPY) INTO v5.3self. RECODE #n5.3mother (ELSE = COPY) INTO v5.3mother. RECODE #n5.3father (ELSE = COPY) INTO v5.3father. EXECUTE.**

\* When recoding make sure that you use the correct E:VI values for countries that are indicated in anne[x V.](#page-535-0) (page [536\)](#page-535-0). If your list of countries differed in any way (order) from the E:VI list, match your list with the E:VI list.

\*Make necessary adjustments if you changed the E:VI question. Only use 1 RECODE command per variable (combine more than one if necessary), otherwise you will overwrite previous recodes!.

\* e.g. Afghanistan = 1 and Albania = 2 in the E:VI list, whereas in your list Afghanistan = 2 and Albania = 1. You need to match your variable with the E:VI variable.

**\*RECODE #n5.3self (1=2) (2=1) (ELSE = COPY) INTO v5.3self. \*RECODE #n5.3mother (1=2) (2=1) (ELSE = COPY) INTO v5.3mother. \*RECODE #n5.3father (1=2) (2=1) (ELSE = COPY) INTO v5.3father.**

**\*EXECUTE.**

\*If students indicated they do not know their own or their parents' country of birth, allocate -33 to v5.3self and/or v5.3mother and/or v5.3father

**IF v5.3self\_dk = 1 AND (v5.3self < 1 OR MIS(v5.3self) OR SYSMIS(v5.3self)) v5.3self = -33.**

**IF v5.3mother\_dk = 1 AND (v5.3mother < 1 OR MIS(v5.3mother) OR SYSMIS(v5.3mother)) v5.3mother = -33.**

**IF v5.3father\_dk = 1 AND (v5.3father < 1 v5.3father OR MIS(v5.3father) OR SYSMIS(v5.3father)) v5.3father = -33.**

#### **EXECUTE.**

**\***In case you integrated the answer option "don't know" in the drop-down make sure to recode this value into -33 and set it missing.

*\*If you used an open-field question*, you have to translate the text into a numeric value.

\* When recoding v5.3 variables make sure that you use the correct E:VI values for countries that are indicated in annex [V.](#page-535-0) (page [536\)](#page-535-0). If your list of countries differed in any way (order) from the E:VI list, match your list with the E:VI list.

\*Assign all cases that refer to a specific country to the respective value (including abbreviations, typos, country name in different languages etc.).

**COMPUTE v5.3self = \$SYSMIS. COMPUTE v5.3mother = \$SYSMIS. COMPUTE v5.3father = \$SYSMIS. EXECUTE.**

```
DO REPEAT
```

```
varlist1 = v5.3self v5.3mother v5.3father
/varlist2 = #n5.3self #n5.3mother #n5.3father. 
IF varlist2 = "" varlist1 =-99.
IF varlist2 = "Afghanistan" varlist1 = 1.
IF varlist2 = "Albania" varlist1 = 2.
IF varlist2 = "Algeria" varlist1 = 3.
IF varlist2 = "Algeri" varlist1 = 3. /* mistyped.
*#etc.
IF varlist2 = "Zambia " varlist1 = 219.
IF varlist2 = "Zimbabwe" varlist1 = 220.
IF varlist2 = "XX" varlist1 = -55. /* implausible answer.
IF varlist2 = "??" varlist1 = -55. /* implausible answer.
END REPEAT.
EXECUTE.
```
\* Note: Cases, which were not assigned a numeric value, will be set system missing WITHOUT any warning or error. Therefore, check for such implausible values, still stored as a sysmis in v5.3 variables.

\*!!Attention!! A SELECT IF command is following! You can't undo SELECT IF, if you delete the "wrong" cases. Therefore, always place a TEMPORARY command in the line right above SELECT IF, so that you do not delete but only temporarily exclude cases. Select and run all lines at once!. *\* Self.*

- **\* TEMPORARY.**
- **\* SELECT IF SYSMIS(v5.3self).**
- **\* FREQUENCIES #n5.3self.**
- *\* Mother.*
- **\* TEMPORARY.**

#### **\* SELECT IF SYSMIS(v5.3mother).**

- **\* FREQUENCIES #n5.3mother.**
- *\* Father.*
- **\* TEMPORARY.**
- **\* SELECT IF SYSMIS(v5.3father).**
- **\* FREQUENCIES #n5.3father.**

\*If you assign all entries a correct value you should have no sysmis in the respective variables.

\* Crosscheck whether you assigned the correct values to the original entries.

**LIST #n5.3self v5.3self . LIST #n5.3mother v5.3mother .**

**LIST #n5.3father v5.3father.**

\*If you are looking at the parent's generation and students were (wrongly) indicating in open fields "Former Yugoslavia" or similar, please code it as the country of survey, this will only be used to calculate the migration background and we will not consider their parents as "foreigners". **\*IF #n5.3mother = "Former Yugoslavia" v5.3mother = #country code. \*IF #n5.3father = "Former Yugoslavia" v5.3father = #country code. \*EXECUTE.**

\*Definition of Format. **FORMATS v5.3self v5.3mother v5.3father (F3.0). FORMATS v5.3self\_dk v5.3mother\_dk v5.3father\_dk (F2.0).** 

**MISSING VALUES v5.3self v5.3mother v5.3father (LO THRU 0). MISSING VALUES v5.3self\_dk v5.3mother\_dk v5.3father\_dk (LO THRU -1).** 

## **Calculation of missing values:**

\*Calculate missings. *\*If you used a drop-down menu* \*If students indicated they do not know their own or their parents' country of birth, allocate -33 to v5.3mother and/or v5.3father. **IF #n5.3self\_dk = 1 AND #n5.3self < 1 v5.3self = -33. IF #n5.3mother\_dk = 1 AND #n5.3mother < 1 v5.3mother = -33. IF #n5.3father\_dk = 1 AND #n5.3father < 1 v5.3father = -33. EXECUTE.** \*First recode any sysmis values to -99. **RECODE v5.3self\_dk v5.3mother\_dk v5.3father\_dk v5.3self v5.3mother v5.3father (SYSMIS MIS EQ -99)(ELSE EQ COPY). EXECUTE.** \*If students indicated they do not know their own or their parents' country of birth, allocate -33 to v5.3self and/or v5.3mother and/or v5.3father. **IF v5.3self\_dk = 1 AND MIS(v5.3self) v5.3self = -33. IF v5.3mother\_dk = 1 AND MIS(v5.3mother) v5.3mother = -33. IF v5.3father\_dk = 1 AND MIS(v5.3father) v5.3father = -33.**

**EXECUTE.** 

**\***In case you integrated the answer option "don't know" in the drop-down make sure to recode this value into -33 and set it missing.

\*In case neither the drop-down nor the "don't know" were answered (missing), allocate the value - 99 for "no anwer" to all respective variables.

**IF MIS(#nv5.3self\_dk) AND MIS(v5.3self) v5.3self\_dk = -99.**

**IF MIS(#nv5.3self\_dk) AND MIS(v5.3self) v5.3self = -99.**

**IF MIS(#nv5.3mother\_dk) AND MIS(v5.3mother) v5.3mother\_dk = -99.**

**IF MIS(#nv5.3mother\_dk) AND MIS(v5 3mother) v5.3mother = -99.**

**IF MIS(#nv5.3father\_dk) AND MIS(v5.3father) v5.3father\_dk = -99.**

**IF MIS(#nv5.3father\_dk) AND MIS(v5.3father) v5.3father = -99. EXECUTE.**

*\*If you used an open-field question.*

\*If you assigned all entries a correct value you should have no sysmis, but only values such as -55, - 99 and > 0 in the respective variables.

\*If students indicated they do not know their own or their parents' country of birth, allocate -33 to v5.3self and/or v5.3mother and/or v5.3father.

**IF v5.3self\_dk = 1 AND MIS(v5.3self) < 1 v5.3self = -33. IF v5.3mother\_dk = 1 AND MIS(v5.3mother) < 1 v5.3mother = -33. IF v5.3father\_dk = 1 AND MIS(v5.3father) < 1 v5.3father = -33. EXECUTE.**

**Implausible answers and plausibility checks:**

\*In case the respondent answered both (country and don't know), country overrules the "don't know".

**IF v5.3self\_dk = 1 AND v5.3self > 0 v5.3self\_dk = 0. IF v5.3mother\_dk = 1 AND v5.3mother > 0 v5.3mother\_dk = 0. IF v5.3father\_dk = 1 AND v5.3father > 0 v5.3father\_dk = 0. EXECUTE.**

**Set variable and value labels:**

\*Label the variable and the values.

**VARIABLE LABELS v5.3self "In which country were you born? ".**

**VARIABLE LABELS v5.3mother "In which country was your mother born? ".**

**VARIABLE LABELS v5.3father "In which country was your father born? ".**

**VARIABLE LABELS v5.3self\_dk "In which country were you born? – Don't know ".**

**VARIABLE LABELS v5.3mother\_dk "In which country were your mother born? – Don't know ".**

**VARIABLE LABELS v5.3father\_dk "In which country was your father born? – Don't know ".**

**VALUE LABELS v5.3self v5.3mother v5.3father** 

\*# add E:VI country list (see page [536\)](#page-535-0).

**-11 "National values excluded"**

**-33 "E:VI values excluded"**

**-55 "Implausible answer"**

**-77 "Filtered question"**

**-99 "No answer".**

**VALUE LABELS v5.3self\_dk v5.3mother\_dk v5.3father\_dk**

**1 "Yes" 0 "No"**

**-11 "National values excluded"**

**-33 "E:VI values excluded"**

**-55 "Implausible answer"**

**-77 "Filtered question"**

**-99 "No answer".**

\*Definition of missings.

**MISSING VALUES v5.3self v5.3mother v5.3father v5.3self\_dk v5.3mother\_dk v5.3father\_dk (LO THRU -1).**

**Check if the recode and the calculations are correct:**

\*Check!.

**FREQUENCIES #n5.3self #n5.3mother #n5.3father #n5.3self\_dk #n5.3mother\_dk #n5.3father\_dk v5.3self v5.3mother v5.3father v5.3self\_dk v5.3mother\_dk v5.3father\_dk.**

# **v5.4 What is/ are your native language(s)?**

This is a **multiple choice question** which entails some specific necessary adjustments.

The **missings** have to be the same in all corresponding E:VI variables: If all variables are missing or value "0" the question has not been answered and all variables have to be set -99 (no answer).

If you used "yes/no" questions instead of multiple choice questions in your questionnaire, you have to have a different missing treatment. In this case not all variables have the same amount of missings, because students can have an identifiable non response in different variables. Please comment on this in the national deviations!

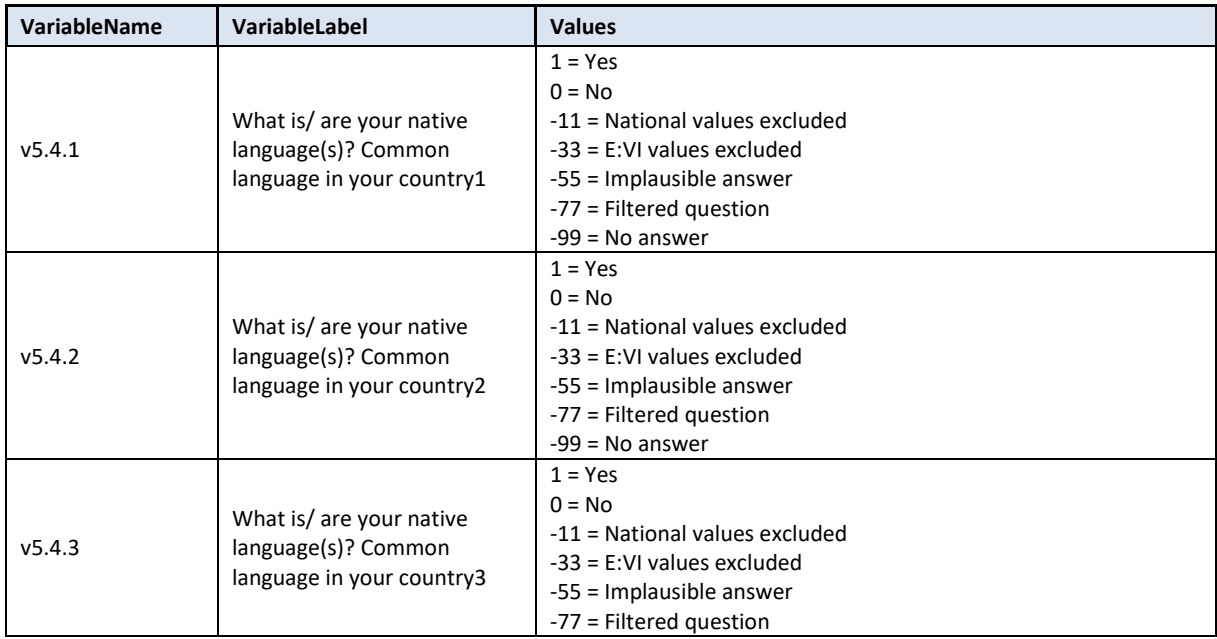

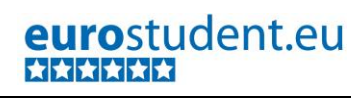

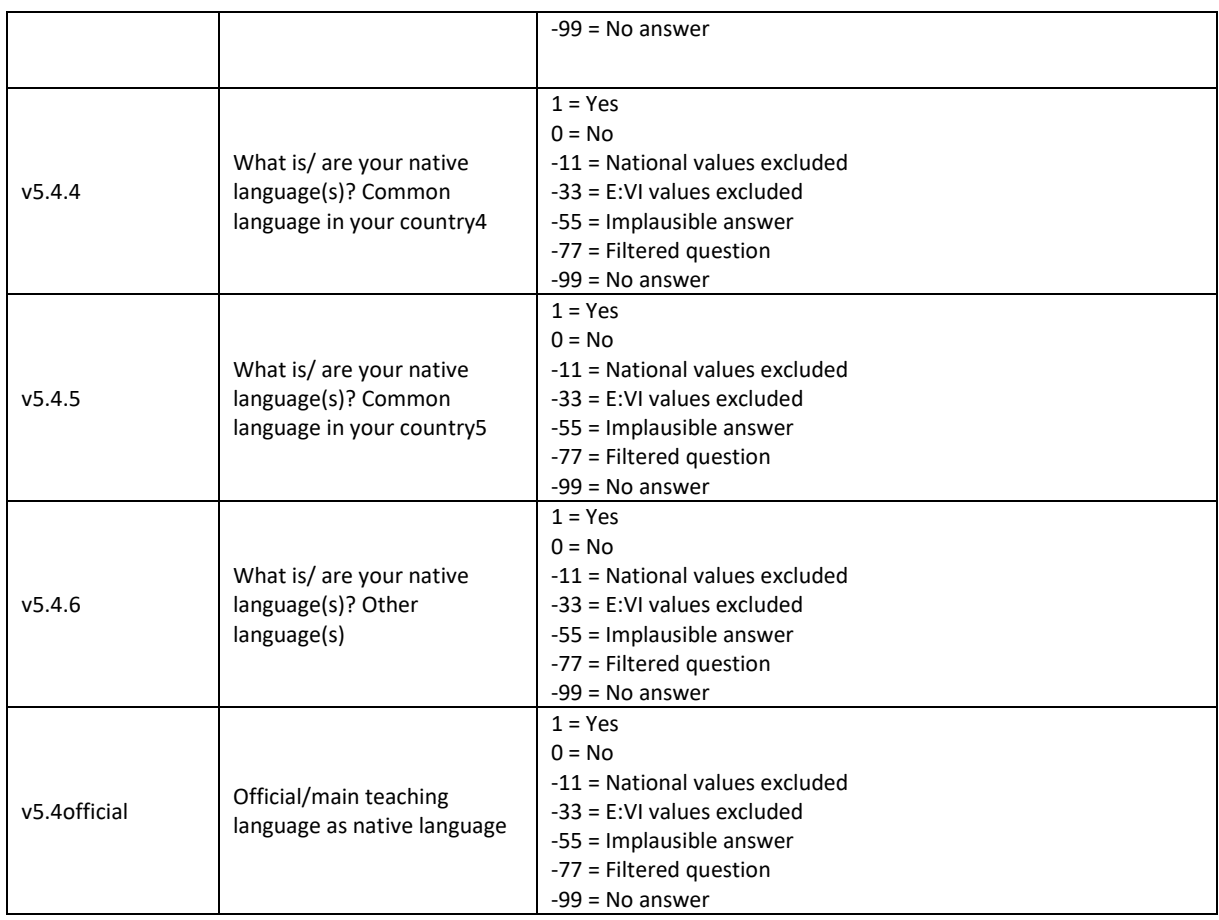

## **Variable preparation, necessary adjustments:**

\*Have a look at the original variable. If you notice anything strange, figure out why and if possible solve the problem. **FREQUENCIES #n5.4.1 #n5.4.2 #n5.4.3 #n5.4.4 #n5.4.5 #n5.4.6.**  \* Define missing values in the original variable. **MISSING VALUES #n5.4.1 #n5.4.2 #n5.4.3 #n5.4.4 #n5.4.5 #n5.4.6 (LO THRU -1).**  \*Recode your national variable into the E:VI variable in the following way if you did not change the E:VI question. \*Attention: The coding of the variable is 1 and 0, not 1 and 2!. **RECODE #n5.4.1 (ELSE = COPY) INTO v5.4.1. RECODE #n5.4.2 (ELSE = COPY) INTO v5.4.2. RECODE #n5.4.3 (ELSE = COPY) INTO v5.4.3. RECODE #n5.4.4 (ELSE = COPY) INTO v5.4.4.**

**RECODE #n5.4.5 (ELSE = COPY) INTO v5.4.5. RECODE #n5.4.6 (ELSE = COPY) INTO v5.4.6. EXECUTE.**

\*Make necessary adjustments if you changed the E:VI question. Only use 1 RECODE command per variable (combine more than one if necessary), otherwise you will overwrite previous recodes!.
\* In case you have an open answer, e.g. "other, please specify", the case should be coded in the respective category (in case the respondent overread the category) and simultaneously deleted in the category "other".

\*Definition of Format. **FORMATS v5.4.1 (F2.0). FORMATS v5.4.2 (F2.0). FORMATS v5.4.3 (F2.0). FORMATS v5.4.4 (F2.0). FORMATS v5.4.5 (F2.0). FORMATS v5.4.6 (F2.0).**

### **Calculation of missing values and implausible answers.**

\* Calculate missings.

\*Count if there are any valid answers (and not only"0"or "missings") in all 6 variables.

\*if you added extra categories/variables which have to be joined to one valid category the joining has to be defined BEFORE the assignment of missings.

\*Only include EUROSTUDENT variables in the commands (DO REPEAT) below. If you added an extra answer category that could not be included in one of the EUROSTUDENT answer categories DO NOT include it in the commands.

\* Make sure that you un-define missing values so the following commands work properly. **MISSING VALUES v5.4.1 v5.4.2 v5.4.3 v5.4.4 v5.4.5 v5.4.6 ().**

\*First recode any sysmis values to -99.

**RECODE v5.4.1 v5.4.2 v5.4.3 v5.4.4 v5.4.5 v5.4.6 (LO THRU -1 SYSMIS MIS EQ -99)(ELSE EQ COPY). EXECUTE. DO REPEAT var1= v5.4.1 v5.4.2 v5.4.3 v5.4.4 v5.4.5 v5.4.6.. IF SYSMIS(var1) var1=-99. END REPEAT.** 

**EXECUTE.** 

\*Then assign -99 to students who did not respond to the question at all (i.e. they do not have any "1"). For the respondents who have at least one "1" please assign "0" to all other variables since those do not count as missing values but as "no"-answers.

\*Do not include any additional national variables in the IF NOT ANY/ IF ANY command.

**DO REPEAT var1= v5.4.1 v5.4.2 v5.4.3 v5.4.4 v5.4.5 v5.4.6. IF NOT ANY (1, v5.4.1, v5.4.2, v5.4.3, v5.4.4, v5.4.5, v5.4.6) var1=-99. IF ANY (1, v5.4.1, v5.4.2, v5.4.3, v5.4.4, v5.4.5, v5.4.6) and var1 ne 1 var1=0. END REPEAT. EXECUTE.**

\* Count how many "1" there are in all 6 variables. **COUNT v5.4count1 = v5.4.1 v5.4.2 v5.4.3 v5.4.4 v5.4.5 v5.4.6#n5.4.1 #n5.4.2 #n5.4.3 #n5.4.4 #n5.4.5 #n5.4.6 (1). EXECUTE.**

**\*** If the responded indicated more than 5 languages, allocate the value -55 for "implausible answer" in all variables in 5.4. **DO REPEAT var = v5.4.1 v5.4.2 v5.4.3 v5.4.4 v5.4.5 v5.4.6. IF v5.4count1 = 6 var = -55. END REPEAT. EXECUTE.**

\*Delete auxiliary variable(s), which you do not need any further calculations. **DELETE VARIABLES v5.4count1.** 

\*Define missing values. **MISSING VALUES v5.4.1 v5.4.2 v5.4.3 v5.4.4 v5.4.5 v5.4.6 (LO THRU -1).**

### **Further calculations:**

\* Please note that EUROSTUDENT is mainly interested if students have (a) native language(s) different from the main teaching language(s) (=mostly the official language) in HE of your country. \*Assign the answers from v5.4.1 to v5.4.6. to two categories putting all the official languages, if there happens to be several, in the first category and other widespread languages in the other category:.

\*1 "yes, students are natives in the official/main language(s) v5.4.1 and v5.4.2".

\*0 "no, students are not natives in the official/main language(s) v5.4.1. and v5.4.2".

**COMPUTE v5.4official = -99. IF v5.4.1=1 OR v5.4.2=1 v5.4official=1. IF v5.4.1=0 AND v5.4.2=0 v5.4official=0. IF MIS(v5.4.1) AND MIS(v5.4.2) v5.4official=-99. EXECUTE. FORMATS v5.4official (F2.0).**

**Set variable and value labels:**

```
*Label the variable and the values. 
VARIABLE LABELS v5.4.1 "What is/ are your native language(s)? Common language in your 
country1 ".
VARIABLE LABELS v5.4.2 "What is/ are your native language(s)? Common language in your 
country2 ".
VARIABLE LABELS v5.4.3 "What is/ are your native language(s)? Common language in your 
country3 ".
VARIABLE LABELS v5.4.4 "What is/ are your native language(s)? Common language in your 
country4 ".
VARIABLE LABELS v5.4.5 "What is/ are your native language(s)? Common language in your 
country5 ".
VARIABLE LABELS v5.4.6 "What is/ are your native language(s)? Other language(s) ".
VARIABLE LABELS v5.4official "What is/ are your native language(s)? Official/main teaching 
language in the country".
VALUE LABELS v5.4.1 v5.4.2 v5.4.3 v5.4.4 v5.4.5 v5.4.6 v5.4official
1 "Yes"
0 "No"
-11 "National values excluded"
```
**-33 "E:VI values excluded"**

**-55 "Implausible answer"**

**-77 "Filtered question"**

**-99 "No answer".**

\*Definition of missings. **MISSING VALUES v5.4.1 v5.4.2 v5.4.3 v5.4.4 v5.4.5 v5.4.6 v5.4official (LO THRU -1).**

**Check if the recode and the calculations are correct:**

\*Check!. **FREQUENCIES #n5.4.1 v5.4.1 #n5.4.2 v5.4.2 #n5.4.3 v5.4.3 #n5.4.4 v5.4.4 #n5.4.5 v5.4.5 #n5.4.6 v5.4.6 v5.4official. CROSSTABS #n5.4.1 BY v5.4.1 /MISSING = INCLUDE. CROSSTABS #n5.4.2 BY v5.4.2 /MISSING = INCLUDE. CROSSTABS #n5.4.3 BY v5.4.3 /MISSING = INCLUDE. CROSSTABS #n5.4.4 BY v5.4.4 /MISSING = INCLUDE. CROSSTABS #n5.4.5 BY v5.4.5 /MISSING = INCLUDE. CROSSTABS #n5.4.6 BY v5.4.6 /MISSING = INCLUDE. CROSSTABS v5.4.1 v5.4.2 BY v5.4official.**

## **v5.5 In how many languages do you assess your written and spoken skills as (very) good (including your native language(s))?**

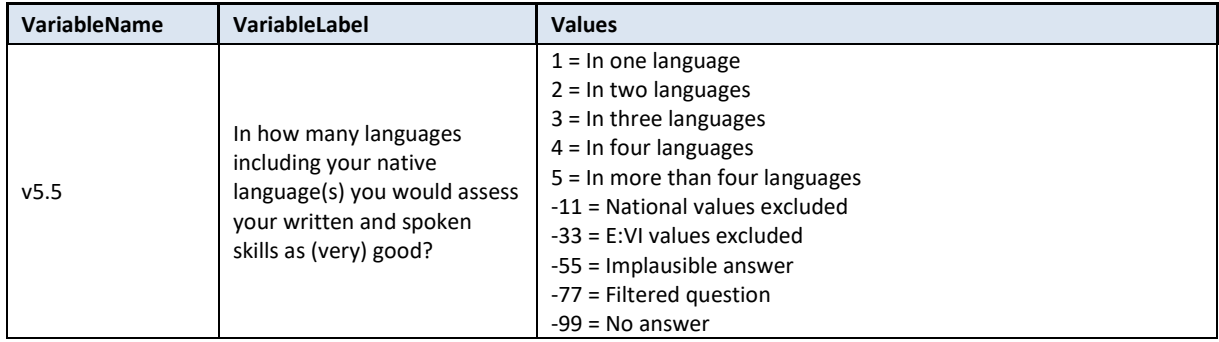

### **Variable preparation, necessary adjustments:**

\*Have a look at the original variable. If you notice anything strange, figure out why and if possible solve the problem.

**FREQUENCIES #n5.5.** 

\* Define missing values in the original variable.

### **MISSING VALUES #n5.5 (LO THRU -1).**

\*Recode your national variable into the E:VI variable in the following way if you did not change the E:VI question.

**RECODE #n5.5 (ELSE = COPY) INTO v5.5.** 

**EXECUTE.**

\* Please note that EUROSTUDENT is interested in the language proficiency of students as an indicator of how mobile students can potentially be, looking at their language skills. Therefore only very well spoken AND written language skills should be reported in variable v5.5.

### \*Definition of Format. **FORMATS v5.5 (F2.0).**

**Calculation of missing values:**

```
*Calculate missings.
*If you altered the E:VI question (e.g. through adding an extra category) make sure you did all the 
necessary recoding BEFORE you set the missing values!.
IF SYSMIS(#n5.5) OR MIS(#n5.5) v5.5 = -99.
EXECUTE.
```
**Set variable and value labels:**

\*Label the variable and the values.

**VARIABLE LABELS v5.5 "In how many languages including your native language(s) you would assess your written and spoken skills as (very) good?".** 

**VALUE LABELS v5.5 1 "In one language" 2 "In two languages" 3 "In three languages" 4 "In four languages" 5 "In more than four languages" -11 "National values excluded" -33 "E:VI values excluded" -55 "Implausible answer" -77 "Filtered question" -99 "No answer".** \*Definition of missings.

**MISSING VALUES v5.5 (LO THRU -1).** 

**Check if the recode and the calculations are correct:**

```
*Check!.
FREQUENCIES #n5.5 v5.5. 
CROSSTABS #n5.5 BY v5.5 /MISSING = INCLUDE.
```
## **v5.6 Do you have children?**

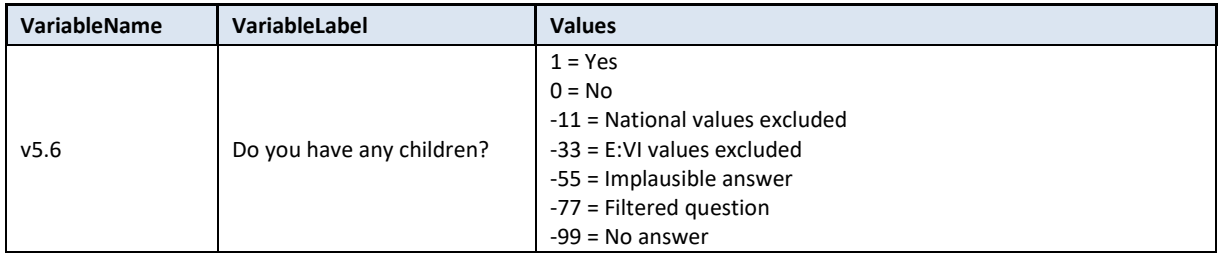

### **Variable preparation, necessary adjustments:**

\*Have a look at the original variable. If you notice anything strange, figure out why and if possible solve the problem.

### **FREQUENCIES #n5.6.**

\* Define missing values in the original variable. **MISSING VALUES #n5.6 (LO THRU -1).** 

\*Recode your national variable into the E:VI variable in the following way if you did not change the E:VI question.

\*Attention: The coding of the variable is 1 and 0, not 1 and 2!.

**RECODE #n5.6 (ELSE = COPY) INTO v5.6.** 

### **EXECUTE.**

\*Make necessary adjustments if you changed the E:VI question. Only use 1 RECODE command per variable (combine more than one if necessary), otherwise you will overwrite previous recodes!.

\*Definition of Format. **FORMATS v5.6 (F2.0).**

### **Calculation of missing values:**

\*Calculate missings. \*If you altered the E:VI question (e.g. through adding an extra category) make sure you did all the necessary recoding BEFORE you set the missing values!. **IF SYSMIS(v5.6) v5.6 = -99. IF SYSMIS(#n5.6) OR MIS(#n5.6) v5.6 = -99. EXECUTE.**

### **Set variable and value labels:**

```
*Label the variable and the values. 
VARIABLE LABELS v5.6 "Do you have any children?". 
VALUE LABELS v5.6
1 "Yes"
0 "No"
-11 "National values excluded"
-33 "E:VI values excluded"
-55 "Implausible answer"
-77 "Filtered question"
-99 "No answer".
*Definition of missings.
MISSING VALUES v5.6 (LO THRU -1).
```
**Check if the recode and the calculations are correct:**

```
*Check!.
FREQUENCIES #n5.6 v5.6. 
CROSSTABS #n5.6 BY v5.6 /MISSING = INCLUDE.
```
## **v5.7 How old is your youngest child?**

Filter: This question was only seen by stude students who have children (v5.6=1). Take this into account when defining the missing values.

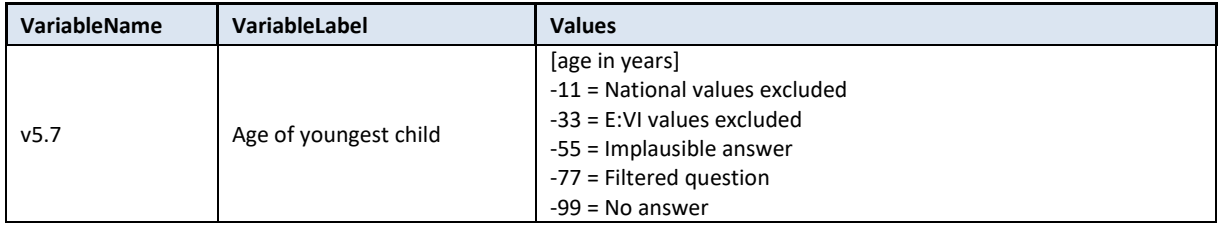

### **Variable preparation, necessary adjustments:**

\*Have a look at the original variable. If you notice anything strange, figure out why and if possible solve the problem.

### **FREQUENCIES #n5.7.**

\*Define missing values in the original variable. Only works for numeric variables (drop-down questions), ignore warnings for string variables (open field questions). **MISSING VALUES #n5.7 (LO THRU -1).** 

### \*Step 1.

\*Recode your national variable into the E:VI variable in the following way if you did not change the E:VI question.

**COMPUTE v5.7 = NUMBER(#n5.7, F8.0). EXECUTE.**

### \*Step 2.

\*The number function may not automatically extract and assign values correctly. Some string values cannot be converted, because they contain a letter (E A) or a symbol (\$ %), others because they have a dot instead of a comma as their decimal separator. The latter strongly depends on your software settings and may require some research (how it works for you) and recoding from your side. Note: Such cases result in a system missing value WITHOUT any warning or error. This can happen already on the import! Check and change your settings with the "SHOW LOCALE or SET LOCALE 'english '" commands.

\* Check also for any suspicious numbers OR any obvious typing errors (e.g. 199 instead of 19, 1999 year of birth instead of age). ONLY if you assume that it was an unintended error, re-assign a corrected value to the case. You can look at other entries of the same respondent and then decide, whether the entry is worth saving.

\* In order to avoid any mistakes and incorrectly assigned values, you need to check the frequencies of the ORIGINAL variables for non-classifiable values (containing letters, symbols, comma or dots) and assign them either to a numeric value or set them to missing. Here are some examples:.

**IF #n5.7 ="0" v5.7 =0.** /\*include 0 for children under 1 year. **IF #n5.7 ="" v5.7 =-99.** /\*Empty field. **IF #n5.7 = "6mo"v5.7=0.5.** /\*6 months = half a year. **IF #n5.7 = "pregnant"v5.7=-55.** /pregnant should not be classified as age of child. **IF #n5.7 ="1990" v5.7 =26.** /\* year of birth instead of age?. **IF #n5.7 ="??" v5.7 =-55.** /\* Implausible entry. **EXECUTE.**

### \*Step 3.

\* Check whether there are some implausible/unreadable values, stored as a sysmis. If this is the case go back to step 2.

\*!!Attention!! A SELECT IF command is following! You can't undo SELECT IF, if you delete the "wrong" cases. Therefore, always place a TEMPORARY command in the line right above SELECT IF, so that you do not delete but only temporarily exclude cases. Select and run all lines at once!.

### **TEMPORARY. SELECT IF SYSMIS(v5.7). FREQUENCIES #n5.7.**

\* If you assign all entries a correct value you should have no sysmis in the variable v5.7.

\* Crosscheck whether you assigned the correct values to the original entries. **LIST #n5.7 v5.7.**

\*If you asked for month and years (for younger children), please calculate them back to years.

\*Define formats. **FORMATS v5.7 (F4.2).** 

### **Calculation of missing values:**

\*If you altered the E:VI question (e.g. through adding an extra category) make sure you did all the necessary recoding BEFORE you set the missing values!.

\*Don't forget that it is a filtered question. Differentiate between respondents who did not answer the filter question at all (also this variable is -99) and respondents who just did not meet the filter condition (-77).

**IF v5.6 = 0 OR MIS(v5.6) v5.7 = -77. EXECUTE.**

### **Set variable and value labels:**

\*Label the variable and the values. **VARIABLE LABELS v5.7 " Age of youngest child ".**

**VALUE LABELS v5.7 -11 "National values excluded" -33 "E:VI values excluded" -55 "Implausible answer" -77 "Filtered question" -99 "No answer".**

\*Definition of missings. **MISSING VALUES v5.7 (LO THRU -1).** 

**Check if the recode and the calculations are correct:**

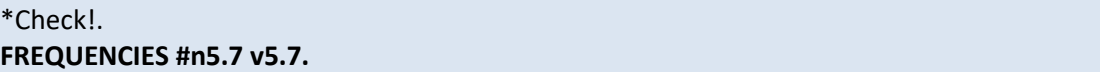

### **DESCRIPTIVES #n5.7 v5.7.**

## **v5.8 Please indicate if you have a disability, impairment, long-standing health problem or functional limitation.**

This is a **multiple choice question** which entails some specific necessary adjustments.

The **missings** have to be the same in all corresponding E:VI variables: If all variables are missing or value "0" the question has not been answered and all variables have to be set -99 (no answer).

The answer of the last item ("No") overrules all other items. In some software packages this happens automatically, i.e. if a respondent selects the last item, all other selections will be undone. However, not all countries used such kind of software, so we will define the rule in the syntax.

If you used "yes/no" questions instead of multiple choice questions in your questionnaire, you have to have a different missing treatment. In this case not all variables have the same amount of missings, because students can have an identifiable non response in different variables. Please comment on this in the national deviations!

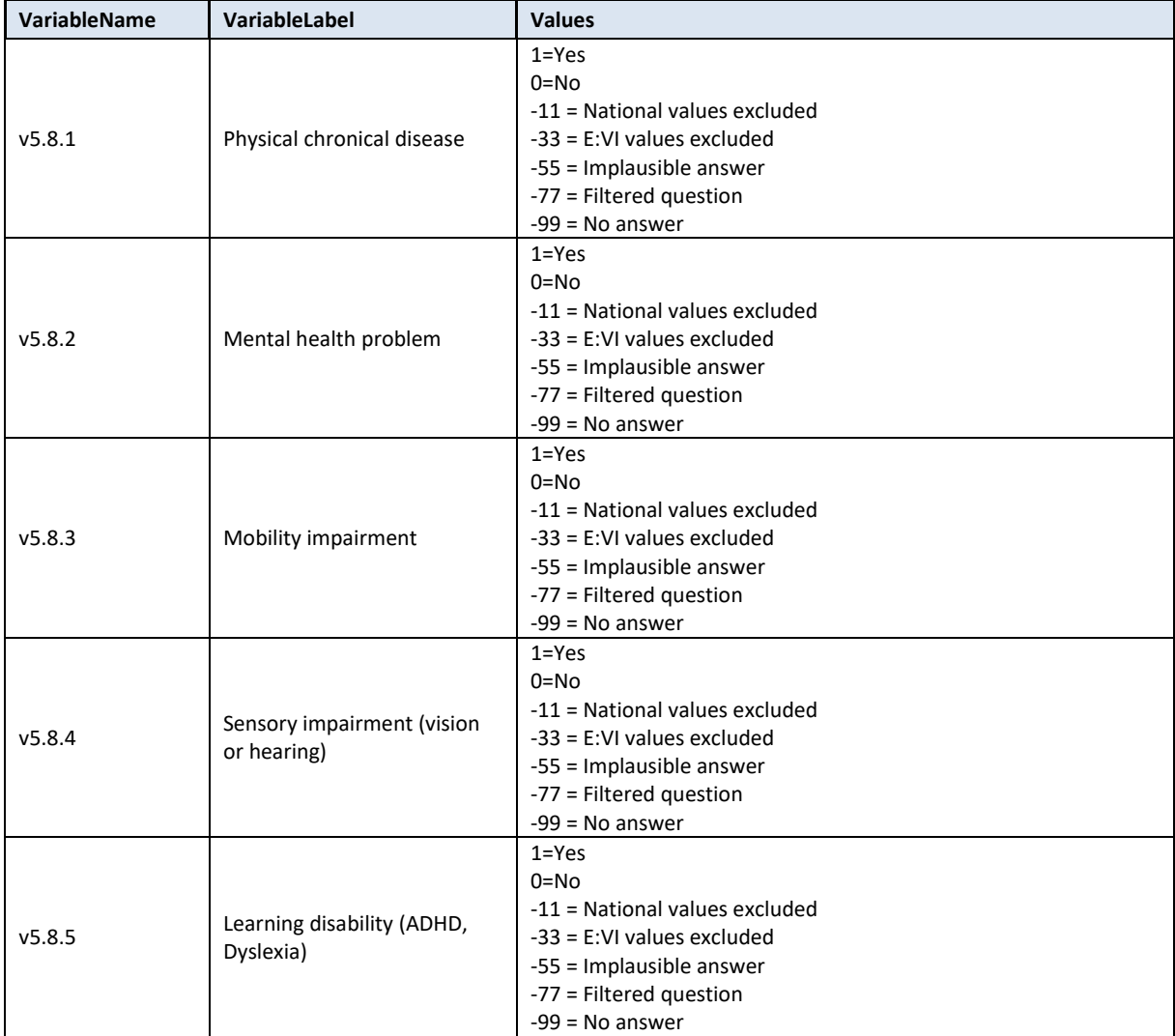

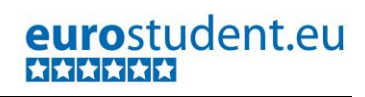

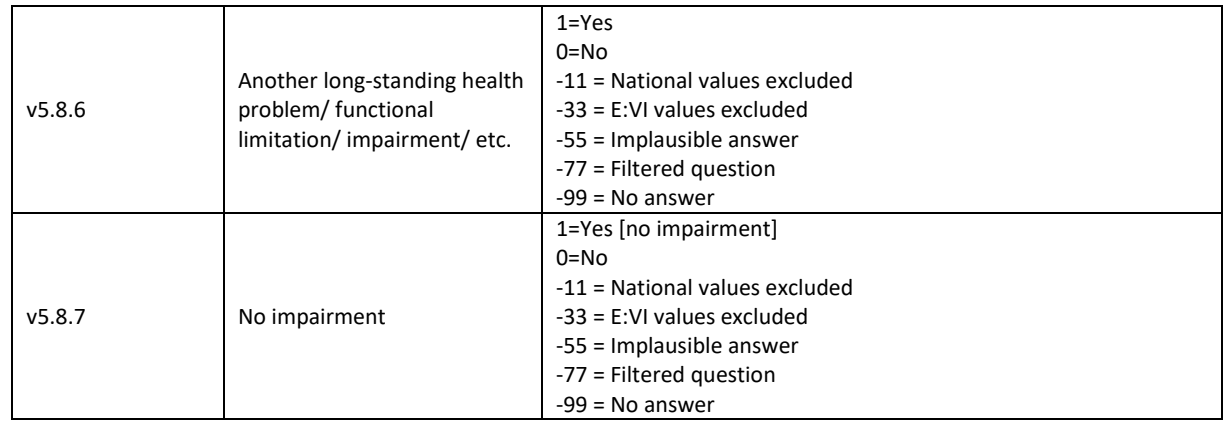

### **Variable preparation, necessary adjustments:**

\*Have a look at the original variable. If you notice anything strange, figure out why and if possible solve the problem.

**FREQUENCIES #n5.8.1 #n5.8.2 #n5.8.3 #n5.8.4 #n5.8.5 #n5.8.6 #n5.8.7.** 

\* Define missing values in the original variable.

**MISSING VALUES #n5.8.1 #n5.8.2 #n5.8.3 #n5.8.4 #n5.8.5 #n5.8.6 #n5.8.7 (LO THRU -1).** 

\*Recode your national variable into the E:VI variable in the following way if you did not change the E:VI question.

\*Attention: The coding of the variable is 1 and 0, not 1 and 2!.

```
RECODE #n5.8.1 (ELSE = COPY) INTO v5.8.1.
RECODE #n5.8.2 (ELSE = COPY) INTO v5.8.2.
RECODE #n5.8.3 (ELSE = COPY) INTO v5.8.3.
RECODE #n5.8.4 (ELSE = COPY) INTO v5.8.4.
RECODE #n5.8.5 (ELSE = COPY) INTO v5.8.5.
RECODE #n5.8.6 (ELSE = COPY) INTO v5.8.6.
RECODE #n5.8.7 (ELSE = COPY) INTO v5.8.7.
EXECUTE.
```
\*Make necessary adjustments if you changed the E:VI question. Only use 1 RECODE command per variable (combine more than one if necessary), otherwise you will overwrite previous recodes!. \*For example, if you added an additional category (e.g. #n5.8.9 "neurological diseases"), merge it with variable v5.8.6 ("other").

**\*IF #n5.8.6=1 OR #n5.8.9=1 v5.8.6=1.** 

```
*IF (MIS(#n5.8.6) or SYSMIS(#n5.8.6)) AND (MIS(#n5.8.9) or SYSMIS(#n5.8.9)) v5.8.6=-99. 
*EXECUTE.
```
\*If you used two variables into one (e.g. v5.8.5 "Learning disability" and v5.8.2 "Mental health problems"), you will not be able to retrieve the information needed for the E:VI variable and changes to the (semi-)automatic syntaxes are necessary. Report on these deviations in annex [I.](#page-440-0) (pag[e 441\)](#page-440-0).

\*Definition of Format. **FORMATS v5.8.1 (F2.0). FORMATS v5.8.2 (F2.0). FORMATS v5.8.3 (F2.0). FORMATS v5.8.4 (F2.0).**

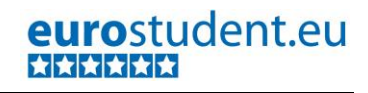

### **FORMATS v5.8.5 (F2.0). FORMATS v5.8.6 (F2.0). FORMATS v5.8.7 (F2.0).**

**Calculation of missing values and identification of implausible answers.**

\*Calculate missings.

\*Count if there are any valid answers (and not only "0" or "missings") in all 7 variables.

\* Note that a "no" answer (v5.8.7=1) overrules all "yes" answers.

\*If you added extra categories/variables which have to be joined to one valid category the joining has to be defined BEFORE the assignment of missings.

\*Only include EUROSTUDENT variables in the commands below (DO REPEAT). If you added an extra answer category that could not be included in one of the EUROSTUDENT answer categories DO NOT include it in the commands.

\* Make sure that you un-define missing values so the following commands work properly. **MISSING VALUES v5.8.1 v5.8.2 v5.8.3 v5.8.4 v5.8.5 v5.8.6 v5.8.7 ().**

\*First recode any sysmis values to -99.

**RECODE v5.8.1 v5.8.2 v5.8.3 v5.8.4 v5.8.5 v5.8.6 v5.8.7 (LO THRU -1 SYSMIS MIS EQ -99)(ELSE EQ COPY).**

**EXECUTE. DO REPEAT var1= v5.8.1 v5.8.2 v5.8.3 v5.8.4 v5.8.5 v5.8.6 v5.8.7. IF SYSMIS(var1) var1=-99. END REPEAT. EXECUTE.** 

\*Then assign -99 to students who did not respond to the question at all (i.e. they do not have any "1"). For the respondents who have at least one "1" please assign "0" to all other variables since those do not count as missing values but as "no"-answers.

\*Do not include any additional national variables in the IF NOT ANY/ IF ANY command.

```
DO REPEAT
```
**var1= v5.8.1 v5.8.2 v5.8.3 v5.8.4 v5.8.5 v5.8.6 v5.8.7. IF NOT ANY (1, v5.8.1, v5.8.2, v5.8.3, v5.8.4, v5.8.5, v5.8.6, v5.8.7) var1=-99. IF ANY (1, v5.8.1, v5.8.2, v5.8.3, v5.8.4, v5.8.5, v5.8.6, v5.8.7) and var1 ne 1 var1=0. END REPEAT. EXECUTE.**

\*If the respondent indicated that he/she has no impairment (v5.8.7 = 1), all variables v5.8.1 to v5.8.6 should have the value 0.

```
DO REPEAT 
var1 = v5.8.1 v5.8.2 v5.8.3 v5.8.4 v5.8.5 v5.8.6.
IF v5.8.7=1 var1=0. 
END REPEAT. 
EXECUTE.
```
### **Set variable and value labels:**

\*Label the variable and the values.

**VARIABLE LABELS v5.8.1 "Physical chronical disease ". VARIABLE LABELS v5.8.2 "Mental health problem ". VARIABLE LABELS v5.8.3 "Mobility impairment ". VARIABLE LABELS v5.8.4 "Sensory impairment (vision or hearing) ". VARIABLE LABELS v5.8.5 "Learning disability (ADHD, Dyslexia) ". VARIABLE LABELS v5.8.6 "Another long-standing health problem/ functional limitation/ impairment/ etc. ". VARIABLE LABELS v5.8.7 "No impairment". VALUE LABELS v5.8.1 v5.8.2 v5.8.3 v5.8.4 v5.8.5 v5.8.6 v5.8.7 1 "Yes" 0 "No" -11 "National values excluded" -33 "E:VI values excluded" -55 "Implausible answer" -77 "Filtered question" -99 "No answer".** \*Definition of missings. **MISSING VALUES v5.8.1 v5.8.2 v5.8.3 v5.8.4 v5.8.5 v5.8.6 v5.8.7 (LO THRU -1).** 

**Check if the recode and the calculations are correct:**

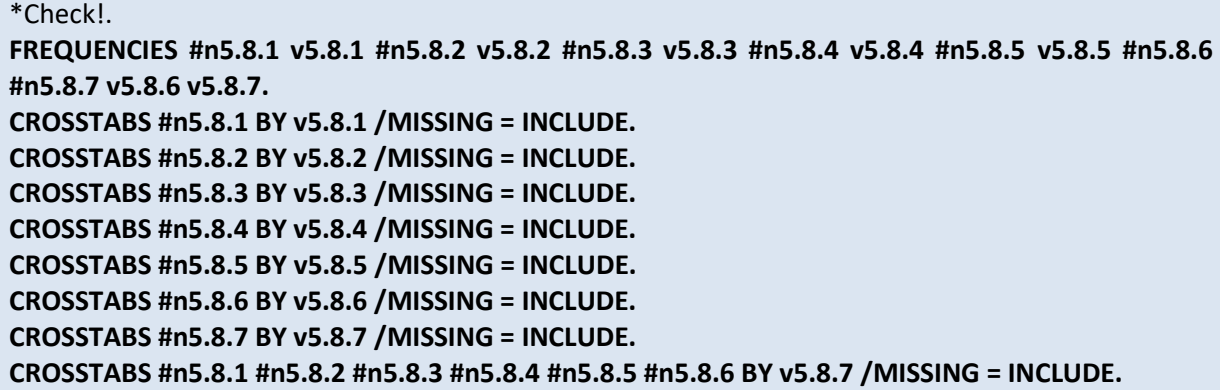

## **v5.9 Is/ are your impairment(s) noticeable to others?**

**Filter**: This question was only seen by students who have indicated an impairment (v5.8.7=0). Take this into account when defining the missing values.

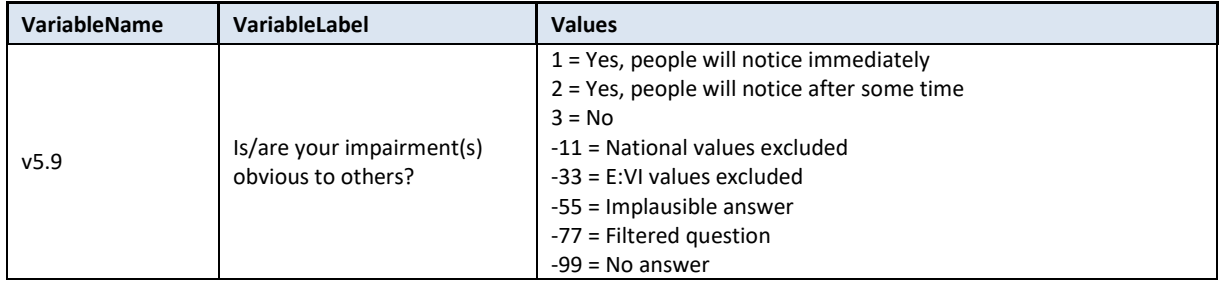

### **Variable preparation, necessary adjustments:**

\*Have a look at the original variable. If you notice anything strange, figure out why and if possible solve the problem.

### **FREQUENCIES #n5.9.**

\* Define missing values in the original variable. **MISSING VALUES #n5.9 (LO THRU -1).** 

\*Recode your national variable into the E:VI variable in the following way if you did not change the E:VI question.

## **RECODE #n5.9 (ELSE = COPY) INTO v5.9.**

### **EXECUTE.**

\*Make necessary adjustments in case you changed the E:VI question.

\*Definition of Format. **FORMATS v5.9 (F2.0).**

### **Calculation of missing values:**

\*If you altered the E:VI question (e.g. through adding an extra category) make sure you did all the necessary recoding BEFORE you set the missing values!.

\*Calculate missings. **IF SYSMIS(v5.9) v5.9 = -99. IF SYSMIS(#n5.9) OR MIS(#n5.9) v5.9 = -99. EXECUTE.**

\*Don't forget that it is a filtered question. Differentiate between respondents who did not answer the filter question at all (also this variable is -99) and respondents who just did not meet the filter condition (-77).

**IF v5.8.7 = 1 OR MIS(v5.8.7) v5.9 = -77. EXECUTE.**

**Set variable and value labels:**

```
*Label the variable and the values. 
VARIABLE LABELS v5.9 "Is/are your impairment(s) obvious to others? ". 
VALUE LABELS v5.9
1 " Yes, people will notice immediately"
2 " Yes, people will notice after some time"
3 " No"
-11 "National values excluded"
-33 "E:VI values excluded"
-55 "Implausible answer"
-77 "Filtered question"
-99 "No answer".
*Definition of missings.
MISSING VALUES v5.9 (LO THRU -1).
```
**Check if the recode and the calculations are correct:**

\*Check!. **FREQUENCIES #n5.9 v5.9. CROSSTABS #n5.9 BY v5.9 /MISSING = INCLUDE. CROSSTABS v5.9 BY v5.8.7 /MISSING = INCLUDE.**

## **v5.10 Due to your impairment(s) to what extent are you limited…?**

**Filter**: This question was only seen by students who have indicated an impairment (v5.8.7=0). Take this into account when defining the missing values.

This is a set of **rating scale questions**. Note that if you have changed the order (e.g. displayed in reverse order) or the length of the rating scale, the values will not correspond to the E:VI definitions. For consistency reasons, you need to adjust (if possible) your national variable accordingly.

Note: If substantial changes of the variables are necessary, you have to indicate those changes in the table provided at the end of this document in annex [I.](#page-440-0) (pag[e 441\)](#page-440-0)!

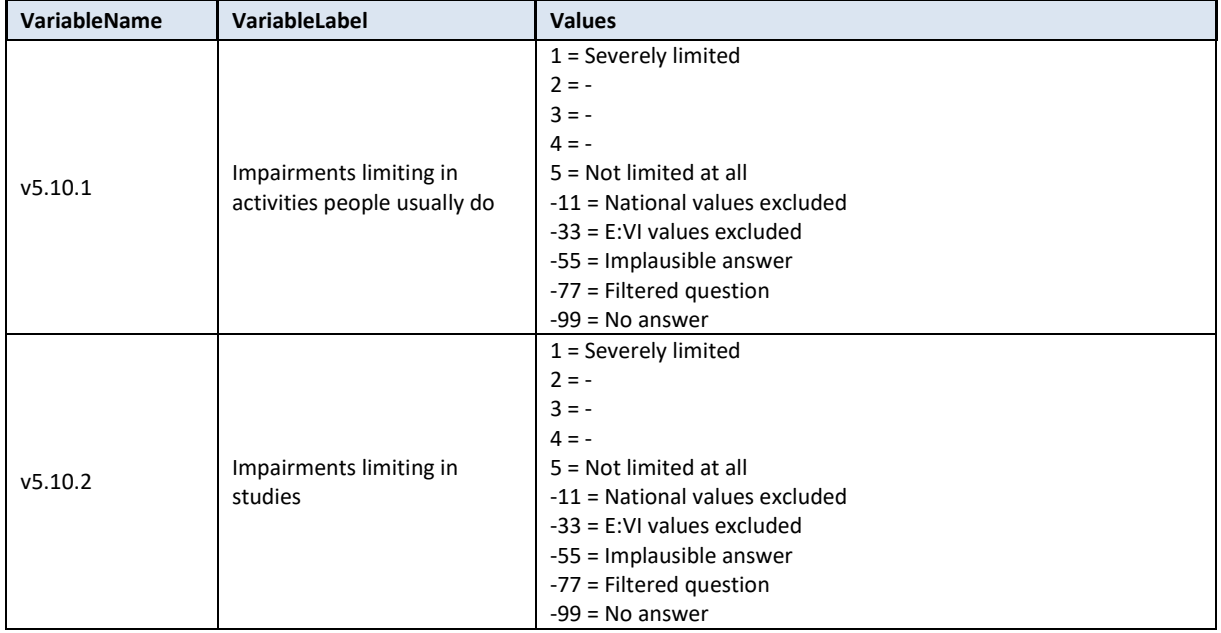

### **Variable preparation, necessary adjustments:**

\*Have a look at the original variable. If you notice anything strange, figure out why and if possible solve the problem.

**FREQUENCIES #n5.10.1 #n5.10.2.** 

\* Define missing values in the original variable. **MISSING VALUES #n5.10.1 #n5.10.2 (LO THRU -1).** 

\*Recode your national variable into the E:VI variable in the following way if you did not change the E:VI question.

**RECODE #n5.10.1 (ELSE = COPY) INTO v5.10.1. RECODE #n5.10.2 (ELSE = COPY) INTO v5.10.2.** 

### **EXECUTE.**

\*Make necessary adjustments if you changed the E:VI question. Only use 1 RECODE command per variable (combine more than one if necessary), otherwise you will overwrite previous recodes!. \*If you added any extra answer category (e.g. 6 "unable to rate"), recode this value as missing (-11). **\*RECODE #n5.10.1 (6=-11) (ELSE = COPY) INTO v5.10.1. \*RECODE #n5.10.2 (6=-11) (ELSE = COPY) INTO v5.10.2. EXECUTE.** \*In case your national variable is coded in reverse order, recode it as shown below. **\*RECODE #n5.10.1 (5=1) (4=2) (3=3) (2=4) (1=5) (ELSE = COPY) INTO v5.10.1. \*RECODE #n5.10.2 (5=1) (4=2) (3=3) (2=4) (1=5) (ELSE = COPY) INTO v5.10.2. EXECUTE.** \*If you changed the length of the rating scale (instead of 5 points you used 6 points or 3 points), the values will not correspond to the E:VI definition. For consistency reasons, recode your national variable in the most logical way. (Note that this is a substantial change of the variable, so you have to indicate those changes in the table provided at the end of this document (page [441\)](#page-440-0)!. \*If you provided only 3 categories (1="Severely limited"=1, 2="", 3="Not limited at all"). **\*RECODE #n5.10.1 (1=1) (2=3) (3=5) (ELSE = COPY) INTO v5.10.1.**  \*If you provided only 3 categories (1="Severely limited"=1, 2="", 3="Not limited at all"). **\*RECODE #n5.10.2 (1=1) (2=3) (3=5) (ELSE = COPY) INTO v5.10.2.**  \*If you provided only 4 categories (1="Severely limited"=1, 2="", 3="", 4="Not limited at all"). **\*RECODE #n5.10.1 (1=1) (2=2) (3=4) (4=5) (ELSE = COPY) INTO v5.10.1.** \*If you provided only 4 categories (1="Severely limited"=1, 2="", 3="", 4="Not limited at all"). **\*RECODE #n5.10.2 (1=1) (2=2) (3=4) (4=5) (ELSE = COPY) INTO v5.10.2.** \*If you provided 6 categories (1="Severely limited"=1, 2="", 3="", 4="", 5="", 6="Not limited at all"). **\*RECODE #n5.10.1 (1=1) (2=2) (3,4=3) (5=4) (6=5) (ELSE = COPY) INTO v5.10.1.**  \*If you provided 6 categories (1="Severely limited"=1, 2="", 3="", 4="", 5="", 6="Not limited at all"). **\*RECODE #n5.10.2 (1=1) (2=2) (3,4=3) (5=4) (6=5) (ELSE = COPY) INTO v5.10.2. \*EXECUTE.** \*Definition of Format.

**FORMATS v5.10.1 (F2.0). FORMATS v5.10.2 (F2.0).**

### **Calculation of missing values:**

\*If you altered the E:VI question (e.g. through adding an extra category) make sure you did all the necessary recoding BEFORE you set the missing values!.

\*Don't forget that it is a filtered question. Differentiate between respondents who did not answer the filter question at all and respondents who do not meet the filter condition (-77).

\*Calculate missings. **IF SYSMIS(#n5.10.1) OR MIS(#n5.10.1) v5.10.1 = -99. IF SYSMIS(#n5.10.2) OR MIS(#n5.10.2) v5.10.2 = -99. IF v5.8.7 = 1 OR MIS(v5.8.7) v5.10.1 = -77. IF v5.8.7 = 1 OR MIS(v5.8.7) v5.10.2 = -77. EXECUTE.** 

**Set variable and value labels:**

\*Label the variable and the values. **VARIABLE LABELS v5.10.1 "Impairments limiting in activities people usually do". VARIABLE LABELS v5.10.2 "Impairments limiting in studies". VALUE LABELS v5.10.1 v5.10.2 1 "Severely limited " 2 "-" 3 "-" 4 "-" 5 "Not limited at all" -11 "National values excluded" -33 "E:VI values excluded" -55 "Implausible answer" -77 "Filtered question" -99 "No answer".** \*Definition of missings. **MISSING VALUES v5.10.1 v5.10.2 (LO THRU -1).** 

**Check if the recode and the calculations are correct:**

\*Check!. **FREQUENCIES #n5.10.1 v5.10.1 #n5.10.2 v5.10.2. CROSSTABS #n5.10.1 BY v5.10.1 /MISSING = INCLUDE. CROSSTABS #n5.10.2 BY v5.10.2 /MISSING = INCLUDE.** 

## **v5.11 Please think of the limitations you face in your studies due to your impairment: How would you rate the public and institutional support you receive to overcome these limitations?**

**Filter:** This question was only seen by students who have indicated an impairment that is at least somewhat limiting in their studies (v5.10.2 $\leq$ 5.4). Take this into account when defining the missing values.

This is a set of **rating scale questions**. Note that if you have changed the order (e.g. displayed in reverse order) or the length of the rating scale, the values will not correspond to the E:VI definitions. For consistency reasons, you need to adjust (if possible) your national variable accordingly.

Note: If substantial changes of the variables are necessary, you have to indicate those changes in the table provided at the end of this document!

#### 232 – EUROSTUDENT VI – Instruction on data processing

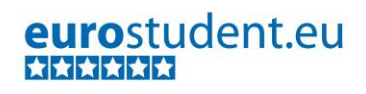

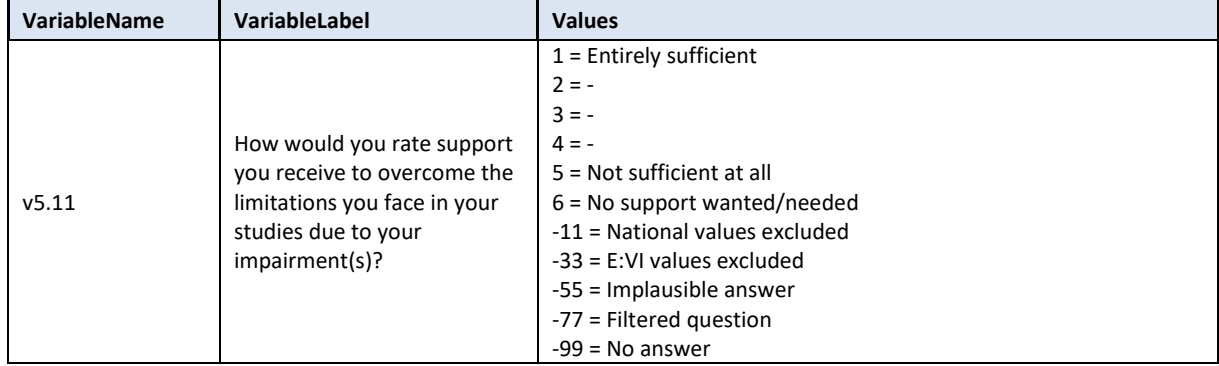

### **Variable preparation, necessary adjustments:**

\*Have a look at the original variables. If you notice anything strange, figure out why and if possible solve the problem.

**FREQUENCIES #n5.11.** 

\* Define missing values in the original variable. **MISSING VALUES #n5.11 (LO THRU -1).** 

\*Recode your national variable into the E:VI variable in the following way if you did not change the E:VI question.

### **RECODE #n5.11 (ELSE = COPY) INTO v5.11. EXECUTE.**

\*Make necessary adjustments if you changed the E:VI question. Only use 1 RECODE command per variable (combine more than one if necessary), otherwise you will overwrite previous recodes!. \*If you added any extra answer category (e.g. 6 "unable to rate"), recode this value as missing (-11).

### **\*RECODE #n5.11 (6=-11) (ELSE = COPY) INTO v5.11**

\*In case your national variable is coded in reverse order, recode it as shown below.

**\*RECODE #n5.11 (5=1) (4=2) (3=3) (2=4) (1=5) (ELSE = COPY) INTO v5.11.** 

\*If you changed the length of the rating scale (instead of 5 points you used 6 points or 3 points), the values will not correspond to the E:VI definition. For consistency reasons, recode your national variable in the most logical way. (Note that this is a substantial change of the variable, so you have to indicate those changes in the table provided at the end of this document (page [441\)](#page-440-0)!.

\*If you provided only 3 categories (1="Entirely sufficient"=1, 2="", 3="Not sufficient at all").

```
*RECODE #n5.11 (1=1) (2=3) (3=5) (ELSE = COPY) INTO v5.11.
```
\*If you provided only 4 categories (1="Entirely sufficient"=1, 2="", 3="", 4="Not sufficient at all").

```
*RECODE #n5.11 (1=1) (2=2) (3=4) (4=5) (ELSE = COPY) INTO v5.11.
```
\*If you provided 6 categories (1="Entirely sufficient"=1, 2="", 3="", 4="", 5="", 6="Not sufficient at all").

**\*RECODE #n5.11 (1=1) (2=2) (3,4=3) (5=4) (6=5) (ELSE = COPY) INTO v5.11. \*EXECUTE.**

\*Definition of Format. **FORMATS v5.11 (F2.0).**

### **Calculation of missing values:**

\*Calculate missings.

\*If you altered the E:VI question (e.g. through adding an extra category) make sure you did all the necessary recoding BEFORE you set the missing values!.

\*Don't forget that it is a filtered question. Differentiate between respondents who did not answer the filter question at all (also this variable is -99) and respondents who just did not meet the filter condition (-77).

**IF SYSMIS(#n5.11) OR MIS(#n5.11) v5.11 = -99. IF v5.10.2 > 4 OR MIS(v5.10.2) v5.11 = -77. EXECUTE.**

**Set variable and value labels:**

\*Label the variable and the values.

**VARIABLE LABELS v5.11 "How would you rate support you receive to overcome the limitations you face in your studies due to your impairment(s)?".**

**VALUE LABELS v5.11 1 "Entirely sufficient" 2 "-" 3 "-" 4 "-" 5 "Not sufficient at all" 6 "No support wanted/needed" -11 "National values excluded" -33 "E:VI values excluded" -55 "Implausible answer" -77 "Filtered question" -99 "No answer".** \*Definition of missings.

**MISSING VALUES v5.11 (LO THRU -1).** 

**Check if the recode and the calculations are correct:**

\*Check!. **FREQUENCIES #n5.11 v5.11. CROSSTABS #n5.11 BY v5.11/MISSING = INCLUDE.**

## **A.6.6. Family Background**

## **v6.0 What is the highest level of education your mother/#guardian and father/#guardian have obtained?**

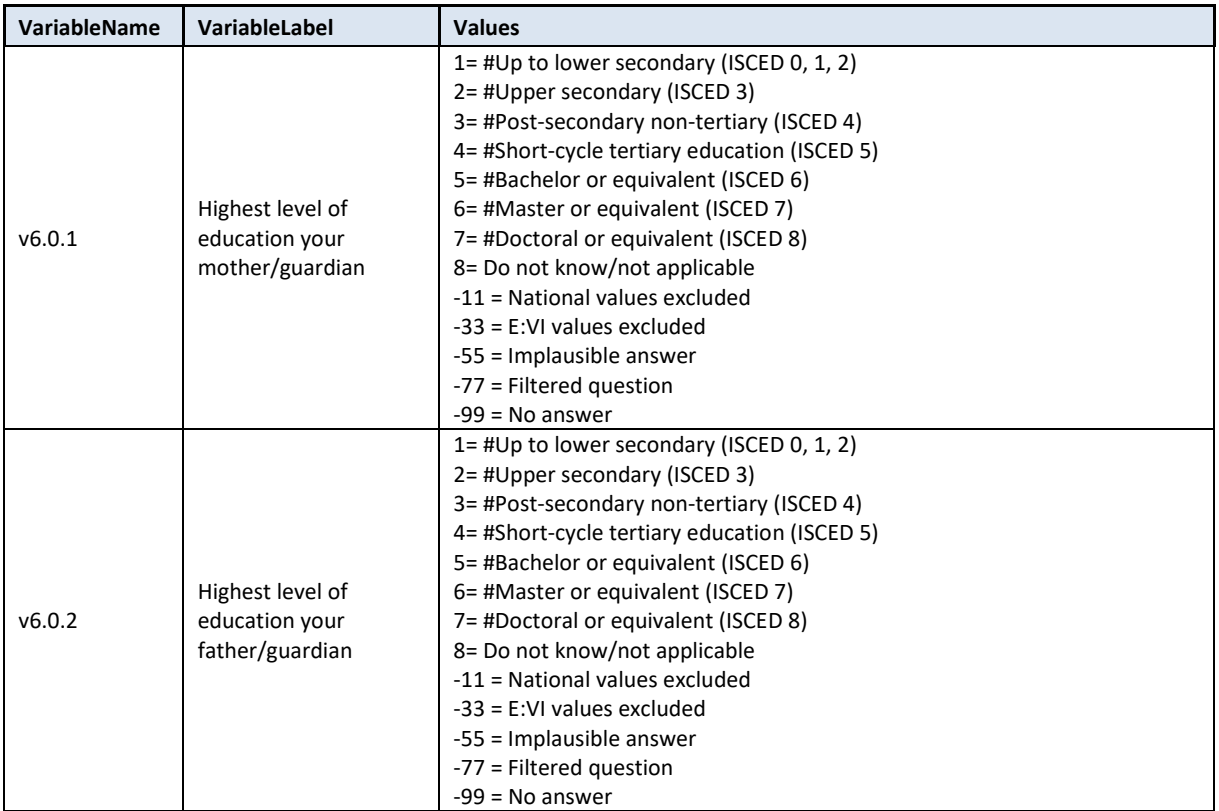

### **Variable preparation, necessary adjustments:**

\*Have a look at the original variable. If you notice anything strange figure out why and if possible solve the problem. **FREQUENCIES #n6.0.1. FREQUENCIES #n6.0.2.**

\* Define missing values in the original variable. **MISSING VALUES #n6.0.1 (LO THRU -1). MISSING VALUES #n6.0.2 (LO THRU -1).** 

\*Recode your national variable into the E:VI variable in the following way if you did not change the E:VI question.

**RECODE #n6.0.1 (ELSE = COPY) INTO v6.0.1. RECODE #n6.0.2 (ELSE = COPY) INTO v6.0.2. EXECUTE.**

\*Make necessary adjustments if you changed the E:VI question. Only use 1 RECODE command per variable (combine more than one if necessary), otherwise you will overwrite previous recodes!.

\*Changes are necessary for example if you did not provide all answer categories and therefore the values do not correspond to the E:VI dataset any more (e.g. you left out ISCED 5/value 4 because in your HE system there are no short-cycle programmes, and instead assigned value 4 to ISCED 6, value 5 to ISCED 7 and so on).

**\*RECODE #n6.0.1 (4=5) (5=6) (6=7) (7=8) (ELSE = COPY) INTO v6.0.1.**

**\*RECODE #n6.0.2 (4=5) (5=6) (6=7) (7=8) (ELSE = COPY) INTO v6.0.2.**

### **\*EXECUTE.**

\*If you included an additional category that can be assigned to an ISCED level, include those cases into the respective category (e.g. if you added "long national degree"/value 9 you can include those cases in ISCED 7/value 6).

**\*RECODE #n6.0.1 (9=6) (ELSE = COPY) INTO v6.0.1. \*RECODE #n6.0.2 (9=6) (ELSE = COPY) INTO v6.0.2. \*EXECUTE.**

\*If you included an additional category (value 10) that cannot be assigned to an ISCED level, define those values as missing.

**\*RECODE #n6.0.1 (10=-11) (ELSE = COPY) INTO v6.0.1. \*RECODE #n6.0.2 (10=-11) (ELSE = COPY) INTO v6.0.2. \*EXECUTE.**

\*Definition of Format. **FORMATS v6.0.1 (F2.0). FORMATS v6.0.2 (F2.0).**

### **Calculation of missing values:**

\*Calculate missings.

\*If you altered the E:VI question (e.g. through adding an extra category) make sure you did all the necessary recoding BEFORE you set the missing values!.

**IF SYSMIS(#n6.0.1) OR MIS(#n6.0.1) v6.0.1 = -99. IF SYSMIS(#n6.0.2) OR MIS(#n6.0.2) v6.0.2 = -99. EXECUTE.**

**Set variable and value labels:**

\*Label the variable and the values.

**VARIABLE LABELS v6.0.1 "highest level of education your mother/guardian has attained". VARIABLE LABELS v6.0.2 "highest level of education your father/guardian has attained".** 

**VALUE LABELS v6.0.1 v6.0.2**

```
1 "Up to lower secondary (ISCED 0, 1, 2)"
```
**2 "Upper secondary (ISCED 3)"**

**3 "Post-secondary non-tertiary (ISCED 4)"**

**4 "Short-cycle tertiary education (ISCED 5)"**

**5 "Bachelor or equivalent (ISCED 6)"**

**6 "Master or equivalent (ISCED 7)"**

**7 "Doctoral or equivalent (ISCED 8)"**

**8 "Do not know/not applicable"**

**-11 "National values excluded"**

**-33 "E:VI values excluded"**

**-55 "Implausible answer"**

### **-77 "Filtered question"**

**-99 "No answer".**

\*Definition of missings. **MISSING VALUES v6.0.1 (LO THRU -1). MISSING VALUES v6.0.2 (LO THRU -1).** 

**Check if the recode and the calculations are correct:**

\*Check!. **FREQUENCIES #n6.0.1 v6.0.1 #n6.0.2 v6.0.2. CROSSTABS #n6.0.1 BY v6.0.1 /MISSING = INCLUDE. CROSSTABS #n6.0.2 BY v6.0.2 /MISSING = INCLUDE.** 

## **v6.1 How well-off financially do you think are your parents (or guardians) compared with other families?**

This is a set of **rating scale questions**. Note that if you have changed the order (e.g. displayed in reverse order) or the length of the rating scale, the values will not correspond to the E:VI definitions. For consistency reasons, you need to adjust (if possible) your national variable accordingly.

Note: If substantial changes of the variables are necessary, you have to indicate those changes in the table provided at the end of this document!

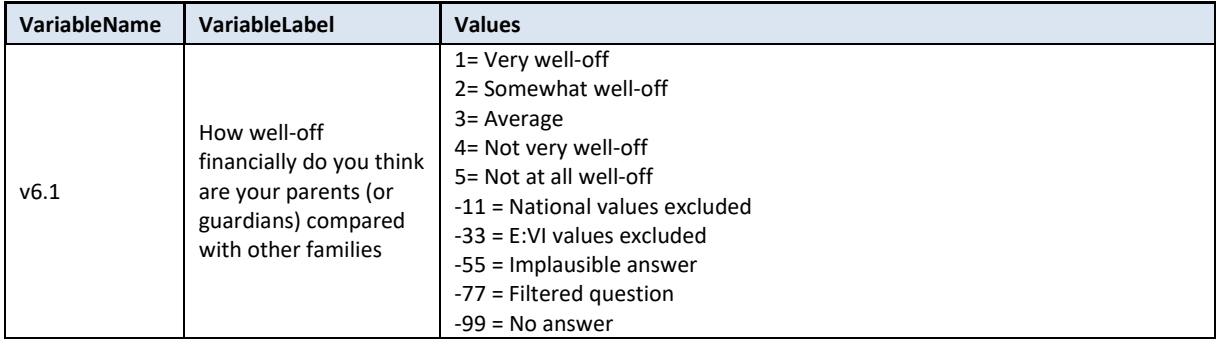

### **Variable preparation, necessary adjustments:**

\*Have a look at the original variable. If you notice anything strange figure out why and if possible solve the problem.

### **FREQUENCIES #n6.1.**

\* Define missing values in the original variable. **MISSING VALUES #n6.1 (LO THRU -1).** 

\*Recode your national variable into the E:VI variable in the following way if you did not change the E:VI question.

**RECODE #n6.1 (ELSE = COPY) INTO v6.1. EXECUTE.**

\*Make necessary adjustments if you changed the E:VI question. Only use 1 RECODE command per variable (combine more than one if necessary), otherwise you will overwrite previous recodes!.

\*In case your national variable is coded in reverse order, recode it as shown below. **\*RECODE #n4.7.1 (5=1) (4=2) (3=3) (2=4) (1=5) (ELSE = COPY) INTO v4.7.1.** 

### **\*EXECUTE.**

\*If you added another category (e.g. 6 "unable to rate") you have to define it as missing value (-11 "National values excluded").

**\*RECODE #n6.1 (6=-11) (ELSE = COPY) INTO v6.1 EXECUTE.**

\*Definition of Format. **FORMATS v6.1 (F2.0).**

**MISSING VALUES v6.1 (LO THRU -1).** 

### **Calculation of missing values:**

\*Calculate missings. \*If you altered the E:VI question (e.g. through adding an extra category) make sure you did all the necessary recoding BEFORE you set the missing values!. **IF SYSMIS(#n6.1) OR MIS(#n6.1) v6.1 = -99. EXECUTE.** 

### **Set variable and value labels:**

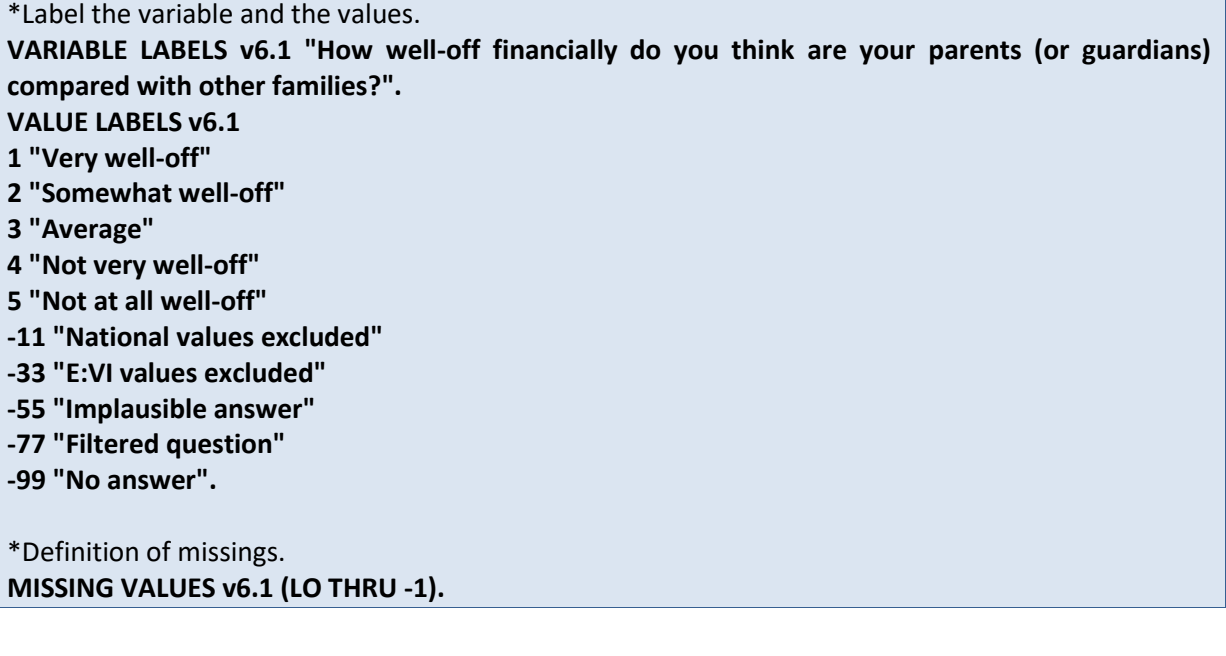

**Check if the recode and the calculations are correct:**

\*Check!. **FREQUENCIES #n6.1 v6.1. CROSSTABS #n6.1 BY v6.1 /MISSING = INCLUDE.**

## **Save a copy of your current dataset!**

After you have completed the preparation of each variable – and all other data preparation and data cleaning steps described in Part A – safe a copy of the cleansed national dataset under a new name!

### **SPSS model syntax for saving a file:**

**SAVE OUTFILE='***H:\Eurostudent\E:VI\national\_dataset\_#country.sav***' /COMPRESSED.** /\*Save the file with a new name. Insert the path to the respective folder you want to save the file to.

**Do not alter this datafile but only use a copy of it for further data processing (e.g. national\_dataset\_#country\_copy.sav)!**

# **PART B: CREATE EUROSTUDENT DATASET**

## **Content of Part B:**

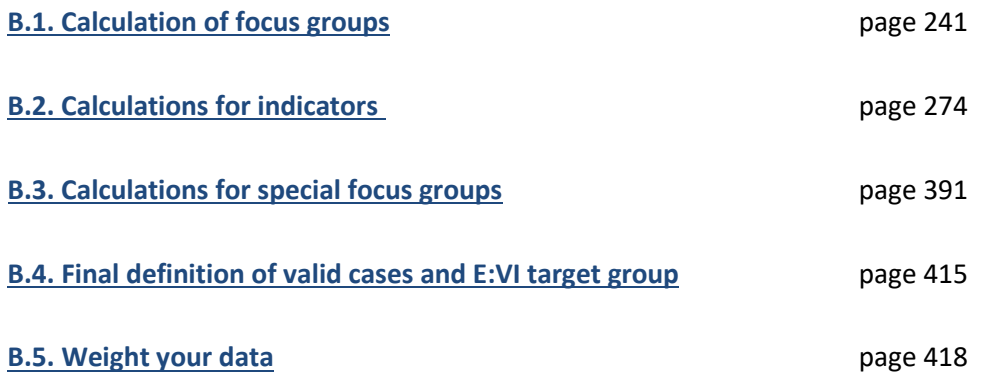

## <span id="page-240-0"></span>**B.1. Calculation of focus groups**

EUROSTUDENT uses so-called focus groups as analytical units instead of focussing on the student population as a whole which would only provide rather meaningless averages. Focus groups are defined by one (or more) characteristic(s) of students, e.g. age, sex, or type of HEI. The **focus group variables start with the prefix "e\_"**.

**This chapter refers to the separate syntax document "Part\_B\_Construct focus groups and indicators"** which also covers the construction of further indicators (see chapte[r B.2](#page-273-0) for instructions).

**The following section will show you how to construct the 16 focus groups**. The calculation of each focus group will be done by a semi-automatic syntax which will be described hereafter. Some calculations are only minor, some are based on several source variables, and are thus more complicated. Read through the explanations even though the syntax is constructed in a way that it should run automatically – this will help you interpret your national data for your national profile.

**The automatic run-through of the syntax works as long as you were able to create all of the E:VI variables as indicated in the table in annex [I.](#page-440-0) (page [441\)](#page-440-0). Every deviation however will entail alterations to the syntax. You will have to change the semi-automatic syntax to make it fit your needs and you have to report all alterations in the table in annex [II.](#page-488-0) (page [489\)](#page-488-0).** 

The construction of the focus groups is **required for the final definition of valid cases [\(B.4\)](#page-414-0) and for weighting the data [\(B.4\)](#page-414-0)**. As soon as you have completed the calculations of the focus groups you can proceed with [B.4](#page-414-0) and [B.4.](#page-414-0)

**At the beginning of the syntax** you need to indicate your country code (according to the list in annex [V,](#page-535-0) page [536\)](#page-535-0), the main month of your field phase (the month the majority of respondents participated) as well as the year of your field phase**,** so the syntax can run through automatically.

PLEASE CHECK IF YOU STILL HAVE VARIABLES WITH SYSTEM MISSINGS! THIS SHOULD NOT BE THE CASE!!!! All possibly remaining system missings will be recoded into -99 to make sure that the syntaxes run correctly.

- \*--------------------------------------------------------------------------.
- \* !!!!please insert country code of country of survey!!!.
- \*--------------------------------------------------------------------------.
- \* For the creation of several indicators it is important to indicate the country of survey.
- \* This has to be done on the basis of country list in the EVI syntax Handbook.
- \* Assign the according value of the country of survey between ) and !.
- \* If country of survey would be the Netherlands the define has to be:

**define !country ()** *138* **!enddefine.** /\*adjust to national survey .

\*--------------------------------------------------------------------------.

\*---------------------------------------------------------------------------.

- \* !!!!please insert the month and year of survey!!!!.
- \* For the calculation of age it is important to indicate the (main) month and year of the survey.
- \* This has to be done on the basis of country list in the EVI syntax Handbook.
- \* Assign the according value of the month and year of the survey between ) and !.

\* If month of survey would be May, the month would be defined as 5. \*The year would be 2016 or 2017.

**define !month ()** *5* **!enddefine.** /\*adjust to national survey . **define !year ()** *2016* **!enddefine.** /\*adjust to national survey .

\*--------------------------------------------------------------------------.

\* The following syntaxes require that there are no system missings left in your data. This should not be the case if you followed the instructions in part A. However, just to be sure, we recode all potentially remaining system missings into -99.

\*---------------------------------------------------------------------------.

**RECODE v1.0 v1.1 v1.2 v1.3.1location v1.3.1capital v1.4 v1.5 v1.6 v1.7.1 v1.7.2 v1.7.3 v1.7 v1.8 v1.9.1 v1.9.2 v1.9.3 v1.10 v1.11.1 v1.11.2 v1.11.3 v1.11 v1.12.1 v1.12.2 v1.13.1 v1.13.2 v1.13.3 v1.13.4 v1.13.5 v1.13.6 v1.13.7 v2.0 v2.1 v2.2 v2.3 v2.4month v2.4year v2.5month v2.5year studyyear v2.6.1 v2.6.2 v2.6.3 v2.7 v2.8 v2.9.1 v2.9.2 v2.9.3 v2.9.4 v2.9.5 v2.9.6 v3.0.1 v3.0.2 v3.0.3 v3.0.4 v3.0.5 v3.1 v3.2.1 v3.2.2 v3.2.3 v3.2.4 v3.3.1 v3.3.2a v3.3.2b v3.3.3 v3.3.4a v3.3.4b v3.3.5a v3.3.5b v3.3.5c v3.3.6 v3.4.1.1a v3.4.1.1b v3.4.1.1c v3.4.1.1d v3.4.1.1e v3.4.1.1f v3.4.1.1g v3.4.1.1h v3.4.1.1i v3.4.1.1j v3.4.1.2a v3.4.1.2b v3.4.1.2c v3.4.1.2d v3.4.1.2e v3.4.1.2f v3.4.1.2g v3.4.1.2h v3.4.1.2i v3.4.1.2j v3.4.2.1a v3.4.2.1b v3.4.2.1c v3.4.2.1d v3.4.2.1e v3.4.2.2a v3.4.2.2b v3.4.2.2c v3.4.2.2d v3.4.2.2e v3.3cashkind v3.3cashsum v3.3cashkindsum v3.5 v3.6 v3.7 v3.8.1 v3.8.2 v3.8.3 v3.8.4 v3.9 v3.10 v3.11.1mo v3.11.1tu v3.11.1we v3.11.1th v3.11.1fr v3.11.1sa v3.11.1su v3.11.2mo v3.11.2tu v3.11.2we v3.11.2th v3.11.2fr v3.11.2sa v3.11.2su v3.11mo v3.11tu v3.11we v3.11th v3.11fr v3.11sa v3.11su v3.12.1 v3.12.2 v3.12.3 v3.13 v4.0 v4.1 v4.2.1 v4.2.2 v4.2.3 v4.2.4 v4.2.5 v4.2.6 v4.2.7 v4.2.8 v4.3country v4.3month v4.4 v4.5 v4.6.1a v4.6.1b v4.6.1c v4.6.1d v4.6.1e v4.6.1f v4.6.1g v4.6.1h v4.6.1i v4.6.1j v4.6.2 v4.7.1 v4.7.2 v4.7.3 v4.7.4 v4.7.5 v4.7.6 v4.7.7 v4.7.8 v4.7.9 v4.7.10 v4.7.11 v4.7.12 v4.8.1a v4.8.1b v4.8.1c v4.8.1d v4.8.1e v4.9.2a v4.9.2b v4.9.2c v4.9.2d v4.9.2e v4.9.3a v4.9.3b v4.9.3c v4.9.3d v4.9.3e v4.9.4a v4.9.4b v4.9.4c v4.9.4d v4.9.4e v5.0month v5.0year v5.1 v5.2 v5.3self v5.3mother v5.3father v5.3self\_dk v5.3mother\_dk v5.3father\_dk v5.4.1 v5.4.2 v5.4.3 v5.4.4 v5.4.5 v5.4.6 v5.4official v5.5 v5.6 v5.7 v5.8.1 v5.8.2 v5.8.3 v5.8.4 v5.8.5 v5.8.6 v5.8.7 v5.9 v5.10.1 v5.10.2 v5.11 v6.0.1 v6.0.2 v6.1 (SYSMIS eq -99)(else eq copy). EXECUTE.**

## **B.1.1. How to calculate the E:VI focus groups**

## **B.1.1.1. Students' age in years at time of survey**

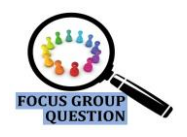

**Referred to in syntax file: "**Topic A: Demographics - focus groups"

Students' age is an important characteristic of students often found to influence the way students enter and organise their studies as well as the conditions under which they study.

The following steps will include the construction of the focus group **e\_age "age (in categories)"**and the computing of the continuous variable **v5.0ageyears**; the indicator which will be used for calculating mean, median and standard deviation.

We compute the age each respondent was when participating in the survey using the student's year and month of birth. These two variables must be defined as numeric variables and the values of variable v5.0year must correspond to actual years (1990, 1991, 1992 etc.) and not to values (1, 2, 3, etc.) – see also chapter [A.6.5](#page-202-0) "[Personal Details](#page-202-0)".

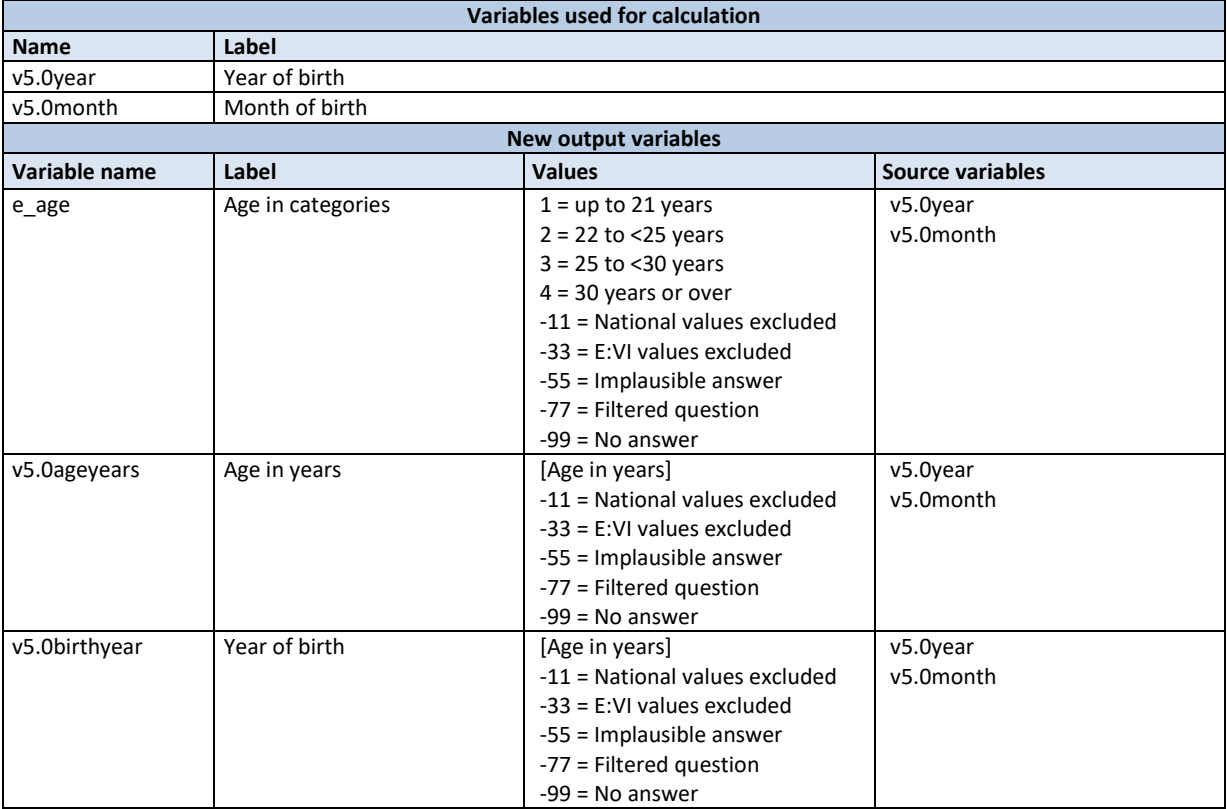

Just in case the (manual) cleaning and preparation of the source variables (described in Part A) did not function properly, **general cleaning procedures will be repeated when building the focus group e\_age:**

- The syntax will check (very generally) again whether there are any students younger than 10 or older than 100 years old in the sample and will allocate the value -55 for "implausible answer" in the variable for year of birth.
- As already done in the syntax for the individual variables, the variables for year and months of birth should be allocated "-99", if students did not indicate any year of birth. For missings in month of birth, the syntax allocates "6" (for June).

### **Data processing:**

**Computation of respondent's age (will be done in the syntax):** The respondent's age is computed as the sum of year and month of birth. The syntax below executes the following computing steps:

- a. Compute the month of birth as a decimal number:<sup>11</sup>  $\frac{\text{Month}}{12} \frac{1}{24}$ 24
- b. Sum up the year of birth and the months as decimals: Year  $+\frac{\text{Month}}{12}$  $\frac{\text{onth}}{12} - \frac{1}{24}$ 24
- c. Then subtract this figure from the year and month your survey was conducted.<sup>12</sup>
- d. Check again if there are implausibly high or low ages. If there are, code them -55 for "implausible answer".
- e. Define a range of missing values.

**Example:** The survey was conducted in May 2016. A respondent was born in September 1991: He/she would then be  $\left( 2016 + \frac{5}{10} \right)$  $\left(\frac{5}{12}-\frac{1}{24}\right)-\left(1991+\frac{9}{12}\right)$  $\left(\frac{9}{12}-\frac{1}{24}\right)$  = 24.667 years.

### **Creating the focus group:**

The focus group "age" consists of four categories: **up to 21.99 years, 22.0 – 24.99 years, 25.0 – 29.99 years, 30.0 years and over**. Those age limits might look a bit unconventional at the first glance. Nevertheless, as long as a person has not had his or her  $22^{nd}$  birthday, he or she would report the age of 21 years if directly asked. Therefore the category "up to 21 years" must include students up to the age of 21.99 years.

**SPSS Syntax for calculating age:**

\* Define all values < 0 as missing values. **missing values v5.0year v5.0month (lo thru -1).**

\*Create a copy of the variable year of birth for further processing. **recode v5.0year (else=copy) into v5.0year\_r. execute.**

assuming the respondents' birthdays are in the middle of the month.

<sup>-</sup> $11$  Dividing the month by 12 transforms the month into a decimal number referring to one year. E.g. One month (or January) would then be  $\frac{1}{12}$  = 0.0833. However, using this formula December would result in

<sup>12</sup>  $\frac{12}{12}$  = 1 and will therefore add 1 year instead of a decimal. Therefore subtract  $\frac{1}{24}$ , representing half a month,

 $12$  If your fieldphase was longer than 1 month, use the month in which the majority answered.

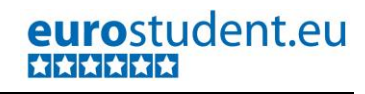

\* Create a copy of the variable month of birth for further processing. **recode v5.0month (else=copy) into v5.0month\_r. execute.** \*Implausible answers. **if v5.0year gt 2006 or v5.0year lt 1915 v5.0year\_r=-55.**  \* replace missing answers on the month of birth with june (6). **if mis(v5.0month) v5.0month\_r=6.** \* if information on year is missing both variables are missing. **if mis(v5.0year) v5.0year\_r=-99. if mis(v5.0year) v5.0month\_r=-99. execute.** \* define all values <0 as missing values. **missing values v5.0year\_r v5.0month\_r (lo thru -1).** \* transform the month of birth into a decimal. **compute v5.0month\_dec=(v5.0month\_r/12)-1/24. missing values v5.0month\_r (). if v5.0month\_r lt 0 v5.0month\_dec eq v5.0month\_r. execute. missing values v5.0month\_r v5.0month\_dec (lo thru -1). execute.** \* if all missing values are defined correctly, sums will only be calculated if both variables are valid. compute v5.0birthyear=v5.0year r + v5.0month dec. **missing values v5.0year\_r (). if v5.0year\_r lt 0 v5.0birthyear eq v5.0year\_r . execute.** missing values v5.0birthyear v5.0year r (lo thru -1). **execute.** \* calculate the current age, based on year of survey (2016 or 2017). **compute v5.0ageyears = (!year + !month / 12 - 1 / 24) - v5.0birthyear . execute. missing values v5.0birthyear v5.0ageyears (). if v5.0birthyear lt 0 v5.0ageyears eq v5.0birthyear. execute.** \* define all values <0 as missing values. **missing values v5.0birthyear v5.0ageyears (lo thru -1). execute. frequencies v5.0ageyears .** \* categorise respondent's age into 4 categories to create the focus group e\_age. **recode v5.0ageyears (0 thru 21.999999999999999999999 eq 1) (22 thru 24.999999999999999999999 eq 2) (25 thru 29.999999999999999999999 eq 3)**

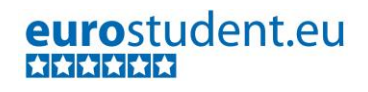

### **(30 thru hi eq 4) (else=copy) into e\_age.**

\* define all values <0 as missing values. **missing values e\_age (lo thru -1).**

\* define labels for the variable and its values. **variable labels e\_age "age". variable labels v5.0ageyears "age in years". variable labels v5.0birthyear "year of birth".**

**value labels**

**e\_age 1 "up to 21 years" 2 "22 to <25 years" 3 "25 to <30 years" 4 "30 years or over" -11 "National values excluded" -33 "E:VI values excluded" -55 "Implausible answer" -77 "Filtered question" -99 "No answer".**

**value labels v5.0ageyears v5.0birthyear -11 "National values excluded"**

- **-33 "E:VI values excluded"**
- **-55 "Implausible answer"**
- **-77 "Filtered question"**

**-99 "No answer".**

**Delete variables v5.0year\_r v5.0month\_r.** 

\* check!. **frequencies e\_age. means v5.0ageyears by e\_age /cel mea min max.**

### **B.1.1.2. Sex**

**Referred to in syntax file: "**Topic A: Demographics - focus groups"

This question asks for the sex (= a person's biological status categorised as male and female), not the gender (=characteristics that a society or culture delineates as masculine or feminine, i.e. social roles based generally, but not necessarily on the sex of a person).

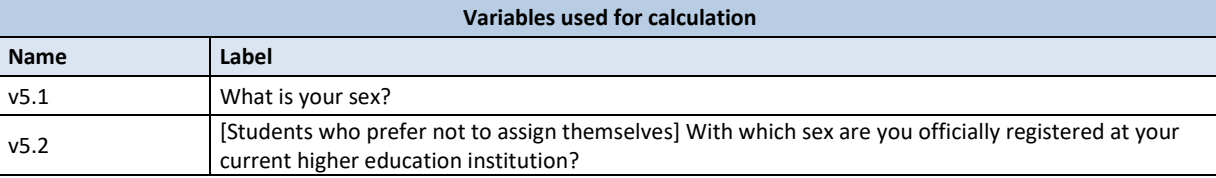

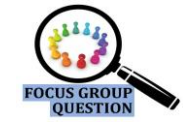

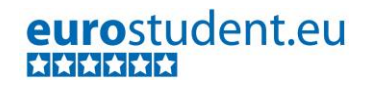

247 – EUROSTUDENT VI – Instruction on data processing

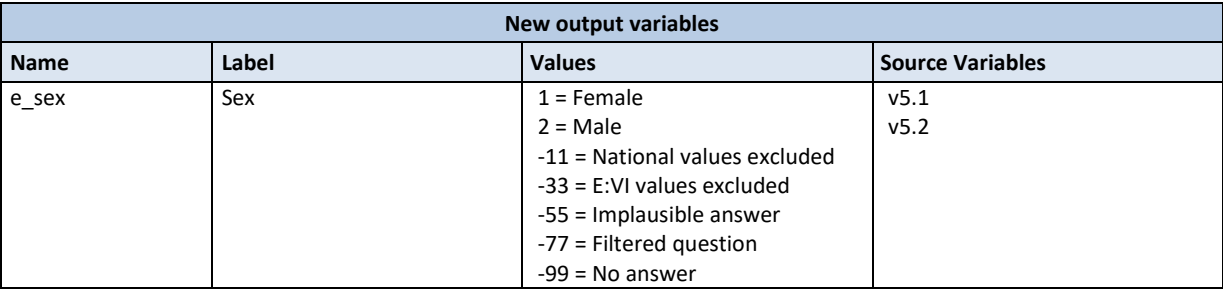

### **Data processing:**

EUROSTUDENT offered respondents the opportunity to indicate if they do not want to assign themselves to the binary sex categories "female" and "male" by ticking a third option in v5.1 ("I do not want to assign myself). In case students chose this option, a follow up question was asking for the sex the students indicated upon registering at their current higher education institution.

Missing answers in v5.1 leads to a missing value in v5.2, only students who actively ticked the third option should have seen v5.2.

### **SPSS Syntax for calculating students' sex (Topic A: Demographics - focus groups):**

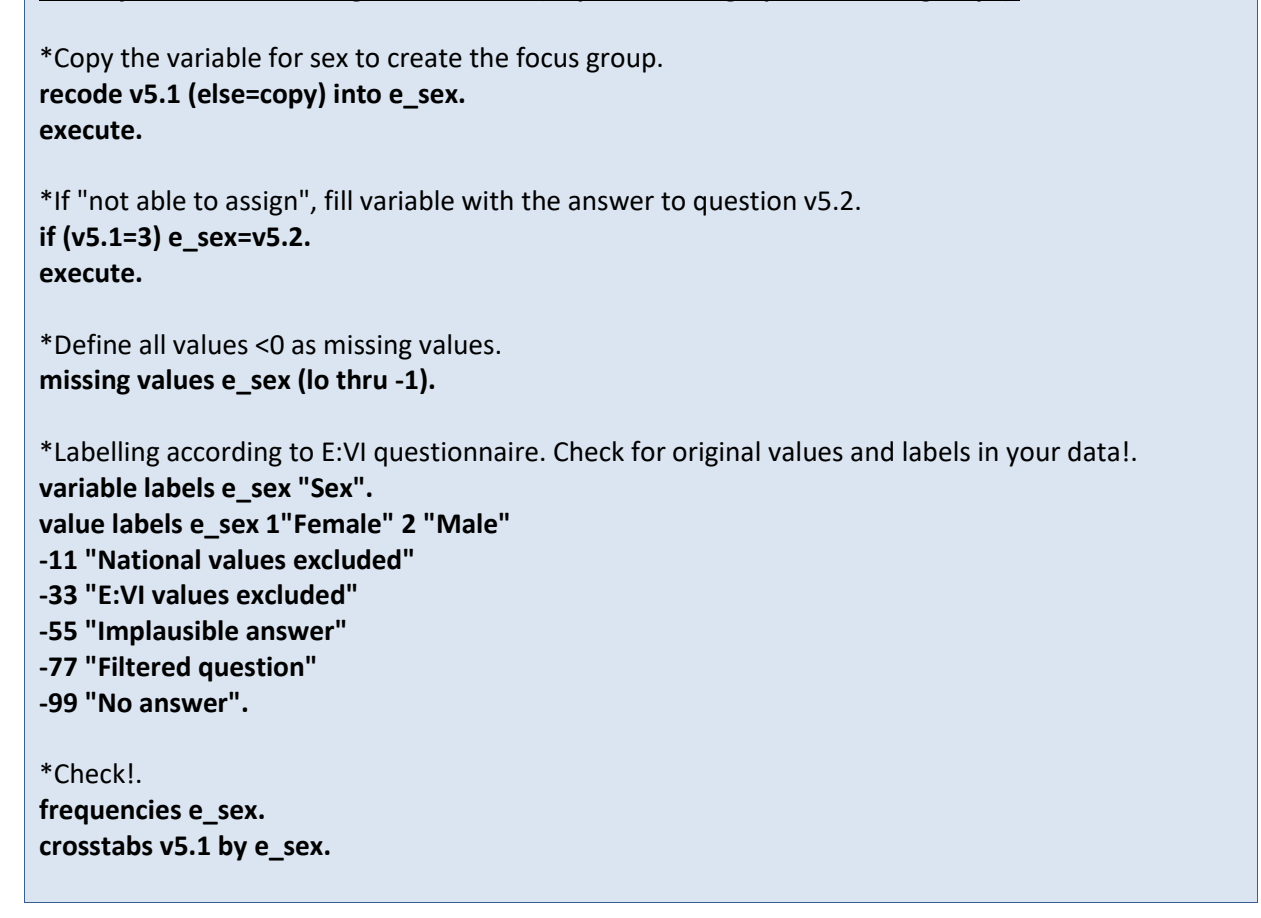

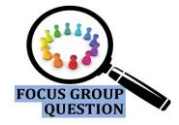

### **B.1.1.3. Students' educational background**

**Referred to in syntax file:** "Topic D - Social background - focus groups"

Another important indicator for EUROSTUDENT is the educational background of parents since it may strongly determine the student's chances and opportunities to enter, remain and graduate from HE. Therefore a special target group e\_edupar has been constructed to provide a more in-depth look into these matters.

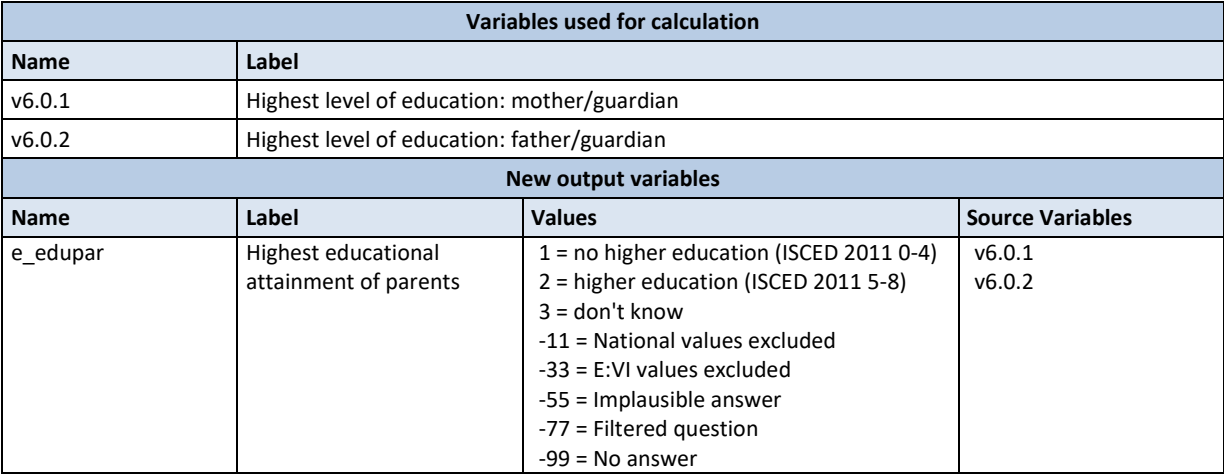

### **Data processing and creating the focus group:**

Deducting from the highest level of education from both parents or guardians (cleaned variables v6.0.1 and v6.0.2), a new variable for both parents is constructed and the higher level of education either from mother or father (or guardians) is assigned. If one is missing or unknown, the information on the other is adopted, if both are missing, system missing is allocated.

Parents with no higher education than ISCED 2011 level 4 will be assigned to the first category of this variable, Parents who have attained an educational level of at least ISCED 2011 level 5 will be assigned to the second category. Students indicating they don't know either highest level of education will be assigned to category "3".

### **SPSS Syntax for calculating the students' educational background:**

\*Disable missings, otherwise calculations go wrong. **missing values v6.0.1, v6.0.2 ().** 

\*Allocate the maximum value of the two variables to the new variable. If information on one parent is missing, the information on the other parent is automatically adopted. If information on both parents is missing, system missing will be allocated.

\*If the values of mother and father are equal, the given value is adopted. **compute v6.0parents =max(v6.0.1, v6.0.2).** 

**execute.**

\*If the educational attainment of the father is unknown and there is valid information about the mother, the value of the mother shall be adopted.

**if v6.0.2 eq 8 and v6.0.1 gt 0 v6.0parents=v6.0.1. execute.**

\*If the educational attainment of the mother is unknown and there is valid information about the father, the value of the father shall be adopted**. if v6.0.1=8 and v6.0.2 gt 0 v6.0parents=v6.0.2. execute.** \*Categorise the highest educational attainment of parents to create the focus group. **recode v6.0parents (1,2,3=1) (4 thru 7=2) (8=3) (else eq copy) into e\_edupar. execute.** \*Define missing values. **missing values e\_edupar v6.0.1 v6.0.2 v6.0parents (lo thru -1).** \*Define labels for the variable and its values. **variable labels e\_edupar "Highest educational attainment of parents". value labels e\_edupar 1 "No higher education (ISCED 0-4)" 2 "Higher education (ISCED 5-8)" 3 "Don't know" -11 "National values excluded" -33 "E:VI values excluded" -55 "Implausible answer" -77 "Filtered question" -99 "No answer". var lab v6.0parents "highest educational attainment of parents - detailed". val lab v6.0parents 1 "Up to lower secondary (ISCED 0, 1, 2)" 2 "Upper secondary (ISCED 3)" 3 "Post-secondary non-tertiary (ISCED 4)" 4 "Short-cycle tertiary education (ISCED 5)" 5 "Bachelor or equivalent (ISCED 6)" 6 "Master or equivalent (ISCED 7)" 7 "Doctoral or equivalent (ISCED 8)" 8 "Do not know/not applicable" -11 "National values excluded" -33 "E:VI values excluded" -55 "Implausible answer" -77 "Filtered question" -99 "No answer".** \*Check!. **frequencies e\_edupar . crosstabs v6.0.1 v6.0.2 v6.0parents by e\_edupar /missing = include.**

## **B.1.1.4. Type of HEI**

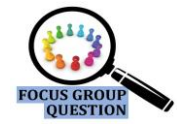

**Referred to in syntax file:** "Topic C: Types and modes of study - focus groups"

This variable allows the distinction between students studying at universities and students studying at other HEIs. Students studying at either of these HEIs in the respective country are to be included in the sample.

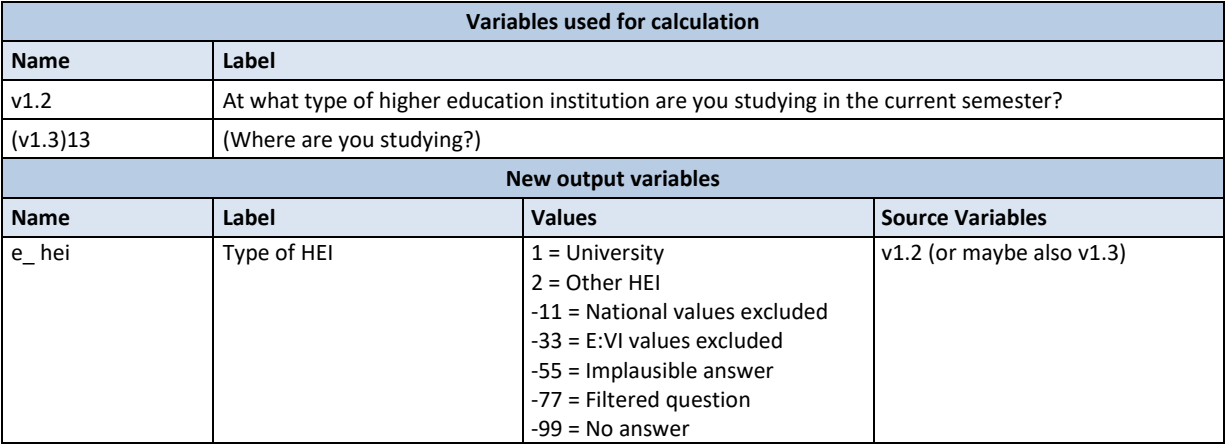

### **Data processing and creating focus group:**

If you have recoded v1.2 correctly there is not much more calculating necessary.

### **SPSS Syntax for calculating the type of HEI:**

**.** 

```
*Use variable v1.2 to create the focus group (disable missings, otherwise calculations might go 
wrong).
missing values v1.2 ().
recode v1.2 (1=1) (2 thru hi=2)(sysmis -99 eq -99)(else=-77) into e_hei. 
execute. 
*Define all values <0 as missing values.
missing values e_hei v1.2 (lo thru -1). 
*Define labels for the variable and its values.
variable labels e_hei
"Type of HEI".
value labels e_hei
1 "University"
2 "Other HEI"
-11 "National values excluded"
-33 "E:VI values excluded"
-55 "Implausible answer"
-77 "Filtered question"
-99 "No answer".
*Check!.
```
 $13$  The variable v1.3 could be used if for your national questionnaire you skipped a specific question on a type of HEI and this information will be deduced from the drop-down list where students are indicating the name of their HEI.

### **frequencies e\_hei. crosstabs v1.2 by e\_hei /missing = include.**

## **B.1.1.5. Qualification being studied for**

**Referred to in syntax file:** "Topic B: Transition and Access - focus groups"

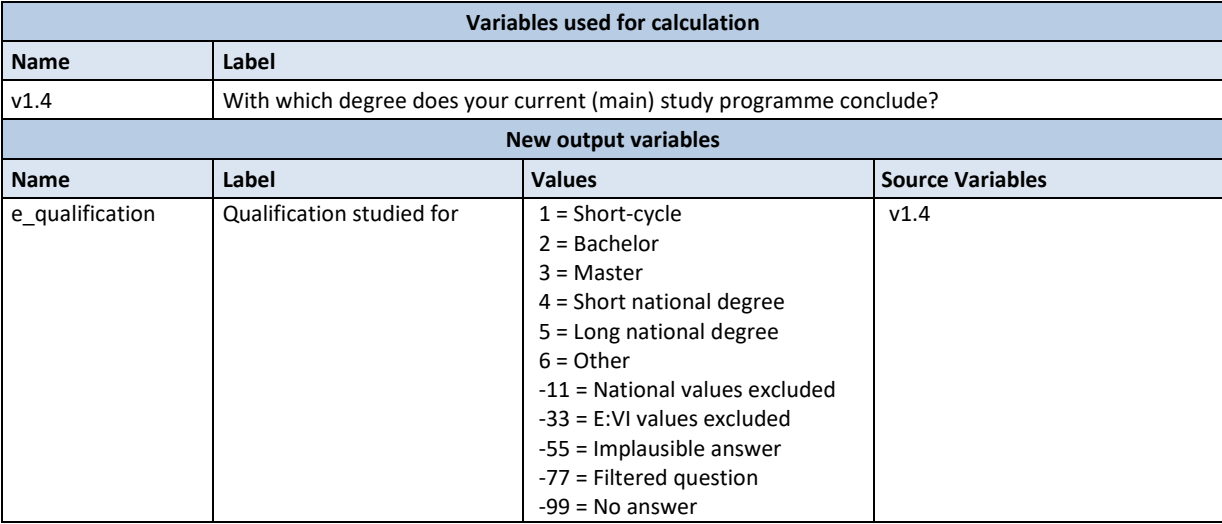

### **Data processing and creating focus group:**

All students studying at ISCED (2011) level 5 (short cycle), 6 (Bachelor or equivalent national degree) and 7 (Master or equivalent national degree) should be coded as valid cases.

Additionally to both Bachelor and Master programmes (according to the Bologna framework) the focus group also differentiates between the categories of national degrees at both ISCED level 6 ("Short national degree") and 7 ("Long national degree", e.g. integrated Bachelor and Master programmes for medicine) and short-cycle programmes.

The "other" category refers to any kind of national HE programme which does not fall in any of the other categories (e.g. "single subjects" describes the situation of students who enrol in single subjects, and not full study programmes, and are therefore not included in the classification of ISCED).

PhD-students (ISCED 8) are not part of the target group and must be excluded from the E:VI dataset (see chapter [A.4\)](#page-17-0).

### **SPSS Syntax for calculating the qualification studied for:**

\*Use the variable v1.4 to create the focus group. **missing values v1.4 (lo thru -1). recode v1.4 (1=1)(2=2)(3=4)(4=3)(5=5)(6,8=6)(7=-77)(else=-99) into e\_qualification. execute.** 

\*Define labels for the variable and its values.

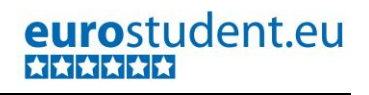

**variable labels e\_qualification "Qualification studied for". value labels e\_qualification 1 "Short-cycle" 2 "Bachelor" 3 "Master" 4 "Short national degree" 5 "Long national degree" 6 "Other" -11 "National values excluded" -33 "E:VI values excluded" -55 "Implausible answer" -77 "Filtered question" -99 "No answer".** \*Define all values <0 as missing values. **missing values e\_qualification v1.4 (lo thru -1).** \*Check!. **frequencies e\_qualification v1.4. crosstabs v1.4 by e\_qualification /missing = include.**

## **B.1.1.6. Field of study**

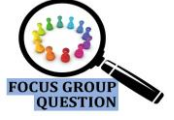

**Referred to in syntax file:** "Topic C: Types and modes of study - focus groups"

This focus group aims at comparing the fields of study, using international standard classifications (ISCED-F 2013) to ensure comparability across all participating countries.

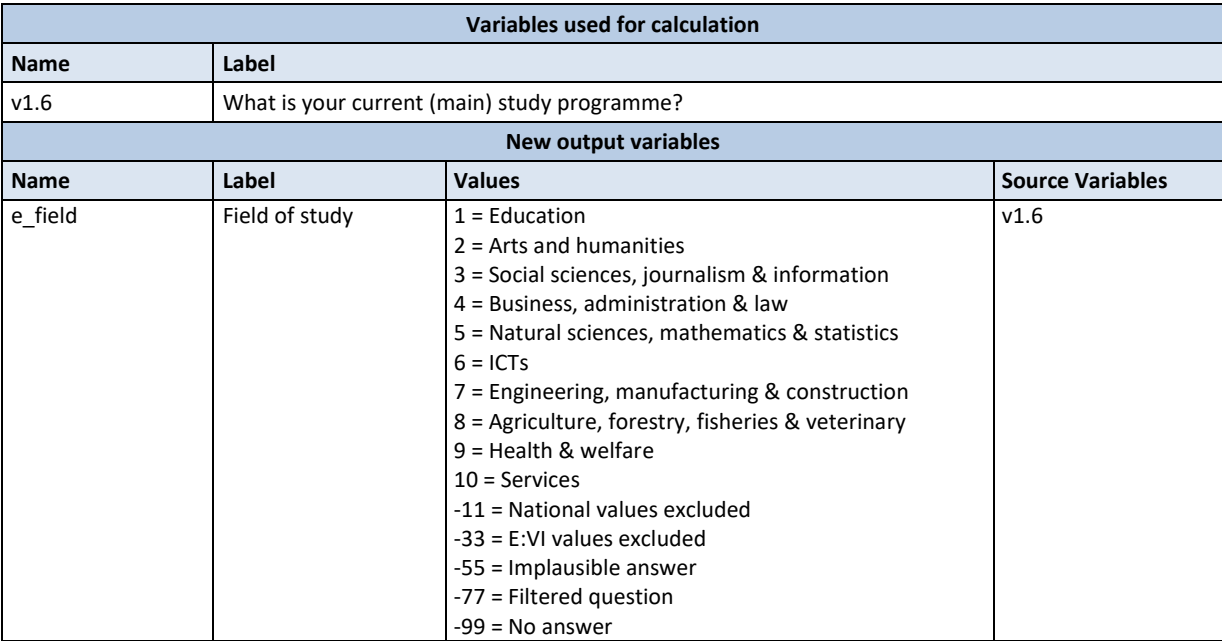
#### **Data processing and creating the focus group:**

If you followed the core questionnaire and the instructions the preparation of this variable [\(A.6.1.](#page-35-0), v1.6) for this variable, a simple recode does the trick. The variable v1.6 is de facto already the focus group variable. If you were not able to construct v1.6, indicate this in the table in annex [I.](#page-440-0) (page [441\)](#page-440-0), so we can talk about it at the data preparation workshop.

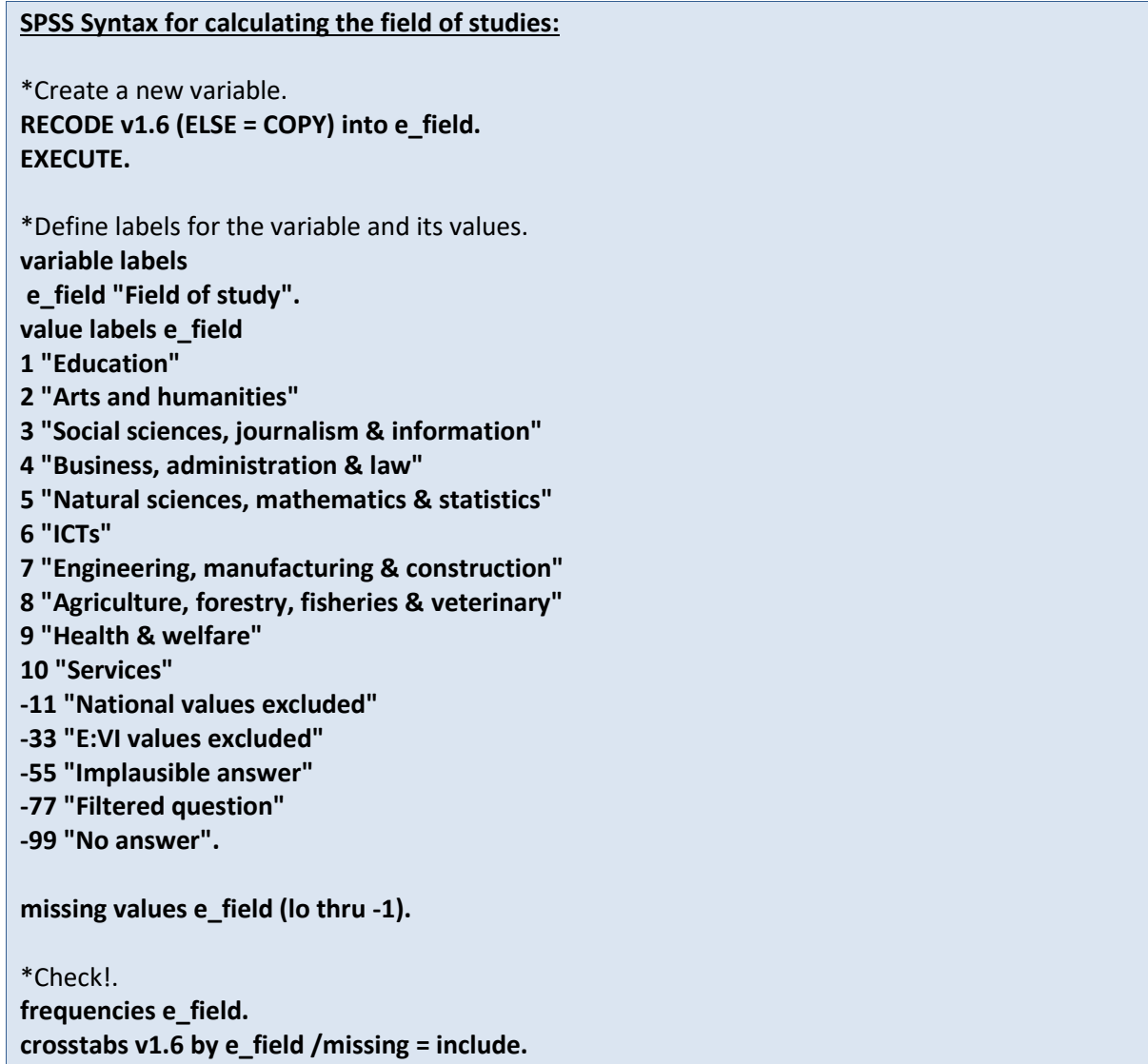

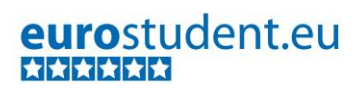

### **B.1.1.7. Study intensity**

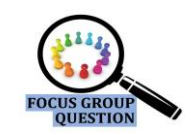

**Referred to in syntax file:** "Topic H - Employment and Time budget – focus groups"

This indicator groups students into three categories according to their weekly workload in a typical week for study-related activities (taught courses and personal study time). Low intensity students spend between 0 and 20 hours a week on study related activites. Medium intensity students spend between 20 and 40 hours and high intensity students spend more than 40 hours a week on studyrelated activities.

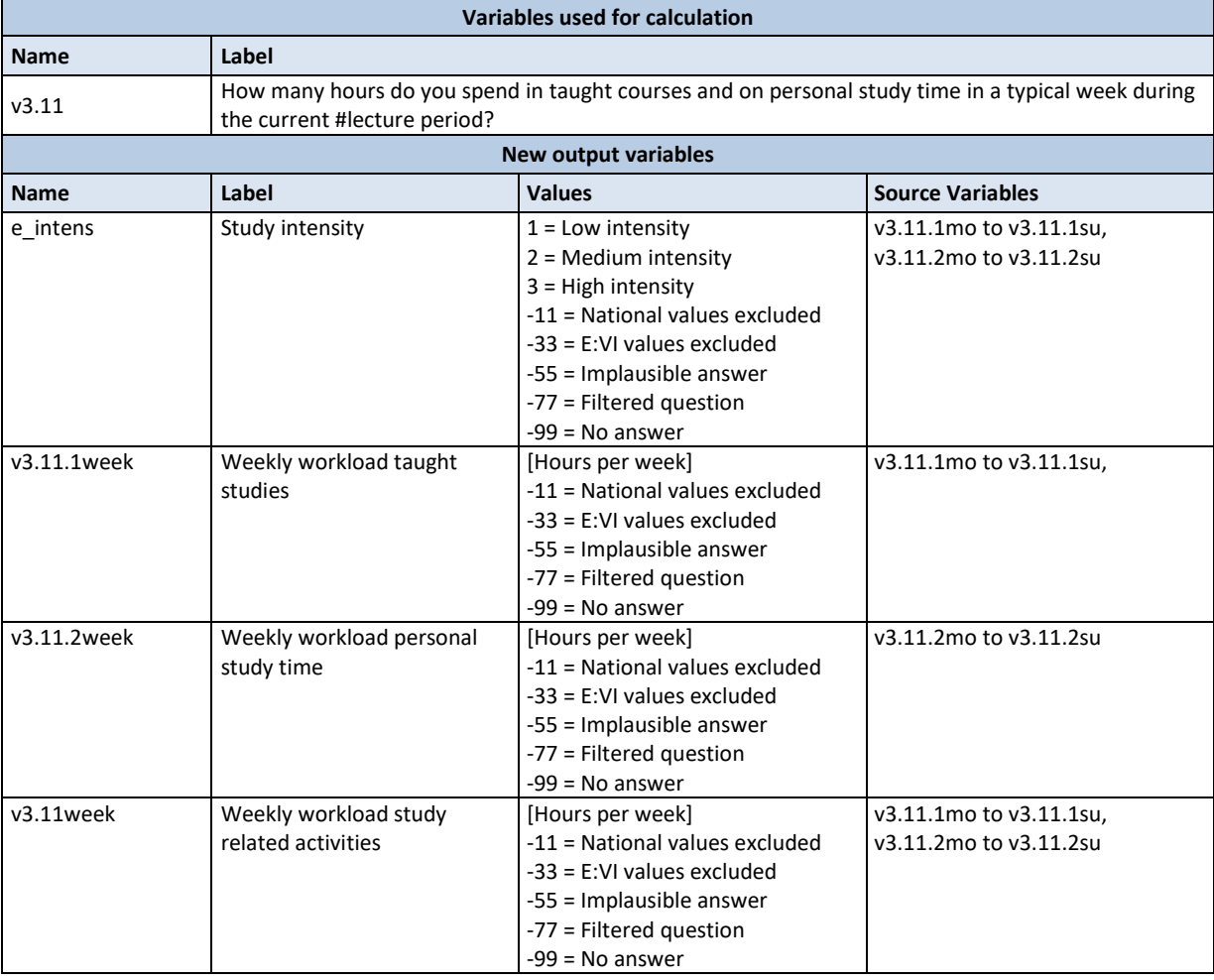

#### **Data processing:**

The syntax below will compute **weekly sums for each activity** following the steps below:

- a. Summing up daily hours spent on taught studies to compute the **weekly workload for taught studies**.
- b. Summing up daily hours spent on personal study time to compute the **weekly workload for personal study time**.

c. Summing up the weekly sums for taught studies and personal study time to compute the **weekly workload for study related activities**.

#### **Creating the focus group:**

Divide the variable on total **weekly workload for study related activities** into **students with low** (i.e. 0-20,0 hours), **medium** (20,1-40,0 hours) and **high study intensity** (40,1 or more hours).

#### **SPSS Syntax for calculating the students' study intensity:**

\*Computing weekly sums for each activity.

\*Add up the daily workload for taught studies to a weekly sum. \*If the missing values are defined properly, the command will only be executed for cases where all variables are valid. \*A missing in at least one variable will produce a system missing in v3.11.1week. **compute v3.11.1week=v3.11.1mo + v3.11.1tu + v3.11.1we + v3.11.1th + v3.11.1fr + v3.11.1sa + v3.11.1su. execute. missing values v3.11.1mo v3.11.1tu v3.11.1we v3.11.1th v3.11.1fr v3.11.1sa v3.11.1su (). if max(v3.11.1mo, v3.11.1tu, v3.11.1we, v3.11.1th, v3.11.1fr, v3.11.1sa, v3.11.1su) <0 eq -99 v3.11.1week eq -99. if max(v3.11.1mo, v3.11.1tu, v3.11.1we, v3.11.1th, v3.11.1fr, v3.11.1sa, v3.11.1su) eq -55 v3.11.1week eq -55 . execute. missing values v3.11.1mo v3.11.1tu v3.11.1we v3.11.1th v3.11.1fr v3.11.1sa v3.11.1su v3.11.1week (lo thru -1).** \*Add up the daily workload for personal study time to a weekly sum. If the missing values are defined properly the command will only be executed for cases where all variables are valid. \*A missing in at least one variable will produce a system missing in v3.11.2week. **compute v3.11.2week=v3.11.2mo + v3.11.2tu + v3.11.2we + v3.11.2th + v3.11.2fr + v3.11.2sa + v3.11.2su. execute. missing values v3.11.2mo v3.11.2tu v3.11.2we v3.11.2th v3.11.2fr v3.11.2sa v3.11.2su (). if max(v3.11.2mo, v3.11.2tu, v3.11.2we, v3.11.2th, v3.11.2fr, v3.11.2sa, v3.11.2su) eq -99< 0 v3.11.2week eq -99. if max(v3.11.2mo, v3.11.2tu, v3.11.2we, v3.11.2th, v3.11.2fr, v3.11.2sa, v3.11.2su) eq -55 v3.11.2week eq -55 . execute. missing values v3.11.2mo v3.11.2tu v3.11.2we v3.11.2th v3.11.2fr v3.11.2sa v3.11.2su v3.11.2week (lo thru -1).** \*Add up the weekly workload for taught studies and personal study time to calculate the total study related workload.

\*If the missing values are defined properly, the command will only be executed for cases where all variables are valid. A missing in at least one variable will produce a system missing in v3.11week.

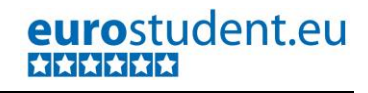

**compute v3.11week=v3.11.1week + v3.11.2week. execute. missing values v3.11.1week v3.11.2week (). if max(v3.11.1week, v3.11.2week) eq -99< 0 v3.11week eq -99. if max(v3.11.1week, v3.11.2week) eq -55 v3.11week eq -55. execute. variable labels v3.11.1week "Weekly workload taught studies" /v3.11.2week "Weekly workload personal study time" /v3.11week "Weekly workload study related activities".** \*Define missing values. **missing values v3.11mo v3.11tu v3.11we v3.11th v3.11fr v3.11sa v3.11su v3.11.1week v3.11.2week v3.11week (lo thru -1). frequencies v3.11mo v3.11tu v3.11we v3.11th v3.11fr v3.11sa v3.11su v3.11.1week v3.11.2week v3.11week. descriptives v3.11mo v3.11tu v3.11we v3.11th v3.11fr v3.11sa v3.11su v3.11.1week v3.11.2week v3.11week.** \*Categorise the weekly workload for study related activities to create the focus group variable. **missing values v3.11week (). recode v3.11week (0 thru 20=1) (20.000001 thru 40=2) (40.000001 thru hi=3)(else eq copy) into e\_intens. execute. fre e\_intens.** \*Define labels for the variable and its values. **variable labels e\_intens "study intensity". value labels e\_intens 1 "low intensity" 2 "medium intensity" 3 "high intensity" -11 "National values excluded" -33 "E:VI values excluded" -55 "Implausible answer" -77 "Filtered question" -99 "No answer".** \*Define missings. **missing values e\_intens v3.11week (lo thru -1).** \*Check!. **!frequencies e\_intens v3.11week v3.11.1week v3.11.2week. !means v3.11week by e\_intens /missing = include.**

### **B.1.1.8. Transition route**

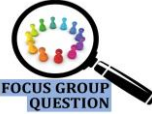

**Referred to in syntax file:** "Topic B: Transition and Access - focus groups"

Instead of calculating graduation dates and entering dates (as in E:V), the focus group of delayed transition students in E:VI will be identified by question 2.3. Students were asked directly how much time passed between leaving the regular school system (with or without graduation) for the first time and entering higher education for the first time

EUROSTUDENT defines delayed transition as a period of more than 2 years between leaving the #regular school system (i.e. excluding adult learning or similar) for the first time and entering higher education for the first time. The first entry in HE could have also been outside of #country. For the definition of delayed transition the country distinction is not relevant. Leaving does not mean switching between types of #regular schools.

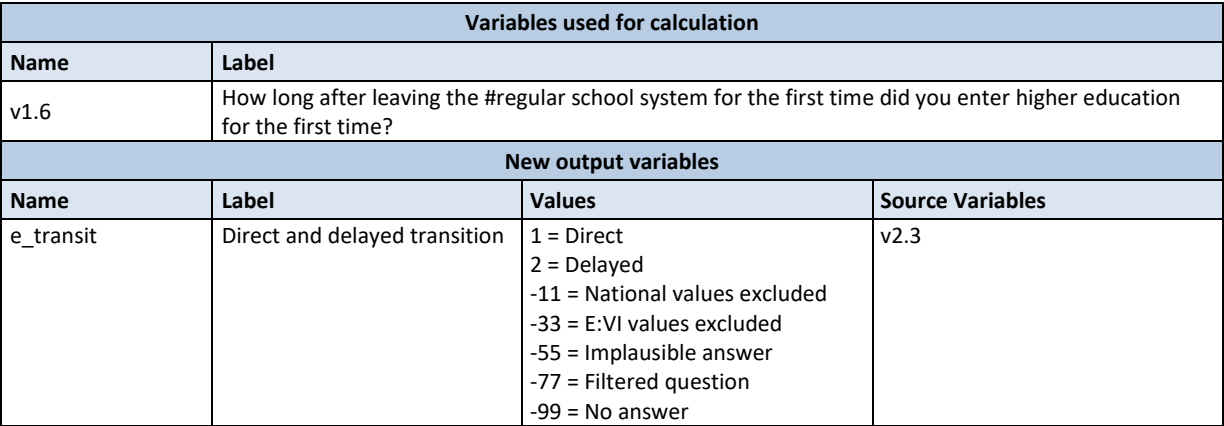

#### **Data processing and creating the focus group:**

If you followed the core questionnaire for this question, a simple recode does the trick. The variable v2.3 is basically already the focus group variable.

```
*Compute the variable for direct/indirect transition based on question v2.3.
missing values v2.3 (lo thru -1). 
recode v2.3 (1,2=1)(3=2)(ELSE=COPY) into e_transit.
execute. 
*Define all values <0 as missing values.
missing values e_transit (lo thru -1). 
*Define labels for the variable and its values.
variable labels e_transit
"Direct and delayed transition".
value labels e_transit
1 "Direct"
2 "Delayed"
-11 "National values excluded"
-33 "E:VI values excluded"
-55 "Implausible answer"
-77 "Filtered question"
-99 "No answer".
*Check!.
frequencies e_transit.
```
**crosstabs v2.3 by e\_transit /missing = include.** 

### **B.1.1.9. International students**

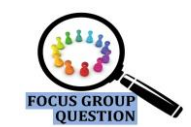

eurostudent.eu

\*\*\*\*\*\*

**Referred to in syntax file: "**Topic A: Demographics - focus groups"

For educational statistics, the educational origin of students is more important than their nationality. This information is the basis for differentiation between domestic and international students. The latter are defined as students who obtained their education prior to entering HE outside the country of survey.

In detail, the question is mostly about the country where students obtained their general HE entrance qualification (#Matura).

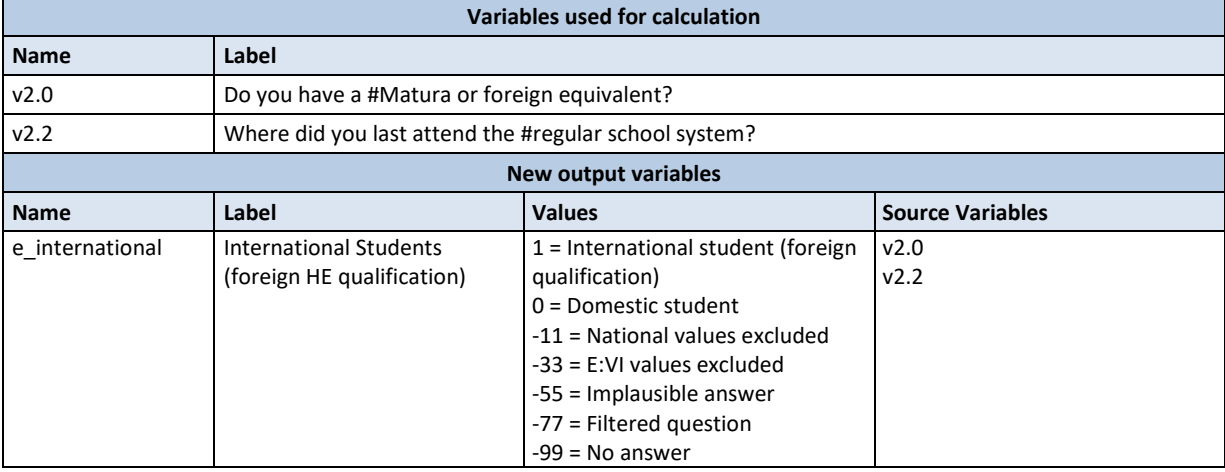

#### **Data processing and creating the focus group:**

If you followed the core questionnaire a simple recode to combine both variables is sufficient.

**Missing responses:** If there has been no response in question 2.0, then also question 2.1 should be missing. Only students who entered HE without #Matura (v2.0=3) should have seen question 2.2.

#### **SPSS Syntax for calculating international students:**

\*Compute the variable based on question v2.0 and v2.2. **recode v2.0 (1 eq 0)(2 eq 1)(else eq -99) into e\_international. if v2.0=3 and v2.2=1 e\_international=0. if v2.0=3 and v2.2=2 e\_international=1.**

\*Define all values <0 as missing values. **missing values e\_international (lo thru -1).** 

\*Define labels for the variable and its values. **variable labels e\_international "International students".** 

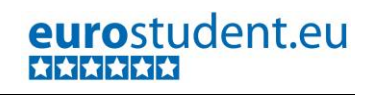

**value labels e\_international 1 "International student (foreign HE qualification)" 0 "Domestic student" -11 "National values excluded" -33 "E:VI values excluded" -55 "Implausible answer" -77 "Filtered question" -99 "No answer".** \*Check!. **frequencies e\_international.**

**crosstabs v2.0 v2.2 by e\_international /missing = include.**

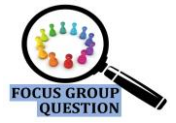

### **B.1.1.10. Dependency on income source**

**Referred to in syntax file:** "Topic G - Income - focus groups"

Students are defined as dependent on an income source if the share of the respective source of the total income amounts to more than 50% of their income.

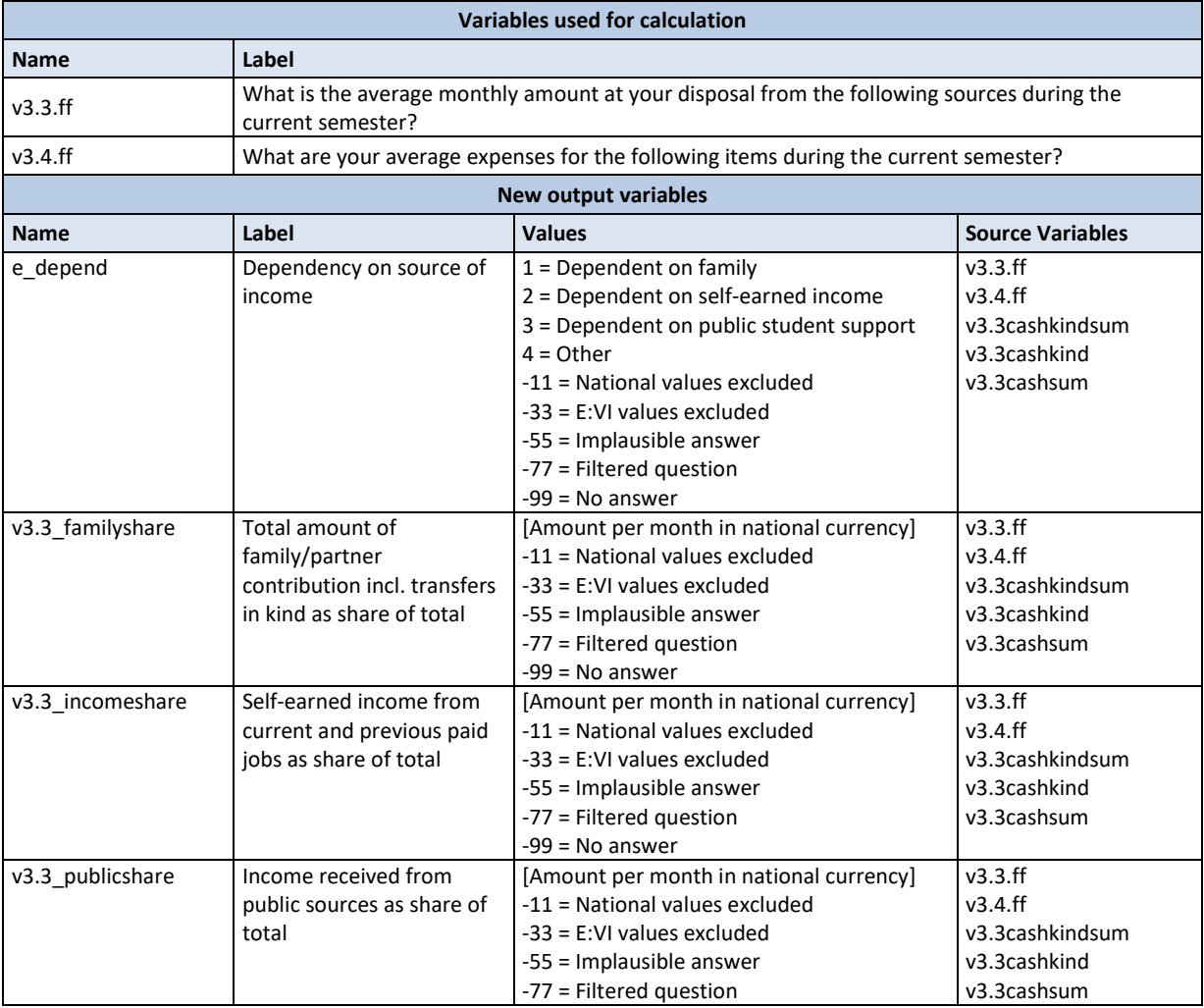

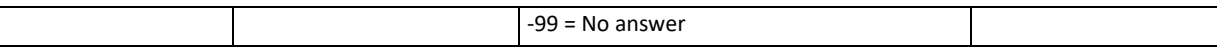

#### **Data processing done so far:**

The underlying source variables for this question already underwent extensive cleaning including the identification of missings and implausible values as well as the allocation of "0" (see chapter [A.6.3,](#page-107-0) v3.3, v3.4). In detail, the cleaning of the raw variables included (at least) the following steps:

- a. Identification of obviously wrong figures, such as 666, 88/ 888 or similar in more than one field (allocate -55).
- b. If a student has reported that he/she works during the whole semester (3.6=1), but no income is reported in the field "self-earned income from current job" (v3.3.4a), allocate the value -55 for "implausible answer" to the variable (v3.3.4a).
- c. For some income sources you defined ceiling amounts (as the amount of some income sources might be legally defined) and adapted the indicated amounts accordingly (or allocated -55).
- d. For all students that reported to be not working during this lecture period (3.6=3 or 3.6=missing) allocate the value 0 in  $3.3.4a^{14}$
- e. Transfer study-related costs per semester into monthly amounts.
- f. Adapting the distribution of the single variables (cutting off outliers of the income/expenditure distribution of your data)
- g. If all fields in question 3.3 (i.e. every single income source listed) are empty or filled with 0, then allocate the value -99 for "no answer" in all income variables in 3.3. If at least one of the fields is filled with a value above 0, then allocate 0 to all empty fields.
- h. Building of sums and check of distributions

1

- i. Sum of living expenses paid out of own pocket (v3.4.1.1a to v3.4.1.1i)
- ii. Sum of transfers in kind (=paid by others) for livings costs (v3.4.1.2a to v3.4.1.2i)
- iii. Sum of study-related expenses paid out of own pocket (v3.4.2.1a to v3.4.2.1d)
- iv. Sum of transfers in kind (=paid by others) for study-related costs (v3.4.2.2a to v3.4.2.2d)
- v. Sum of cash income from family/partner (v3.3.1) plus all transfers in kind (v3.4.1.2a to v3.4.1.2i and v3.4.2.2a – v3.4.2.2d)
- vi. Sum of all cash income sources (v3.3.1 to v3.3.5)

<sup>&</sup>lt;sup>14</sup> All non-working students shall be represented by the value "0" in the variable on income from paid job, in order to calculate the average income for all students (either employed or unemployed). If you want to calculate the average income from paid job of working students only, define 0 occasionally as missing value in the respective analysis. For the focus groups however, 0 should not be defined as missing.

- vii. Sum of all cash income sources (v3.3.1 to v3.3.5) plus all transfers in kind (v3.4.1.2a to v3.4.1.2i and v3.4.2.2a – v3.4.2.2d)
- i. After detecting the outliers when looking at the distribution of the sums, all (underlying) variables were be set missing and the sums were recalculated.

#### **Further data cleaning steps and recalculation of totals:**

Students' income is a complex topic regarding data cleaning. To be sure that we exclude all implausible answers please carry out some further cleaning steps at this point. This might mean that some cases will be set missing which then again might change the totals. Thus, recalculate the total monthly income (v3.3.6).

**Please note that these cleaning steps are necessary not only for the calculation of the focus group e\_depend but also for all indicators related to students' income (see [B.2.5\)](#page-286-0).**

#### **Creating the focus group:**

Calculate the share of income from family support (incl. transfers in kind), public sources and self-earned income (incl. savings from previous income) of the total income (incl. transfers in kind). Define the students according to the share that accounts for more than 50% of the total income (incl. transfers in kind) as either **dependent on family support**, **dependent on self-earned income** or **dependent on public student support**. If the 50%-criterion is not met define the case as **other**.

**SPSS Syntax for calculating focus group dependency on income source:**

\* -------------------------------------------------------------------------.

\* Cleaning of implausible answers.

**missing values v3.3.1 v3.3.2a v3.3.2b v3.3.3 v3.3.4a v3.3.4b v3.3.5a v3.3.5b v3.3.5c (). do if max(v3.3.1, v3.3.2a, v3.3.2b, v3.3.3, v3.3.4a, v3.3.4b, v3.3.5a, v3.3.5b, v3.3.5c) lt 0. recode v3.3.1 v3.3.2a v3.3.2b v3.3.3 v3.3.4a v3.3.4b v3.3.5a v3.3.5b v3.3.5c (else eq -99). end if.**

**execute.**

**else do if max(v3.3.1, v3.3.2a, v3.3.2b, v3.3.3, v3.3.4a, v3.3.4b, v3.3.5a, v3.3.5b, v3.3.5c) eq 0. recode v3.3.1 v3.3.2a v3.3.2b v3.3.3 v3.3.4a v3.3.4b v3.3.5a v3.3.5b v3.3.5c (else eq -55). end if.**

**exe.**

**missing values v3.3.1 v3.3.2a v3.3.2b v3.3.3 v3.3.4a v3.3.4b v3.3.5a v3.3.5b v3.3.5c (lo thru -1).**

\*Count how many missings or 0 there are in all income variables. **count count\_income=v3.3.1 v3.3.2a v3.3.2b v3.3.3 v3.3.4a v3.3.4b v3.3.5a v3.3.5b v3.3.5c (0, MISSING).**

\*If all variables are missing or 0, all variables on income are allocated the value -99. **do if count\_income=9. recode v3.3.1 v3.3.2a v3.3.2b v3.3.3 v3.3.4a v3.3.4b v3.3.5a v3.3.5b v3.3.5c (else=-99). end if.**

\*If not all variables are missing but one single variable is missing, it shall be 0.

```
do if count_income lt 9.
recode v3.3.1 v3.3.2a v3.3.2b v3.3.3 v3.3.4a v3.3.4b v3.3.5a v3.3.5b v3.3.5c (lo thru -1, sys, 
missing=0)(els=cop).
end if.
execute.
missing values v3.3.1 v3.3.2a v3.3.2b v3.3.3 v3.3.4a v3.3.4b v3.3.5a v3.3.5b v3.3.5c (lo thru -1).
!descriptives v3.3.1 v3.3.2a v3.3.2b v3.3.3 v3.3.4a v3.3.4b v3.3.5a v3.3.5b v3.3.5c.
delete variables count_income.
               * -------------------------------------------------------------------------.
* Recalculating total after cleaning underlying variables.
RECODE v3.3.6 (else = copy) into v3.3.6_old2.
compute v3.3.6= v3.3.1 + v3.3.2a + v3.3.2b + v3.3.3 + v3.3.4a + v3.3.4b + v3.3.5a + v3.3.5b + 
v3.3.5c.
execute.
RECODE v3.3.6 (sys=-99)(else=copy).
missing values v3.3.6 v3.3.6_old2 (lo thru -1).
!descriptives v3.3.6.
COMPUTE v3.3cashkind = v3.3.1 + v3.4.1.2j + v3.4.2.2e. 
COMPUTE v3.3cashkindsum= v3.3.6 + v3.4.1.2j + v3.4.2.2e.
EXECUTE. 
RECODE v3.3cashkind v3.3cashkindsum (sys=-99)(else=copy).
MISSING VALUES v3.3.6 v3.4.1.1j v3.4.1.2j v3.4.2.1e v3.4.2.2e v3.3cashkind v3.3cashkindsum (LO 
THRU -1).
* -------------------------------------------------------------------------.
* Calculation of the focus group e_depend.
*Define missings.
MISSING VALUES v3.3cashkindsum v3.3cashkind v3.3cashsum v3.4.1.2j v3.4.2.2e v3.3.4a v3.3.4b
v3.3.2a v3.3.2b (lo thru -1).
*Compute the share of income from family/ partner (incl transfers in kind) of the total income (incl 
transfers in kind). 
compute v3.3_familyshare=(v3.3cashkind/ v3.3cashkindsum)*100. 
execute.
```
\*Compute the share of self-earned income (from current job and from previous job) of the total income (incl transfers in kind).

**compute v3.3\_incomeshare=((v3.3.4a+v3.3.4b)/ v3.3cashkindsum)\*100. execute.** \*Compute the share of income from public student support (non-repayable and repayable) of the total income (incl transfers in kind). **compute v3.3\_publicshare=((v3.3.2a+v3.3.2b)/ v3.3cashkindsum)\*100. execute.** \*Check!. **descriptives v3.3\_familyshare v3.3\_incomeshare v3.3\_publicshare/sta mea min max.** \*Define missing values. **RECODE v3.3\_familyshare v3.3\_incomeshare v3.3\_publicshare (SYSMIS EQ -99)(ELSE EQ COPY). EXECUTE. mis val v3.3\_familyshare v3.3\_incomeshare v3.3\_publicshare (lo thru -1).** \*Compute the focus group variable and allocate 4 for other. \*If the share of one income source is >50%, this source is the source the respondent depends on. **compute e\_depend=4. if v3.3** familyshare gt  $0.50$  e\_depend=1. **if v3.3** incomeshare gt  $\theta$ -50 **e** depend=2. **if v3.3\_publicshare gt 0.50 e\_depend=3. execute.** \*If all variables are missing, exclude the case from the focus group variable. **if (mis(v3.3\_familyshare) OR sysmis(v3.3\_familyshare)) and (mis(v3.3\_incomeshare) or sysmis(v3.3\_incomeshare)) and (mis(v3.3\_publicshare) or sysmis(v3.3\_publicshare)) e\_depend=- 99. if max(v3.3\_familyshare, v3.3\_incomeshare, v3.3\_publicshare) eq 0 e\_depend=-55. execute. missing values e\_depend (lo thru -1).** \*Define labels for the variable and its values. **variable labels e\_depend "Dependency on income source". value labels e\_depend 1 "Dependent on family" 2 "Dependent on self-earned income" 3 "Dependent on public student support" 4 "Other" -11 "National values excluded" -33 "E:VI values excluded" -55 "Implausible answer" -77 "Filtered question" -99 "No answer".**

**variable labels v3.3\_familyshare "Total amount of family/partner contribution incl. transfers in kind as share of total".**

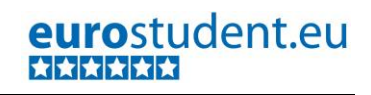

**variable labels v3.3\_incomeshare "Self-earned income from current and previous paid jobs as share of total".**

**variable labels v3.3\_publicshare "Income received from public sources as share of total". value labels v3.3\_familyshare v3.3\_incomeshare v3.3\_publicshare**

**-11 "National values excluded"**

**-33 "E:VI values excluded"**

**-55 "Implausible answer"**

**-77 "Filtered question"**

**-99 "No answer".**

\*Check!. **frequencies e\_depend. means v3.3\_familyshare v3.3\_incomeshare v3.3\_publicshare by e\_depend.**

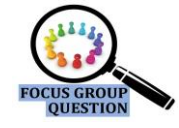

### **B.1.1.11. Working students**

**Referred to in syntax file:** "Topic H - Employment and Time budget – focus groups"

The intensity of work was also identified as one important factor for illustrating the social dimension in HE. Students who do not work are compared to students who work maximum part-time (20h) and those who work more (>20h) during the lecture period.

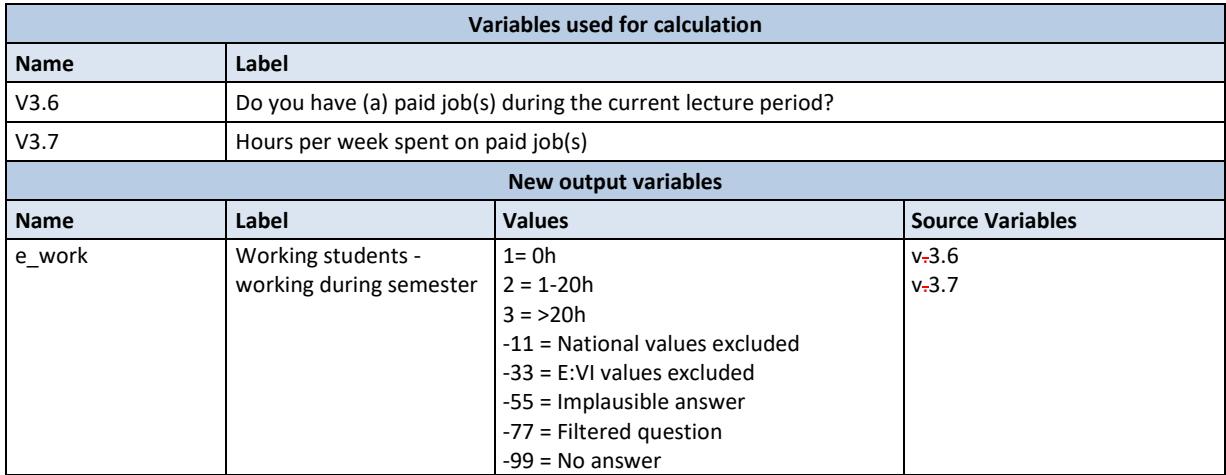

Please pay attention that there is also an additional question 3.13 which enquires whether students work during the lecture free period and is not included in the calculation of this focus group.

**SPSS Syntax for calculating students' work intensity:**

\*Disable missings, otherwise calculations go wrong. **mis val v3.7 v3.6 ().**

\*Compute focus group working students based on v3.6 and v3.7. **recode v3.7 (0.0001 thru 20=2) (20.0001 thru hi=3) (else eq copy) into e\_work. if v3.6=3 e\_work=1.**

**If v3.6=2 and v3.7=0 e\_work=1.**

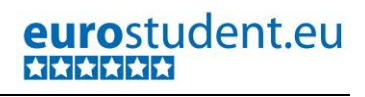

#### **execute.**

\*Define labels for the variable and its values. **variable labels e\_work "Working students - working during semester". value labels e\_work 1"0h" 2"1-20h" 3">20h" -11 "National values excluded" -33 "E:VI values excluded" -55 "Implausible answer" -77 "Filtered question" -99 "No answer". missing values e\_work v3.7 v3.6 (lo thru -1).** \*Check!.

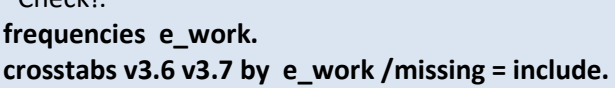

# **B.1.1.12. Students with/without financial difficulties**

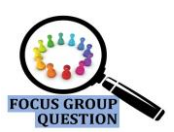

**Referred to in syntax file:** "Topic F - Expenses - focus groups"

Students' self-assessment on whether they are facing financial difficulties will be yet another indicator that will support the analysis of the social conditions of students. The comparison of the self-perception of ones' financial situation will help illustrating additional aspects of students' financial situation.

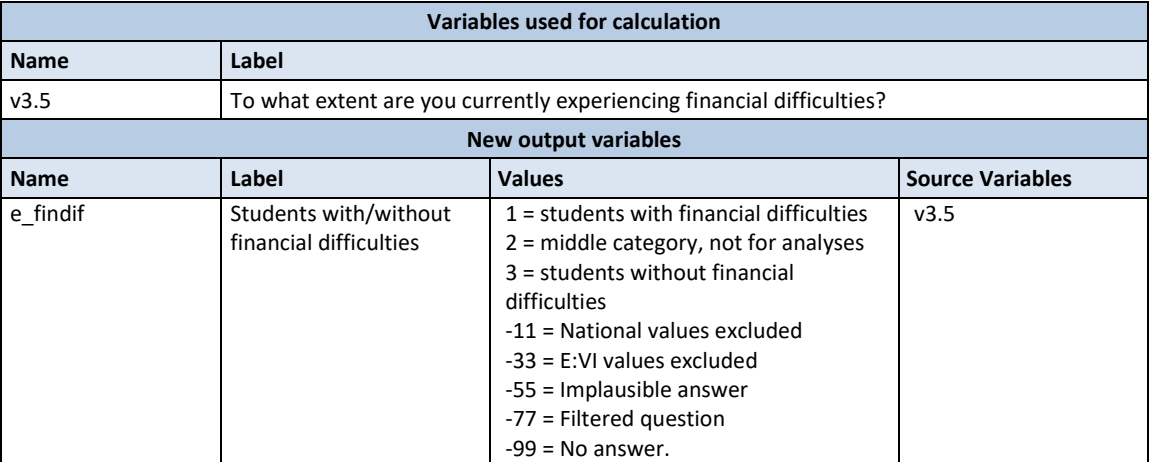

#### **Data processing and creating the focus group:**

If you followed the core questionnaire for this question, a simple recode does the trick. The variable v3.5 is basically already the focus group variable.

Please take into consideration that this focus group is built on the variable v3.5 and does not entail the income and expenditure questions 3.3 and 3.4.

The answer range in the question 3.5 describing the state of current financial difficulties from 1 "very seriously" to 5 "not at all" will be grouped into 3 categories. The first one will be consisting of answer options 1+2 "(very) seriously" describing those with financial difficulties. The middle category 3 will not be analysed. And answer categories 4+5 "not (at all)" will map the students without financial difficulties.

#### **SPSS Syntax for calculating to what extent students are facing financial difficulties:**

\*Disable missings, otherwise calculations go wrong. **missing values v3.5 ().**

\* compute focus group students with/without financial difficulties based on question 3.5. **recode v3.5 (1,2=1)(4,5=3)(3=2)(else=-99) into e\_findif. execute.**

\*Define missing values. **missing values e\_findif v3.5(lo thru -1).**

\*Define labels for the variable and its values.

**variable labels e\_findif**

**"Students with/without financial difficulties".**

**value labels e\_findif**

- **1 "Students with financial difficulties"**
- **2 "Middle category, not for analyses"**
- **3 "Students without financial difficulties"**
- **-11 "National values excluded"**
- **-33 "E:VI values excluded"**
- **-55 "Implausible answer"**

**-77 "Filtered question"**

**-99 "No answer".**

\*Check!. **frequencies v3.5 e\_findif. crosstabs v3.5 by e\_findif /missing = include.**

### **B.1.1.13. Migration background**

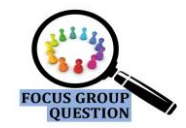

**Referred to in syntax file: "**Topic A: Demographics - focus groups"

This question assesses the share of students whose origins do not coincide with the country they are studying in (the #country of survey). Students with migration background may have different needs compared to their domestic peers.

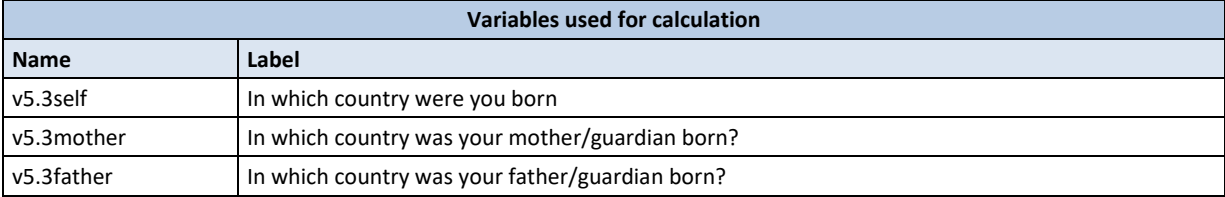

# eurostudent.eu **THEFT HE**

267 – EUROSTUDENT VI – Instruction on data processing

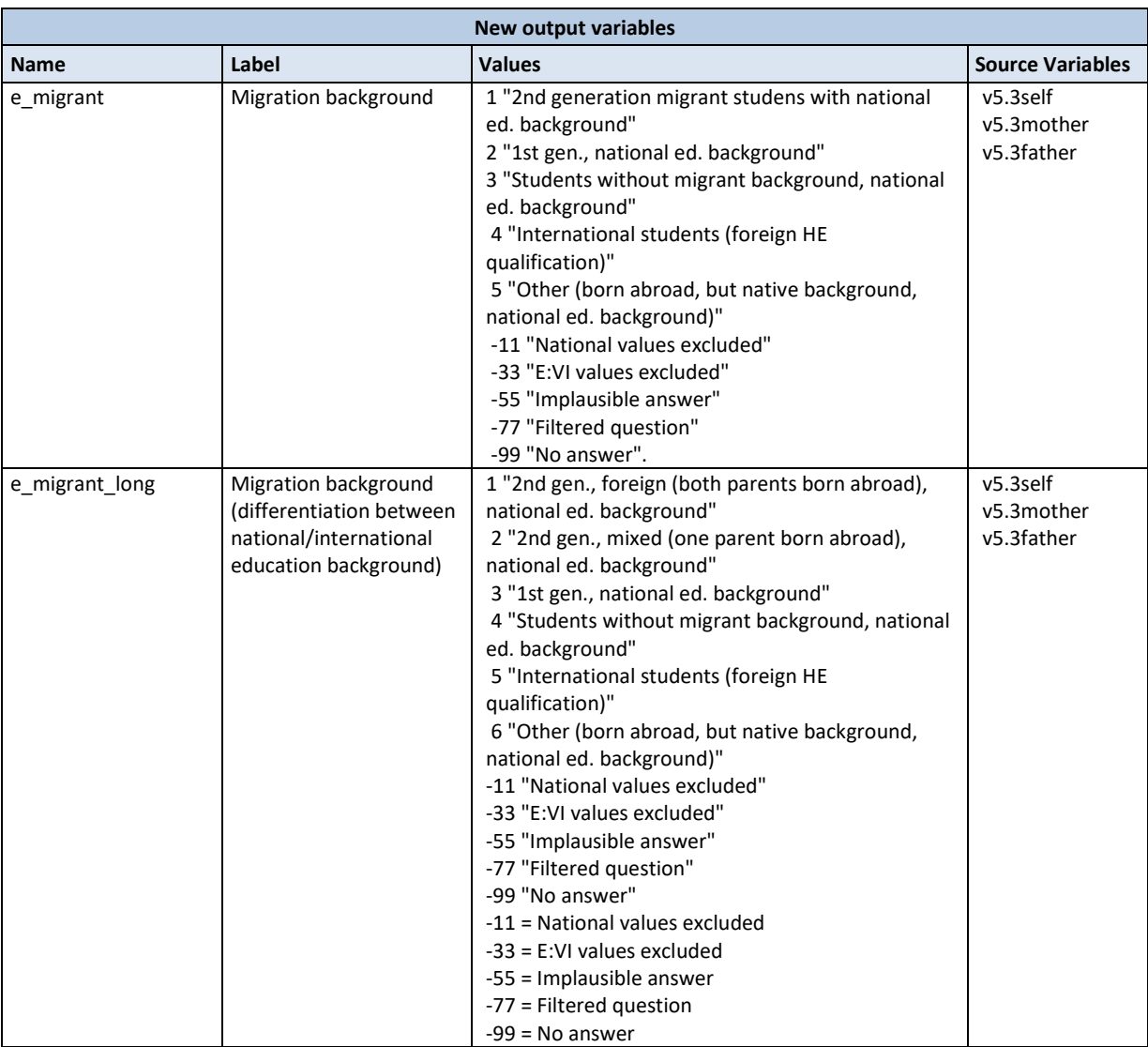

#### **Data processing and creating the focus group:**

Migration background can be distinguished firstly by the country of birth of the respondent (first and second generation). Secondly, the second generation migrant students can be differentiated whether both parents/guardians are born abroad (foreign background) or only one of them (mixed background). Students who were born in #country of survey and whose parents/guardians are also born in #country of survey, are considered to be "native" students. Additionally, it is of interest for EUROSTUDENT to differentiate between students who obtained their prior education (HE entrance certificate) in the country of survey and those who obtained this abroad.

For the focus group e\_migrant we do not need to differentiate between second generation foreign and second generation mixed. However, for further analyses we might be interested in this differentiation. Therefore please also calculate a second focus group (e\_migrant\_long).

**Missing responses:** If students did not respond to all three questions in question 5.3 (country of birth of student and both parents), then e\_migrant should be set missing.

#### **SPSS Syntax for calculating international background of students:**

\*Calculation of "e\_migrant\_long".

**missing values v2.2 (). IF v2.2=-77 v2.2=v2.0. RECODE v2.2 (else eq copy) into v2.2new. IF v2.2new=-77 v2.2new=v2.0. execute.** \* construct new variable. **compute e\_migrant\_long =-99. execute. missing values v5.3self v5.3mother v5.3father v2.0 v2.2 v2.2new (lo thru -1).** \* assign categories on the basis of other variables. **if v5.3self=!country and v5.3mother ne !country and v5.3father ne !country e\_migrant\_long eq 1. if v5.3self=!country and v5.3mother ne !country and v5.3father eq !country e\_migrant\_long eq 2. if v5.3self=!country and v5.3mother eq !country and v5.3father ne !country e\_migrant\_long eq 2. if v5.3self ne !country e\_migrant\_long eq 3. if v5.3self=!country and v5.3mother=!country and v5.3father=!country e\_migrant\_long eq 4. if v5.3self ne !country and v5.3mother=!country and v5.3father=!country e\_migrant\_long eq 6. if v2.0=2 or v2.2new =2 e\_migrant\_long eq 5. exe. missing values v5.3self v5.3mother v5.3father v2.0 v2.2new (). if any(v5.3self le -1, -99, -98, -55) e\_migrant\_long eq -55. if any(v5.3mother, -99, -98, -55) le -1 e\_migrant\_long eq -55. if any(v5.3father le -1, -99, -98, -55) e\_migrant\_long eq -55. if any(v2.0, -99, -98, -55) le -1) e\_migrant\_long eq -55. if v2.2new le -1 e\_migrant\_long eq -55. exe.** \* define all values <0 as missing values. **missing values v5.3self v5.3mother v5.3father v2.0 v2.2 v2.2new e\_migrant\_long (lo thru -1).** \* labelling. **variable labels e\_migrant\_long "Migration background (differentiation between national/international education background)". value labels e\_migrant\_long 1 "2nd gen., foreign (both parents born abroad), national ed. background" 2 "2nd gen., mixed (one parent born abroad), national ed. background" 3 "1st gen., national ed. background" 4 "Students without migrant background, national ed. background" 5 "International students (foreign HE qualification)" 6 " Other (born abroad, but native background, national ed. background)" -11 "National values excluded" -33 "E:VI values excluded" -55 "Implausible answer" -77 "Filtered question" -99 "No answer".** \* check!.

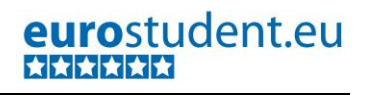

**!frequencies e\_migrant\_long.**

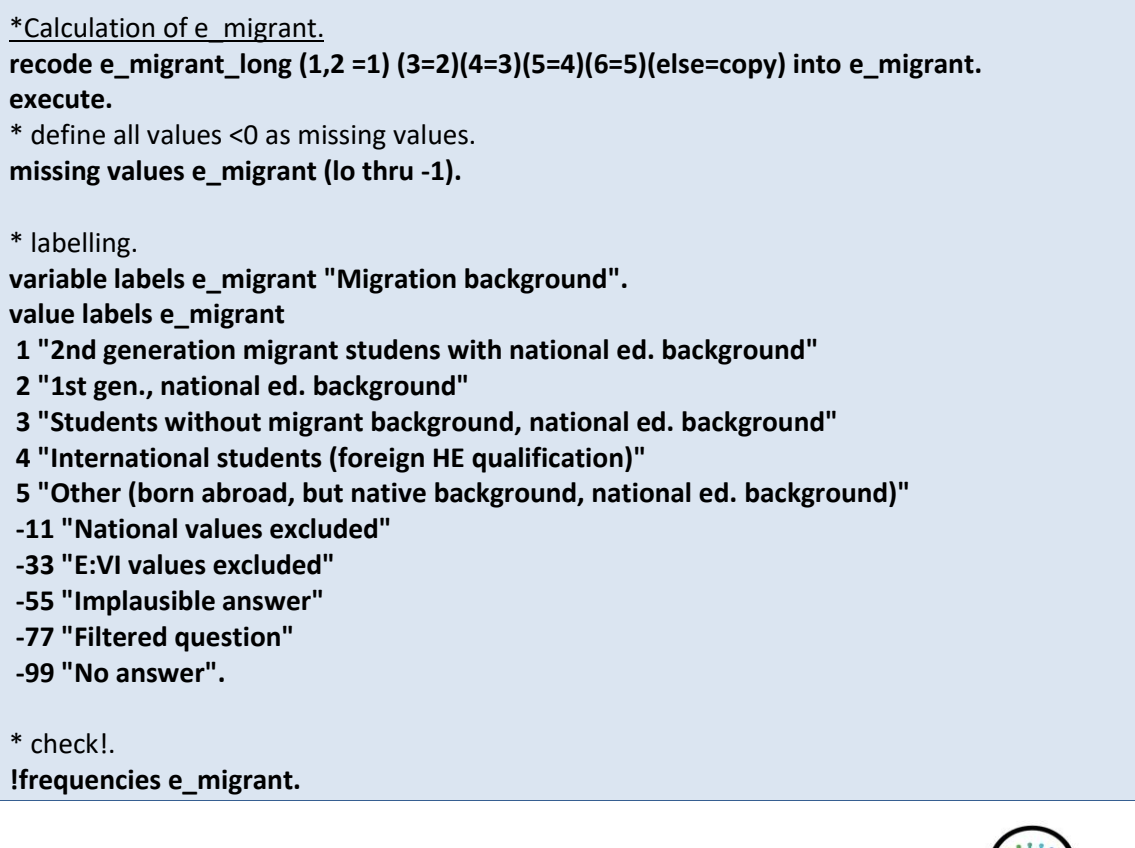

### **B.1.1.14. Students with/without impairment**

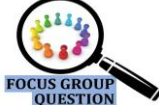

**Referred to in syntax file: "**Topic A: Demographics - focus groups"

The focus group e\_impaired distinguishes between students with and without impairment, regardless of whether the impairment is limiting the student in his/her studies or activities people usually do. Impairment can be an important influencing factor on student housing and the financial situation as well as on his/her mobility.

This indicator is used as a focus group as well as a "regular" indicator. It is defined by the last answer option of question 5.8 (v5.8.7) where students indicate the absence of an impairment.

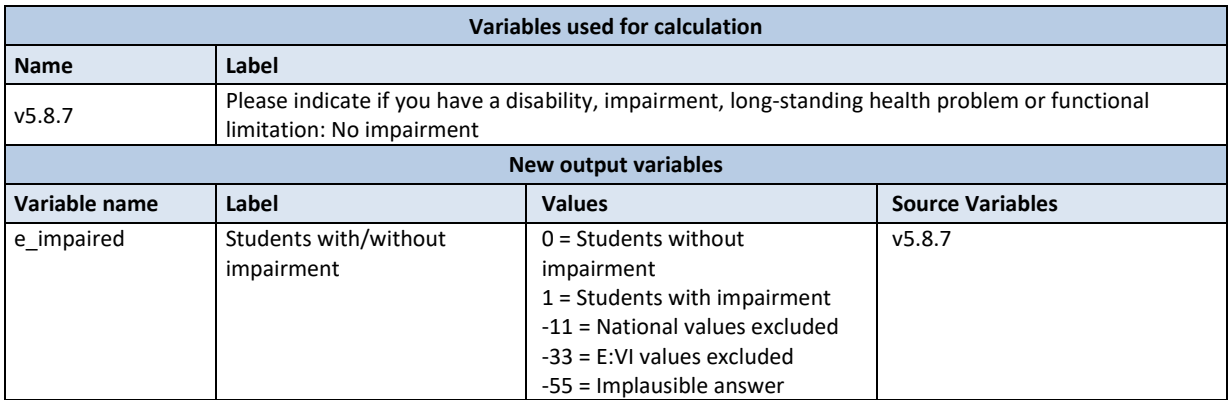

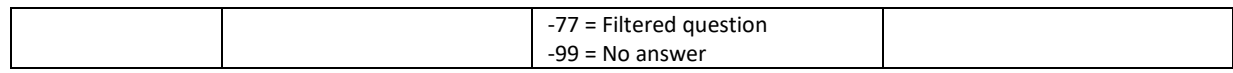

#### **Data processing and creating the focus group**

If you followed the core questionnaire for this question, a simple recode does the trick. The variable v5.8.7 is basically already the focus group variable.

The last item in the list of multiple choice items v5.8.FF will be recoded, so students who did not say they had no impairment are categorized as students who (logicially) have an impairment. This is working because we defined all students who did not indicate anything in this question as missing (- 99), so students not answering v5.8.7 must have said "yes" in any of the other categories.

# **SPSS Syntax for calculating students with impairment:**  \* Compute focus group impairment based on question v5.8. **recode v5.8.7 (0=1)(1=0)(else=copy) into e\_impaired. execute.** \*Define all values <0 as missing values. **missing values e\_impaired (lo thru -1).** \*Define labels for the variable and its values. **variable labels e\_impaired " Students with/without impairment". value labels e\_impaired 0 "Students without impairment" 1"Students with impairment" -11 "National values excluded" -33 "E:VI values excluded" -55 "Implausible answer" -77 "Filtered question" -99 "No answer".** \*Check!. **frequencies e\_impaired. crosstabs v5.8.7 by e\_impaired /missing = include. crosstabs v5.8.1 by e\_impaired /missing = include. crosstabs v5.8.2 by e\_impaired /missing = include. crosstabs v5.8.3 by e\_impaired /missing = include. crosstabs v5.8.4 by e\_impaired /missing = include. crosstabs v5.8.5 by e\_impaired /missing = include. crosstabs v5.8.6 by e\_impaired /missing = include.**

### **B.1.1.15. Form of housing**

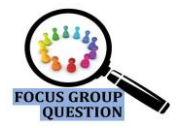

**Referred to in syntax file:** "Topic E - Accommodation - focus groups"

The following focus group will divide the students into two categories – those who live with their parents during the #lecture period and those who do not. Even though we are aware that common practices or traditions regarding the choice of accommodation vary across countries, the form of housing can still be an insightful focus group presenting crucial aspects of student social situation.

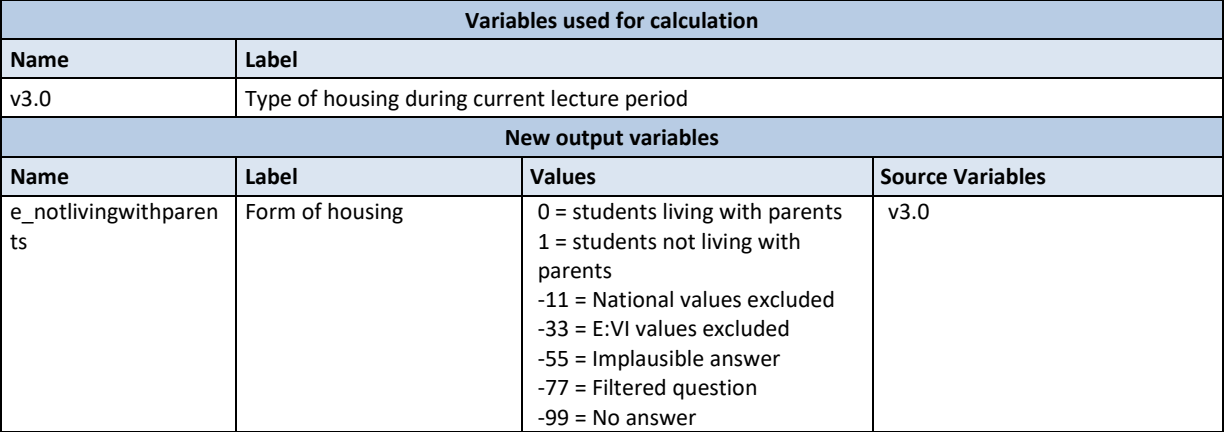

#### **Data processing and creating the focus group:**

Even though question 3.0 provides very specific information on who students live with, this indicator aims merely at a **differentiation between living with parents and not living with parents**.

Note that this is a multiple choice question and living with "parents (or grandparents, uncles, aunts or similar)" may be ticked in a combination with other housing options – these students fall into the category living with parents anyway.

If you followed the core questionnaire for this question a simple recode does the trick. The variable v3.0.1 is basically already the focus group variable.

#### **SPSS Syntax for calculating students form of housing:**

```
*Compute focus group form of housing based on question v3.0.1.
missing values v3.0.1 ().
recode v3.0.1 (0=1)(1=0)(else=copy) into e_notlivingwithparents.
execute.
```
**missing values e\_notlivingwithparents v3.0.1 (lo thru -1).**

\*Define labels for the variable and its values. **variable labels e\_notlivingwithparents "Form of housing". value labels e\_notlivingwithparents 0"Students living with parents" 1"Students not living with parents" -11 "National values excluded" -33 "E:VI values excluded" -55 "Implausible answer" -77 "Filtered question"**

**-99 "No answer".**

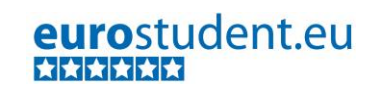

\*Check!.

**frequencies e\_notlivingwithparents. crosstabs v3.0.1 by e\_notlivingwithparents /missing = include.**

### **B.1.1.16. Entry qualification**

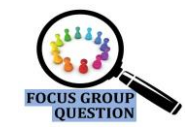

**Referred to in syntax file:** "Topic B: Transition and Access - focus groups"

The focus group on entry qualification will be a helpful tool to enlighten the access to higher education as it illustrates the share of students with traditional entry routes as well as those with non-traditional routes.

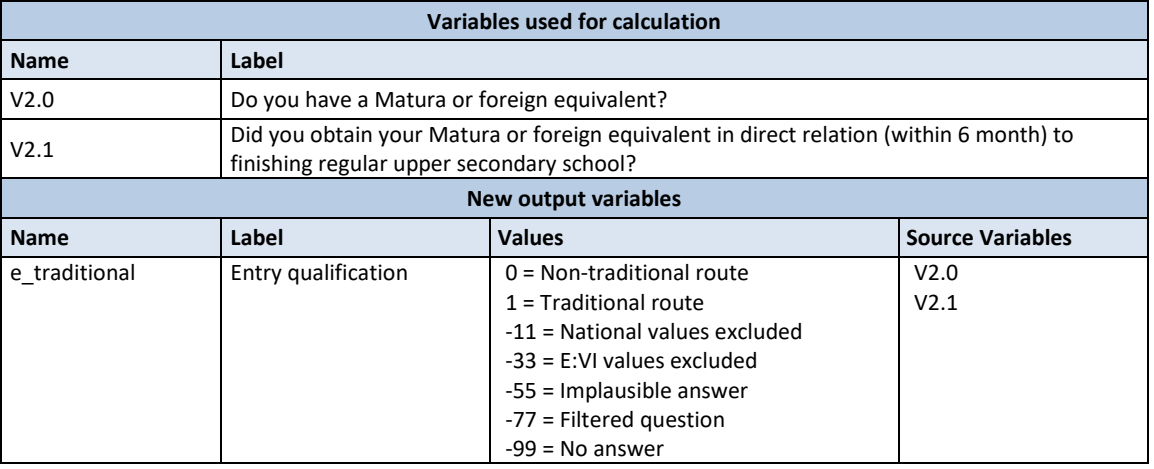

### **Data processing and creating the focus group:**

Please pay attention to questions 2.0 and 2.1, especially whether your national questions are reflecting the aspects in focus. The peculiarities on how #matura and traditional routes have been interpreted here you can find in the questionnaire handbook and part A of this handbook [\(A.6.2](#page-77-0) - [Study Background](#page-77-0) – Access).

Students who obtained a national #matura or foreign equivalent in the country of survey (v2.0=1) or abroad (v2.0=2) in direct relation (meaning in conjunction with/when leaving regular upper secondary school for the first time - v2.1=1) should be classified as 1 "traditional route". Students who did not enter HE with #Matura (v2.0=3) or students who obtained their #matura or foreign equivalent later in life – not directly after/when leaving the regular school system for the first time but via evening classes, adult learning, etc. (v2.1=2) should be allocated a "0".

**Missing responses:** If there has been no response in question 2.0, then also the values in 2.1 should be missing (e.g. -99 for "no answer" or sysmis in both variables). Note that question 2.1 is a filtered question and should only be answered by students who have a #matura or foreign equivalent.

#### **SPSS Syntax for calculating students' entry qualification:**

\* Compute focus group based on question v2.0 and v2.1. **missing values v2.0 v2.1 (lo thru -1).**

**COMPUTE e\_traditional=-99\$SYSMIS. if v2.0=1 and v2.1=1 e\_traditional=1. if v2.0=2 and v2.1=1 e\_traditional=1. if v2.0=1 and v2.1=2 e\_traditional=0. if v2.0=2 and v2.1=2 e\_traditional=0. if v2.0=3 e\_traditional=0. execute. missing values v2.0 v2.1 (). if v2.0 lt 0 or (v2.1 lt 0 and v2.1 ne -77) e\_traditional eq -99. if min(v2.0, v2.1) lt 0 e\_traditional eq -99. exe. missing values e\_traditional v2.0 v2.1 (lo thru -1).** \* Define Labels for the variable and its values. **variable labels e\_traditional "Entry qualification". value labels e\_traditional 0"Non-traditional route" 1"Traditional route" -11 "National values excluded" -33 "E:VI values excluded" -55 "Implausible answer" -77 "Filtered question" -99 "No answer".** \* Check!. **frequencies e\_traditional. crosstabs v2.0 v2.1 by e\_traditional /missing = include.**

# **B.2. Calculations for indicators**

Some of the indicators which will be uploaded to the database and used in the international comparison are in direct relation to the basic variables created in Part A of this document (pages [13-](#page-12-0) [239\)](#page-238-0). The majority of the variables can directly be used as indicators. For others, additional steps are required to calculate the indicator.

**This chapter refers to the separate syntax document "Part\_B\_Construct focus groups and indicators"** which also covers the construction of focus groups (see chapter [B.1](#page-240-0) for instructions).

**The following section will show you how the indicators that require further recoding are constructed**. Read through the explanations even though the syntax is constructed in a way that it should run automatically – this will help you interpret your national data for your national profile.

**The automatic run-through of the syntax works as long as you were able to create all of the E:VI variables as indicated in the table in annex [I.](#page-440-0) (page [441\)](#page-440-0). Every deviation however will entail alterations to the syntax. You will have to change the semi-automatic syntax to make it fit your needs and you have to report all alterations in the table in anne[x III.](#page-493-0) on page [494.](#page-493-0)** 

**At the beginning of the syntax** you need to indicate your country code (according to the list in annex [V.](#page-535-0), page [536\)](#page-535-0), the main month of your field phase (the month the majority of respondents participated) as well as the year of your field phase**,** so the syntax can run through automatically. See chapter [B.1](#page-240-0) on page [241](#page-240-0) for the respective syntax sequence.

# **B.2.1. Demographics**

**Referred to in Syntax file:** " Topic A: Demographics - indicators."

### **B.2.1.1. Migration background**

**Referred to in Syntax file:** " Topic A: Demographics - indicators."

#### **Important preconditions:**

Variables v5.3self, v5.3mother, v5.3father, v2.0 and v2.1 are correctly recoded and cleaned.

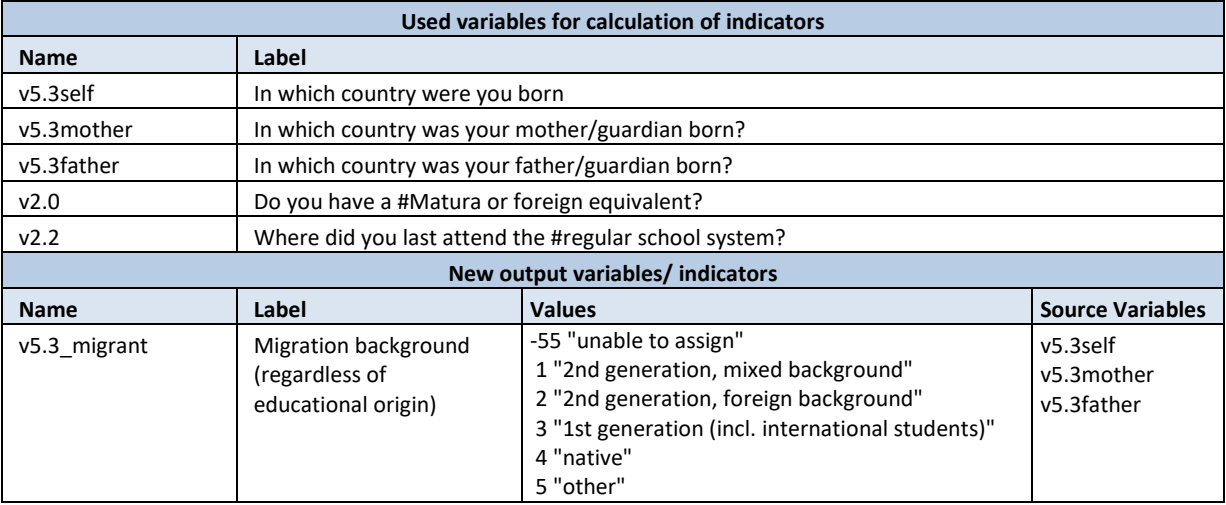

#### **Data processing**

 Migration background is distinguished firstly by the country of birth of the respondent (first and second generation) and secondly, students can be differentiated whether both parents/guardians are born abroad (foreign background) or only one of them (mixed background). Students who were born in #country of survey and whose parents/guardians are also born in #country of survey, are considered to be "native" students, students who are born in #country of survey, but whose parent(s) have not, are considered second generation migrant students (either with mixed or foreign background). Students who are born abroad (regardless where they obtained their #Matura) are considered first generation migrants, except for those whose (both) parents are born in #country of survey (they are most likely children of diplomats, expats, etc. and their situation is probably more similar to the situation of native students than other students with migration background.

**SPSS Syntax for calculating international students:**

\*\* migration background.

**missing values v5.3self v5.3mother v5.3father (lo thru -1). compute v5.3\_migrant=-99.** 

**if v5.3self=!country and v5.3mother ne !country and v5.3father eq !country v5.3\_migrant eq 1. if v5.3self=!country and v5.3mother eq !country and v5.3father ne !country v5.3\_migrant eq 1. if v5.3self=!country and v5.3mother ne !country and v5.3father ne !country v5.3\_migrant eq 2.**

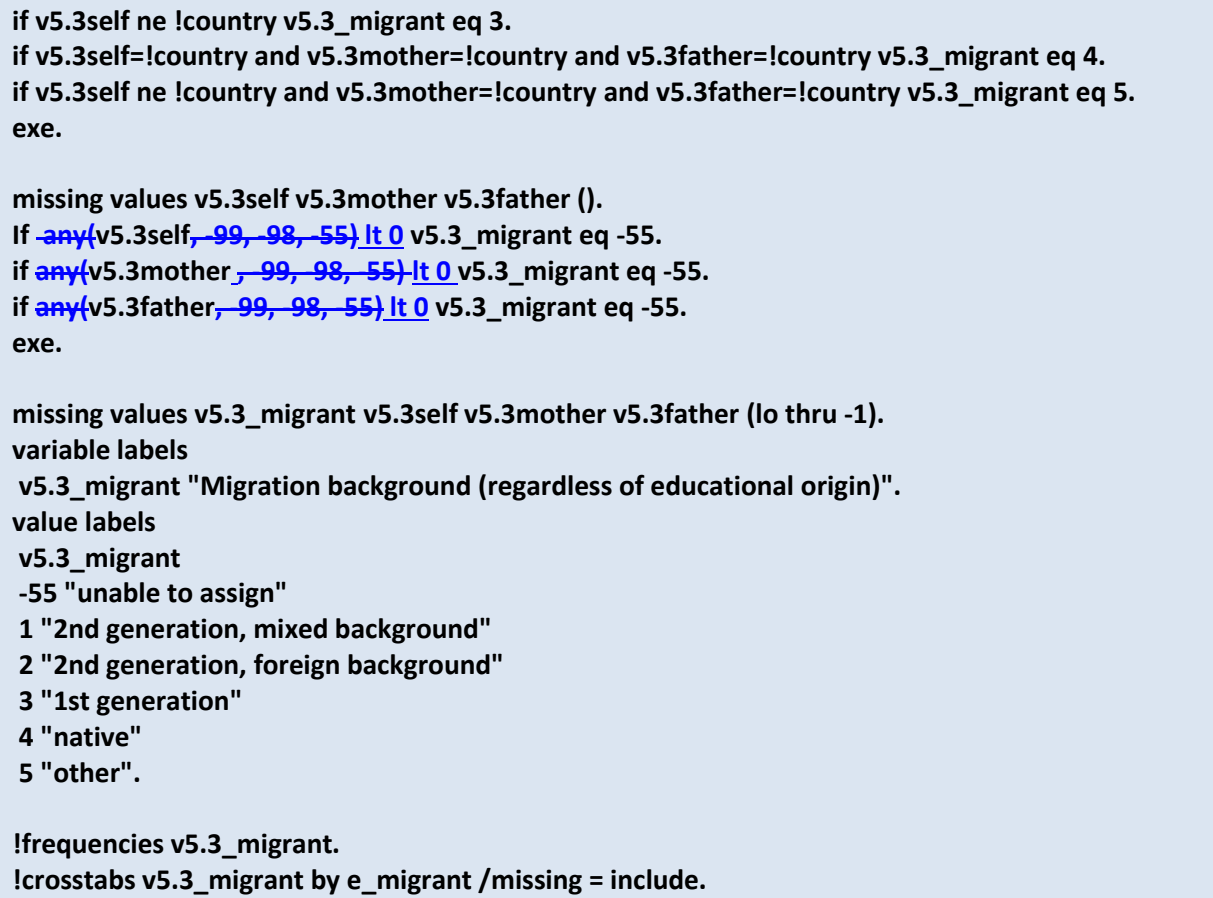

### **B.2.1.2. Age of youngest child**

#### **Important preconditions:**

Variable v5.7 is correctly recoded and cleaned.

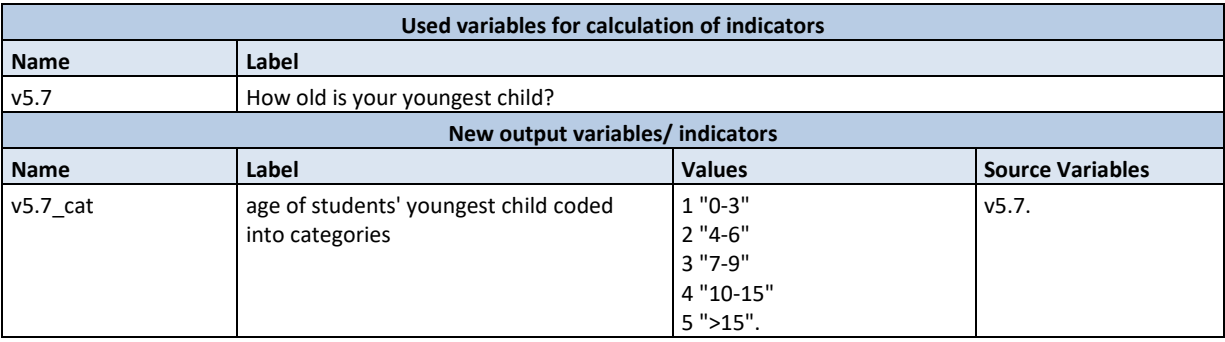

### **Data processing:**

 Apart from information whether students have children (question 5.6), E:VI is also interested to know how old the youngest child is. Please calculate an indicator on the age of the youngest child in 5 categories so we can differentiate particularly between children under three (supposedly more intensive care needed) and children over 15 (less intensive face-to-face care needed).

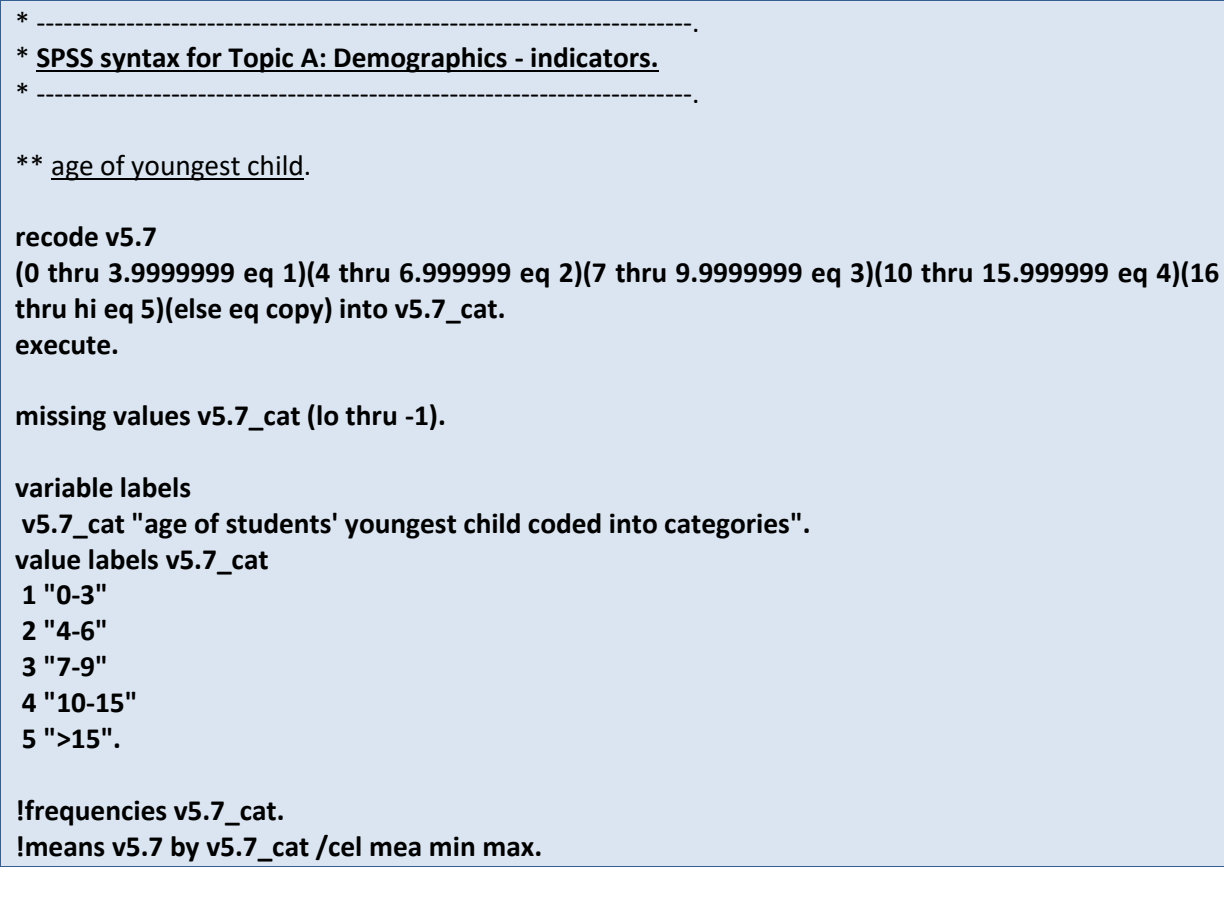

# **B.2.1.3. Age entering higher education**

### **Important preconditions:**

Variablesv2.4month, v2.4year and v5.0birthday are correctly recoded and cleaned.

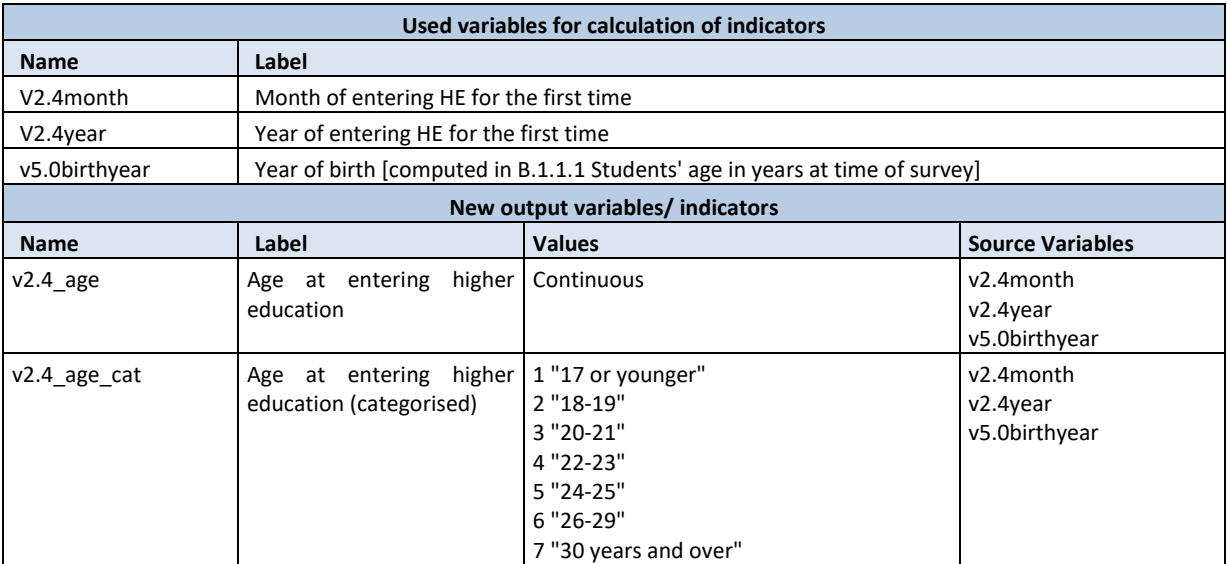

\* -------------------------------------------------------------------------.

#### **Data processing:**

• Apart from the age at time of survey, it is also interesting to know at what age students first entered HE, since this gives a better idea of the heterogeneity of the student body, the access routes and the study duration. For this purpose students age at entering HE for the first time is used as an categorised indicator as well as a continuous variable.

\* **SPSS syntax for Topic A: Demographics - indicators.** \* -------------------------------------------------------------------------. \*\* students' age in years at entering HE for the first time. **missing values v2.4year v2.4month v5.0birthyear (lo thru -1).** \* copy the variable year of entry for further processing. **recode v2.4year (else=copy) into v2.4year\_r. recode v2.4month (else=copy) into v2.4month\_r. execute.** \* define all values <0 as missing values. **missing values v2.4year\_r v2.4month\_r (lo thru -1).** \* transform the month of entry into a decimal. **compute v2.4month\_dec=(v2.4month\_r/12)-1/24. missing values v2.4month\_r (). if v2.4month\_r lt 0 v2.4month\_dec eq v2.4month\_r. execute. missing values v2.4month\_r v2.4month\_dec (lo thru -1). execute.** \* if all missing values are defined correctly, sums will only be calculated if both variables are valid. **compute v2.4entryyear=v2.4year\_r + v2.4month\_dec. if v2.4month\_dec lt 0 or MIS(v2.4month\_dec) v2.4entryyear=-99. missing values v2.4year\_r (). if v2.4year\_r lt 0 v2.4entryyear eq v2.4year\_r . execute. missing values v2.4entryyear v2.4year\_r v5.0birthyear(lo thru -1). execute.** \* calculate the age of entry. **compute v2.4\_age=(v2.4entryyear -v5.0birthyear). execute. missing values v2.4entryyear v2.4\_age v5.0birthyear (). if v2.4entryyear lt 0 or v5.0birthyear lt 0 v2.4\_age eq -99. execute. recode v2.4\_age (0 thru 17.9999999999999999999999=1) (18 thru 19.99999999999999999999999=2) (20 thru 21.99999999999999999999999=3)**

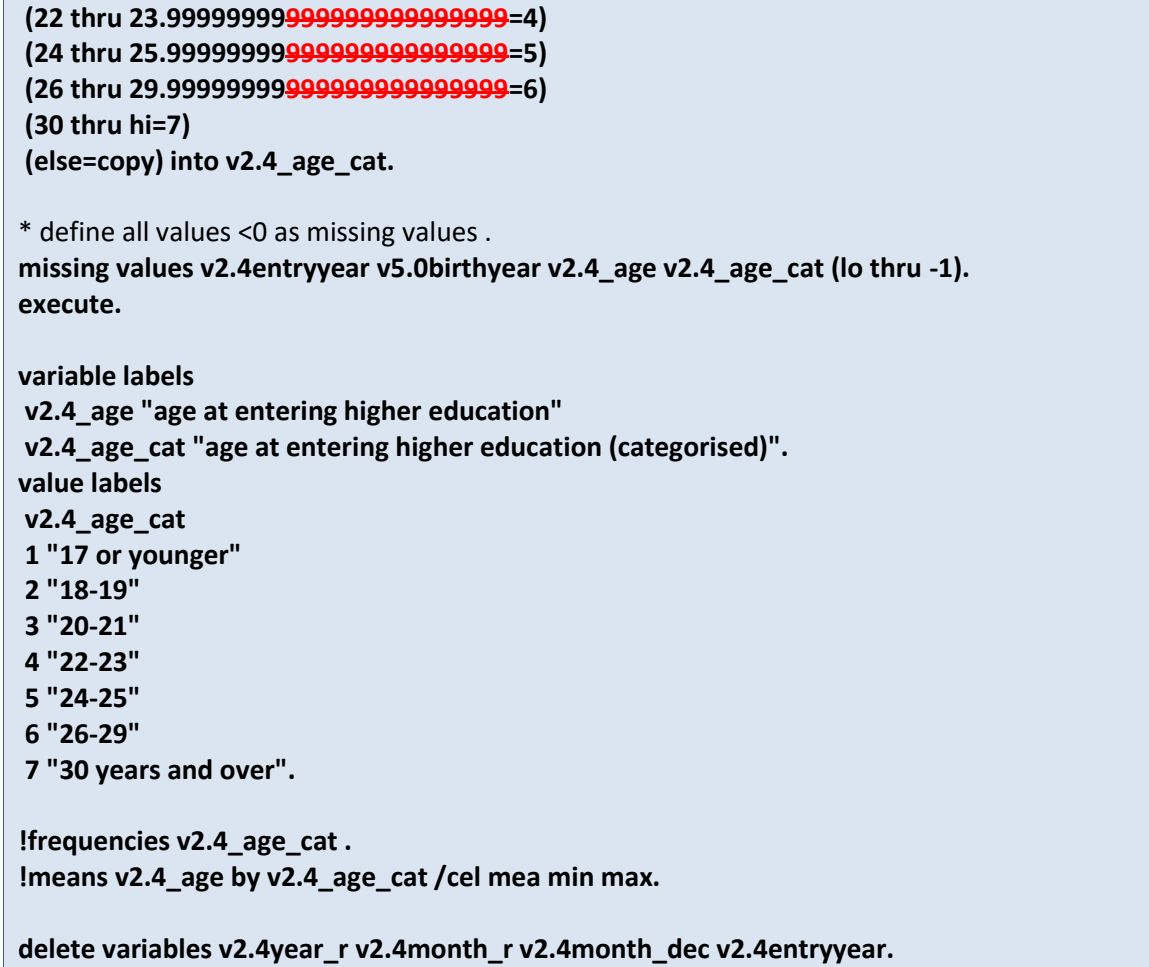

# **B.2.2. Transition and access**

**Referred to in Syntax file:** "Topic B: Transition and Access – indicators".

#### **Important preconditions:**

- Relevant focus groups are already calculated, namely "Qualification being studied for" (e\_qualification), "Transition route" (e\_transit), and "Entry qualification" (e\_traditional).
- The variables v1.4, v1.7.FF, v1.10, v2.4.FF, and v2.5.FF are correctly recoded and cleaned.

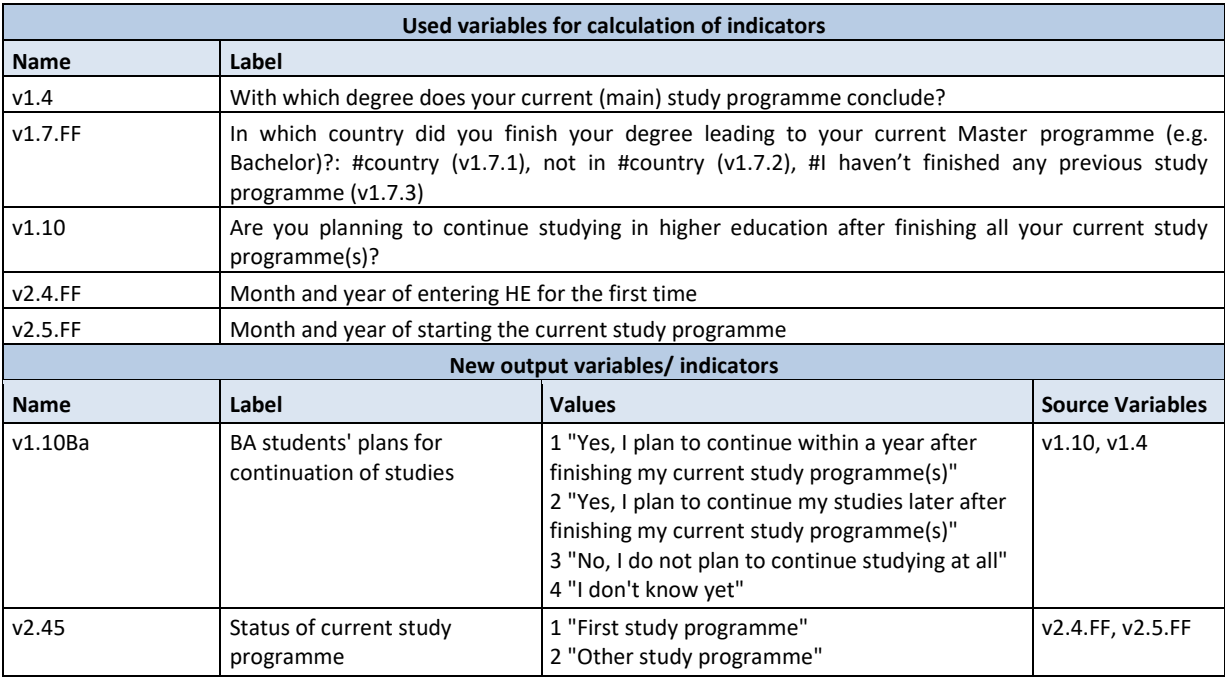

#### **Data processing:**

In addition to the calculation of the relevant focus groups, some further calculations are necessary:

- Regarding future plans for continuation of studies we are particularly interested in plans of Bachelor students. However, until this point there is only a variable on all students' future plans. Therefore, please calculate an indicator for only BA students' future plans.
- Location of previous degree: For the purpose of simplification, please conflate variables v1.7.1, v1.7.2, v1.7.3 into one indicator (v1.7) with three categories ("In #country", "Abroad", "No previous degree").
- Status of current study programme (first vs. other): We already know the year and month of entering HE for the first time AND for the students' current study programme. Based on these variables please create the indicator that specifies if the current study programme is the first HE programme or not. This works by comparing the two respective dates. For this purpose, calculate the month as decimal and add it to the year (e.g. October 2013 would be approximately 2013.8; please see chapter [B.1.1.1](#page-242-0) on page [243](#page-242-0) for further instructions on how to calculate months as decimals). If the date entering HE for the first time corresponds exactly or

with only a small deviation with the date entering the current study programme, it becomes apparent that the current programme is the first study programme.

```
* -------------------------------------------------------------------------.
* SPSS Syntax for Topic B: Transition and Access - indicators.
* -------------------------------------------------------------------------.
** Study paths: BA students' plans for continuation of studies.
compute v1.10Ba=-99.
if v1.4 eq 2 v1.10Ba=v1.10.
execute.
variable labels v1.10Ba "BA students' plans for continuation of studies".
value labels v1.10Ba
1 "Yes, I plan to continue within a year after finishing my current study programme(s)"
2 "Yes, I plan to continue my studies later after finishing my current study programme(s)" 
3 "No, I do not plan to continue studying at all"
4 "I don't know yet".
execute.
missing values v1.10Ba (lo thru -1).
!frequencies v1.10Ba.
!crosstabs v1.10Ba by v1.4 v1.10 /missing = include.
* -------------------------------------------------------------------------.
** Status of current study programme: First vs other.
missing values v2.4year v2.4month (lo thru -1).
missing values v2.5year v2.5month (lo thru -1).
* copy the variable year of first and current entry for further processing.
recode v2.4year (else=copy) into v2.4year_r. 
recode v2.5year (else=copy) into v2.5year_r. 
execute.
* copy the variable month of first and current entry for further processing.
recode v2.4month (else=copy) into v2.4month_r. 
recode v2.5month (else=copy) into v2.5month_r. 
execute.
* define all values <0 as missing values.
missing values v2.4year_r v2.4month_r (lo thru -1).
missing values v2.5year_r v2.5month_r (lo thru -1).
* transform the month of first and current entry into a decimal.
compute v2.4month_dec=(v2.4month_r/12)-1/24. 
compute v2.5month_dec=(v2.5month_r/12)-1/24. 
missing values v2.4month_r v2.5month_r ().
if v2.4month_r lt 0 v2.4month_dec eq v2.4month_r.
```

```
if v2.5month_r lt 0 v2.5month_dec eq v2.5month_r.
execute.
missing values v2.4month_r v2.4month_dec v2.5month_r v2.5month_dec (lo thru -1).
execute.
* if all missing values are defined correctly, sums will only be calculated if both variables are valid.
compute v2.4beginyear=v2.4year_r + v2.4month_dec.
missing values v2.4year_r ().
if v2.4year_r lt 0 v2.4beginyear eq v2.4year_r .
execute.
missing values v2.4beginyear v2.4year r (lo thru -1).
execute.
* if all missing values are defined correctly, sums will only be calculated if both variables are valid.
compute v2.5beginyear=v2.5year_r + v2.5month_dec.
missing values v2.5year_r ().
if v2.5year_r lt 0 v2.5beginyear eq v2.5year_r .
execute.
missing values v2.5beginyear v2.5year_r (lo thru -1).
execute.
compute v2.45 eq -99.
If v2.5beginyear - v2.4beginyear <0.25 v2.45=1.
If v2.5beginyear - v2.4beginyear >0.25 v2.45=2. 
if v2.4beginyear lt 0 OR v2.5beginyear lt 0 v2.45=-99.
exe.
variable labels v2.45
"Status of current study programme".
value labels v2.45
1 "First study programme (+- 3 months)"
2 "Other study programme".
execute.
missing values v2.45 (lo thru -1).
!frequencies v2.45.
delete variables v2.4year_r v2.5year_r v2.4month_r v2.5month_r v2.4month_dec v2.5month_dec 
v2.4beginyear v2.5beginyear.
```
# **B.2.3. Types and modes of study**

**Referred to in Syntax file:** "Topic C: Types and modes of study - indicators".

#### **Important preconditions:**

 The variables v1.3.1location, v1.3.1capital, v2.5month, v2.5year and v2.9.FF were correctly constructed and cleaned.

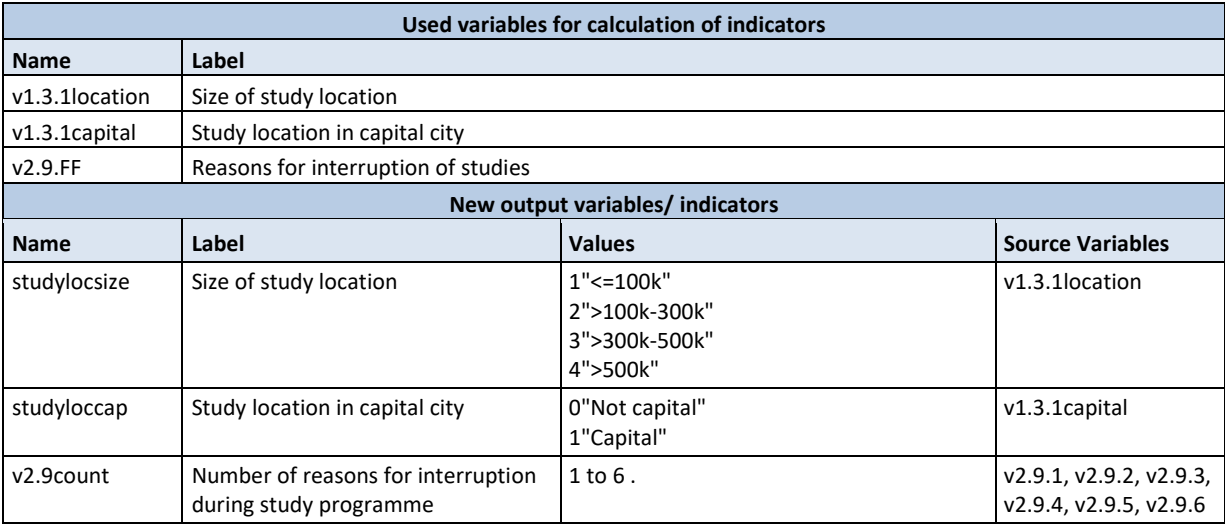

#### **Data processing:**

Only a few further calculations are necessary within this topic:

- Size of study location: Both variables (size of study location and capital vs. not capital) will simply be copied and renamed.
- Number of reasons for interruption of studies: Please create an indicator that counts the number of reasons students indicated for interrupting their studies.
- \* -------------------------------------------------------------------------.
- \* **Topic C: Types and modes of study - indicators.**
- \* -------------------------------------------------------------------------.

**recode v1.3.1location (else eq copy) into studylocsize. recode v1.3.1capital (else eq copy) into studyloccap.** 

**missing values studyloccap studylocsize (lo thru -1).**

**variable labels studylocsize "Size of study location" /studyloccap "Study location in capital city". value labels studylocsize** 

<sup>\*\*</sup> Study location.

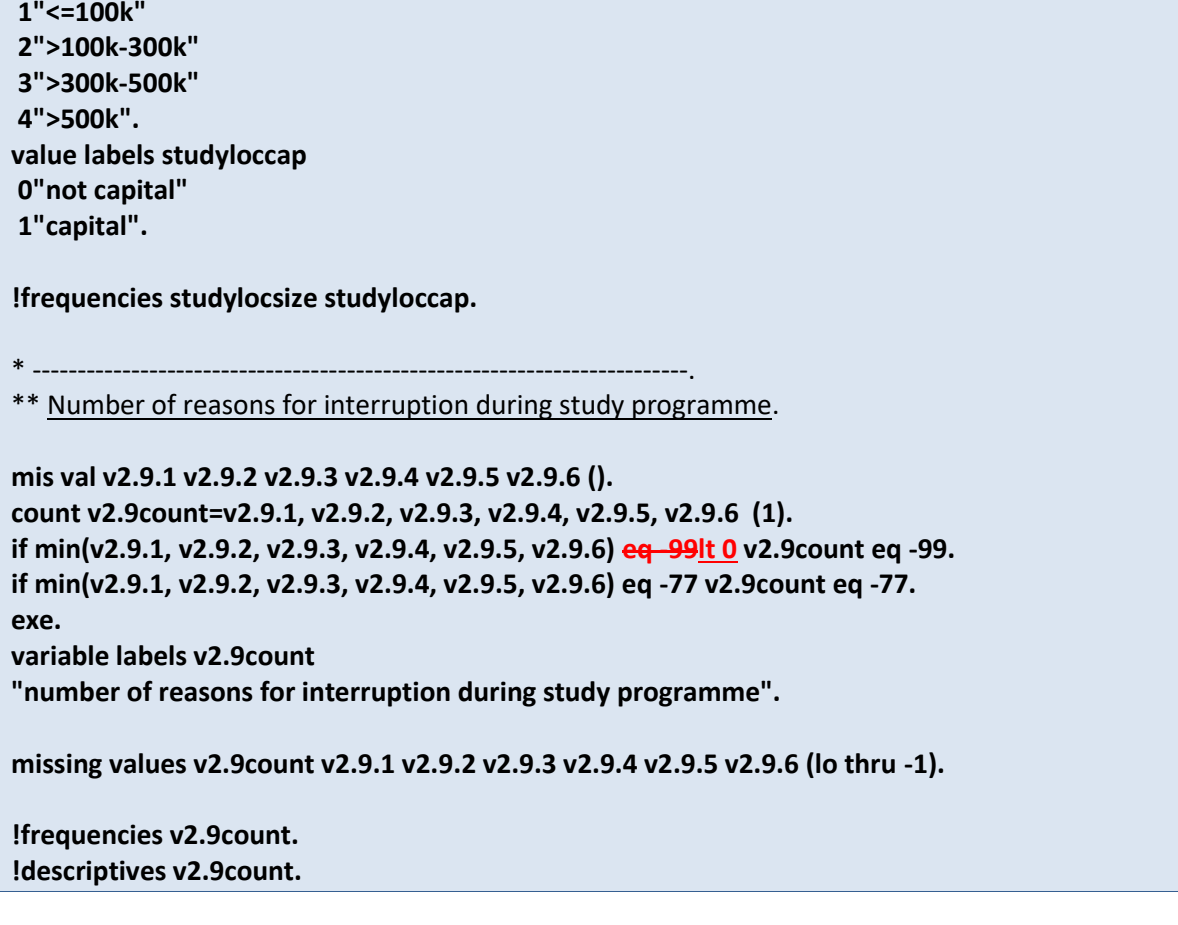

### **B.2.4. Accommodation**

**Referred to in Syntax file:** "Topic E - Accommodation - indicators."

#### **Important preconditions:**

- Relevant focus groups are already calculated, namely "Form of housing" (e\_notlivingwithparents).
- Variables v3.0.FF and v3.1 are correctly recoded and cleaned.

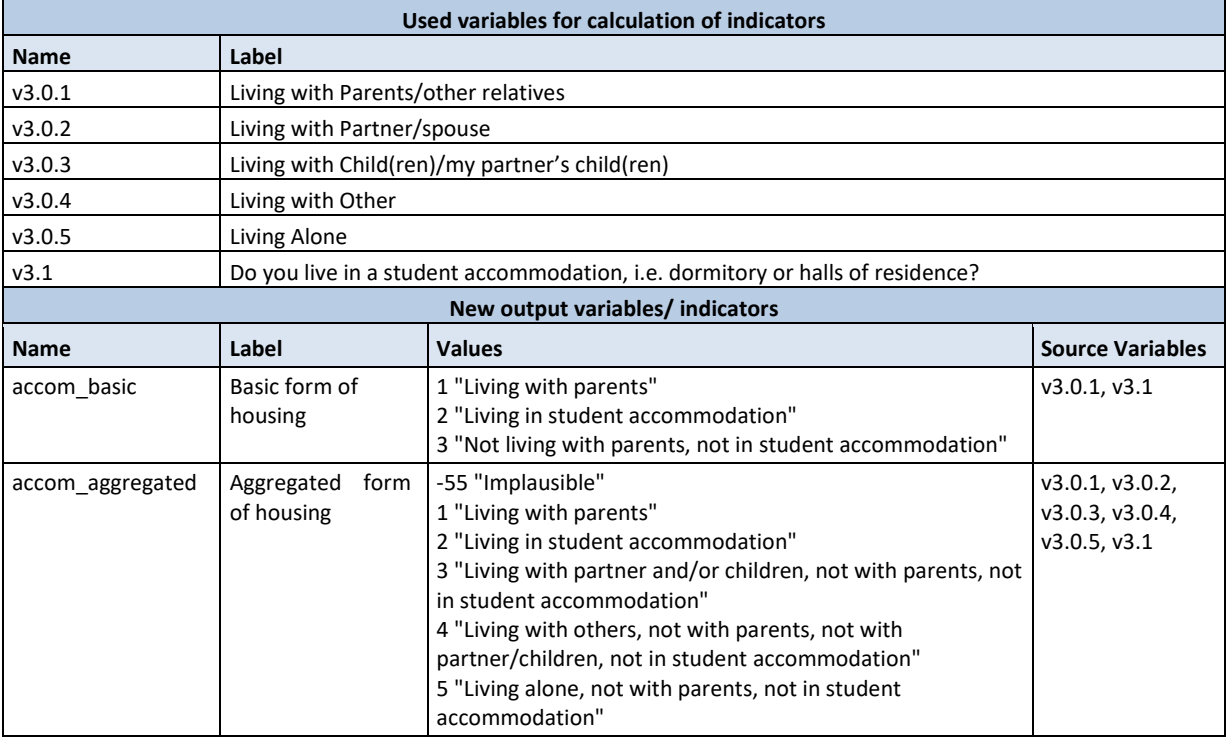

#### **Data processing:**

Only a few further calculations are necessary within this topic:

- Basic form of housing: The focus group "Form of housing" only differentiates between students living an not living with parents. Besides students living with parents an additional group of students that is of interest for E:VI, however, are students living in student accommodation. Thus, please create another indicator that enables us to compare students living with parents and students living in student accommodation.
- Aggregated form of housing: Until this point we only have a couple of separate variables indicating the form of housing (v3.0.1-v3.0.5). Please conflate those variables to one single indicator to simplify data analysis.

\* -------------------------------------------------------------------------.

# \* **Topic E - Accommodation - indicators.**

\* -------------------------------------------------------------------------.

\*\* Basic form of housing. **missing values v3.1 v3.0.1 (). compute accom\_basic=-99. if v3.0.1=1 accom\_basic=1. if v3.1=1 accom\_basic=2. if v3.0.1=0 and v3.1=0 accom\_basic=3. if v3.0.1 lt 0 or (v3.1 lt 0 and v3.1 ne -77) accom\_basic eq -99. exe. variable labels accom\_basic "Basic form of housing". value labels accom\_basic 1"Living with parents" 2"Living in student accommodation" 3"Not living with parents, not in student accommodation". missing values accom\_basic v3.1 v3.0.1 (lo thru -1). !frequencies v3.1 v3.0.1 accom\_basic.** \* -------------------------------------------------------------------------. \*\* Aggregated form of housing. **missing values v3.0.1 v3.0.2 v3.0.3 v3.0.4 v3.0.5 v3.1 (). compute accom\_aggregated=-998. if v3.0.1=1 accom\_aggregated=1. if v3.1=1 accom\_aggregated=2. if v3.0.1=0 and v3.1=0 and (v3.0.2=1 or v3.0.3=1) accom\_aggregated=3. if v3.0.1=0 and v3.1=0 and v3.0.4=1 and v3.0.2=0 and v3.0.3=0 accom\_aggregated=4. if v3.0.1=0 and v3.1=0 and v3.0.5=1 and v3.0.2=0 and v3.0.3=0 and v3.0.4=0 accom\_aggregated=5. if not any(1, v3.0.1, v3.0.2, v3.0.3, v3.0.4, v3.0.5) accom\_aggregated eq -55. if min(v3.0.1, v3.0.2, v3.0.3, v3.0.4, v3.0.5) lt 0 or (v3.1 lt 0 and v3.1 ne -77) accom\_aggregated eq - 99. execute. variable labels accom\_aggregated "Aggregated form of housing". value labels accom\_aggregated -55 "Implausible" 1 "Living with parents" 2 "Living in student accommodation" 3 "Living with partner and/or children, not with parents, not in student accommodation" 4 "Living with others, not with parents, not with partner/children, not in student accommodation" 5 "Living alone, not with parents, not in student accommodation". missing values v3.0.1 v3.0.2 v3.0.3 v3.0.4 v3.0.5 v3.1 accom\_aggregated (lo thru -1). !frequencies accom\_aggregated v3.0.1 v3.0.2 v3.0.3 v3.0.4 v3.0.5 v3.1.**

# <span id="page-286-0"></span>**B.2.5. Students' expenses and income**

#### **Referred to in Syntax file:**

- "Topic F Expenses indicators";
- "Topic G Income cleaning of implausible answers";
- "Topic G Income indicators."

This chapter includes calculations of indicators regarding both students' expenses as well as students' income because these two topics are highly interlinked and often cannot be separated.

**For a full picture of students' income and expenses we have to include both their expenses directly paid by themselves and transfers in kind, i.e. expenditures that are paid by others (e.g. if parents pay for accommodation directly). For the purpose of better clarity, we differentiate three terms:**

> **> expenses = paid out of own pocket > transfers in kind = paid by others > costs = expenses plus transfers in kind**

**In addition we differentiate between (a) living costs and (b) study-related costs.**

### **B.2.5.1. Expenses: Living costs and study-related costs**

#### **Important preconditions:**

- Relevant focus groups are already calculated, namely "Students with/without financial difficulties" (e\_findif).
- Students' expenses require a lot of data cleaning steps. Make sure you did everything that is necessary to prepare your variables (see chapter [A.6.3,](#page-107-0) v3.4 for all instructions), otherwise the semi-automatic syntax will not work.

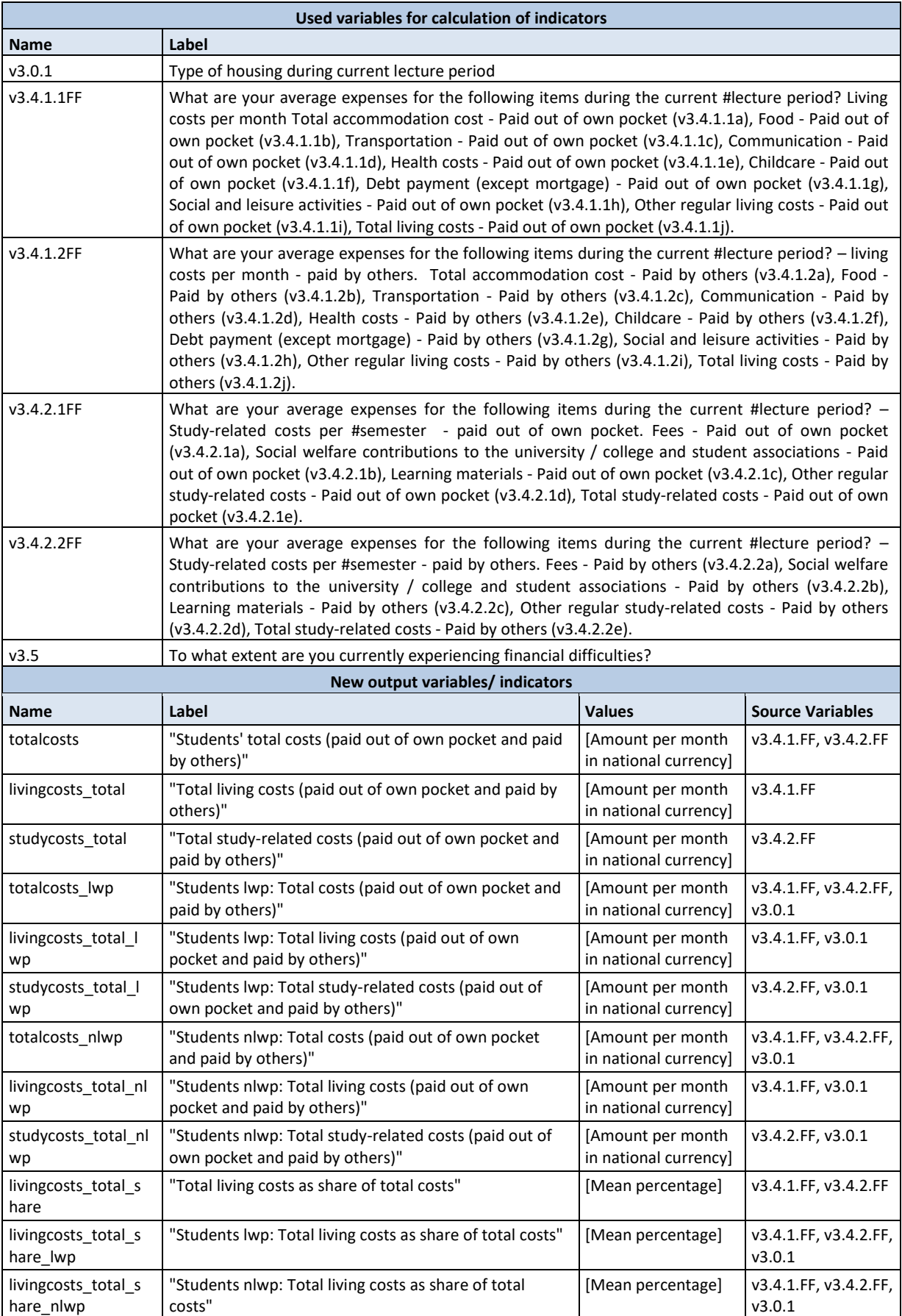
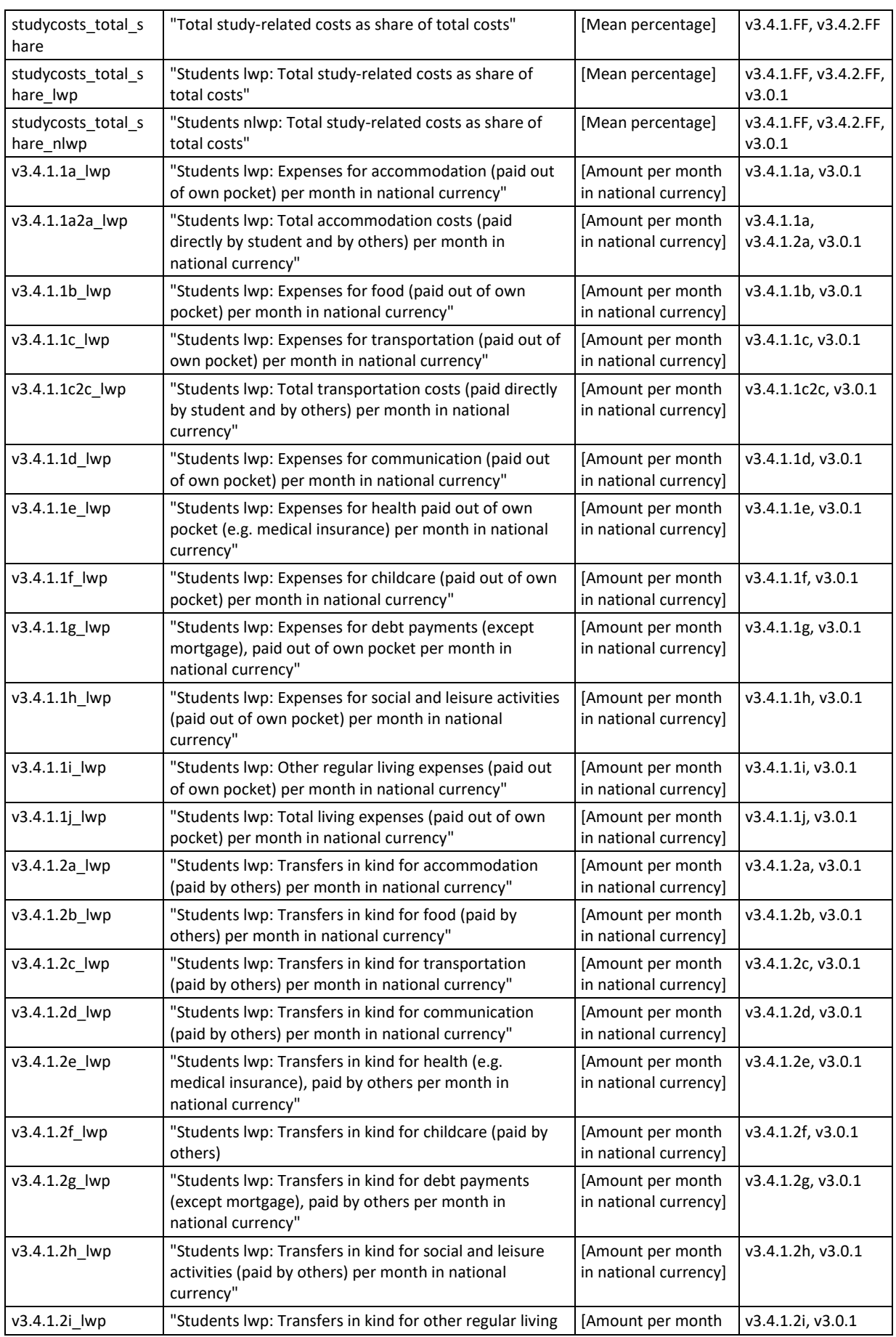

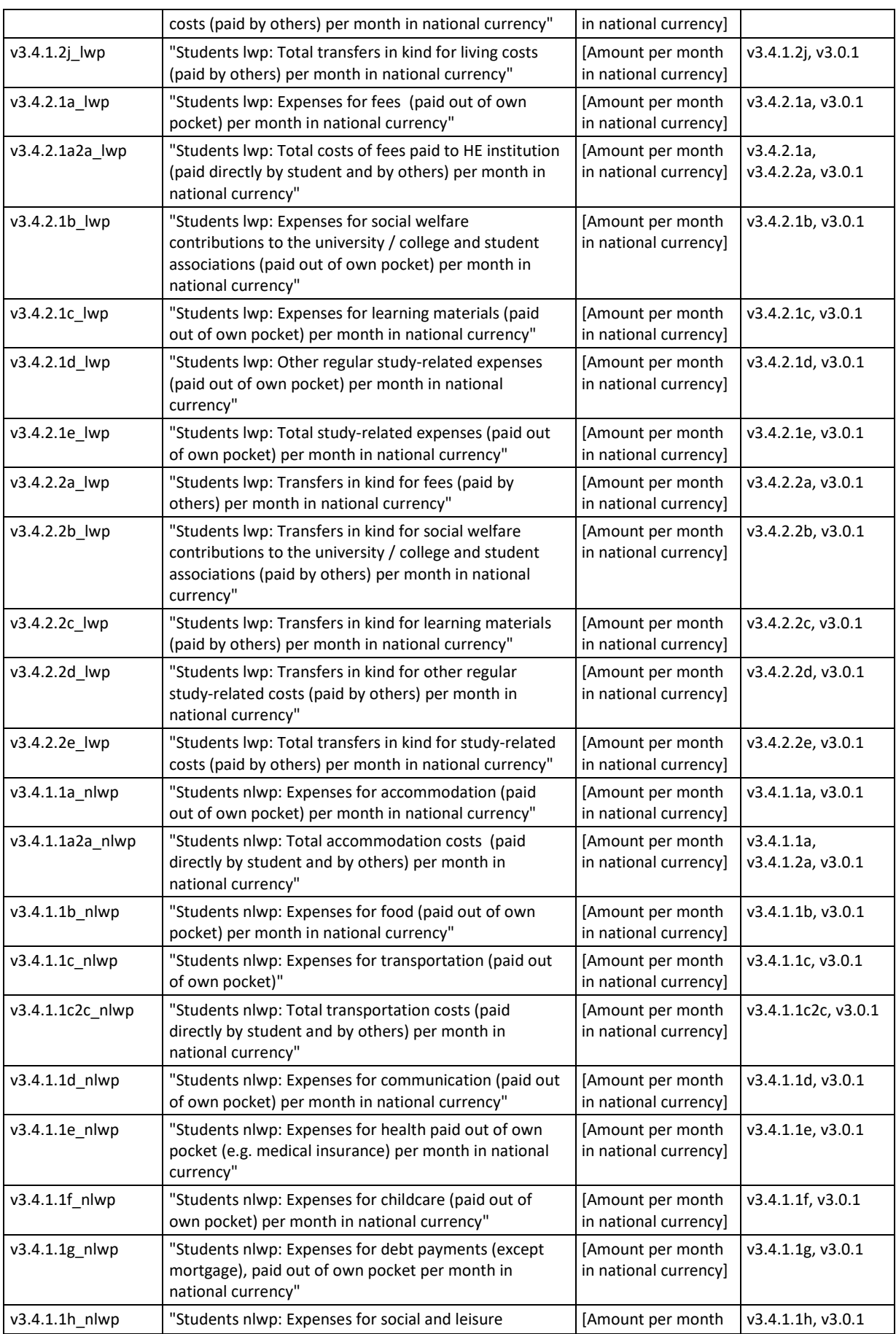

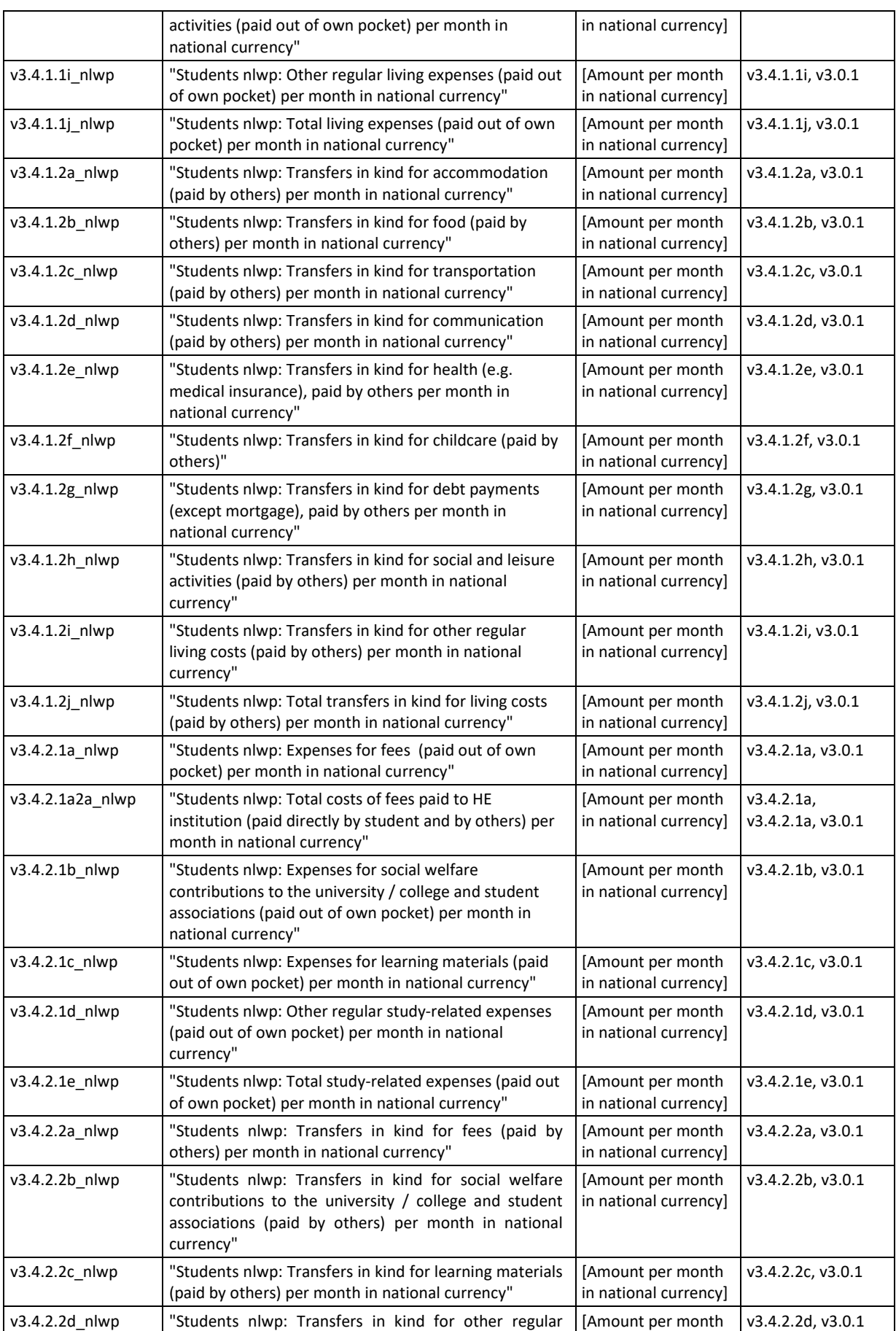

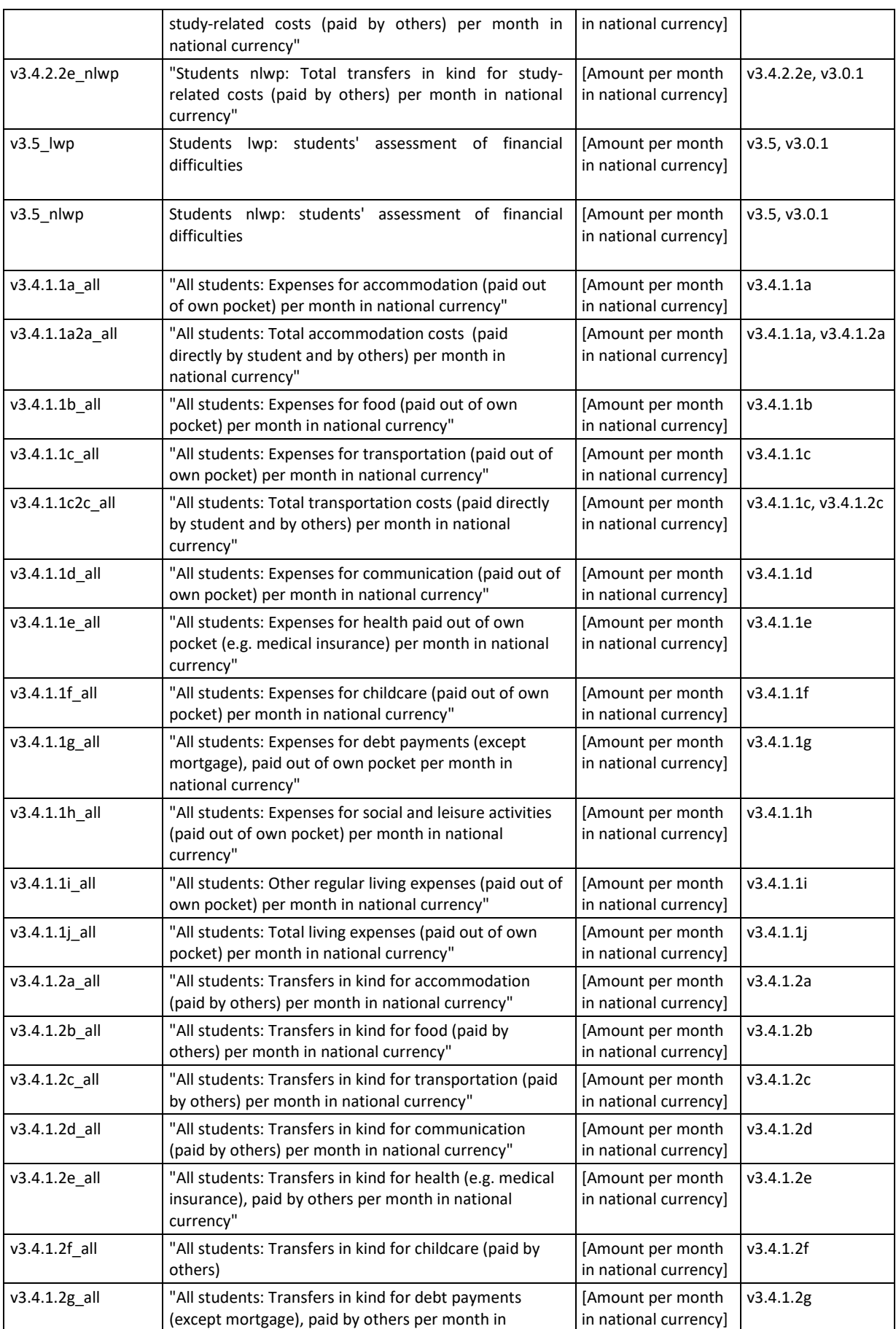

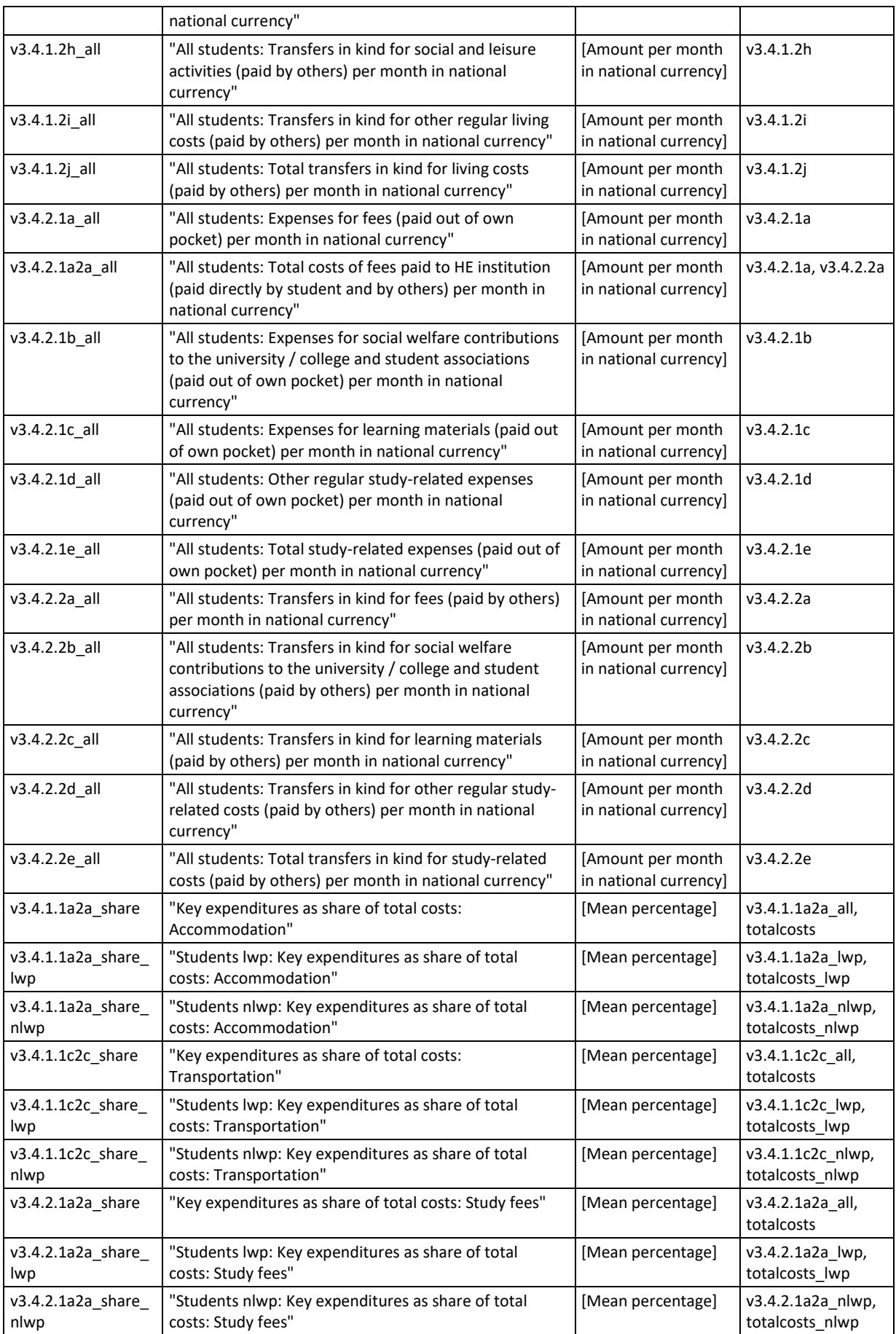

### **Data processing:**

In addition to data cleaning and the calculation of the relevant focus group, some further calculations are necessary:

- First, carry out some further cleaning steps. This might mean that some cases will be set missing which then again might change the totals. Thus, recalculate the totals for living costs and for study-related costs (respectively, paid out of own pocket and paid by others).
- Totals and shares: For analysis we are not only interested in expenses paid by the students themselves OR transfers in kinds (i.e. costs covered by others) separately, but we are also interested in the totals. Thus, please calculate some indicators for total costs, total living costs, total study-related costs (no matter if paid out of own pocket or paid by others). Please also calculate some key expenditures as share of total costs.
- Regarding monthly expenditures we are interested in differentiating between students living with parents (lwp), and students not living with parents (nlwp). Therefore, please calculate indicators for monthly expenditures for students living with parents and students not living with parents separately. In addition, please calculate one indicator each for financial difficulties of students living with parents and of students not living with parents.
- For all students please also create indicators on monthly expenditures (living costs AND studyrelated costs; paid out of own pocket AND paid by others). However, with a few exemptions this means only copying and renaming variables.

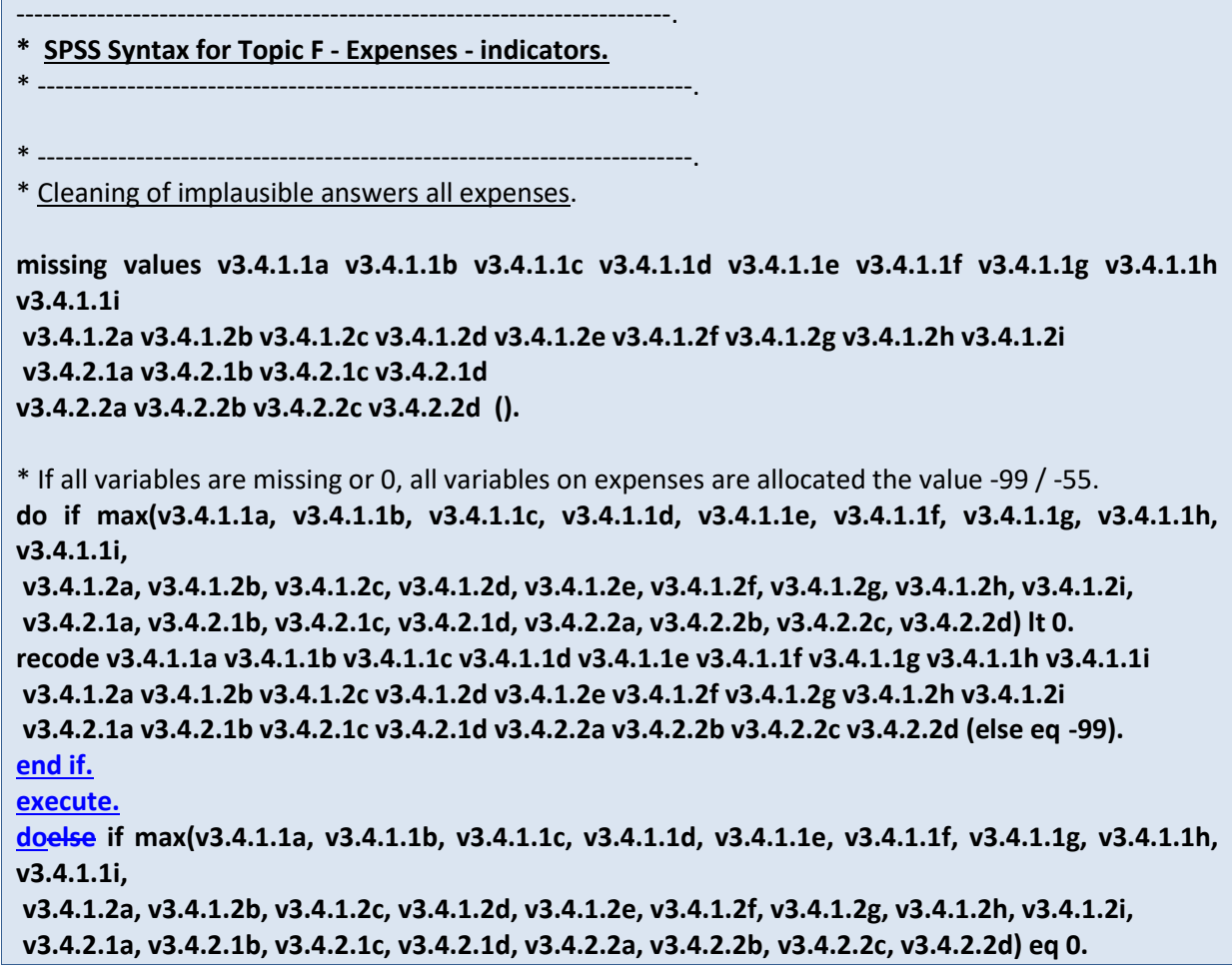

**recode v3.4.1.1a v3.4.1.1b v3.4.1.1c v3.4.1.1d v3.4.1.1e v3.4.1.1f v3.4.1.1g v3.4.1.1h v3.4.1.1i v3.4.1.2a v3.4.1.2b v3.4.1.2c v3.4.1.2d v3.4.1.2e v3.4.1.2f v3.4.1.2g v3.4.1.2h v3.4.1.2i v3.4.2.1a v3.4.2.1b v3.4.2.1c v3.4.2.1d (else eq -55). end if. execute. missing values v3.4.1.1a v3.4.1.1b v3.4.1.1c v3.4.1.1d v3.4.1.1e v3.4.1.1f v3.4.1.1g v3.4.1.1h v3.4.1.1i v3.4.1.2a v3.4.1.2b v3.4.1.2c v3.4.1.2d v3.4.1.2e v3.4.1.2f v3.4.1.2g v3.4.1.2h v3.4.1.2i v3.4.2.1a v3.4.2.1b v3.4.2.1c v3.4.2.1d v3.4.2.2a v3.4.2.2b v3.4.2.2c v3.4.2.2d (lo thru -1).** \*Count how many missings or 0 there are in all expenses variables. **count count\_expenses=v3.4.1.1a v3.4.1.1b v3.4.1.1c v3.4.1.1d v3.4.1.1e v3.4.1.1f v3.4.1.1g v3.4.1.1h v3.4.1.1i v3.4.1.2a v3.4.1.2b v3.4.1.2c v3.4.1.2d v3.4.1.2e v3.4.1.2f v3.4.1.2g v3.4.1.2h v3.4.1.2i v3.4.2.1a v3.4.2.1b v3.4.2.1c v3.4.2.1d v3.4.2.2a v3.4.2.2b v3.4.2.2c v3.4.2.2d (0, MISSING). execute.** \* If not all variables are missing but one single variable is missing, it shall be 0. **do if count\_expenses lt 26. recode v3.4.1.1a v3.4.1.1b v3.4.1.1c v3.4.1.1d v3.4.1.1e v3.4.1.1f v3.4.1.1g v3.4.1.1h v3.4.1.1i v3.4.1.2a v3.4.1.2b v3.4.1.2c v3.4.1.2d v3.4.1.2e v3.4.1.2f v3.4.1.2g v3.4.1.2h v3.4.1.2i v3.4.2.1a v3.4.2.1b v3.4.2.1c v3.4.2.1d v3.4.2.2a v3.4.2.2b v3.4.2.2c v3.4.2.2d (lo thru -1, sys, missing=0)(els=cop). end if. execute.** \* -------------------------------------------------------------------------. \* Recalculating totals (for living and study-related costs and paid out of own pocket vs. paid by others separately). **RECODE v3.4.1.1j v3.4.1.2j v3.4.2.1e v3.4.2.2e (ELSE = COPY) INTO v3.4.1.1j\_old v3.4.1.2j\_old v3.4.2.1e\_old v3.4.2.2e\_old. compute v3.4.1.1j=v3.4.1.1a + v3.4.1.1b + v3.4.1.1c + v3.4.1.1d + v3.4.1.1e + v3.4.1.1f + v3.4.1.1g + v3.4.1.1h + v3.4.1.1i. compute v3.4.1.2j=v3.4.1.2a + v3.4.1.2b + v3.4.1.2c + v3.4.1.2d + v3.4.1.2e + v3.4.1.1f + v3.4.1.2g + v3.4.1.2h + v3.4.1.2i. compute v3.4.2.1e=v3.4.2.1a + v3.4.2.1b + v3.4.2.1c + v3.4.2.1d. compute v3.4.2.2e=v3.4.2.2a + v3.4.2.2b + v3.4.2.2c + v3.4.2.2d. execute. variable labels v3.4.1.1j "Total living expenses (paid out of own pocket)" /v3.4.1.2j "Total transfers in kind for living costs (paid by others)" /v3.4.2.1e "Total study-related expenses (paid out of own pocket)" /v3.4.2.2e "Total transfers in kind for study-related costs (paid by others)". recode v3.4.1.1j v3.4.1.2j v3.4.2.1e v3.4.2.2e (sys=-99).**

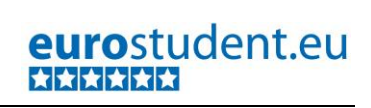

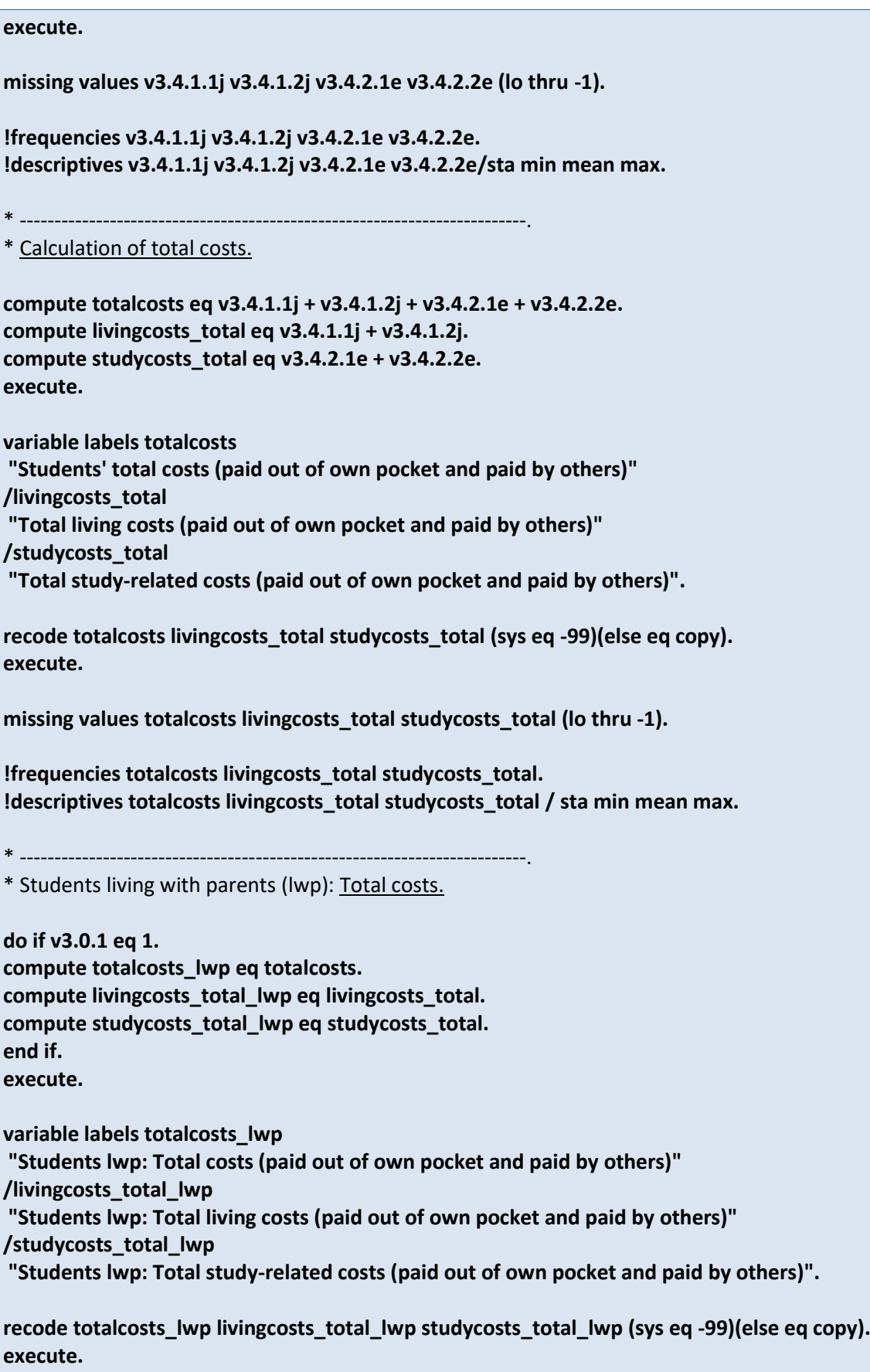

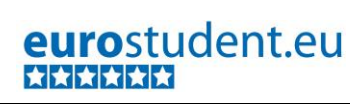

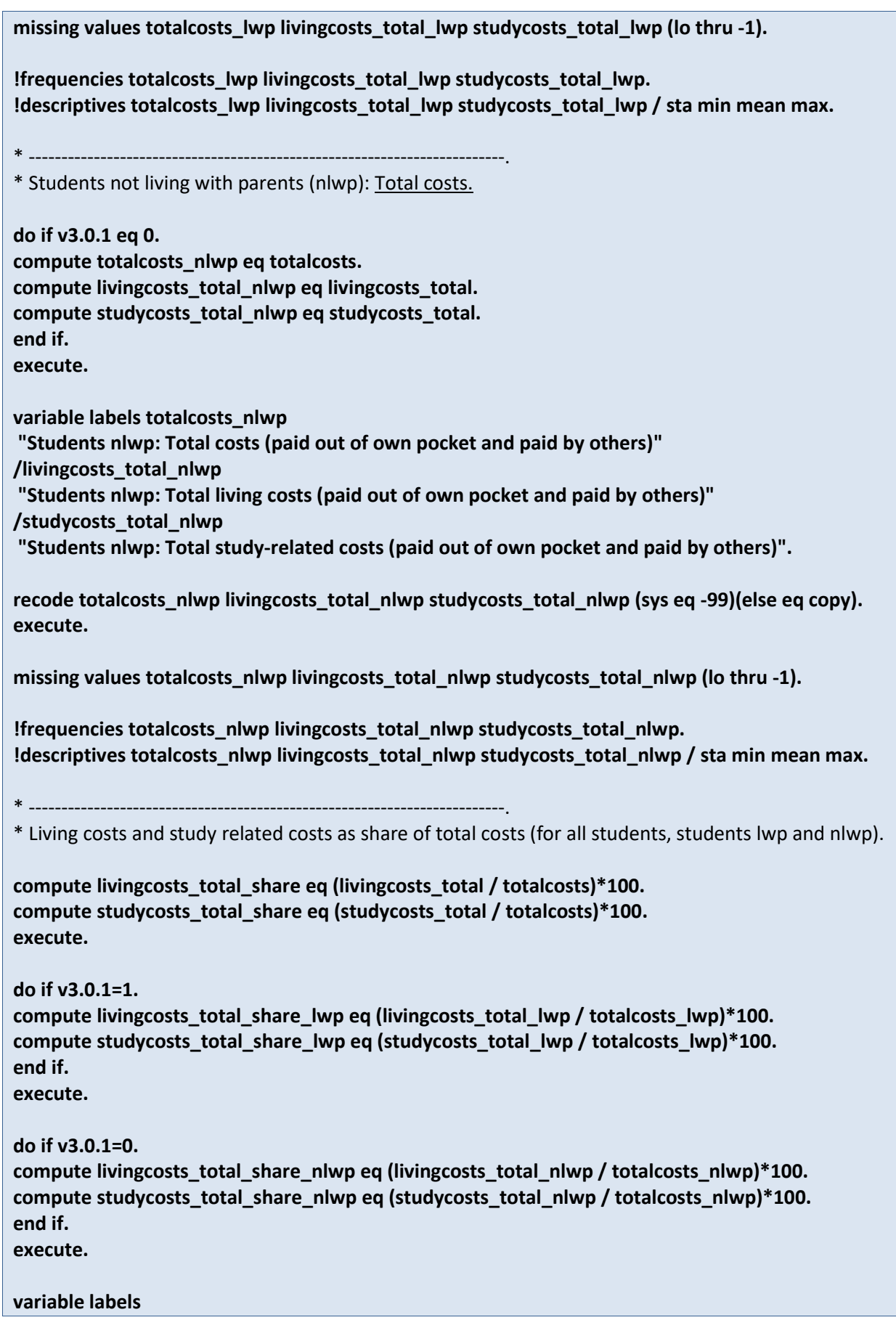

**livingcosts\_total\_share "Total living costs as share of total costs" /studycosts\_total\_share "Total study-related costs as share of total costs" /livingcosts\_total\_share\_lwp "Students lwp: Total living costs as share of total costs" /studycosts\_total\_share\_lwp "Students lwp: Total study-related costs as share of total costs" /livingcosts\_total\_share\_nlwp "Students nlwp: Total living costs as share of total costs" /studycosts\_total\_share\_nlwp "Students nlwp: Total study-related costs as share of total costs".**

**recode livingcosts\_total\_share livingcosts\_total\_share studycosts\_total\_share livingcosts\_total\_share\_lwp studycosts\_total\_share\_lwp livingcosts\_total\_share\_nlwp studycosts\_total\_share\_nlwp (sys eq -99)(else eq copy). execute.**

**missing values livingcosts\_total\_share livingcosts\_total\_share studycosts\_total\_share livingcosts\_total\_share\_lwp studycosts\_total\_share\_lwp livingcosts\_total\_share\_nlwp studycosts\_total\_share\_nlwp (lo thru -1).**

**!frequencies livingcosts\_total\_share livingcosts\_total\_share studycosts\_total\_share livingcosts\_total\_share\_lwp studycosts\_total\_share\_lwp livingcosts\_total\_share\_nlwp**  studycosts total share nlwp.

**!descriptives livingcosts\_total\_share livingcosts\_total\_share studycosts\_total\_share**  livingcosts total share lwp studycosts total share lwp livingcosts total share nlwp **studycosts\_total\_share\_nlwp.**

```
* -------------------------------------------------------------------------.
```
\*\*Students lwp: living expenses.

**do if v3.0.1=1.**

**compute v3.4.1.1a\_lwp=v3.4.1.1a. compute v3.4.1.1a2a\_lwp=v3.4.1.1a + v3.4.1.2a. compute v3.4.1.1b\_lwp=v3.4.1.1b. compute v3.4.1.1c\_lwp=v3.4.1.1c. compute v3.4.1.1c2c\_lwp=v3.4.1.1c + v3.4.1.2c. compute v3.4.1.1d\_lwp=v3.4.1.1d. compute v3.4.1.1e\_lwp=v3.4.1.1e. compute v3.4.1.1f\_lwp=v3.4.1.1f. compute v3.4.1.1g\_lwp=v3.4.1.1g. compute v3.4.1.1h\_lwp=v3.4.1.1h. compute v3.4.1.1i\_lwp=v3.4.1.1i. compute v3.4.1.1j\_lwp=v3.4.1.1j. end if. execute.**

**variable labels v3.4.1.1a\_lwp**

**"Students lwp: Expenses for accommodation (paid out of own pocket) per month in national currency"**

**/v3.4.1.1a2a\_lwp**

**"Students lwp: Total accommodation costs (paid directly by student and by others) per month in national currency"**

**/v3.4.1.1b\_lwp**

**"Students lwp: Expenses for food (paid out of own pocket) per month in national currency"**

**/v3.4.1.1c\_lwp "Students lwp: Expenses for transportation (paid out of own pocket)" /v3.4.1.1c2c\_lwp "Students lwp: Total transportation costs (paid directly by student and by others) per month in national currency" /v3.4.1.1d\_lwp "Students lwp: Expenses for communication (paid out of own pocket) per month in national currency" /v3.4.1.1e\_lwp "Students lwp: Expenses for health paid out of own pocket (e.g. medical insurance) per month in national currency" /v3.4.1.1f\_lwp "Students lwp: Expenses for childcare (paid out of own pocket) per month in national currency" /v3.4.1.1g\_lwp "Students lwp: Expenses for debt payments (except mortgage), paid out of own pocket per month in national currency" /v3.4.1.1h\_lwp "Students lwp: Expenses for social and leisure activities (paid out of own pocket) per month in national currency" /v3.4.1.1i\_lwp "Students lwp: Other regular living expenses (paid out of own pocket) per month in national currency" /v3.4.1.1j\_lwp "Students lwp: Total living expenses (paid out of own pocket) per month in national currency". recode v3.4.1.1a\_lwp v3.4.1.1a2a\_lwp v3.4.1.1b\_lwp v3.4.1.1c\_lwp v3.4.1.1c2c\_lwp v3.4.1.1d\_lwp v3.4.1.1e\_lwp v3.4.1.1f\_lwp v3.4.1.1g\_lwp v3.4.1.1h\_lwp v3.4.1.1i\_lwp v3.4.1.1j\_lwp (sys=- 99)(else=copy). execute. missing values v3.4.1.1a\_lwp v3.4.1.1a2a\_lwp v3.4.1.1b\_lwp v3.4.1.1c\_lwp v3.4.1.1c2c\_lwp v3.4.1.1d** lwp v3.4.1.1e lwp v3.4.1.1f lwp v3.4.1.1g lwp v3.4.1.1h lwp v3.4.1.1i lwp **v3.4.1.1j\_lwp (lo thru -1). !frequencies v3.4.1.1a\_lwp v3.4.1.1a2a\_lwp v3.4.1.1b\_lwp v3.4.1.1c\_lwp v3.4.1.1c2c\_lwp v3.4.1.1d\_lwp v3.4.1.1e\_lwp v3.4.1.1f\_lwp v3.4.1.1g\_lwp v3.4.1.1h\_lwp v3.4.1.1i\_lwp v3.4.1.1j\_lwp. !descriptives v3.4.1.1a\_lwp v3.4.1.1a2a\_lwp v3.4.1.1b\_lwp v3.4.1.1c\_lwp v3.4.1.1c2c\_lwp v3.4.1.1d\_lwp v3.4.1.1e\_lwp v3.4.1.1f\_lwp v3.4.1.1g\_lwp v3.4.1.1h\_lwp v3.4.1.1i\_lwp v3.4.1.1j\_lwp /sta min mean max .** \* -------------------------------------------------------------------------. \*\*Students lwp: transfers in kind for living costs (paid by others). **do if v3.0.1=1.**

**compute v3.4.1.2a\_lwp=v3.4.1.2a. compute v3.4.1.2b\_lwp=v3.4.1.2b. compute v3.4.1.2c\_lwp=v3.4.1.2c. compute v3.4.1.2d\_lwp=v3.4.1.2d. compute v3.4.1.2e\_lwp=v3.4.1.2e.**

300 – EUROSTUDENT VI – Instruction on data processing

```
compute v3.4.1.2f_lwp=v3.4.1.2f.
compute v3.4.1.2g_lwp=v3.4.1.2g.
compute v3.4.1.2h_lwp=v3.4.1.2h.
compute v3.4.1.2i_lwp=v3.4.1.2i.
compute v3.4.1.2j_lwp=v3.4.1.2j.
end if.
execute.
variable labels v3.4.1.2a_lwp
"Students lwp: Transfers in kind for accommodation (paid by others) per month in national 
currency"
/v3.4.1.2b_lwp
"Students lwp: Transfers in kind for food (paid by others) per month in national currency "
/v3.4.1.2c_lwp
"Students lwp: Transfers in kind for transportation (paid by others) per month in national 
currency"
/v3.4.1.2d_lwp
"Students lwp: Transfers in kind for communication (paid by others) per month in national 
currency"
/v3.4.1.2e_lwp
" Students lwp: Transfers in kind for health (e.g. medical insurance), paid by others per month in 
national currency"
/v3.4.1.2f_lwp
"Students lwp: Transfers in kind for childcare (paid by others)"
/v3.4.1.2g_lwp
"Students lwp: Transfers in kind for debt payments (except mortgage), paid by others per month 
in national currency"
/v3.4.1.2h_lwp
"Students lwp: Transfers in kind for social and leisure activities (paid by others) per month in 
national currency"
/v3.4.1.2i_lwp
"Students lwp: Transfers in kind for other regular living costs (paid by others) per month in 
national currency"
/v3.4.1.2j_lwp
"Students lwp: Total transfers in kind for living costs (paid by others) per month in national 
currency".
recode v3.4.1.2a_lwp v3.4.1.2b_lwp v3.4.1.2c_lwp v3.4.1.2d_lwp v3.4.1.2e_lwp v3.4.1.2f_lwp 
v3.4.1.2g_lwp v3.4.1.2h_lwp v3.4.1.2i_lwp v3.4.1.2j_lwp (sys=-99)(else=copy).
execute.
missing values v3.4.1.2a_lwp v3.4.1.2b_lwp v3.4.1.2c_lwp v3.4.1.2d_lwp v3.4.1.2e_lwp 
v3.4.1.2f_lwp v3.4.1.2g_lwp v3.4.1.2h_lwp v3.4.1.2i_lwp v3.4.1.2j_lwp (lo thru -1).
!frequencies v3.4.1.2a_lwp v3.4.1.2b_lwp v3.4.1.2c_lwp v3.4.1.2d_lwp v3.4.1.2e_lwp 
v3.4.1.2f_lwp v3.4.1.2g_lwp v3.4.1.2h_lwp v3.4.1.2i_lwp v3.4.1.2j_lwp .
!descriptives v3.4.1.2a_lwp v3.4.1.2b_lwp v3.4.1.2c_lwp v3.4.1.2d_lwp v3.4.1.2e_lwp 
v3.4.1.2f_lwp v3.4.1.2g_lwp v3.4.1.2h_lwp v3.4.1.2i_lwp v3.4.1.2j_lwp /sta min mean max .
* -------------------------------------------------------------------------.
```

```
**Students lwp: study-related expenses.
```

```
do if v3.0.1=1.
compute v3.4.2.1a_lwp=v3.4.2.1a.
compute v3.4.2.1a2a_lwp=(v3.4.2.1a + v3.4.2.2a).
compute v3.4.2.1b_lwp=v3.4.2.1b.
compute v3.4.2.1c_lwp=v3.4.2.1c.
compute v3.4.2.1d_lwp=v3.4.2.1d.
compute v3.4.2.1e_lwp=v3.4.2.1e.
end if.
execute.
variable labels v3.4.2.1a_lwp
"Students lwp: Expenses for fees (paid out of own pocket) per month in national currency"
/v3.4.2.1a2a_lwp
"Students lwp: Total costs of fees paid to HE institution (paid directly by student and by others) 
per month in national currency"
/v3.4.2.1b_lwp
"Students lwp: Expenses for social welfare contributions to the university / college and student 
associations (paid out of own pocket) per month in national currency"
/v3.4.2.1c_lwp
"Students lwp: Expenses for learning materials (paid out of own pocket) per month in national 
currency"
/v3.4.2.1d_lwp
" Students lwp: Other regular study-related expenses (paid out of own pocket) per month in 
national currency"
/v3.4.2.1e_lwp
"Students lwp: Total study-related expenses (paid out of own pocket) per month in national 
currency".
recode v3.4.2.1a_lwp v3.4.2.1a2a_lwp v3.4.2.1b_lwp v3.4.2.1c_lwp v3.4.2.1d_lwp v3.4.2.1e_lwp 
(sys=-99)(else=copy).
execute.
missing values v3.4.2.1a_lwp v3.4.2.1a2a_lwp v3.4.2.1b_lwp v3.4.2.1c_lwp v3.4.2.1d_lwp 
v3.4.2.1e_lwp (lo thru -1).
!frequencies v3.4.2.1a_lwp v3.4.2.1a2a_lwp v3.4.2.1b_lwp v3.4.2.1c_lwp v3.4.2.1d_lwp 
v3.4.2.1e_lwp .
!descriptives v3.4.2.1a_lwp v3.4.2.1a2a_lwp v3.4.2.1b_lwp v3.4.2.1c_lwp v3.4.2.1d_lwp 
v3.4.2.1e_lwp /sta min mean max .
* -------------------------------------------------------------------------.
**Students lwp: transfers in kind for study-related costs (paid by others).
do if v3.0.1=1.
compute v3.4.2.2a_lwp=v3.4.2.2a.
compute v3.4.2.2b_lwp=v3.4.2.2b.
compute v3.4.2.2c_lwp=v3.4.2.2c.
compute v3.4.2.2d_lwp=v3.4.2.2d.
```
**compute v3.4.2.2e\_lwp=v3.4.2.2e. end if. execute. variable labels v3.4.2.2a\_lwp "Students lwp: Transfers in kind for fees (paid by others) per month in national currency" /v3.4.2.2b\_lwp "Students lwp: Transfers in kind for social welfare contributions to the university / college and student associations (paid by others) per month in national currency" /v3.4.2.2c\_lwp "Students lwp: Transfers in kind for learning materials (paid by others) per month in national currency" /v3.4.2.2d\_lwp "Students lwp: Transfers in kind for other regular study-related costs (paid by others) per month in national currency" /v3.4.2.2e\_lwp "Students lwp: Total transfers in kind for study-related costs (paid by others) per month in national currency". recode v3.4.2.2a\_lwp v3.4.2.2b\_lwp v3.4.2.2c\_lwp v3.4.2.2d\_lwp v3.4.2.2e\_lwp (sys=- 99)(else=copy). execute. missing values v3.4.2.2a\_lwp v3.4.2.2b\_lwp v3.4.2.2c\_lwp v3.4.2.2d\_lwp v3.4.2.2e\_lwp (lo thru - 1). !frequencies v3.4.2.2a\_lwp v3.4.2.2b\_lwp v3.4.2.2c\_lwp v3.4.2.2d\_lwp v3.4.2.2e\_lwp. !descriptives v3.4.2.2a\_lwp v3.4.2.2b\_lwp v3.4.2.2c\_lwp v3.4.2.2d\_lwp v3.4.2.2e\_lwp /sta min mean max.** \* -------------------------------------------------------------------------. \*\*Students nlwp: living expenses. **do if v3.0.1=0. compute v3.4.1.1a\_nlwp=v3.4.1.1a. compute v3.4.1.1a2a\_nlwp=v3.4.1.1a + v3.4.1.2a. compute v3.4.1.1b\_nlwp=v3.4.1.1b. compute v3.4.1.1c\_nlwp=v3.4.1.1c. compute v3.4.1.1c2c\_nlwp=v3.4.1.1c + v3.4.1.2c. compute v3.4.1.1d\_nlwp=v3.4.1.1d. compute v3.4.1.1e\_nlwp=v3.4.1.1e. compute v3.4.1.1f\_nlwp=v3.4.1.1f. compute v3.4.1.1g\_nlwp=v3.4.1.1g. compute v3.4.1.1h\_nlwp=v3.4.1.1h. compute v3.4.1.1i\_nlwp=v3.4.1.1i. compute v3.4.1.1j\_nlwp=v3.4.1.1j. end if. execute.**

**variable labels v3.4.1.1a\_nlwp**

**"Students nlwp: Expenses for accommodation (paid out of own pocket) per month in national currency" /v3.4.1.1a2a\_nlwp "Students nlwp: Total accommodation costs (paid directly by student and by others) per month in national currency" /v3.4.1.1b\_nlwp "Students nlwp: Expenses for food (paid out of own pocket) per month in national currency" /v3.4.1.1c\_nlwp "Students nlwp: Expenses for transportation (paid out of own pocket)" /v3.4.1.1c2c\_nlwp "Students nlwp: Total transportation costs (paid directly by student and by others) per month in national currency" /v3.4.1.1d\_nlwp "Students nlwp: Expenses for communication (paid out of own pocket) per month in national currency" /v3.4.1.1e\_nlwp "Students nlwp: Expenses for health paid out of own pocket (e.g. medical insurance) per month in national currency" /v3.4.1.1f\_nlwp "Students nlwp: Expenses for childcare (paid out of own pocket) per month in national currency" /v3.4.1.1g\_nlwp "Students nlwp: Expenses for debt payments (except mortgage), paid out of own pocket per month in national currency" /v3.4.1.1h\_nlwp "Students nlwp: Expenses for social and leisure activities (paid out of own pocket) per month in national currency" /v3.4.1.1i\_nlwp "Students nlwp: Other regular living expenses (paid out of own pocket) per month in national currency" /v3.4.1.1j\_nlwp "Students nlwp: Total living expenses (paid out of own pocket) per month in national currency". recode v3.4.1.1a\_nlwp v3.4.1.1a2a\_nlwp v3.4.1.1b\_nlwp v3.4.1.1c\_nlwp v3.4.1.1c2c\_nlwp v3.4.1.1d\_nlwp v3.4.1.1e\_nlwp v3.4.1.1f\_nlwp v3.4.1.1g\_nlwp v3.4.1.1h\_nlwp v3.4.1.1i\_nlwp v3.4.1.1j\_nlwp (sys=-99)(else=copy). execute. missing values v3.4.1.1a\_nlwp v3.4.1.1a2a\_nlwp v3.4.1.1b\_nlwp v3.4.1.1c\_nlwp v3.4.1.1c2c\_nlwp v3.4.1.1d\_nlwp v3.4.1.1e\_nlwp v3.4.1.1f\_nlwp v3.4.1.1g\_nlwp v3.4.1.1h\_nlwp v3.4.1.1i\_nlwp v3.4.1.1j\_nlwp (lo thru -1). !frequencies v3.4.1.1a\_nlwp v3.4.1.1a2a\_nlwp v3.4.1.1b\_nlwp v3.4.1.1c\_nlwp v3.4.1.1c2c\_nlwp v3.4.1.1d\_nlwp v3.4.1.1e\_nlwp v3.4.1.1f\_nlwp v3.4.1.1g\_nlwp v3.4.1.1h\_nlwp v3.4.1.1i\_nlwp v3.4.1.1j\_nlwp. !descriptives v3.4.1.1a\_nlwp v3.4.1.1a2a\_nlwp v3.4.1.1b\_nlwp v3.4.1.1c\_nlwp v3.4.1.1c2c\_nlwp v3.4.1.1d\_nlwp v3.4.1.1e\_nlwp v3.4.1.1f\_nlwp v3.4.1.1g\_nlwp v3.4.1.1h\_nlwp v3.4.1.1i\_nlwp v3.4.1.1j\_nlwp /sta min mean max.** \* -------------------------------------------------------------------------. \*\*Students nlwp: transfers in kind for living costs (paid by others).

**do if v3.0.1=0. compute v3.4.1.2a\_nlwp=v3.4.1.2a. compute v3.4.1.2b\_nlwp=v3.4.1.2b. compute v3.4.1.2c\_nlwp=v3.4.1.2c. compute v3.4.1.2d\_nlwp=v3.4.1.2d. compute v3.4.1.2e\_nlwp=v3.4.1.2e. compute v3.4.1.2f\_nlwp=v3.4.1.2f. compute v3.4.1.2g\_nlwp=v3.4.1.2g. compute v3.4.1.2h\_nlwp=v3.4.1.2h. compute v3.4.1.2i\_nlwp=v3.4.1.2i. compute v3.4.1.2j\_nlwp=v3.4.1.2j. end if. execute. variable labels v3.4.1.2a\_nlwp "Students nlwp: Transfers in kind for accommodation (paid by others) per month in national currency" /v3.4.1.2b\_nlwp "Students nlwp: Transfers in kind for food (paid by others) per month in national currency" /v3.4.1.2c\_nlwp "Students nlwp: Transfers in kind for transportation (paid by others) per month in national currency" /v3.4.1.2d\_nlwp "Students nlwp: Transfers in kind for communication (paid by others) per month in national currency" /v3.4.1.2e\_nlwp "Students nlwp: Transfers in kind for health (e.g. medical insurance), paid by others per month in national currency" /v3.4.1.2f\_nlwp "Students nlwp: Transfers in kind for childcare (paid by others)" /v3.4.1.2g\_nlwp "Students nlwp: Transfers in kind for debt payments (except mortgage), paid by others per month in national currency" /v3.4.1.2h\_nlwp "Students nlwp: Transfers in kind for social and leisure activities (paid by others) per month in national currency" /v3.4.1.2i\_nlwp "Students nlwp: Transfers in kind for other regular living costs (paid by others) per month in national currency" /v3.4.1.2j\_nlwp "Students nlwp: Total transfers in kind for living costs (paid by others) per month in national currency". recode v3.4.1.2a\_nlwp v3.4.1.2b\_nlwp v3.4.1.2c\_nlwp v3.4.1.2d\_nlwp v3.4.1.2e\_nlwp v3.4.1.2f\_nlwp v3.4.1.2g\_nlwp v3.4.1.2h\_nlwp v3.4.1.2i\_nlwp v3.4.1.2j\_nlwp (sys=-99)(else=copy). execute. missing values v3.4.1.2a\_nlwp v3.4.1.2b\_nlwp v3.4.1.2c\_nlwp v3.4.1.2d\_nlwp v3.4.1.2e\_nlwp v3.4.1.2f\_nlwp v3.4.1.2g\_nlwp v3.4.1.2h\_nlwp v3.4.1.2i\_nlwp v3.4.1.2j\_nlwp (lo thru -1).**

**!frequencies v3.4.1.2a\_nlwp v3.4.1.2b\_nlwp v3.4.1.2c\_nlwp v3.4.1.2d\_nlwp v3.4.1.2e\_nlwp v3.4.1.2f\_nlwp v3.4.1.2g\_nlwp v3.4.1.2h\_nlwp v3.4.1.2i\_nlwp v3.4.1.2j\_nlwp . !descriptives v3.4.1.2a\_nlwp v3.4.1.2b\_nlwp v3.4.1.2c\_nlwp v3.4.1.2d\_nlwp v3.4.1.2e\_nlwp v3.4.1.2f\_nlwp v3.4.1.2g\_nlwp v3.4.1.2h\_nlwp v3.4.1.2i\_nlwp v3.4.1.2j\_nlwp /sta min mean max.** \* -------------------------------------------------------------------------. \*\*Students nlwp: study-related expenses. **do if v3.0.1=0. compute v3.4.2.1a\_nlwp=v3.4.2.1a. compute v3.4.2.1a2a\_nlwp=(v3.4.2.1a + v3.4.2.2a). compute v3.4.2.1b\_nlwp=v3.4.2.1b. compute v3.4.2.1c\_nlwp=v3.4.2.1c. compute v3.4.2.1d\_nlwp=v3.4.2.1d. compute v3.4.2.1e\_nlwp=v3.4.2.1e. end if. execute. variable labels v3.4.2.1a\_nlwp "Students nlwp: Expenses for fees (paid out of own pocket) per month in national currency" /v3.4.2.1a2a\_nlwp "Students nlwp: Total costs of fees paid to HE institution (paid directly by student and by others) per month in national currency" /v3.4.2.1b\_nlwp "Students nlwp: Expenses for social welfare contributions to the university / college and student associations (paid out of own pocket) per month in national currency" /v3.4.2.1c\_nlwp "Students nlwp: Expenses for learning materials (paid out of own pocket) per month in national currency" /v3.4.2.1d\_nlwp "Students nlwp: Other regular study-related expenses (paid out of own pocket) per month in national currency" /v3.4.2.1e\_nlwp "Students nlwp: Total study-related expenses (paid out of own pocket) per month in national currency". recode v3.4.2.1a\_nlwp v3.4.2.1a2a\_nlwp v3.4.2.1b\_nlwp v3.4.2.1c\_nlwp v3.4.2.1d\_nlwp v3.4.2.1e\_nlwp (sys=-99)(else=copy). execute. missing values v3.4.2.1a\_nlwp v3.4.2.1a2a\_nlwp v3.4.2.1b\_nlwp v3.4.2.1c\_nlwp v3.4.2.1d\_nlwp v3.4.2.1e\_nlwp (lo thru -1). !frequencies v3.4.2.1a\_nlwp v3.4.2.1a2a\_nlwp v3.4.2.1b\_nlwp v3.4.2.1c\_nlwp v3.4.2.1d\_nlwp v3.4.2.1e\_nlwp . !descriptives v3.4.2.1a\_nlwp v3.4.2.1a2a\_nlwp v3.4.2.1b\_nlwp v3.4.2.1c\_nlwp v3.4.2.1d\_nlwp v3.4.2.1e\_nlwp /sta=min mea max.** \* -------------------------------------------------------------------------.

306 – EUROSTUDENT VI – Instruction on data processing \*\*Students nlwp: transfers in kind for study-related costs (paid by others). **do if v3.0.1=0. compute v3.4.2.2a\_nlwp=v3.4.2.2a. compute v3.4.2.2b\_nlwp=v3.4.2.2b. compute v3.4.2.2c\_nlwp=v3.4.2.2c. compute v3.4.2.2d\_nlwp=v3.4.2.2d. compute v3.4.2.2e\_nlwp=v3.4.2.2e. end if. execute. variable labels v3.4.2.2a\_nlwp "Students nlwp: Transfers in kind for fees (paid by others) per month in national currency" /v3.4.2.2b\_nlwp "Students nlwp: Transfers in kind for social welfare contributions to the university / college and student associations (paid by others) per month in national currency" /v3.4.2.2c\_nlwp "Students nlwp: Transfers in kind for learning materials (paid by others) per month in national currency" /v3.4.2.2d\_nlwp "Students nlwp: Transfers in kind for other regular study-related costs (paid by others) per month in national currency" /v3.4.2.2e\_nlwp "Students nlwp: Total transfers in kind for study-related costs (paid by others) per month in national currency". recode v3.4.2.2a\_nlwp v3.4.2.2b\_nlwp v3.4.2.2c\_nlwp v3.4.2.2d\_nlwp v3.4.2.2e\_nlwp (sys=- 99)(else=copy). execute. missing values v3.4.2.2a\_nlwp v3.4.2.2b\_nlwp v3.4.2.2c\_nlwp v3.4.2.2d\_nlwp v3.4.2.2e\_nlwp (lo thru -1). !frequencies v3.4.2.2a\_nlwp v3.4.2.2b\_nlwp v3.4.2.2c\_nlwp v3.4.2.2d\_nlwp v3.4.2.2e\_nlwp. !descriptives v3.4.2.2a\_nlwp v3.4.2.2b\_nlwp v3.4.2.2c\_nlwp v3.4.2.2d\_nlwp v3.4.2.2e\_nlwp /sta=min mea max.** \* -------------------------------------------------------------------------. \*\* Students lwp: students' assessment of financial difficulties. **missing values v3.0.1 v3.5 (). recode v3.5 (else eq copy) into v3.5\_lwp. if v3.0.1 ne 1 v3.5\_lwp eq -99. execute. variable labels v3.5\_lwp "Students lwp: students' assessment of financial difficulties". value labels v3.5\_lwp 1 "Very seriously" 2 "-"**

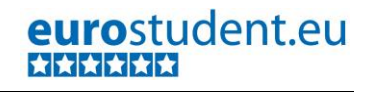

```
3 "-"
4 "-"
5 "Not at all".
missing values v3.0.1 v3.5 v3.5_lwp (lo thru -1).
!frequencies v3.5_lwp.
* -------------------------------------------------------------------------.
** Students nlwp: students' assessment of financial difficulties.
missing values v3.0.1 v3.5 ().
recode v3.5 (else eq copy) into v3.5_nlwp.
if v3.0.1 ne 0 v3.5_nlwp eq -99.
execute.
variable labels v3.5_nlwp
"Students nlwp: students' assessment of financial difficulties".
value labels v3.5_nlwp
1 "Very seriously"
2 "-"
3 "-"
4 "-"
5 "Not at all".
missing values v3.0.1 v3.5 v3.5_nlwp (lo thru -1).
!frequencies v3.5_nlwp .
* -------------------------------------------------------------------------.
**Students (all): living expenses.
compute v3.4.1.1a_all=v3.4.1.1a.
compute v3.4.1.1a2a_all=v3.4.1.1a + v3.4.1.2a.
compute v3.4.1.1b_all=v3.4.1.1b.
compute v3.4.1.1c_all=v3.4.1.1c.
compute v3.4.1.1c2c_all=v3.4.1.1c + v3.4.1.2c.
compute v3.4.1.1d_all=v3.4.1.1d.
compute v3.4.1.1e_all=v3.4.1.1e.
compute v3.4.1.1f_all=v3.4.1.1f.
compute v3.4.1.1g_all=v3.4.1.1g.
compute v3.4.1.1h_all=v3.4.1.1h.
compute v3.4.1.1i_all=v3.4.1.1i.
compute v3.4.1.1j_all=v3.4.1.1j.
execute.
variable labels v3.4.1.1a_all
"All students: Expenses for accommodation (paid out of own pocket) per month in national 
currency"
/v3.4.1.1a2a_all
```
**"All students: Total accommodation costs (paid directly by student and by others) per month in national currency" /v3.4.1.1b\_all "All students: Expenses for food (paid out of own pocket) per month in national currency" /v3.4.1.1c\_all "All students: Expenses for transportation (paid out of own pocket) per month in national currency" /v3.4.1.1c2c\_all "All students: Total transportation costs (paid directly by student and by others) per month in national currency" /v3.4.1.1d\_all "All students: Expenses for communication (paid out of own pocket) per month in national currency" /v3.4.1.1e\_all "All students: Expenses for health paid out of own pocket (e.g. medical insurance) per month in national currency" /v3.4.1.1f\_all "All students: Expenses for childcare (paid out of own pocket) per month in national currency" /v3.4.1.1g\_all "All students: Expenses for debt payments (except mortgage), paid out of own pocket per month in national currency" /v3.4.1.1h\_all "All students: Expenses for social and leisure activities (paid out of own pocket) per month in national currency" /v3.4.1.1i\_all "All students: Other regular living expenses (paid out of own pocket) per month in national currency" /v3.4.1.1j\_all "All students: Total living expenses (paid out of own pocket) per month in national currency". recode v3.4.1.1a\_all v3.4.1.1a2a\_all v3.4.1.1b\_all v3.4.1.1c\_all v3.4.1.1c2c\_all v3.4.1.1d\_all v3.4.1.1e\_all v3.4.1.1f\_all v3.4.1.1g\_all v3.4.1.1h\_all v3.4.1.1i\_all v3.4.1.1j\_all (sys=- 99)(else=copy). execute. missing values v3.4.1.1a\_all v3.4.1.1a2a\_all v3.4.1.1b\_all v3.4.1.1c\_all v3.4.1.1c2c\_all v3.4.1.1d\_all v3.4.1.1e\_all v3.4.1.1f\_all v3.4.1.1g\_all v3.4.1.1h\_all v3.4.1.1i\_all v3.4.1.1j\_all (lo thru -1). !frequencies v3.4.1.1a\_all v3.4.1.1a2a\_all v3.4.1.1b\_all v3.4.1.1c\_all v3.4.1.1c2c\_all v3.4.1.1d\_all v3.4.1.1e\_all v3.4.1.1f\_all v3.4.1.1g\_all v3.4.1.1h\_all v3.4.1.1i\_all v3.4.1.1j\_all . !descriptives v3.4.1.1a\_all v3.4.1.1a2a\_all v3.4.1.1b\_all v3.4.1.1c\_all v3.4.1.1c2c\_all v3.4.1.1d\_all v3.4.1.1e\_all v3.4.1.1f\_all v3.4.1.1g\_all v3.4.1.1h\_all v3.4.1.1i\_all v3.4.1.1j\_all /sta=min mea max.** \* -------------------------------------------------------------------------. \*\*Students (all): transfers in kind for living costs (paid by others). **compute v3.4.1.2a\_all=v3.4.1.2a.**

**compute v3.4.1.2b\_all=v3.4.1.2b. compute v3.4.1.2c\_all=v3.4.1.2c. compute v3.4.1.2d\_all=v3.4.1.2d.**

```
compute v3.4.1.2e_all=v3.4.1.2e.
compute v3.4.1.2f_all=v3.4.1.2f.
compute v3.4.1.2g_all=v3.4.1.2g.
compute v3.4.1.2h_all=v3.4.1.2h.
compute v3.4.1.2i_all=v3.4.1.2i.
compute v3.4.1.2j_all=v3.4.1.2j.
execute.
variable labels v3.4.1.2a_all
"All students: Transfers in kind for accommodation (paid by others) per month in national 
currency"
/v3.4.1.2b_all
"All students: Transfers in kind for food (paid by others) per month in national currency"
/v3.4.1.2c_all
"All students: Transfers in kind for transportation (paid by others) per month in national 
currency"
/v3.4.1.2d_all
"All students: Transfers in kind for communication (paid by others) per month in national 
currency"
/v3.4.1.2e_all
"All students: Transfers in kind for health (e.g. medical insurance), paid by others per month in 
national currency"
/v3.4.1.2f_all
"All students: Transfers in kind for childcare (paid by others)"
/v3.4.1.2g_all
"All students: Transfers in kind for debt payments (except mortgage), paid by others per month in 
national currency"
/v3.4.1.2h_all
"All students: Transfers in kind for social and leisure activities (paid by others) per month in 
national currency"
/v3.4.1.2i_all
"All students: Transfers in kind for other regular living costs (paid by others) per month in national 
currency"
/v3.4.1.2j_all
"All students: Total transfers in kind for living costs (paid by others) per month in national 
currency".
recode v3.4.1.2a_all v3.4.1.2b_all v3.4.1.2c_all v3.4.1.2d_all v3.4.1.2e_all v3.4.1.2f_all 
v3.4.1.2g_all v3.4.1.2h_all v3.4.1.2i_all v3.4.1.2j_all (sys=-99)(else=copy).
execute.
missing values v3.4.1.2a_all v3.4.1.2b_all v3.4.1.2c_all v3.4.1.2d_all v3.4.1.2e_all v3.4.1.2f_all 
v3.4.1.2g_all v3.4.1.2h_all v3.4.1.2i_all v3.4.1.2j_all (lo thru -1).
!frequencies v3.4.1.2a_all v3.4.1.2b_all v3.4.1.2c_all v3.4.1.2d_all v3.4.1.2e_all v3.4.1.2f_all 
v3.4.1.2g_all v3.4.1.2h_all v3.4.1.2i_all v3.4.1.2j_all.
!descriptives v3.4.1.2a_all v3.4.1.2b_all v3.4.1.2c_all v3.4.1.2d_all v3.4.1.2e_all v3.4.1.2f_all 
v3.4.1.2g_all v3.4.1.2h_all v3.4.1.2i_all v3.4.1.2j_all/sta=min mea max.
* -------------------------------------------------------------------------.
```
310 – EUROSTUDENT VI – Instruction on data processing

\*\*Students (all): study-related expenses.

```
compute v3.4.2.1a_all=v3.4.2.1a.
compute v3.4.2.1a2a_all=v3.4.2.1a + v3.4.2.2a.
compute v3.4.2.1b_all=v3.4.2.1b.
compute v3.4.2.1c_all=v3.4.2.1c.
compute v3.4.2.1d_all=v3.4.2.1d.
compute v3.4.2.1e_all=v3.4.2.1e.
execute.
variable labels v3.4.2.1a_all
"All students: Expenses for fees (paid out of own pocket) per month in national currency"
/v3.4.2.1a2a_all
"All students: Total costs of fees paid to HE institution (paid directly by student and by others) per 
month in national currency"
/v3.4.2.1b_all
"All students: Expenses for social welfare contributions to the university / college and student 
associations (paid out of own pocket) per month in national currency"
/v3.4.2.1c_all
"All students: Expenses for learning materials (paid out of own pocket) per month in national 
currency"
/v3.4.2.1d_all
"All students: Other regular study-related expenses (paid out of own pocket) per month in 
national currency"
/v3.4.2.1e_all
"All students: Total study-related expenses (paid out of own pocket) per month in national 
currency".
recode v3.4.2.1a_all v3.4.2.1a2a_all v3.4.2.1b_all v3.4.2.1c_all v3.4.2.1d_all v3.4.2.1e_all (sys=-
99)(else=copy).
execute.
missing values v3.4.2.1a_all v3.4.2.1a2a_all v3.4.2.1b_all v3.4.2.1c_all v3.4.2.1d_all v3.4.2.1e_all 
(lo thru -1).
!frequencies v3.4.2.1a_all v3.4.2.1a2a_all v3.4.2.1b_all v3.4.2.1c_all v3.4.2.1d_all v3.4.2.1e_all.
!descriptives v3.4.2.1a_all v3.4.2.1a2a_all v3.4.2.1b_all v3.4.2.1c_all v3.4.2.1d_all v3.4.2.1e_all 
/sta=min mea max.
* -------------------------------------------------------------------------.
**Students (all): transfers in kind for study-related costs (paid by others).
compute v3.4.2.2a_all=v3.4.2.2a.
compute v3.4.2.2b_all=v3.4.2.2b.
compute v3.4.2.2c_all=v3.4.2.2c.
compute v3.4.2.2d_all=v3.4.2.2d.
compute v3.4.2.2e_all=v3.4.2.2e.
execute.
variable labels v3.4.2.2a_all
```

```
"All students: Transfers in kind for fees (paid by others) per month in national currency"
/v3.4.2.2b_all
"All students: Transfers in kind for social welfare contributions to the university / college and 
student associations (paid by others) per month in national currency"
/v3.4.2.2c_all
"All students: Transfers in kind for learning materials (paid by others) per month in national 
currency"
/v3.4.2.2d_all
"All students: Transfers in kind for other regular study-related costs (paid by others) per month in 
national currency"
/v3.4.2.2e_all
"All students: Total transfers in kind for study-related costs (paid by others) per month in national 
currency".
recode v3.4.2.2a_all v3.4.2.2b_all v3.4.2.2c_all v3.4.2.2d_all v3.4.2.2e_all (sys=-99)(else=copy).
execute.
missing values v3.4.2.2a_all v3.4.2.2b_all v3.4.2.2c_all v3.4.2.2d_all v3.4.2.2e_all (lo thru -1).
!frequencies v3.4.2.2a_all v3.4.2.2b_all v3.4.2.2c_all v3.4.2.2d_all v3.4.2.2e_all .
!descriptives v3.4.2.2a_all v3.4.2.2b_all v3.4.2.2c_all v3.4.2.2d_all v3.4.2.2e_all /sta=min mea 
max.
* -------------------------------------------------------------------------.
** Key expenditures as share of total costs (for all students, students lwp and nlwp).
compute v3.4.1.1a2a_share = (v3.4.1.1a2a_all / totalcosts)*100.
compute v3.4.1.1c2c_share = (v3.4.1.1c2c_all / totalcosts)*100.
compute v3.4.2.1a2a_share = (v3.4.1.1c2c_all / totalcosts)*100.
execute.
do if v3.0.1=1.
compute v3.4.1.1a2a_share_lwp = (v3.4.1.1a2a_lwp / totalcosts_lwp)*100.
compute v3.4.1.1c2c_share_lwp = (v3.4.1.1c2c_lwp / totalcosts_lwp)*100.
compute v3.4.2.1a2a_share_lwp = (v3.4.1.1c2c_lwp / totalcosts_lwp)*100.
end if.
execute.
do if v3.0.1=0.
compute v3.4.1.1a2a_share_nlwp = (v3.4.1.1a2a_nlwp / totalcosts_nlwp)*100.
compute v3.4.1.1c2c_share_nlwp = (v3.4.1.1c2c_nlwp / totalcosts_nlwp)*100.
compute v3.4.2.1a2a_share_nlwp = (v3.4.1.1c2c_nlwp / totalcosts_nlwp)*100.
end if.
execute.
variable labels 
v3.4.1.1a2a_share "Key expenditures as share of total costs: Accommodation"
/v3.4.1.1c2c_share "Key expenditures as share of total costs: Transportation"
/v3.4.2.1a2a_share "Key expenditures as share of total costs: Study fees"
/v3.4.1.1a2a_share_lwp "Students lwp: Key expenditures as share of total costs: Accommodation"
```
**/v3.4.1.1c2c\_share\_lwp "Students lwp: Key expenditures as share of total costs: Transportation" /v3.4.2.1a2a\_share\_nlwp "Students lwp: Key expenditures as share of total costs: Study fees" /v3.4.1.1a2a\_share\_nlwp "Students nlwp: Key expenditures as share of total costs: Accommodation" /v3.4.1.1c2c\_share\_nlwp "Students nlwp: Key expenditures as share of total costs: Transportation" /v3.4.2.1a2a\_share\_nlwp "Students nlwp: Key expenditures as share of total costs: Study fees". recode v3.4.1.1a2a\_share v3.4.1.1c2c\_share v3.4.2.1a2a\_share v3.4.1.1a2a\_share\_lwp v3.4.1.1c2c\_share\_lwp v3.4.2.1a2a\_share\_lwp v3.4.1.1a2a\_share\_nlwp v3.4.1.1c2c\_share\_nlwp v3.4.2.1a2a\_share\_nlwp (sys eq -99)(else eq copy). execute. missing values v3.4.1.1a2a\_share v3.4.1.1c2c\_share v3.4.2.1a2a\_share v3.4.1.1a2a\_share\_lwp v3.4.1.1c2c\_share\_lwp v3.4.2.1a2a\_share\_lwp v3.4.1.1a2a\_share\_nlwp v3.4.1.1c2c\_share\_nlwp v3.4.2.1a2a\_share\_nlwp (lo thru -1). !frequencies v3.4.1.1a2a\_share v3.4.1.1c2c\_share v3.4.2.1a2a\_share v3.4.1.1a2a\_share\_lwp v3.4.1.1c2c\_share\_lwp v3.4.2.1a2a\_share\_lwp v3.4.1.1a2a\_share\_nlwp v3.4.1.1c2c\_share\_nlwp v3.4.2.1a2a\_share\_nlwp. !descriptives v3.4.1.1a2a\_share v3.4.1.1c2c\_share v3.4.2.1a2a\_share v3.4.1.1a2a\_share\_lwp v3.4.1.1c2c\_share\_lwp v3.4.2.1a2a\_share\_lwp v3.4.1.1a2a\_share\_nlwp v3.4.1.1c2c\_share\_nlwp v3.4.2.1a2a\_share\_nlwp.**

### **B.2.5.2. Calculations based on income AND expenditure variables**

The calculation of the following indicators is based on both income and expenditure variables. Also some further income calculations partly include expenditure variables (see next chapter, [B.2.5.3\)](#page-317-0). but the following indicators are directly at the interface between the topics expenses and income.

### **Important preconditions:**

- Relevant focus groups are already calculated, namely "Students with/without financial difficulties" (e\_findif) and "Dependency on income source" (e\_depend).
- Students' income and expenses require a lot of data cleaning steps. Make sure you did everything that is necessary to prepare your variables (see chapter [A.6.3,](#page-107-0) v3.3 and v3.4 for all instructions), otherwise the semi-automatic syntax will not work.

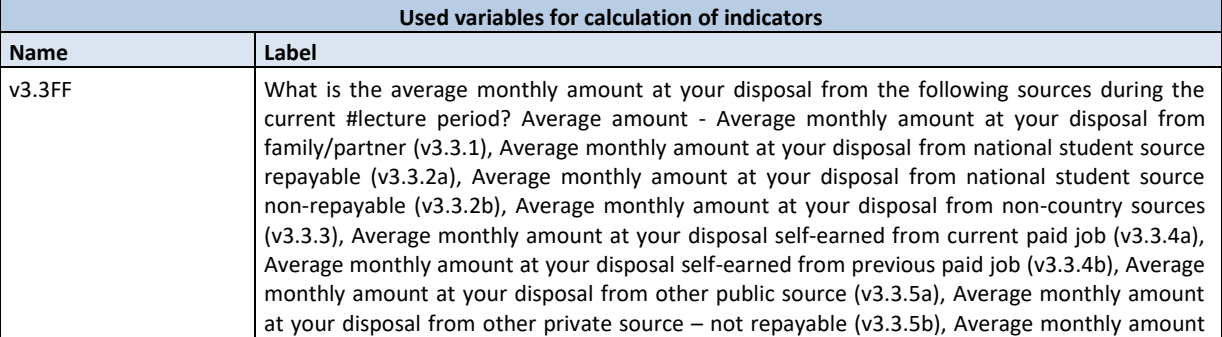

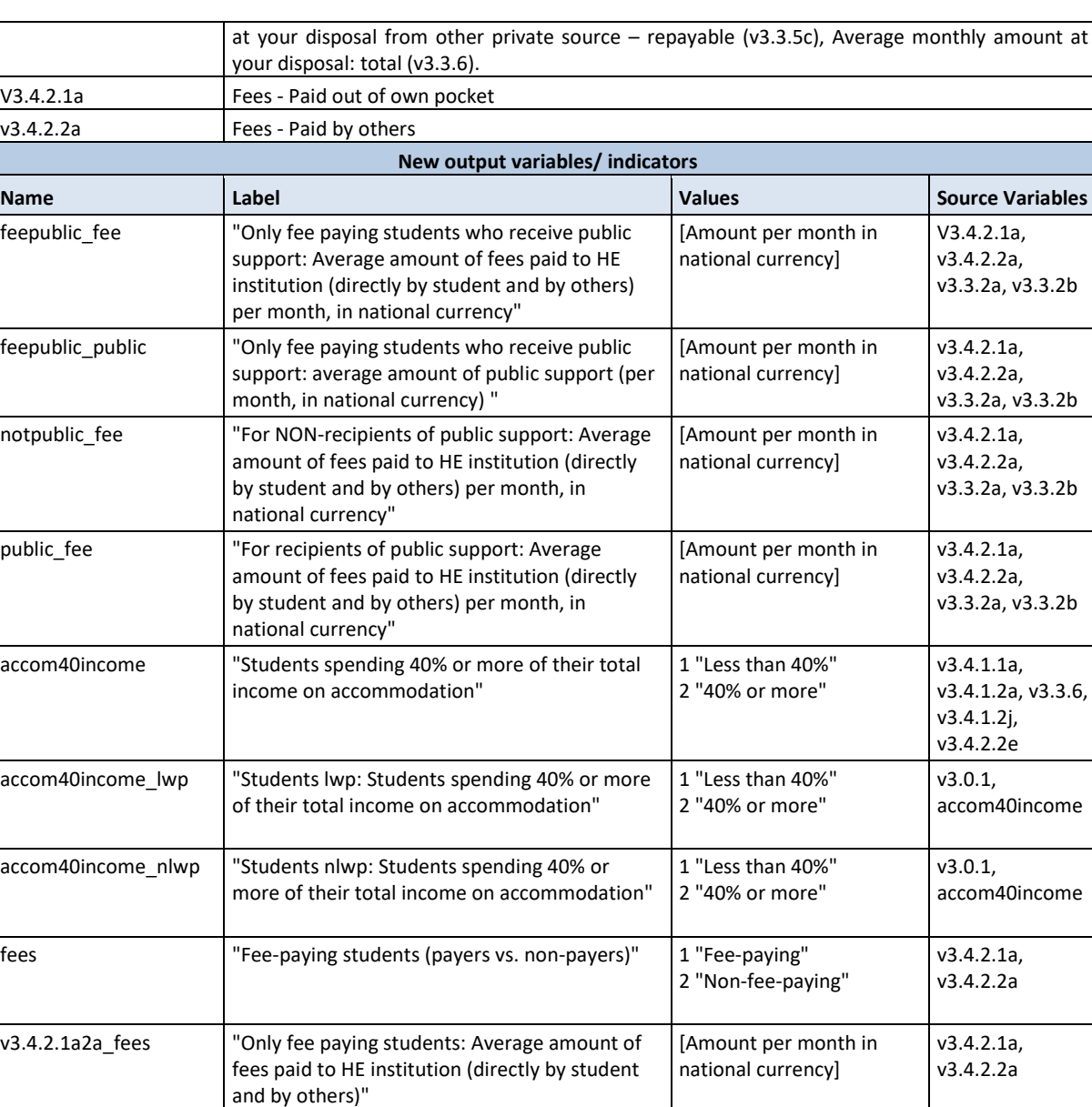

### **Data processing:**

In addition to data cleaning and the calculation of the relevant focus groups, some further calculations are necessary:

- We are interested in the group of students who both receive public support AND pay tuition fees (either directly out of their own pocket or by others). Please calculate indicators on the average amount of public support this group receives as well as on the average amount of fees they have to pay (directly or by others). For comparison, please also calculate an indicator on the average amount of fees that non-receivers of public support have to pay. In addition please create an indicator on the average amount of fees for all students who receive public support (not only fee paying students).
- Also, we need an indicator that differentiates fee-paying students and non-paying students as well as an indicator for only fee-paying students on the average amount of their fees.

• The share of total income spent on accommodation is another important indicator regarding the financial situation of students. Thus, please calculate an indicator identifying students who pay 40% or more of their income on accommodation (and two additional indicators for students living with parents and students not living with parents).

```
* -------------------------------------------------------------------------.
* SPSS Syntax for Topic G - Income – indicators.
* -------------------------------------------------------------------------.
** Define missings in income variables.
missing values v3.3.1 v3.4.1.2j v3.4.2.2e v3.3.2a v3.3.2b v3.3.4a v3.3.4b v3.3.5a v3.3.5b v3.3.5c 
v3.3.3 v3.3.6 v3.4.1.2j v3.4.2.2e (lo thru -1).
* -------------------------------------------------------------------------.
** Only fee paying students who receive public support: Average amount of fees paid to HE
institution (directly by student and by others) per month, in national currency.
missing values v3.4.2.1a v3.4.2.2a v3.3.2a v3.3.2b (lo thru -1).
compute feepublic_fee=-99.
if (v3.4.2.1a gt 0 or v3.4.2.2a gt 0) and (v3.3.2a gt 0 or v3.3.2b gt 0) feepublic_fee=(v3.4.2.1a + 
v3.4.2.2a).
execute.
variable labels feepublic_fee
"Only fee paying students who receive public support: Average amount of fees paid to HE 
institution (directly by student and by others) per month, in national currency".
recode feepublic_fee (sys=-99)(else=copy).
execute.
missing values feepublic_fee (lo thru -1).
!frequencies feepublic_fee.
!descriptives feepublic_fee/sta=min mea max.
* -------------------------------------------------------------------------.
** Only fee paying students who receive public support: average amount of public support (per 
month, in national currency).
missing values v3.4.2.1a v3.4.2.2a v3.3.2a v3.3.2b (lo thru -1).
compute feepublic_public=-99.
if (v3.4.2.1a gt 0 or v3.4.2.2a gt 0) and (v3.3.2a gt 0 or v3.3.2b gt 0) feepublic_public=v3.3.2a + 
v3.3.2b.
execute.
variable labels feepublic_public
```
**"Only fee paying students who receive public support: average amount of public support (per month, in national currency)". execute. recode feepublic\_public (sys=-99)(else=copy). execute. missing values feepublic\_public (lo thru -1). !frequencies feepublic\_public. !descriptives feepublic\_public/sta=min mea max.** \* -------------------------------------------------------------------------. \*\*For NON-recipients of public support: Average amount of fees paid to HE institution (directly by student and by others) per month, in national currency. **missing values v3.4.2.1a v3.4.2.2a v3.3.2a v3.3.2b (lo thru -1). compute notpublic\_fee=-99. if (v3.3.2a=0 and v3.3.2b=0) notpublic\_fee =(v3.4.2.1a + v3.4.2.2a). execute. variable labels notpublic\_fee "For NON-recipients of public support: Average amount of fees paid to HE institution (directly by student and by others) per month, in national currency". execute. recode notpublic\_fee (sys=-99)(else=copy). execute. missing values notpublic\_fee (lo thru -1). !frequencies notpublic\_fee. !descriptives notpublic\_fee/sta=min mea max.** \* -------------------------------------------------------------------------. \*\* For recipients of public support: Average amount of fees paid to HE institution (directly by student and by others) per month, in national currency. **missing values v3.4.2.1a v3.4.2.2a v3.3.2a v3.3.2b (lo thru -1). compute public\_fee=-99. if (v3.3.2a gt 0 or v3.3.2b gt 0) public\_fee= (v3.4.2.1a + v3.4.2.2a). execute. variable labels public\_fee "For recipients of public support: Average amount of fees paid to HE institution (directly by student and by others) per month, in national currency". recode public\_fee (sys=-99)(else=copy). execute.**

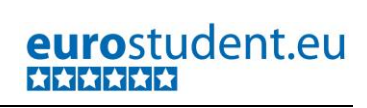

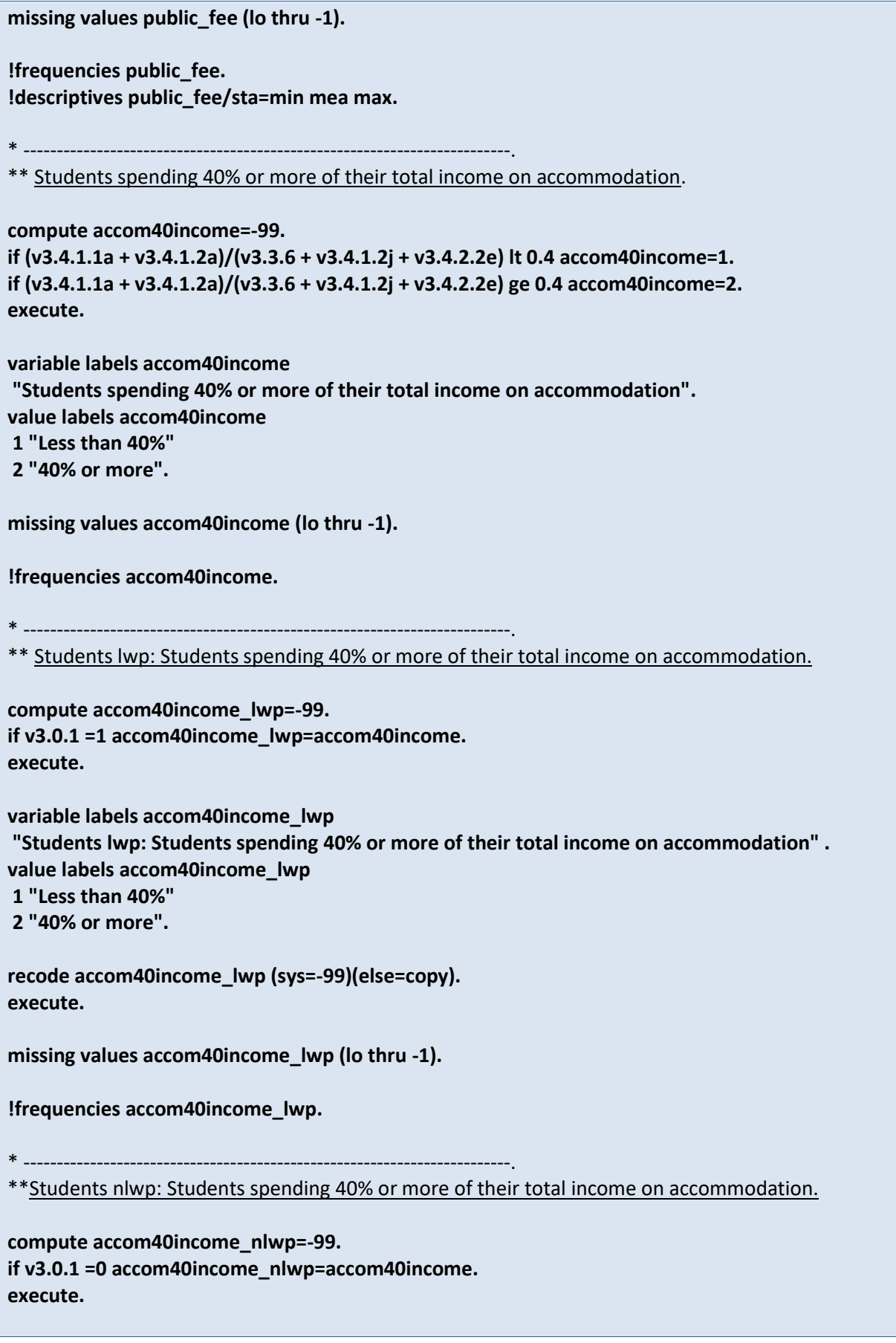

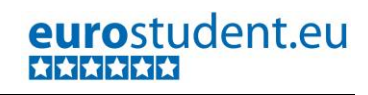

**variable labels accom40income\_nlwp "Students lwp: Students spending 40% or more of their total income on accommodation" . value labels accom40income\_nlwp 1 "Less than 40%" 2 "40% or more". recode accom40income\_nlwp (sys=-99)(else=copy). execute.** missing values accom40income\_nlwp (lo thru -1). **!frequencies accom40income\_nlwp.** \* -------------------------------------------------------------------------. \*\* Fee-paying students (payers vs. non-payers). **compute fees eq -99. if max(v3.4.2.1a, v3.4.2.2a) gt 0 fees eq 1. if max(v3.4.2.1a, v3.4.2.2a) eq 0 fees eq 2. execute. variable labels fees "Fee-paying students (payers vs. non-payers) ". value labels fees 1 "Fee-paying" 2 "Non-fee-paying". missing values fees (lo thru -1). !frequencies fees.** \* -------------------------------------------------------------------------. \*\* Only fee paying students: Average amount of fees paid to HE institution (directly by student and by others) per month, in national currency continuous. **compute v3.4.2.1a2a\_fees=-99. if fees=1 v3.4.2.1a2a\_fees=v3.4.2.1a + v3.4.2.2a. execute. variable labels v3.4.2.1a2a\_fees "Only fee paying students: Average amount of fees paid to HE institution (directly by student and by others)". recode v3.4.2.1a2a\_fees (sys=-99)(else=copy). execute. missing values v3.4.2.1a2a\_fees (lo thru -1). !frequencies v3.4.2.1a2a\_fees. !descriptives v3.4.2.1a2a\_fees/sta=min mea max.**

### <span id="page-317-0"></span>**B.2.5.3. Income from different sources**

### **Important preconditions:**

- Relevant focus groups are already calculated, namely "Students with/without financial difficulties" (e\_findif) and "Dependency on income source" (e\_depend).
- Students' income requires a lot of data cleaning steps. Make sure you did everything that is necessary to prepare your variables (see chapter [A.6.3,](#page-107-0) v3.3 for all instructions), otherwise the semi-automatic syntax will not work.

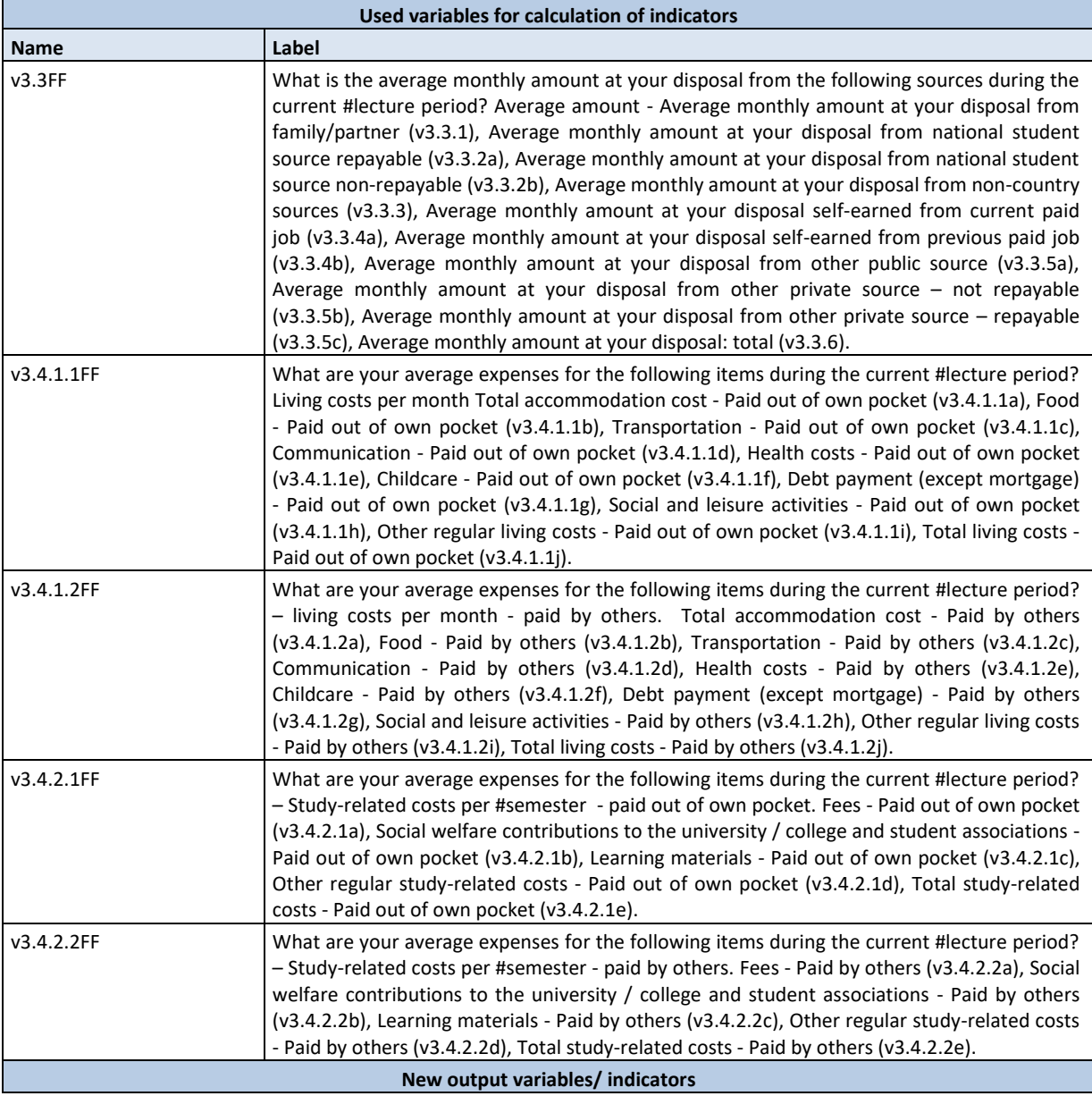

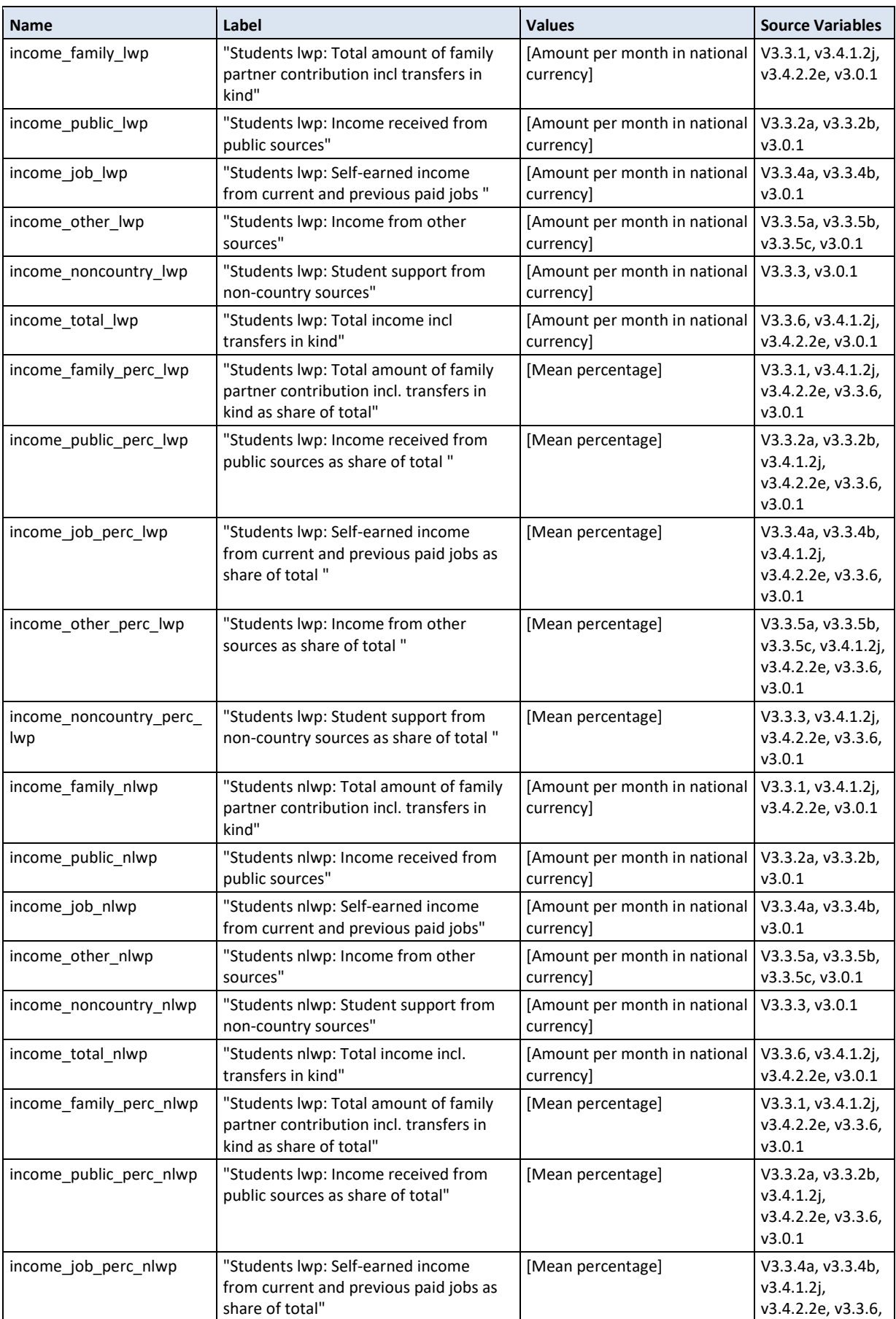

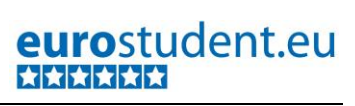

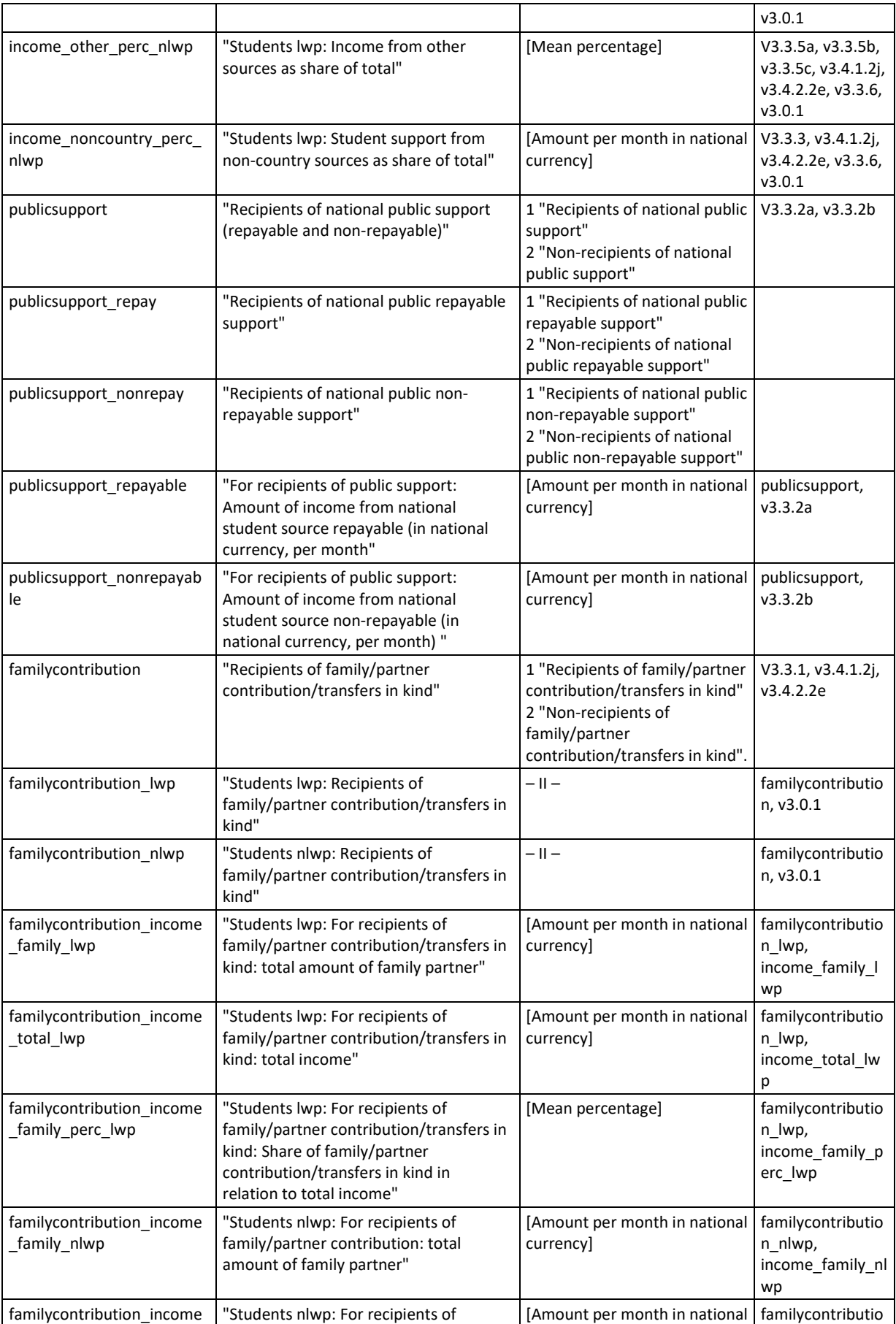

321 – EUROSTUDENT VI – Instruction on data processing

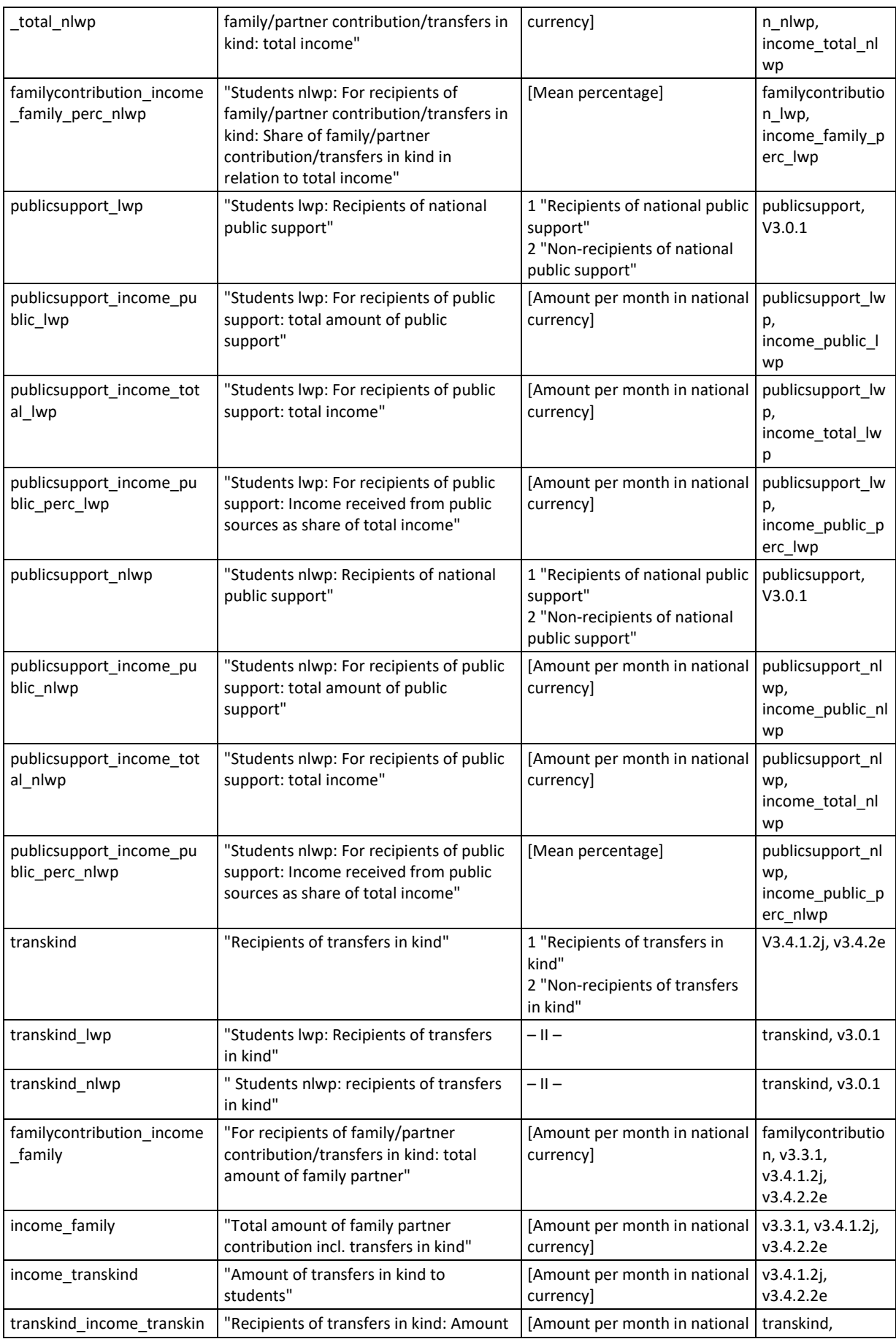

### 322 – EUROSTUDENT VI – Instruction on data processing

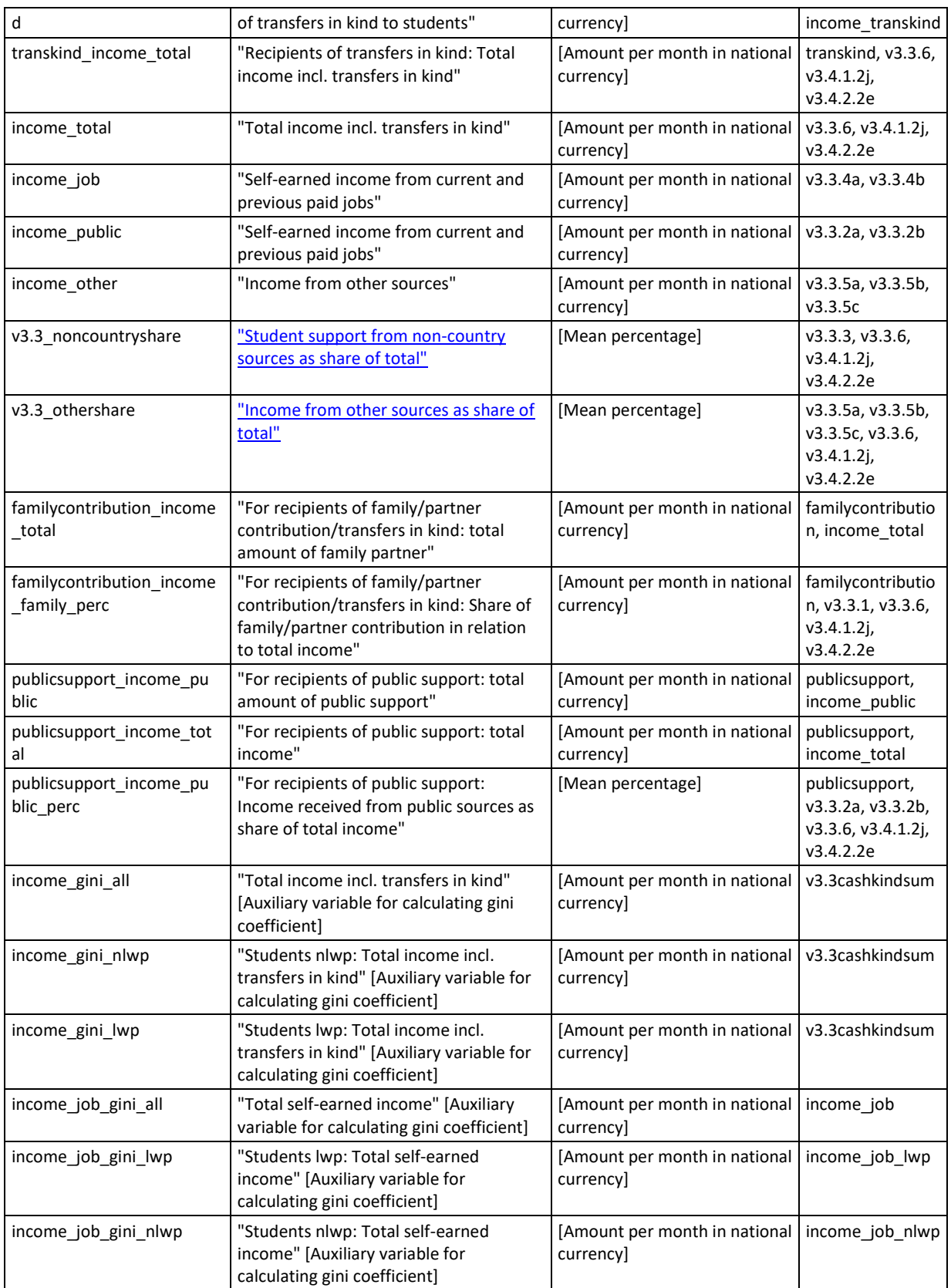

### **Data processing:**

In addition to data cleaning and the calculation of the relevant focus groups, some further calculations are necessary.

### Income from different sources:

- We need some further calculations to create indicators that reasonably identify different sources of income (e.g. conflating income from current jobs and from previous jobs). Please create indicators for both the average amounts of income from different sources as well as the share of the total income respectively.
- In each case, we also need two additional indicators differentiating between students living with parents, and students not living with parents.

### Public support:

- This income source is particularly of interest for E:VI and therefore we need to calculate some further indicators – including all students and particularly focusing only on recipients of public support.
- Please create an indicator that differentiates between recipients and non-recipients of public support. Also, we need to identify the average amount of public support among all students and its share of the total income. In addition, please create indicators differentiating between recipients of repayable vs. non-repayable support (and the average amount respectively).
- Then we take a closer look at only recipients of public support by creating indicators on the total income of recipients, the total amount of public support and its share of the total income.
- All these indicators also have to be calculated for students living with parents and students not living with parents separately.

### Family contributions:

- This income source also is of particular interest for E:VI. Similarly as for public support we need to calculate indicators including all students and particularly focusing only on recipients of family contributions.
- Please note that family contributions also include transfers in kind (i.e. if respondents indicate that some of their expenses are paid by others this amount is added to their income).
- Similarly to the public support indicators we have to differentiate between recipients and nonrecipients, identify the average amount of family contributions among all students, and its share of the average total income.
- Then again we take a closer look at only recipients of family contributions by creating indicators on the total income of recipients, the total amount of family contributions and its share of the total income.
- Again, all of these indicators have to be calculated also for students living with parents and students not living with parents separately.

### Transfers in kind:

- In order to have a full picture of students' income we also have to include transfers in kind, i.e. expenses that students do not pay themselves but are paid by others directly (e.g. parents pay for apartment).
- Including all students please differentiate between recipients and non-recipients of transfers in kind, the total average income including transfers in kind, and the average amount of transfers in kind among all students.
- Taking a closer look on only recipients of transfers in kind please calculate also the average amount of transfers in kind only for them and their total income including transfers in kind.
- Please calculate some of these indicators both for students living with parents and students not living with parents separately.

### Auxiliary variables for calculation of gini coefficient:

 We need some auxiliary variables for the analysis of income distribution and concentration (most of all for the calculation of the gini coefficient). This mostly means simply copying and renaming existing variables (total income and total self-earned income respectively for for all students/students living/not living with parents).

**Please note that the order of calculations in the syntax does not correspond exactly to the explanations above. For example, some indicators on all students are carried out quite at the end of the syntax while the related indicators on students living/not living with parents are already calculated rather at the beginning (e.g. income\_job vs. income\_job\_lwp).** 

**This might seem confusing at first sight but the calculations are built on one another which makes this order necessary.**

\* -------------------------------------------------------------------------.

**\* SPSS Syntax for Topic G - Income – indicators.** \* -------------------------------------------------------------------------.

\*\* Students lwp: Income from different sources.

**do if v3.0.1=1. compute income\_family\_lwp=v3.3.1 + v3.4.1.2j + (v3.4.2.2e). compute income\_public\_lwp=v3.3.2a + v3.3.2b . compute income\_job\_lwp=v3.3.4a + v3.3.4b. compute income\_other\_lwp=SUM(v3.3.5a +, v3.3.5b +, v3.3.5c). compute income\_noncountry\_lwp=v3.3.3. compute income\_total\_lwp=v3.3.6 + v3.4.1.2j + (v3.4.2.2e). end if. execute. variable labels income\_family\_lwp "Students lwp: Total amount of family partner contribution incl transfers in kind" /income\_public\_lwp "Students lwp: Income received from public sources" /income\_job\_lwp**
**"Students lwp: Self-earned income from current and previous paid jobs " /income\_other\_lwp "Students lwp: Income from other sources" /income\_noncountry\_lwp "Students lwp: Student support from non-country sources" /income\_total\_lwp "Students lwp: Total income incl transfers in kind". recode income\_family\_lwp income\_public\_lwp income\_job\_lwp income\_other\_lwp**  income noncountry lwp income total lwp (sys=-99)(els=cop). **execute. missing values income\_family\_lwp income\_public\_lwp income\_job\_lwp income\_other\_lwp income\_noncountry\_lwp income\_total\_lwp (lo thru -1). !descriptives income\_family\_lwp income\_public\_lwp income\_job\_lwp income\_other\_lwp income\_noncountry\_lwp income\_total\_lwp.** \* -------------------------------------------------------------------------. \*\* Students lwp: Percentages income. **do if v3.0.1=1. compute income\_family\_perc\_lwp=((v3.3.1 + v3.4.1.2j + (v3.4.2.2e)) / (v3.3.6 + v3.4.1.2j + (v3.4.2.2e)))\*100. compute income\_public\_perc\_lwp=((v3.3.2a + v3.3.2b) / (v3.3.6 + v3.4.1.2j + (v3.4.2.2e)))\*100. compute income\_job\_perc\_lwp=((v3.3.4a + v3.3.4b)/ (v3.3.6 + v3.4.1.2j + (v3.4.2.2e)))\*100.**  compute income\_other\_perc\_lwp=((v3.3.5a + v3.3.5b + v3.3.5c)<del>(SUM(v3.3.5a, v3.3.5b, v3.3.5c))</del>/ **((v3.3.6 + v3.4.1.2j + (v3.4.2.2e))))\*100. compute income\_noncountry\_perc\_lwp=(v3.3.3/ (v3.3.6 + v3.4.1.2j + (v3.4.2.2e)))\*100. end if. execute. variable labels income\_family\_perc\_lwp "Students lwp: Total amount of family partner contribution incl transfers in kind as share of total" /income\_public\_perc\_lwp "Students lwp: Income received from public sources as share of total" /income\_job\_perc\_lwp "Students lwp: Self-earned income from current and previous paid jobs as share of total" /income\_other\_perc\_lwp "Students lwp: Income from other sources as share of total" /income\_noncountry\_perc\_lwp "Students lwp: Student support from non-country sources as share of total". recode income\_family\_perc\_lwp income\_public\_perc\_lwp income\_job\_perc\_lwp income\_other\_perc\_lwp income\_noncountry\_perc\_lwp (sys=-99)(els=cop). execute. missing values income\_family\_perc\_lwp income\_public\_perc\_lwp income\_job\_perc\_lwp income\_other\_perc\_lwp income\_noncountry\_perc\_lwp (lo thru -1).**

**!descriptives income\_family\_perc\_lwp income\_public\_perc\_lwp income\_job\_perc\_lwp income\_other\_perc\_lwp income\_noncountry\_perc\_lwp.** \* -------------------------------------------------------------------------. \*\* Students nlwp: Income from different sources (calculated back to months). **do if v3.0.1=0. compute income\_family\_nlwp=v3.3.1 + v3.4.1.2j + (v3.4.2.2e). compute income\_public\_nlwp=v3.3.2a + v3.3.2b . compute income\_job\_nlwp=v3.3.4a + v3.3.4b. compute income\_other\_nlwp=**  $SUM(v3.3.5a + v3.3.5b + v3.3.5c)$ . **compute income\_noncountry\_nlwp=v3.3.3. compute income\_total\_nlwp=v3.3.6 + v3.4.1.2j + (v3.4.2.2e). end if. execute. variable labels income\_family\_nlwp "Students nlwp: Total amount of family partner contribution incl transfers in kind" /income\_public\_nlwp "Students nlwp: Income received from public sources" /income\_job\_nlwp "Students nlwp: Self-earned income from current and previous paid jobs " /income\_other\_nlwp "Students nlwp: Income from other sources" /income\_noncountry\_nlwp "Students nlwp: Student support from non-country sources" /income\_total\_nlwp "Students nlwp: Total income incl transfers in kind". recode income\_family\_nlwp income\_public\_nlwp income\_job\_nlwp income\_other\_nlwp income\_noncountry\_nlwp income\_total\_nlwp (sys=-99)(else=copy). execute. missing values income\_family\_nlwp income\_public\_nlwp income\_job\_nlwp income\_other\_nlwp income\_noncountry\_nlwp income\_total\_nlwp (lo thru -1). !descriptives income\_family\_nlwp income\_public\_nlwp income\_job\_nlwp income\_other\_nlwp income\_noncountry\_nlwp income\_total\_nlwp.** \* -------------------------------------------------------------------------. \*\* Students nlwp: Percentages income. **do if v3.0.1=0. compute income\_family\_perc\_nlwp=((v3.3.1 + v3.4.1.2j + (v3.4.2.2e)) / (v3.3.6 + v3.4.1.2j + (v3.4.2.2e)))\*100. compute income\_public\_perc\_nlwp=((v3.3.2a + v3.3.2b) / (v3.3.6 + v3.4.1.2j + (v3.4.2.2e)))\*100. compute income\_job\_perc\_nlwp=((v3.3.4a + v3.3.4b)/ (v3.3.6 + v3.4.1.2j + (v3.4.2.2e)))\*100. compute income\_other\_perc\_nlwp=((SUM(v3.3.5a +, v3.3.5b +, v3.3.5c))/ ((v3.3.6 + v3.4.1.2j + (v3.4.2.2e))))\*100. compute income\_noncountry\_perc\_nlwp=(v3.3.3/ (v3.3.6 + v3.4.1.2j + (v3.4.2.2e)))\*100.**

#### **end if.**

**execute.**

**variable labels income\_family\_perc\_nlwp**

**"Students nlwp: Total amount of family partner contribution incl transfers in kind as share of total"**

**/income\_public\_perc\_nlwp**

**"Students nlwp: Income received from public sources as share of total"**

**/income\_job\_perc\_nlwp**

**"Students nlwp: Self-earned income from current and previous paid jobs as share of total" /income\_other\_perc\_nlwp**

**"Students nlwp: Income from other sources as share of total"**

**/income\_noncountry\_perc\_nlwp**

**"Students nlwp: Student support from non-country sources as share of total".**

recode income family perc nlwp income public perc nlwp income job perc nlwp **income\_other\_perc\_nlwp income\_noncountry\_perc\_nlwp (sys=-99)(els=cop). execute.**

**missing values income\_family\_perc\_nlwp income\_public\_perc\_nlwp income\_job\_perc\_nlwp income\_other\_perc\_nlwp income\_noncountry\_perc\_nlwp (lo thru -1).**

**!descriptives income\_family\_perc\_nlwp income\_public\_perc\_nlwp income\_job\_perc\_nlwp income\_other\_perc\_nlwp income\_noncountry\_perc\_nlwp.**

\* -------------------------------------------------------------------------.

\*\* Recipients of national public support (repayable and non-repayable).

**compute publicsupport=-99. if (v3.3.2a gt 0 or v3.3.2b gt 0) publicsupport =1. if (v3.3.2a eq 0 and v3.3.2b eq 0) publicsupport =2. execute.**

**variable labels publicsupport**

**"Recipients of national public support (repayable and non-repayable)".**

**value labels publicsupport**

**1"Recipients of national public support"**

**2"Non-recipients of national public support".**

**missing values publicsupport (lo thru -1). !frequencies publicsupport.**

**compute publicsupport\_repay=-99. if (v3.3.2a gt 0 or v3.3.2b gt 0) and v3.3.2a gt 0 publicsupport\_repay =1. if (v3.3.2a gt 0 or v3.3.2b gt 0) and v3.3.2a eq 0 publicsupport\_repay =2. execute.**

**variable labels publicsupport\_repay "Recipients of national public repayable support". value labels publicsupport\_repay**

**1"Recipients of national public repayable support" 2"Non-recipients of national public repayable support". missing values publicsupport\_repay (lo thru -1). !frequencies publicsupport\_repay.** compute publicsupport\_nonrepay=-99. **if (v3.3.2a gt 0 or v3.3.2b gt 0) and v3.3.2b gt 0 publicsupport\_nonrepay =1. if (v3.3.2a gt 0 or v3.3.2b gt 0) and v3.3.2b eq 0 publicsupport\_nonrepay =2. execute. variable labels publicsupport\_nonrepay "Recipients of national public non-repayable support". value labels publicsupport\_nonrepay 1 "Recipients of national public non-repayable support" 2 "Non-recipients of national public non-repayable support". missing values publicsupport\_nonrepay (lo thru -1). !frequencies publicsupport\_nonrepay.** \* -------------------------------------------------------------------------. \*\* For recipients of public support: Amount of income from national student source repayable (in national currency, per month). **if publicsupport=1 publicsupport\_repayable=v3.3.2a. recode publicsupport\_repayable (sys=-99). execute. variable labels publicsupport\_repayable "For recipients of public support: Amount of income from national student source repayable (in national currency, per month)".** missing values publicsupport repayable (lo thru -1). **!descriptives publicsupport\_repayable.** \* -------------------------------------------------------------------------. \*\* For recipients of public support: Amount of income from national student source non-repayable (in national currency, per month). **if publicsupport=1 publicsupport\_nonrepayable=v3.3.2b. recode publicsupport\_nonrepayable (sys=-99). execute. variable labels publicsupport\_nonrepayable "For recipients of public support: Amount of income from national student source non-repayable (in national currency, per month)". missing values publicsupport\_nonrepayable (lo thru -1).**

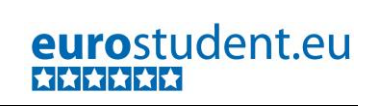

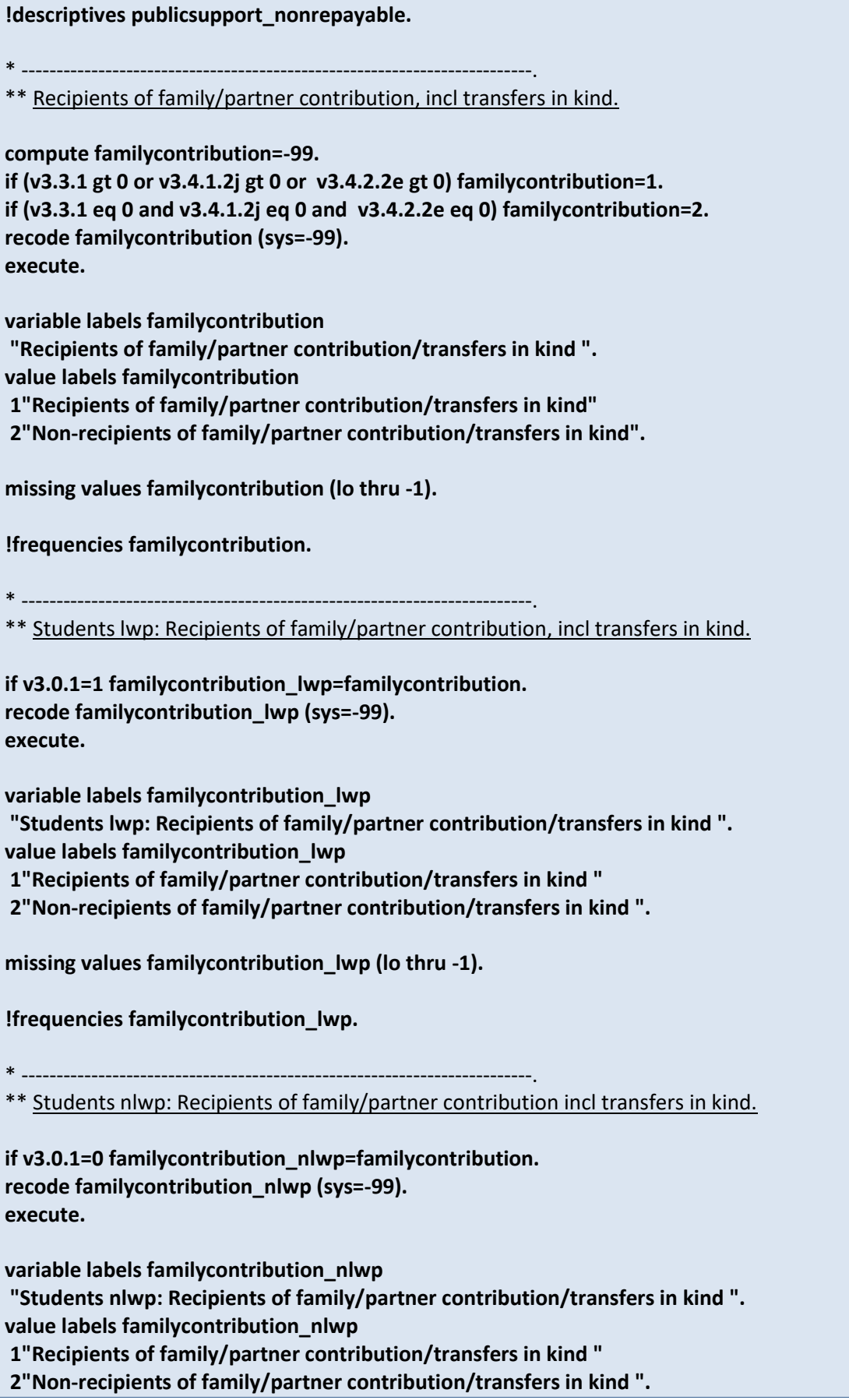

**missing values familycontribution\_nlwp (lo thru -1). !frequencies familycontribution\_nlwp.** \* -------------------------------------------------------------------------. \*\* Students lwp: For recipients of family/partner contribution incl transfers in kind: total amount of family partner contribution incl transfers in kind (in national currency, per month). **compute familycontribution\_income\_family\_lwp=-99.** if familycontribution\_lwp=1 familycontribution\_income\_family\_lwp= income\_family\_lwp. **recode familycontribution\_income\_family\_lwp (sys=-99). execute. variable labels familycontribution\_income\_family\_lwp "Students lwp: For recipients of family/partner contribution/transfers in kind: total amount of family/partner/transfers in kind ".** missing values familycontribution income family lwp (lo thru -1). **!descriptives familycontribution\_income\_family\_lwp familycontribution\_lwp.** \* -------------------------------------------------------------------------. \*\* Students lwp: For recipients of family/partner contribution incl transfers in kind: Total income incl transfers in kind (in national currency per month). **compute familycontribution\_income\_total\_lwp=-99.** if familycontribution\_lwp=1 familycontribution\_income\_total\_lwp= income\_total\_lwp. recode familycontribution income total lwp (sys=-99). **execute. variable labels familycontribution\_income\_total\_lwp "Students lwp: For recipients of family/partner contribution/transfers in kind: total income". missing values familycontribution\_income\_total\_lwp (lo thru -1). !descriptives familycontribution\_income\_total\_lwp.** \* -------------------------------------------------------------------------. \*\* Students living with parents: For recipients of family/partner contribution incl transfers in kind: Share of family/partner contribution incl transfers in kind in relation to total income incl transfers in kind. **compute familycontribution\_income\_family\_perc\_lwp=-99. if familycontribution\_lwp=1 familycontribution\_income\_family\_perc\_lwp = income\_family\_perc\_lwp. recode familycontribution\_income\_family\_perc\_lwp (sys=-99). execute. variable labels familycontribution\_income\_family\_perc\_lwp**

**"Students lwp: For recipients of family/partner contribution/transfers in kind: Share of family/partner contribution/transfers in kind in relation to total income". missing values familycontribution\_income\_family\_perc\_lwp (lo thru -1). !descriptives familycontribution\_income\_family\_perc\_lwp.** \* -------------------------------------------------------------------------. \*\* Students nlwp: For recipients of family/partner contribution incl transfers in kind: total amount of family partner contribution incl transfers in kind (in national currency, per month). **compute familycontribution\_income\_family\_nlwp=-99. if familycontribution\_nlwp=1 familycontribution\_income\_family\_nlwp= income\_family\_nlwp. recode familycontribution\_income\_family\_nlwp (sys=-99). execute. variable labels familycontribution\_income\_family\_nlwp "Students nlwp: For recipients of family/partner contribution/transfers in kind: total amount of family/partner/transfers in kind ".** missing values familycontribution income family nlwp (lo thru -1). **!descriptives familycontribution\_income\_family\_nlwp.** \* -------------------------------------------------------------------------. \*\* Students not living with parents: For recipients of family/partner contribution incl transfers in kind: Total income incl transfers in kind (in national currency per month). **compute familycontribution\_income\_total\_nlwp=-99.** if familycontribution\_nlwp=1 familycontribution\_income\_total\_nlwp= income\_total\_nlwp. **recode familycontribution\_income\_total\_nlwp (sys=-99). execute. variable labels familycontribution\_income\_total\_nlwp "Students nlwp: For recipients of family/partner contribution/transfers in kind: total income".** missing values familycontribution income total nlwp (lo thru -1). **!descriptives familycontribution\_income\_total\_nlwp.** \* -------------------------------------------------------------------------. \*\* Students not living with parents: For recipients of family/partner contribution incl transfers in kind: Share of family/partner contribution incl transfers in kind in relation to total income incl transfers in kind. **compute familycontribution\_income\_family\_perc\_nlwp=-99. if familycontribution\_nlwp=1 familycontribution\_income\_family\_perc\_nlwp= income\_family\_perc\_nlwp. recode familycontribution\_income\_family\_perc\_nlwp (sys=-99). execute.**

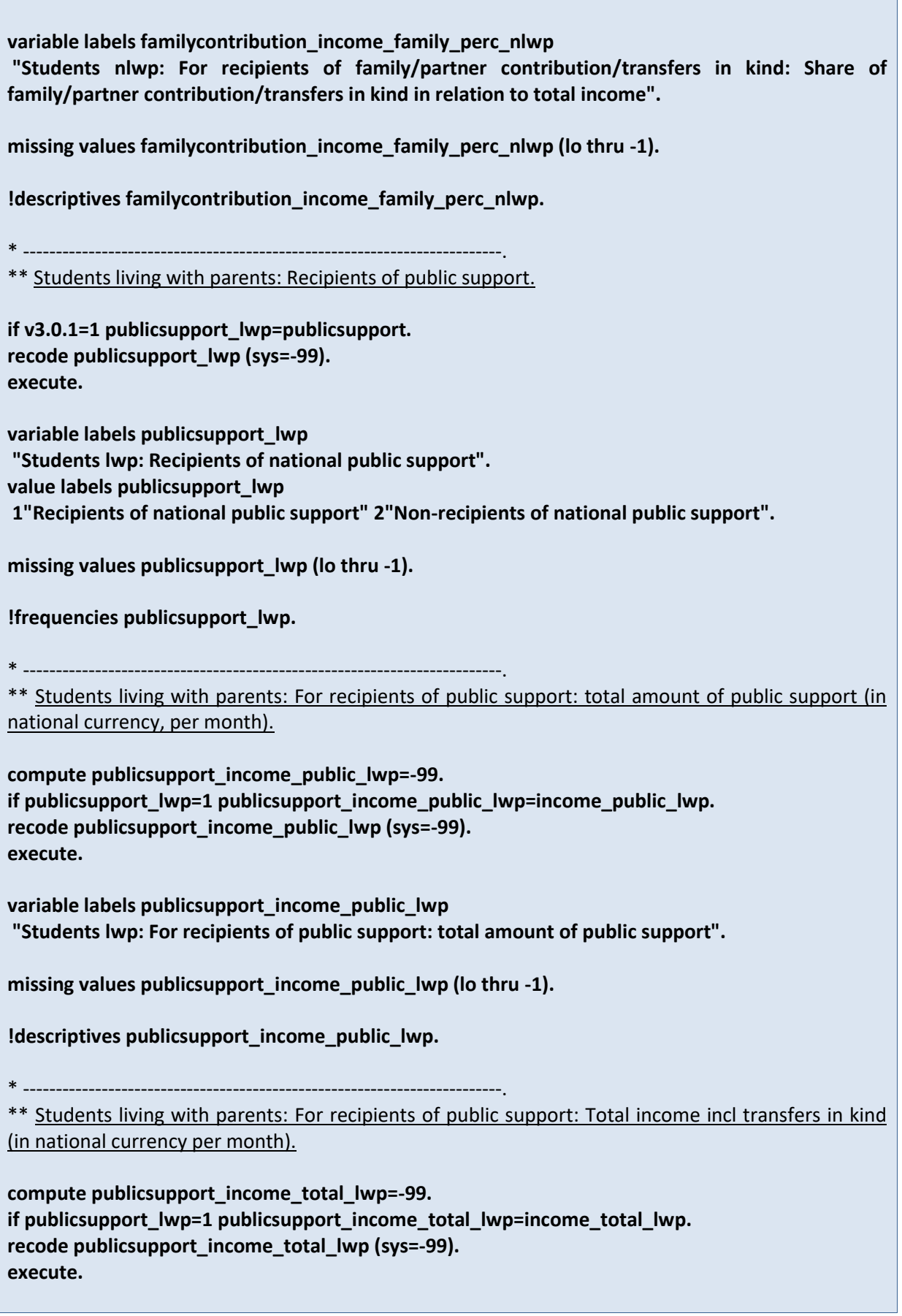

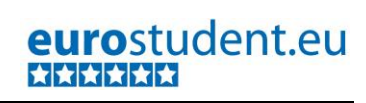

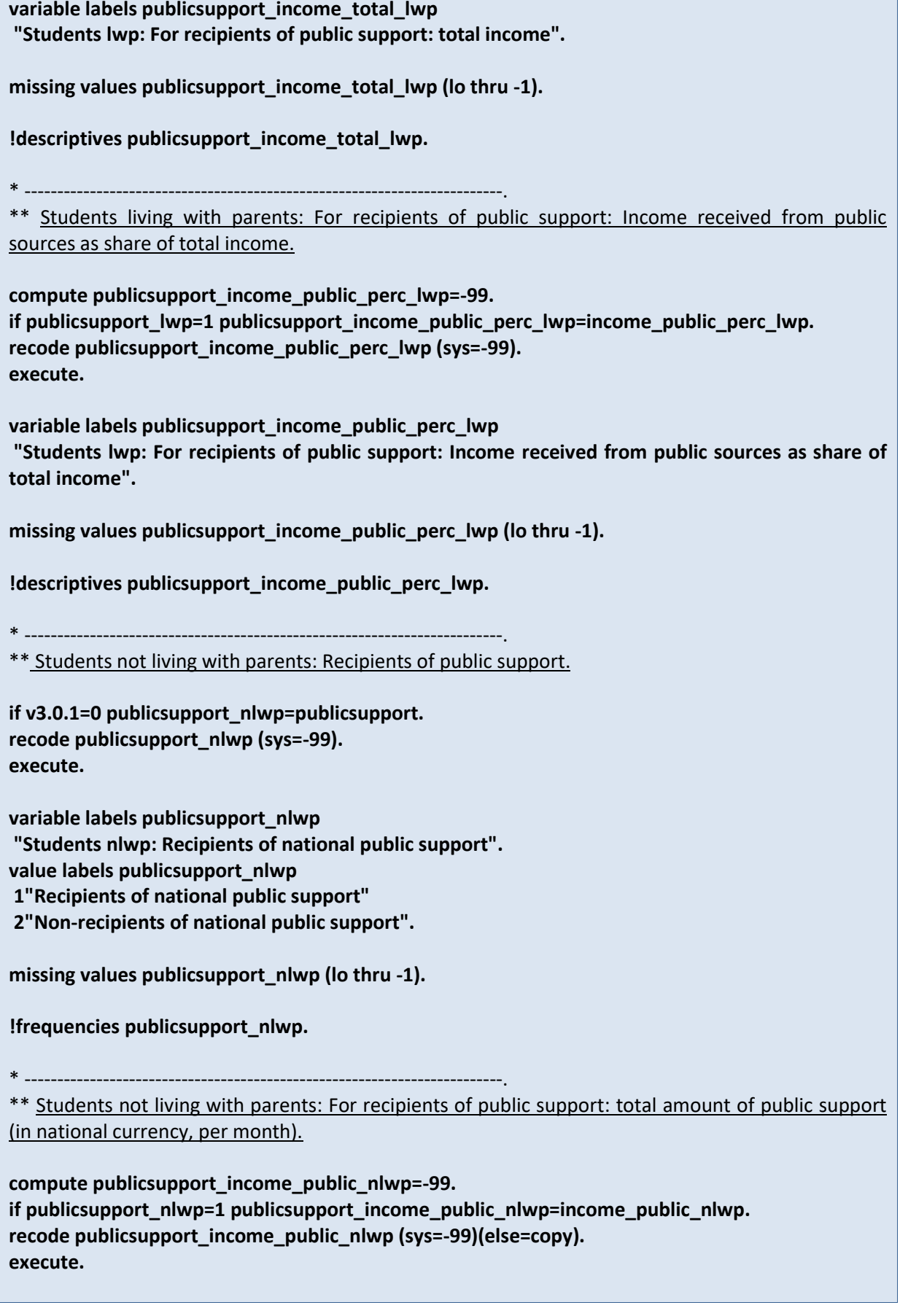

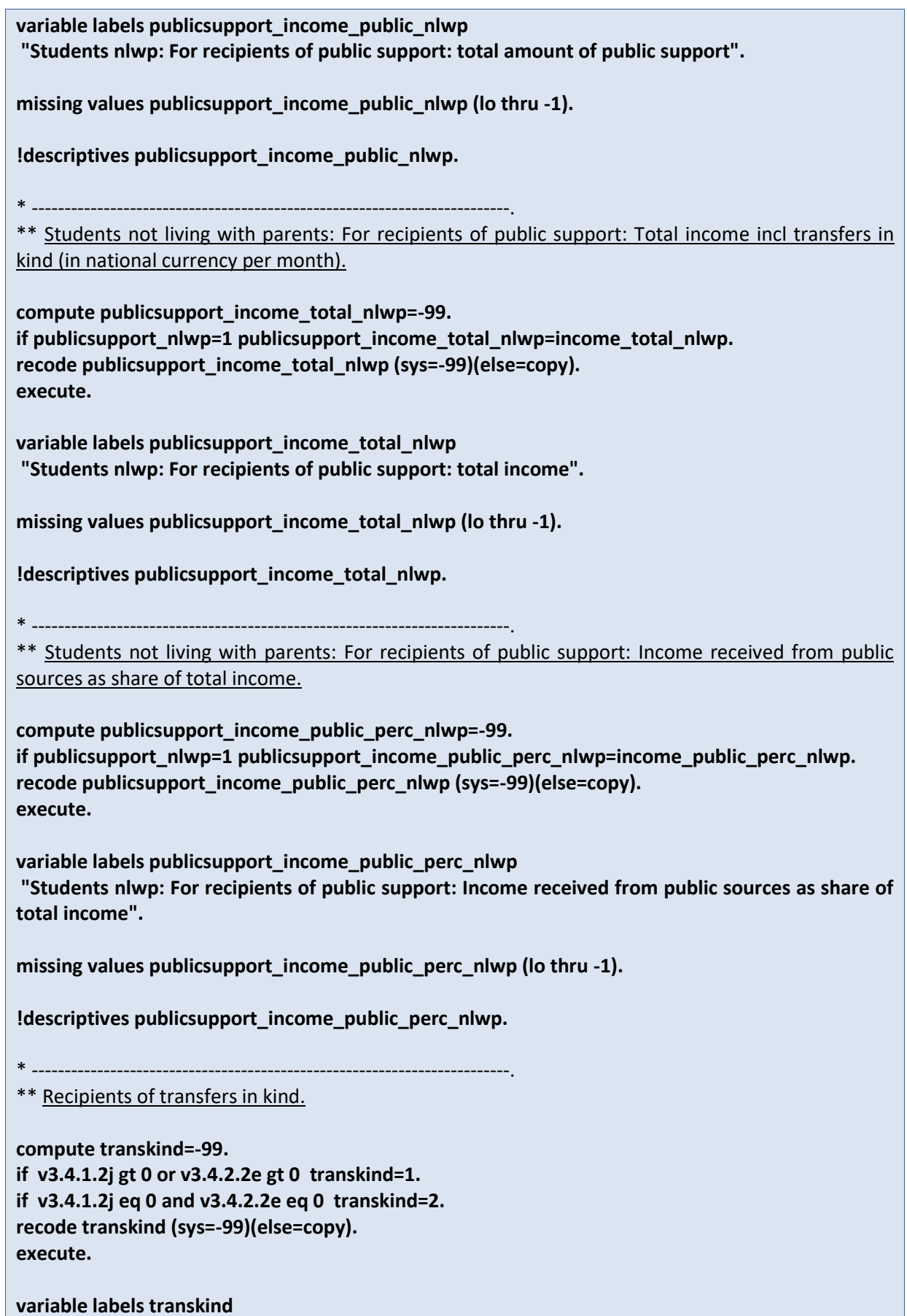

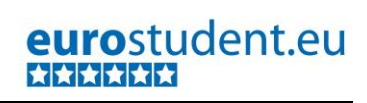

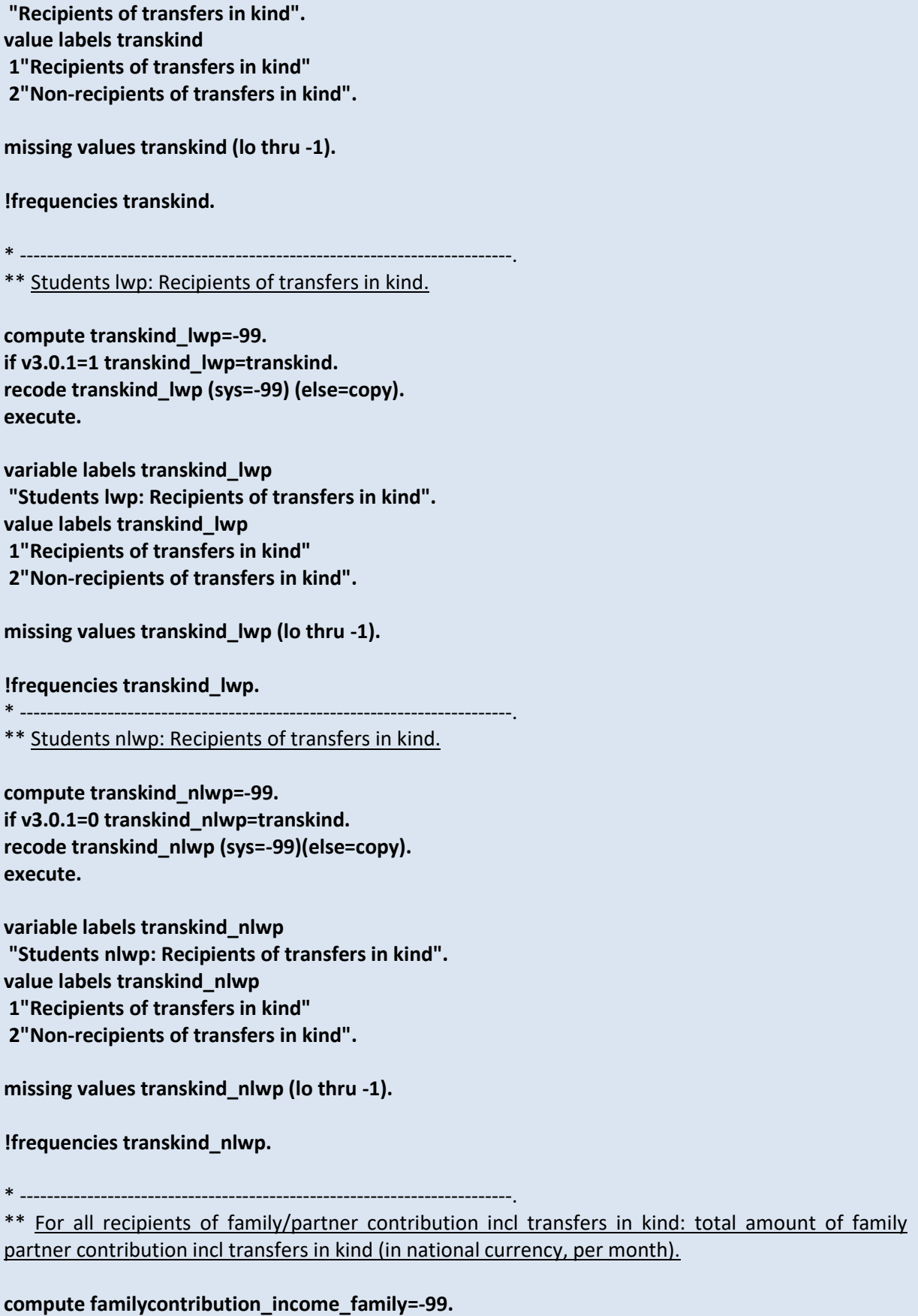

**if familycontribution=1 familycontribution\_income\_family= v3.3.1 + v3.4.1.2j + (v3.4.2.2e).**

**recode familycontribution\_income\_family (sys=-99)(else=copy). execute. variable labels familycontribution\_income\_family "For recipients of family/partner contribution/transfers in kind: total amount of family/partner/transfers in kind ". missing values familycontribution\_income\_family (lo thru -1). !descriptives familycontribution\_income\_family.** \* -------------------------------------------------------------------------. \*\* Total amount of family/partner contribution incl transfers in kind (in national currency, per month). **compute income\_family= v3.3.1 + v3.4.1.2j + v3.4.2.2e. execute. variable labels income\_family "Total amount of family/partner". recode income\_family (sys=-99)(els=cop). missing values income\_family (lo thru -1). !descriptives income\_family.** \* -------------------------------------------------------------------------. \*\* Amount of transfers in kind to students (in national currency per month). **compute income\_transkind= v3.4.1.2j + v3.4.2.2e. execute. variable labels income\_transkind "Amount of transfers in kind to students". recode income\_transkind (sys=-99)(els=cop). execute. missing values income\_transkind (lo thru -1). !descriptives income\_transkind.** \* -------------------------------------------------------------------------. \*\* Recipients of transfers in kind: amount of transfers in kind to student (in national currency per month) **compute transkind\_income\_transkind=-99. if transkind=1 transkind\_income\_transkind=income\_transkind. recode transkind\_income\_transkind (sys=-99)(else=copy).**

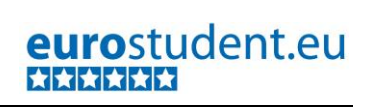

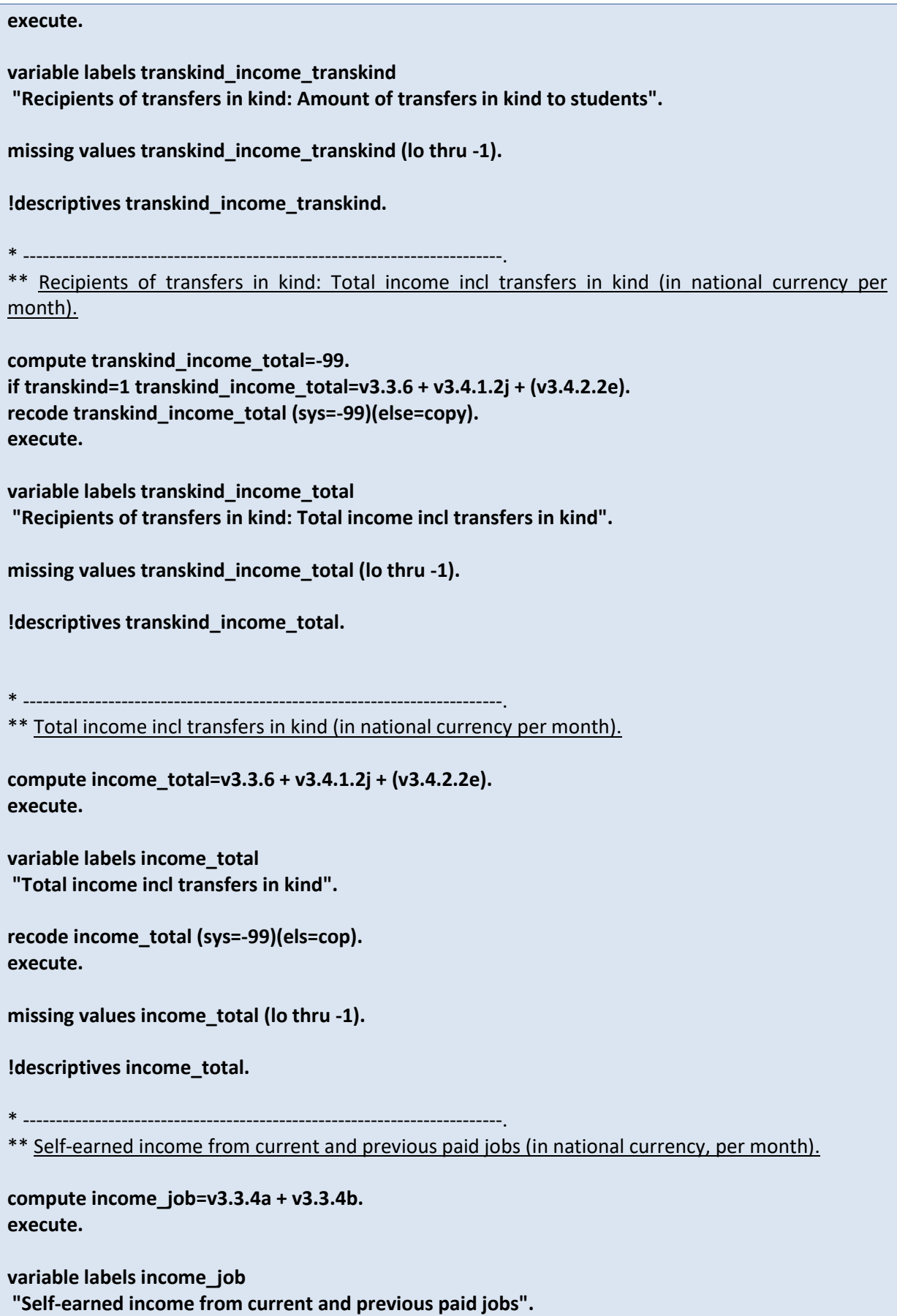

**recode income\_job (sys=-99)(els=cop). execute. missing values income\_job (lo thru -1). !descriptives income\_job.** \* -------------------------------------------------------------------------. \*\* Income received from public sources (in national currency per month). **compute income\_public=v3.3.2a + v3.3.2b . execute. variable labels income\_public "Income received from national public sources". recode income\_public (sys=-99)(els=cop). execute. missing values income\_public (lo thru -1). !descriptives income\_public.** \* -------------------------------------------------------------------------. \*\* Income from other sources (in national currency, per month). **compute income\_other=SUM(v3.3.5a +, v3.3.5b +, v3.3.5c). execute. variable labels income\_other "Income from other sources". recode income\_other (sys=-99)(els=cop). execute. missing values income\_other (lo thru -1). !descriptives income\_other.** \* -------------------------------------------------------------------------. \*\* Percentages income. **compute v3.3\_othershare=((SUM((v3.3.5a +, v3.3.5b +, v3.3.5c))/ ((v3.3cashkindsumv3.3.6 + v3.4.1.2j + (v3.4.2.2e))))\*100. compute v3.3\_noncountryshare=(v3.3.3/ v3.3cashkindsum(v3.3.6 + v3.4.1.2j + (v3.4.2.2e)))\*100. execute. variable labels v3.3\_othershare "Income from other sources as share of total"**

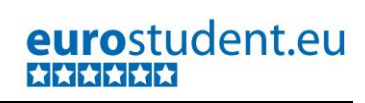

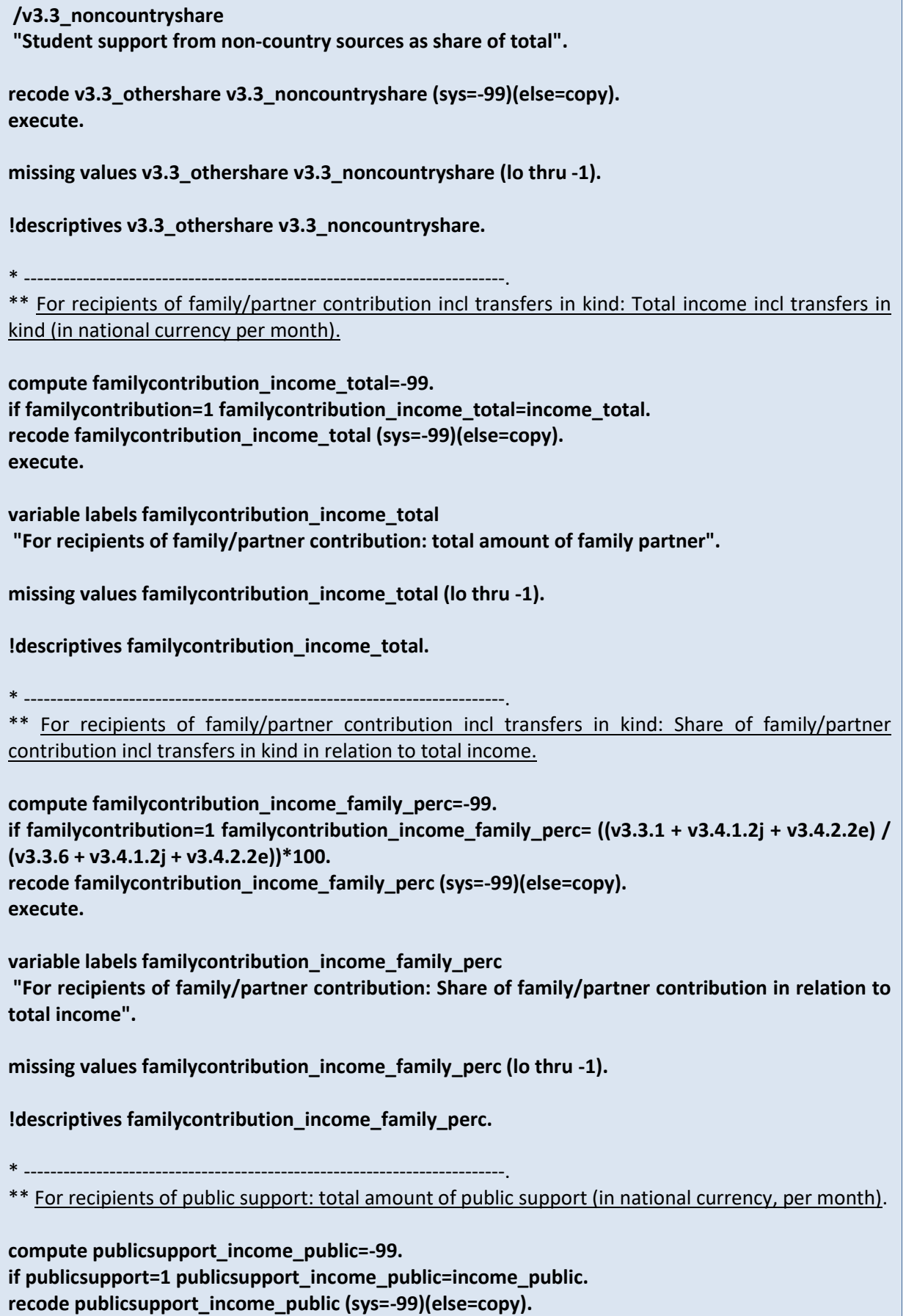

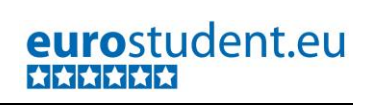

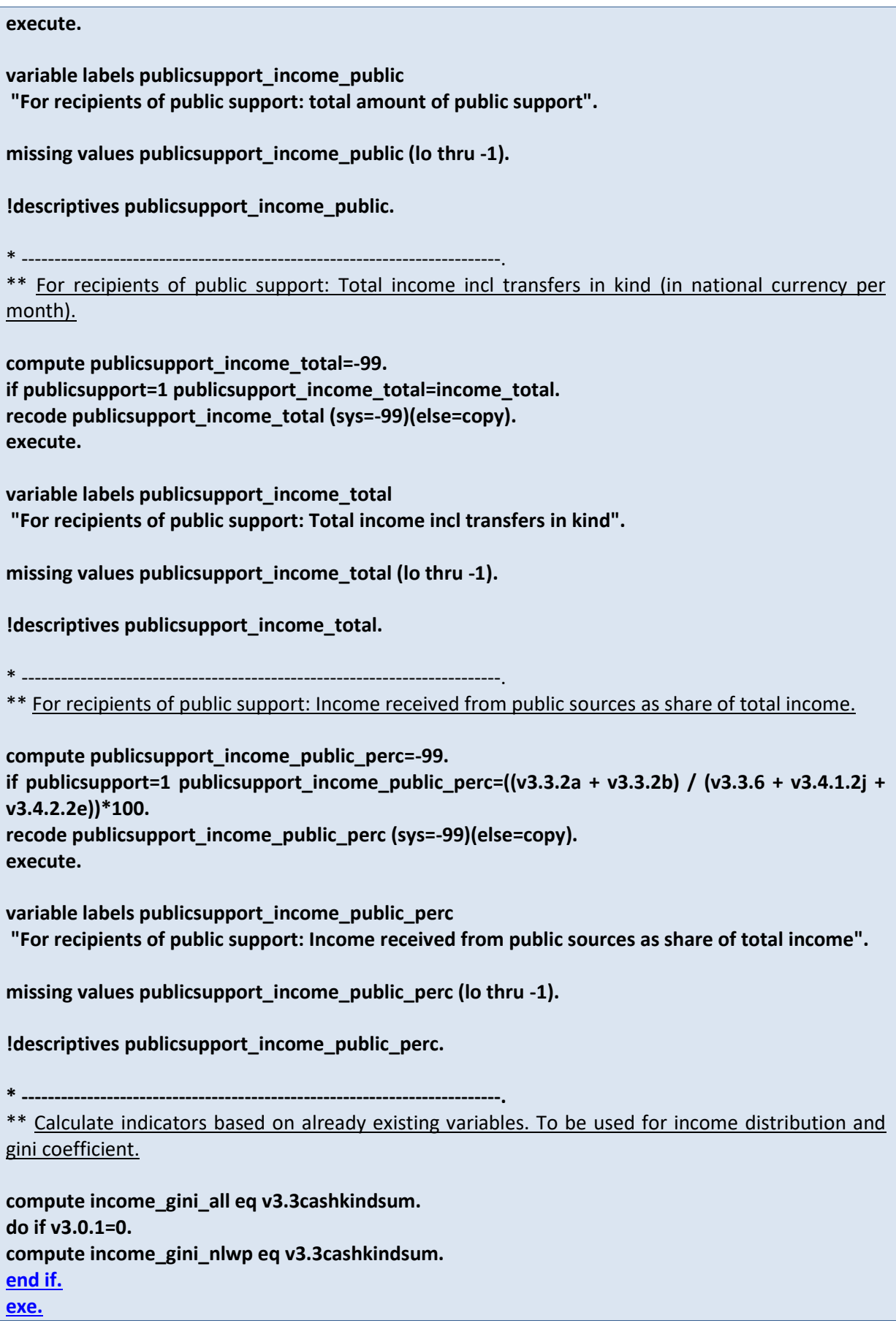

 $\overline{\phantom{a}}$ 

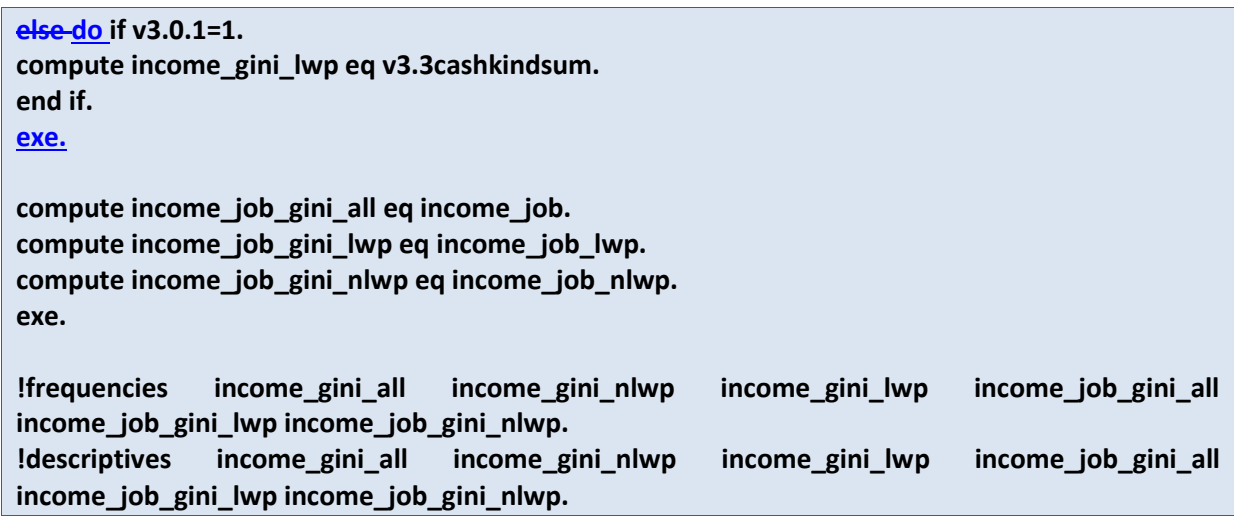

# **B.2.6. Employment and time budget**

**Referred to in Syntax file:** "Topic H - Employment and Time budget - indicators."

#### **Important preconditions:**

- Relevant focus groups are already calculated, namely "Working students" (e\_work) and "Study intensity" (e\_intens + corresponding auxiliary variables).
- All variables that are used for the calculation of indicators are correctly recoded and cleaned.

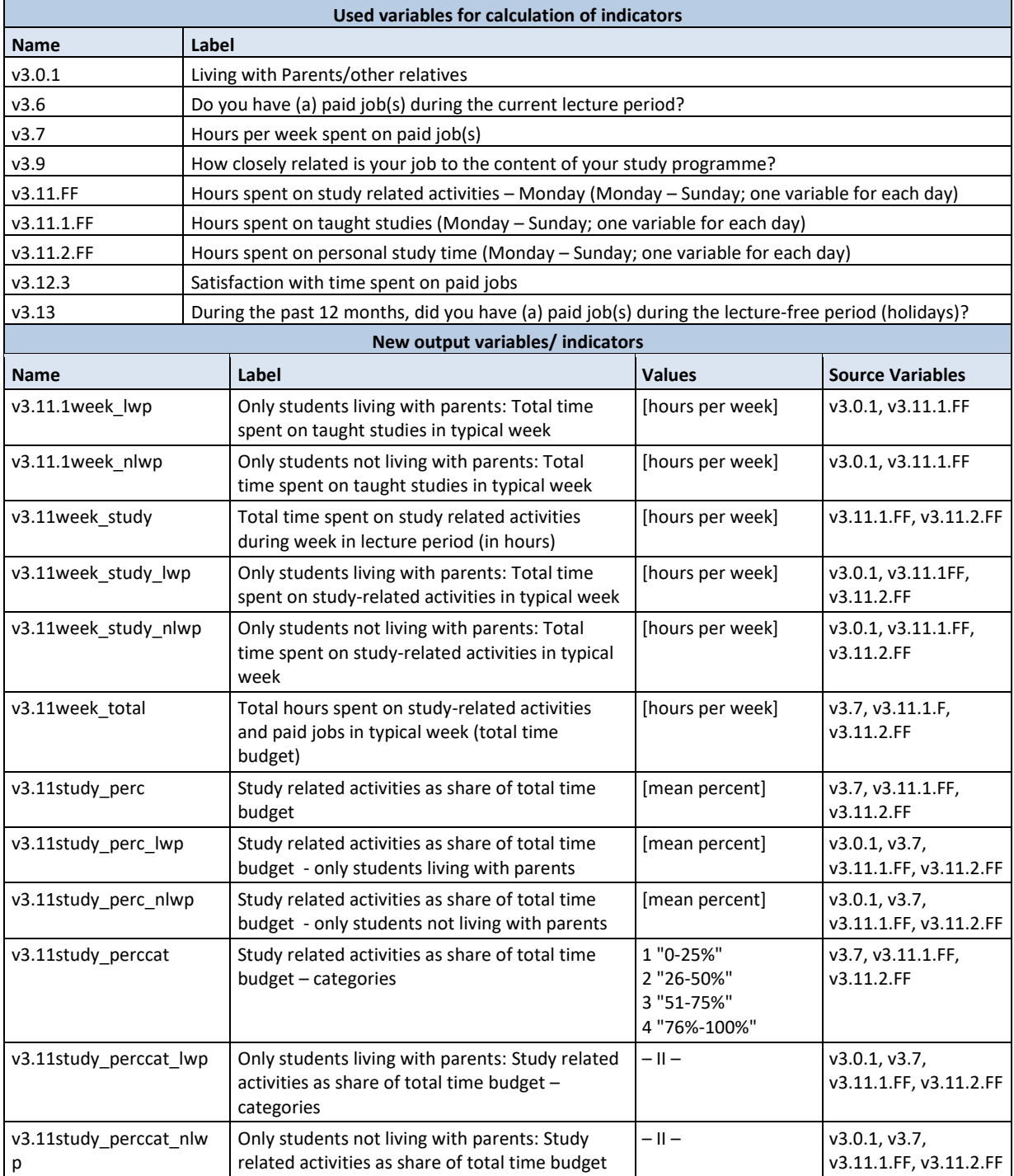

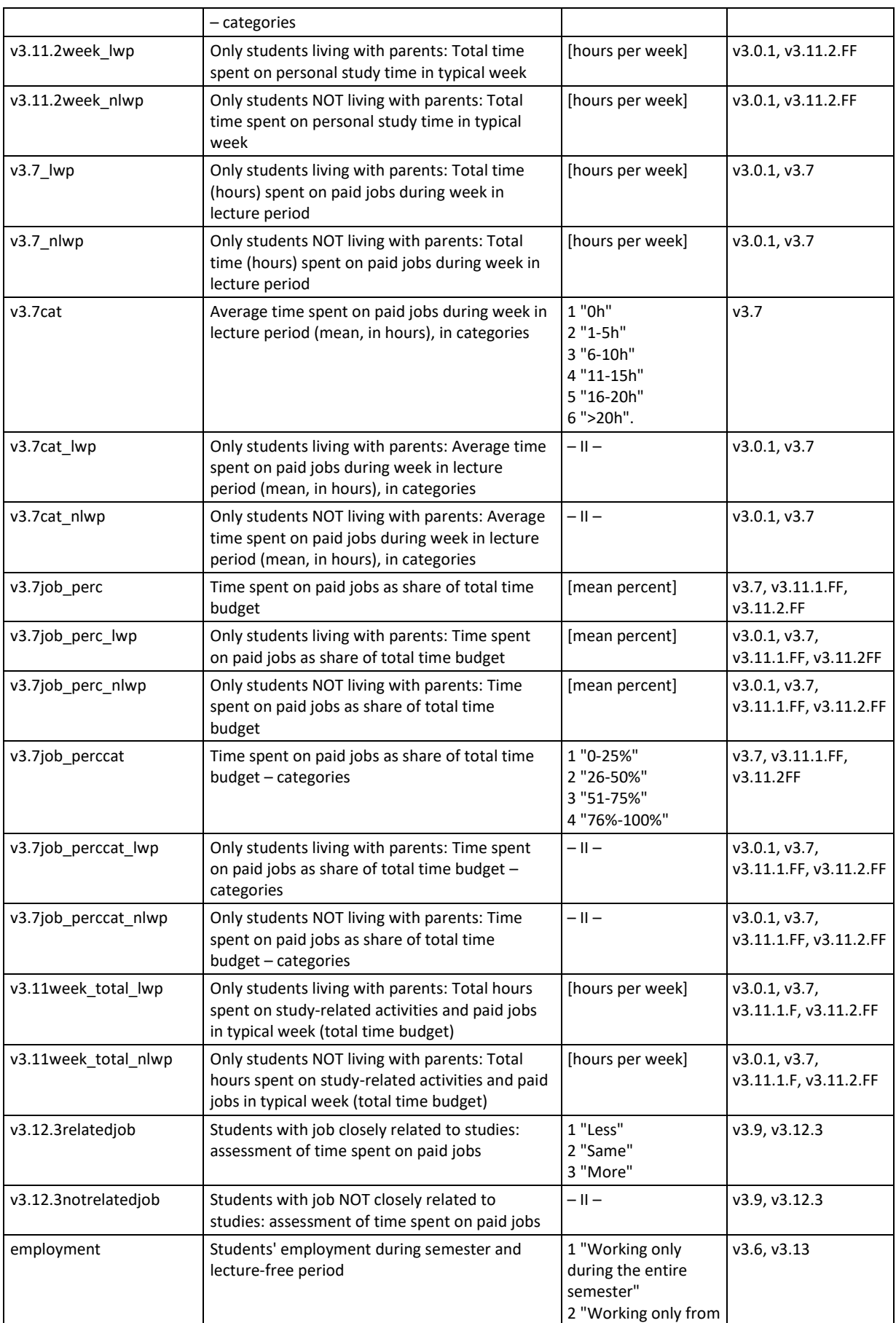

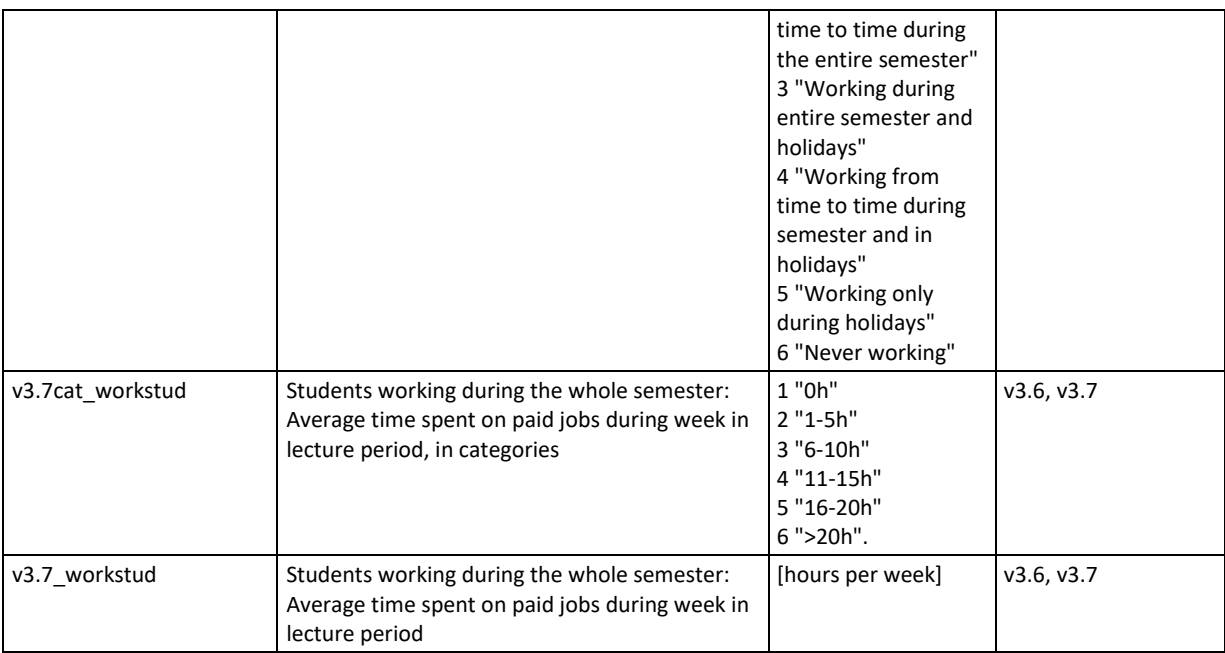

#### **Data processing:**

In addition to the calculation of the relevant focus groups, some further calculations are necessary:

- For each relevant variable we need to create two additional indicators so we can differentiate between students living with parents, and students not living with parents (e.g. time spent on taught studies by students living vs. not living with parents).
- Calculate the time spent on study-related activities in a typical week through adding up the time spent on taught studies and on personal study time.
- Calculate the students' total time budget through adding up the time spent on all study related activities and on paid jobs. In addition, the composition of the total time budget should be calculated, i.e. the share of study related activities on the one hand and the share of paid jobs on the other. This will be grouped in four categories respectively (0-25%, 26-50%, 51-75%, 76%- 100%) so it can be interpreted and compared adequately.
- Calculate the *average time spent on paid jobs* within a week in the lecture period (in 6 categories for better interpretation).
- Another interesting aspect for data analysis is the assessment of students' time spent on paid jobs (i.e. if they would like to spend less, the same, or more time on the job) depending on if their jobs are closely related to their studies or not.
- All calculation until this point include all students, irrespectively of them being employed or not. However, we also need to take a closer look at only those students who have paid jobs. Firstly, we have to differentiate between different forms of working students because it makes an analytical difference if someone is working regularly or working only from time to time during the holidays. In this context, the group of students who work during the whole semester are particularly interesting for data analysis. Therefore we calculate the average time spent on paid jobs specifically for those students (for better interpretation also in categories). These indicators are an important addition to the focus group "e\_work" that includes all students who work during the semester (and not only those who work during the whole semester).

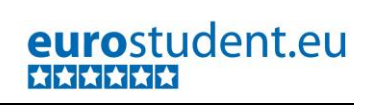

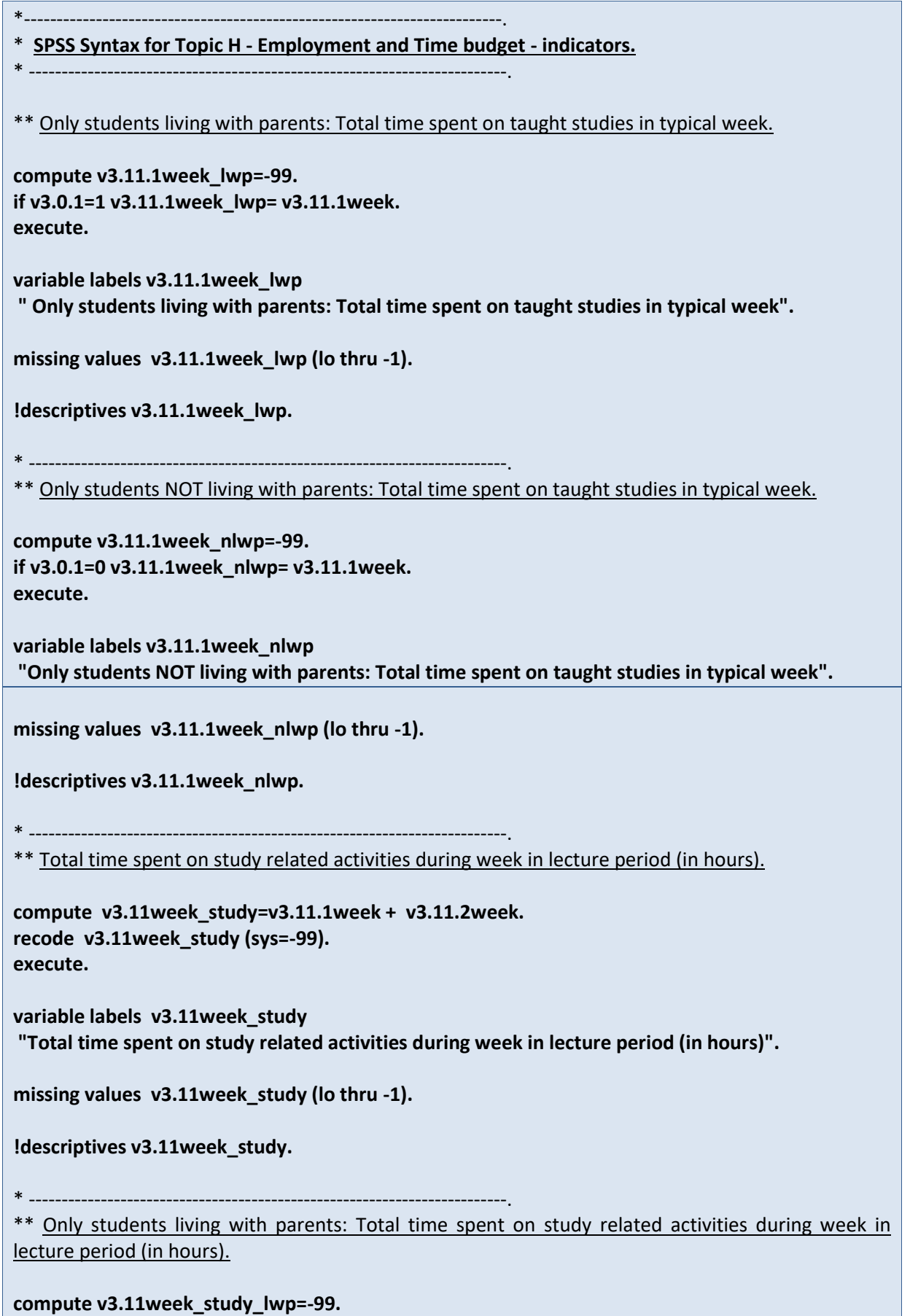

**if v3.0.1=1 v3.11week\_study\_lwp=v3.11week\_study. recode v3.11week\_study\_lwp (sys=-99). execute. variable labels v3.11week\_study\_lwp "Only students living with parents: Total time spent on study related activities during week in lecture period (in hours)". missing values v3.11week\_study\_lwp (lo thru -1). !descriptives v3.11week\_study\_lwp.** \* -------------------------------------------------------------------------. \*\* Only students NOT living with parents: Total time spent on study related activities during week in lecture period (in hours). **compute v3.11week\_study\_nlwp=-99. if v3.0.1=0 v3.11week\_study\_nlwp=v3.11week\_study. recode v3.11week\_study\_nlwp (sys=-99). execute. variable labels v3.11week\_study\_nlwp "Only students NOT living with parents: Total time spent on study related activities during week in lecture period (in hours)". missing values v3.11week\_study\_nlwp (lo thru -1). !descriptives v3.11week\_study\_nlwp.** \* ------------------------------------------------------------------------- \*\* Study related activities as share of total time budget. **missing values v3.7 (lo thru -1). compute v3.11week\_total=v3.11week\_study + v3.7. compute v3.11study\_perc=(v3.11week\_study/v3.11week\_total)\*100. execute. recode v3.11study\_perc (sys eq -99)(else eq copy). variable labels v3.11study\_perc "Study related activities as share of total time budget". variable labels v3.11week\_total "Total hours spent on study-related activities and paid jobs in typical week (total time budget)". missing values v3.11study\_perc v3.11week\_total(lo thru -1). !frequencies v3.11study\_perc v3.11week\_study v3.7 v3.11week\_total.** \* -------------------------------------------------------------------------. \*\* Only students living with parents: Study related activities as share of total time budget. **compute v3.11study\_perc\_lwp=-99.**

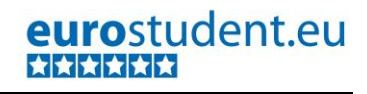

**if v3.0.1=1 v3.11study\_perc\_lwp=v3.11study\_perc. recode v3.11study\_perc\_lwp (sys=-99). execute. variable labels v3.11study\_perc\_lwp "Only students living with parents: Study related activities as share of total time budget". missing values v3.11study\_perc\_lwp (lo thru -1). !descriptives v3.11study\_perc\_lwp.** \* -------------------------------------------------------------------------. \*\* Only students NOT living with parents: Study related activities as share of total time budget. **compute v3.11study\_perc\_nlwp=-99. if v3.0.1=0 v3.11study\_perc\_nlwp=v3.11study\_perc. recode v3.11study\_perc\_nlwp (sys=-99). execute. variable labels v3.11study\_perc\_nlwp "Only students NOT living with parents: Study related activities as share of total time budget". missing values v3.11study\_perc\_nlwp (lo thru -1). !descriptives v3.11study\_perc\_nlwp.** \* -------------------------------------------------------------------------. \*\* Study related activities as share of total time budget - categories. **recode v3.11study\_perc (0 thru 25.49999=1)(25.5 thru 50.49999=2)(50.5 thru 75.49999=3)(75.5 thru 100=4)(els=-99) into v3.11study\_perccat. execute. variable labels v3.11study\_perccat "Study related activities as share of total time budget - categories". value labels v3.11study\_perccat 1 "0-25%" 2 "26-50%" 3 "51-75%" 4 "76%-100%". missing values v3.11study\_perccat (lo thru -1). !frequencies v3.11study\_perccat.** \* -------------------------------------------------------------------------. \*\* Only students living with parents: Study related activities as share of total time budget categories. **compute v3.11study\_perccat\_lwp=-99.**

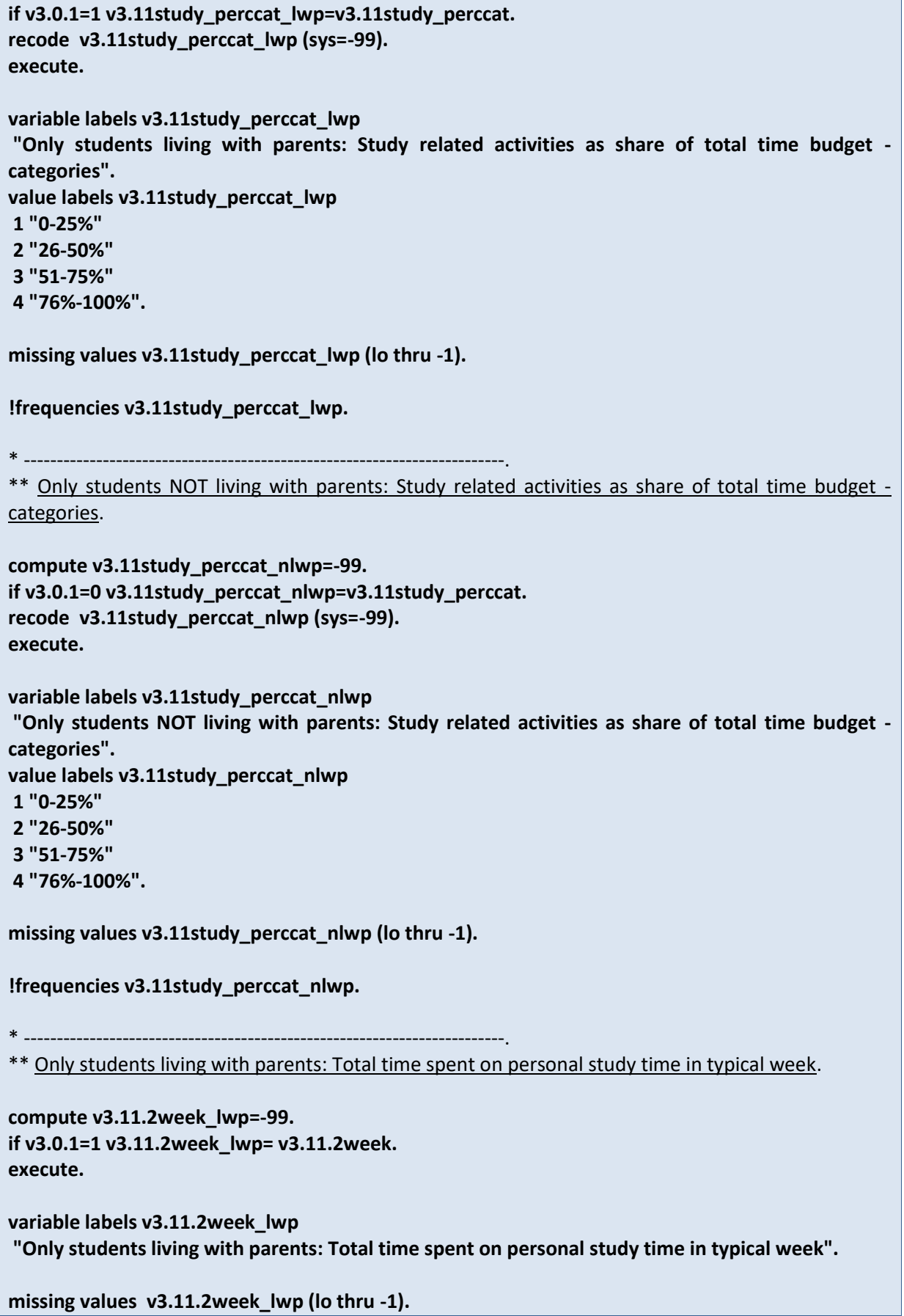

**!descriptives v3.11.2week\_lwp.** \* -------------------------------------------------------------------------. \*\* Only students NOT living with parents: Total time spent on personal study time in typical week. **compute v3.11.2week\_nlwp=-99. if v3.0.1=0 v3.11.2week\_nlwp= v3.11.2week. execute. variable labels v3.11.2week\_nlwp "Only students NOT living with parents: Total time spent on personal study time in typical week". missing values v3.11.2week\_nlwp (lo thru -1). !descriptives v3.11.2week\_nlwp.** \* -------------------------------------------------------------------------. \*\* Only students living with parents: Total time (hours) spent on paid jobs during week in lecture period. **compute v3.7\_lwp=-99. if v3.0.1=1 v3.7\_lwp= v3.7. execute. variable labels v3.7\_lwp "Only students living with parents: Total time (hours) spent on paid jobs during week in lecture period". missing values v3.7\_lwp (lo thru -1). !descriptives v3.7\_lwp.** \* -------------------------------------------------------------------------. \*\* Only students NOT living with parents: Total time (hours) spent on paid jobs during week in lecture period. **compute v3.7\_nlwp=-99. if v3.0.1=0 v3.7\_nlwp= v3.7. execute. variable labels v3.7\_nlwp "Only students NOT living with parents: Total time (hours) spent on paid jobs during week in lecture period". missing values v3.7\_nlwp (lo thru -1). !descriptives v3.7\_nlwp.** \* -------------------------------------------------------------------------.

\*\* Average time spent on paid jobs during week in lecture period (mean, in hours), in categories.

**recode v3.7 (0=1)(0.0001 thru 5.49999=2)(5.5 thru 10.49999=3)(10.5 thru 15.49999=4)(15.5 thru 20.4999=5)(20.5 thru hi=6)(els=-99) into v3.7cat. execute. variable labels v3.7cat "Average time spent on paid jobs during week in lecture period, in categories". value labels v3.7cat 1 "0h" 2 "1-5h" 3 "6-10h" 4 "11-15h" 5 "16-20h" 6 ">20h". missing values v3.7cat (lo thru -1). !means v3.7 by v3.7cat/cel !means min max.** \* -------------------------------------------------------------------------. \*\* Only students living with parents: Average time spent on paid jobs during week in lecture period in categories. **compute v3.7cat\_lwp=-99. if v3.0.1=1 v3.7cat\_lwp= v3.7cat. execute. variable labels v3.7cat\_lwp "Only students living with parents: Average time spent on paid jobs during week in lecture period in categories". value labels v3.7cat\_lwp 1 "0h" 2 "1-5h" 3 "6-10h" 4 "11-15h" 5 "16-20h" 6 ">20h". recode v3.7cat\_lwp (sys=-99). execute. missing values v3.7cat\_lwp (lo thru -1). !frequencies v3.7cat\_lwp.** \* -------------------------------------------------------------------------. \*\* Only students NOT living with parents: Average time spent on paid jobs during week in lecture period n categories.

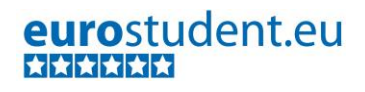

```
compute v3.7cat_nlwp=-99.
if v3.0.1=0 v3.7cat_nlwp= v3.7cat.
execute.
variable labels v3.7cat_nlwp
"Only students NOT living with parents: Average time spent on paid jobs during week in lecture 
period in categories".
value labels v3.7cat_nlwp
1 "0h"
2 "1-5h"
3 "6-10h"
4 "11-15h"
5 "16-20h"
6 ">20h".
recode v3.7cat_nlwp (sys=-99).
execute.
missing values v3.7cat_nlwp (lo thru -1).
!frequencies v3.7cat_nlwp.
* -------------------------------------------------------------------------.
** Time spent on paid jobs as share of total time budget.
missing values v3.7 (lo thru -1).
compute v3.7job_perc=(v3.7/v3.11week_total)*100.
recode v3.7job_perc(sys eq -99)(else eq copy).
execute.
variable labels v3.7job_perc
"Time spent on paid jobs as share of total time budget".
missing values v3.7job_perc (lo thru -1).
!descriptives v3.7job_perc v3.11week_study v3.7.
* -------------------------------------------------------------------------.
** Only students living with parents: Time spent on paid jobs as share of total time budget.
compute v3.7job_perc_lwp=-99.
if v3.0.1=1 v3.7job_perc_lwp=v3.7job_perc.
recode v3.7job_perc_lwp (sys=-99).
execute.
variable labels v3.7job_perc_lwp
"Only students living with parents: Time spent on paid jobs as share of total time budget".
missing values v3.7job_perc_lwp (lo thru -1).
```
**!descriptives v3.7job\_perc\_lwp.**

\* -------------------------------------------------------------------------. \*\* Only students NOT living with parents:Time spent on paid jobs as share of total time budget. **compute v3.7job\_perc\_nlwp=-99. if v3.0.1=0 v3.7job\_perc\_nlwp=v3.7job\_perc. recode v3.7job\_perc\_nlwp (sys=-99). execute. variable labels v3.7job\_perc\_nlwp "Only students NOT living with parents: Time spent on paid jobs as share of total time budget". missing values v3.7job\_perc\_nlwp (lo thru -1). !descriptives v3.7job\_perc\_nlwp.** \* -------------------------------------------------------------------------. \*\* Time spent on paid jobs as share of total time budget – categories. **recode v3.7job\_perc (0 thru 25.49999=1)(25.5 thru 50.49999=2)(50.5 thru 75.49999=3)(75.5 thru 100=4) (els=-99) into v3.7job\_perccat. execute. variable labels v3.7job\_perccat "Time spent on paid jobs as share of total time budget – categories". value labels v3.7job\_perccat 1 "0-25%" 2 "26-50%" 3 "51-75%" 4 "76%-100%". missing values v3.7job\_perccat (lo thru -1). !frequencies v3.7job\_perccat.** \* -------------------------------------------------------------------------. \*\* Only students living with parents: Time spent on paid jobs as share of total time budget – categories. **compute v3.7job\_perccat\_lwp=-99. if v3.0.1=1 v3.7job\_perccat\_lwp = v3.7job\_perccat. recode v3.7job\_perccat\_lwp (sys=-99). execute. variable labels v3.7job\_perccat\_lwp "Only students living with parents: Time spent on paid jobs as share of total time budget – categories". value labels v3.7job\_perccat\_lwp 1 "0-25%" 2 "26-50%"**

```
3 "51-75%"
```

```
4 "76%-100%".
missing values v3.7job_perccat_lwp (lo thru -1).
!frequencies v3.7job_perccat_lwp.
* -------------------------------------------------------------------------.
** Only students NOT living with parents: Time spent on paid jobs as share of total time budget –
categories.
compute v3.7job_perccat_nlwp=-99.
if v3.0.1=0 v3.7job_perccat_nlwp = v3.7job_perccat.
recode v3.7job_perccat_nlwp (sys=-99).
execute.
variable labels v3.7job_perccat_nlwp "Only students NOT living with parents: Time spent on paid 
jobs as share of total time budget – categories".
value labels v3.7job_perccat_nlwp
1 "0-25%"
2 "26-50%"
3 "51-75%"
4 "76%-100%".
missing values v3.7job_perccat_nlwp (lo thru -1).
!frequencies v3.7job_perccat_nlwp.
* -------------------------------------------------------------------------.
** Only students living with parents: Total hours spent on study-related activities and paid jobs in 
typical week (total time budget).
compute v3.11week_total_lwp=-99.
if v3.0.1=1 v3.11week_total_lwp=v3.11week_total.
execute.
variable labels v3.11week_total_lwp
"Only students living with parents: Total hours spent on study-related activities and paid jobs in 
typical week (total time budget)".
missing values v3.11week_total_lwp (lo thru -1).
!descriptives v3.11week_total_lwp.
* -------------------------------------------------------------------------.
** Only students NOT living with parents: Total hours spent on study-related activities and paid jobs 
in typical week (total time budget).
compute v3.11week_total_nlwp=-99.
if v3.0.1=0 v3.11week_total_nlwp=v3.11week_total.
execute.
variable labels v3.11week_total_nlwp
```
354 – EUROSTUDENT VI – Instruction on data processing

```
"Only students NOT living with parents: Total hours spent on study-related activities and paid jobs 
in typical week (total time budget)".
missing values v3.11week_total_nlwp (lo thru -1).
!descriptives v3.11week_total_nlwp.
* -------------------------------------------------------------------------.
** Students with job closely related to studies: assessment of time spent on paid jobs.
compute v3.12.3relatedjob=-99.
if v3.9=1 or v3.9=2 v3.12.3relatedjob=v3.12.3.
execute.
variable labels v3.12.3relatedjob
"Students with job closely related to studies: assessment of time spent on paid jobs".
value labels v3.12.3relatedjob
1 "Less"
2 "Same"
3 "More". 
missing values v3.12.3relatedjob (-99).
!frequencies v3.12.3relatedjob.
* -------------------------------------------------------------------------.
** Students with job NOT closely related to studies: assessment of time spent on paid jobs.
compute v3.12.3notrelatedjob=-99.
if v3.9=4 or v3.9=5 v3.12.3notrelatedjob=v3.12.3.
execute.
variable labels v3.12.3notrelatedjob
"Students with job NOT closely related to studies: assessment of time spent on paid jobs".
value labels v3.12.3notrelatedjob
1 "Less"
2 "Same"
3 "More". 
missing values v3.12.3notrelatedjob (-99).
!frequencies v3.12.3notrelatedjob.
* -------------------------------------------------------------------------.
** Students' employment during semester and lecture-free period.
compute employment=-99.
if v3.6=1 and v3.13=0 employment=1.
if v3.6=2 and v3.13=0 employment=2.
if v3.6=1 and v3.13=1 employment=3.
```
**if v3.6=2 and v3.13=1 employment=4. if v3.6=3 and v3.13=1 employment=5. if v3.6=3 and v3.13=0 employment=6. execute. variable labels employment "Students' employment during semester and lecture-free period". value labels employment 1"Working only during the entire semester" 2 "Working only from time to time during the entire semester" 3 "Working during entire semester and holidays]" 4 "Working from time to time during semester and in holidays]" 5 "Working only during holidays]" 6 "Never working". missing values employment (-99). !frequencies employment.** \* -------------------------------------------------------------------------. \*\* Students working during the whole semester: Average time spent on paid jobs during week in lecture period. **compute v3.7cat\_workstud=-99. if v3.6=1 v3.7cat\_workstud= v3.7cat. recode v3.7cat\_workstud (sys=-99). execute. variable labels v3.7cat\_workstud "Students working during the whole semester: Average time spent on paid jobs during week in lecture period, in categories". value labels v3.7cat\_workstud 1 "0h" 2 "1-5h" 3 "6-10h" 4 "11-15h" 5 "16-20h" 6 ">20h". missing values v3.7cat\_workstud (lo thru -1). !frequencies v3.7cat\_workstud.** \* -------------------------------------------------------------------------. \*\* Students working during the whole semester: Average time spent on paid jobs during week in lecture period. **compute v3.7\_workstud=-99. if v3.6=1 v3.7\_workstud= v3.7. execute.**

#### **variable labels v3.7\_workstud**

**"Students working during the whole semester: Average time spent on paid jobs during week in lecture period".**

**missing values v3.7\_workstud (lo thru -1).**

**!descriptives v3.7\_workstud.**

# **B.2.7. Mobility and Internationalisation**

**Referred to in Syntax file:** "Topic I: Mobility and Internationalisation - indicators".

## **B.2.7.1. Obstacles**

### **Important preconditions:**

Variables v4.0 and v4.1 are correctly recoded (if necessary: reconstructed).

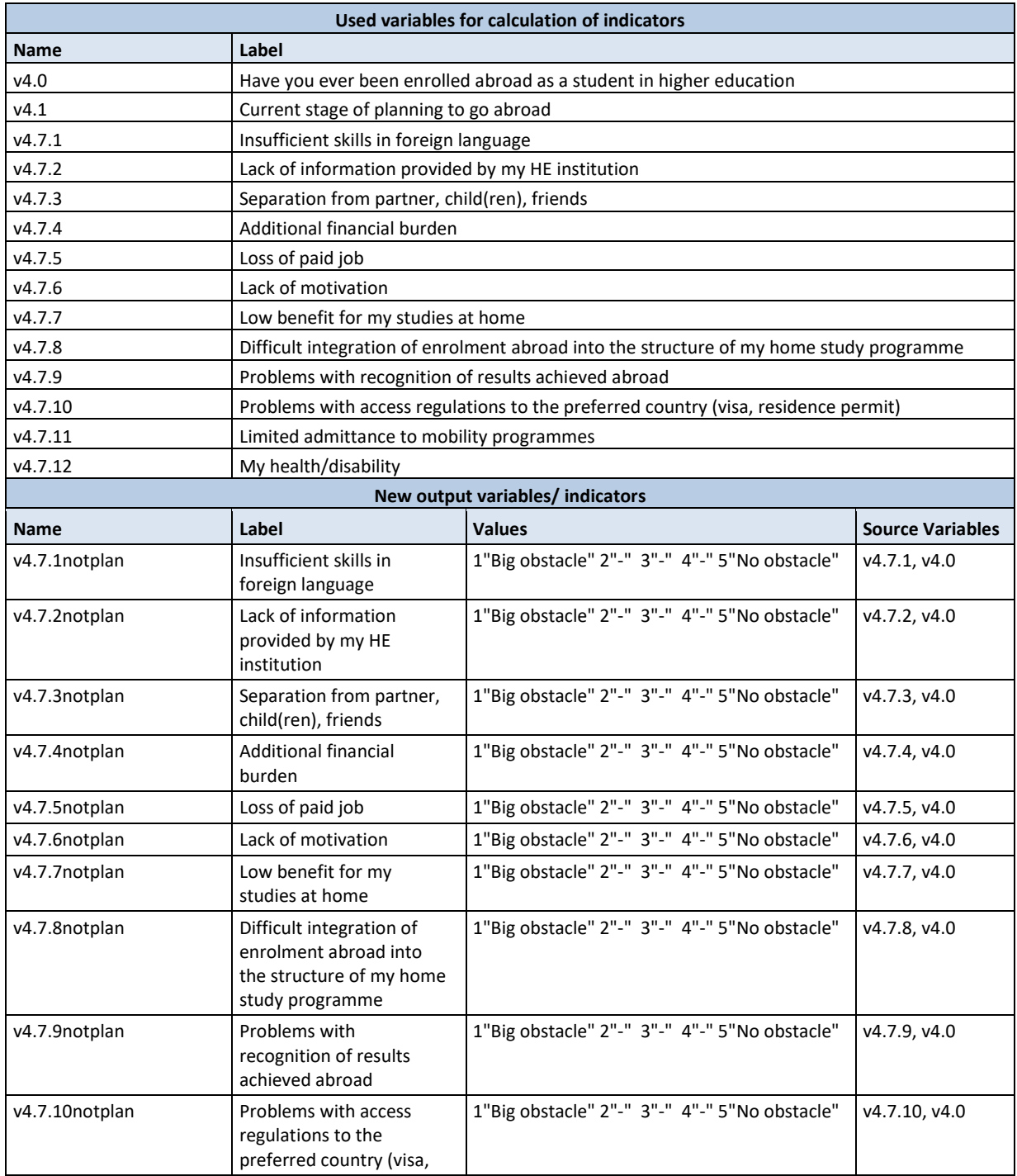

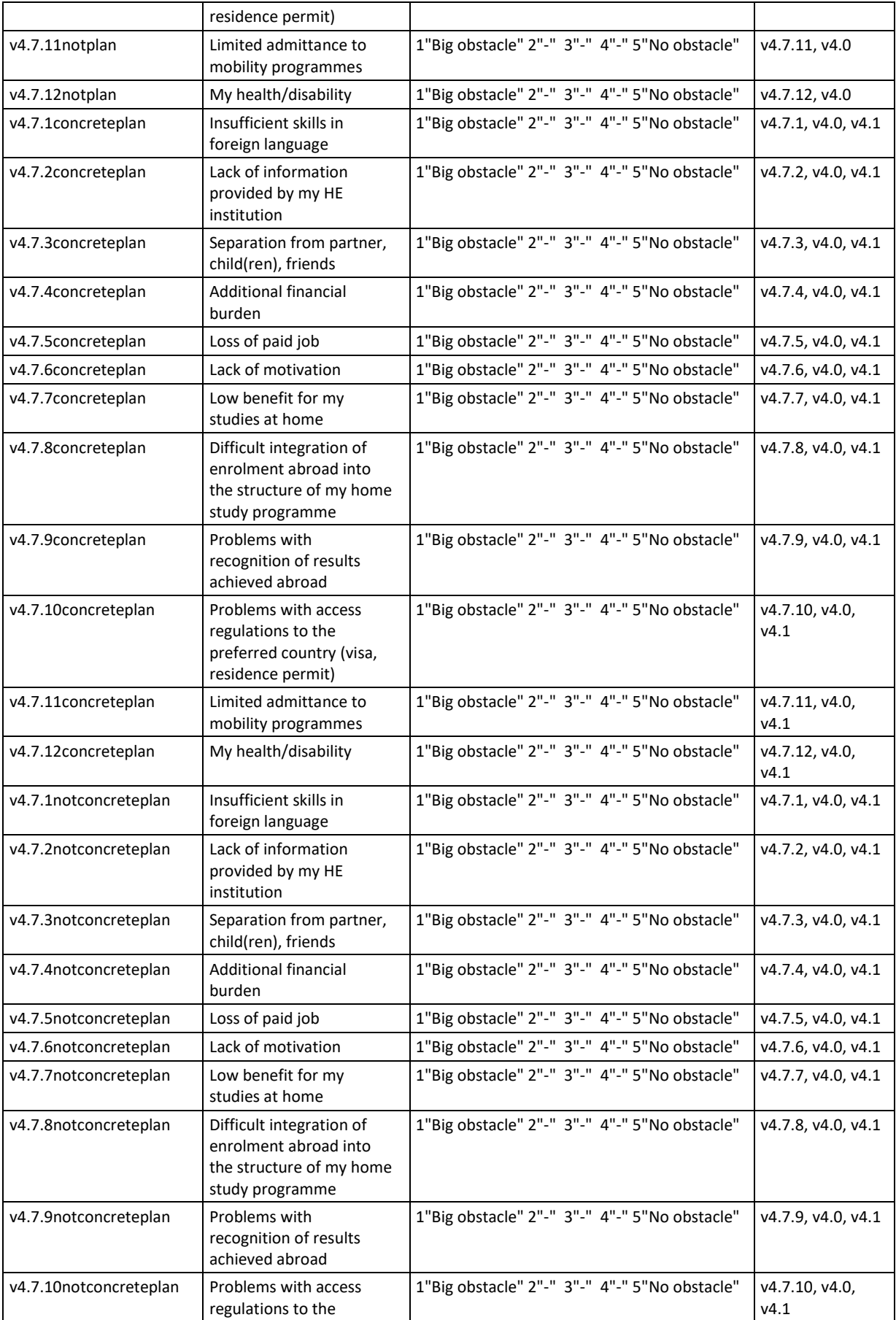

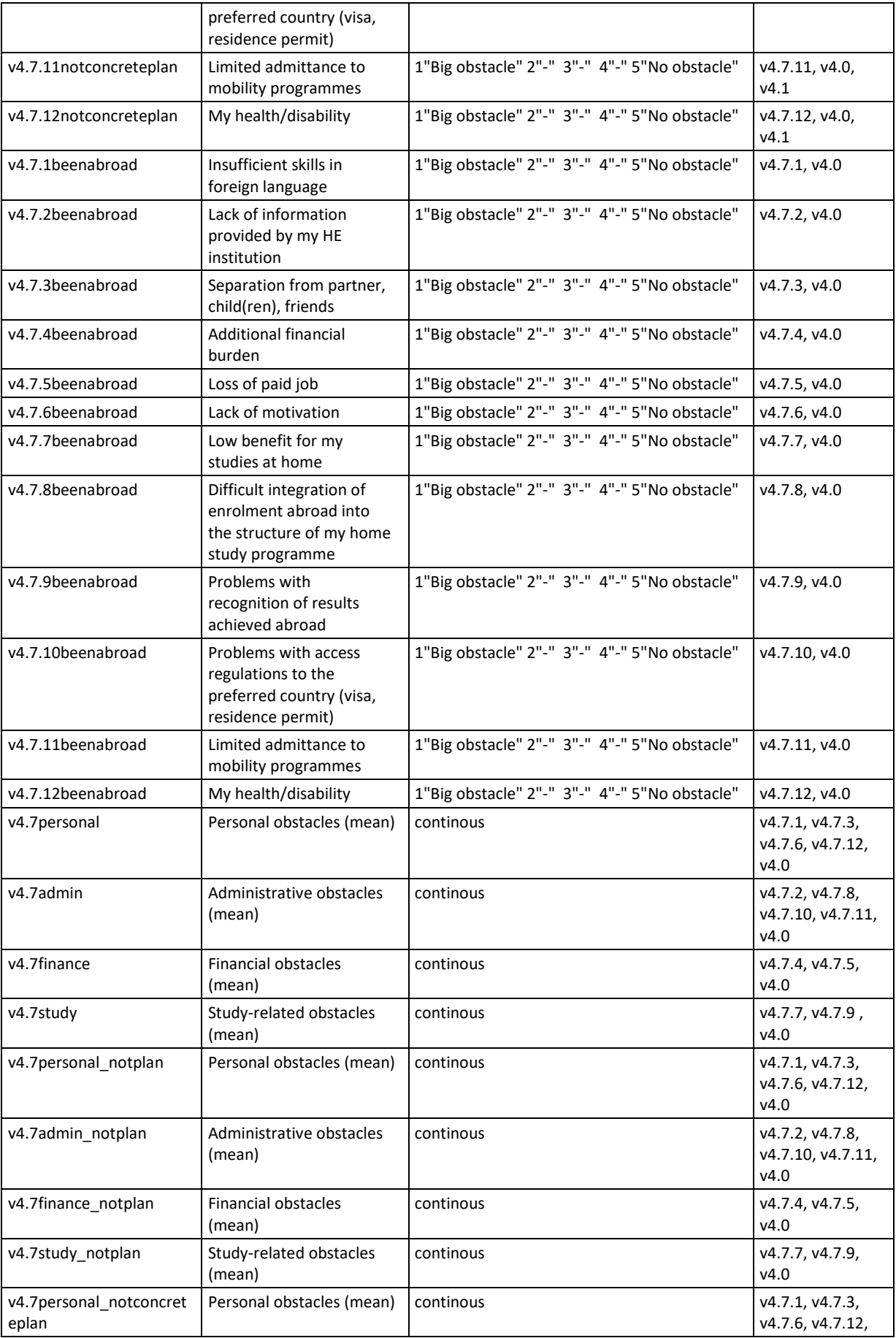

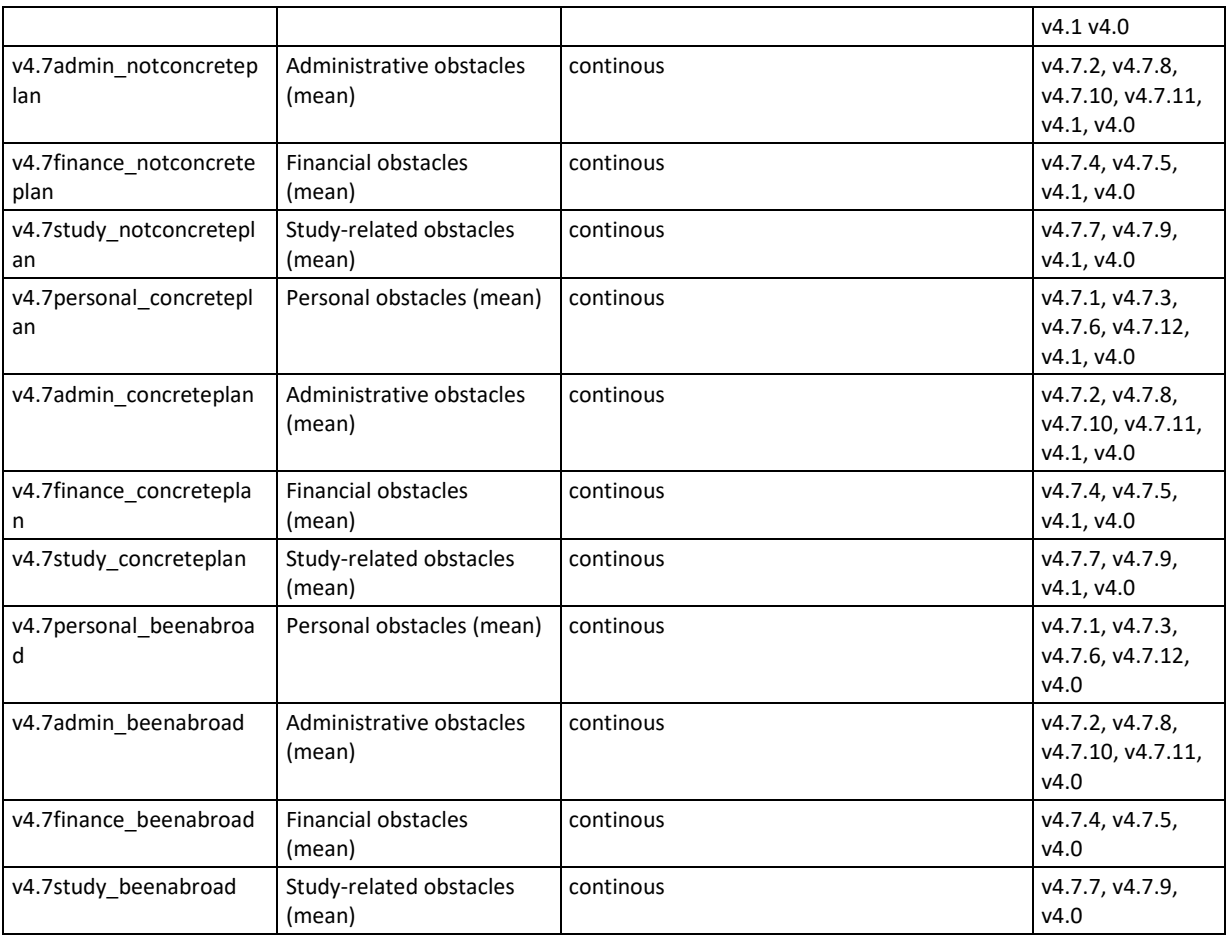

### **Data processing:**

- The single obstacles will be looked at individually for four groups:
	- o students who are not planning an enrolment abroad,
	- o students who have concrete plans to enrol abroad,
	- o students who are planning to enrol abroad, but do not have concrete plans yet, and
	- o students who have been abroad.

Each obstacle is calculated for each of these four groups in order to be able to compare and identify differences in hindering factors for these groups.

- The obstacles will also be reported and analysed in aggregated form (means). The aggregation is based on the following content-related considerations:
	- o Personal obstacles: insufficient skills in foreign language, separation from partner, child(ren), friends, lack of motivation, My health/disability
	- o Administrative obstacles: Lack of information provided by my HE institution, difficult integration of enrolment abroad into the structure of my home study programme, problems with access regulations to the preferred country, limited admittance to mobility programmes
	- o Financial obstacles: Additional financial burden, loss of paid job
- o Study-related obstacles: low benefit for my studies at home, problems with recognition of results achieved abroad
- \* -------------------------------------------------------------------------.
- \* **Topic I - Mobility and Internationalisation - indicators**. \* -------------------------------------------------------------------------.

\*\* Students who are not planning to enrol abroad: Obstacles.

**do repeat a=v4.7.1, v4.7.2, v4.7.3, v4.7.4, v4.7.5, v4.7.6, v4.7.7, v4.7.8, v4.7.9, v4.7.10, v4.7.11, v4.7.12/ b=v4.7.1notplan, v4.7.2notplan, v4.7.3notplan, v4.7.4notplan, v4.7.5notplan, v4.7.6notplan, v4.7.7notplan, v4.7.8notplan, v4.7.9notplan, v4.7.10notplan, v4.7.11notplan, v4.7.12notplan.**

**compute b eq -99. if v4.0 eq 3 b eq a. end repeat. exe. variable labels v4.7.1notplan "Insufficient skills in foreign language" /v4.7.2notplan "Lack of information provided by my HE institution" /v4.7.3notplan "Separation from partner, child(ren), friends" /v4.7.4notplan "Additional financial burden" /v4.7.5notplan "Loss of paid job" /v4.7.6notplan "Lack of motivation" /v4.7.7notplan "Low benefit for my studies at home" /v4.7.8notplan "Difficult integration of enrolment abroad into the structure of my home study programme" /v4.7.9notplan "Problems with recognition of results achieved abroad" /v4.7.10notplan "Problems with access regulations to the preferred country (visa, residence permit)" /v4.7.11notplan "Limited admittance to mobility programmes" /v4.7.12notplan "My health/disability". value labels v4.7.1notplan to v4.7.12notplan 1"Big obstacle" 2"-" 3"-" 4"-" 5"No obstacle".**

```
missing values v4.7.1notplan to v4.7.12notplan (lo thru -1).
!frequencies v4.7.1notplan to v4.7.12notplan.
* -------------------------------------------------------------------------.
** Students who have concrete plans to enrol abroad: Obstacles.
do repeat 
a=v4.7.1, v4.7.2, v4.7.3, v4.7.4, v4.7.5, v4.7.6, v4.7.7, v4.7.8, v4.7.9, v4.7.10, v4.7.11, v4.7.12/
b=v4.7.1concreteplan, v4.7.2concreteplan, v4.7.3concreteplan, v4.7.4concreteplan, 
v4.7.5concreteplan, v4.7.6concreteplan, v4.7.7concreteplan, v4.7.8concreteplan, 
v4.7.9concreteplan, v4.7.10concreteplan, v4.7.11concreteplan, v4.7.12concreteplan.
compute b eq -99.
if v4.0=2 and v4.1=1 b eq a. 
end repeat.
exe.
variable labels v4.7.1concreteplan
"Insufficient skills in foreign language"
/v4.7.2concreteplan
"Lack of information provided by my HE institution"
/v4.7.3concreteplan
"Separation from partner, child(ren), friends"
/v4.7.4concreteplan
"Additional financial burden"
/v4.7.5concreteplan
"Loss of paid job"
/v4.7.6concreteplan
"Lack of motivation"
/v4.7.7concreteplan
"Low benefit for my studies at home"
/v4.7.8concreteplan
"Difficult integration of enrolment abroad into the structure of my home study programme"
/v4.7.9concreteplan
"Problems with recognition of results achieved abroad"
/v4.7.10concreteplan
"Problems with access regulations to the preferred country (visa, residence permit)"
/v4.7.11concreteplan
"Limited admittance to mobility programmes"
/v4.7.12concreteplan
"My health/disability".
value labels v4.7.1concreteplan to v4.7.12concreteplan
1"Big obstacle"
2"-"
3"-"
4"-"
5"No obstacle".
missing values v4.7.1concreteplan to v4.7.12concreteplan (lo thru -1).
```
**!frequencies v4.7.1concreteplan to v4.7.12concreteplan.** \* -------------------------------------------------------------------------. \*\* Students who have plans to enrol abroad, but not concrete: Obstacles. **do repeat a=v4.7.1, v4.7.2, v4.7.3, v4.7.4, v4.7.5, v4.7.6, v4.7.7, v4.7.8, v4.7.9, v4.7.10, v4.7.11, v4.7.12/ b=v4.7.1notconcreteplan, v4.7.2notconcreteplan, v4.7.3notconcreteplan, v4.7.4notconcreteplan, v4.7.5notconcreteplan, v4.7.6notconcreteplan, v4.7.7notconcreteplan, v4.7.8notconcreteplan, v4.7.9notconcreteplan, v4.7.10notconcreteplan, v4.7.11notconcreteplan, v4.7.12notconcreteplan. compute b eq -99. if v4.0=2 and v4.1=2 b eq a. end repeat. exe. variable labels v4.7.1notconcreteplan "Insufficient skills in foreign language" /v4.7.2notconcreteplan "Lack of information provided by my HE institution" /v4.7.3notconcreteplan "Separation from partner, child(ren), friends" /v4.7.4notconcreteplan "Additional financial burden" /v4.7.5notconcreteplan "Loss of paid job" /v4.7.6notconcreteplan "Lack of motivation" /v4.7.7notconcreteplan "Low benefit for my studies at home" /v4.7.8notconcreteplan "Difficult integration of enrolment abroad into the structure of my home study programme" /v4.7.9notconcreteplan "Problems with recognition of results achieved abroad" /v4.7.10notconcreteplan "Problems with access regulations to the preferred country (visa, residence permit)" /v4.7.11notconcreteplan "Limited admittance to mobility programmes" /v4.7.12notconcreteplan "My health/disability". value labels v4.7.1notconcreteplan to v4.7.12notconcreteplan 1"Big obstacle" 2"-" 3"-" 4"-" 5"No obstacle". missing values v4.7.1notconcreteplan to v4.7.12notconcreteplan (lo thru -1).**

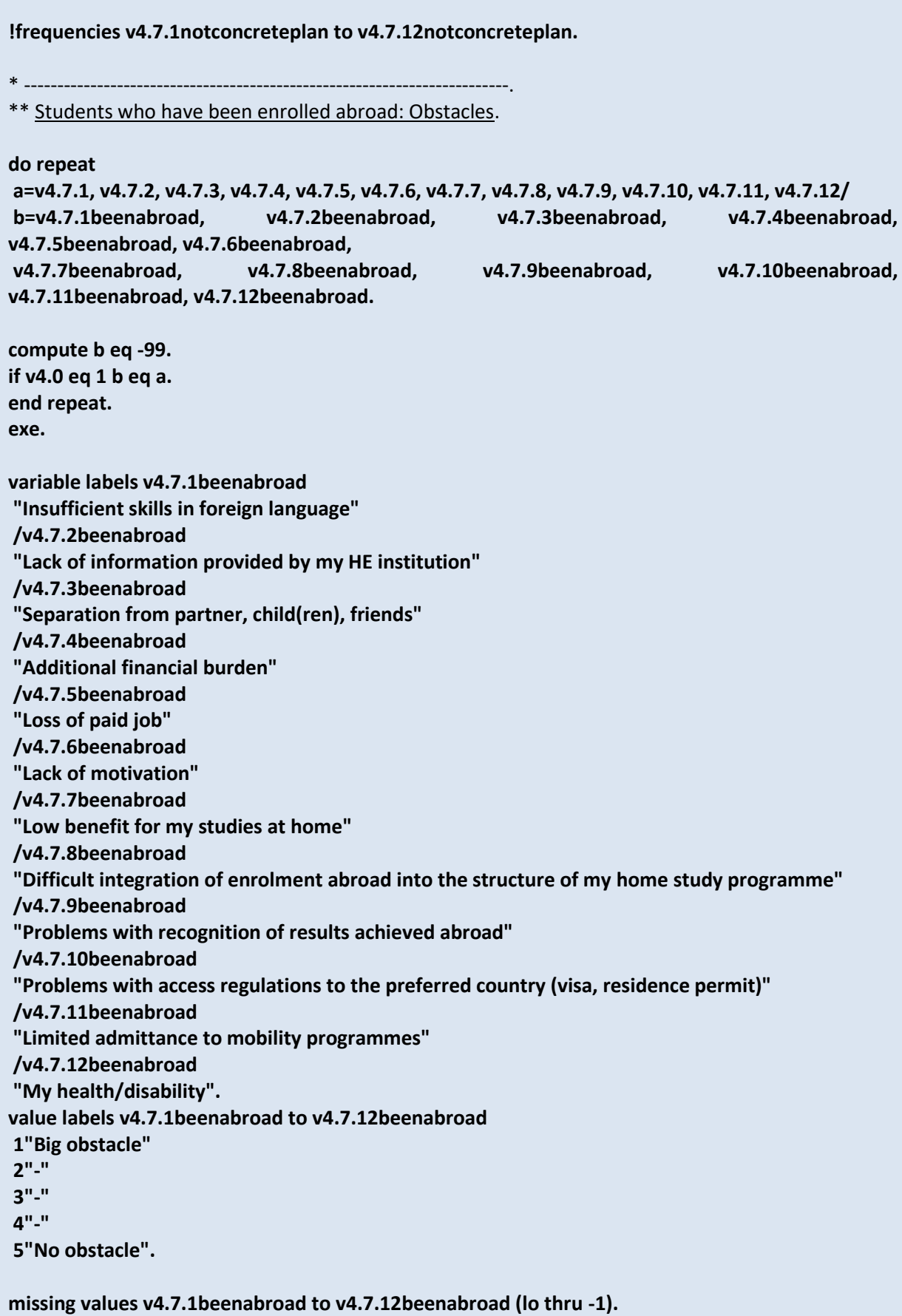

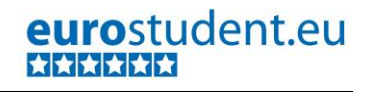

**!frequencies v4.7.1beenabroad to v4.7.12beenabroad.**

\* -------------------------------------------------------------------------.

\*\* Obstacles (mean) - aggregated.

**compute v4.7personal=mean(v4.7.1, v4.7.3, v4.7.6, v4.7.12). compute v4.7admin=mean(v4.7.2, v4.7.8, v4.7.10, v4.7.11). compute v4.7finance=mean(v4.7.4, v4.7.5). compute v4.7study=mean(v4.7.7, v4.7.9). recode v4.7personal v4.7admin v4.7finance v4.7study (sys=-99)(els=cop). execute.**

**variable labels v4.7personal "Personal obstacles (mean)" /v4.7admin "Administrative obstacles (mean)" /v4.7finance "Financial obstacles (mean)" /v4.7study "Study-related obstacles (mean)".**

**missing values v4.7personal v4.7admin v4.7finance v4.7study (lo thru -1).**

**!descriptives v4.7personal v4.7personal v4.7admin v4.7finance v4.7study .**

\* -------------------------------------------------------------------------.

\*\* Students who have been enrolled - aggregated obstacles.

compute v4.7 personal been abroad=-99. **compute v4.7admin\_beenabroad=-99. compute v4.7finance\_beenabroad=-99. compute v4.7study\_beenabroad=-99. if v4.0=1 v4.7personal\_beenabroad=v4.7personal. if v4.0=1 v4.7admin\_beenabroad=v4.7admin. if v4.0=1 v4.7finance\_beenabroad=v4.7finance. if v4.0=1 v4.7study\_beenabroad=v4.7study. execute.**

**variable labels v4.7personal\_beenabroad "Personal obstacles (mean)" /v4.7admin\_beenabroad "Administrative obstacles (mean)" /v4.7finance\_beenabroad "Financial obstacles (mean)" /v4.7study\_beenabroad "Study-related obstacles (mean)".**

**missing values v4.7personal\_beenabroad v4.7admin\_beenabroad v4.7finance\_beenabroad v4.7study\_beenabroad (lo thru -1).**

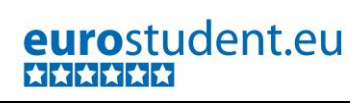

┑

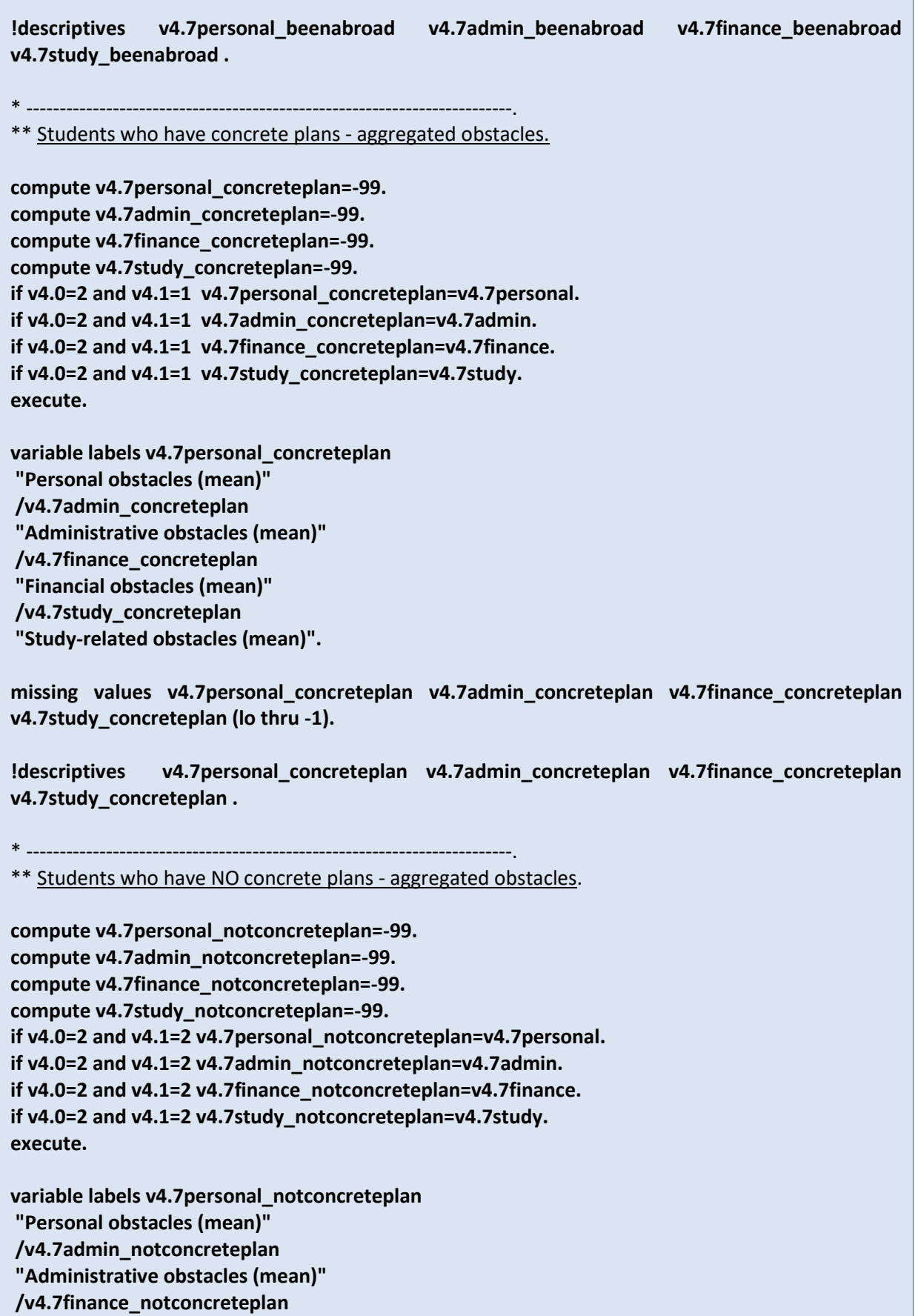

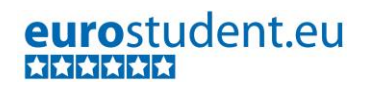

**"Financial obstacles (mean)" /v4.7study\_notconcreteplan "Study-related obstacles (mean)".**

**missing values v4.7personal\_notconcreteplan v4.7admin\_notconcreteplan**  v4.7finance\_notconcreteplan v4.7study\_notconcreteplan (lo thru -1).

**!descriptives v4.7personal\_notconcreteplan v4.7admin\_notconcreteplan v4.7finance\_notconcreteplan v4.7study\_notconcreteplan .** 

\* -------------------------------------------------------------------------.

\*\* Students who are not planning to enrol abroad - aggregated obstacles.

**compute v4.7personal\_notplan=-99. compute v4.7admin\_notplan=-99. compute v4.7finance\_notplan=-99. compute v4.7study\_notplan=-99. if v4.0=3 v4.7personal\_notplan=v4.7personal. if v4.0=3 v4.7admin\_notplan=v4.7admin. if v4.0=3 v4.7finance\_notplan=v4.7finance. if v4.0=3 v4.7study\_notplan=v4.7study. execute.**

**variable labels v4.7personal\_notplan "Personal obstacles (mean)" /v4.7admin\_notplan "Administrative obstacles (mean)" /v4.7finance\_notplan "Financial obstacles (mean)" /v4.7study\_notplan "Study-related obstacles (mean)".**

**missing values v4.7personal\_notplan v4.7admin\_notplan v4.7finance\_notplan v4.7study\_notplan (lo thru -1).**

**!descriptives v4.7personal\_notplan v4.7admin\_notplan v4.7finance\_notplan v4.7study\_notplan .**

# **B.2.7.2. Students with any type of study-related activity abroad (including studies)**

#### **Important preconditions:**

 Variables v4.0, v4.8.1a, v4.8.1b, v4.8.1c, v4.8.1d, v4.8.1e are correctly recoded (if necessary: reconstructed).

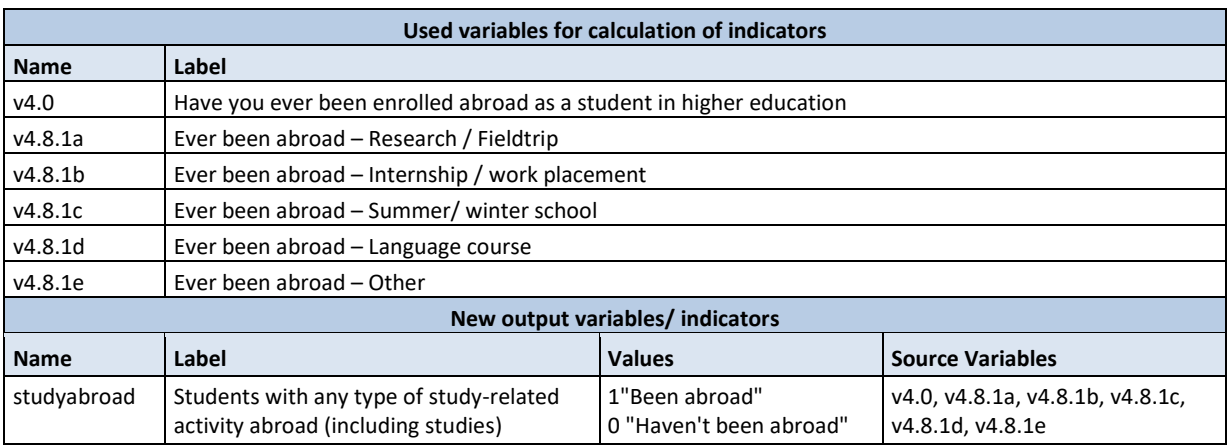

- The indicator should show students who have made any study-related experience abroad (enrolment, internship, research/ field trip, summer/winter school, language course OR other) in contrast to students who have never been abroad (in neither form).
- \* -------------------------------------------------------------------------. \* **Topic I - Mobility and Internationalisation - indicators**.
- \* -------------------------------------------------------------------------.
- \*\* Students with any type of study-related activity abroad (including studies).

**compute studyabroad=-99.**

**if v4.0=1 or v4.8.1a=1 or v4.8.1b=1 or v4.8.1c=1 or v4.8.1d=1 or v4.8.1e=1 studyabroad=1. if (v4.0 ne 1 or MIS(4.0)) and v4.8.1a=0 and v4.8.1b=0 and v4.8.1c=0 and v4.8.1d=0 and v4.8.1e=0 studyabroad=0.**

**execute.**

**variable labels studyabroad**

**"Students with any type of study-related activity abroad (including studies)".**

**value labels studyabroad**

**1"Been abroad"**

**0"Haven't been abroad".** 

**missing values studyabroad (lo thru -1).**

**!frequencies studyabroad.**

# **B.2.7.3. Duration of enrolment abroad in months**

#### **Important preconditions:**

The variable v4.3month was correctly constructed and cleaned.

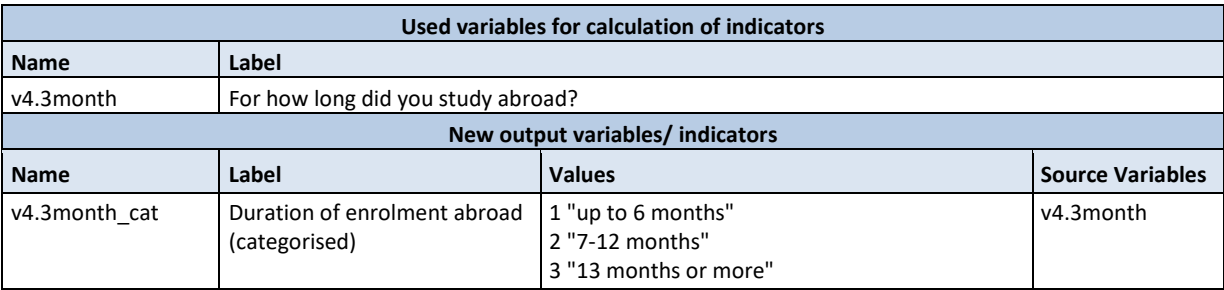

- The duration of the enrolment abroad should be categorised and differentiate between students who have stayed a maximum of 6 month, students who have stayed between 6 and 12 month and more than 12 month abroad.
- \* -------------------------------------------------------------------------.
- \* **Topic I - Mobility and Internationalisation - indicators**.
- \* -------------------------------------------------------------------------.
- \*\* Duration of enrolment abroad (categorised).

```
missing values v4.3month (lo thru -1).
recode v4.3month (0 thru 6.49999=1)(6.5 thru 12.49999=2)(12.5 thru hi=3)(else=copy) into 
v4.3month_cat.
execute.
variable labels v4.3month_cat
```

```
"Duration of enrolment abroad (categorised)".
value labels v4.3month_cat 
1"up to 6 months"
2 "7-12 months"
3"13 months or more".
```

```
missing values v4.3month_cat (lo thru -1).
```
**!means v4.3month by v4.3month\_cat/cel !means min max.**

# **B.2.7.4. Number of sources used for enrolment abroad**

#### **Important preconditions:**

The variables v4.6.1a to v4.6.1j were correctly recoded and cleaned.

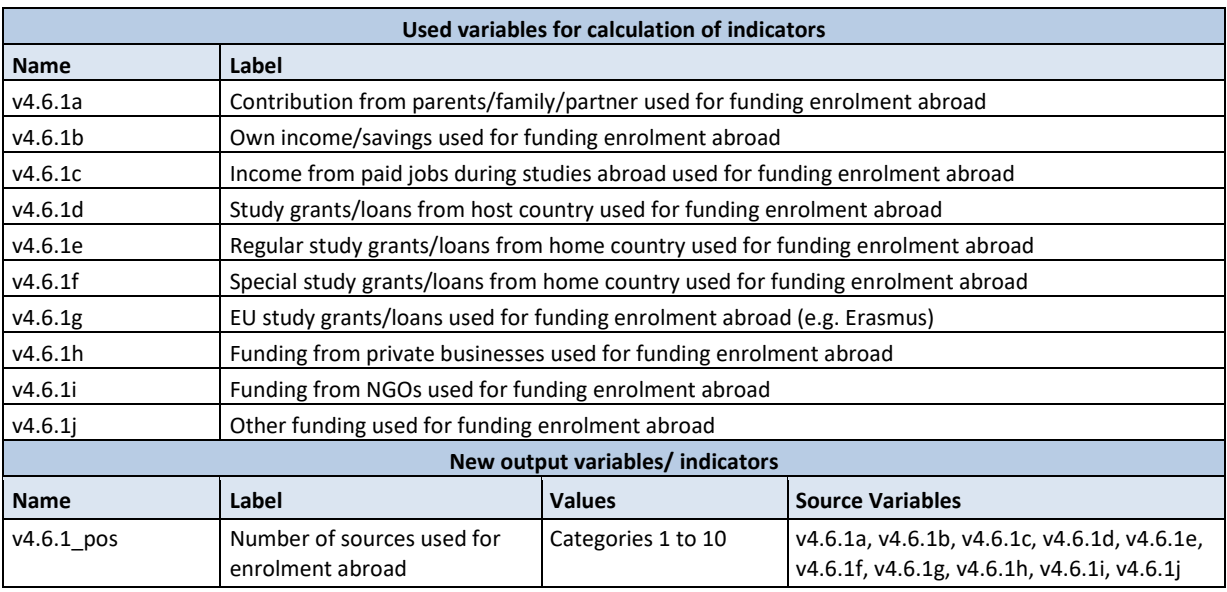

- The command counts the number of indicated funding sources.
- \* -------------------------------------------------------------------------. \* **Topic I - Mobility and Internationalisation - indicators**.
- \* -------------------------------------------------------------------------.

\*\* Number of sources used for enrolment abroad.

**count v4.6.1\_pos= v4.6.1a to v4.6.1j (1). recode v4.6.1\_pos (0=-99). execute.**

**variable labels v4.6.1\_pos "Number of sources used for enrolment abroad".**

**missing values v4.6.1\_pos (lo thru -1).**

**!frequencies v4.6.1\_pos.**

# **B.2.7.5. Students' study and internship experience**

## **Important preconditions:**

 Variables v4.0, v4.8.1a, v4.8.1b, v4.8.1c, v4.8.1d, v4.8.1e are correctly recoded (if necessary: reconstructed).

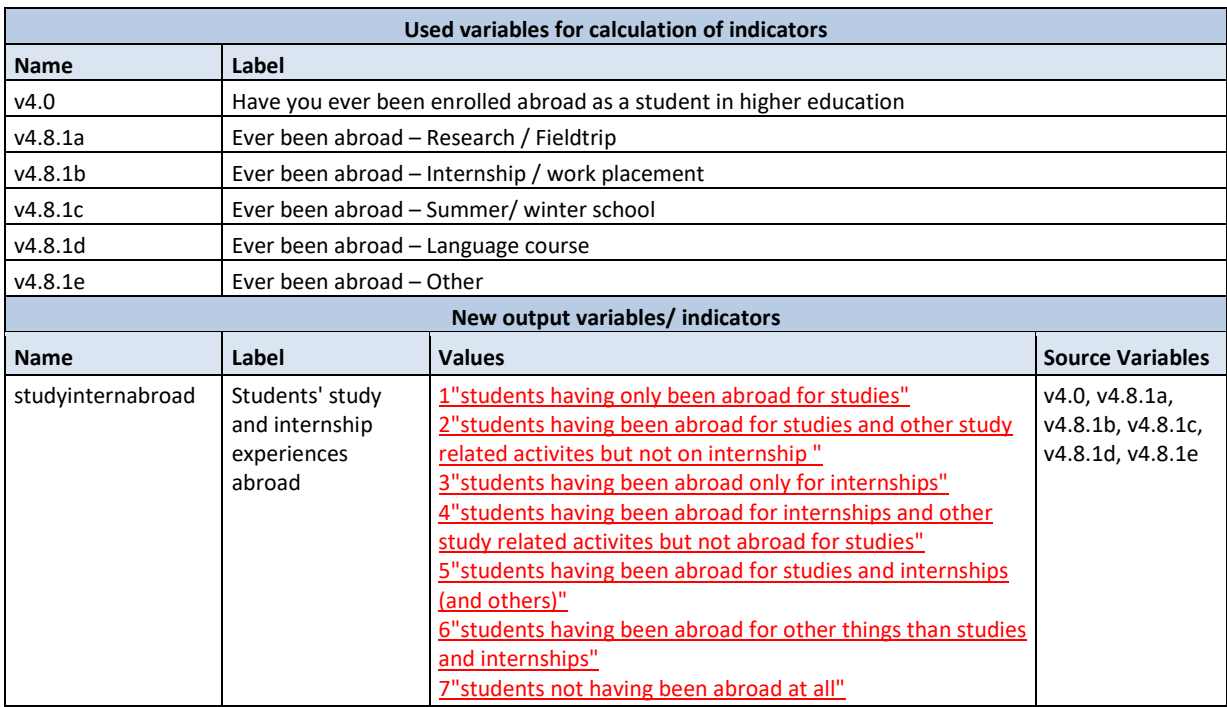

 The indicator should primarily show students who have been abroad either as an enrolment or internship (differentiating those who only were enrolled abroad, those who only did an internship and those who did both) contrasting them to students who have never been abroad for any study related activities and those who "only" took part in research/ field trip, summer/winter school, language course or other study related activities.

\* -------------------------------------------------------------------------.

- \* **Topic I - Mobility and Internationalisation - indicators**.
- \* -------------------------------------------------------------------------.
- \*\* Students' study and internship experiences.

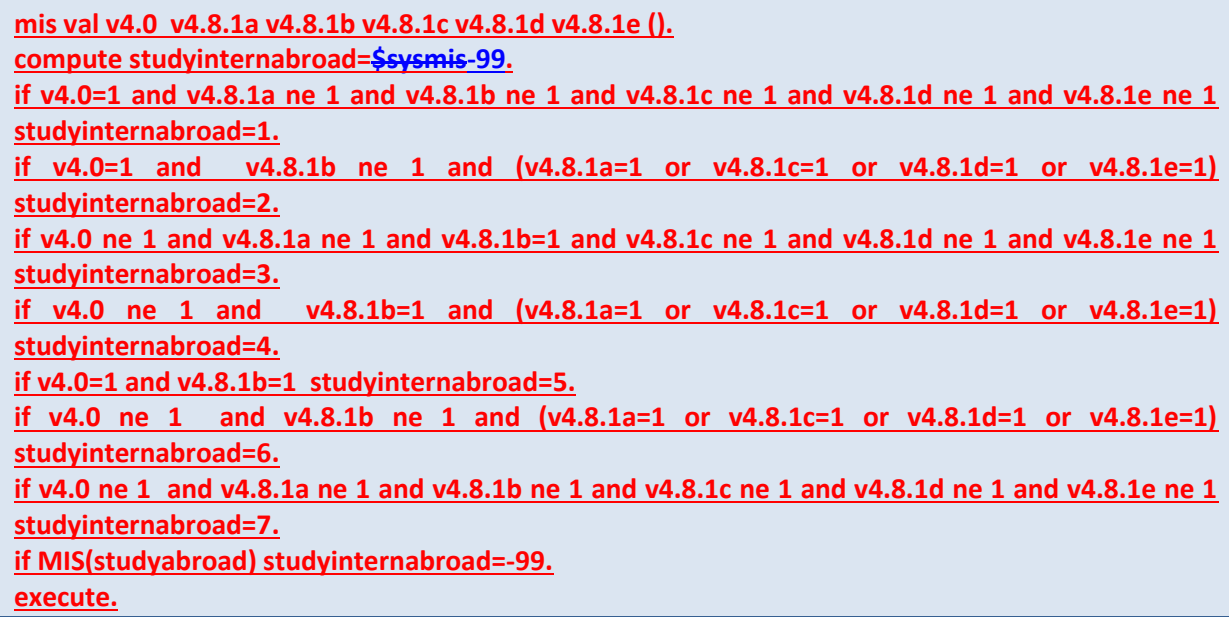

**variable labels studyinternabroad "Students' study and internship experiences abroad". value labels studyinternabroad 1"students having only been abroad for studies" 2"students having been abroad for studies and other study related activites but not on internship " 3"students having been abroad only for internships" 4"students having been abroad for internships and other study related activites but not abroad for studies" 5"students having been abroad for studies and internships (and others)" 6"students having been abroad for other things than studies and internships" 7"students not having been abroad at all". missing values studyinternabroad v4.0 v4.8.1a v4.8.1b v4.8.1c v4.8.1d v4.8.1e (lo thru -1). !frequencies studyinternabroad. missing values studyinternabroad (lo thru -1). !frequencies studyinternabroad.**

# **B.2.7.6. Credits gained with other study-related activities abroad**

## **Important preconditions:**

Variables v4.9.4.FF are correctly recoded (if necessary: reconstructed).

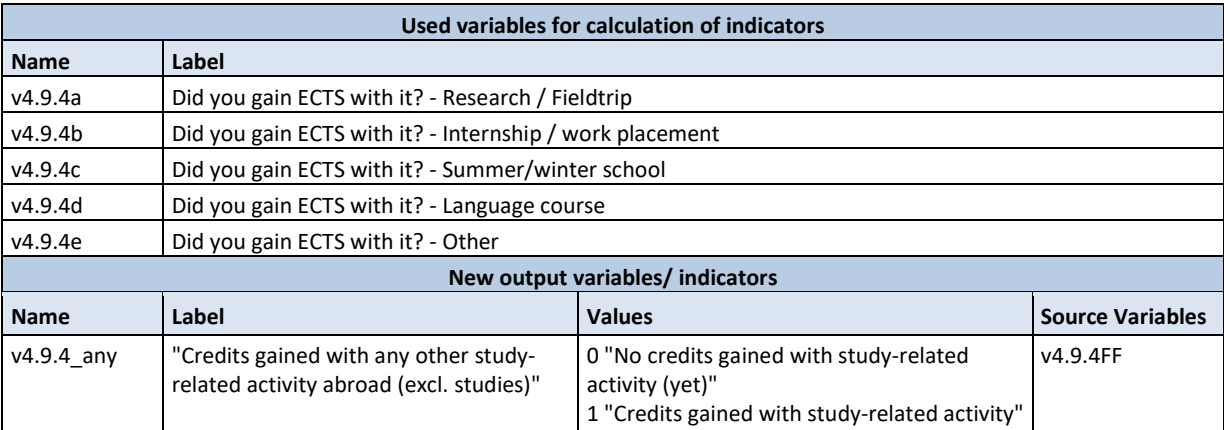

## **Data processing:**

- Until this point we only know about the recognition of credits for each different study-related activity abroad separately. However, we are also interested if someone gained credits with ANY student-related activity abroad (e.g. internship abroad).
- \* -------------------------------------------------------------------------. \* **Topic I - Mobility and Internationalisation - indicators**.
- \* -------------------------------------------------------------------------.

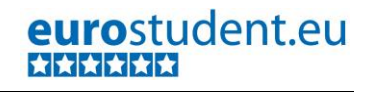

\*\* Credits gained with other study-related activities abroad. **mis val v4.9.4a v4.9.4b v4.9.4c v4.9.4d v4.9.4e (lo thru -1). count v4.9.4\_mis = v4.9.4a v4.9.4b v4.9.4c v4.9.4d v4.9.4e (mis). count v4.9.4\_0 = v4.9.4a v4.9.4b v4.9.4c v4.9.4d v4.9.4e (0). count v4.9.4\_1 = v4.9.4a v4.9.4b v4.9.4c v4.9.4d v4.9.4e (1). count v4.9.4\_2 = v4.9.4a v4.9.4b v4.9.4c v4.9.4d v4.9.4e (2). EXE.**  compute v4.9.4 any=-99\$SYSMIS. **IF v4.9.4\_mis + v4.9.4\_0 =5 v4.9.4\_any = 0. IF v4.9.4\_0 = 5 v4.9.4\_any = 0. IF v4.9.4\_2 >0 v4.9.4\_any = 0. IF v4.9.4\_1 >0 v4.9.4\_any=1. IF v4.9.4\_mis =5 v4.9.4\_any = -99. execute. variable labels v4.9.4\_any "Credits gained with any other study-related activity abroad (excl. studies)". value labels v4.9.4a\_any 0 "no ECTS gained with study-related activity (yet)" 1 "ECTS gained through study-related activity". recode v4.9.4\_any (SYSMIS eq -99)(ELSE = COPY). execute. missing values v4.9.4a v4.9.4b v4.9.4c v4.9.4d v4.9.4e v4.9.4a\_any (lo thru -1). !frequencies v4.9.4a\_any. !descriptives v4.9.4a\_any.**

**DELETE VARIABLES v4.9.4\_mis v4.9.4\_0 v4.9.4\_1 v4.9.4\_2.**

# **B.2.8. Assessment of studies and future plans**

**Referred to in Syntax file:** "Topic J - Assessment of studies and future plans - indicators."

### **Important preconditions:**

Variables v1.4, v1.11, v1.12.1, v1.12.2, and v1.13.FF are correctly recoded and cleaned.

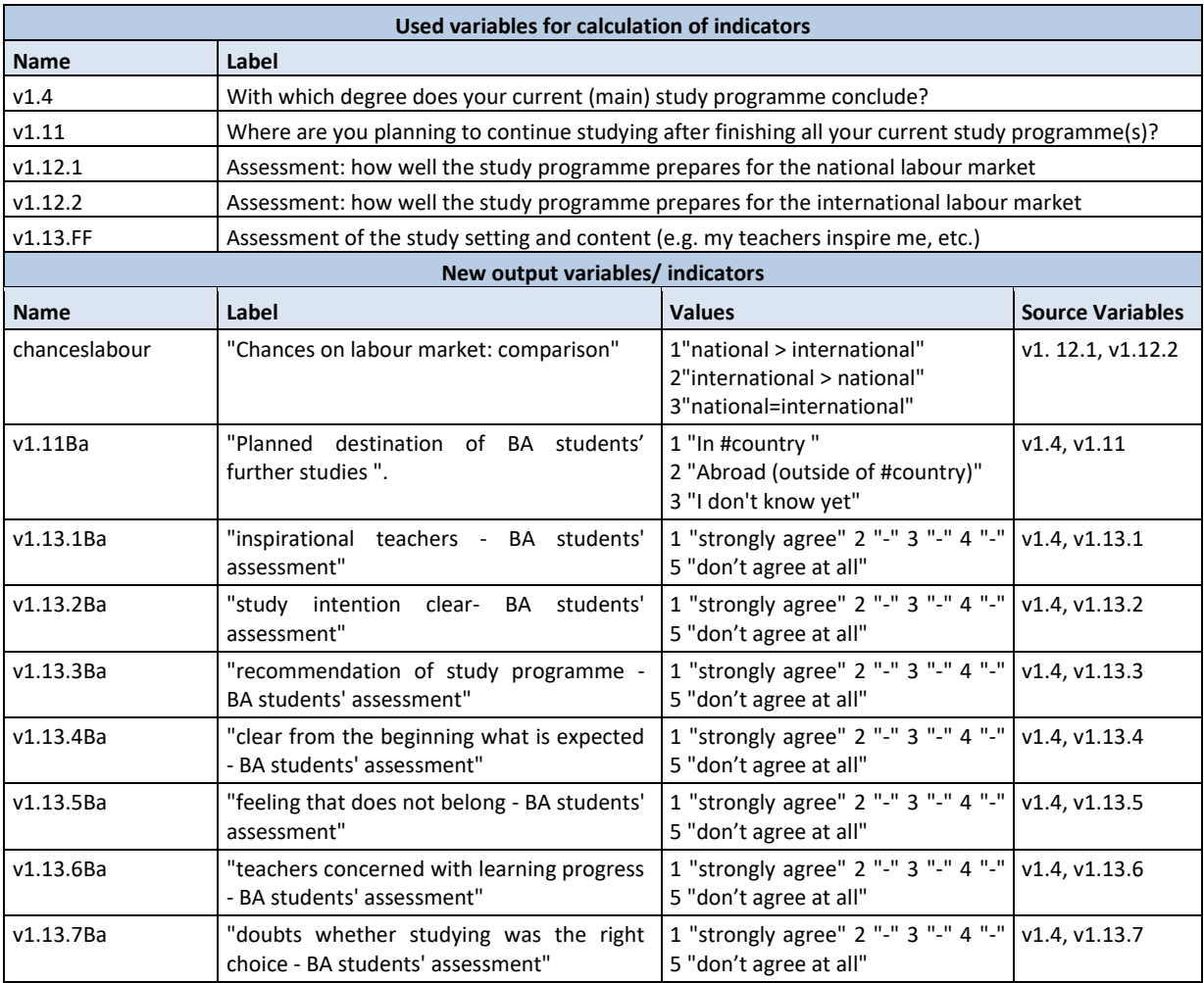

## **Data processing:**

Only a few further calculations are necessary within this topic:

- Until this point we only know how students rate their chances on labour market at national and at international level separately. However, we are interested in comparing the assessment of their national and international labour market chances. Therefore, please create an indicator that identifies if students rate their national/international chances higher/lower/same.
- Regarding students' plans for continuation of studies we are particularly interested in BA students' plans. Therefore, please create an indicator on the planned destination for only BA students' plans for continuation of their studies.

 Also for the assessment of integration and quality of studies we are not only interested in all students' assessments but in BA students' assessments specifically. Please create indicators including only BA students.

```
* -------------------------------------------------------------------------.
* SPSS syntax for Topic J - Assessment of studies and future plans - indicators.
* -------------------------------------------------------------------------.
** chances on labour market: categories national > international, international > national, 
national=international.
compute chanceslabour=-99.
if v1.12.1 lt v1.12.2 and v1.12.2 ne 6 chanceslabour=1.
if v1.12.2 lt v1.12.1 and v1.12.1 ne 6 chanceslabour=2.
if v1.12.1 eq v1.12.2 and v1.12.1 ne 6 chanceslabour=3.
if v1.12.1 eq v1.12.2 and v1.12.1 eq 6 chanceslabour=4.
execute.
variable labels chanceslabour
"Chances on labour market: comparison".
value labels chanceslabour
1"national > international"
2"international > national"
3"national=international"
4"unable to rate both".
missing values chanceslabour (lo thru -1).
!frequencies chanceslabour.
* -------------------------------------------------------------------------.
** Planned destination for BA students' plans for continuation of studies (categories).
compute v1.11Ba=-99.
if v1.4=2 v1.11Ba=v1.11.
execute.
variable labels v1.11Ba
"Planned destination of BA students' further studies ".
value labels v1.11Ba
1 "In #country "
2 "Abroad (outside of #country) "
3 "I don't know yet ".
missing values v1.11Ba (lo thru -1).
* -------------------------------------------------------------------------.
** Only BA students: assessment of integration and quality.
do if v1.4=2.
```
**compute v1.13.1Ba=v1.13.1. compute v1.13.2Ba=v1.13.2. compute v1.13.3Ba=v1.13.3. compute v1.13.4Ba=v1.13.4. compute v1.13.5Ba=v1.13.5. compute v1.13.6Ba=v1.13.6. compute v1.13.7Ba=v1.13.7. end if. execute. recode v1.13.1Ba v1.13.2Ba v1.13.3Ba v1.13.4Ba v1.13.5Ba v1.13.6Ba v1.13.7Ba (sys=-99)(els=cop). variable labels v1.13.1Ba "inspirational teachers - BA students' assessment" /v1.13.2Ba "study intention clear- BA students' assessment" /v1.13.3Ba "recommendation of study programme - BA students' assessment" /v1.13.4Ba "clear from the beginning what is expected - BA students' assessment" /v1.13.5Ba "feeling that does not belong - BA students' assessment" /v1.13.6Ba "teachers concerned with learning progress - BA students' assessment" /v1.13.7Ba "doubts whether studying was the right choice - BA students' assessment". value labels v1.13.1Ba v1.13.2Ba v1.13.3Ba v1.13.4Ba v1.13.5Ba v1.13.6Ba v1.13.7Ba 1 "strongly agree" 2 "-" 3 "-" 4 "-" 5 "do not agree at all". missing values v1.13.1Ba v1.13.2Ba v1.13.3Ba v1.13.4Ba v1.13.5Ba v1.13.6Ba v1.13.7Ba (lo thru - 1). !frequencies v1.13.1Ba v1.13.2Ba v1.13.3Ba v1.13.4Ba v1.13.5Ba v1.13.6Ba v1.13.7Ba.**

# **B.2.9. Classification of countries**

## **Referred to in Syntax file:** "Country recodings".

There are several E:VI questions that include country lists. Some of the corresponding variables require further coding in order to be used as indicators.

## **Important preconditions:**

 $\overline{\phantom{a}}$ 

All variables needed (see below) are correctly recoded (if necessary: reconstructed) and cleaned.

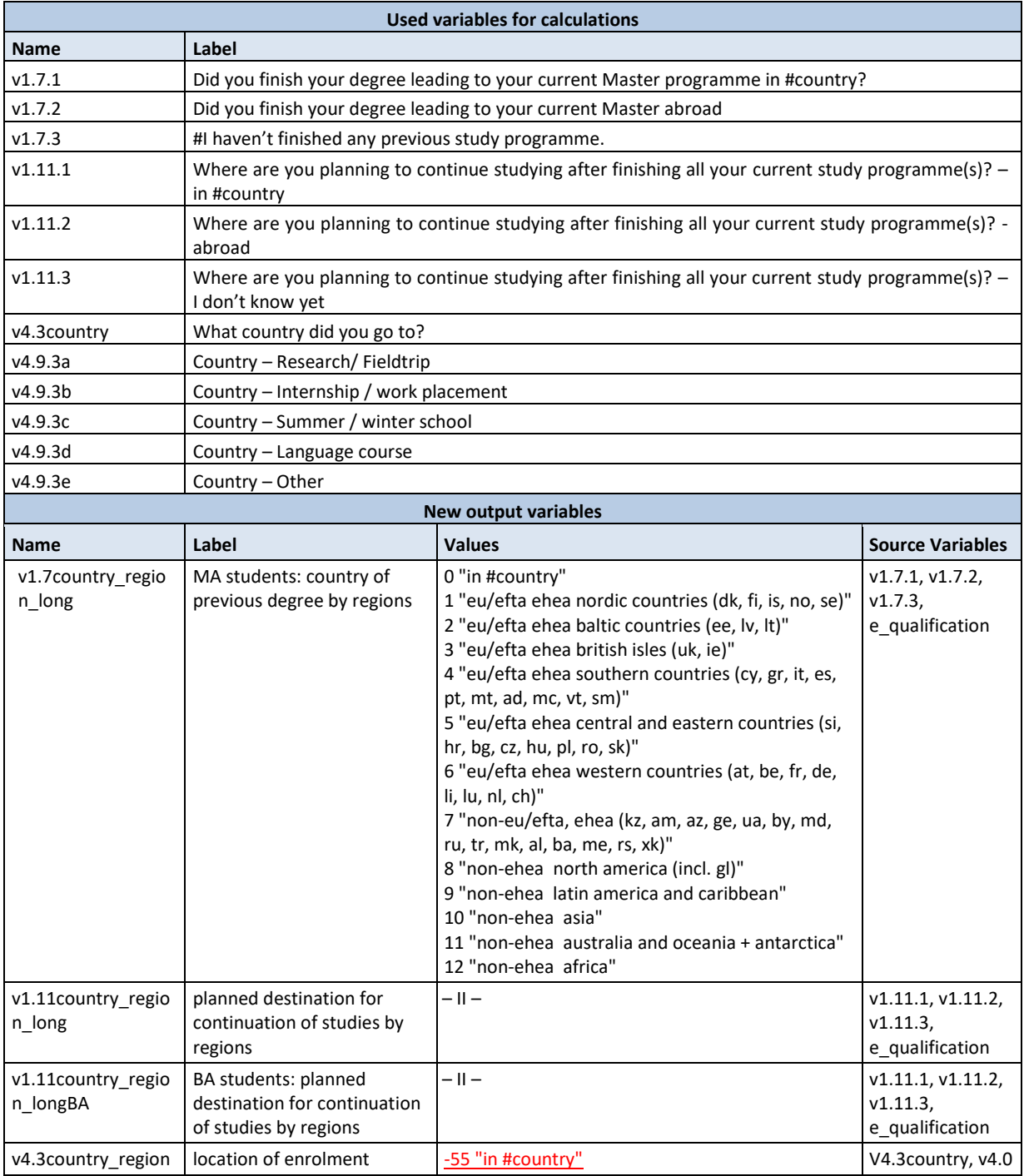

# eurostudent.eu

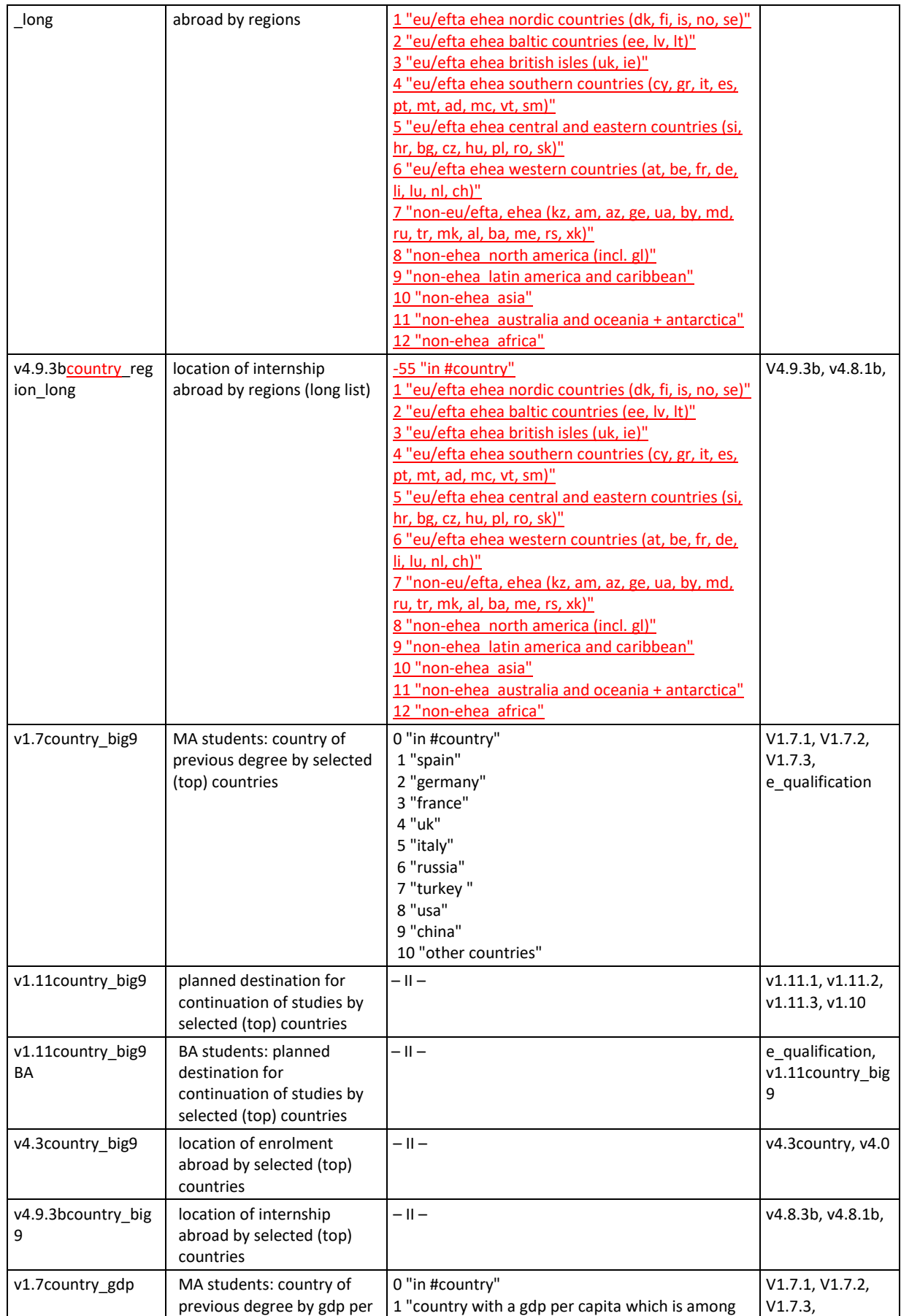

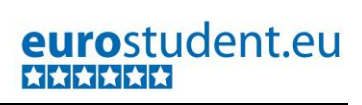

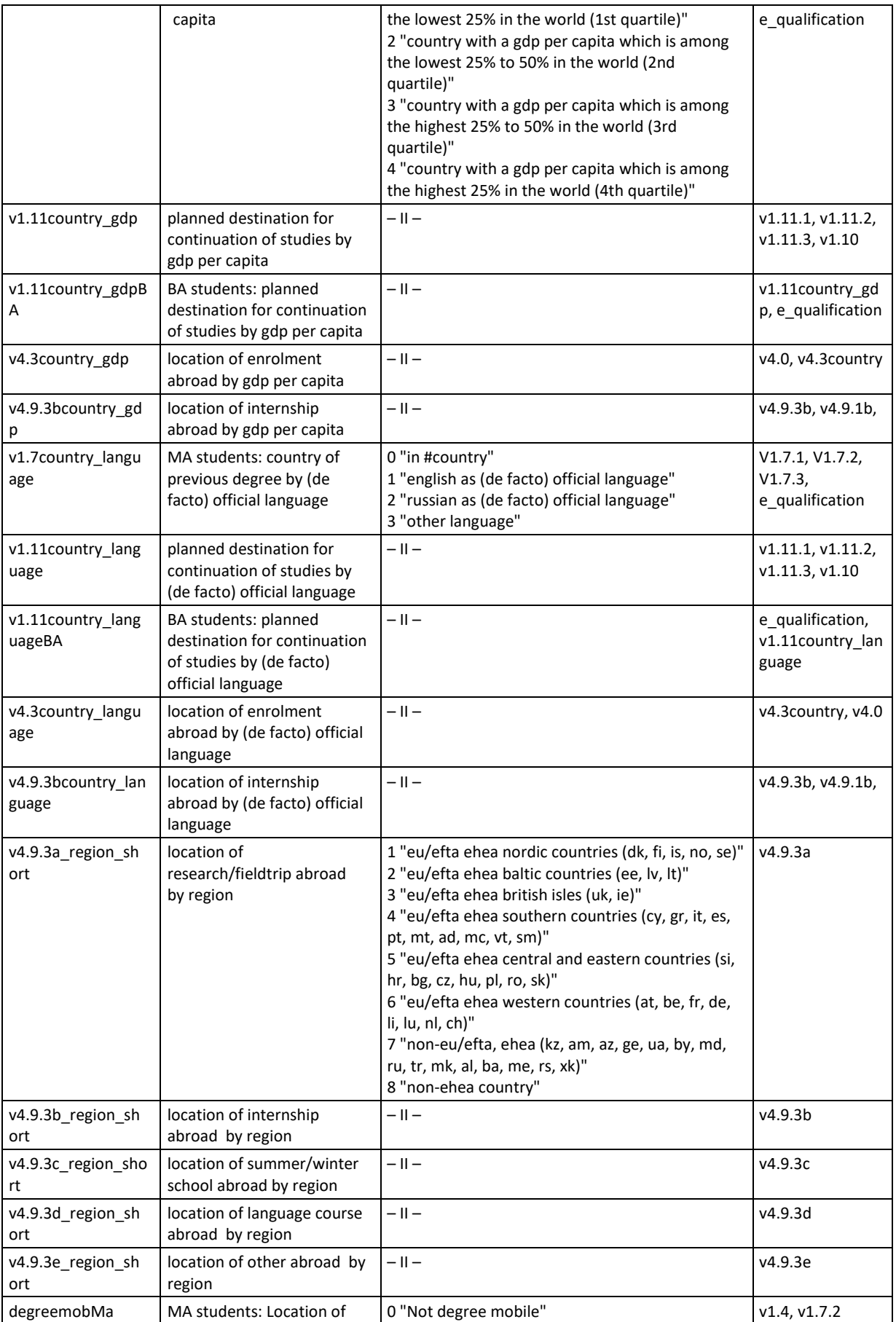

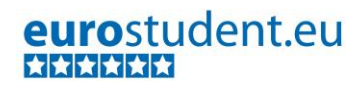

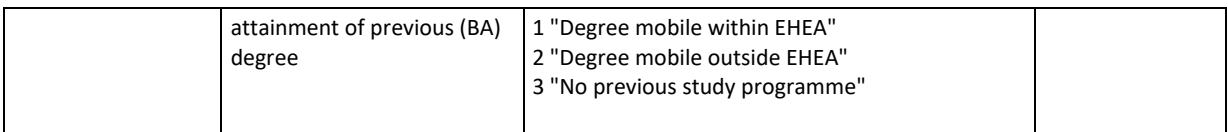

- There are 11 questions in the EUROSTUDENT VI core questionnaire which included country lists. 8 of the 11 will be used as indicator and require further aggregations. The recodes for the country of previous degrees (v1.7FF), the country of a planned Master degree (v1.11FF) and the destinations of previous temporary enrolment and internships abroad (v4.3country, v4.9.3b) are treated the same way and will be summed up based on the following criteria:
	- o By regions (long version with a more detailed list of Non-EHEA countries)
	- o By most popular ERASMUS countries and four further big countries (TR, RU, CHN USA).
	- o By GDP per capita (in four categories)
	- o By (de facto) official language (English, Russian or other)
- The destinations of the other study-related stays abroad (v4.9.3a, v4.9.3c, v4.9.3d, v4.9.3e) will only be clustered by regions within the EHEA, but not of Non-EHEA countries.
- As basis for analysis of degree mobility we need another indicator identifying Master students who have obtained a previous degree within or outside of the EHEA.

```
* -------------------------------------------------------------------------.
* Country recodings. 
     * -------------------------------------------------------------------------.
* countries per region - countries long list.
mis val v1.7.2 v1.11.2 v4.3country v4.9.3b (). 
compute v1.7country_region_long=-999. 
compute v1.11country_region_long=-999. 
compute v4.3country_region_long=-999. 
compute v4.9.3bcountry_region_long=-999.
execute.
do repeat
var1= v1.7.2 v1.11.2 v4.3country v4.9.3b 
/var2= v1.7country_region_long v1.11country_region_long v4.3country_regions_long 
v4.9.3bcountry_region_long.
recode var1
(1 eq 10)(2 eq 7)(3 eq 12)(4 eq 4)(5 eq 12)(6 eq 11)(7 eq 9)(8 eq 9)(9 eq 7)(10 eq 11)(11 eq 6)(12 eq 
7) (13 eq 9)(14 eq 10)(15 eq 10)(16 eq 9)(17 eq 7)(18 eq 6)(19 eq 9)(20 eq 12)(21 eq 8)(22 eq 10)(23 
eq 9) (24 eq 7)(25 eq 12)(26 eq 9)(27 eq 10)(28 eq 5)(29 eq 12)(30 eq 10)(31 eq 12)(32 eq 10)(33 eq 
12)(34 eq 8) (35 eq 12)(36 eq 12)(37 eq 12)(38 eq 9)(39 eq 10)(40 eq 9)(41 eq 12)(42 eq 12)(43 eq 
12)(44 eq 11)(45 eq 9) (46 eq 12)(47 eq 5)(48 eq 9)(49 eq 4)(50 eq 5)(51 eq 10)(52 eq 12)(53 eq 
1)(54 eq 12)(55 eq 9)(56 eq 9) (57 eq 10)(58 eq 11)(59 eq 9)(60 eq 12)(61 eq 9)(62 eq 12)(63 eq 
12)(64 eq 2)(65 eq 12)(66 eq 11)(67 eq 1) (68 eq 6)(69 eq 12)(70 eq 12)(71 eq 7)(72 eq 6)(73 eq 
12)(74 eq 3)(75 eq 4)(76 eq 8)(77 eq 9)(78 eq 9) (79 eq 12)(80 eq 12)(81 eq 9)(82 eq 9)(83 eq 4)(84 
eq 9)(85 eq 5)(86 eq 10)(87 eq 1)(88 eq 10)(89 eq 10) (90 eq 10)(91 eq 10)(92 eq 3)(93 eq 10)(94 eq
```
**4)(95 eq 12)(96 eq 9)(97 eq 10)(98 eq 10)(99 eq 7)(100 eq 12) (101 eq 11)(102 eq 10)(103 eq 10)(104 eq 7)(105 eq 10)(106 eq 10)(107 eq 10)(108 eq 2)(109 eq 10)(110 eq 12) (111 eq 12)(112 eq 12)(113 eq 6)(114 eq 2)(115 eq 6)(116 eq 7)(117 eq 12)(118 eq 12)(119 eq 10)(120 eq 10) (121 eq 12)(122 eq 4)(123 eq 11)(124 eq 12)(125 eq 12)(126 eq 9)(127 eq 11)(128 eq 7)(129 eq 4)(130 eq 10) (131 eq 7)(132 eq 12)(133 eq 12)(134 eq 10)(135 eq 12)(136 eq 11)(137 eq 10)(138 eq 6)(139 eq 11)(140 eq 9) (141 eq 12)(142 eq 12)(143 eq 11)(144 eq 3)(145 eq 10)(146 eq 1)(147 eq 10)(148 eq 10)(149 eq 11)(150 eq 10) (151 eq 9)(152 eq 9)(153 eq 11)(154 eq 9)(155 eq 9)(156 eq 10)(157 eq 5)(158 eq 4)(159 eq 10)(160 eq 10) (161 eq 5)(162 eq -98)(163 eq 7)(164 eq 7)(165 eq 12)(166 eq 9)(167 eq 9)(168 eq 9)(169 eq 11)(170 eq 4) (171 eq 12)(172 eq 10)(173 eq 12)(174 eq 7)(175 eq 12)(176 eq 12)(177 eq 10)(178 eq 5)(179 eq 5)(180 eq 11) (181 eq 12)(182 eq 12)(183 eq 10)(184 eq 12)(185 eq 4)(186 eq 10)(187 eq -98)(188 eq 12)(189 eq 9)(190 eq 12) (191 eq 1)(192 eq 6)(193 eq 10)(194 eq 10)(195 eq 10)(196 eq 12)(197 eq 10)(198 eq 10)(199 eq 12)(200 eq 11) (201 eq 9)(202 eq 12)(203 eq 7)(204 eq 10)(205 eq 11)(206 eq 12)(207 eq 7)(208 eq 10)(209 eq 3)(210 eq 12) (211 eq 8)(212 eq 9)(213 eq 10)(214 eq 11)(215 eq 4)(216 eq 9)(217 eq 10)(218 eq 10)(219 eq 12)(220 eq 12) (else eq copy) into var2. end repeat. execute.** \*separate specifications. **if e\_qualification ne 3 v1.7country\_region\_long =-77. if v1.7.2 lt 1 and v1.7.1 ne 1 v1.7country\_region\_long =-99. if v1.7.2 eq !country or v1.7.1 eq 1 v1.7country\_region\_long=0. if v1.7.3 eq 1 v1.7country\_region\_long =-33. if v1.10 ne 1 and v1.10 ne 2 v1.11country\_region\_long= -77. if v1.11.2 lt 1 and v1.11.1 ne 1 v1.11country\_region\_long= -99. if v1.11.1 eq 1 v1.11country\_region\_long=0.** 

**if v1.11.3 eq 1 v1.11country\_region\_long=-33.**

**compute v1.11country\_region\_longBA = v1.11country\_region\_long. if e\_qualification ne 2 v1.11country\_region\_longBA=-77.** 

**if v4.3country lt 1 v4.3country\_region\_long=-99 . if v4.3country eq !country v4.3country\_region\_long =-55. if v4.0 ne 1 v4.3country\_region\_long=-77.** 

**if v4.9.3b lt 1 v4.9.3bcountry\_region\_long=-99 . if v4.9.3b eq !country v4.9.3bcountry\_region\_long =-55. if v4.8.1b ne 1 v4.9.3bcountry\_region\_long=-77.** 

\* labels.

**var lab v1.7country\_region\_long** 

**"ma students: country of previous degree by regions" .**

**var lab v1.11country\_region\_long**

**"planned destination for continuation of studies by regions".**

**var lab v1.11country\_region\_longBA**

**"ba students: planned destination for continuation of studies by regions".**

**var lab v4.3country\_region\_long** 

**"location of enrolment abroad by regions".**

**var lab v4.9.3bcountry\_region\_long**

**"location of internship abroad by regions".**

**value labels v1.7country\_region\_long v1.11country\_region\_long v1.11country\_region\_longBA v4.3country\_region\_long v4.9.3bcountry\_region\_long -99 "no answer" -98 "country not classifiable" -77 "filter" -33 "I have not finished any previous study programme/i do not know yet" -55 "in #country" 0 "in #country" 1 "eu/efta ehea nordic countries (dk, fi, is, no, se)" 2 "eu/efta ehea baltic countries (ee, lv, lt)" 3 "eu/efta ehea british isles (uk, ie)" 4 "eu/efta ehea southern countries (cy, gr, it, es, pt, mt, ad, mc, vt, sm)" 5 "eu/efta ehea central and eastern countries (si, hr, bg, cz, hu, pl, ro, sk)" 6 "eu/efta ehea western countries (at, be, fr, de, li, lu, nl, ch)" 7 "non-eu/efta, ehea (kz, am, az, ge, ua, by, md, ru, tr, mk, al, ba, me, rs, xk)" 8 "non-ehea north america (incl. gl) " 9 "non-ehea latin america and caribbean" 10 "non-ehea asia" 11 "non-ehea australis and oceania + antarctica" 12 "non-ehea africa". exe. mis val v1.7country\_region\_long v1.11country\_region\_long v1.11country\_region\_longBA (lo thru - 1). mis val v4.3country\_region\_long v4.9.3bcountry\_region\_long (lo thru -01). \* -------------------------------------------------------------------------.** \* countries per region - countries big 9. **compute v1.7country\_big9=-999. compute v1.11country\_big9=-999. compute v4.3country\_big9=-999. compute v4.9.3bcountry\_big9=-999. execute. do repeat var1= v1.7.2 v1.11.2 v4.3country v4.9.3b / var2= v1.7country\_big9 v1.11country\_big9 v1.11country\_big9BA v4.3country\_big9 v4.9.3bcountry\_big9. recode var1 (1 eq 10)(2 eq 10)(3 eq 10)(4 eq 10)(5 eq 10)(6 eq 10)(7 eq 10)(8 eq 10)(9 eq 10)(10 eq 10)(11 eq 10) (12 eq 10)(13 eq 10)(14 eq 10)(15 eq 10)(16 eq 10)(17 eq 10)(18 eq 10)(19 eq 10)(20 eq 10)(21 eq 10) (22 eq 10)(23 eq 10)(24 eq 10)(25 eq 10)(26 eq 10)(27 eq 10)(28 eq 10)(29 eq 10)(30 eq 10)(31 eq 10) (32 eq 10)(33 eq 10)(34 eq 10)(35 eq 10)(36 eq 10)(37 eq 10)(38 eq 10)(39 eq 9)(40 eq 10)(41 eq 10) (42 eq 10)(43 eq 10)(44 eq 10)(45 eq 10)(46 eq 10)(47 eq 10)(48 eq 10)(49 eq 10)(50 eq 10)(51 eq 10) (52 eq 10)(53 eq 10)(54 eq 10)(55 eq 10)(56 eq 10)(57 eq 10)(58 eq 10)(59 eq 10)(60 eq 10)(61 eq 10) (62 eq 10)(63 eq 10)(64 eq 10)(65 eq 10)(66 eq 10)(67 eq 10)(68 eq 3)(69 eq 10)(70**  **eq 10)(71 eq 10) (72 eq 2)(73 eq 10)(74 eq 4)(75 eq 10)(76 eq 10)(77 eq 10)(78 eq 10)(79 eq 10)(80 eq 10)(81 eq 10) (82 eq 10)(83 eq 10)(84 eq 10)(85 eq 10)(86 eq 10)(87 eq 10)(88 eq 10)(89 eq 10)(90 eq 10)(91 eq 10) (92 eq 10)(93 eq 10)(94 eq 5)(95 eq 10)(96 eq 10)(97 eq 10)(98 eq 10)(99 eq 10)(100 eq 10)(101 eq 10) (102 eq 10)(103 eq 10)(104 eq 10)(105 eq 10)(106 eq 10)(107 eq 10)(108 eq 10)(109 eq 10)(110 eq 10) (111 eq 10)(112 eq 10)(113 eq 10)(114 eq 10)(115 eq 10)(116 eq 10)(117 eq 10)(118 eq 10)(119 eq 10) (120 eq 10)(121 eq 10)(122 eq 10)(123 eq 10)(124 eq 10)(125 eq 10)(126 eq 10)(127 eq 10)(128 eq 10) (129 eq 10)(130 eq 10)(131 eq 10)(132 eq 10)(133 eq 10)(134 eq 10)(135 eq 10)(136 eq 10)(137 eq 10) (138 eq 10)(139 eq 10)(140 eq 10)(141 eq 10)(142 eq 10)(143 eq 10)(144 eq 4)(145 eq 10)(146 eq 10) (147 eq 10)(148 eq 10)(149 eq 10)(150 eq 10)(151 eq 10)(152 eq 10)(153 eq 10)(154 eq 10)(155 eq 10) (156 eq 10)(157 eq 10)(158 eq 10)(159 eq 10)(160 eq 10)(161 eq 10)(162 eq -98)(163 eq 6)(164 eq 6) (165 eq 10)(166 eq 10)(167 eq 10)(168 eq 10)(169 eq 10)(170 eq 10)(171 eq 10)(172 eq 10)(173 eq 10) (174 eq 10)(175 eq 10)(176 eq 10)(177 eq 10)(178 eq 10)(179 eq 10)(180 eq 10)(181 eq 10)(182 eq 10) (183 eq 10)(184 eq 10)(185 eq 1)(186 eq 10)(187 eq -98)(188 eq 10)(189 eq 10)(190 eq 10)(191 eq 10) (192 eq 10)(193 eq 10)(194 eq 10)(195 eq 10)(196 eq 10)(197 eq 10)(198 eq 10)(199 eq 10)(200 eq 10) (201 eq 10)(202 eq 10)(203 eq 7)(204 eq 10)(205 eq 10)(206 eq 10)(207 eq 10)(208 eq 10)(209 eq 4) (210 eq 10)(211 eq 8)(212 eq 10)(213 eq 10)(214 eq 10)(215 eq 10)(216 eq 10)(217 eq 10)(218 eq 10) (219 eq 10)(220 eq 10)(else eq copy) into var2. end repeat. execute.**

\*separate specifications.

**if e\_qualification ne 3 v1.7country\_big9=-77. if v1.7.2 lt 1 and v1.7.1 ne 1 v1.7country\_big9 =-99. if v1.7.2 eq !country or v1.7.1 eq 1 v1.7country\_big9=0. if v1.7.3 eq 1 v1.7country\_big9 =-33.** 

**if v1.10 ne 1 and v1.10 ne 2 v1.11country\_big9= -77. if v1.11.2 lt 1 and v1.11.1 ne 1 v1.11country\_big9= -99. if v1.11.1 eq 1 v1.11country\_big9=0. if v1.11.3 eq 1 v1.11country\_big9=-33.**

**compute v1.11country\_big9BA = v1.11country\_big9. if e\_qualification ne 2 v1.11country\_big9BA=-77.** 

**if v4.3country lt 1 v4.3country\_big9=-99 . if v4.3country eq !country v4.3country\_big9 =-55. if v4.0 ne 1 v4.3country\_big9=-77.** 

**if v4.9.3b lt 1 v4.9.3bcountry\_big9=-99 . if v4.9.3b eq !country v4.9.3bcountry\_big9 =-55. if v4.8.1b ne 1 v4.9.3bcountry\_big9=-77.** 

\* add labels.

**var lab v1.7country\_big9 "ma students: country of previous degree by selected (top) countries" . var lab v1.11country\_big9 "planned destination for continuation of studies by selected (top) countries". var lab v1.11country\_big9BA "ba students: planned destination for continuation of studies by selected (top) countries". var lab v4.3country\_big9**

```
"location of enrolment abroad by selected (top) countries".
var lab v4.9.3bcountry_big9
"location of internship abroad by selected (top) countries".
value labels v1.7country_big9 v1.11country_big9 v4.3country_big9 v4.9.3bcountry_big9
-99 "no answer"
-98 "country not classifiable"
-77 "filter"
-33 "i have not finished any previous study programme/i do not know yet" 
-55 "in #country"
0 "in #country"
1 "spain"
2 "germany"
3 "france"
4 "uk"
5 "italy"
6 "russia"
7 "turkey "
8 "usa"
9 "china"
10 "other countries".
exe.
mis val v1.7country_big9 v1.11country_big9 v1.11country_big9BA (lo thru -1). 
mis val v4.3country_big9 v4.9.3bcountry_big9(lo thru -01).
* -------------------------------------------------------------------------.
* countries per region - countries per gdp.
compute v1.7country_gdp=-999. 
compute v1.11country_gdp=-999. 
compute v4.3country_gdp=-999. 
compute v4.9.3bcountry_gdp=-999.
execute.
do repeat
var1= v1.7.2 v1.11.2 v4.3country v4.9.3b 
/var2= v1.7country_gdp v1.11country_gdp v4.3country_gdp v4.9.3bcountry_gdp.
recode var1 
(1 eq 1)(2 eq 2)(3 eq 2)(4 eq 4)(5 eq 3)(6 eq -98)(7 eq 3)(8 eq 3)(9 eq 2)(10 eq 4)(11 eq 4)(12 eq 
3)(13 eq 4) (14 eq 4)(15 eq 1)(16 eq 3)(17 eq 3)(18 eq 4)(19 eq 2)(20 eq 1)(21 eq 4)(22 eq 2)(23 eq 
2)(24 eq 2)(25 eq 3) (26 eq 3)(27 eq 4)(28 eq 3)(29 eq 1)(30 eq 1)(31 eq 1)(32 eq 1)(33 eq 1)(34 eq 
4)(35 eq 2)(36 eq 1)(37 eq 1) (38 eq 3)(39 eq 3)(40 eq 3)(41 eq 1)(42 eq 2)(43 eq 2)(44 eq 3)(45 eq 
3)(46 eq 1)(47 eq 3)(48 eq 3)(49 eq 4) (50 eq 4)(51 eq 1)(52 eq 1)(53 eq 4)(54 eq 1)(55 eq 3)(56 eq 
3)(57 eq 2)(58 eq 2)(59 eq 3)(60 eq 2)(61 eq 2) (62 eq 4)(63 eq 1)(64 eq 4)(65 eq 1)(66 eq 2)(67 eq 
4)(68 eq 4)(69 eq 3)(70 eq 1)(71 eq 2)(72 eq 4)(73 eq 1) (74 eq 4)(75 eq 4)(76 eq 4)(77 eq 3)(78 eq 
2)(79 eq 1)(80 eq 1)(81 eq 2)(82 eq 1)(83 eq -98)(84 eq 2)(85 eq 3) (86 eq 4)(87 eq 4)(88 eq 1)(89 eq 
2)(90 eq 2)(91 eq 3)(92 eq 4)(93 eq 4)(94 eq 4)(95 eq 1)(96 eq 2)(97 eq 4) (98 eq 2)(99 eq 3)(100 eq 
1)(101 eq 1)(102 eq 1)(103 eq 4)(104 eq 2)(105 eq 4)(106 eq 1)(107 eq 1)(108 eq 3) (109 eq 3)(110 
eq 1)(111 eq 1)(112 eq 3)(113 eq 4)(114 eq 3)(115 eq 4)(116 eq 2)(117 eq 1)(118 eq 1)(119 eq 3)
```
**(120 eq 3)(121 eq 1)(122 eq 4)(123 eq 2)(124 eq 1)(125 eq 3)(126 eq 3)(127 eq 2)(128 eq 2)(129 eq 4)(130 eq 2) (131 eq 3)(132 eq 2)(133 eq 1)(134 eq 1)(135 eq 3)(136 eq 3)(137 eq 1)(138 eq 4)(139 eq 4)(140 eq 2)(141 eq 1) (142 eq 2)(143 eq -98)(144 eq 4)(145 eq 1)(146 eq 4)(147 eq 4)(148 eq 1)(149 eq 3)(150 eq 2)(151 eq 3)(152 eq -98) (153 eq 2)(154 eq 2)(155 eq 3)(156 eq 2)(157 eq 3)(158 eq 4)(159 eq 4)(160 eq 4)(161 eq 3)(162 eq -98)(163 eq 3) (164 eq 3)(165 eq 1)(166 eq 3)(167 eq 3)(168 eq 3)(169 eq 2)(170 eq 4)(171 eq 1)(172 eq 4)(173 eq 1)(174 eq 3) (175 eq 3)(176 eq 1)(177 eq 4)(178 eq 4)(179 eq 4)(180 eq 2)(181 eq 1)(182 eq 3)(183 eq 4)(184 eq 1)(185 eq 4) (186 eq 2)(187 eq -98)(188 eq 2)(189 eq 3)(190 eq 2)(191 eq 4)(192 eq 4)(193 eq 1)(194 eq 4)(195 eq 1)(196 eq 1) (197 eq 2)(198 eq 2)(199 eq 1)(200 eq 2)(201 eq 4)(202 eq 2)(203 eq 3)(204 eq 3)(205 eq 2)(206 eq 1)(207 eq 2) (208 eq 4)(209 eq 4)(210 eq 1)(211 eq 4)(212 eq 3)(213 eq 2)(214 eq 2)(215 eq -98)(216 eq 3)(217 eq 2)(218 eq 1) (219 eq 1)(220 eq 1) into var2. end repeat.**

**execute.**

\*separate specifications.

**if e\_qualification ne 3 v1.7country\_gdp=-77. if v1.7.2 lt 1 and v1.7.1 ne 1 v1.7country\_gdp =-99. if v1.7.2 eq !country or v1.7.1 eq 1 v1.7country\_gdp=0. if v1.7.3 eq 1 v1.7country\_gdp =-33.** 

**if v1.10 ne 1 and v1.10 ne 2 v1.11country\_gdp= -77. if v1.11.2 lt 1 and v1.11.1 ne 1 v1.11country\_gdp= -99. if v1.11.1 eq 1 v1.11country\_gdp=0. if v1.11.3 eq 1 v1.11country\_gdp=-33.**

**compute v1.11country\_gdpBA = v1.11country\_gdp. if e\_qualification ne 2 v1.11country\_gdpBA=-77.** 

**if v4.3country lt 1 v4.3country\_gdp=-99 . if v4.3country eq !country v4.3country\_gdp =-55. if v4.0 ne 1 v4.3country\_gdp=-77.** 

**if v4.9.3b lt 1 v4.9.3bcountry\_gdp=-99 . if v4.9.3b eq !country v4.9.3bcountry\_gdp =-55. if v4.8.1b ne 1 v4.9.3bcountry\_gdp=-77.** 

\* add labels. **var lab v1.7country\_gdp "ma students: country of previous degree by gdp per capita" . var lab v1.11country\_gdp ''planned destination for continuation of studies by gdp per capita". var lab v1.11country\_gdpBA "ba students: planned destination for continuation of studies by gdp per capita". var lab v4.3country\_gdp "location of enrolment abroad by gdp per capita". var lab v4.9.3bcountry\_gdp "location of internship abroad by gdp per capita". val lab v1.7country\_gdp v1.11country\_gdp v4.3country\_gdp v4.9.3bcountry\_gdp -99 "no answer"**

**-98 "country not classifiable / without gdp"**

**-77 "filter" -33 "i have not finished any previous study programme/i do not know yet" -55 "in #country" 0 "in #country" 1" country with a gdp per capita which is among the lowest 25% in the world (1st quartile)" 2" country with a gdp per capita which is among the lowest 25% to 50% in the world (2nd quartile)" 3" country with a gdp per capita which is among the highest 25% to 50% in the world (3rd quartile)" 4" country with a gdp per capita which is among the highest 25% in the world (4th quartile)". exe. mis val v1.7country\_gdp v1.11country\_gdp v1.11country\_gdpBA(lo thru -1).**  mis val v4.3country\_gdp v4.9.3bcountry\_gdp (lo thru -01). **\* -------------------------------------------------------------------------.** \* countries per region - language. **compute v1.7country\_language=-999. compute v1.11country\_language=-999. compute v4.3country\_language=-999. compute v4.9.3bcountry\_language=-999. execute. do repeat var1= v1.7.2 v1.11.2 v4.3country v4.9.3b / var2= v1.7country\_language v1.11country\_language v4.3country\_language v4.9.3bcountry\_language. recode var1 (1 eq 3)(2 eq 3)(3 eq 3)(4 eq 3)(5 eq 2)(6 eq 3)(7 eq 1)(8 eq 3)(9 eq 3)(10 eq 1)(11 eq 3)(12 eq 3)(13 eq 1) (14 eq 3)(15 eq 3)(16 eq 1)(17 eq 2)(18 eq 3)(19 eq 1)(20 eq 3)(21 eq 1)(22 eq 3)(23 eq 3)(24 eq 3)(25 eq 1) (26 eq 3)(27 eq 1)(28 eq 3)(29 eq 3)(30 eq 3)(31 eq 3)(32 eq 3)(33 eq 1)(34 eq 1)(35 eq 3)(36 eq 3)(37 eq 3) (38 eq 3)(39 eq 3)(40 eq 3)(41 eq 3)(42 eq 3)(43 eq 3)(44 eq 1)(45 eq 3)(46 eq 3)(47 eq 3)(48 eq 3)(49 eq 3) (50 eq 3)(51 eq 3)(52 eq 3)(53 eq 3)(54 eq 3)(55 eq 1)(56 eq 3)(57 eq 3)(58 eq 3)(59 eq 3)(60 eq 3)(61 eq 3) (62 eq 3)(63 eq 1)(64 eq 3)(65 eq 3)(66 eq 1)(67 eq 3)(68 eq 3)(69 eq 3)(70 eq 1)(71 eq 3)(72 eq 3)(73 eq 1) (74 eq 1)(75 eq 3)(76 eq 3)(77 eq 1)(78 eq 3)(79 eq 3)(80 eq 3)(81 eq 1)(82 eq 3)(83 eq 3)(84 eq 3)(85 eq 3) (86 eq 1)(87 eq 3)(88 eq 1)(89 eq 3)(90 eq 3)(91 eq 3)(92 eq 1)(93 eq 3)(94 eq 3)(95 eq 3)(96 eq 1)(97 eq 3) (98 eq 3)(99 eq 2)(100 eq 1)(101 eq 1)(102 eq 3)(103 eq 3)(104 eq 3)(105 eq 3)(106 eq 2)(107 eq 3)(108 eq 3) (109 eq 3)(110 eq 1)(111 eq 1)(112 eq 3)(113 eq 3)(114 eq 3)(115 eq 3)(116 eq 3)(117 eq 3)(118 eq 1)(119 eq 3) (120 eq 3)(121 eq 3)(122 eq 1)(123 eq 1)(124 eq 3)(125 eq 1)(126 eq 3)(127 eq 1)(128 eq 3)(129 eq 3)(130 eq 3) (131 eq 3)(132 eq 3)(133 eq 3)(134 eq 3)(135 eq 1)(136 eq 1)(137 eq 3)(138 eq 3)(139 eq 1)(140 eq 3)(141 eq 3) (142 eq 1)(143 eq 1)(144 eq 1)(145 eq 3)(146 eq 3)(147 eq 3)(148 eq 1)(149 eq 1)(150 eq 3)(151 eq 3)(152 eq 3) (153 eq 1)(154 eq 3)(155 eq 3)(156 eq 1)(157 eq 3)(158 eq 3)(159 eq 3)(160 eq 3)(161 eq 3)(162 eq -98)(163 eq 2) (164 eq 2)(165 eq 1)(166 eq 1)(167 eq 1)(168 eq 1)(169 eq 1)(170 eq 3)(171 eq 3)(172 eq 3)(173 eq 3)(174 eq 3) (175 eq 1)(176 eq 1)(177 eq 1)(178 eq 3)(179 eq 3)(180 eq 1)(181 eq 3)(182 eq 1)(183 eq 3)(184 eq 3)(185 eq 3) (186 eq 3)(187 eq -98)(188 eq 1)(189 eq 3)(190 eq 1)(191 eq 3)(192 eq 3)(193 eq 3)(194 eq 3)(195 eq 3)(196 eq 1)**

```
(197 eq 3)(198 eq 3)(199 eq 3)(200 eq 1)(201 eq 1)(202 eq 3)(203 eq 3)(204 eq 3)(205 eq 1)(206 eq 
1)(207 eq 3) (208 eq 3)(209 eq 1)(210 eq 3)(211 eq 1)(212 eq 3)(213 eq 3)(214 eq 1)(215 eq 3)(216 
eq 3)(217 eq 3)(218 eq 3) (219 eq 1)(220 eq 1)(else eq copy)
into var2.
end repeat.
execute.
*separate specifications. 
if e_qualification ne 3 v1.7country_language=-77. 
if v1.7.2 lt 1 and v1.7.1 ne 1 v1.7country_language =-99. 
if v1.7.2 eq !country or v1.7.1 eq 1 v1.7country_language=0. 
if v1.7.3 eq 1 v1.7country_language =-33. 
if v1.10 ne 1 and v1.10 ne 2 v1.11country_language= -77. 
if v1.11.2 lt 1 and v1.11.1 ne 1 v1.11country_language= -99. 
if v1.11.1 eq 1 v1.11country_language=0. 
if v1.11.3 eq 1 v1.11country_language=-33.
compute v1.11country_languageBA = v1.11country_languageBA. 
if e_qualification ne 2 v1.11country_languageBA=-77. 
if v4.3country eq -99 v4.3country_language=-99 . 
if v4.3country eq !country v4.3country_language =-55. 
if v4.0 ne 1 v4.3country_language=-77. 
if v4.9.3b eq -99 v4.9.3bcountry_language=-99 . 
if v4.9.3b eq !country v4.9.3bcountry_language =-55. 
if v4.8.1b ne 1 v4.9.3bcountry_language=-77. 
var lab v1.7country_language
"ma students: country of previous degree by (de facto) official language " .
var lab v1.11country_language
"planned destination for continuation of studies by (de facto) official language ".
var lab v1.11country_languageBA
"ba students: planned destination for continuation of studies by (de facto) official language ".
var lab v4.3country_language
"location of enrolment abroad by (de facto) official language ".
var lab v4.9.3bcountry_language
"location of internship abroad by (de facto) official language ".
val lab v1.7country_language v1.11country_language v1.11country_languageBA
v4.3country_language v4.9.3bcountry_language
-99 "no answer"
-98 "country not classifiable"
-77 "filter"
-33 "i have not finished any previous study programme/i do not know yet" 
-55 "in #country"
0 "in #country"
1 "english as (de facto) official language"
```

```
2 "russian as (de facto) official language"
3 "other language".
exe.
mis val v1.7country_language v1.11country_language v1.11country_languageBA (lo thru -1). 
mis val v4.3 country_language v4.9.3 bcountry_language (lo thru 0-<sup>1</sup>).
mis val v1.7.2 v1.11.2 (lo thru -1).
mis val v4.3country v4.9.3b (lo thru 0). 
* -------------------------------------------------------------------------.
* countries by region - short list.
mis val v4.9.3a v4.9.3b v4.9.3c v4.9.3d v4.9.3e (). 
compute v4.9.3a_region_short =-999. 
compute v4.9.3b_region_short =-999. 
compute v4.9.3c_region_short =-999. 
compute v4.9.3d_region_short=-999.
compute v4.9.3e_region_short=-999.
do repeat
var1= v4.9.3a v4.9.3b v4.9.3c v4.9.3d v4.9.3e 
/var2= v4.9.3a_region_short v4.9.3b_region_short v4.9.3c_region_short v4.9.3d_region_short 
v4.9.3e_region_short.
recode var1
(1 eq 8)(2 eq 7)(3 eq 8)(4 eq 4)(5 eq 8)(6 eq 8)(7 eq 8)(8 eq 8)(9 eq 7)(10 eq 8)(11 eq 6)(12 eq 7)(13 
eq 8) (14 eq 8)(15 eq 8)(16 eq 8)(17 eq 7)(18 eq 6)(19 eq 8)(20 eq 8)(21 eq 8)(22 eq 8)(23 eq 8)(24 
eq 7)(25 eq 8) (26 eq 8)(27 eq 8)(28 eq 5)(29 eq 8)(30 eq 8)(31 eq 8)(32 eq 8)(33 eq 8)(34 eq 8)(35 
eq 8)(36 eq 8)(37 eq 8) (38 eq 8)(39 eq 8)(40 eq 8)(41 eq 8)(42 eq 8)(43 eq 8)(44 eq 8)(45 eq 8)(46 
eq 8)(47 eq 5)(48 eq 8)(49 eq 4) (50 eq 5)(51 eq 8)(52 eq 8)(53 eq 1)(54 eq 8)(55 eq 8)(56 eq 8)(57 
eq 8)(58 eq 8)(59 eq 8)(60 eq 8)(61 eq 8) (62 eq 8)(63 eq 8)(64 eq 2)(65 eq 8)(66 eq 8)(67 eq 1)(68 
eq 6)(69 eq 8)(70 eq 8)(71 eq 7)(72 eq 6)(73 eq 8) (74 eq 3)(75 eq 4)(76 eq 8)(77 eq 8)(78 eq 8)(79 
eq 8)(80 eq 8)(81 eq 8)(82 eq 8)(83 eq 4)(84 eq 8)(85 eq 5) (86 eq 8)(87 eq 1)(88 eq 8)(89 eq 8)(90 
eq 8)(91 eq 8)(92 eq 3)(93 eq 8)(94 eq 4)(95 eq 8)(96 eq 8)(97 eq 8) (98 eq 8)(99 eq 7)(100 eq 8)(101 
eq 8)(102 eq 8)(103 eq 8)(104 eq 7)(105 eq 8)(106 eq 8)(107 eq 8)(108 eq 2) (109 eq 8)(110 eq 
8)(111 eq 8)(112 eq 8)(113 eq 6)(114 eq 2)(115 eq 6)(116 eq 7)(117 eq 8)(118 eq 8)(119 eq 8) (120 
eq 8)(121 eq 8)(122 eq 4)(123 eq 8)(124 eq 8)(125 eq 8)(126 eq 8)(127 eq 8)(128 eq 7)(129 eq 
4)(130 eq 8) (131 eq 7)(132 eq 8)(133 eq 8)(134 eq 8)(135 eq 8)(136 eq 8)(137 eq 8)(138 eq 6)(139 
eq 8)(140 eq 8)(141 eq 8) (142 eq 8)(143 eq 8)(144 eq 3)(145 eq 8)(146 eq 1)(147 eq 8)(148 eq 
8)(149 eq 8)(150 eq 8)(151 eq 8)(152 eq 8) (153 eq 8)(154 eq 8)(155 eq 8)(156 eq 8)(157 eq 5)(158 
eq 4)(159 eq 8)(160 eq 8)(161 eq 5)(162 eq -98)(163 eq 7) (164 eq 7)(165 eq 8)(166 eq 8)(167 eq 
8)(168 eq 8)(169 eq 8)(170 eq 4)(171 eq 8)(172 eq 8)(173 eq 8)(174 eq 7) (175 eq 8)(176 eq 8)(177
eq 8)(178 eq 5)(179 eq 5)(180 eq 8)(181 eq 8)(182 eq 8)(183 eq 8)(184 eq 8)(185 eq 4) (186 eq 
8)(187 eq -98)(188 eq 8)(189 eq 8)(190 eq 8)(191 eq 1)(192 eq 6)(193 eq 8)(194 eq 8)(195 eq 8)(196 
eq 8) (197 eq 8)(198 eq 8)(199 eq 8)(200 eq 8)(201 eq 8)(202 eq 8)(203 eq 7)(204 eq 8)(205 eq 
8)(206 eq 8)(207 eq 7) (208 eq 8)(209 eq 3)(210 eq 8)(211 eq 8)(212 eq 8)(213 eq 8)(214 eq 8)(215 
eq 4)(216 eq 8)(217 eq 8)(218 eq 8) (219 eq 8)(220 eq 8)(else eq copy) into var2.
end repeat.
execute.
```
\*separate specifications.

**if v4.9.3a lt 1 v4.9.3a\_region\_short =-99. if v4.9.3b lt 1 v4.9.3b\_region\_short =-99. if v4.9.3c lt 1 v4.9.3c\_region\_short =-99. if v4.9.3d lt 1 v4.9.3d\_region\_short =-99. if v4.9.3e lt 1 v4.9.3e\_region\_short =-99. if v4.9.3a eq !country v4.9.3a\_region\_short =-55. if v4.9.3b eq !country v4.9.3b\_region\_short =-55. if v4.9.3c eq !country v4.9.3c\_region\_short =-55. if v4.9.3d eq !country v4.9.3d\_region\_short =-55. if v4.9.3e eq !country v4.9.3e\_region\_short =-55. if v4.8.1a ne 1 v4.9.3a\_region\_short=-77. if v4.8.1b ne 1 v4.9.3b\_region\_short=-77. if v4.8.1c ne 1 v4.9.3c\_region\_short=-77. if v4.8.1d ne 1 v4.9.3d\_region\_short=-77. if v4.8.1e ne 1 v4.9.3e\_region\_short=-77. EXECUTE.** \* labels. **var lab v4.9.3a\_region\_short "location of research/fieldtrip abroad by regions". var lab v4.9.3b\_region\_short "location of internship abroad by regions". var lab v4.9.3c\_region\_short "location of summer/winter school abroad by regions". var lab v4.9.3d\_region\_short "location of language course abroad by regions". var lab v4.9.3e\_region\_short "location of other study-related stays abroad by regions". val lab v4.9.3a\_region\_short v4.9.3b\_region\_short v4.9.3c\_region\_short v4.9.3d\_region\_short v4.9.3e\_region\_short -99 "no answer" -98 "not classifiable" -77 "filter" -55 "in #country" 1 "eu/efta ehea nordic countries (dk, fi, is, no, se)" 2 "eu/efta ehea baltic countries (ee, lv, lt)" 3 "eu/efta ehea british isles (uk, ie)" 4 "eu/efta ehea southern countries (cy, gr, it, es, pt, mt, ad, mc, vt, sm)" 5 "eu/efta ehea central and eastern countries (si, hr, bg, cz, hu, pl, ro, sk)" 6 "eu/efta ehea western countries (at, be, fr, de, li, lu, nl, ch)" 7 "non-eu/efta, ehea (kz, am, az, ge, ua, by, md, ru, tr, mk, al, ba, me, rs, xk)" 8 "non-ehea country". execute. mis val v4.9.3a\_region\_short v4.9.3b\_region\_short v4.9.3c\_region\_short v4.9.3d\_region\_short**  v4.9.3e\_region\_short(lo thru **0-1**). **mis val v4.9.3a v4.9.3b v4.9.3c v4.9.3d v4.9.3e (lo thru 0). MISSING VALUES v1.11.2 v4.3country v4.9.3a v4.9.3b v4.9.3c v4.9.3d v4.9.3e (LO THRU 0-1).**

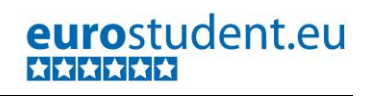

\* -------------------------------------------------------------------------.

\*\* Degree mobility: MA students with foreign previous (BA) degree from EHEA country.

**missing values v1.7.1 v1.7.2 v1.7.3 e\_qualification().** 

**compute degreemobMa=-99.**

**if e\_qualification=3 and v1.7.3 eq 1 degreemobMa=3.**

**if e\_qualification=3 and v1.7.2 ne !country and v1.7country\_region\_long lt 7 degreemobMa=1. if e\_qualification=3 and v1.7.2 ne !country and v1.7country\_region\_long gt 6 degreemobMa=2.**

**if e\_qualification=3 and v1.7.1 eq 1 degreemobMa=0.**

**if e\_qualification ne 3 degreemobMa eq -77. execute.**

**variable labels degreemobMa**

**"MA students: Location of attainment of previous (BA) degree ".**

**value labels degreemobMa**

**-77 "no MA students"**

**-99 "No answer"**

**0 "Not degree mobile"**

**1 "Degree mobile within EHEA"**

**2 "Degree mobile outside EHEA"**

**3 "No previous study programme".**

**execute.**

**missing values degreemobMa v1.7.1 v1.7.2 v1.7.3 e\_qualification(lo thru -1). !frequencies degreemobMa.**

\*\* Countries that have more than one value in the country list will be fused into one category (important for the list of top five countries).

**RECODE v1.7.2 v1.11.2 v4.3country v4.9.3a v4.9.3b v4.9.3c v4.9.3d v4.9.3e (30=134) (42=52) (46=95) (51, 102=145) (57=198) (74,144=209) (83=215) (160=183) (163=164) (196=210) (else =copy) into** 

**v1.7.2 v1.11.2 v4.3country v4.9.3a v4.9.3b v4.9.3c v4.9.3d v4.9.3e. MISSING VALUES v1.7.2 v1.11.2 v4.3country v4.9.3a v4.9.3b v4.9.3c v4.9.3d v4.9.3e (LO THRU 0).**

# **B.3. Calculations for special focus groups**

**Special focus groups are used as focus groups/ break variables only for specific indicators** and not for the entire dataset (e.g. the special focus group "recipients of public support vs. non-recipients" is only used for the indicator "fee-paying students vs. non-payers"). For some of the special focus groups further calculations are necessary. However, for most of them this means basically only copying and renaming variables.

# **This chapter refers to the separate syntax document "Part\_B\_Construct special focus groups".**

Special focus group all begin with the **prefix "s\_"** and thus are well recognisable as such.

The special focus groups created within this step will be **directly used for the aggregate syntax.** Therefore the following syntax has to **meet some requirement of the aggregate tool**, namely:

- Variable names of special focus groups cannot include dots but only underscores (e.g. s\_v5\_9).
- All variables that will serve as special focus groups have to have the respective variable name (including the prefix "s\_") and therefore  $each$  one has to be recoded</u> (at least copied and renamed) even if the special focus group does not deviate from the respective source variable.
- The value lables might not seem very intuitive (e.g. value 1"s\_v5\_9\_\_yesimmediately" instead of "Yes, people will notice immediately"). However, this is the way the aggregate tool requires, thus please make sure that you apply the syntax exactly as provided below.

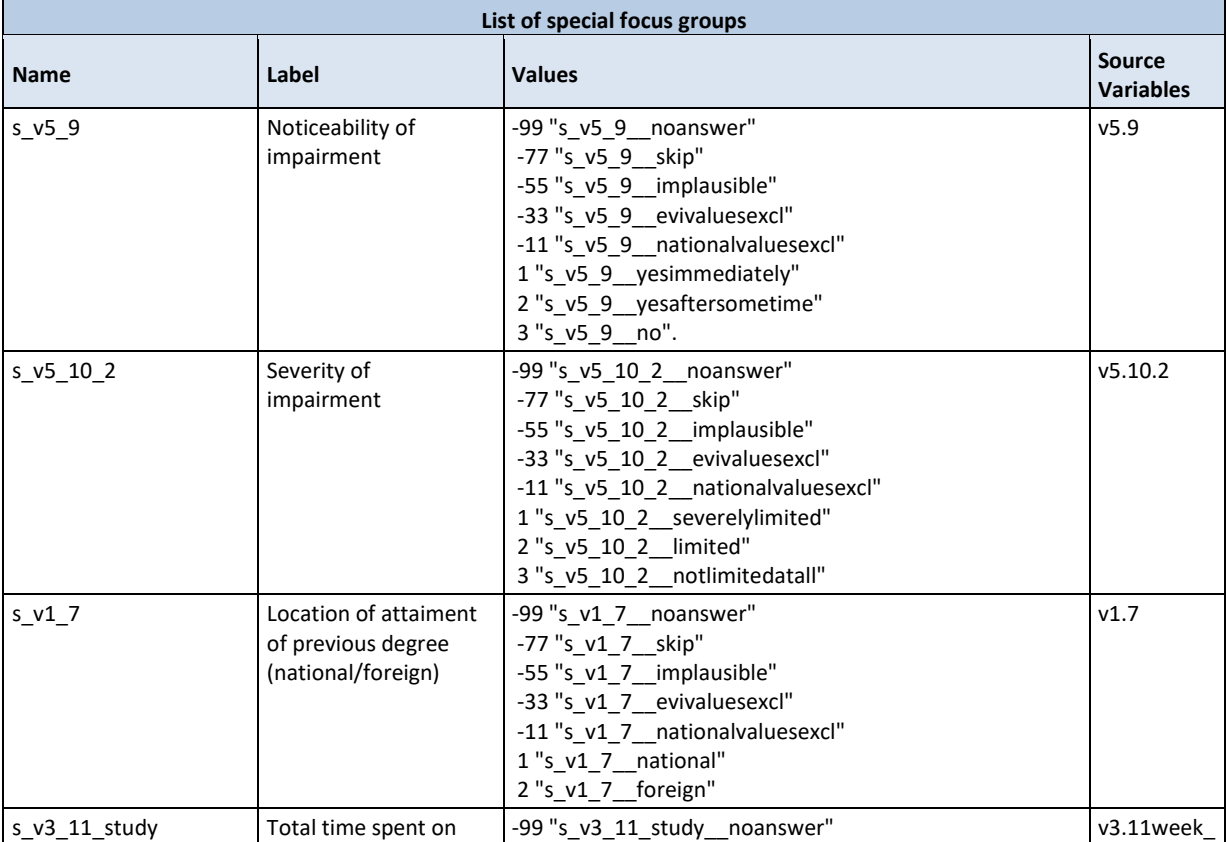

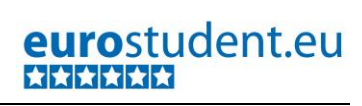

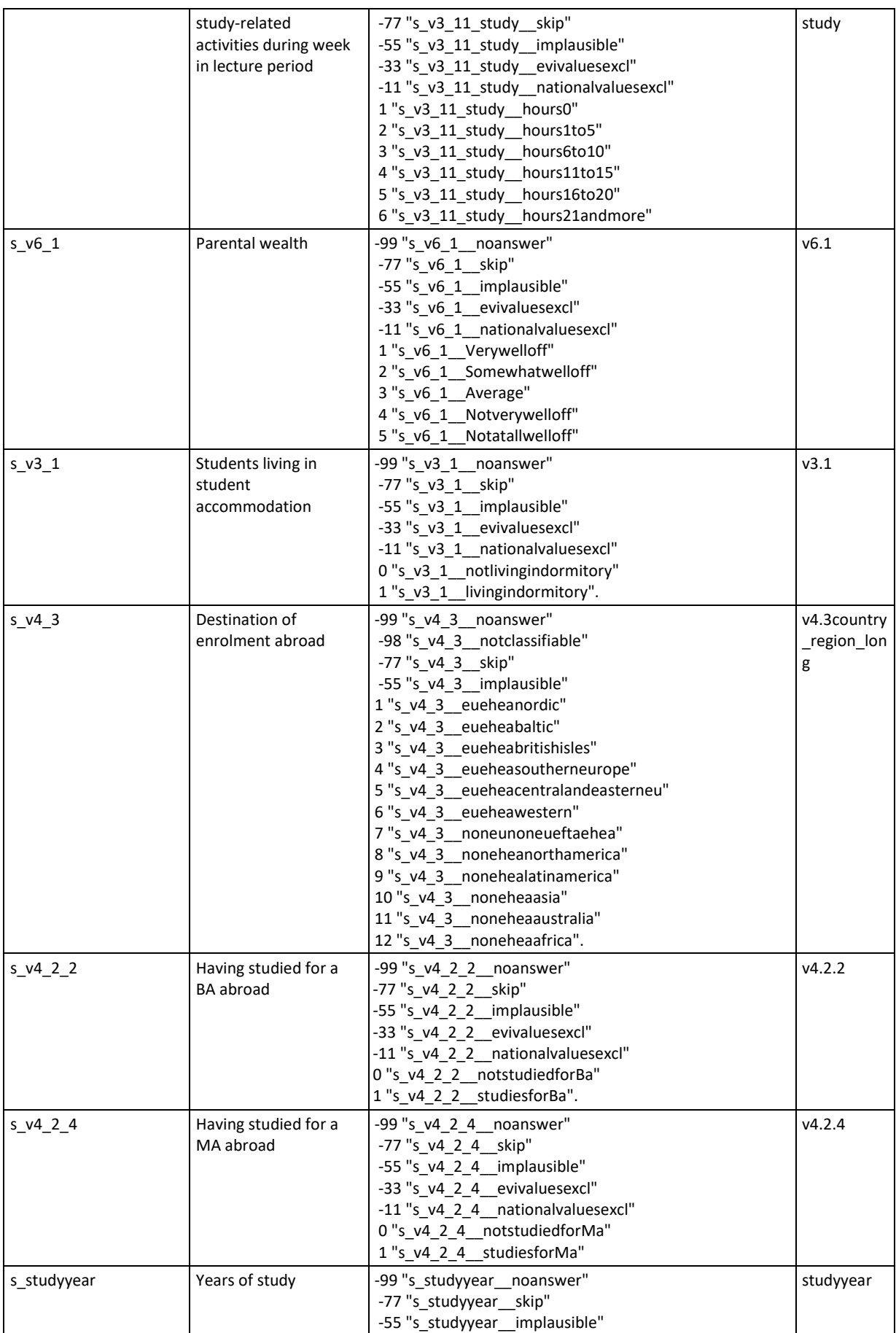

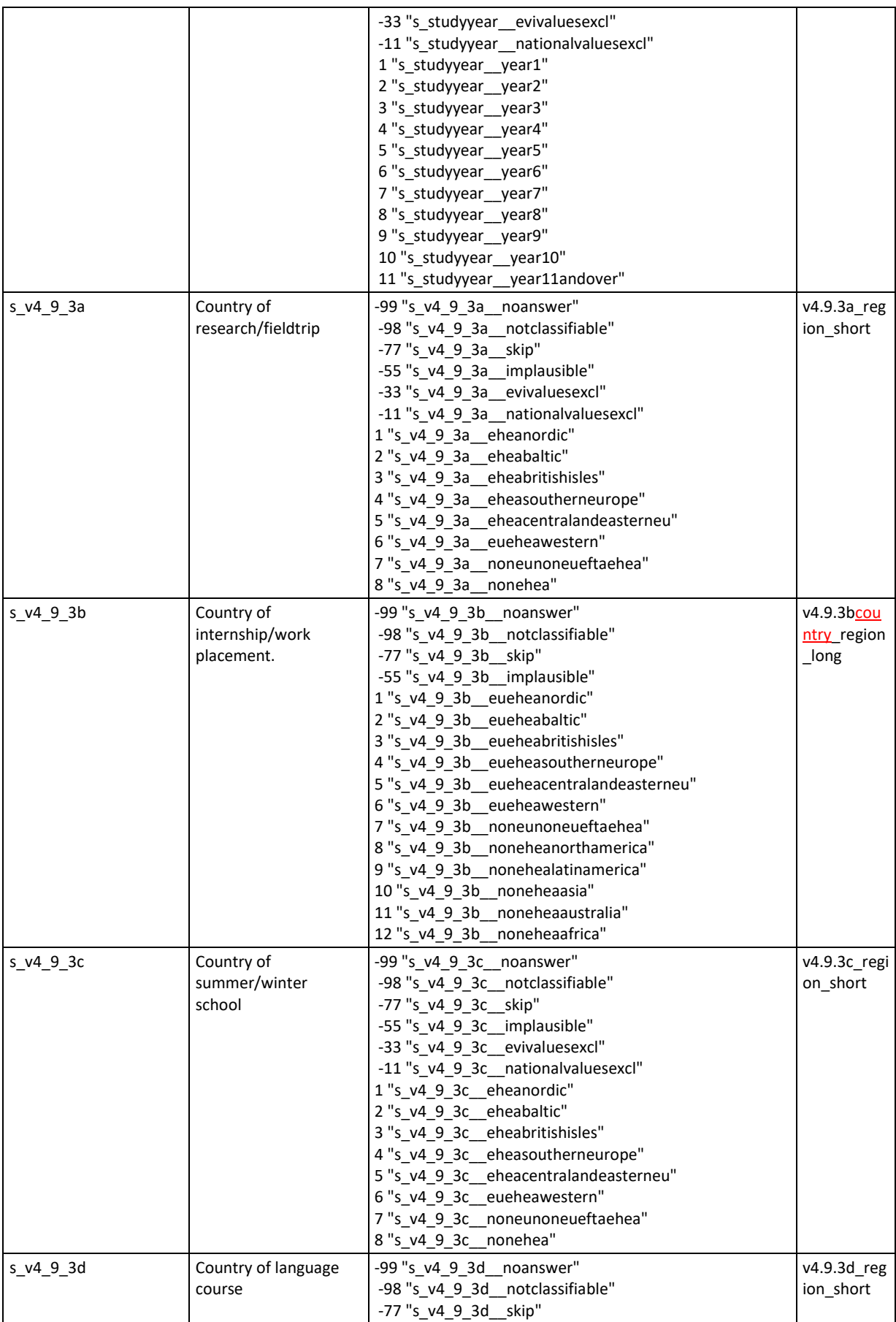

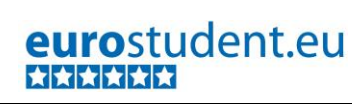

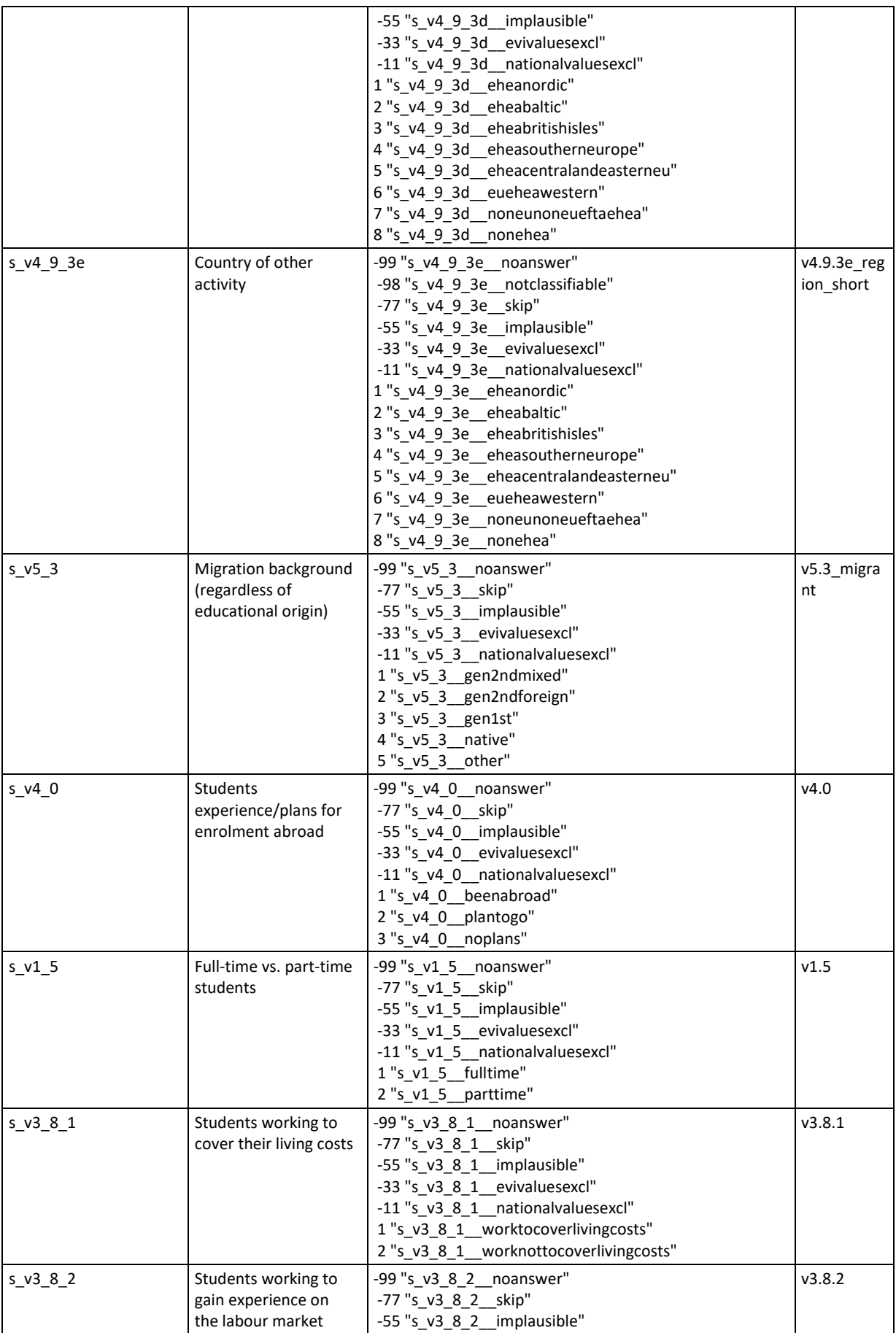

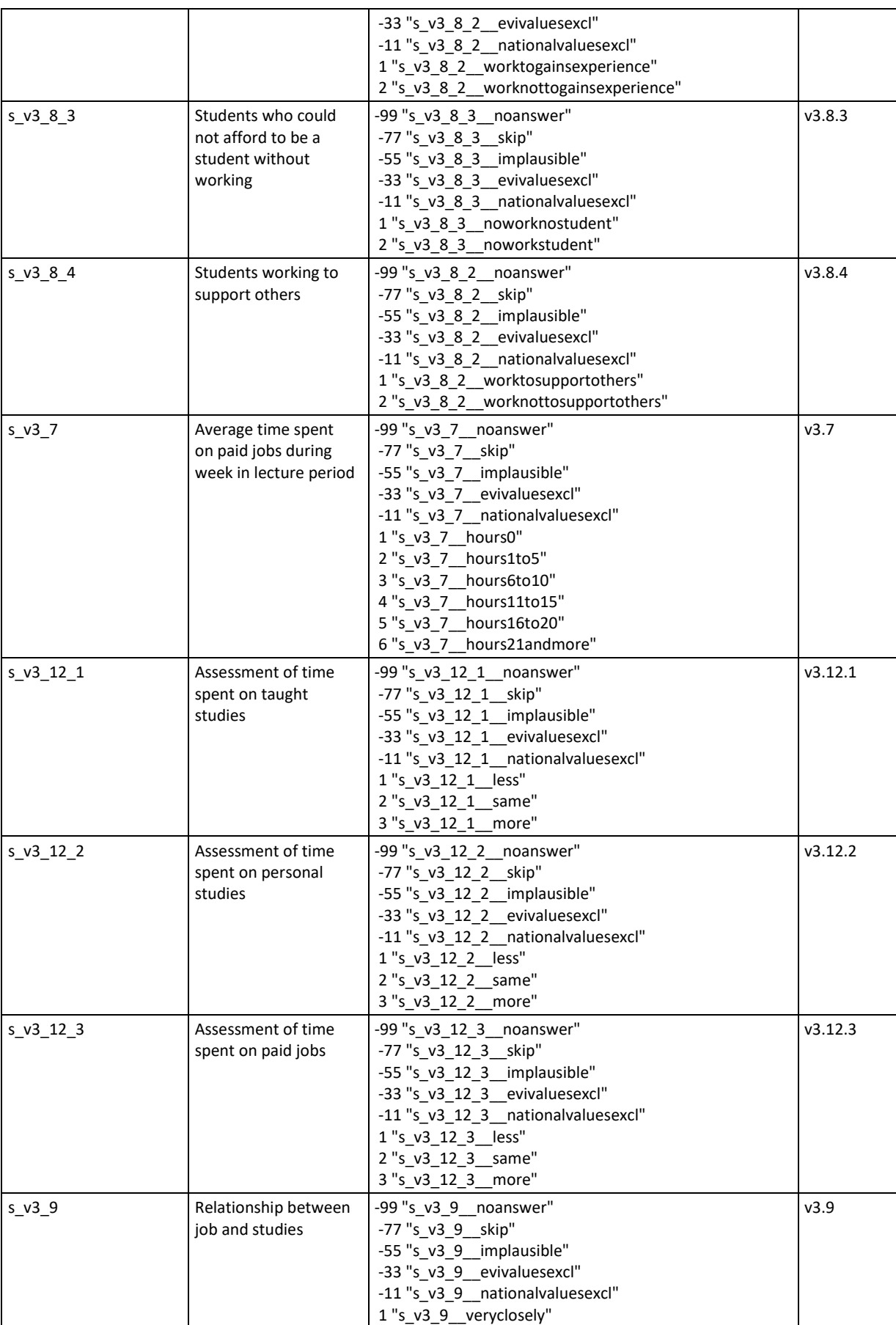

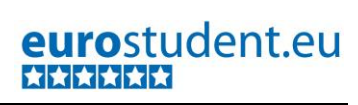

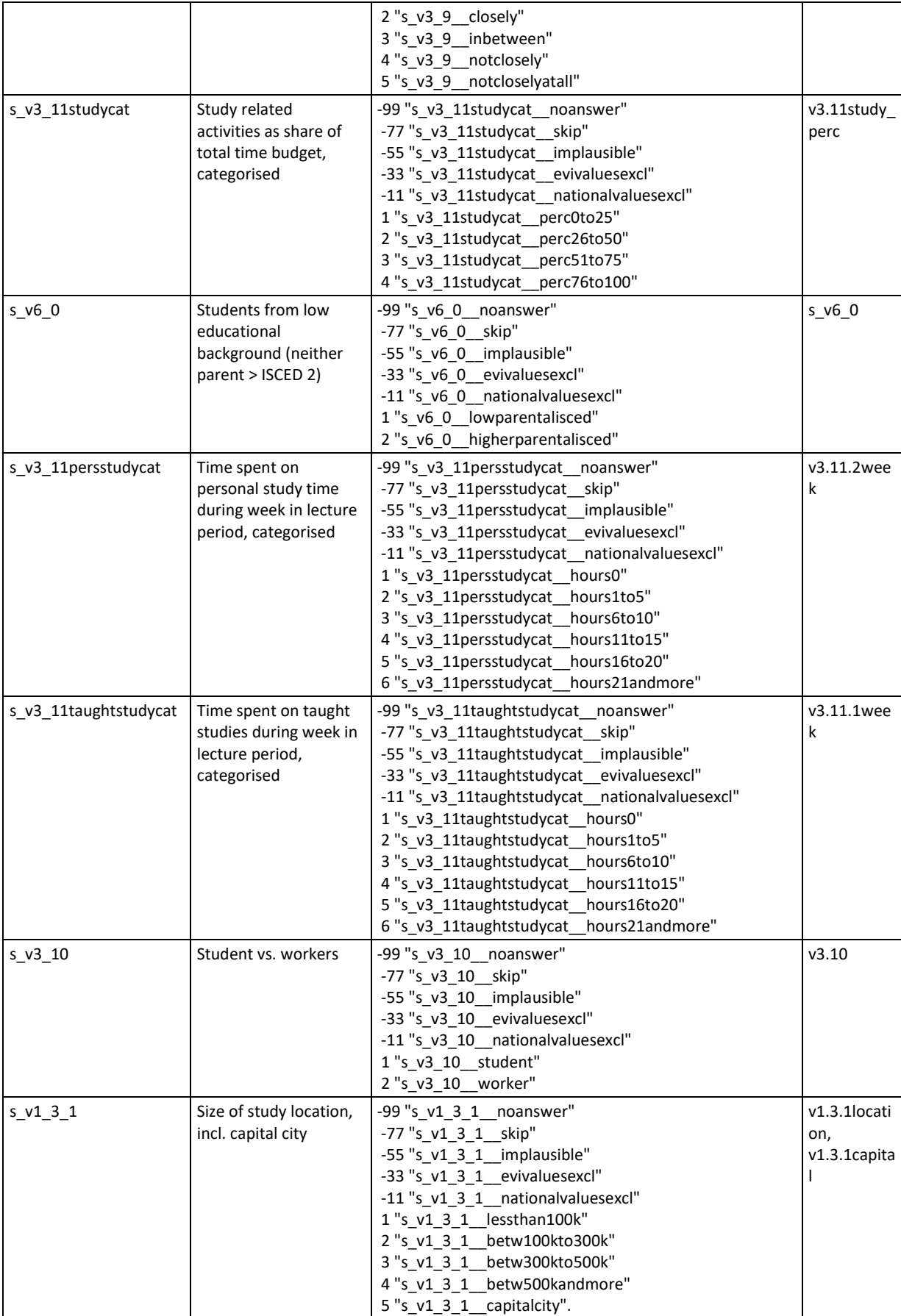
# eurostudent.eu

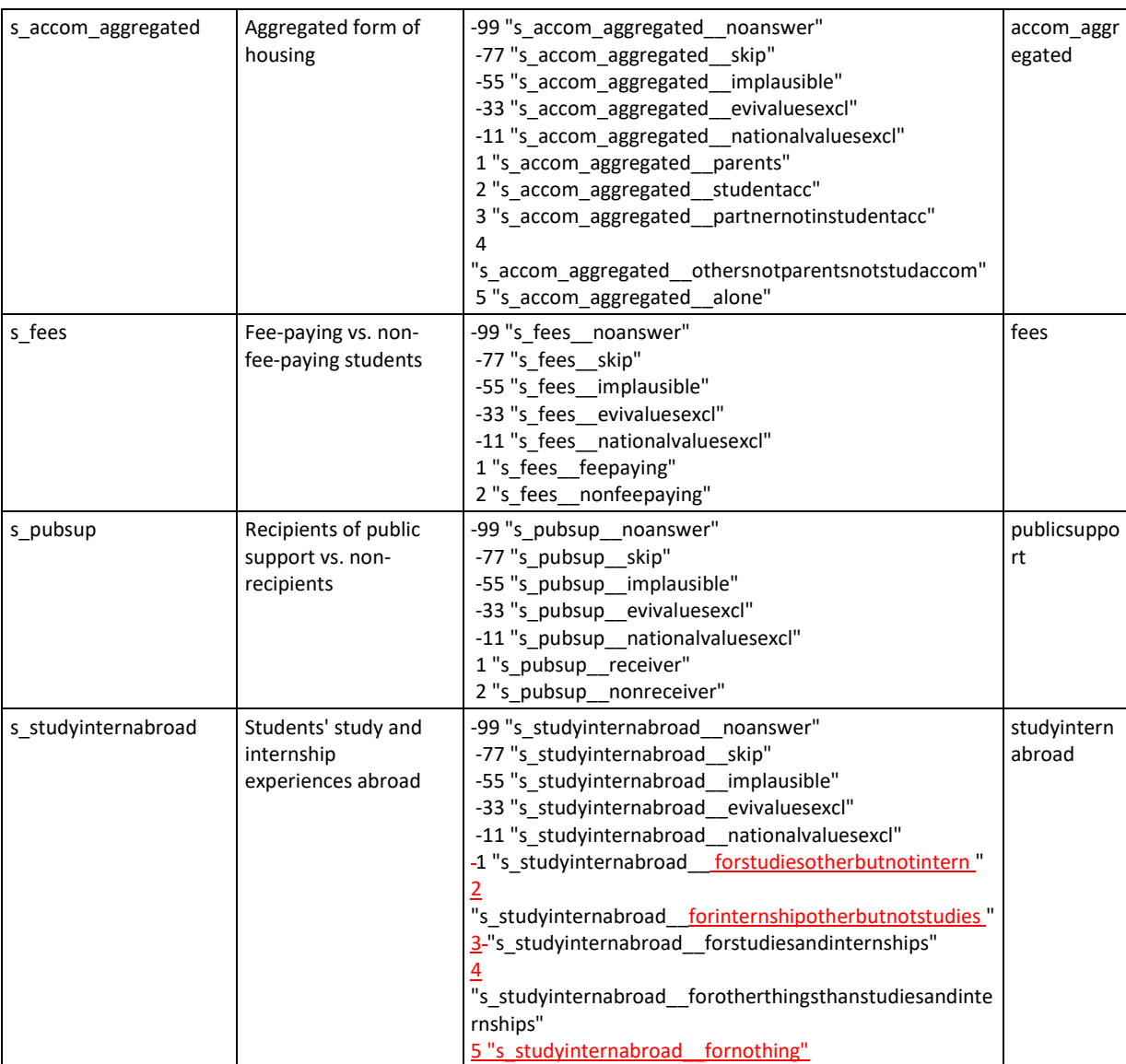

#### **Data processing:**

- For each special focus group please recode the respective source variable(s) into the new variable and define new values.
- For some special focus groups we have to carry out further recoding. However, those are only minor steps (e.g. changing the number of values from 5 to 3, adding an additional value, or similar).

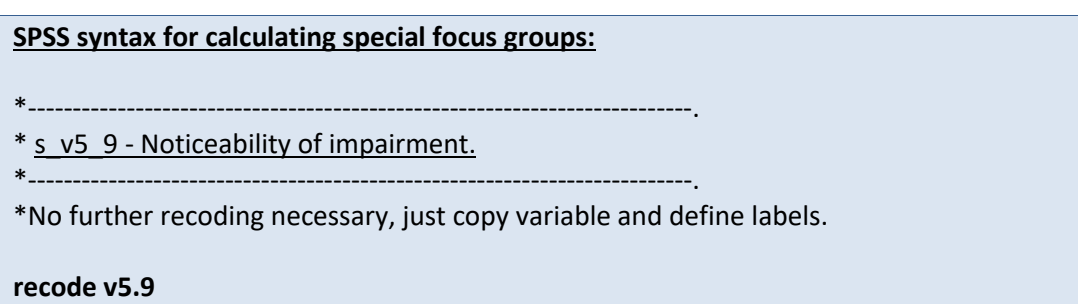

**(else eq copy) into s\_v5\_9. execute. var lab s\_v5\_9 "Noticeability of impairment". val lab s\_v5\_9 -99 "s\_v5\_9\_\_noanswer" -77 "s\_v5\_9\_\_skip" -55 "s\_v5\_9\_\_implausible" -33 "s\_v5\_9\_\_evivaluesexcl" -11 "s\_v5\_9\_\_nationalvaluesexcl" 1 "s\_v5\_9\_\_yesimmediately" 2 "s\_v5\_9\_\_yesaftersometime" 3 "s\_v5\_9\_\_no".** \*--------------------------------------------------------------------------. \* s\_v5\_10\_2 - Severity of impairment. \*--------------------------------------------------------------------------. \*Recode the variable from 5 categories to 3 categories; define labels. **recode v5.10.2 (1 2 eq 1)(3 eq 2)(4 5 eq 3)(else eq copy) into s\_v5\_10\_2. execute. var lab s\_v5\_10\_2 "Severity of impairment". val lab s\_v5\_10\_2 -99 "s\_v5\_10\_2\_\_noanswer" -77 "s\_v5\_10\_2\_\_skip" -55 "s\_v5\_10\_2\_\_implausible" -33 "s\_v5\_10\_2\_\_evivaluesexcl" -11 "s\_v5\_10\_2\_\_nationalvaluesexcl" 1 "s\_v5\_10\_2\_\_severelylimited" 2 "s\_v5\_10\_2\_\_limited" 3 "s\_v5\_10\_2\_\_notlimitedatall".** \*--------------------------------------------------------------------------. \* s\_v1\_7 - Location of attainment of previous degree (national/foreign). \*--------------------------------------------------------------------------. \*Recode the variable with one small change (value 3 as missing because in this case we are only interested in value 1 and 2); define labels. **recode v1.7 (1 eq 1)(2 eq 2)(3 eq -33)(else eq copy) into s\_v1\_7. execute. var lab s\_v1\_7 "Location of attaiment of previous degree (national/foreign)". val lab s\_v1\_7 -99 "s\_v1\_7\_\_noanswer" -77 "s\_v1\_7\_\_skip" -55 "s\_v1\_7\_\_implausible" -33 "s\_v1\_7\_\_evivaluesexcl" -11 "s\_v1\_7\_\_nationalvaluesexcl"**

**1 "s\_v1\_7\_\_national" 2 "s\_v1\_7\_\_foreign".** \*--------------------------------------------------------------------------. \* s\_v3\_11\_study - Total time spent on study related activities during week in lecture period (in categories). \*--------------------------------------------------------------------------. \*Recode the variable into the special focus group with categories (0h, 1-5h, 6-10h, 11-15h, 16-20h, >21h.); define labels. **recode v3.11week\_study (0 eq 1) (0.0001 thru 5.49999 eq 2) (5.5 thru 10.49999 eq 3) (10.5 thru 15.49999 eq 4) (15.5 thru 20.49999 eq 5) (20.5 thru highest eq 6) (else eq copy) into s\_v3\_11\_study . execute. var lab s\_v3\_11\_study "Total time spent on study-related activities during week in lecture period". val lab s\_v3\_11\_study -99 "s\_v3\_11\_study\_\_noanswer" -77 "s\_v3\_11\_study\_\_skip" -55 "s\_v3\_11\_study\_\_implausible" -33 "s\_v3\_11\_study\_\_evivaluesexcl" -11 "s\_v3\_11\_study\_\_nationalvaluesexcl" 1 "s\_v3\_11\_study\_\_hours0" 2 "s\_v3\_11\_study\_\_hours1to5" 3 "s\_v3\_11\_study\_\_hours6to10" 4 "s\_v3\_11\_study\_\_hours11to15" 5 "s\_v3\_11\_study\_\_hours16to20" 6 "s\_v3\_11\_study\_\_hours21andmore".** \*--------------------------------------------------------------------------. \* s\_v6\_1 - Parental wealth. \*--------------------------------------------------------------------------. \*No further recoding necessary, just copy variable and define labels. **recode v6.1 (else eq copy) into s\_v6\_1. execute. var lab s\_v6\_1 "Parental wealth". val lab s\_v6\_1 -99 "s\_v6\_1\_\_noanswer" -77 "s\_v6\_1\_\_skip"**

```
-55 "s_v6_1__implausible"
```
**-33 "s\_v6\_1\_\_evivaluesexcl" -11 "s\_v6\_1\_\_nationalvaluesexcl" 1 "s\_v6\_1\_\_Verywelloff" 2 "s\_v6\_1\_\_Somewhatwelloff" 3 "s\_v6\_1\_\_Average" 4 "s\_v6\_1\_\_Notverywelloff" 5 "s\_v6\_1\_\_Notatallwelloff".** \*--------------------------------------------------------------------------. \* s\_v3\_1 - Students living in student accommodation". \*--------------------------------------------------------------------------. \*No further recoding necessary, just copy variable and define labels. **recode v3.1 (else eq copy) into s\_v3\_1. execute. var lab s\_v3\_1 "Students living in student accommodation". val lab s\_v3\_1 -99 "s\_v3\_1\_\_noanswer" -77 "s\_v3\_1\_\_skip" -55 "s\_v3\_1\_\_implausible" -33 "s\_v3\_1\_\_evivaluesexcl" -11 "s\_v3\_1\_\_nationalvaluesexcl" 0 "s\_v3\_1\_\_notlivingindormitory" 1 "s\_v3\_1\_\_livingindormitory".** \*--------------------------------------------------------------------------. \* s\_v4\_3 - Destination of enrolment abroad. \*--------------------------------------------------------------------------. \*No further recoding necessary, just copy variable and define labels. **recode v4.3country\_region\_long (else eq copy) into s\_v4\_3. execute. var lab s\_v4\_3 "Destination of enrolment abroad". val lab s\_v4\_3 -99 "s\_v4\_3\_\_noanswer" -98 "s\_v4\_3\_\_notclassifiable" -77 "s\_v4\_3\_\_skip" -55 "s\_v4\_3\_\_implausible" 1 "s\_v4\_3\_\_eueheanordic" 2 "s\_v4\_3\_\_eueheabaltic" 3 "s\_v4\_3\_\_eueheabritishisles" 4 "s\_v4\_3\_\_eueheasoutherneurope" 5 "s\_v4\_3\_\_eueheacentralandeasterneu" 6 "s\_v4\_3\_\_eueheawestern" 7 "s\_v4\_3\_\_noneunoneueftaehea" 8 "s\_v4\_3\_\_noneheanorthamerica" 9 "s\_v4\_3\_\_nonehealatinamerica"**

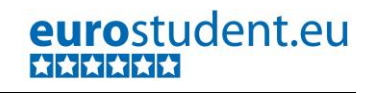

**10 "s\_v4\_3\_\_noneheaasia" 11 "s\_v4\_3\_\_noneheaaustralia" 12 "s\_v4\_3\_\_noneheaafrica".** \*--------------------------------------------------------------------------. \* s\_v4\_2\_2 - Having studied for a BA abroad. \*--------------------------------------------------------------------------. \*No further recoding necessary, just copy variable and define labels. **recode v4.2.2 (else eq copy) into s\_v4\_2\_2. execute. var lab s\_v4\_2\_2 "Having studied for a BA abroad". val lab s\_v4\_2\_2 -99 "s\_v4\_2\_2\_\_noanswer" -77 "s\_v4\_2\_2\_\_skip" -55 "s\_v4\_2\_2\_\_implausible" -33 "s\_v4\_2\_2\_\_evivaluesexcl" -11 "s\_v4\_2\_2\_\_nationalvaluesexcl" 0 "s\_v4\_2\_2\_\_notstudiedforBa" 1 "s\_v4\_2\_2\_\_studiesforBa".** \*--------------------------------------------------------------------------. \* s\_v4\_2\_4 - Having studied for a MA abroad. \*--------------------------------------------------------------------------. \*No further recoding necessary, just copy variable and define labels. **recode v4.2.4 (else eq copy) into s\_v4\_2\_4. execute. var lab s\_v4\_2\_4 "Having studied for a MA abroad". val lab s\_v4\_2\_4 -99 "s\_v4\_2\_4\_\_noanswer" -77 "s\_v4\_2\_4\_\_skip" -55 "s\_v4\_2\_4\_\_implausible" -33 "s\_v4\_2\_4\_\_evivaluesexcl" -11 "s\_v4\_2\_4\_\_nationalvaluesexcl" 0 "s\_v4\_2\_4\_\_notstudiedforMa" 1 "s\_v4\_2\_4\_\_studiesforMa".** \*--------------------------------------------------------------------------. \* s\_studyyear - Year of studies. \*--------------------------------------------------------------------------. \*No further recoding necessary, just copy variable and define labels. **recode studyyear (else eq copy) into s\_studyyear. execute. var lab s\_studyyear "Years of study". val lab s\_studyyear -99 "s\_studyyear\_\_noanswer"**

 $\begin{array}{c} \rule{0pt}{2ex} \rule{0pt}{2ex} \rule{0pt}{$ 

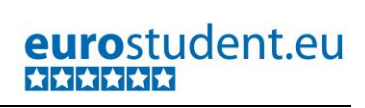

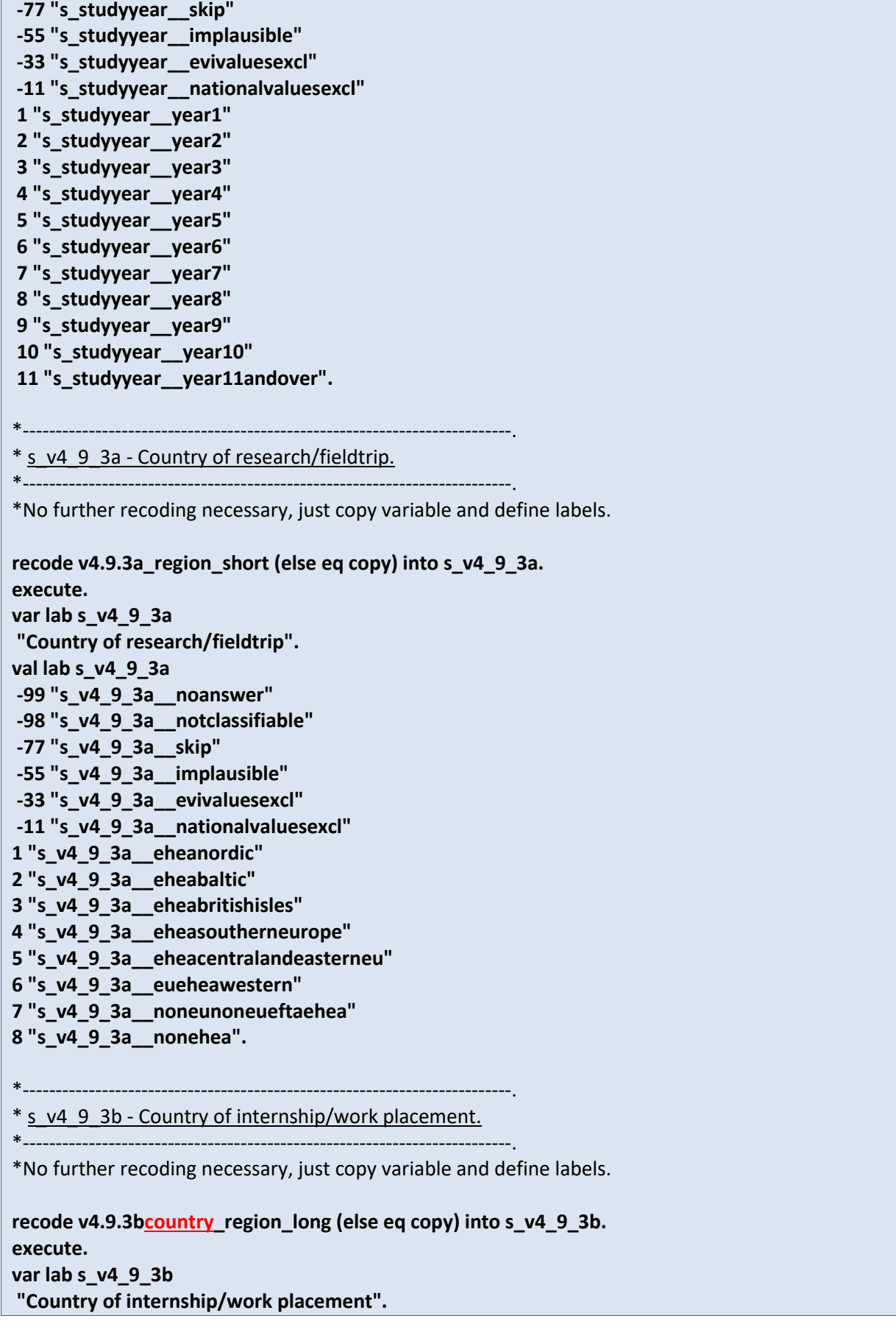

**val lab s\_v4\_9\_3b -99 "s\_v4\_9\_3b\_\_noanswer" -98 "s\_v4\_9\_3b\_\_notclassifiable" -77 "s\_v4\_9\_3b\_\_skip" -55 "s\_v4\_9\_3b\_\_implausible" 1 "s\_v4\_9\_3b\_\_eueheanordic" 2 "s\_v4\_9\_3b\_\_eueheabaltic" 3 "s\_v4\_9\_3b\_\_eueheabritishisles" 4 "s\_v4\_9\_3b\_\_eueheasoutherneurope" 5 "s\_v4\_9\_3b\_\_eueheacentralandeasterneu" 6 "s\_v4\_9\_3b\_\_eueheawestern" 7 "s\_v4\_9\_3b\_\_noneunoneueftaehea" 8 "s\_v4\_9\_3b\_\_noneheanorthamerica" 9 "s\_v4\_9\_3b\_\_nonehealatinamerica" 10 "s\_v4\_9\_3b\_\_noneheaasia" 11 "s\_v4\_9\_3b\_\_noneheaaustralia" 12 "s\_v4\_9\_3b\_\_noneheaafrica".** \*--------------------------------------------------------------------------. \* s\_v4\_9\_3c - Country of summer/winter school. \*--------------------------------------------------------------------------. \*No further recoding necessary, just copy variable and define labels. **recode v4.9.3c\_region\_short (else eq copy) into s\_v4\_9\_3c. execute. var lab s\_v4\_9\_3c "Country of summer/winter school". val lab s\_v4\_9\_3c -99 "s\_v4\_9\_3c\_\_noanswer" -98 "s\_v4\_9\_3c\_\_notclassifiable" -77 "s\_v4\_9\_3c\_\_skip" -55 "s\_v4\_9\_3c\_\_implausible" -33 "s\_v4\_9\_3c\_\_evivaluesexcl" -11 "s\_v4\_9\_3c\_\_nationalvaluesexcl" 1 "s\_v4\_9\_3c\_\_eheanordic" 2 "s\_v4\_9\_3c\_\_eheabaltic" 3 "s\_v4\_9\_3c\_\_eheabritishisles" 4 "s\_v4\_9\_3c\_\_eheasoutherneurope" 5 "s\_v4\_9\_3c\_\_eheacentralandeasterneu" 6 "s\_v4\_9\_3c\_\_eueheawestern" 7 "s\_v4\_9\_3c\_\_noneunoneueftaehea" 8 "s\_v4\_9\_3c\_\_nonehea".** \*--------------------------------------------------------------------------. \* s\_v4\_9\_3d - Country of language course. \*--------------------------------------------------------------------------. \*No further recoding necessary, just copy variable and define labels. **recode v4.9.3d\_region\_short (else eq copy) into s\_v4\_9\_3d.**

**execute.**

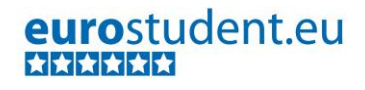

**var lab s\_v4\_9\_3d "Country of language course". val lab s\_v4\_9\_3d -99 "s\_v4\_9\_3d\_\_noanswer" -98 "s\_v4\_9\_3d\_\_notclassifiable" -77 "s\_v4\_9\_3d\_\_skip" -55 "s\_v4\_9\_3d\_\_implausible" -33 "s\_v4\_9\_3d\_\_evivaluesexcl" -11 "s\_v4\_9\_3d\_\_nationalvaluesexcl" 1 "s\_v4\_9\_3d\_\_eheanordic" 2 "s\_v4\_9\_3d\_\_eheabaltic" 3 "s\_v4\_9\_3d\_\_eheabritishisles" 4 "s\_v4\_9\_3d\_\_eheasoutherneurope" 5 "s\_v4\_9\_3d\_\_eheacentralandeasterneu" 6 "s\_v4\_9\_3d\_\_eueheawestern" 7 "s\_v4\_9\_3d\_\_noneunoneueftaehea" 8 "s\_v4\_9\_3d\_\_nonehea".** \*--------------------------------------------------------------------------. \* s\_v4\_9\_3e - Country of other activity. \*--------------------------------------------------------------------------. \*No further recoding necessary, just copy variable and define labels. **recode v4.9.3e\_region\_short (else eq copy) into s\_v4\_9\_3e. execute. var lab s\_v4\_9\_3e "Country of other activity". val lab s\_v4\_9\_3e -99 "s\_v4\_9\_3e\_\_noanswer" -98 "s\_v4\_9\_3e\_\_notclassifiable" -77 "s\_v4\_9\_3e\_\_skip" -55 "s\_v4\_9\_3e\_\_implausible" -33 "s\_v4\_9\_3e\_\_evivaluesexcl" -11 "s\_v4\_9\_3e\_\_nationalvaluesexcl" 1 "s\_v4\_9\_3e\_\_eheanordic" 2 "s\_v4\_9\_3e\_\_eheabaltic" 3 "s\_v4\_9\_3e\_\_eheabritishisles" 4 "s\_v4\_9\_3e\_\_eheasoutherneurope" 5 "s\_v4\_9\_3e\_\_eheacentralandeasterneu" 6 "s\_v4\_9\_3e\_\_eueheawestern" 7 "s\_v4\_9\_3e\_\_noneunoneueftaehea" 8 "s\_v4\_9\_3e\_\_nonehea".** \*--------------------------------------------------------------------------. \* s\_v5\_3 - Migration background. \*--------------------------------------------------------------------------. **recode v5.3\_migrant (else eq copy) into s\_v5\_3. execute. var lab** 

**s\_v5\_3 "Migration background (regardless of educational origin)". val lab s\_v5\_3 -99 "s\_v5\_3\_\_noanswer" -77 "s\_v5\_3\_\_skip" -55 "s\_v5\_3\_\_implausible" -33 "s\_v5\_3\_\_evivaluesexcl" -11 "s\_v5\_3\_\_nationalvaluesexcl" 1 "s\_v5\_3\_\_gen2ndmixed" 2 "s\_v5\_3\_\_gen2ndforeign" 3 "s\_v5\_3\_\_gen1st" 4 "s\_v5\_3\_\_native" 5 "s\_v5\_3\_\_other".** \*--------------------------------------------------------------------------. \* s\_v4\_0 - Students experience/plans for enrolment abroad. \*--------------------------------------------------------------------------. \*No further recoding necessary, just copy variable and define labels. **recode v4.0 (else eq copy) into s\_v4\_0. execute. var lab s\_v4\_0 "Students experience/plans for enrolment abroad". val lab s\_v4\_0 -99 "s\_v4\_0\_\_noanswer" -77 "s\_v4\_0\_\_skip" -55 "s\_v4\_0\_\_implausible" -33 "s\_v4\_0\_\_evivaluesexcl" -11 "s\_v4\_0\_\_nationalvaluesexcl" 1 "s\_v4\_0\_\_beenabroad" 2 "s\_v4\_0\_\_plantogo" 3 "s\_v4\_0\_\_noplans".** \*--------------------------------------------------------------------------. \* s\_v1\_5 - Full-time vs. part-time students. \*--------------------------------------------------------------------------. \*Recode the variable with one small change regarding values (value 3 as missing because in this case we are only interested in value 1 and 2); define labels. **recode v1.5 (1 eq 1)(2 eq 2)(3 eq -33)(else eq copy) into s\_v1\_5. execute. var lab s\_v1\_5 "Full-time vs. part-time students". val lab s\_v1\_5 -99 "s\_v1\_5\_\_noanswer" -77 "s\_v1\_5\_\_skip" -55 "s\_v1\_5\_\_implausible"**

**-33 "s\_v1\_5\_\_evivaluesexcl"**

**-11 "s\_v1\_5\_\_nationalvaluesexcl" 1 "s\_v1\_5\_\_fulltime" 2 "s\_v1\_5\_\_parttime".** \*--------------------------------------------------------------------------. \* s\_v3\_8\_1 - Students working to cover their living costs. \*--------------------------------------------------------------------------. \*Recode the variable into the special focus group with 2 categories (instead of 5); define labels. **recode v3.8.1 (1 2 eq 1)(3 4 5 eq 2)(else eq copy) into s\_v3\_8\_1. execute. var lab s\_v3\_8\_1 "Students working to cover their living costs". val lab s\_v3\_8\_1 -99 "s\_v3\_8\_1\_\_noanswer" -77 "s\_v3\_8\_1\_\_skip" -55 "s\_v3\_8\_1\_\_implausible" -33 "s\_v3\_8\_1\_\_evivaluesexcl" -11 "s\_v3\_8\_1\_\_nationalvaluesexcl" 1 "s\_v3\_8\_1\_\_worktocoverlivingcosts" 2 "s\_v3\_8\_1\_\_worknottocoverlivingcosts".** \*--------------------------------------------------------------------------. \* s\_v3\_8\_2 - Students working to gain experience on the labour market. \*--------------------------------------------------------------------------. \*Recode the variable into the special focus group with 2 categories (instead of 5); define labels. **recode v3.8.2 (1 2 eq 1)(3 4 5 eq 2)(else eq copy) into s\_v3\_8\_2. execute. var lab s\_v3\_8\_2 "Students working to gain experience on the labour market". val lab s\_v3\_8\_2 -99 "s\_v3\_8\_2\_\_noanswer" -77 "s\_v3\_8\_2\_\_skip" -55 "s\_v3\_8\_2\_\_implausible" -33 "s\_v3\_8\_2\_\_evivaluesexcl" -11 "s\_v3\_8\_2\_\_nationalvaluesexcl" 1 "s\_v3\_8\_2\_\_worktogainsexperience" 2 "s\_v3\_8\_2\_\_worknottogainsexperience".** \*--------------------------------------------------------------------------. \* s\_v3\_8\_3 - Students who could not afford to be a student without working. \*--------------------------------------------------------------------------. \*Recode the variable into the special focus group with 2 categories (instead of 5); define labels. **recode v3.8.3** 

**execute.** 

```
(1 2 eq 1)(3 4 5 eq 2)(else eq copy) into s_v3_8_3.
execute. 
var lab s_v3_8_3
"Students who could not afford to be a student without working".
val lab 
s_v3_8_3
-99 "s_v3_8_3__noanswer"
-77 "s_v3_8_3__skip"
-55 "s_v3_8_3__implausible"
-33 "s_v3_8_3__evivaluesexcl"
-11 "s_v3_8_3__nationalvaluesexcl"
1 "s_v3_8_3__noworknostudent"
2 "s_v3_8_3__noworkstudent".
*--------------------------------------------------------------------------.
* s_v3_8_4 - students working to support others.
*--------------------------------------------------------------------------.
*Recode the variable into the special focus group with 2 categories (instead of 5); define labels.
recode v3.8.4 
(1 2 eq 1)(3 4 5 eq 2)(else eq copy) into s_v3_8_4.
execute. 
var lab s_v3_8_4
"Students working to support others".
val lab 
s_v3_8_4
-99 "s_v3_8_2__noanswer"
-77 "s_v3_8_2__skip"
-55 "s_v3_8_2__implausible"
-33 "s_v3_8_2__evivaluesexcl"
-11 "s_v3_8_2__nationalvaluesexcl"
1 "s_v3_8_2__worktosupportothers"
2 "s_v3_8_2__worknottosupportothers".
*--------------------------------------------------------------------------.
* s_v3_7 - Average time spent on paid jobs during week in lecture period (in categories).
*--------------------------------------------------------------------------.
*Recode the variable into the special focus group with categories (0h, 1-5h, 6-10h, 11-15h, 16-20h, 
>21h.); define labels.
recode v3.7 
(0 eq 1)
(0.0001 thru 5.49999 eq 2)
(5.5 thru 10.49999 eq 3)
(10.5 thru 15.49999 eq 4)
(15.5 thru 20.49999 eq 5)
(20.5 thru highest eq 6)
(else eq copy) 
into s_v3_7.
```
**-33 "s\_v3\_12\_2\_\_evivaluesexcl"**

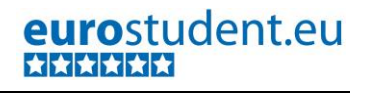

```
var lab s_v3_7
"Average time spent on paid jobs during week in lecture period".
val lab s_v3_7
-99 "s_v3_7__noanswer"
-77 "s_v3_7__skip"
-55 "s_v3_7__implausible"
-33 "s_v3_7__evivaluesexcl"
-11 "s_v3_7__nationalvaluesexcl"
1 "s_v3_7__hours0" 
2 "s_v3_7__hours1to5" 
3 "s_v3_7__hours6to10" 
4 "s_v3_7__hours11to15"
5 "s_v3_7__hours16to20" 
6 "s_v3_7__hours21andmore".
*--------------------------------------------------------------------------.
* s_v3_12_1 - Assessment of time spent on taught studies.
*--------------------------------------------------------------------------.
*No further recoding necessary, just copy variable and define labels.
recode v3.12.1 
(else eq copy) into s_v3_12_1.
execute. 
var lab s_v3_12_1 
"Assessment of time spent on taught studies".
val lab s_v3_12_1 
-99 "s_v3_12_1__noanswer"
-77 "s_v3_12_1__skip"
-55 "s_v3_12_1__implausible"
-33 "s_v3_12_1__evivaluesexcl"
-11 "s_v3_12_1__nationalvaluesexcl"
1 "s_v3_12_1__less"
2 "s_v3_12_1__same"
3 "s_v3_12_1__more".
*--------------------------------------------------------------------------.
* s_v3_12_2 - Assessment of time spent on personal studies.
*--------------------------------------------------------------------------.
*No further recoding necessary, just copy variable and define labels.
recode v3.12.2 
(else eq copy) into s_v3_12_2.
execute. 
var lab s_v3_12_2 
"Assessment of time spent on personal studies".
val lab s_v3_12_2 
-99 "s_v3_12_2__noanswer"
-77 "s_v3_12_2__skip"
-55 "s_v3_12_2__implausible"
```
**-11 "s\_v3\_12\_2\_\_nationalvaluesexcl" 1 "s\_v3\_12\_2\_\_less" 2 "s\_v3\_12\_2\_\_same" 3 "s\_v3\_12\_2\_\_more".** \*--------------------------------------------------------------------------. \* s\_v3\_12\_3 - Assessment of time spent on paid jobs. \*--------------------------------------------------------------------------. \*No further recoding necessary, just copy variable and define labels. **recode v3.12.3 (else eq copy) into s\_v3\_12\_3. execute. var lab s\_v3\_12\_3 "Assessment of time spent on paid jobs". val lab s\_v3\_12\_3 -99 "s\_v3\_12\_3\_\_noanswer" -77 "s\_v3\_12\_3\_\_skip" -55 "s\_v3\_12\_3\_\_implausible" -33 "s\_v3\_12\_3\_\_evivaluesexcl" -11 "s\_v3\_12\_3\_\_nationalvaluesexcl" 1 "s\_v3\_12\_3\_\_less" 2 "s\_v3\_12\_3\_\_same" 3 "s\_v3\_12\_3\_\_more".** \*--------------------------------------------------------------------------. \* s\_v3\_9 - Relationship between job and studies. \*--------------------------------------------------------------------------. \*No further recoding necessary, just copy variable and define labels. **recode v3.9 (else eq copy) into s\_v3\_9. execute. var lab s\_v3\_9 "Relationship between job and studies". val lab s\_v3\_9 -99 "s\_v3\_9\_\_noanswer" -77 "s\_v3\_9\_\_skip" -55 "s\_v3\_9\_\_implausible" -33 "s\_v3\_9\_\_evivaluesexcl" -11 "s\_v3\_9\_\_nationalvaluesexcl" 1 "s\_v3\_9\_\_veryclosely" 2 "s\_v3\_9\_\_closely" 3 "s\_v3\_9\_\_inbetween" 4 "s\_v3\_9\_\_notclosely" 5 "s\_v3\_9\_\_notcloselyatall".** \*--------------------------------------------------------------------------. \* s\_v3\_11studycat - Study related activities as share of total time budget (in categories). \*--------------------------------------------------------------------------.

**missing values s\_v6\_0 v6.0.1 v6.0.2 (lo thru -1).**

\*Recode the variable into the special focus group in categories (0-25, 26-50, 51-75, 76-100%); define labels. **recode v3.11study\_perc (0 thru 25.49999=1) (25.5 thru 50.49999=2)**

**(50.5 thru 75.49999=3) (75.5 thru 100=4) (else eq copy) into s\_v3\_11studycat. execute. var lab s\_v3\_11studycat "Study related activities as share of total time budget, categorised". val lab s\_v3\_11studycat -99 "s\_v3\_11studycat\_\_noanswer" -77 "s\_v3\_11studycat\_\_skip" -55 "s\_v3\_11studycat\_\_implausible" -33 "s\_v3\_11studycat\_\_evivaluesexcl" -11 "s\_v3\_11studycat\_\_nationalvaluesexcl" 1 "s\_v3\_11studycat\_\_perc0to25" 2 "s\_v3\_11studycat\_\_perc26to50" 3 "s\_v3\_11studycat\_\_perc51to75" 4 "s\_v3\_11studycat\_\_perc76to100".** \*--------------------------------------------------------------------------. \* s\_v6\_0 - Students from low educational background (neither parent > ISCED 2). \*--------------------------------------------------------------------------. \*Create a variable only including students with parents who both do not have a higher educational attainment than ISCED 2; define labels. **compute s\_v6\_0 eq -99. execute. missing values v6.0.1 v6.0.2 (). if max(v6.0.1,v6.0.2) le 1 s\_v6\_0 eq 1. if max(v6.0.1,v6.0.2) gt 1 s\_v6\_0 eq 2. if max(v6.0.1,v6.0.2) lt -1 s\_v6\_0 eq -99. execute. var lab s\_v6\_0 "Students from low educational background (neither parent > ISCED 2)". val lab s\_v6\_0 -99 "s\_v6\_0\_\_noanswer" -77 "s\_v6\_0\_\_skip" -55 "s\_v6\_0\_\_implausible" -33 "s\_v6\_0\_\_evivaluesexcl" -11 "s\_v6\_0\_\_nationalvaluesexcl" 1 "s\_v6\_0\_\_lowparentalisced" 2 "s\_v6\_0\_\_higherparentalisced".**

\*--------------------------------------------------------------------------. \* s\_v3\_11persstudycat - Time spent on personal study time during week in lecture period, in categories. \*--------------------------------------------------------------------------. \*Recode the variable into the special focus group with categories (0h, 1-5h, 6-10h, 11-15h, 16-20h, >21h.); define labels. **recode v3.11.2week (0 eq 1) (0.0001 thru 5.49999 eq 2) (5.5 thru 10.49999 eq 3) (10.5 thru 15.49999 eq 4) (15.5 thru 20.49999 eq 5) (20.5 thru highest eq 6) (else eq copy) into s\_v3\_11persstudycat. execute. var lab s\_v3\_11persstudycat "Time spent on personal study time during week in lecture period, categorised". val lab s\_v3\_11persstudycat -99 "s\_v3\_11persstudycat\_\_noanswer" -77 "s\_v3\_11persstudycat\_\_skip" -55 "s\_v3\_11persstudycat\_\_implausible" -33 "s\_v3\_11persstudycat\_\_evivaluesexcl" -11 "s\_v3\_11persstudycat\_\_nationalvaluesexcl" 1 "s\_v3\_11persstudycat\_\_hours0" 2 "s\_v3\_11persstudycat\_\_hours1to5" 3 "s\_v3\_11persstudycat\_\_hours6to10" 4 "s\_v3\_11persstudycat\_\_hours11to15" 5 "s\_v3\_11persstudycat\_\_hours16to20" 6 "s\_v3\_11persstudycat\_\_hours21andmore".** \*--------------------------------------------------------------------------. \* s\_v3\_11taughtstudycat - Time spent on taught studies during week in lecture period, in categories. \*--------------------------------------------------------------------------. \*Recode the variable into the special focus group with categories (0h, 1-5h, 6-10h, 11-15h, 16-20h, >21h.); define labels. **recode v3.11.1week (0 eq 1) (0.0001 thru 5.49999 eq 2) (5.5 thru 10.49999 eq 3) (10.5 thru 15.49999 eq 4) (15.5 thru 20.49999 eq 5) (20.5 thru highest eq 6) (else eq copy) into s\_v3\_11taughtstudycat. execute. var lab s\_v3\_11taughtstudycat "Time spent on taught studies during week in lecture period, categorised". val lab s\_v3\_11taughtstudycat**

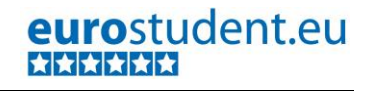

**-99 "s\_v3\_11taughtstudycat\_\_noanswer" -77 "s\_v3\_11taughtstudycat\_\_skip" -55 "s\_v3\_11taughtstudycat\_\_implausible" -33 "s\_v3\_11taughtstudycat\_\_evivaluesexcl" -11 "s\_v3\_11taughtstudycat\_\_nationalvaluesexcl" 1 "s\_v3\_11taughtstudycat\_\_hours0" 2 "s\_v3\_11taughtstudycat\_\_hours1to5" 3 "s\_v3\_11taughtstudycat\_\_hours6to10" 4 "s\_v3\_11taughtstudycat\_\_hours11to15" 5 "s\_v3\_11taughtstudycat\_\_hours16to20" 6 "s\_v3\_11taughtstudycat\_\_hours21andmore".** \*--------------------------------------------------------------------------. \* s\_v3\_10 - Student vs. workers. \*--------------------------------------------------------------------------. \*No further recoding necessary, just copy variable and define labels. **recode v3.10 (else eq copy) into s\_v3\_10. execute. var lab s\_v3\_10 "Student vs. workers". val lab s\_v3\_10 -99 "s\_v3\_10\_\_noanswer" -77 "s\_v3\_10\_\_skip" -55 "s\_v3\_10\_\_implausible" -33 "s\_v3\_10\_\_evivaluesexcl" -11 "s\_v3\_10\_\_nationalvaluesexcl" 1 "s\_v3\_10\_\_student" 2 "s\_v3\_10\_\_worker".** \*--------------------------------------------------------------------------. \* s\_v1\_3\_1 - Size of study location, incl. capital city. \*--------------------------------------------------------------------------. \*Recode the study location variable into the special focus group and add a 5th value for capital city; define labels. **recode v1.3.1location (else eq copy) into s\_v1\_3\_1. execute. if v1.3.1capital = 1 s\_v1\_3\_1=5. execute. var lab s\_v1\_3\_1 "Size of study location, incl. capital city.". val lab s\_v1\_3\_1 -99 "s\_v1\_3\_1\_\_noanswer" -77 "s\_v1\_3\_1\_\_skip" -55 "s\_v1\_3\_1\_\_implausible" -33 "s\_v1\_3\_1\_\_evivaluesexcl" -11 "s\_v1\_3\_1\_\_nationalvaluesexcl" 1 "s\_v1\_3\_1\_\_lessthan100k"**

**2 "s\_v1\_3\_1\_\_betw100kto300k" 3 "s\_v1\_3\_1\_\_betw300kto500k" 4 "s\_v1\_3\_1\_\_betw500kandmore" 5 "s\_v1\_3\_1\_\_capitalcity".** \*--------------------------------------------------------------------------. \* s\_accom\_aggregated - Aggregated form of housing. \*--------------------------------------------------------------------------. \*No further recoding necessary, just copy variable and define labels. **recode accom\_aggregated (else eq copy) into s\_accom\_aggregated. execute. var lab s\_accom\_aggregated "Aggregated form of housing". val lab s\_accom\_aggregated -99 "s\_accom\_aggregated\_\_noanswer" -77 "s\_accom\_aggregated\_\_skip" -55 "s\_accom\_aggregated\_\_implausible" -33 "s\_accom\_aggregated\_\_evivaluesexcl" -11 "s\_accom\_aggregated\_\_nationalvaluesexcl" 1 "s\_accom\_aggregated\_\_parents" 2 "s\_accom\_aggregated\_\_studentacc" 3 "s\_accom\_aggregated\_\_partnernotinstudentacc" 4 "s\_accom\_aggregated\_\_othersnotparentsnotstudaccom" 5 "s\_accom\_aggregated\_\_alone".** \*--------------------------------------------------------------------------. \* s\_fees - Fee-paying vs. non-fee-paying students \*--------------------------------------------------------------------------. \*No further recoding necessary, just copy variable and define labels. **recode fees (else eq copy) into s\_fees. execute. var lab s\_fees "Fee-paying vs. non-fee-paying students". val lab s\_fees -99 "s\_fees\_\_noanswer" -77 "s\_fees\_\_skip" -55 "s\_fees\_\_implausible" -33 "s\_fees\_\_evivaluesexcl" -11 "s\_fees\_\_nationalvaluesexcl" 1 "s\_fees\_\_feepaying" 2 "s\_fees\_\_nonfeepaying".** \*--------------------------------------------------------------------------. \* s\_pubsup - Recipients of public support vs. non-recipients. \*--------------------------------------------------------------------------. \*No further recoding necessary, just copy variable and define labels. **recode publicsupport (else eq copy) into s\_pubsup. execute.**  var lab s pubsup "Recipients of public support vs. non-recipients".

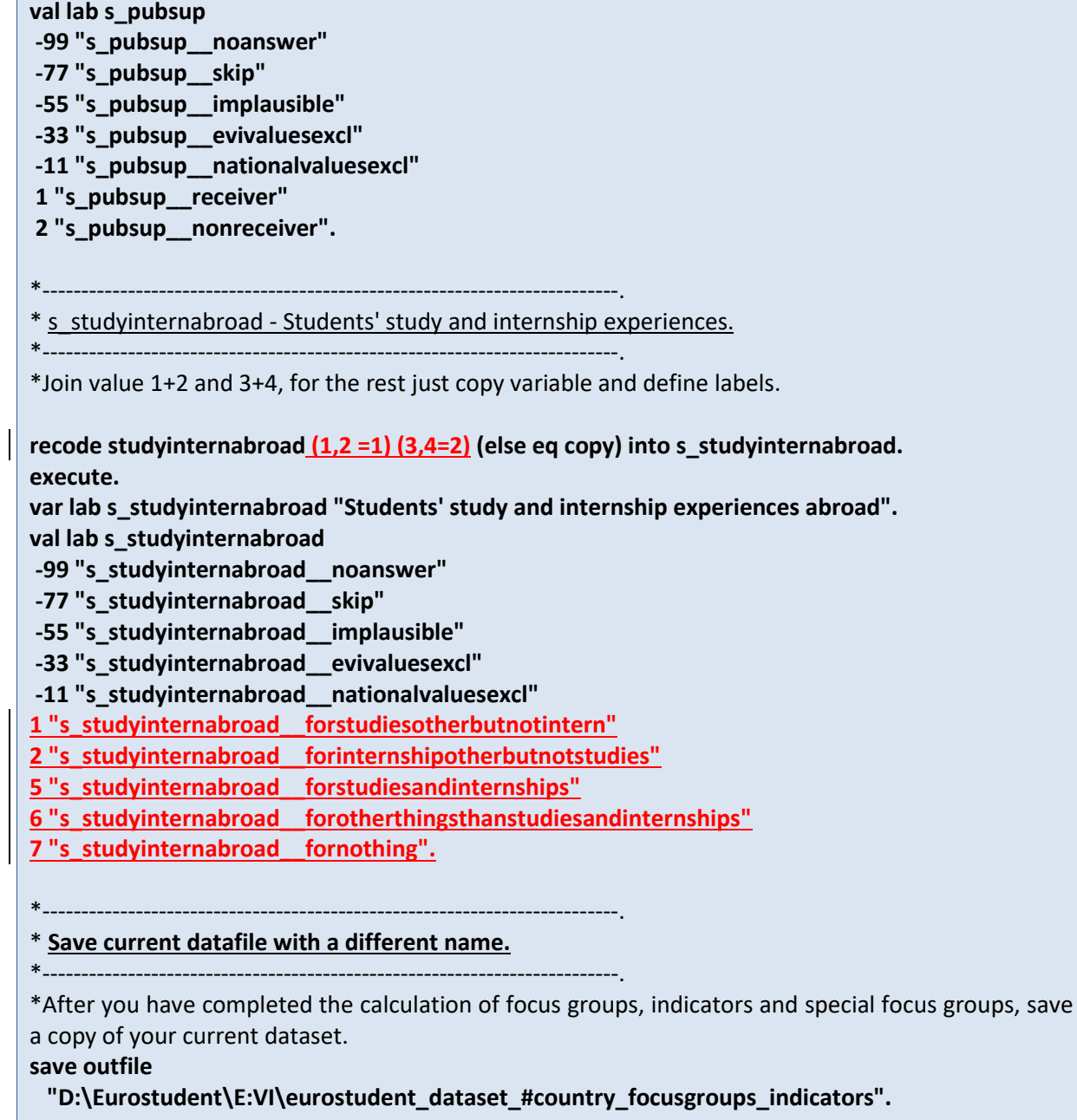

# <span id="page-414-0"></span>**B.4. Final definition of valid cases and E:VI target group**

This chapter explains the final definition of valid cases. For this step you have to check if there are **still students in the dataset who do not meet the criteria of the E:VI target group** (e.g. PhD students, ERASMUS students, students on temporary leave, etc.). If this is the case you have to **exclude those students** (see chapter [A.4.](#page-17-0) for definition of the E:VI target group).

In addition, **respondents who have not provided valid answers to crucial focus group questions have to be excluded** from the dataset. This is because the focus groups are necessary both for data weighting and for the data analysis. The definition of "crucial" is based on the **"target group and 4 + 2"- criterion** which is explained below.

#### **Preconditions for this step:**

At this point you must already have prepared and cleaned your data (i.e. completed Part A of this handbook) AND calculated the E:VI focus groups (see chapte[r B.1\)](#page-240-0).

#### **A case is only valid if:**

- **1. It is part of the EUROSTUDENT VI target group** (see chapter [A.4.](#page-17-0) for further information).
- **2. The respondent has given logically consistent, valid answers in all of the 4 focus group variables e\_age, e\_sex, e\_degree, e\_hei** (so no missing values in all four variables).
- **3. The respondent has given logically consistent, valid answers in at least 2 more focus group variables** (out of the remaining 12 focus group variables).

**To sum up:** A case from the sample is only valid if it belongs to the target groups and if there is logically consistent information on 4 compulsory focus groups (age, sex, degree, type of HEI) and on at least 2 out of the remaining 12 focus groups.

**If a respondent does not fulfil these criteria, the case has to be deleted, i.e. entirely excluded from the dataset!**

This definition of valid cases is a basic precondition for data weighting, which is only possible with a cleansed dataset. As the 4 compulsory focus groups are also the preferred variables for the weighting procedure, there cannot be any missing values in any of these 4 variables.

You should already have carried out a preliminary exclusion based on missing values in the raw national variables at an earlier stage (see chapter [A.3.](#page-16-0) and [A.4.](#page-17-0)). For the final definition of valid cases we will use the cleaned and prepared E:VI variables and focus groups, which will contain more missing values (due to data cleaning procedures) than the raw national variables.

In order to exclude all non-valid cases, we will **define a final filter variable called e\_valid** where all valid cases are coded 1 and all non-valid cases are coded 0.

#### **SPSS Syntax for the final definition of valid cases:**

#### \*Save a copy of your current dataset.

\*Before you carry out the final definition of valid cases and target group, i.e. after you have completed the calculation for all (special) focus groups and indicators (Part [B.1,](#page-240-0) [B.2,](#page-273-0) and [B.3\)](#page-390-0), safe a copy of the current dataset under a new name! This is necessary because the exclusion of cases is irreversible and thus you should have a back-up of your prepared dataset.

#### **save outfile**

 **"***D:\Eurostudent\E:VI\eurostudent\_dataset\_#country***\_complete".** /\*Save the file with a new name. Insert the path to the respective folder you want to save the file to.

#### \*Compute a new and final variable for valid cases.

**COMPUTE e\_valid=1.** /\*This Code produces a new variable where all cases in the dataset are allocated the value 1.

\*Respondents who are not part of the E:VI target group:.

\*Define all cases as non-valid cases (e\_valid =0) which are not part of the target group (students who are not actively pursuing their studies during the current semester, long distance students, and PhD students).

#### **IF v1.0 ne 1 OR MIS(v1.0) OR SYSMIS(v1.0) OR v1.1=1 OR MIS(v1.1) OR SYSMIS(v1.1) OR v1.4=7 OR MIS(v1.4) OR SYSMIS(v1.4) e\_valid =0.**

\*Please add any criteria to this list to narrow down your national sample to the E:VI target group. E.g. if you did not preselect specific HEIs for your field phase, only select students from nonspecialised HEIs at this point (exclusion criterion 5).

\*Respondents who did not provide valid answers to crucial focus group questions:.

\*Check, if missing values for all focus group variables are defined correctly!.

FREQUENCIES e age e sex e hei e qualification e edupar e field e intens e transit e international e depend e work e findif e migrant e impaired e notlivingwithparents **e\_traditional.** 

**IF MIS(e\_age) OR MIS(e\_sex) OR MIS(e\_qualification) OR MIS(e\_hei) e\_valid=0.** /\*This Code allocates the value 0 to all cases that are not valid (i.e. where information on either of the 4 variables is missing).

**COUNT mis\_groups= e\_edupar e\_field e\_intens e\_transit e\_international e\_depend e\_work e\_findif e\_migrant e\_impaired e\_notlivingwithparents e\_traditional (MISSING).** /\*Counts how many missings occur per case in all the other remaining 12 variables.

**IF mis\_groups>10 <b>e\_valid=0.** /\*If there are more than 10 missings (i.e. less than 2 variables valid) in the additional 12 focus group variables, the case is not valid and therefore coded 0.

\*Exclude all non-valid cases:.

**SELECT IF e valid=1.** /\*Deletes all non-valid cases from the dataset. This command is IRRETRIEVABLE!.

**SAVE OUTFILE='***D:\Eurostudent\E:VI\eurostudent\_data\_#country\_finaldefinition.sav***' /COMPRESSED.** /\*Save the file with a new name. Insert the path to the respective folder you want to save the E:VI data file to.

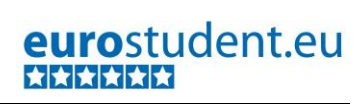

**Save the file under a new name!**

# **B.5. Weight your data**

In most of the cases, a sample is not a true mirror image of the population from which it was drawn. That means that certain groups, either systematically or randomly, might be overrepresented, while other groups might be underrepresented in the sample. In this case, the sample is not, or only to a certain extent, representative for the given population. Hence, data weighting is inevitable for producing representative results.

#### **The weighting procedure:**

Data weighting aims at adjusting the distribution of the sample to the actual distribution of the population (in our case the student population in your country). Originally, each case has a weight of 1. Cases in underrepresented groups have to be allocated a weight higher than 1, because the size of this particular group in your sample is smaller than the actual size of the group in the given population. Cases in overrepresented groups must analogously be allocated a weight lower than 1, because the size of that group in the sample is greater than the actual size of the group in the given population.

**Data weighting is only possible with a valid dataset, i.e. it should consist of valid cases only! Therefore, the preconditions for the weighting procedure is that you have completed:**

**> data preparation/cleaning for each variable described in part A.**

**> the calculation of focus groups (see chapter [B.1.1.](#page-242-0))**

**> the final definition of valid cases and of the E:VI target group (see chapter [B.4.](#page-414-0))**

#### **Weighting variables:**

In E:VI the recommended weighting variables are **sex, age, qualification studied for (i.e. BA, MA, etc.), type of HEI and (if possible) field of study**. The more detailed the weighting tables are, the more appropriate the weighting will be. Therefore we encourage you to expand the list of weighting variables. These five basic characteristics are chosen because they have proven to have a big influence on the social situation of students, with age usually being the most important variable. The distinction according to sex is also crucial due to the gender segregation by field of study. Type of degree programme and the field of study might also be influenced by the sex and social background of the student. In many countries the student population differs strongly by types of HEI in the variables relevant for EUROSTUDENT (e.g. age, socio-economic background, employment rate). Therefore, please consider to include the difference between the types of HEI (University – Non-University) in your weighting procedure,

**Additional characteristics might be relevant for weighting according to your national settings**. You could for example add the differentiation between international and domestic students, since international students might face a completely different (social) situation than national students. However, in some countries there are hardly any foreign students – meaning this category might not be applicable in all participating countries. Another example: The formal status of a student (e.g. fulltime, part-time etc.) might also depend on the way of accessing HE and is therefore indirectly linked to the social background of students. However, not all HE offer the formal status of being a part-time student. Thus, this characteristic is not applicable for all participating countries. You have to select those characteristics used for weighting according to what makes sense in your national setting. The last edition of the EUROSTUDENT report might help you with the identification of these characteristics (available online: **<http://www.eurostudent.eu/>**).

**Expanding the list of weighting variables, however, also means you need to expand your list of criteria for valid cases, since there cannot be any missings in weighting variables. And you should bear in mind that you can only choose variables for weighting which exist in the sample as well as in the available administrative population data.**

#### **Administrative data needed:**

The administrative data on the student population that you need for (sampling and) weighting is based on official registers (usually from your respective ministry or the national office of statistics). However, there are huge differences in the participating countries regarding the kind of data (variables) these registers contain, the kind of students included, and if there is one register for all students or if there are different registers for different HE sectors or even different HEIs. Therefore, it is not easy to set rules for the kind of population data needed in each country.

#### *For the instructions below we used sex, age, HEI and qualification studied for.*

#### **Calculating the weights:**

Most important in the weighting procedure is that you have the exact same table you produced from your sample data also available from administrative data. Usually there is administrative data on the student body collated by the ministry or national statistical office. If you have access to the micro-data you can produce the tables from the administrative data yourself by following the instructions below (applicable for sample data and administrative data). If not, you have to order the table from the ministry or national statistical office. In this case, follow the instructions below, produce a weighting table from your sample data and decide on the final make-up of this table. Only then order a table of exactly the same make-up from the ministry.

#### **Why is it this complicated?**

For data weighting, you have to use **nested** tables. That means that all variables used for data weighting are interlaced together in one table (see [Table 2](#page-420-0) - [Table 4](#page-422-0)). If you don't have access to the micro administrative data, **you need to order a nested table**. Therefore, you have to calculate the weighting tables from your sample data first, in order to know exactly what to order from the ministry (keep in mind that both tables must look exactly the same!).

If it is not possible to order nested weighting tables from administrative data, please contact **[eurostudent@ihs.ac.at](mailto:eurostudent@ihs.ac.at)**.

#### **The weighting procedure step by step:**

- a. Select the relevant target group (according to the E:VI target group see chapter [A.4.](#page-17-0)) in the administrative data (e.g. students in PhD programmes must be excluded).
- b. Compute the weighting variables equally in both the administrative and the survey data. The variables **sex, age, study programme and HEI** should **at least** be considered for data weighting. The categorisation of these variables depends on the size of each category. Make sure to have at least 30 cases in each category.
- c. Produce **two tables of identical make-up**: one table containing **administrative data** on the whole student body [\(Table 2\)](#page-420-0), one table containing the cleansed **survey data** [\(Table 3\)](#page-421-0). In these tables combine variables to produce **nested** tables. This is of high importance since variables like sex and field of study are interdependent.
- d. There might be empty fields or **fields with too few (ideally not less than 30) cases** in the sample table. If so, recode the respective variable and merge two groups to create one bigger subgroup. If this is not possible because you simply have not enough cases, make sure that the respective cell is empty in both tables (administrative and survey data)! **If there are a lot of cases in one field**, you can split this category into two or more subcategories (of ideally at least 30 cases per cell!) to make the weighting even more accurate. For example, you can create an additional age category for BA students if there are enough cases (21-22 and 23-25 instead of 21-25).
- e. Copy the tables to Excel for further processing.

**.** 

- f. Create another table in Excel and **calculate the expected frequency** in each cell of the table by dividing the actual number of students in every cell (Administrative Data, [Table 2\)](#page-420-0) by the sum of all students (Administrative Data, [Table 2\)](#page-420-0). This equation will give you the share of students in the respective cell. Multiply this figure with the total number of students in the sample. This second equation will give you the expected frequency of students that would have been surveyed, if the actual distribution was mirrored by the sample.
- g. Create another table in Excel and **calculate the weights for every subgroup** [\(Table 5\)](#page-423-0) by dividing the expected frequency in each cell [\(Table 4\)](#page-422-0) by the number of sampled cases in each cell (Survey Data, [Table 3\)](#page-421-0). After weighting the data, the total n of the survey must be equal to the unweighted  $n^{15}$
- h. **Weight trimming** (this should be done directly in SPSS and not in Excel):
	- i. The weights should not be lower than 0.2 or greater than 5. If they are, correct these weight factors by allocating the minimum or maximum weights (i.e. 0.2, resp. 5). For example, if a weight factor is '0.0004' you replace this weight with '0.2'. If necessary, adapt these limits to your national data, but never produce weights lower than 0.2.
	- ii. Adjusting the weight factors (replacing the outliers with the minimum or maximum weight factor) can cause an imbalance in your mean weight, since the mean weight factor for the entire response group has to be '1'. Compute the arithmetic mean of your weights and use it as a divisor for each weight. Hence, the average of all weights will be '1' again (see syntax below for more details).

<sup>&</sup>lt;sup>15</sup> CAUTION! For empty cells (must be empty in both tables from admin data and survey data) no weight will be calculated!

**These instructions are based on the assumption that you have access to micro administrative data that you can use for your calculations. If this is not the case you need to order a nested table and you have to calculate the weighting tables from your sample data first in order to know exactly what to order from the ministry. Keep in mind that both tables must look exactly the same!).**

#### <span id="page-420-1"></span><span id="page-420-0"></span>**Table 2: Exemplary weighting table – ADMINISTRATIVE DATA**

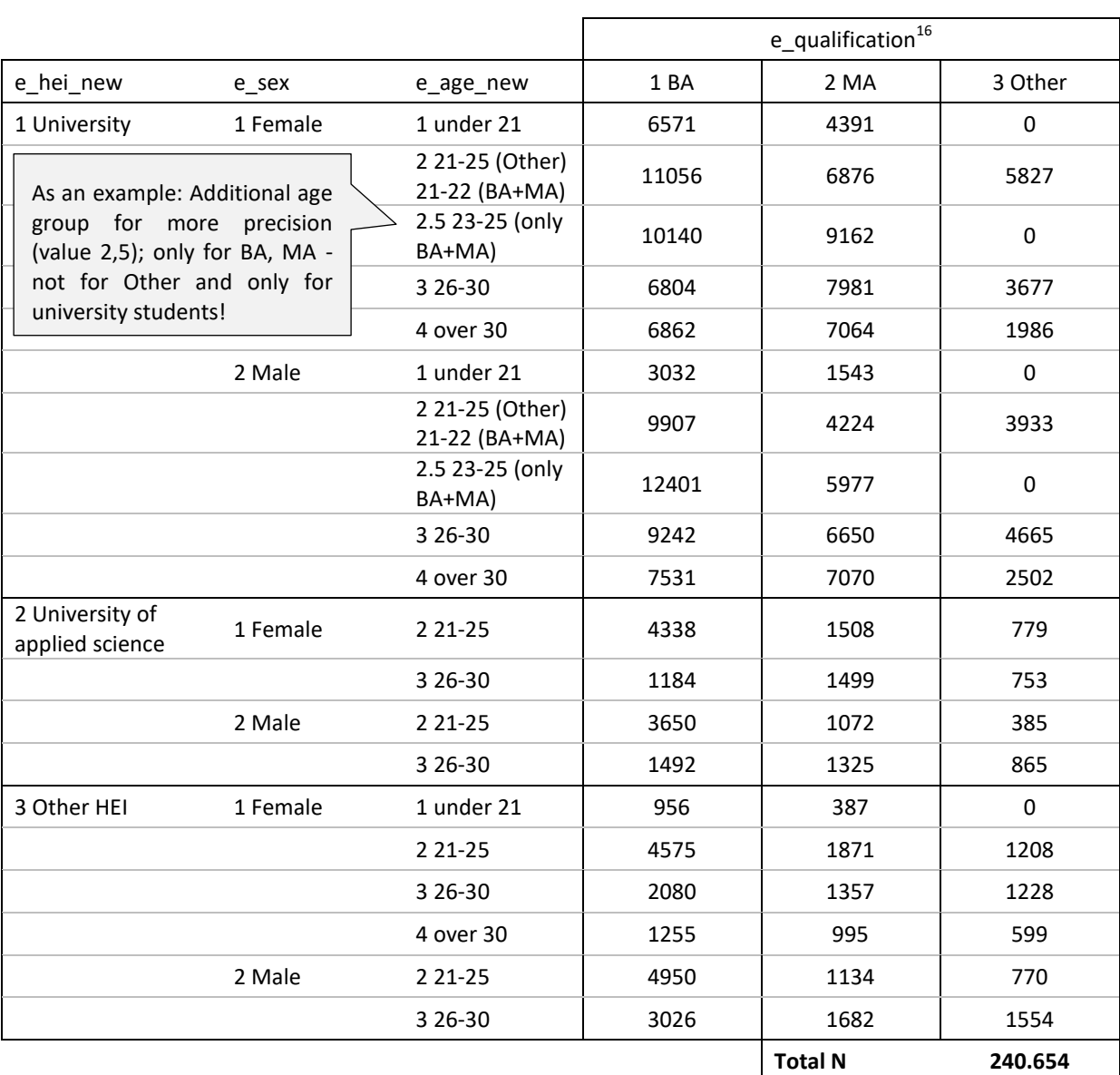

Table contains values and value labels of the variables. Administrative data, fictitious.

**.** 

 $16$  In this example we pretend that e\_qualification only has three different values (instead of six) in order to simplify the example.

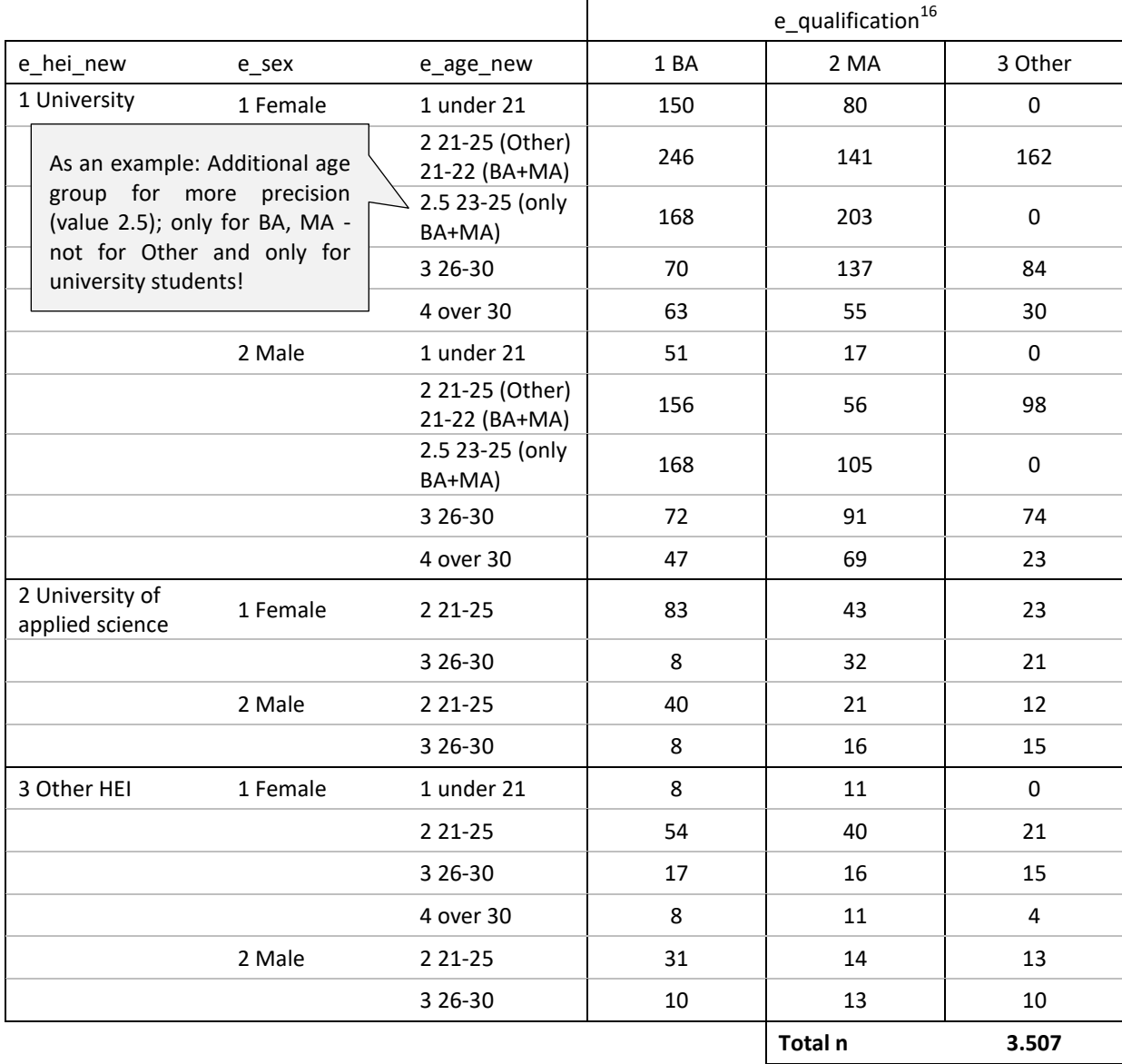

# <span id="page-421-0"></span>**Table 3: Exemplary weighting table – SURVEY DATA**

Table contains values and value labels of the variables. Survey data, fictitious.

#### <span id="page-422-0"></span>**Table 4: Exemplary weighting table – EXPECTED FREQUENCIES, assuming equal distributions in N and n1)**

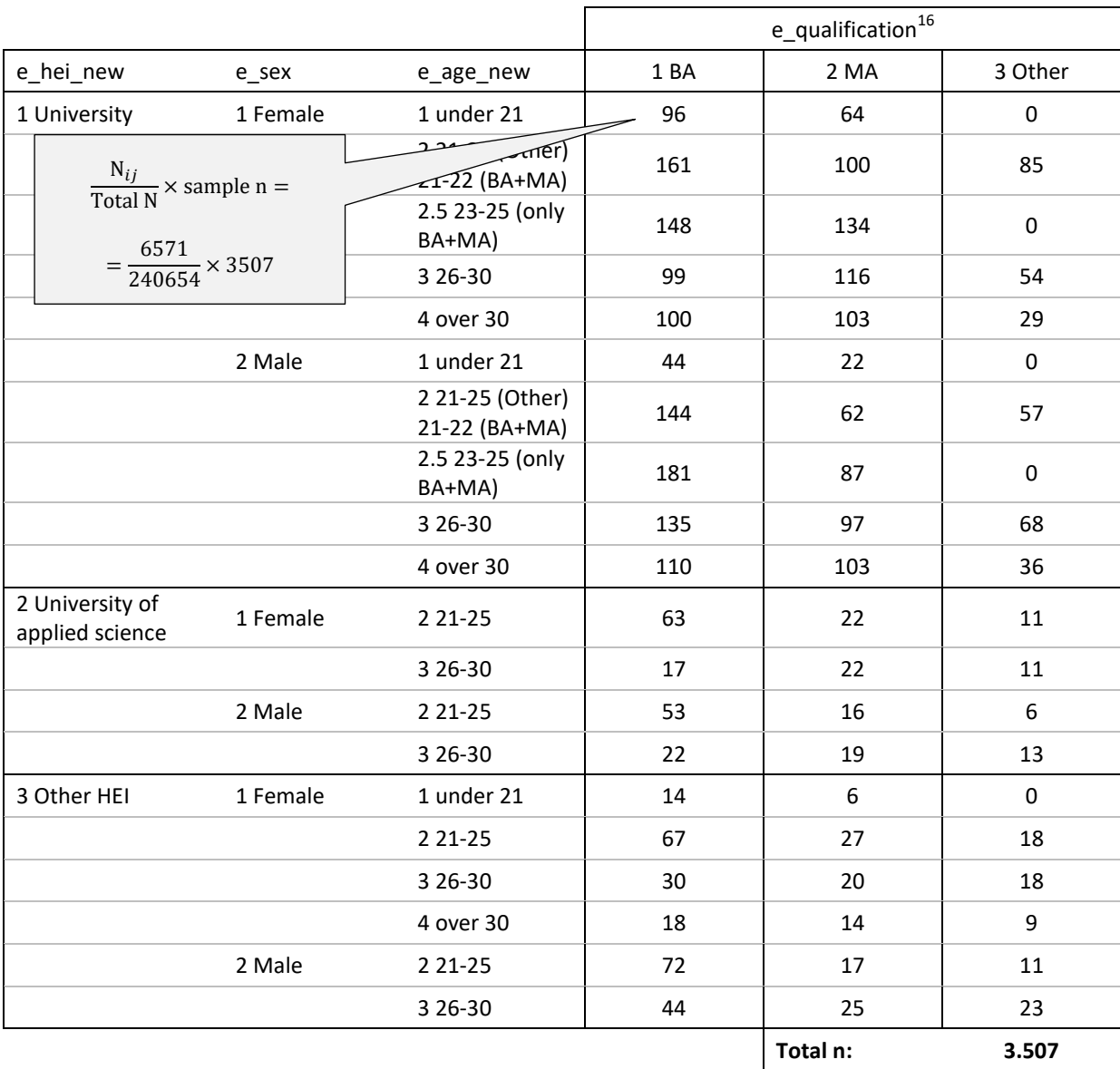

 $1)$  N: number of persons in the given population; n: number of respondents in the sample. Table contains values and value labels of the variables.

# <span id="page-423-0"></span>**Table 5: Exemplary weighting table – CASE WEIGHTS FOR EACH SUBGROUP**

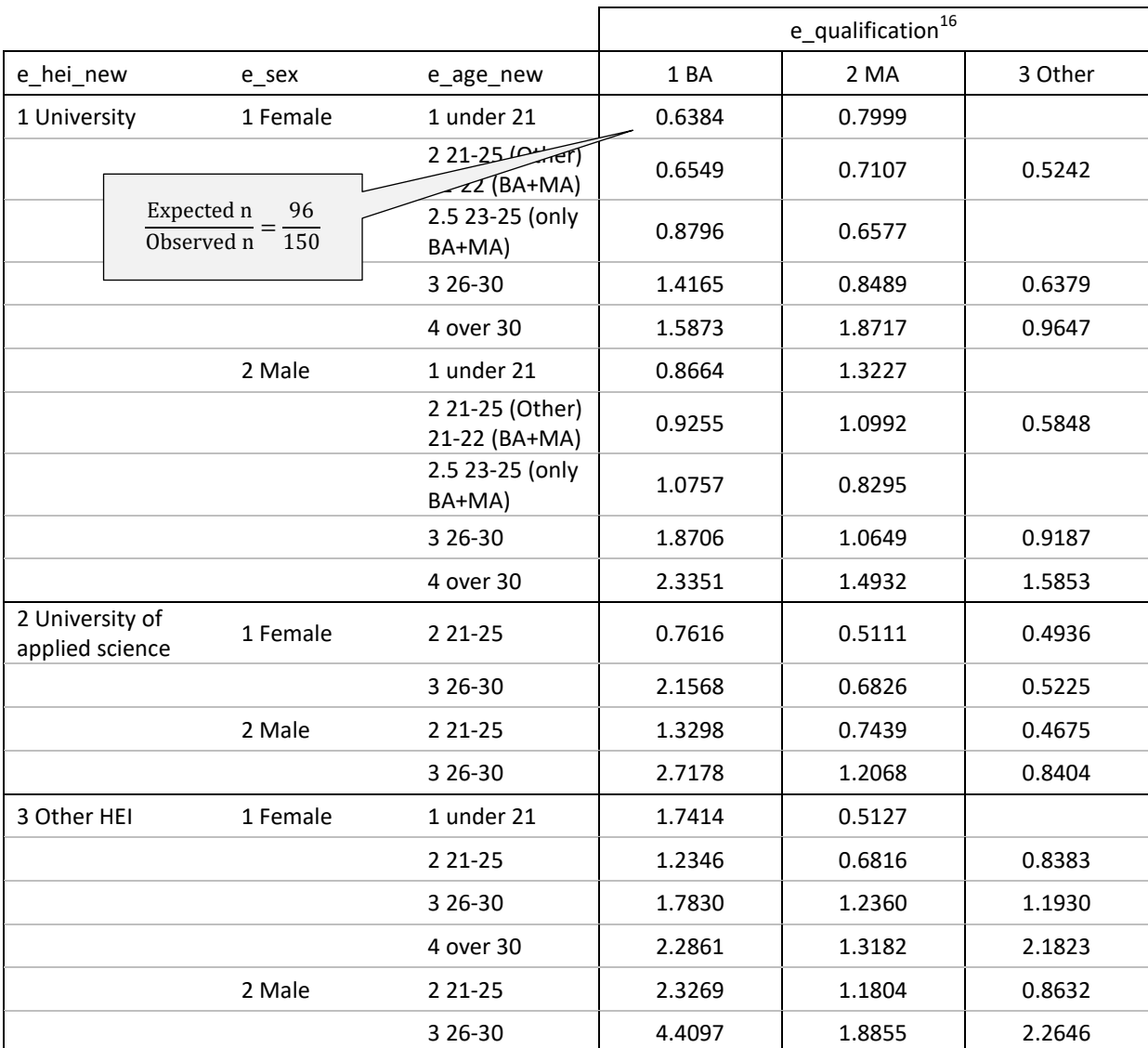

Table contains values and value labels of the variables.

**4 decimals displayed. For data weighting use all decimals!**

#### **SPSS Syntax for weighting:**

**THESE ARE ONLY EXAMPLES since the data weighting is highly dependent on your data. However, do not hesitate to contact us if you have any questions on the weighting procedure!.**

\*Recode your variables as applicable to you data. For this fictive example, we recode e\_age into e\_age\_new (additional category for BA+MA students at universities: 23-25y; value 2.5; see [Table 2](#page-420-0) - [Table 5\)](#page-423-0)

**COMPUTE e\_age\_new=e\_age.**

**IF (e\_qualification=1 OR e\_qualificiation=2) AND (e\_hei=1) AND (#NationalAge=23 OR #NationalAge=24 OR #NationalAge=25) e\_age\_new=2.5.**

**EXECUTE.**

**VARIABLE LABELS e\_age\_new 'Age variable for weighting'.**

**VALUE LABELS e\_age\_new 1 'under 21' 2 '21-22 (BA+MA)/ 23-25 (Other)' 2.5 '23-25 (only BA+MA)' 3 '26-30' 4 'over 30'.**

\*In our fictive example you would also have to recode e\_hei into e\_hei\_new (three instead of only two categories of HEIs: 1 university, 2 university of applied sciences, 3 other).

\*\*\*\*\*\*\*\*\*\*\*\*\*\*\*\*\*\*\*\*\*\*\*\*\*\*\*\*\*\*\*\*\*\*\*\*\*.

\*Create a Custom Table for nested tables. If necessary, recode your variables to produce more or less subgroups (e.g. age groups); adapt to national data!. You need at least 30 cases in each cell. If this is not the case, the respective cell has to be empty in both tables (administrative and survey data)!.

#### **CTABLES**

**/VLABELS VARIABLES=e\_hei\_new e\_sex e\_age\_new e\_qualification DISPLAY=DEFAULT /TABLE e\_hei\_new GT e\_sex GT e\_age\_new [C][COUNT F40.0] BY e\_qualification [C] /CATEGORIES VARIABLES= e\_hei\_new e\_sex e\_age\_new e\_qualification ORDER=A KEY=VALUE EMPTY=EXCLUDE.** 

\*If Custom Tables are not featured by your version of SPSS, use the following command:. **CROSSTABS e\_age\_new BY e\_qualification BY e\_sex BY e\_hei\_new.**

\*It makes sense to rerun this step (creating custom tables or crosstabs) several times: Check the number of cases in each cell and recode for more precision in an iterative process.

\*\*\*\*\*\*\*\*\*\*\*\*\*\*\*\*\*\*\*\*\*\*\*\*\*\*\*\*\*\*\*\*\*\*\*\*\*.

\*Copy the weighing table from sample data and the one from administrative data into an Excel sheet and calculate expected frequencies and the cell weights in new tables (see explanation above). \*\*\*\*\*\*\*\*\*\*\*\*\*\*\*\*\*\*\*\*\*\*\*\*\*\*\*\*\*\*\*\*\*\*\*\*\*.

\*Compute the weighting variable. In the first place, all cases are system missings in this variable. \*Copy the respective cell weight from Excel into this code line. Repeat for every cell in the weighting table, adapting the conditions in the code line.

#### **COMPUTE weight=\$sysmis.**

**IF e\_age\_new=1 AND e\_qualification=1 AND e\_hei\_new=1 AND e\_sex=1 weight=0.63838531. IF e\_age\_new=2 AND e\_qualification=1 AND e\_hei\_new=1 AND e\_sex=1 weight=0.65491492. IF e\_age\_new=3 AND e\_qualification=1 AND e\_hei\_new=1 AND e\_sex=1 weight=0.87963489. \*#etc.**

#### **EXECUTE.**

Note: These are just examples (namely for female Bachelor students at a university in three different age categories) you have to apply this command for every cell of [Table 5!](#page-423-0).

#### \*\*\*\*\*\*\*\*\*\*\*\*\*\*\*\*\*\*\*\*\*\*\*\*\*\*\*\*\*\*\*\*\*\*\*\*\*.

\*Carry out weight trimming:.

\*Check the minimum and maximum value of the weight factor.

#### **DESCRIPTIVES weight/STATISTICS = MINIMUM MAXIMUM.**

\*The weights should not be lower than 0.2 or greater than 5. Therefore, correct the outliers if your weighting table includes values that are lower/higher than the minimum/maximum. **RECODE weight (0 thru 0.2 = 0.2)(5 thru hi=5)(else=copy). EXECUTE.**

\*Rename the now calculated weight into weight\_old, so the final weight variable can be called "weight" without overwriting the now computed original variable. **RECODE weight (else = copy) into weight\_old.**

\*Check for minimum, maximum and mean value of the weight factor. **DESCRIPTIVES weight\_old/STATISTICS = MINIMUM MAXIMUM MEAN.**

\*After correcting the outliers the mean will be either lower or greater than 1 (as you can see when checking the mean right now). However, in the end the mean weight factor for the entire response group has to be '1' again. Therefore, you have to compute a new weight variable through dividing your old weight variable by the value of its mean. This way all weighting factors are sglightly adapted so the mean weight factor equals '1'. Apply the following command (replace "#weight\_mean" with the arithmetic mean you found in the descriptives above, e.g. 1.02).

**COMPUTE weight=weight\_old/#weight\_mean). EXECUTE.**

\*Check if the mean equals '1'. If this is not the case this points to an error in the calculations. **DESCRIPTIVES weight/STATISTICS = MEAN.**

#### \*\*\*\*\*\*\*\*\*\*\*\*\*\*\*\*\*\*\*\*\*\*\*\*\*\*\*\*\*\*\*\*\*\*\*\*\*.

\*Weight the data by the variable weight. "WEIGHT OFF" turns off the weight. \*Do this once for the whole data set and save the dataset, so you don't have to turn the weight on

for every calculation/analysis you make!.

**WEIGHT BY weight.** 

**EXECUTE.**

**SAVE OUTFILE='***D:\Eurostudent\E:VI\national\_dataset\_#country\_weighted.sav***'** 

**/COMPRESSED.** /\*Save the file with a new name. Insert the path to the respective folder you want to save the file to.

**After completing the weighting procedure save the file (under a different name) so you don't have to turn the weight on for every calculation/analysis you make!**

# **PART C: AUTOMATIC DATA ANALYSIS**

### **Content of Part C:**

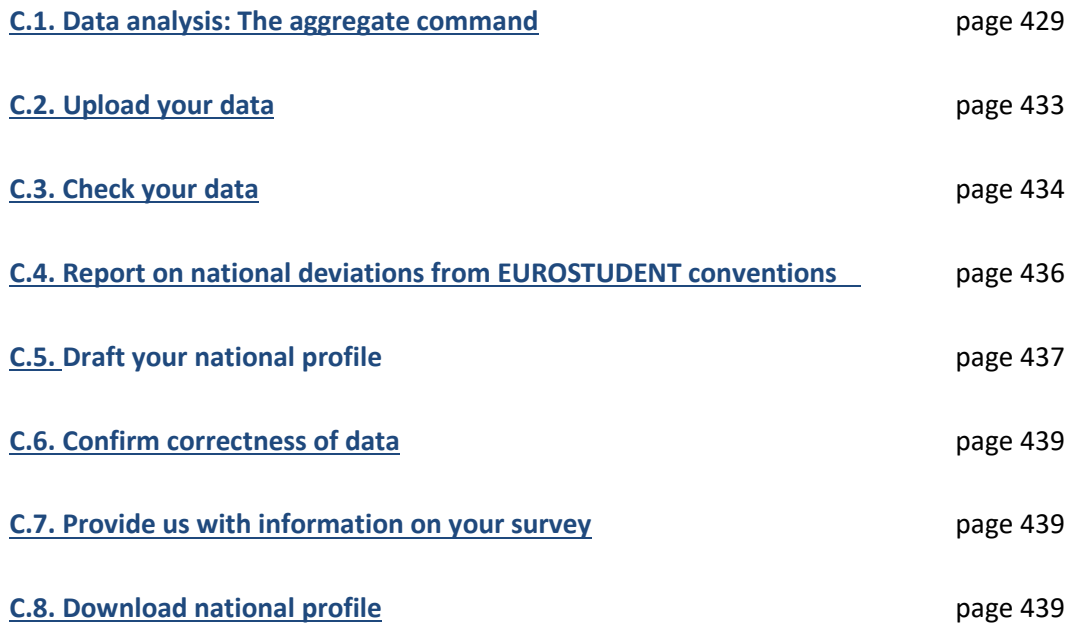

# <span id="page-428-0"></span>**C.1. Data analysis: The aggregate command**

we had to find a way to **produce tables that** follow exactly the same scheme for all countries, irrespectively of the national preconditions (e.g. indicators might not exist, some categories might be empty, peculiarities of the statistical software used).

Custom tables in SPSS (which were used in E:V to analyse the data and create tables and afterwards had to be typed in cell by cell) would allow for this; however, the custom table function is firstly quite spss-specific and secondly not part of the "basic" package, meaning the function would have to be purchased additionally. Regular tables in spss or other programmes vary e.g. according to the values/cases in the dataset, meaning they cannot provide the rigid scheme which is needed to upload the data automatically and the database programme to read the indicators correctly.

The **"aggregate" command** in SPSS and SAS ("collapse" command in STATA) is **able to produce identical looking tables** which work for the upload. However, since this command is not the most intuitive and easy-to-use we provide you with syntaxes which will automatically undertake the aggregation and production of the uploadable tables (in CSV format).

#### **What is left for you to do?**

You will receive two syntaxes which will run almost automatically: the **"aggregate\_macro.sps"** syntax and the **"Tables\_all\_topics.sps"**-syntax.

#### **1. The "aggregate\_macro"-syntax:**

The "aggregate-macro"-syntax contains several commands that shorten the "Tables all topics"syntax. You do not need to change anything or even run this syntax. You only have to save it to a known location on your computer (e.g. desktop) so the "Tables\_all\_topics"-syntax has access to it.

#### Save the "aggregate macro"-syntax to a known location on your computer or internal network. **You do not need to alter anything in this syntax! You do not have to run it!**

#### **2. The "Tables\_all\_topics"-syntax:**

The "Tables\_all\_topics"-syntax creates the output files, i.e. the aggregated tables for each topic (e.g demographics) that will be uploaded to the database in a next step. It **needs to be slightly adapted** since it includes macros and insert commands:

- **1) Indicate the location of the " aggregate\_macro "-syntax:** Copy the pathway to this syntax in between the quotes " " of the first DEFINE-command (!Agrfolder)
- **2) Define the destination folder for your output files:** Copy the pathway to the preferred location of the to be created CSV files in between the quotes " " of the second DEFINE-command (!DesFolder).
- **3) Indicate the location of your final national EUROSTUDENT data file:** Copy the pathway and name of your final data file containing all cleaned and recoded variables, all indicators, all focus groups and special focus groups in between the quotes " " of the GET FILE-command.

**Then save the syntax and run it!** Please be aware that there will happen a lot automatically; a lot of new windows will be opened and closed again which might look weird (see screenshot below). Don't worry, this is not a virus but only the aggregate command doing its job.

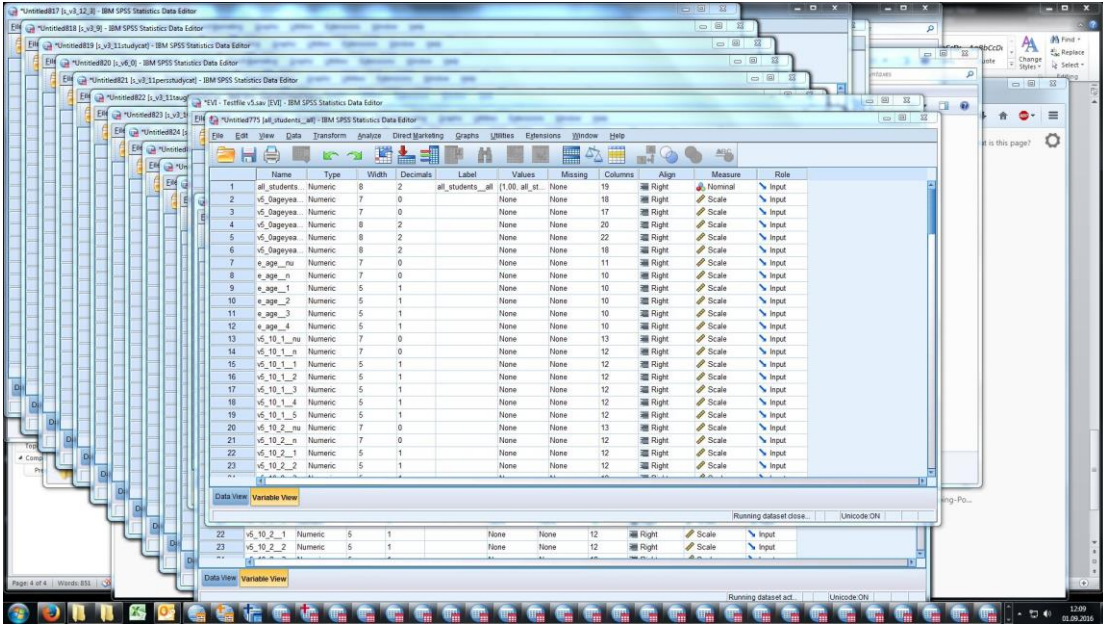

**Error messages:** If there are any error messages – please check what could be the reason and correct the error. It might help to look at the output window to look for the source of the error because there the error messages are much more detailed than in the syntax window. If you cannot find a solution please contact us!

**Output:** This process will result in several CSV files, namely:

- **10 regular topic files**, one for each topic (topics A-J, e.g. "EVI Topic A Demographics.csv")
- **1 topic file for all indicators that refer to countries** since the respective calculations differ slightly ("EVI - Topic X - Countries - Indicators.csv")
- **7 special cases files** for calculations that are more complicated than the rest:
	- $-1$  file for the gini coefficient ("EVI GINI.csv")
		- 6 files for the calculation of top5-country indicators ("EVI v4.3country.csv", "EVI v4.9.3a.csv", etc.)

**The aggregate syntaxes will produce 18 data files in total.** If this is not the case please check the error messages and/or contact us!

#### **How do the aggregate syntaxes work?**

The following section explains the functioning of the aggregate syntaxes. Although they should run automatically anyhow, it might be important to understand how they work in case any errors occur and you want to find out the reasons for them.

#### **How will the output look like?**

The aggregate command allows to count the weighted and unweighted number of cases per indicator (by a specific focus group) as well as calculations like mean, median, standard deviation and percentages for the (non-missing) values of indicators. The command per se treats all cases in the data file as lines and sorts them by value for one specific indicator (and break variable or as we call it: focus group); it counts all cases with a specific indicator value and aggregates or collapses these cases into one line (making it one case) in a separate data file for each focus group. This file contains then information on the prevalence of the values of the respective indicator in the dataset, i.e. the number of respondents of each item of the respective focus group with one particular value in one indicator will appear in one line of the new dataset.

Since there are more than 50 focus groups, and thus there would be more than 50 separate files, the provided syntaxes conflate all these data files to one single file per topic (e.g. Demographics). **This final output file (CSV) contains all focus groups and indicators**; the following example illustrates the structure of this file. **For each item of each focus group there will be one line** (in our example 3 values of FG1); **for each item of each indicator there will be one column** (in our example 2 values of indicator 1).

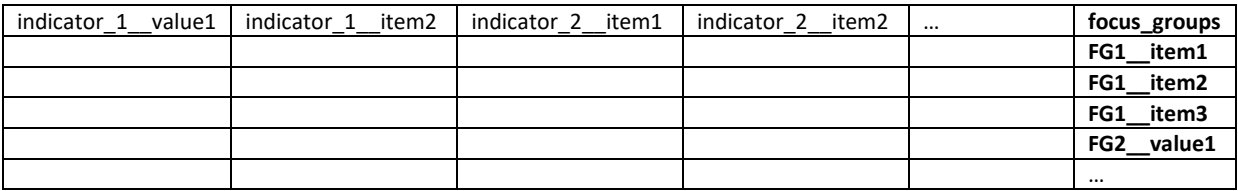

#### **What exactly does the "aggregate\_macro"-syntax do?**

The **aggregate\_macro-syntax** is a programmed macro which is necessary to **shorten the "Tables\_all\_topics"-syntax**. Otherwise there would be the need for a lot of copy-pasting (in our case you would need to copy every aggregate per topic for each focus group, i.e. at least 50 times). In order to avoid this **we created loops that are based on the DEFINE command. The main steps carried out in this way are the following:** 

- a) **It defines different groups of focus group variables** so we do not have to type each focus group every time we need all of them. This way we only have to indicate the name of the group. This steps results in 4 groups: one for all regular focus groups (!Fgroups), one for all special focus groups (!Sgroups), on for both regular and special focus groups (!Agroups) and one for all regular focus groups but excluding the group for all students (!Fgroupsx). These macros later can be accessed by the "Tables all topics"-syntax.
- b) **It assigns each indicator and focus group and each item the correct name.** This is necessary because all indicator and focus group names have to follow a very specific scheme; otherwise the database programme will not be able to identify them.
	- i. **Indicators:** Each indicator and its items have to be separated by two underscore characters ("\_\_") so the database programme is able to distinguish between the

indicator name and the item name. The indicator itself cannot contain any dots, which is why the dots are replaced (in contrast to the original variable) by ". For instance the indicator v5\_11 refers to the variable v5.11 and contains 8 indicator items: 2 indicating the counts and unweighted counts  $(v5_11_$ nu, v5\_11\_n) and the rest the values 1 to 6 (v5\_11\_\_1, v5\_11\_\_2, v5\_11\_\_3, v5\_11\_\_4, v5\_11\_\_5,  $v5$  11 6).

- ii. **Focus groups:** In case of focus groups or special focus groups the same scheme as the one for indicators applies. The only difference is that the items cannot start with a digit, which makes automatic recoding necessary. The numeric item identifier  $(1, 1, 1)$ \_\_2, etc.) will not work, so they have to be replaced by textual expressions; this also applies to the missing values.
- c) **It defines the aggregate command for each topic so it does not need to be run for each focus group separately.** For example, the macro for "Topic A – Demographics" ("!aggrTopicA") includes all indicators needed for the respective topic and can later be accessed by the "Tables all topics"-syntax. The define command entails the renaming of the indicators and their items and defines how they should be created: either as weighted counts (indicator  $n= n(variable)$ ) or unweighted counts (indicator  $nu = nu(variable)$ , as mean, median, standard deviation or percent (indicator  $1 = \text{pin}(\text{variable } 1 \ 1)$ ). The command !doend ends the loop.
- d) Since over 50 data files are created during one topic related aggregate command, **all these data files will be combined in one file** which will be then ready for uploading in the database. This is all done in the **!Add command**, which includes all datasets into the first dataset (all students all). This is also a macro which includes a loop, avoiding the 50timecopy-pasting-action.

#### **What exactly does the "Tables\_all\_topics"-syntax do?**

The "Tables\_all\_topics"-syntax is responsible for creating the final output files in the following way:

- a) It computes a variable indicating the total of all students. This is needed for the tables.
- b) It applies the INSERT-command which activates and runs the aggregate\_macro-syntax automatically. By accessing the macros defined in the aggregate\_macro-syntax, this step creates the aggregated tables for each topic.
- c) It saves the outfiles as one single CSV for each topic in the destination folder.

#### **Special cases:**

There are two cases of indicators that cannot be created in the same way as all other indicators: (a) the gini coefficient (income distribution), and (b) several indicators that refer to countries (e.g. country of enrolment abroad). Therefore both syntaxes contain additional and more complicated calculations with regards to these indicators. However, the calculations should run automatically – so do not let them confuse you. If you have any questions on the way the calculations work, please do not hesitate to contact us!
#### **C.2. Upload your data**

Once you have successfully created a datafile for one topic or even better all datasets in CSV via the aggregate syntaxes and you have saved them in the designated destination folder, you can start your upload.

**In total, you will need to upload 18 CSV files**, namely:

- **10 regular topic files**, one for each topic (topics A-J, e.g. "EVI Topic A Demographics.csv")
- **1 topic file for all indicators that refer to countries** since the respective calculations differ slightly ("EVI - Topic X - Countries - Indicators.csv")
- **7 special cases files** for calculations that are more complicated than the rest:
	- $-1$  file for the gini coefficient ("EVI GINI.csv")
	- 6 files for the calculation of top5-country indicators ("EVI v4.3country.csv", "EVI v4.9.3a.csv", etc.)

**Please check your CSV files prior to uploading:** Does it contain the right number of lines, i.e. do all focus group items exist and are they correctly labelled (look for the column named focus\_groups)? Normally, all (special) focus group items should be displayed in the lines (on the right end of each row), and all columns should have a name (indicator items on top of the document). Empty cells in the focus\_groups column or first row mean that the whole line/column will neither be imported nor saved. This can occur if your focus group or indicator variable (or any underlying variable) contains more categories than previously defined in Part A (or B). Please check and correct the respective variable in Part A (and B). Please note, that you cannot simply add categories to focus groups or indicator variables. Since they do not have any corresponding cell in the database (combination of column and row) the data in this line/column will not be stored.

#### **Use the following link to access the data base:<https://eurostudentdatabase.ihs.ac.at/ddm/>**

Insert your username "user\_xx" (two digit country code) and password (which for safety reasons will be provided during the workshops or via telephone) to access your country's database section. You can use the username more than once – multiple people can work in the database. However, if two persons are working on the same page, the one who saves last overwrites the work of the first one.

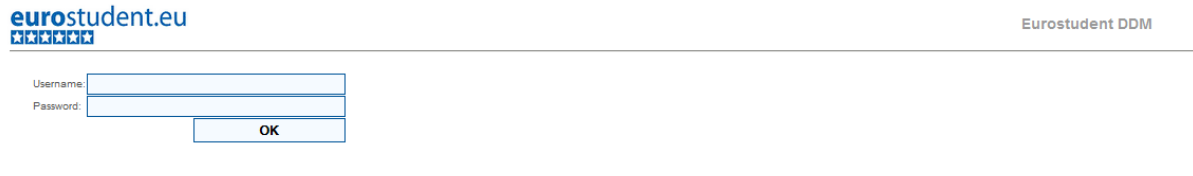

On the upper left corner you see the **uploading area**. Click on "browse" to choose the CSV-file you want to upload from your destination folder and then click on "send file". On the right you can see which files have been imported.

The import normally takes place within a couple of seconds. However, there are a lot of calculations and checks that have been programmed for you within the database, which might need some time to run. We recommend to **import all CSV-files first** (click again on "browse" and "send file" for all 18 files), and **then run the calculations and checks** at once for all of them, the programme will be unavailable for up to 15 minutes once you start this process, but then all the calculations are done and the automatic checks are executed.

If you want to re-import only one file (because you found a mistake) this is also possible, however, the calculations and checks must also re-run and they will be executed for all files in the database. The information of the new file overwrites the old one.

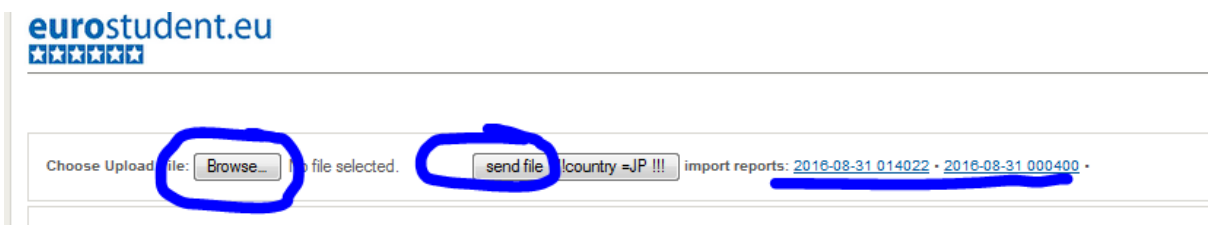

### **C.3. Check your data**

Once you have uploaded all csv-files you can start checking your data. There are several checking steps to go through:

- Check if you have provided us with **all indicators and focus groups** by clicking on the buttons "missing by indicators" and "missing by focus group" in the upper right corner. Cross-check the results here with frequencies in your national dataset!
- Check the results of the automatic checks by clicking the button **"check result summary"** in the upper right corner of the screen. Most probably there is going to be a long list of errors – you can either copy this table in excel for further progressing, or you can sort the error messages based on indicator, focus group, check message or page.

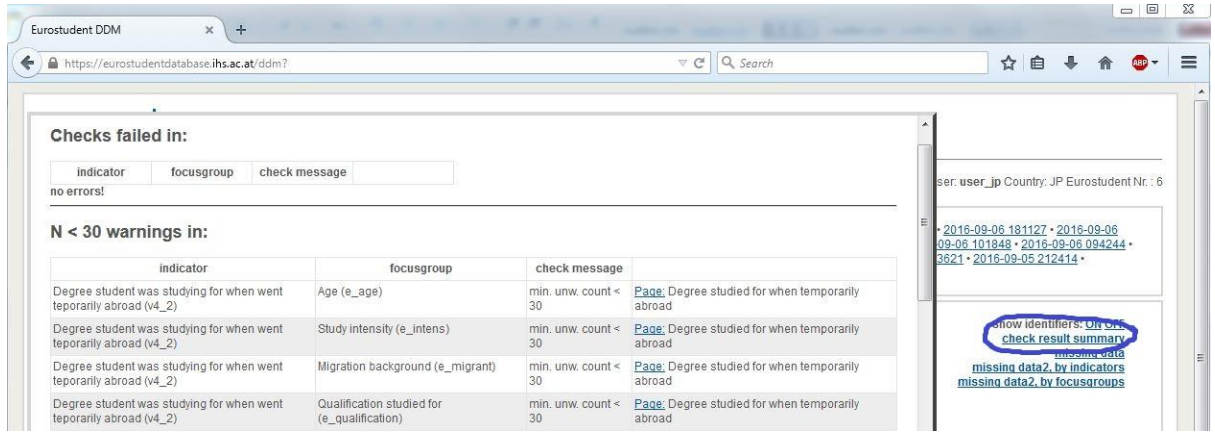

#### **The automatic checks contain:**

- An automatic check of the **unweighted counts:** if they are lower than 30, the column appears in dark grey. These results should not be interpreted and will not be displayed in the national profile or the synopsis;
- An automatic check for all **single choice questions whether they sum up to 100%.** If they are not, missings might have been defined incorrectly – please check with frequencies in your national dataset!
- **Item-specific filter checks** (whether filters for living with parents/not living with parents, Master/Bachelor students, fee-paying/non-fee-paying students have been programmed correctly in Part A and B of the syntax.
- **Plausibility checks** regarding age, percentage of students who have lived/studied abroad; You should check the recodes for these variables as well as the weighting, if the shares are very high. If there are no errors and the result seem to be plausible, you can ignore the checks.
- Several other **item-specific checks** which will hopefully be self-explanatory.

**Please look at all these errors, check with frequencies and cross-tables in the syntax and correct them if necessary! If you cannot find any explanation, please contact us either via email or telephone or via "admin chat" on the respective page.** 

**Attention! The dots in the variable names could not be imported and were therefore replaced by a underscore character "\_". Take this into consideration when running frequencies in your national dataset. In case you are having troubles finding the right variable name, you can also check the "aggregate\_macro"-syntax: Search for the first part of the indicator name in the database (everything before the two underscore characters) and see which variable it is based on.** 

**It is not enough to rely on the automatic checks of EUROSTUDENT, you need to manually check through the database and check if the results are plausible and correct, since it is your data that will be displayed in a public data base, the synopsis of indicators, and last but not least in the national profile. You as national researchers are responsible for your data!** 

### **C.4. Report on national deviations from EUROSTUDENT conventions**

Not in all cases will the national survey have adhered completely to the EUROSTUDENT core questionnaire. In order to enable an adequate comparison of the collected data between countries, all deviations should be documented. The documentation of the deviation will not necessarily be published (in the same way as reported).

The EUROSTUDENT database offers on nearly every page a field called "National deviation from EUROSTUDENT conventions". This field enables national teams to indicate cases where the national questionnaire and therefore the variables deriving from the questionnaire (in Part A and B) deviated from the EUROSTUDENT conventions. Several kinds of deviations are already offered in a multiple response format, so that applicable categories can be "ticked". In addition, text can (and in some cases should) be entered below to describe and explain the deviation in more detail. Please also use this field to indicate the reasons why certain indicators were not delivered.

**Please be sure to always detail the deviations and indicate the consequence, if possible (e.g. over- /underestimation)! If relevant, provide reasons for changes (e.g. "answer category omitted as this is not possible in country"). More than one category can apply.** 

#### **The provided categories are:**

- No data: Question not asked
	- Use this box to indicate that data was not delivered because the question was not asked (indicate reason if applicable, e.g. not relevant in national context).
- Text/phrasing altered (question text/text of provided response option(s)/text of scale anchor)
	- Please tick this box if the national questionnaire deviated from the EUROSTUDENT questionnaire in the phrasing of the questions (incl. explanation text), response option(s), or scale anchors. Please explain the changes in the open field.
- Number of scale points/ response options differs
	- Please tick this box if the either the number of scale points was changed, indicating the actual number of scale points used or if response options were omitted or added, indicating which one(s) were left out/added.
- Question type differs from EUROSTUDENT questionnaire (multiple response/single choice, open vs. categories)
	- Please tick this box if a multiple response question was offered as a single response question, or vice versa. Also use this category if open responses were used instead of prescribed categories (or vice-versa).
- Data approximated with other items/data (not based on EUROSTUDENT questionnaire)
	- Please tick this box if the delivered data are not based on a (variation of a) EUROSTUDENT question, but generated on the basis of other question(s) in your national questionnaire. It is important to provide a clear description of the other questions if this is the case!
- Deviating filter (single question/item/indicator only)
	- Please tick this box if a single question/item/indicator was restricted to a specific reference group (deviating from the EUROSTUDENT questionnaire), e.g. if your national survey included a filter that was not indicated in the E:VI questionnaire (e.g., restricting a question only to BA students).
- Large number of missings (single question/item/indicator only)
	- Please tick this box if a question has an unusual response behaviour i.e. large number of missings (>5% non-response) and give us an explanation in the comment box below.
- Other methodological comment
	- Use this category to indicate any other deviations you find relevant in interpreting the data. Please describe below.

#### **Deadline for the reportin on deviations is end of December 2016!**

### **C.5. Draft your national profile**

Additionally to the international comparison (synopsis of indicators), EUROSTUDENT will publish (and promote!) national profiles of the participating countries. These profiles are publicly available and will be (hopefully) consulted and used by people outside of the EUROSTUDENT coordination team: by not only the EUROSTUDENT network but also by researchers and the interested readers from around the world. These profiles include all data available in the database from one country, it allows the national researchers to best-possibly describe and explain your data and the findings deriving from the data delivered. The national interpretations will also be displayed for users of the publicly available EUROSTUDENT database.

The national research teams have unique background knowledge about the factors at the national level that may be influential in shaping HE students' social and economic conditions (e.g. historical developments, policy shifts, HEI strategies etc.). National interpretations building on this knowledge therefore provide a valuable frame for the users of the database to understand and interpret the delivered data correctly. The national interpretations in national profiles as well as in the EUROSTUDENT database will therefore provide additional information and insights into the national situations in a way the comparative report cannot.

**Please keep this in mind when drafting the national interpretation – the more comprehensive and coherent it is, the more the national report and the national data will provide an accurate and clear picture of students' situation in your country. Please keep in mind that the comments will be published when writing them!**

The EUROSTUDENT online database contains fields (for almost every page, but also in some cases for an entire subtopic) labelled "national interpretation". This is where national research teams are asked to provide a short description and interpretation of the delivered data from a national perspective. Please check the online database for these fields, if they are not provided on a single page, there is one field provided on the first page of the subtopic. In this case please take all indicators connected to the respective subtopic into consideration.

#### **The national interpretation generally serves two main functions:**

**1. Description and Interpretation.** A short overview should be provided for each page. In its simplest form, this can be a short description of the main findings, i.e. a description of the table shown. It can be helpful to keep in mind that not all readers will be familiar with reading tables, so even a basic description can be valuable.

- Describe the main indicators for "all students".
- Always check for differences between groups are the results more/less pronounced in some groups? Is the pattern perhaps even reversed? Point out these groups to the reader.
- What is behind the results? If possible, give some insights into known or hypothesised mechanisms that led to the data. Important issues to consider here may include:
	- Existing national specifics (degree structure, grant schemes, access routes, etc.)
	- Recent trends and developments in HE at the national level (HE reforms) that may have led to changes (e.g. revision of student support systems, schemes to attract/support certain student groups, etc.).
	- Broader national context (e.g. population structure, historical development, cultural factors)

**2. Explaining national specifics**. This is one of the most important functions of the national interpretation, as most readers will not be familiar with the specifics of the HE system in each country. It is therefore important to point out and describe important factors shaping the results to help the reader's understanding. National idiosyncrasies pertaining to HE that foreigners may not know about (e.g. with regard to degree structure, access routes, etc.) should therefore be briefly explained. Also explain the hashtags (and the national meaning of it) if a variable is based on such a question.

These are the **general guidelines** for the national interpretations you should **always consider** when drafting the national interpretation. The online database also contains specific guidance and additional pointers towards potentially interesting issues, focus groups and questions with regard to **specific indicators** (just above the field "national interpretation").

Not all aspects will be relevant for each and every country. Neither are these meant to be exhaustive – please feel free to add any interpretation in your national profile that you think might be helpful and interesting for the reader!

**Deadline for the national interpretations is End of March 2017! However, additional interpretation might become necessary once looking at the comparative data.** 

#### **C.6. Confirm correctness of data**

After you uploaded all topics and thouroughly checked your data you should **submit your data** by clicking on the "confirm data" button. This is the signal for the data team of EUROSTUDENT to start with some additional manual checks. The data team will get back to you with questions and possible errors which should be answered or corrected before the international analysis starts and the national profile can be used.

The **timeline for this is quite thight**, we want you to have the data uploaded and confirmed by December 31<sup>st</sup>, 2016 for those who had their fieldphase in 2016. The data team will get back to you in the course of January and February for corrections. As of March, the international analysis starts and no more changes should be made.

For those having their fieldphase between March and May 2017, the latest possible upload should not be after July 2017, corrections should take place in August and no data entered or altered after September 2017 will be considered in the synopsis of indicators, i.e. the international analysis.

#### **C.7. Provide us with information on your survey**

For transparency reasons and to be able to better understand possible deviations from the EUROSTUDENT conventions, the national researchers are asked to send the following information to the data team (**eurostudent@ihs.ac.at**):

- final version of the **national questionnaire**
- final version of the **implementation sheets (**excel and word see tables in annex**).**

Furthermore we ask you to provide us with the **metadata** to your survey, which will be collected on the first page of the online database via online questionnaire.

And again the reminder: Please fill in also the **fields for national deviations**!

#### **C.8. Download national profile**

After you have submitted your data and all necessary corrections have been implemented you can download your completed national profile that will also be available for the broader public. Please carry out a final check if there are any errors left in the profile. After that the national profile is ready to be used according to your specific national needs!

### **ANNEX**

### **Content of ANNEX:**

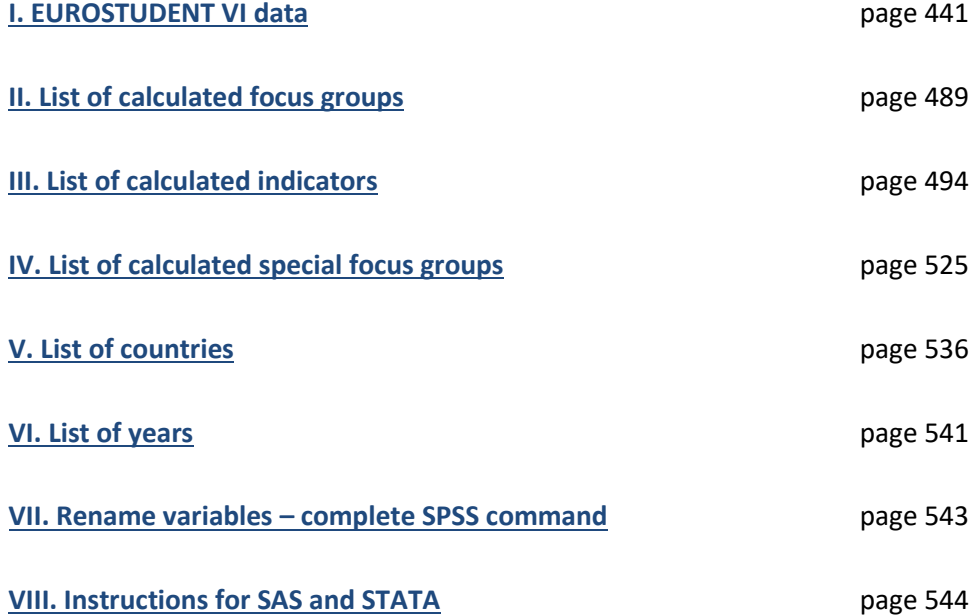

### **I. EUROSTUDENT VI dataset**

<span id="page-440-0"></span>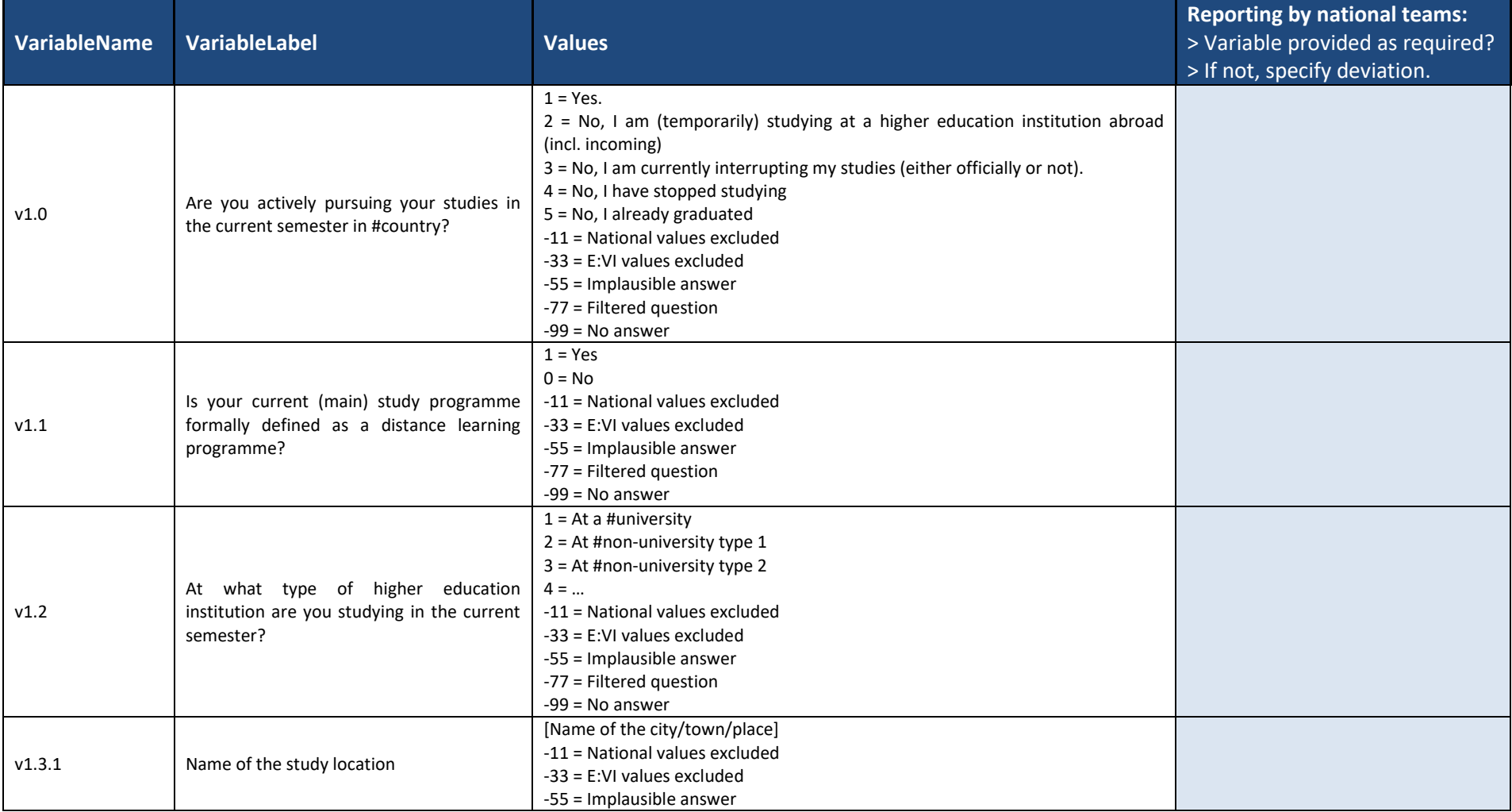

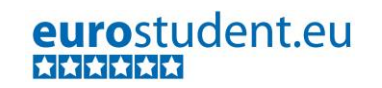

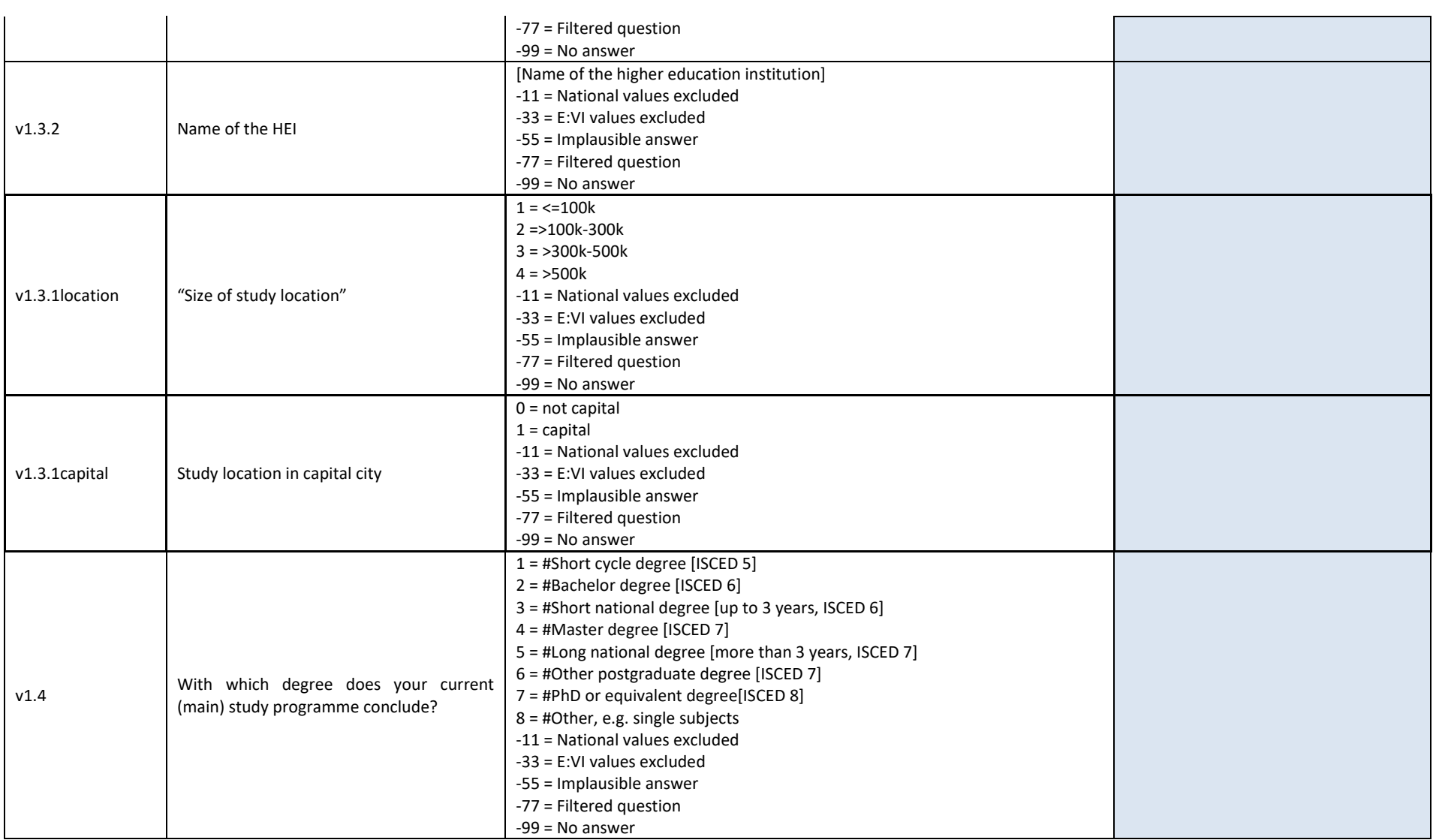

#### 443 – EUROSTUDENT VI – Instruction on data processing

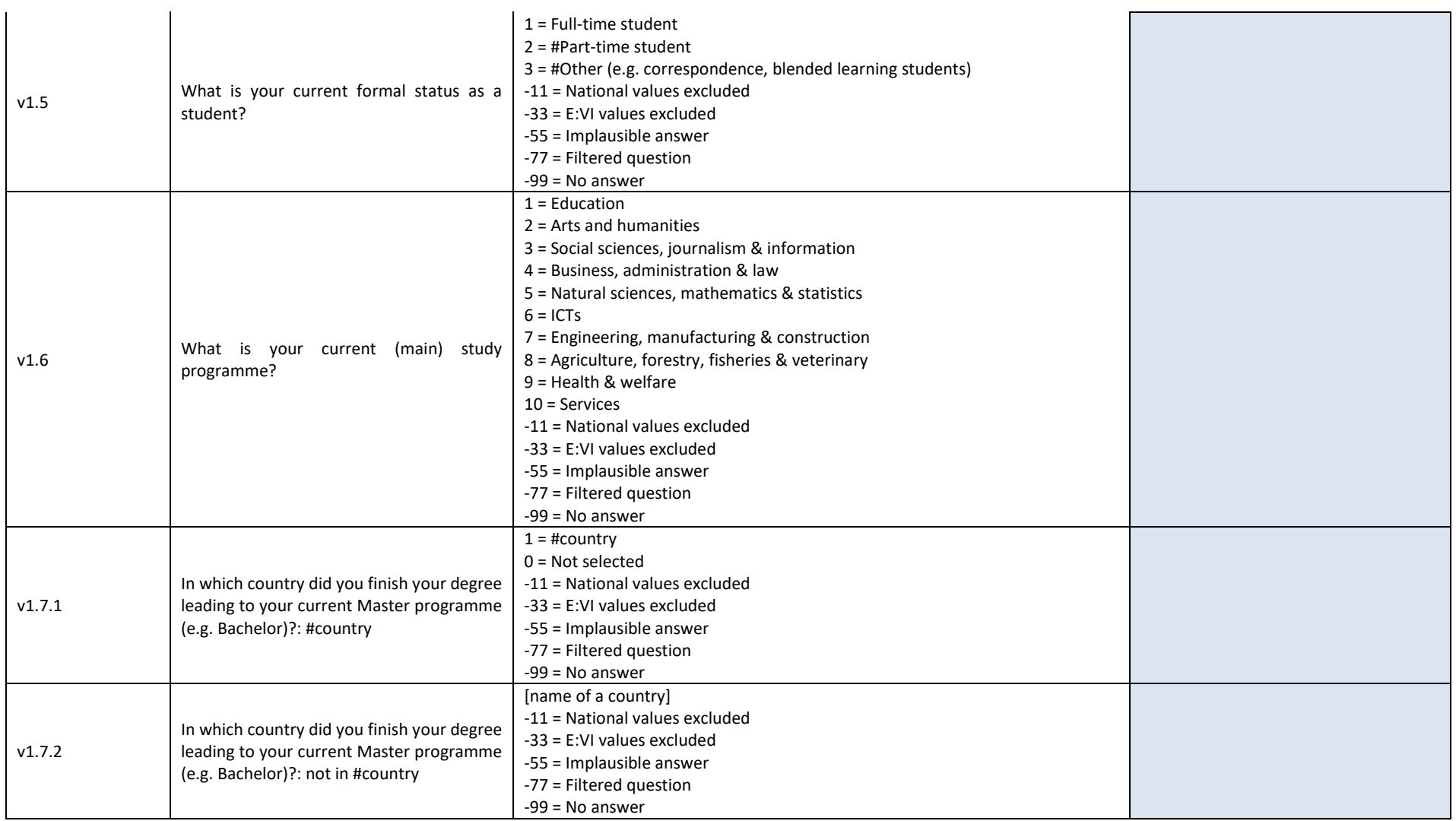

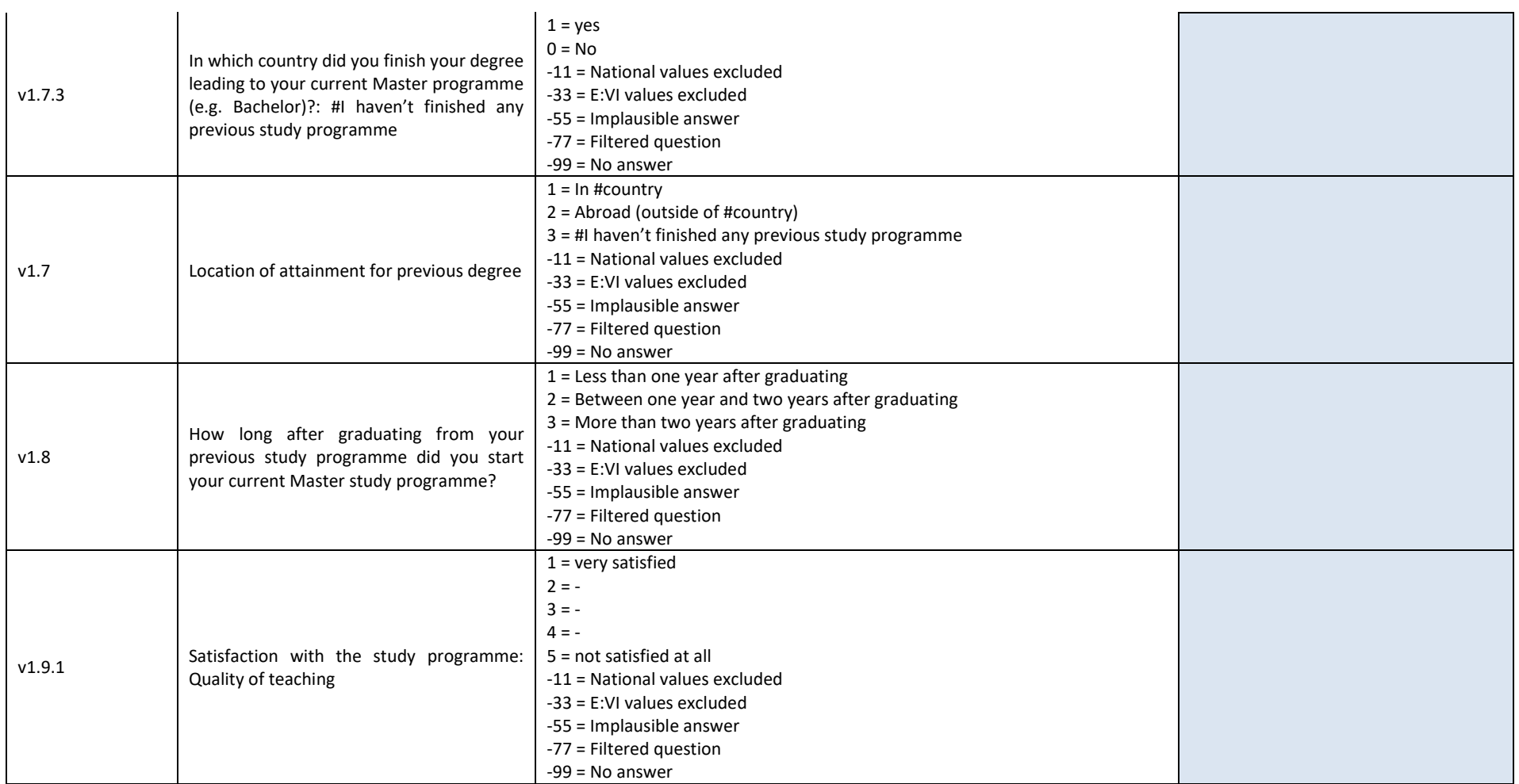

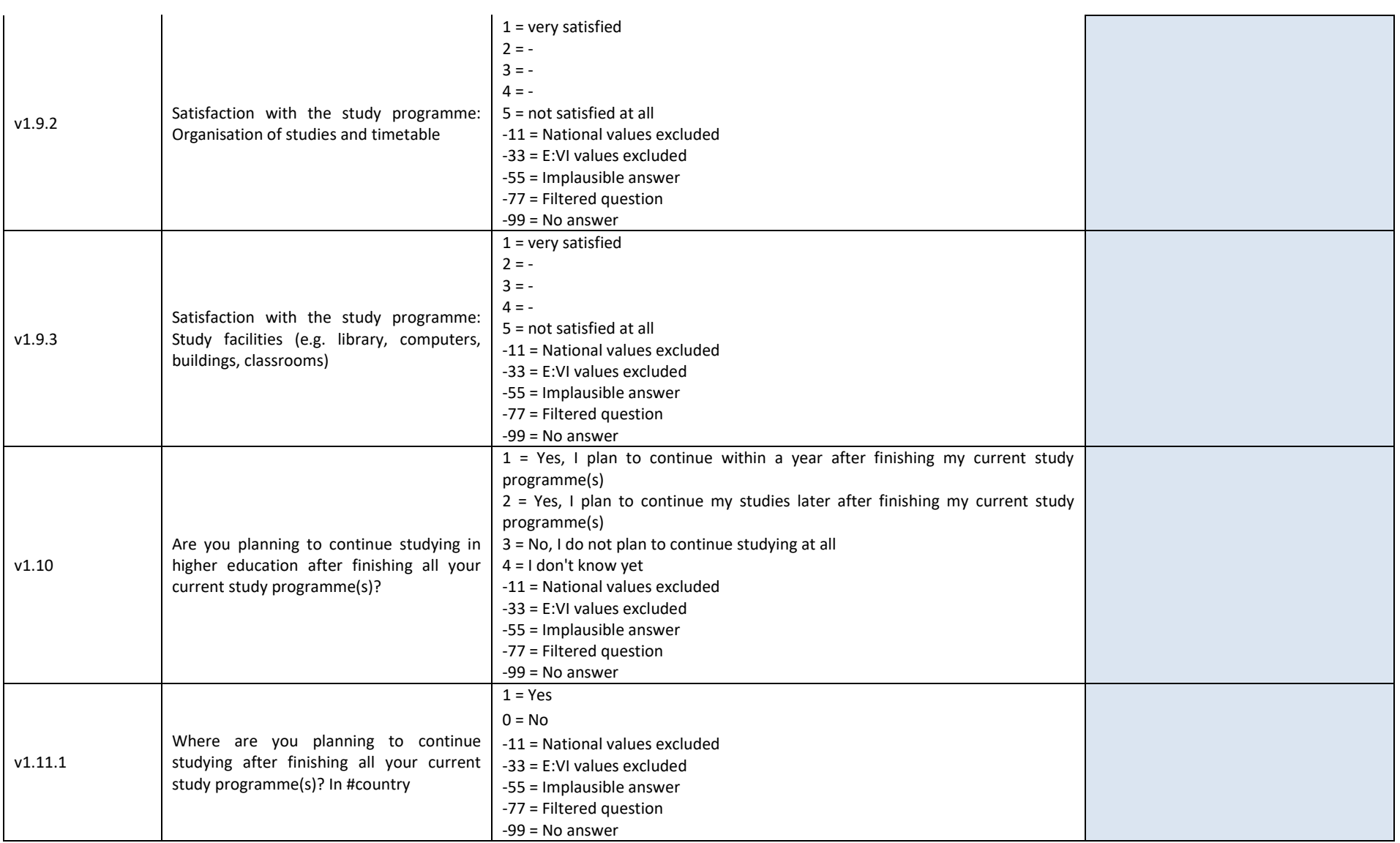

#### 446 – EUROSTUDENT VI – Instruction on data processing

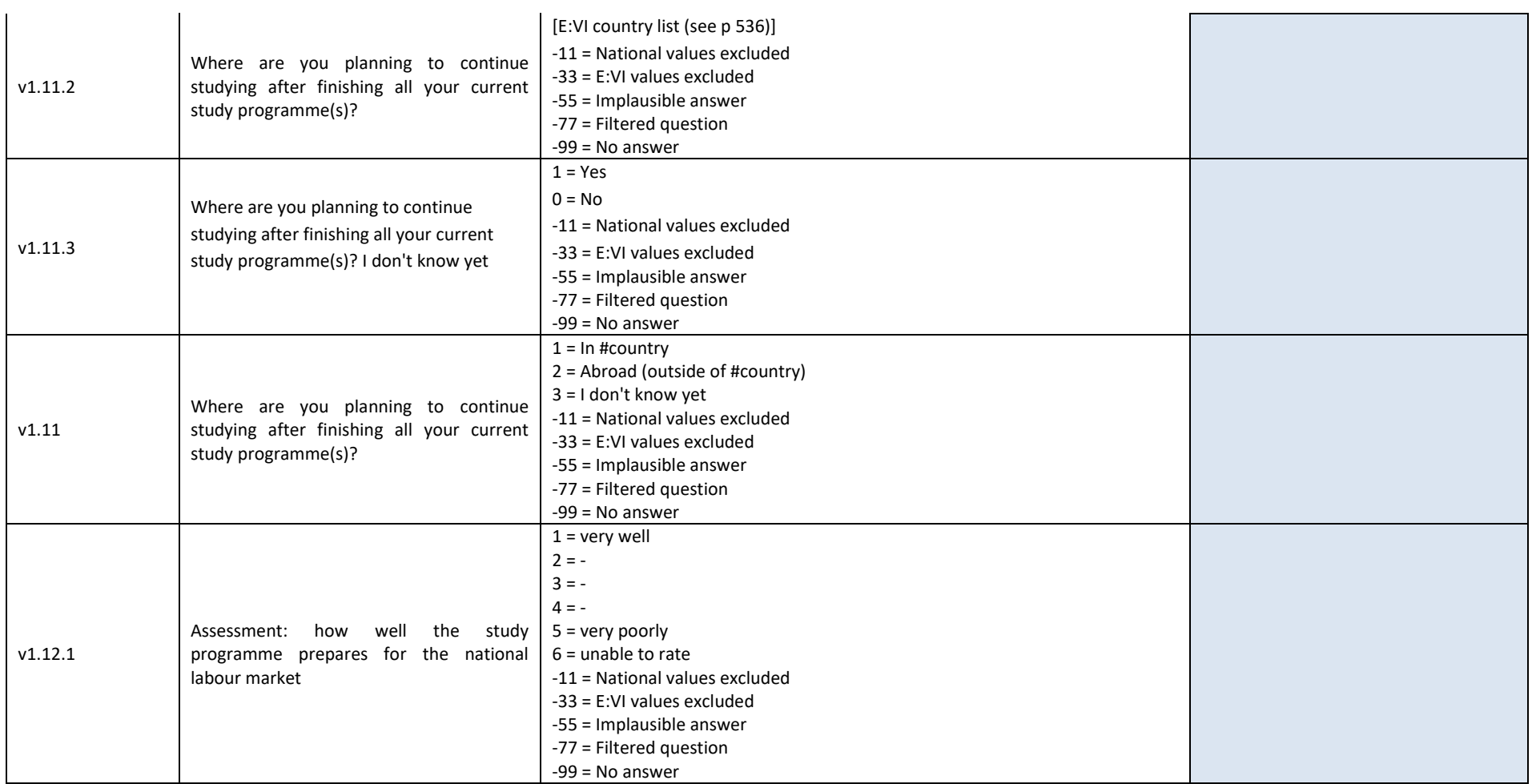

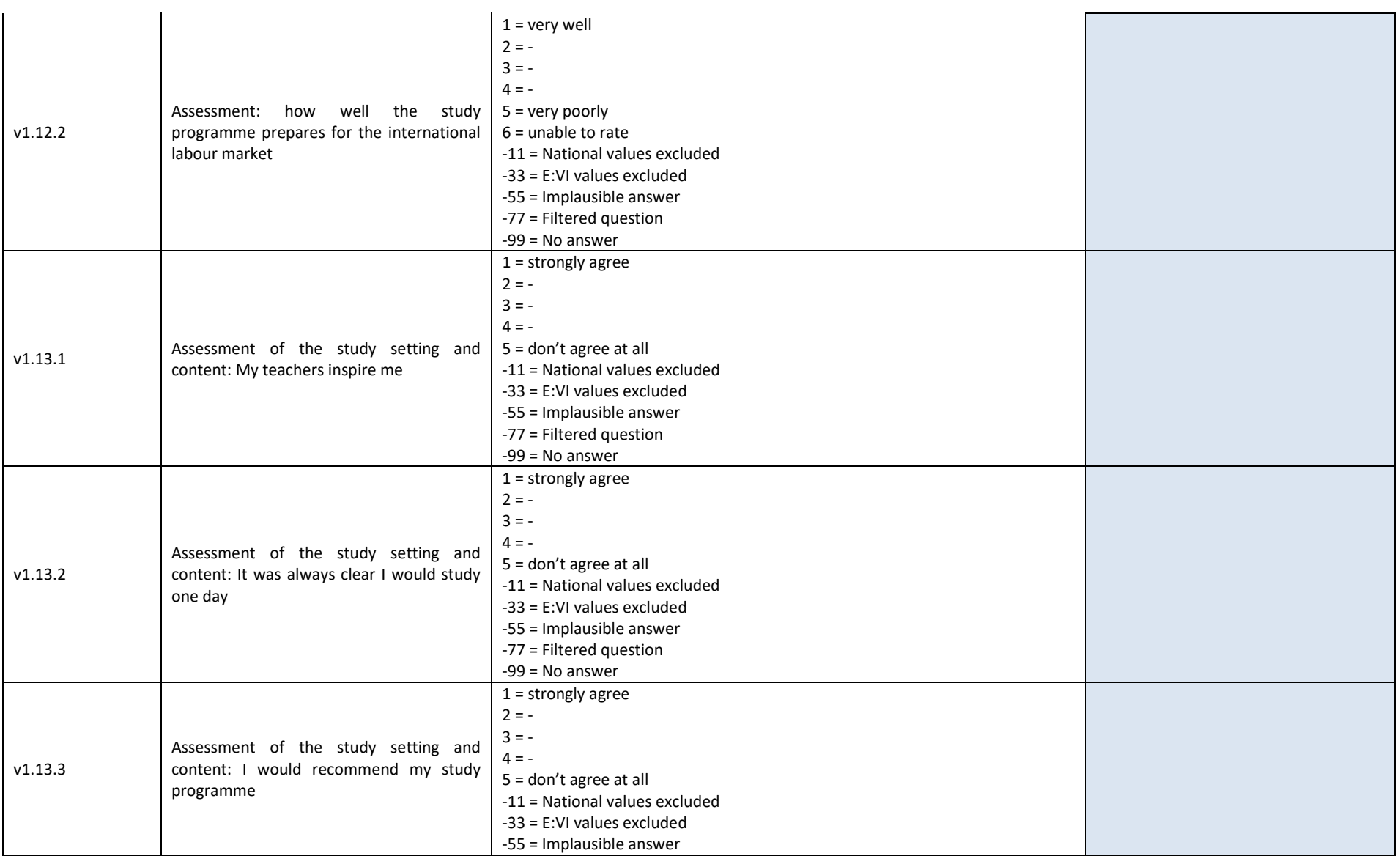

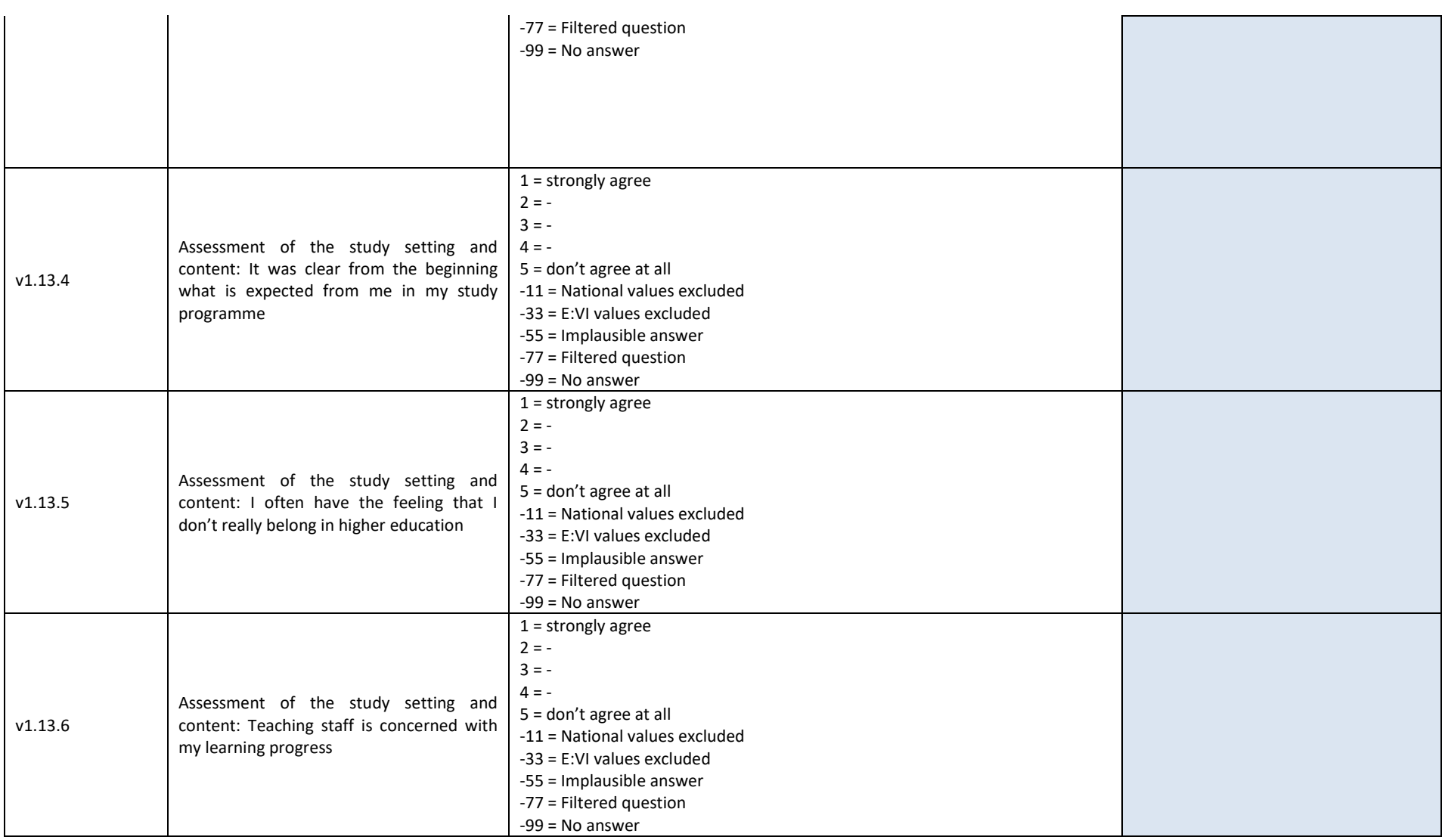

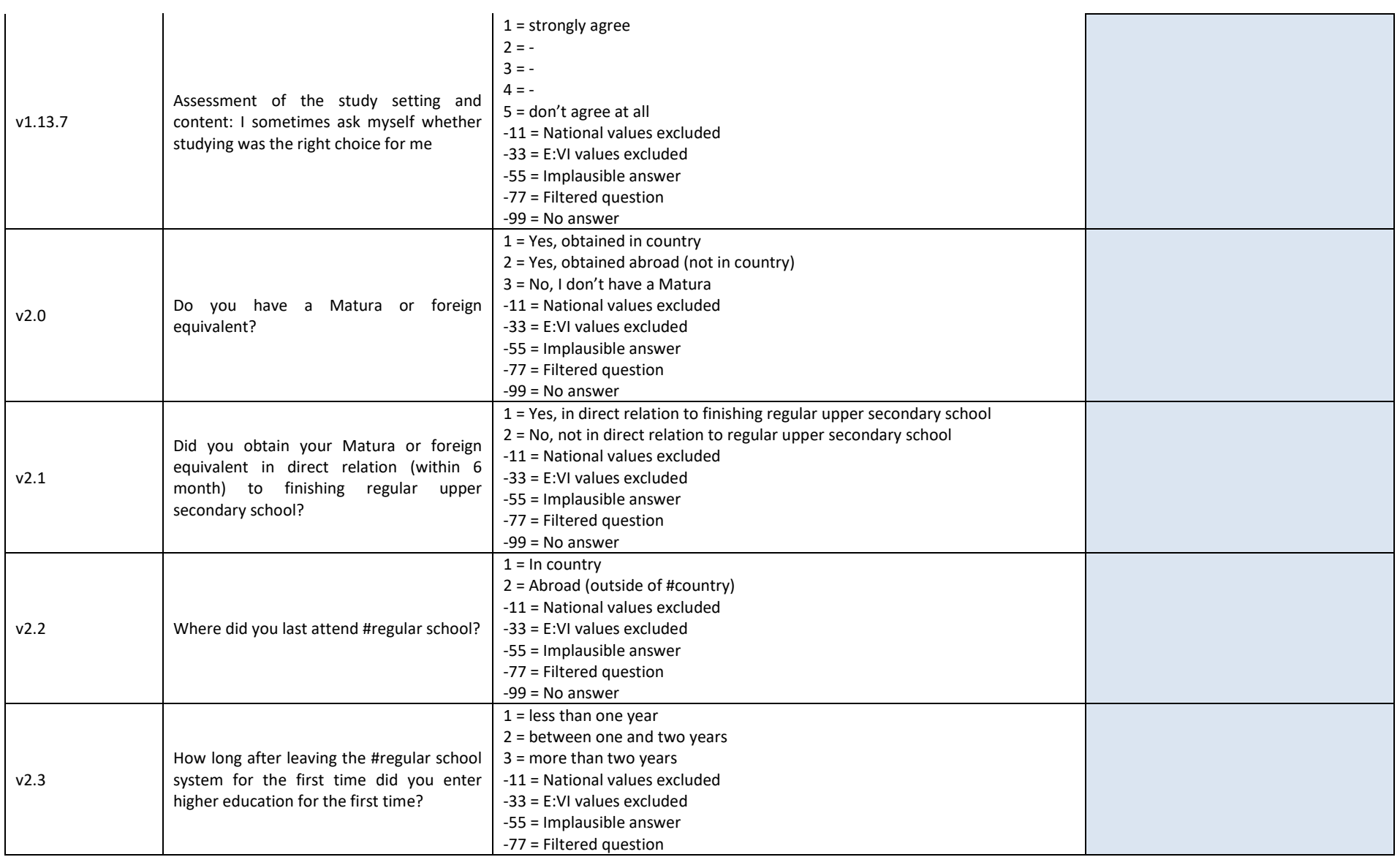

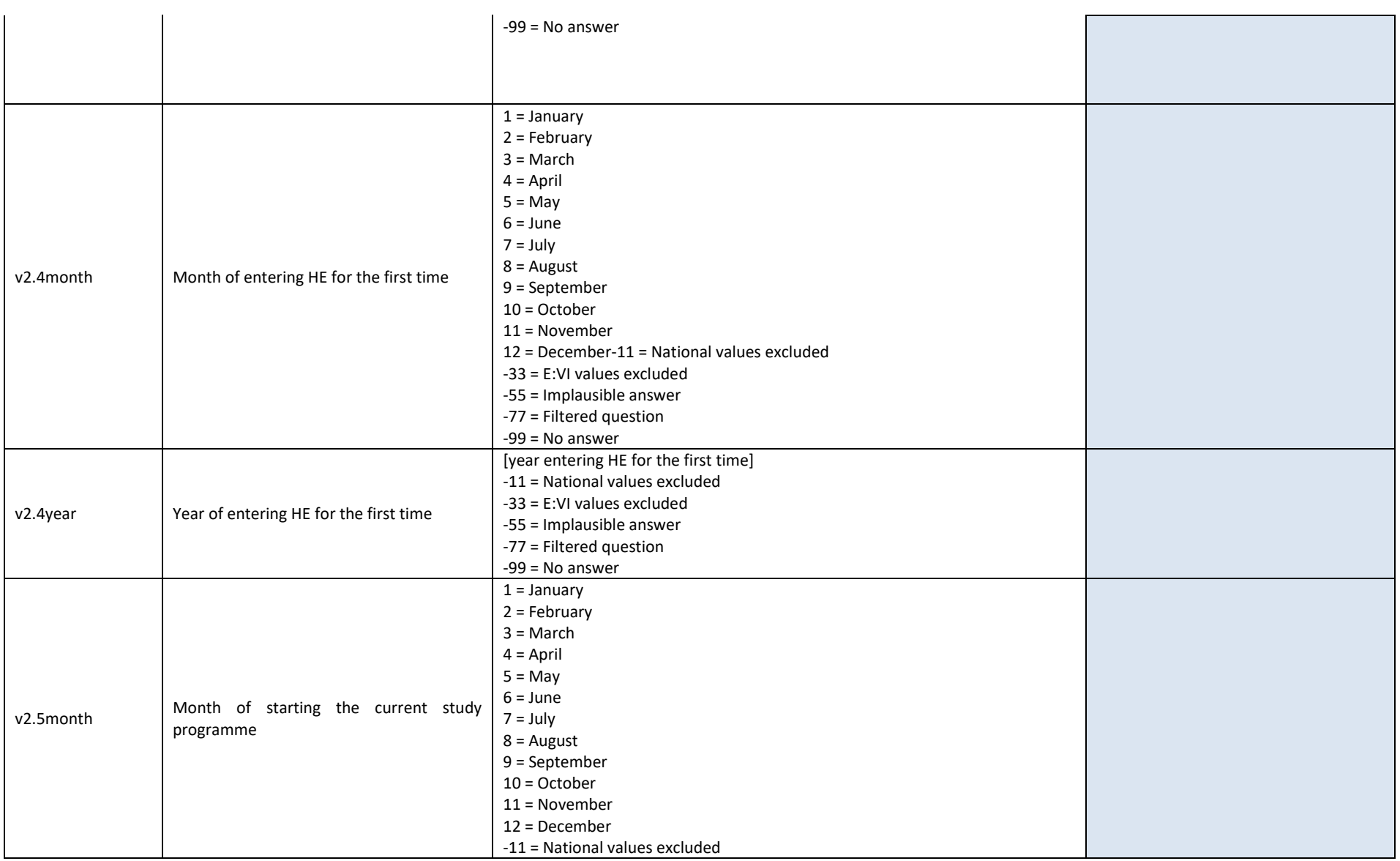

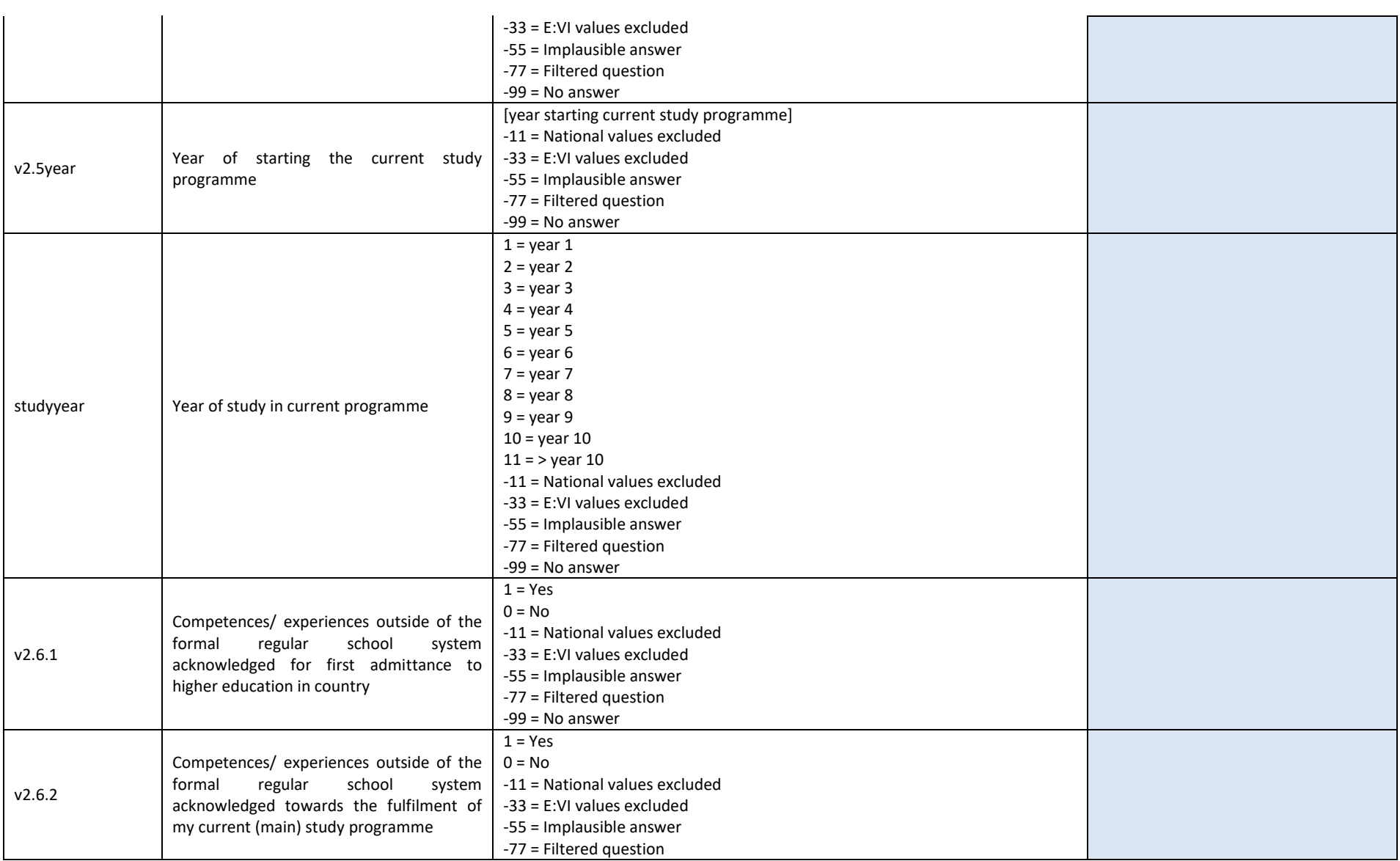

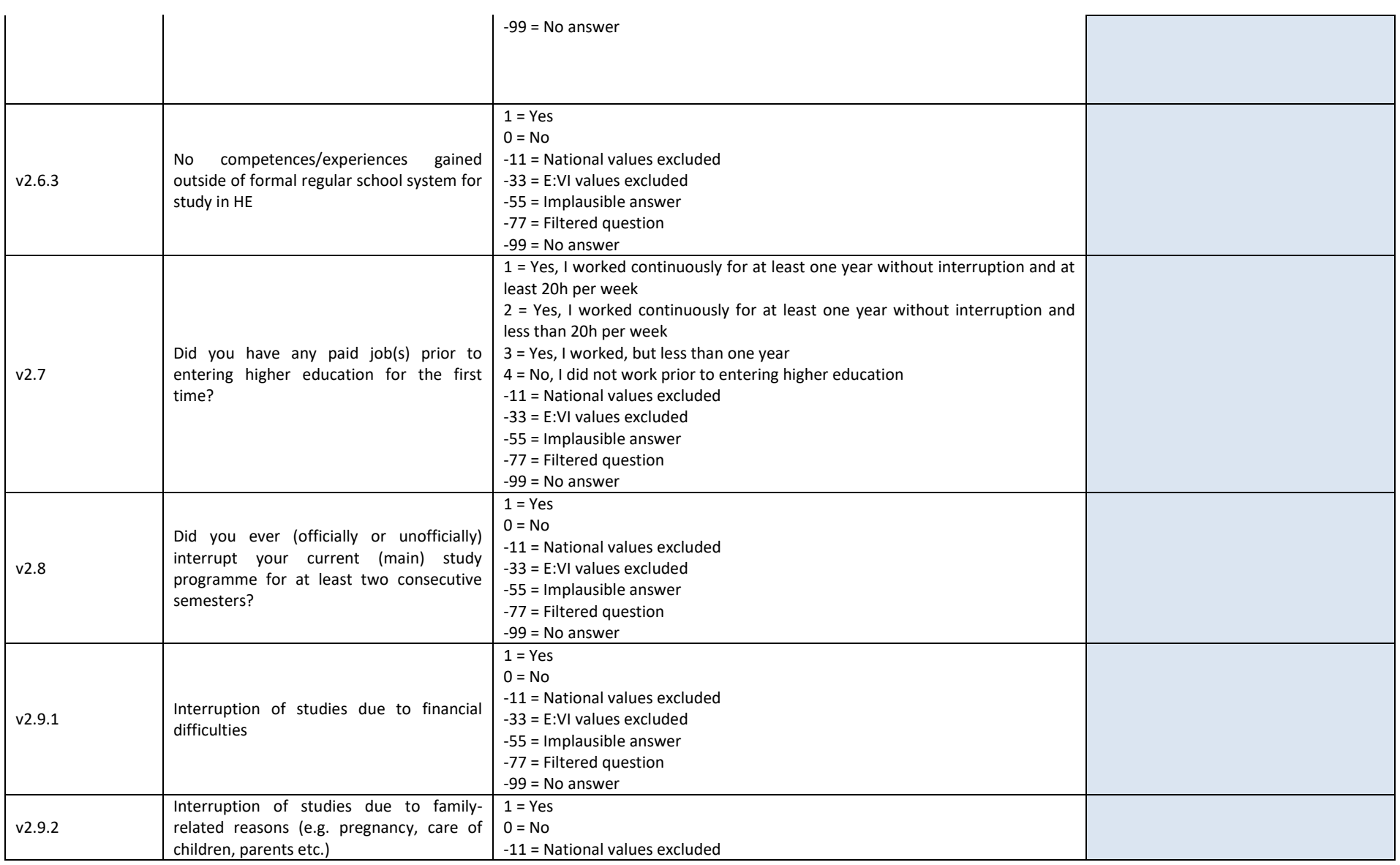

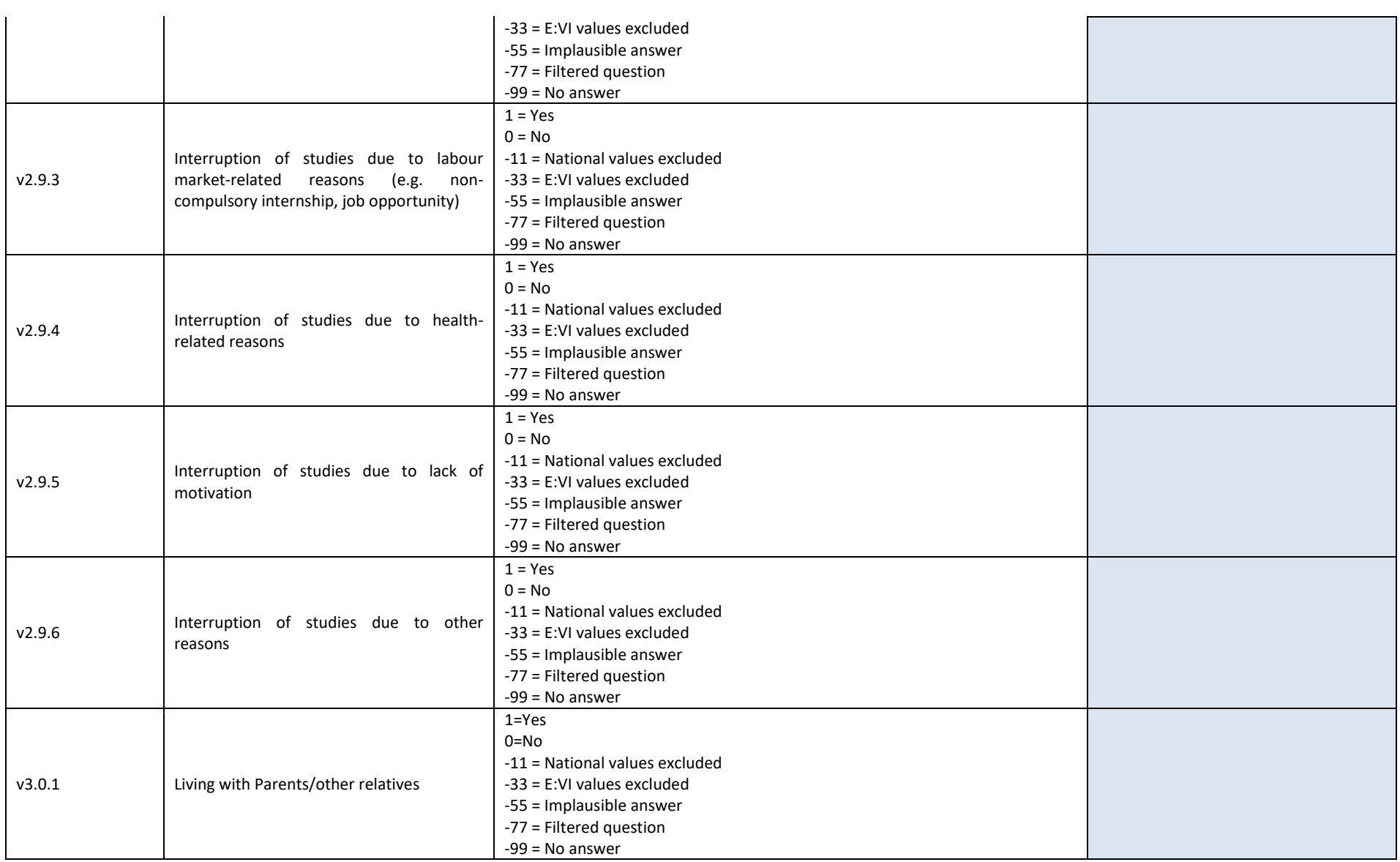

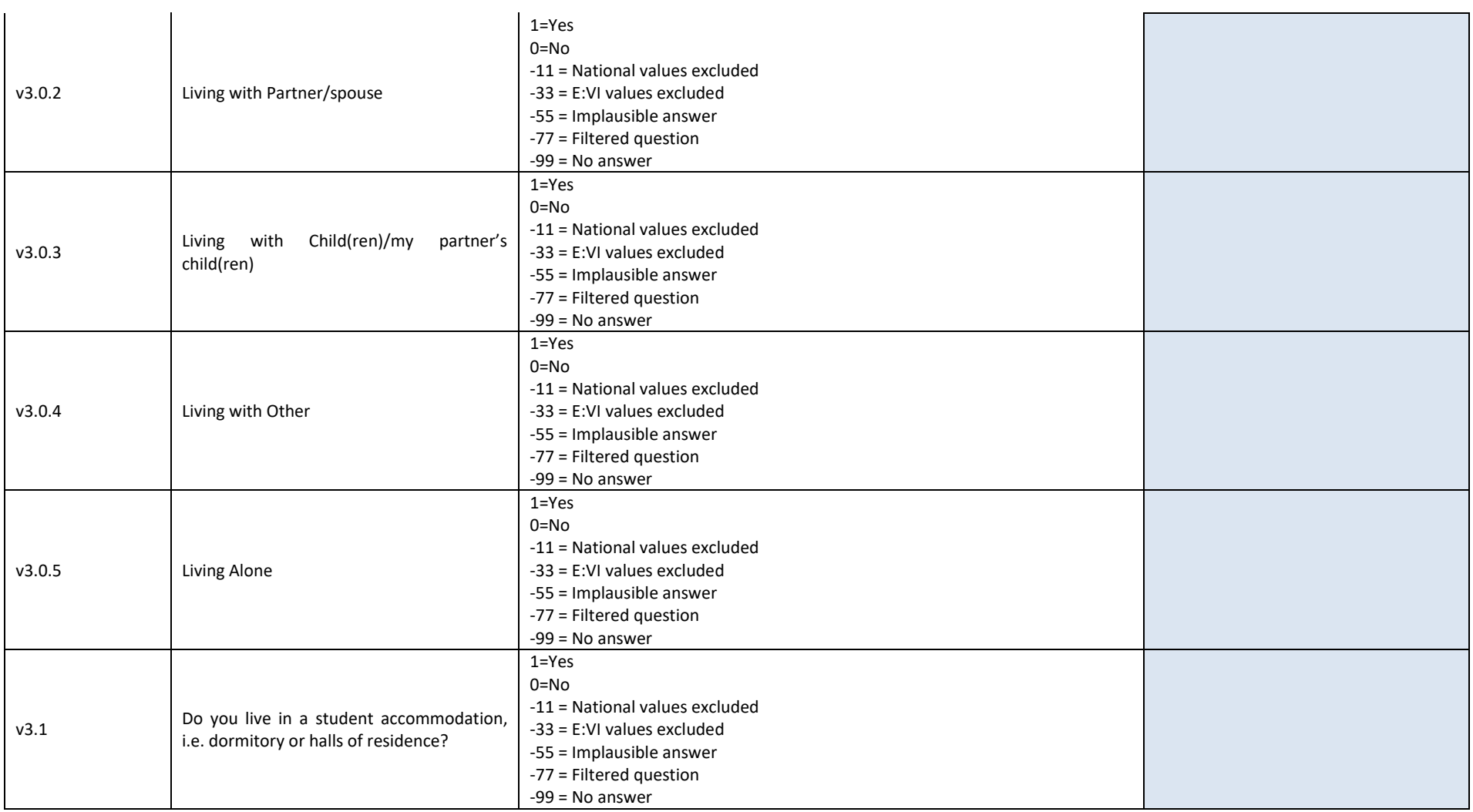

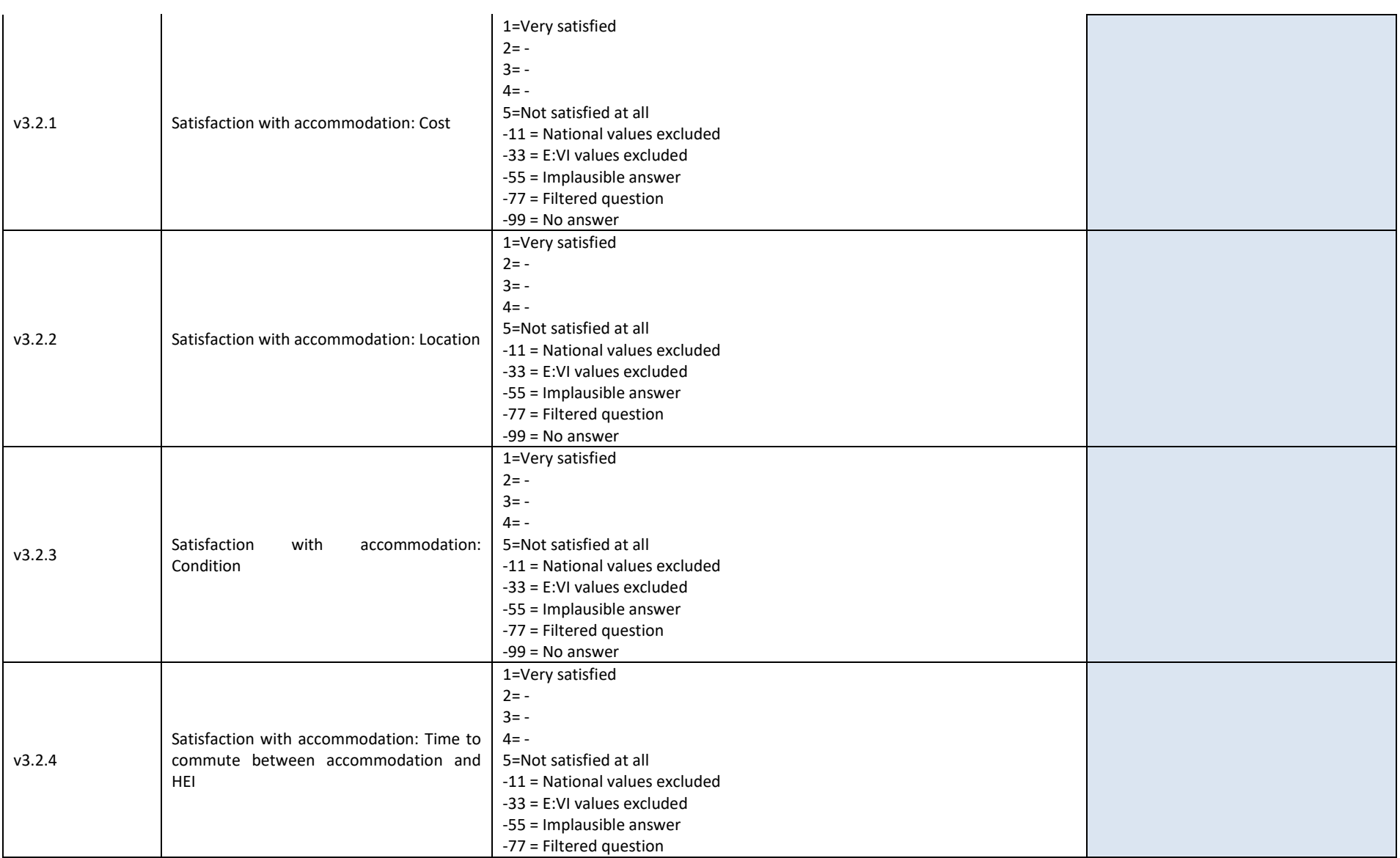

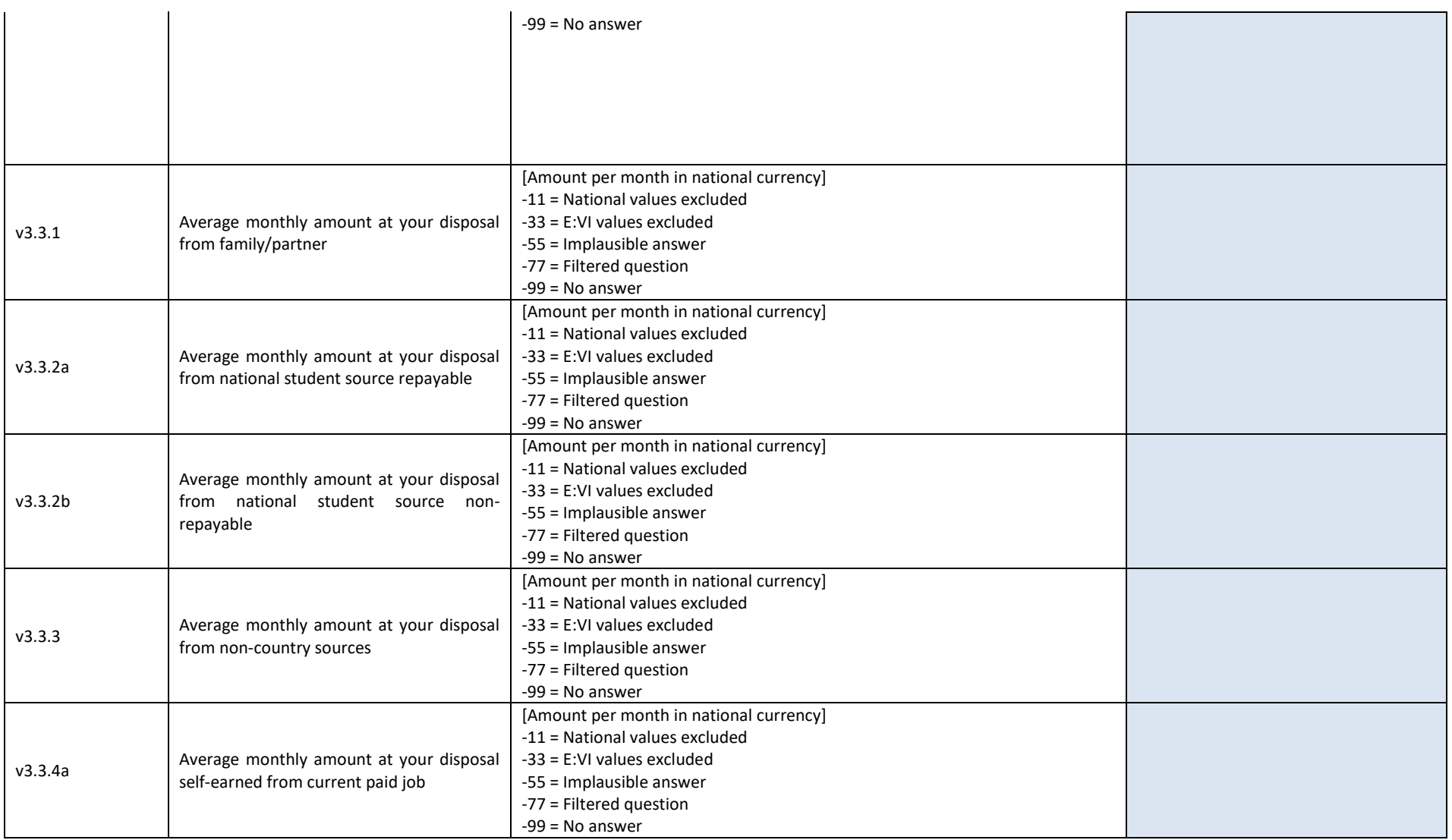

#### 457 – EUROSTUDENT VI – Instruction on data processing

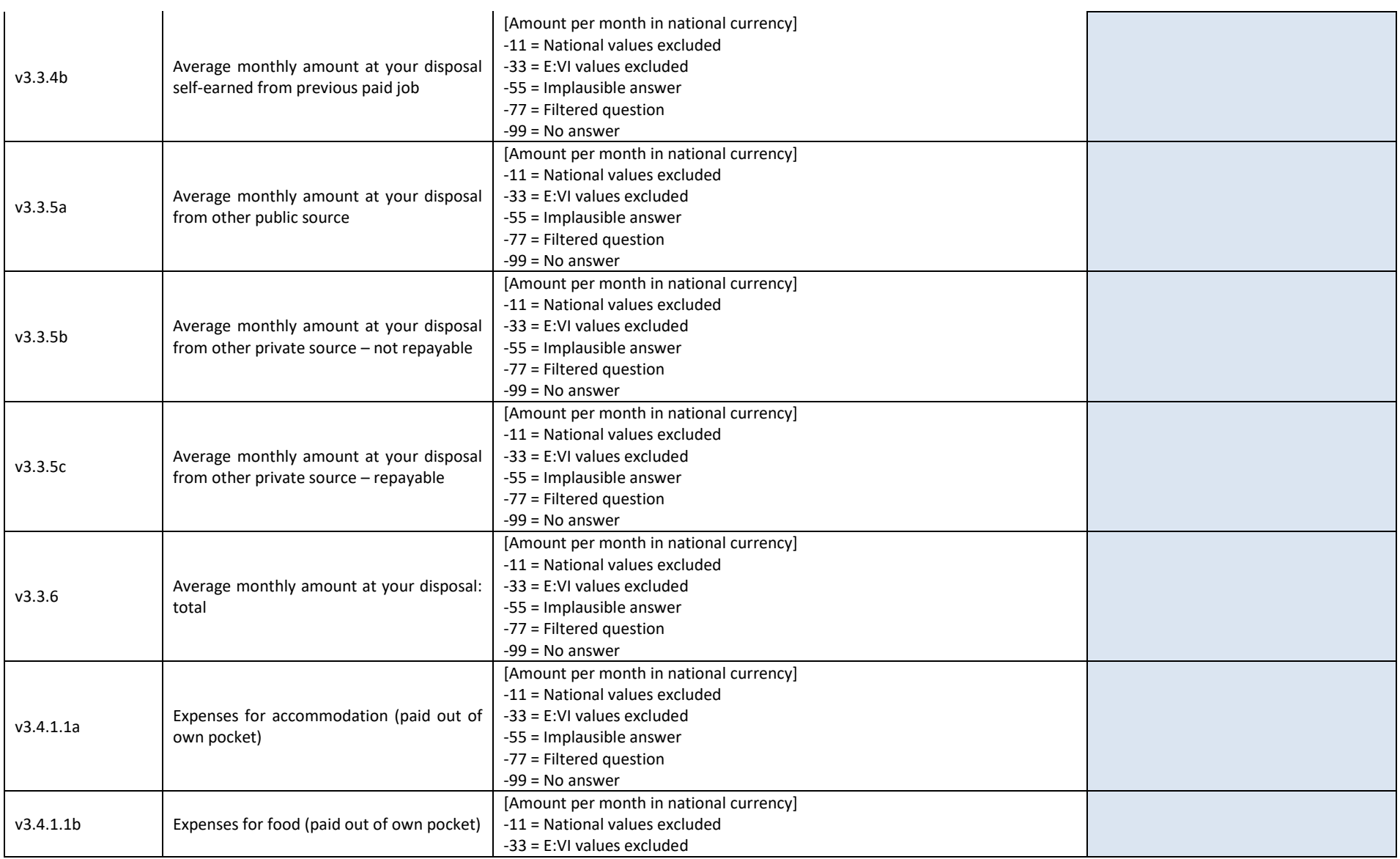

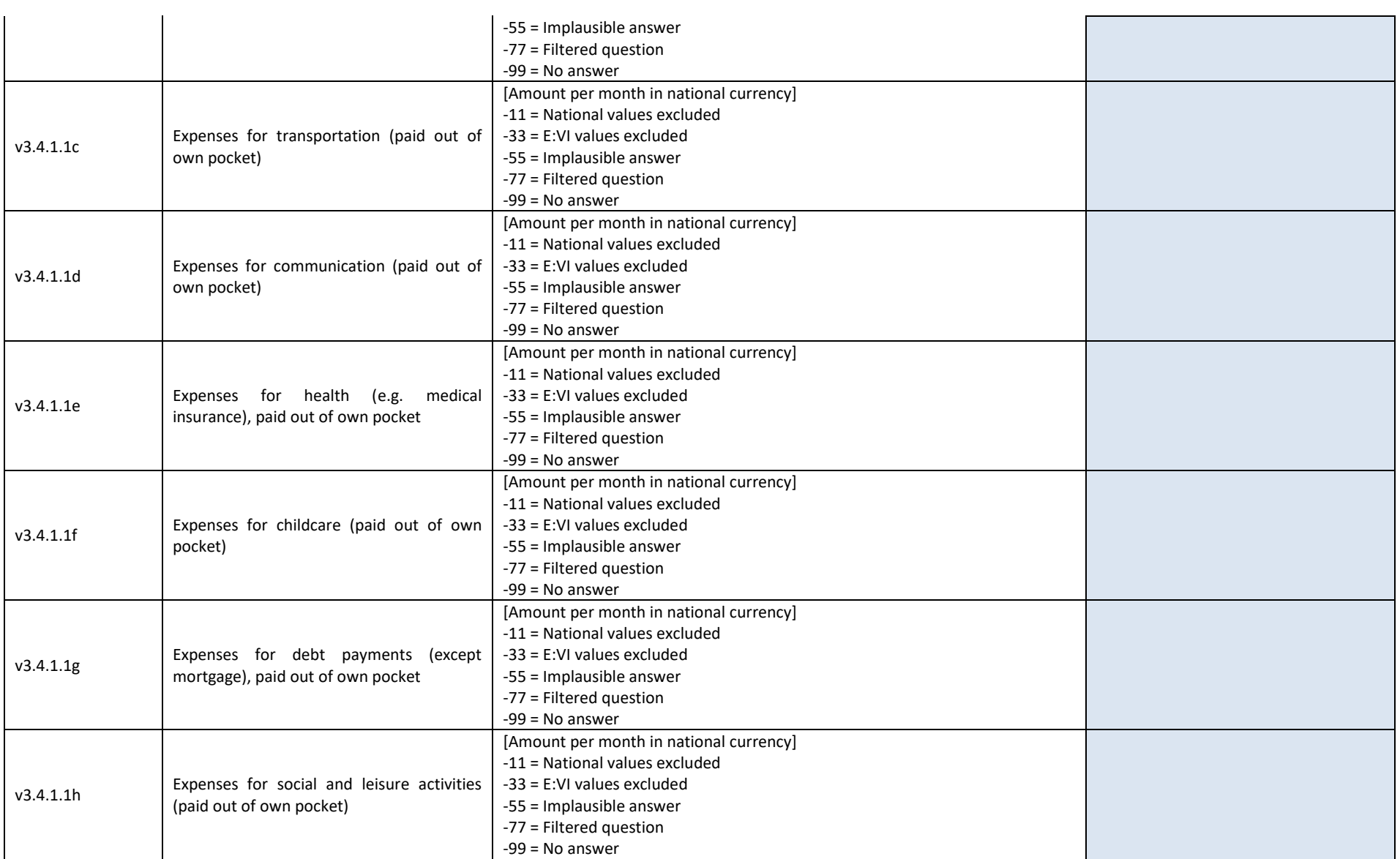

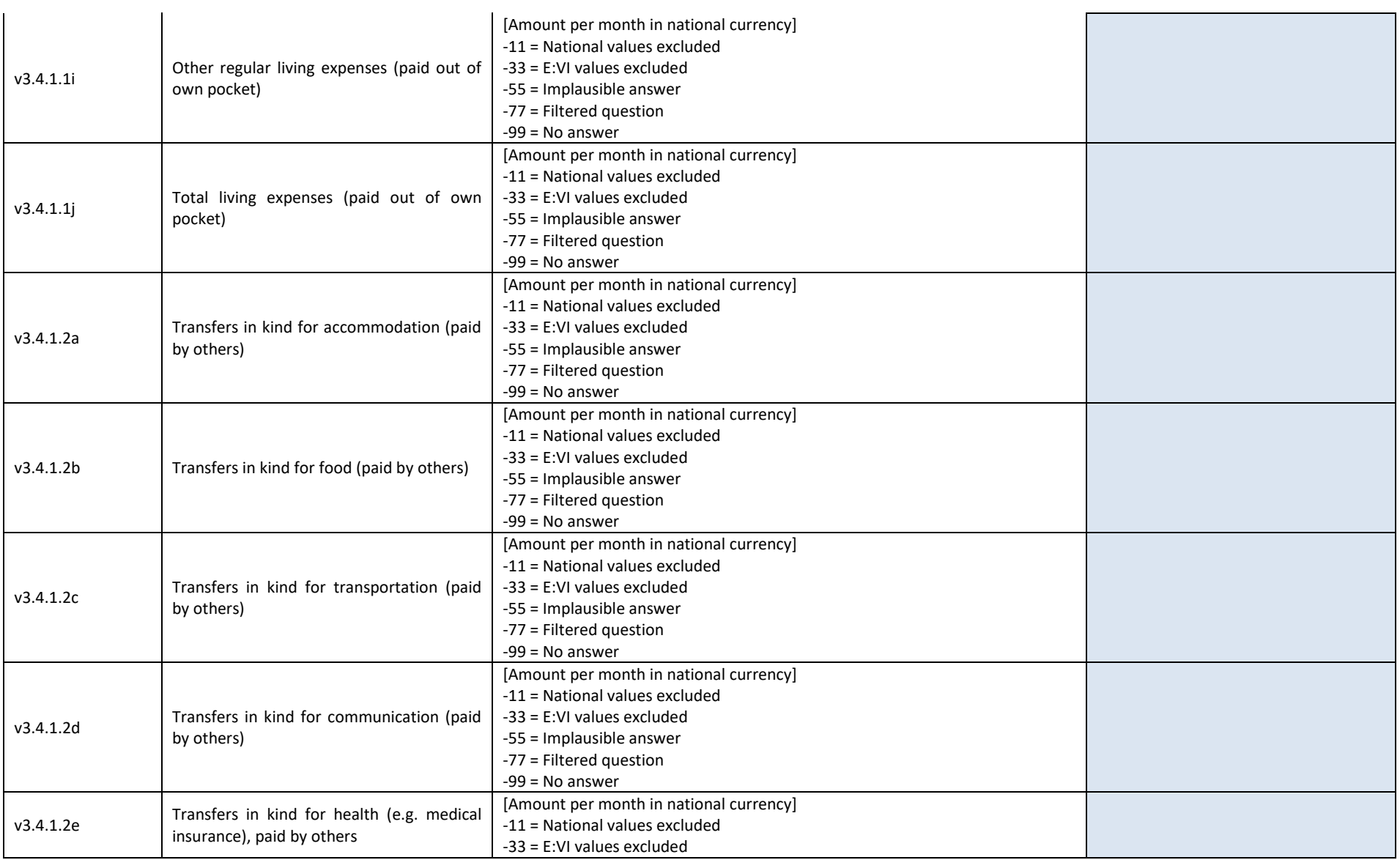

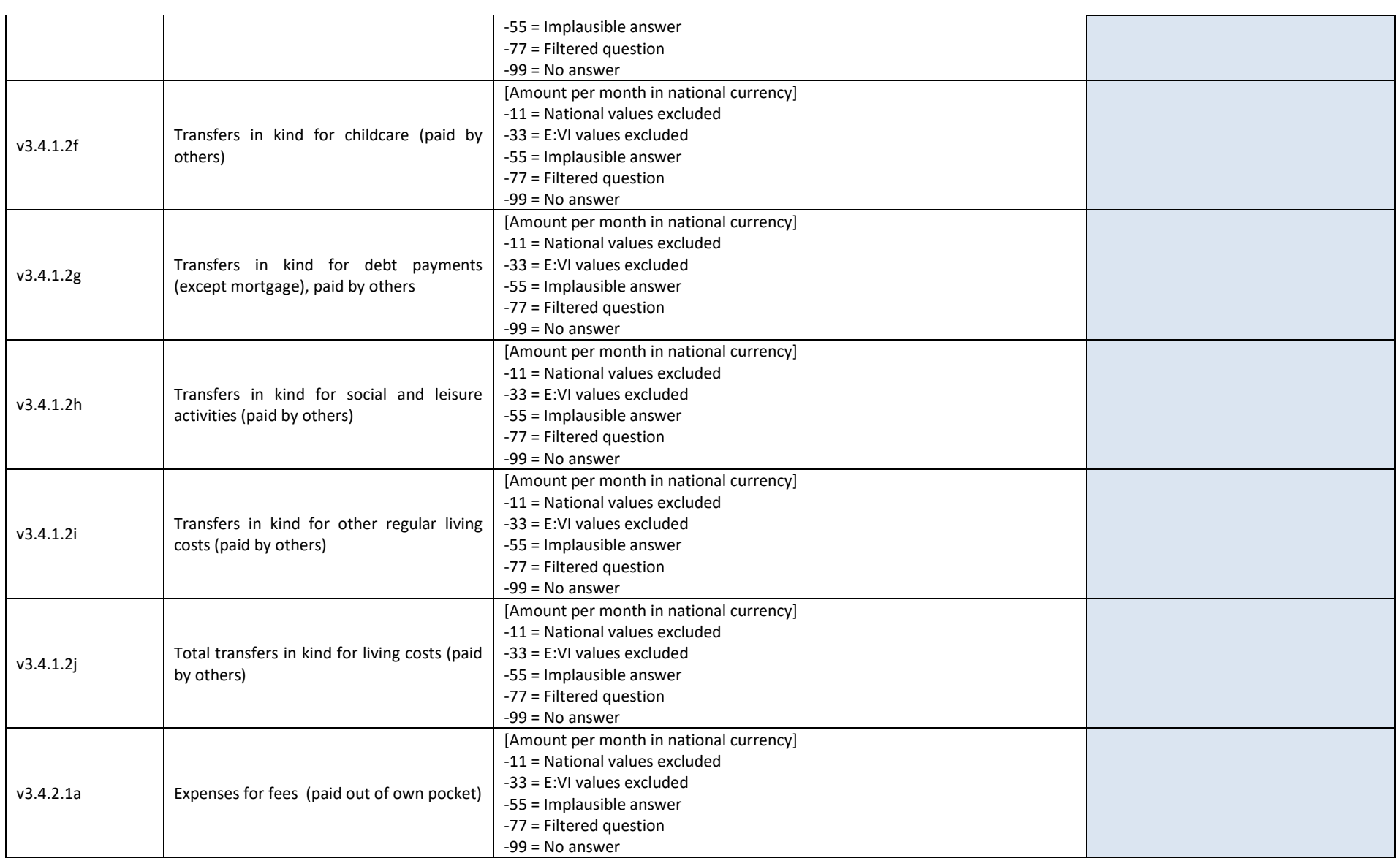

#### 461 – EUROSTUDENT VI – Instruction on data processing

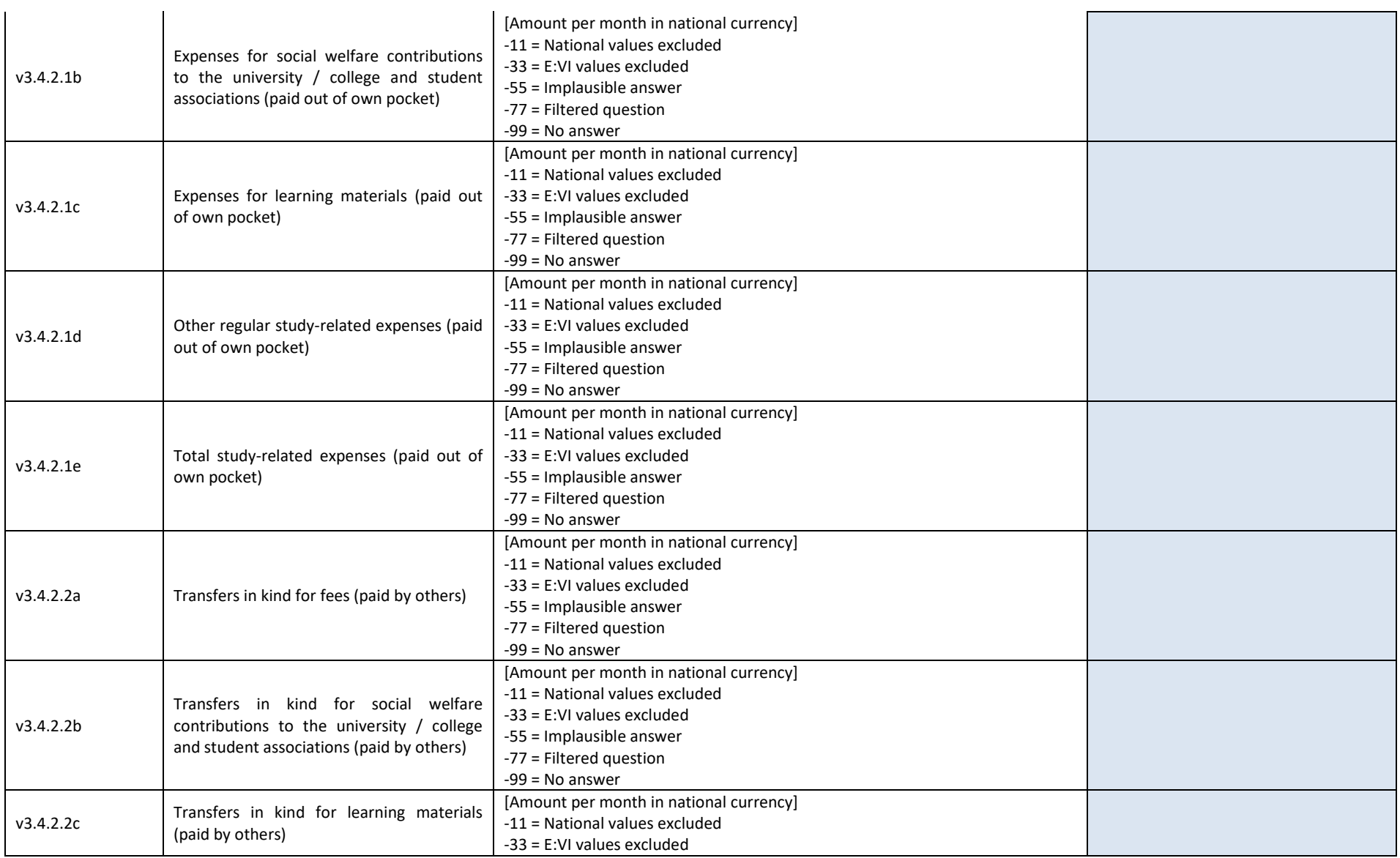

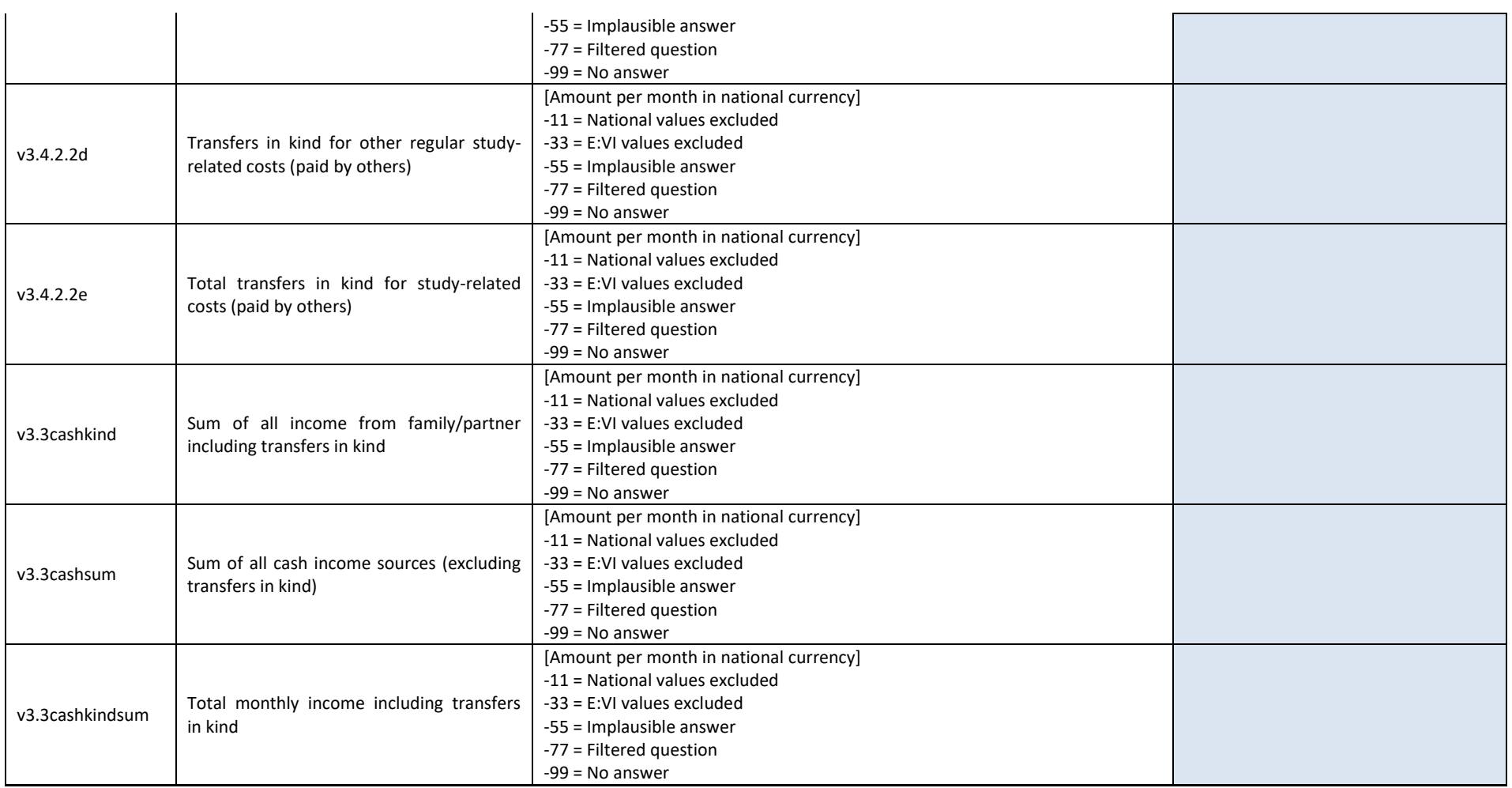

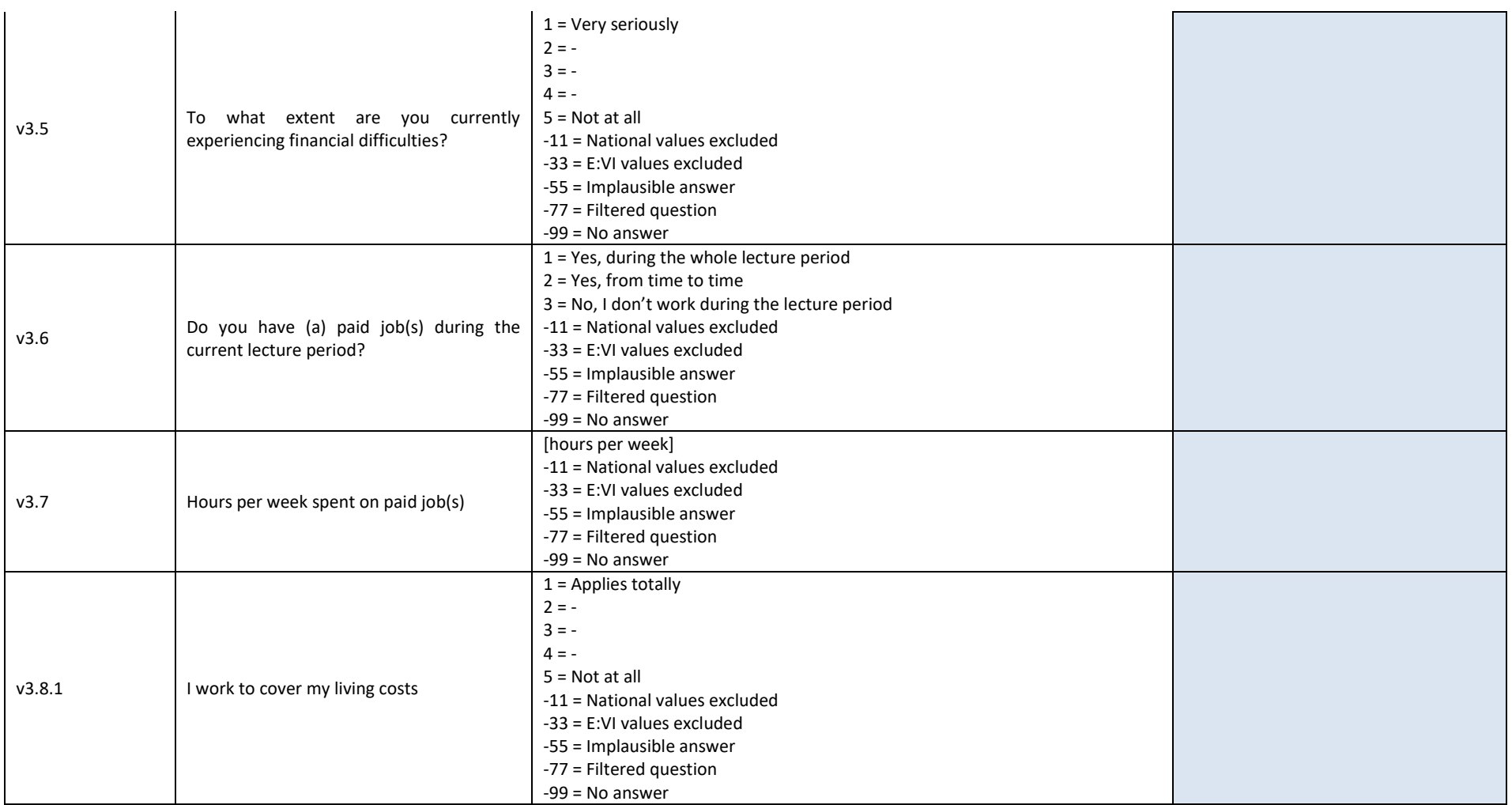

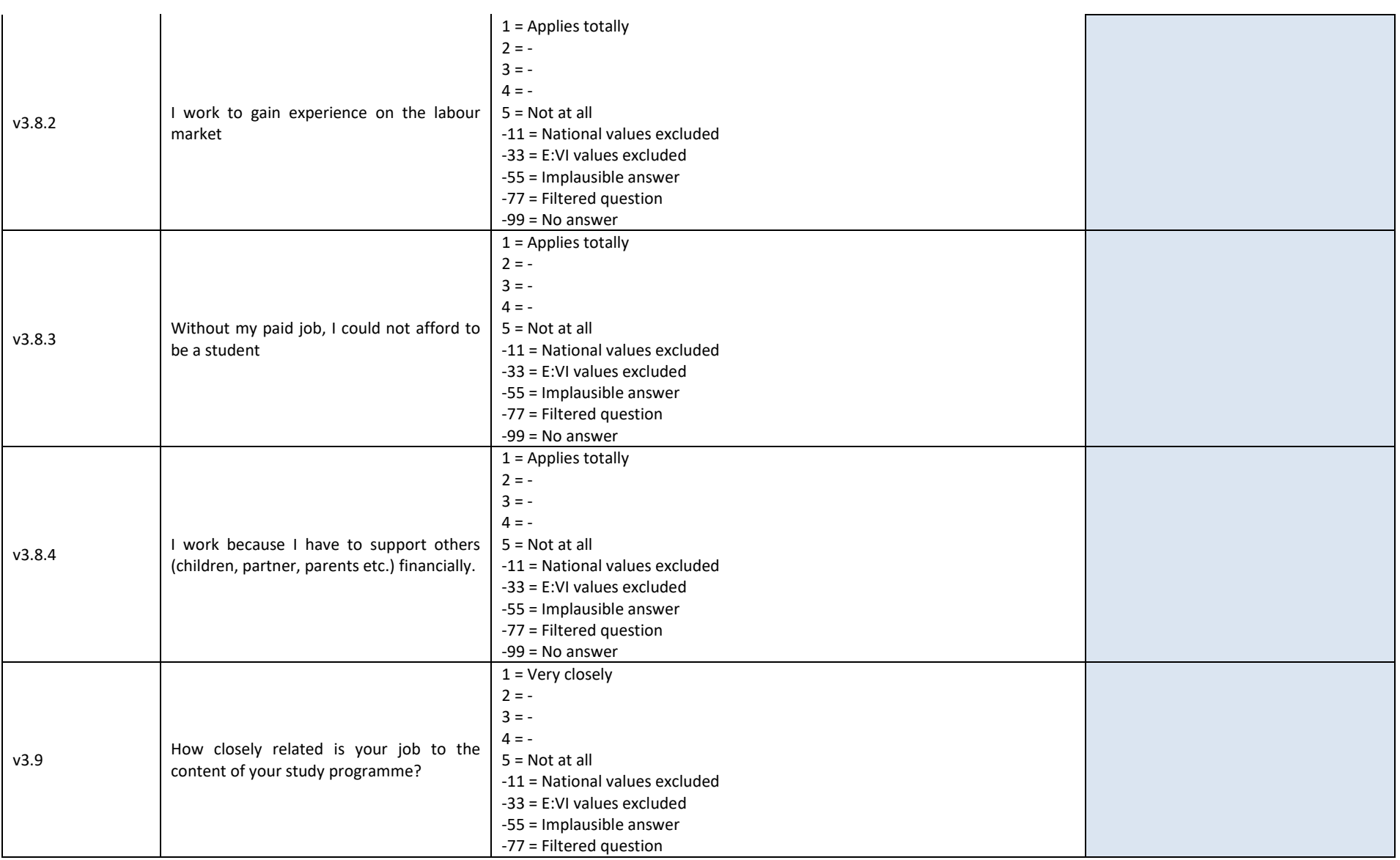

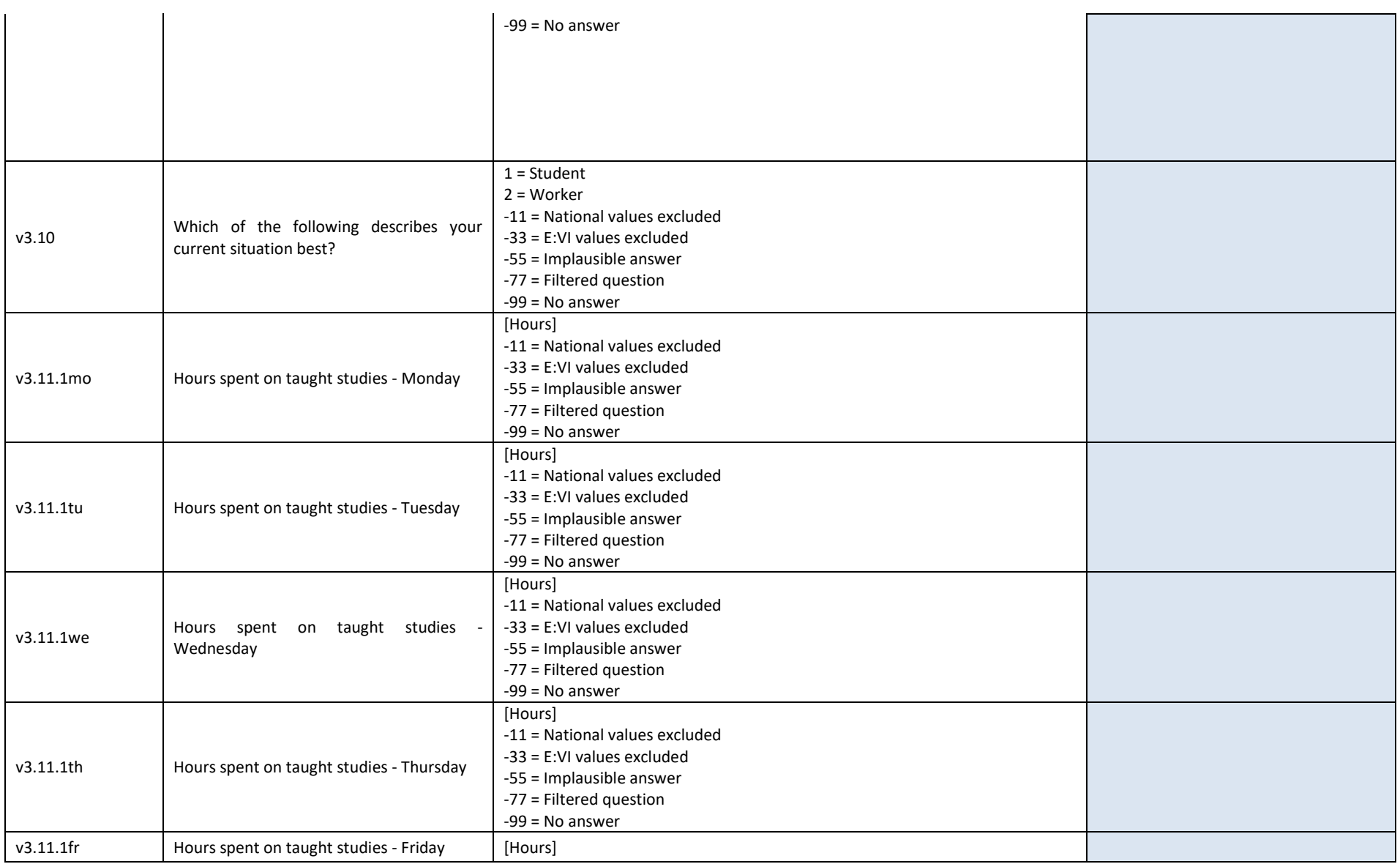

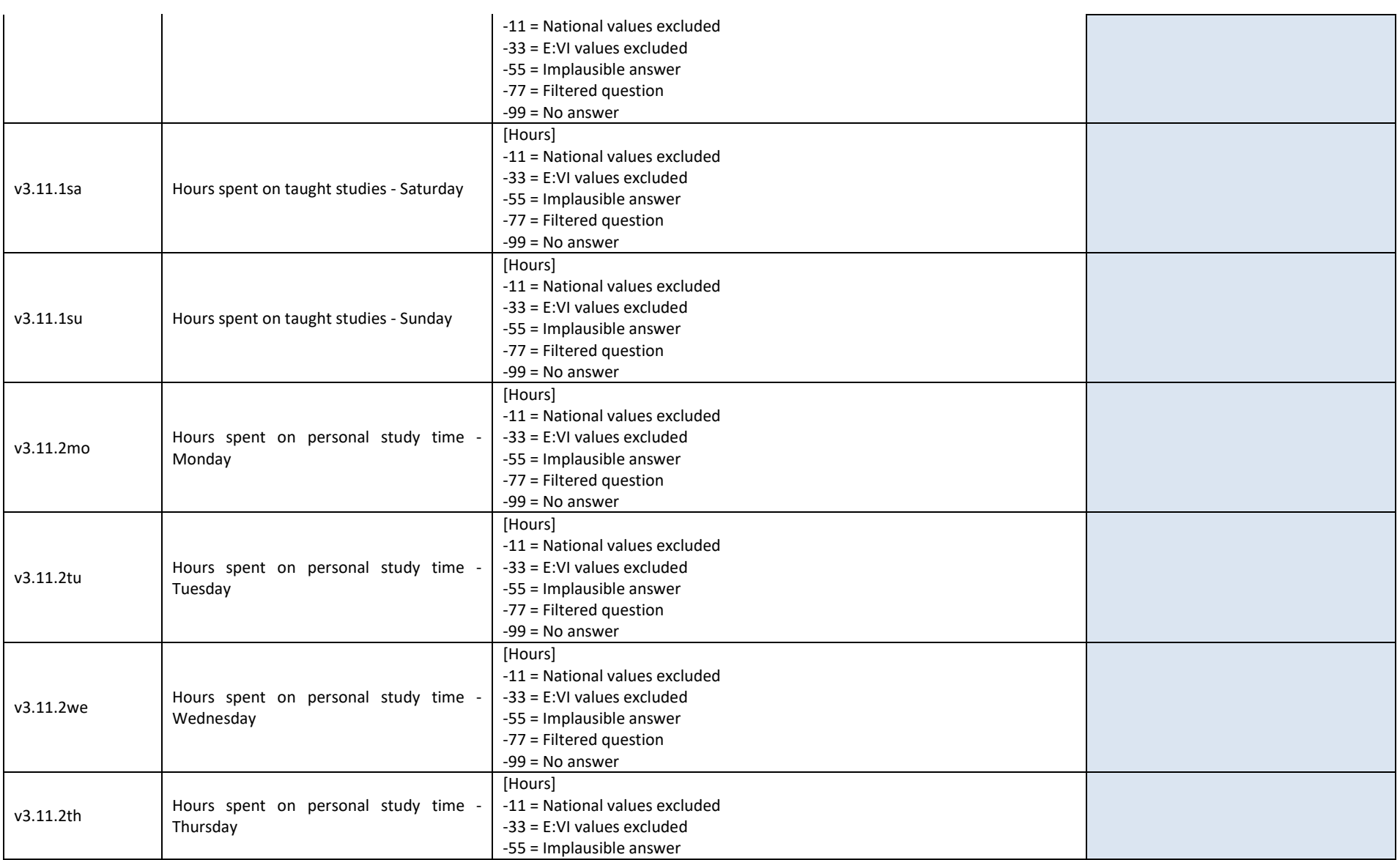

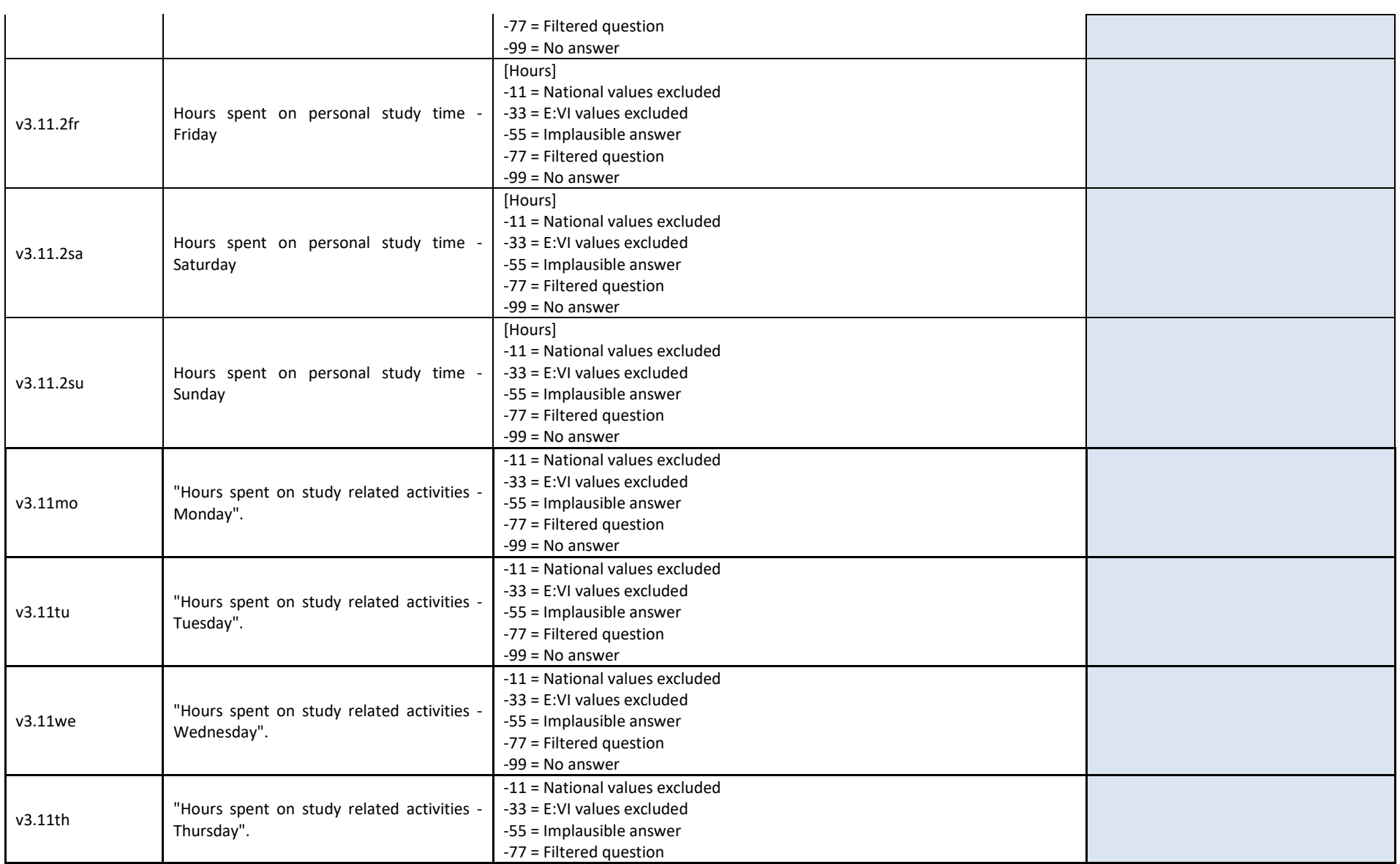

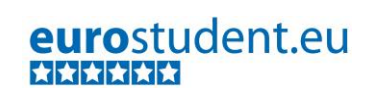

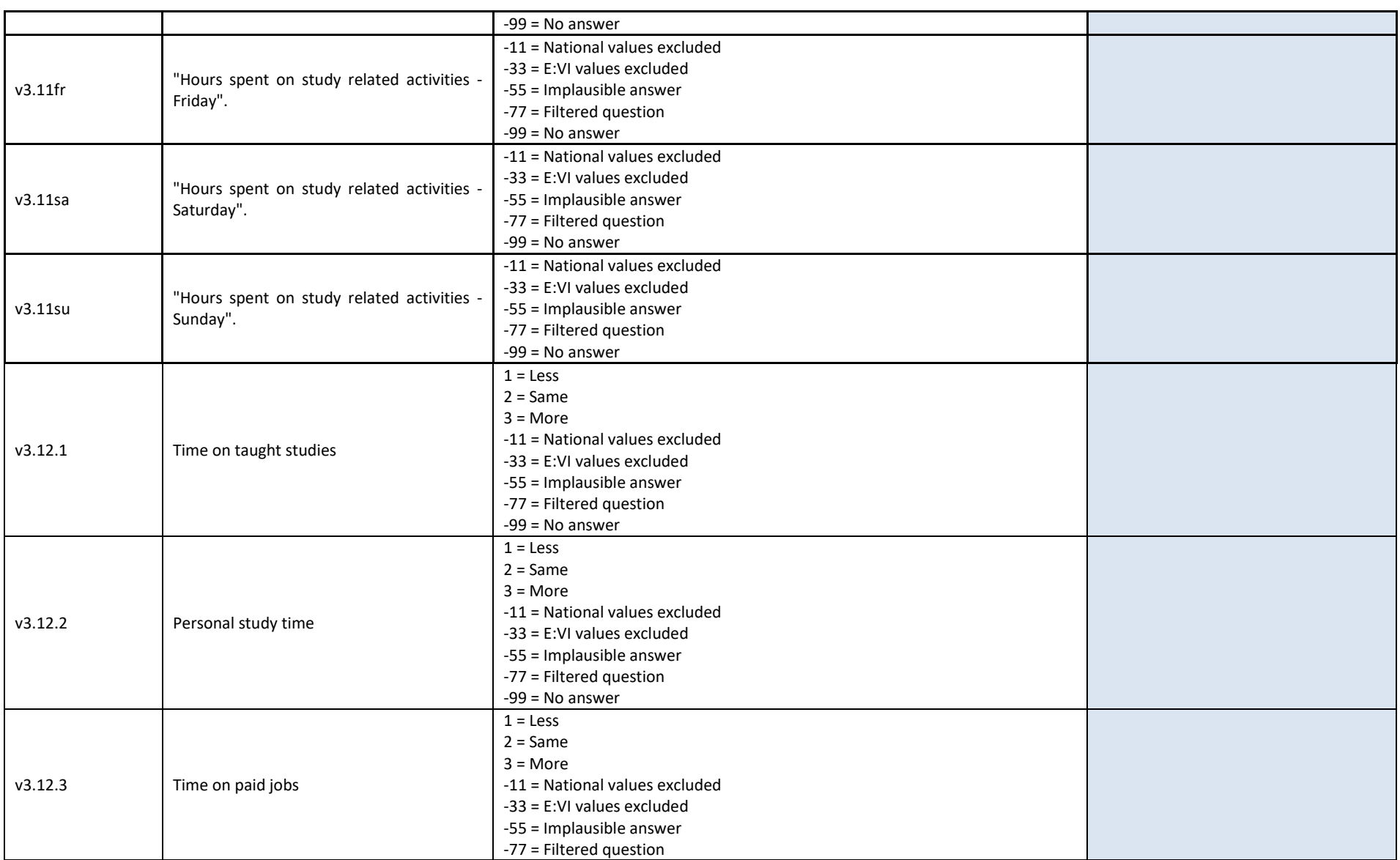
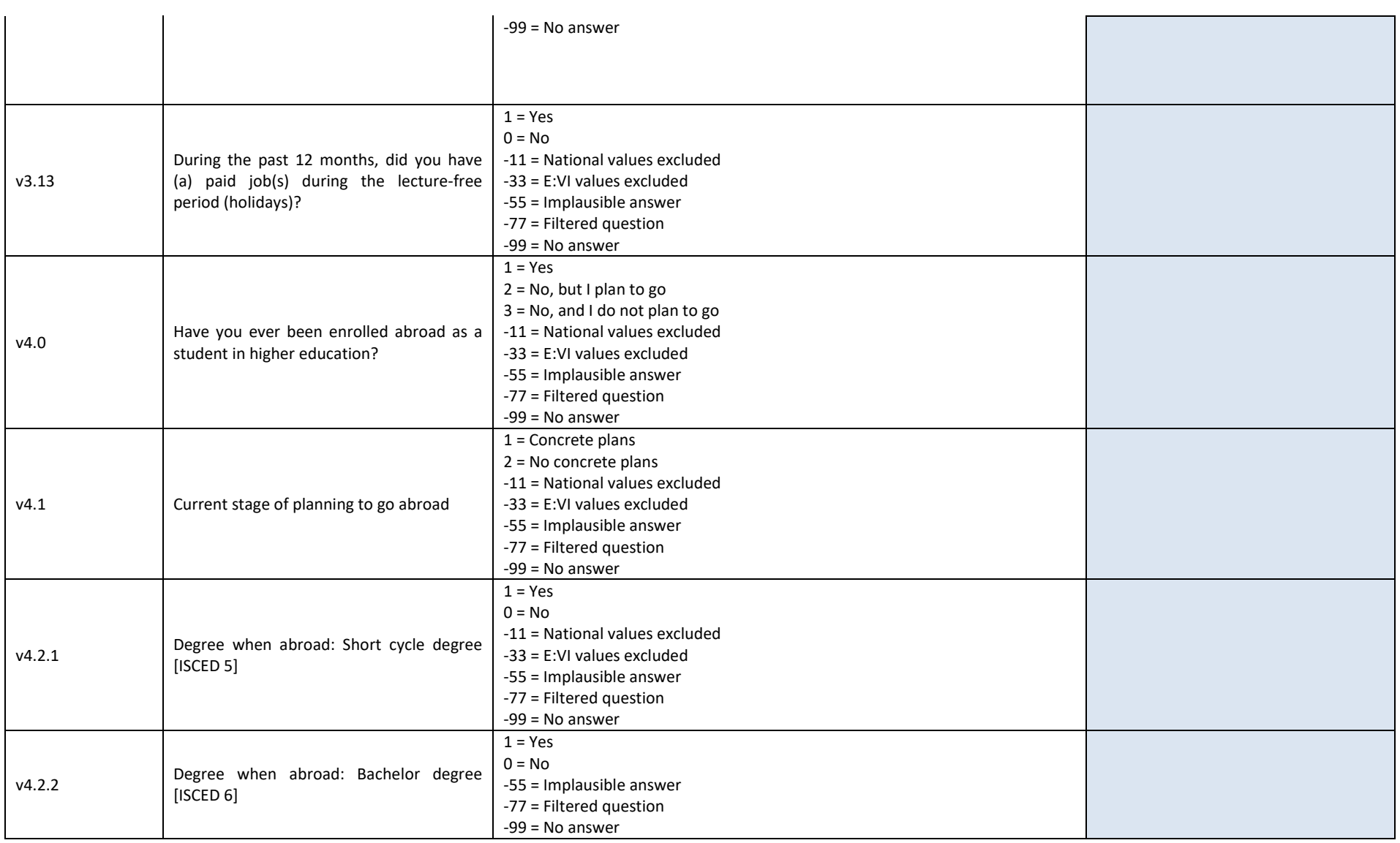

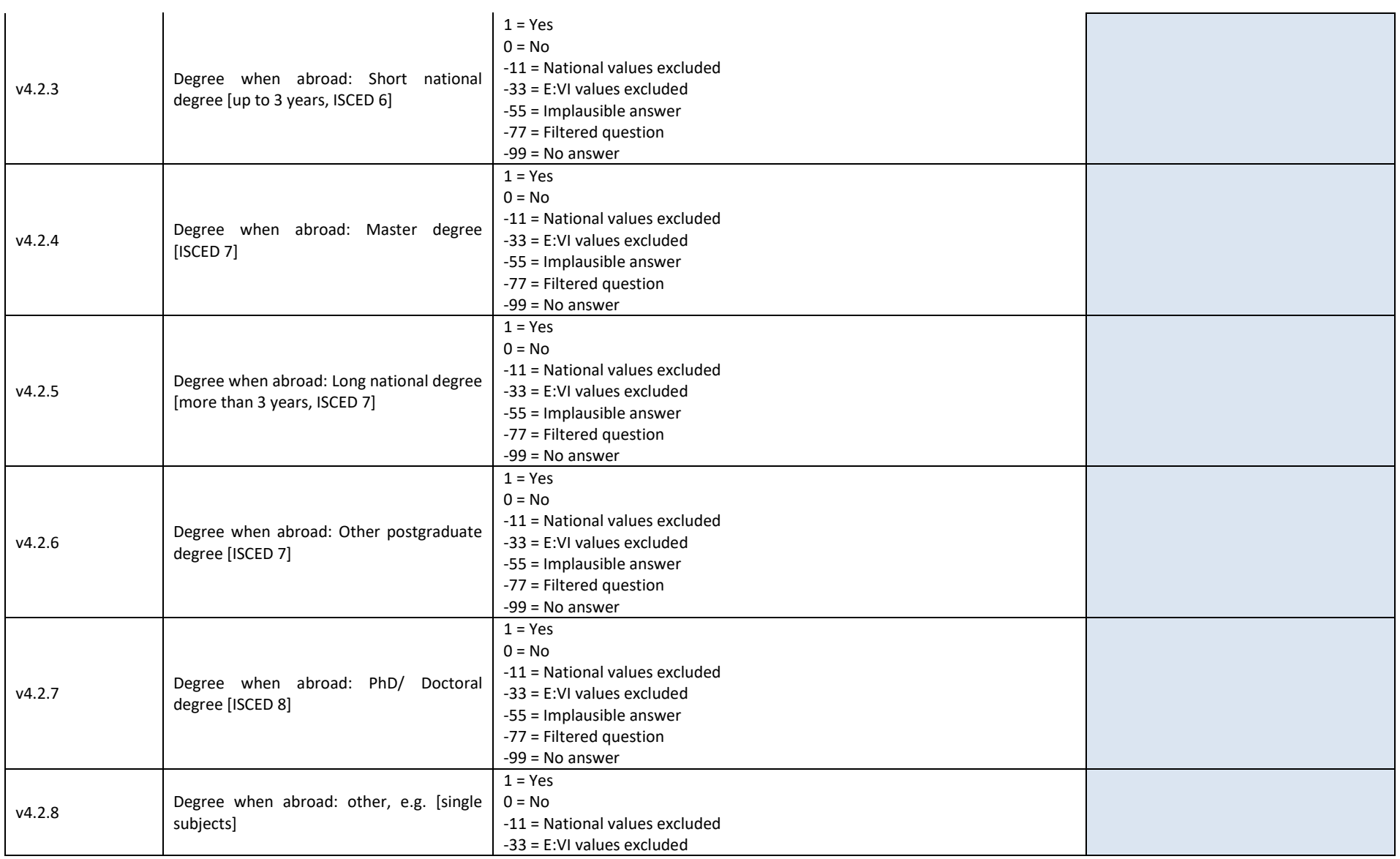

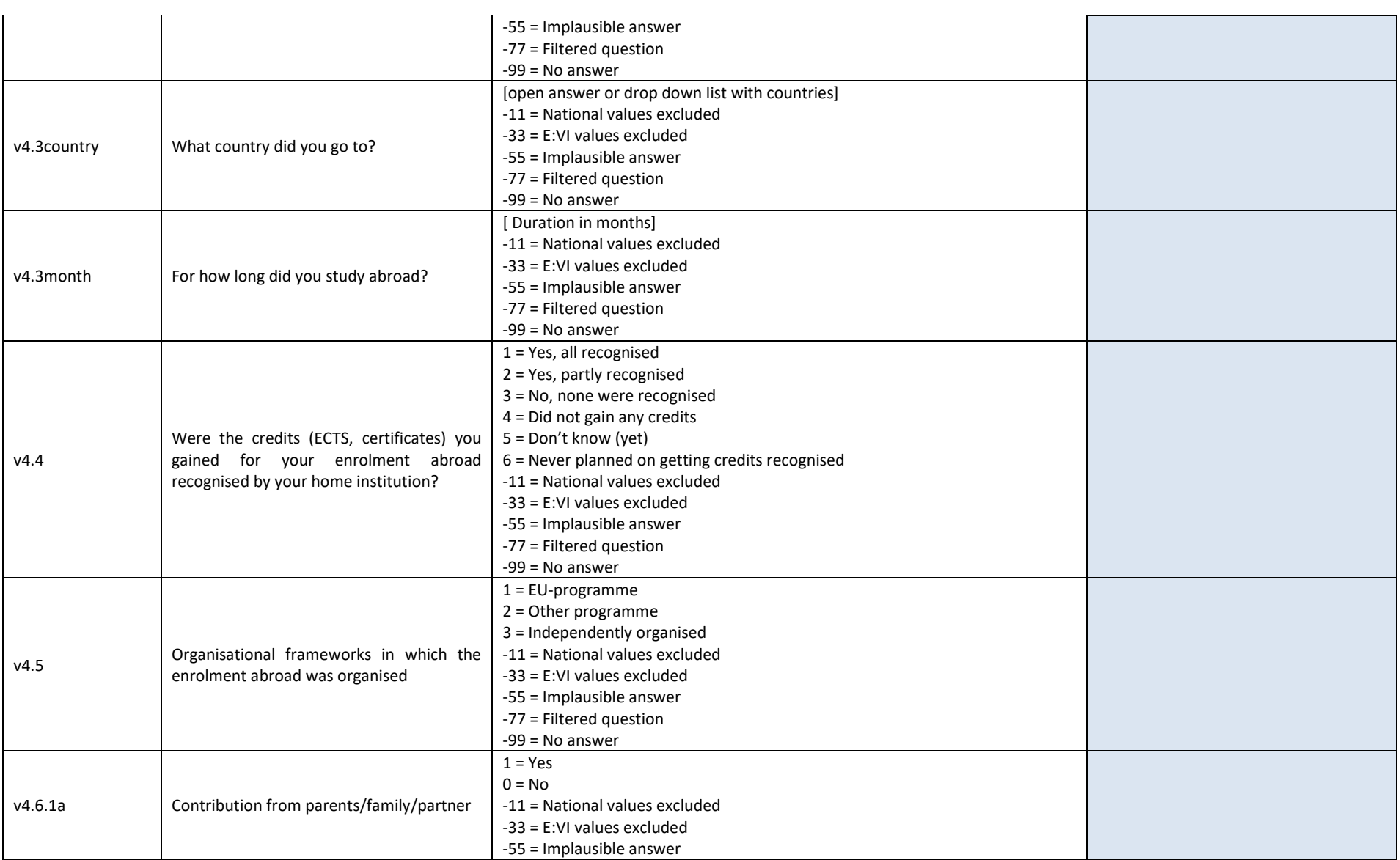

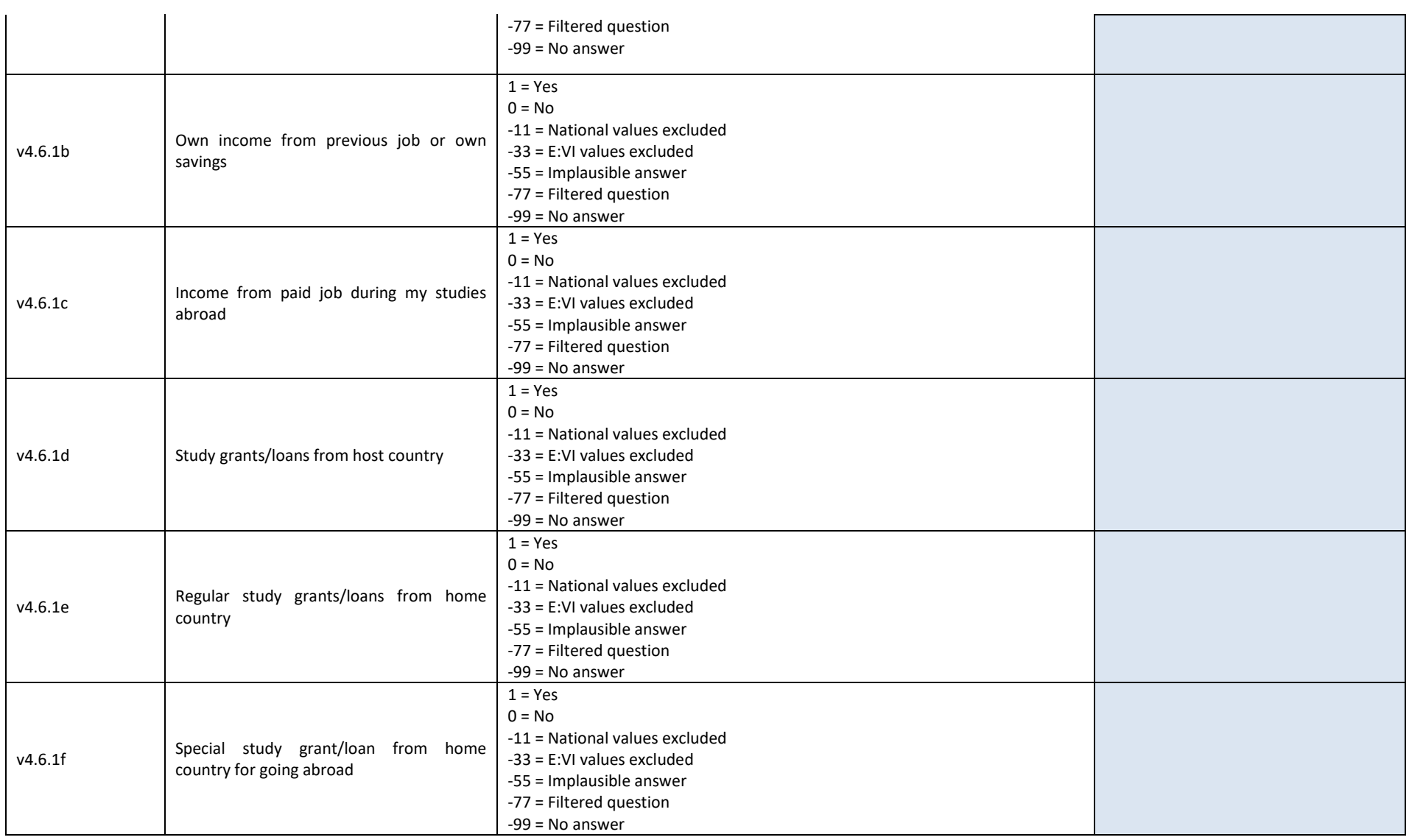

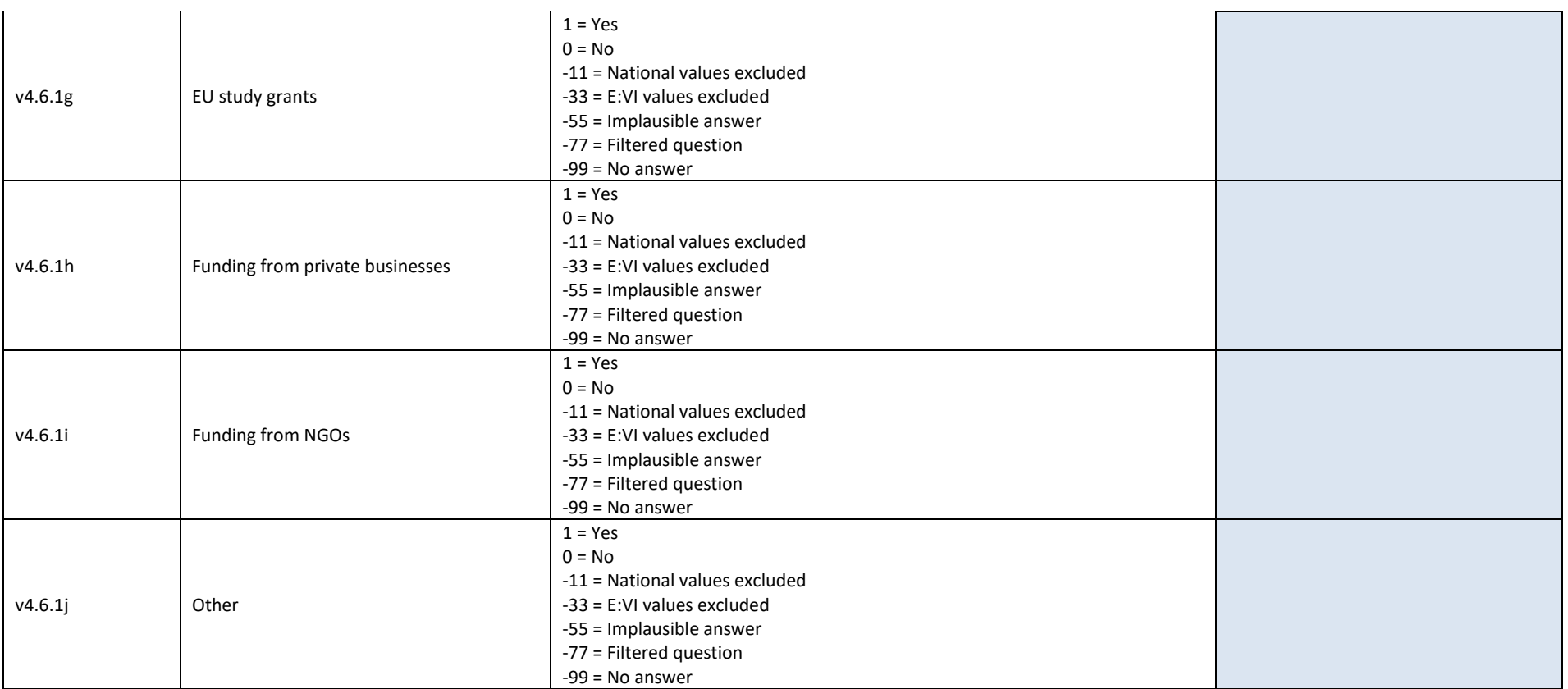

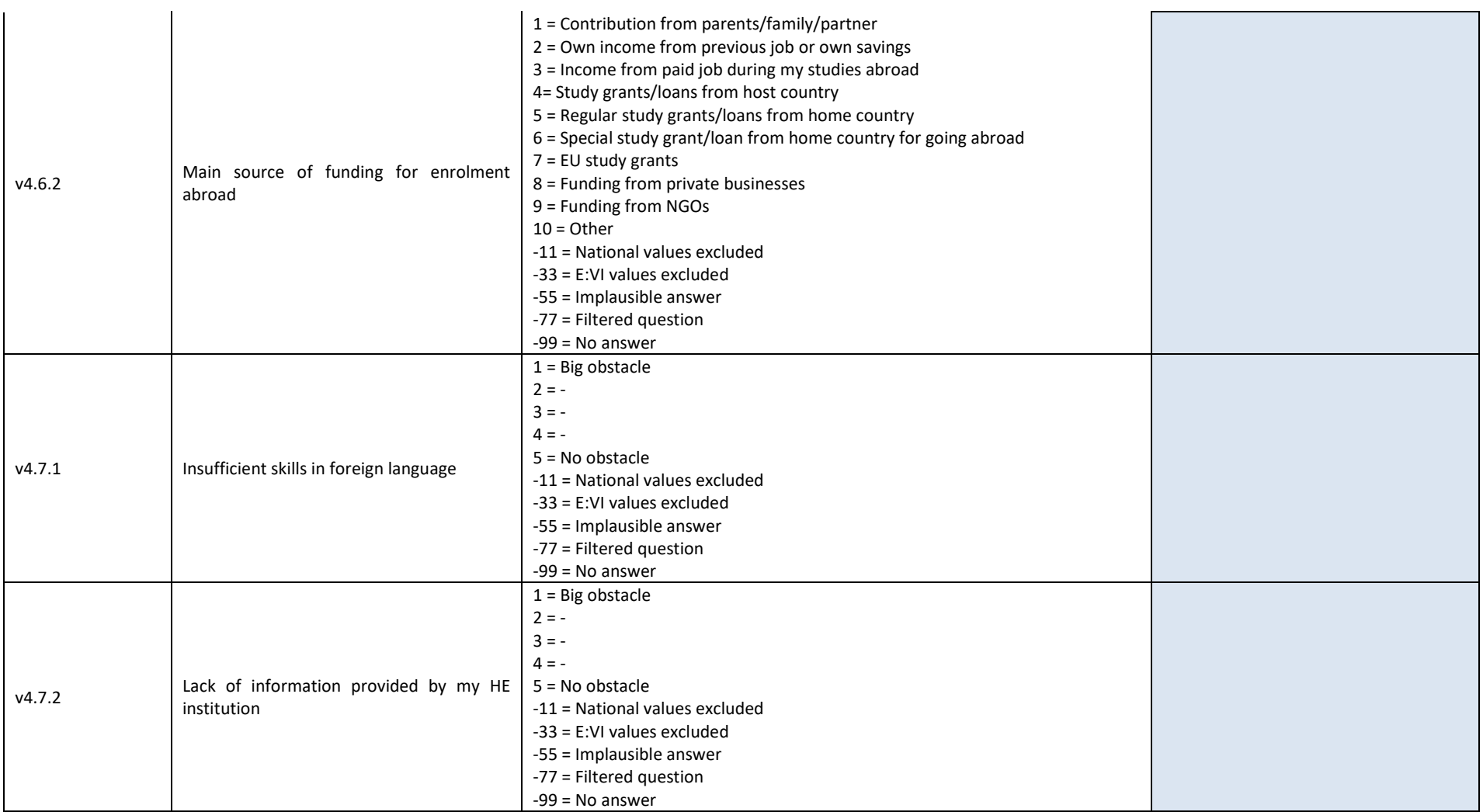

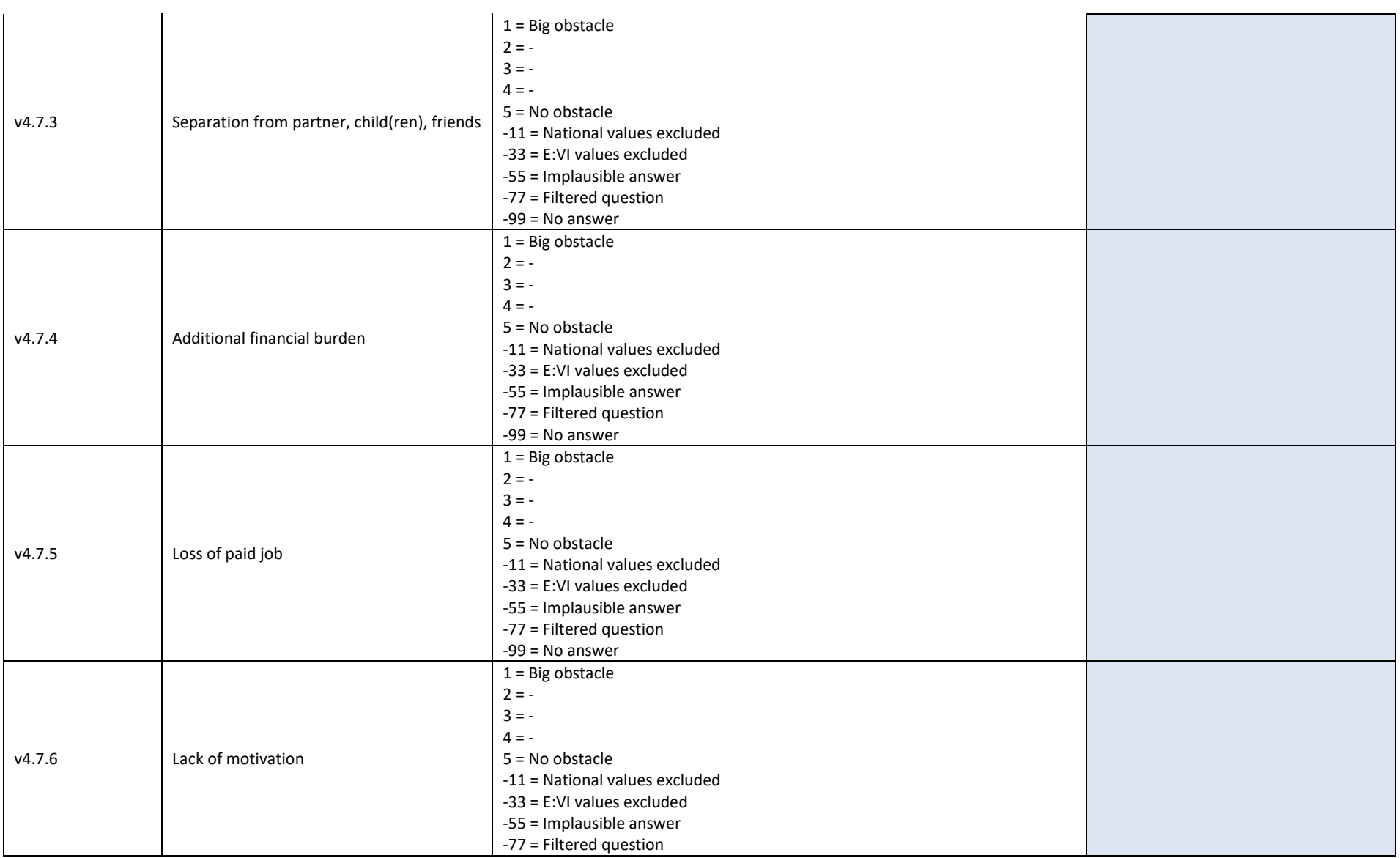

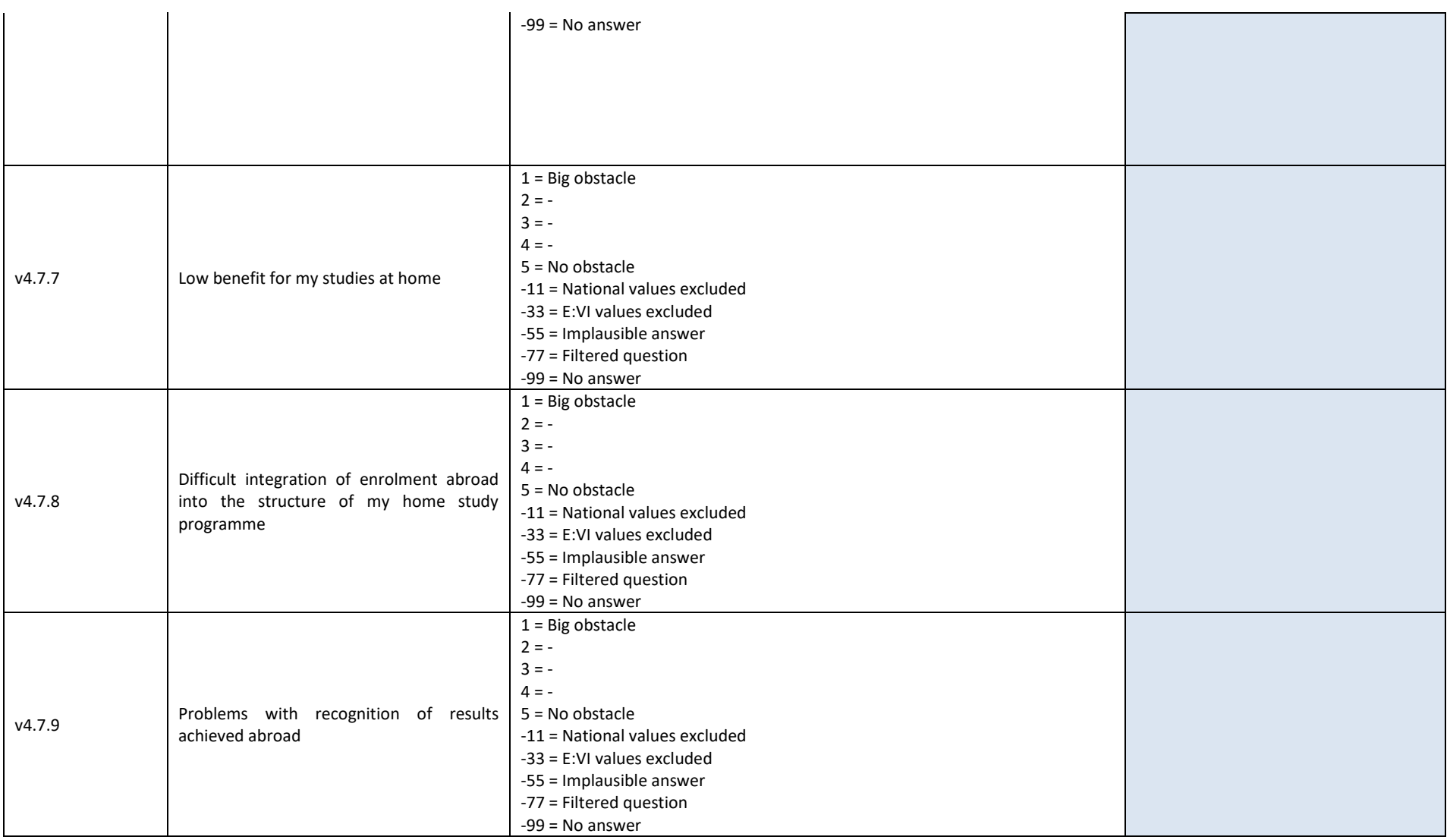

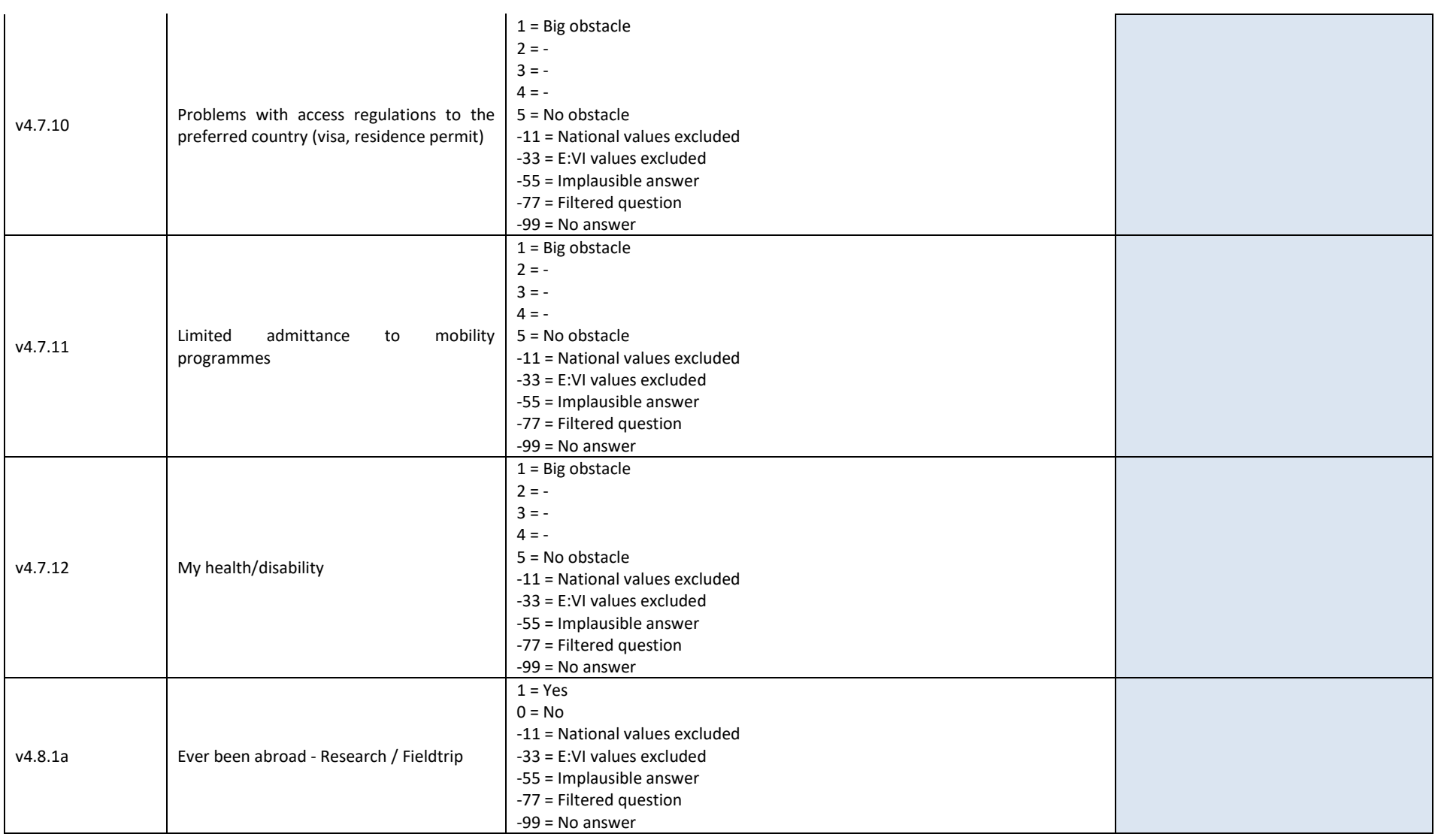

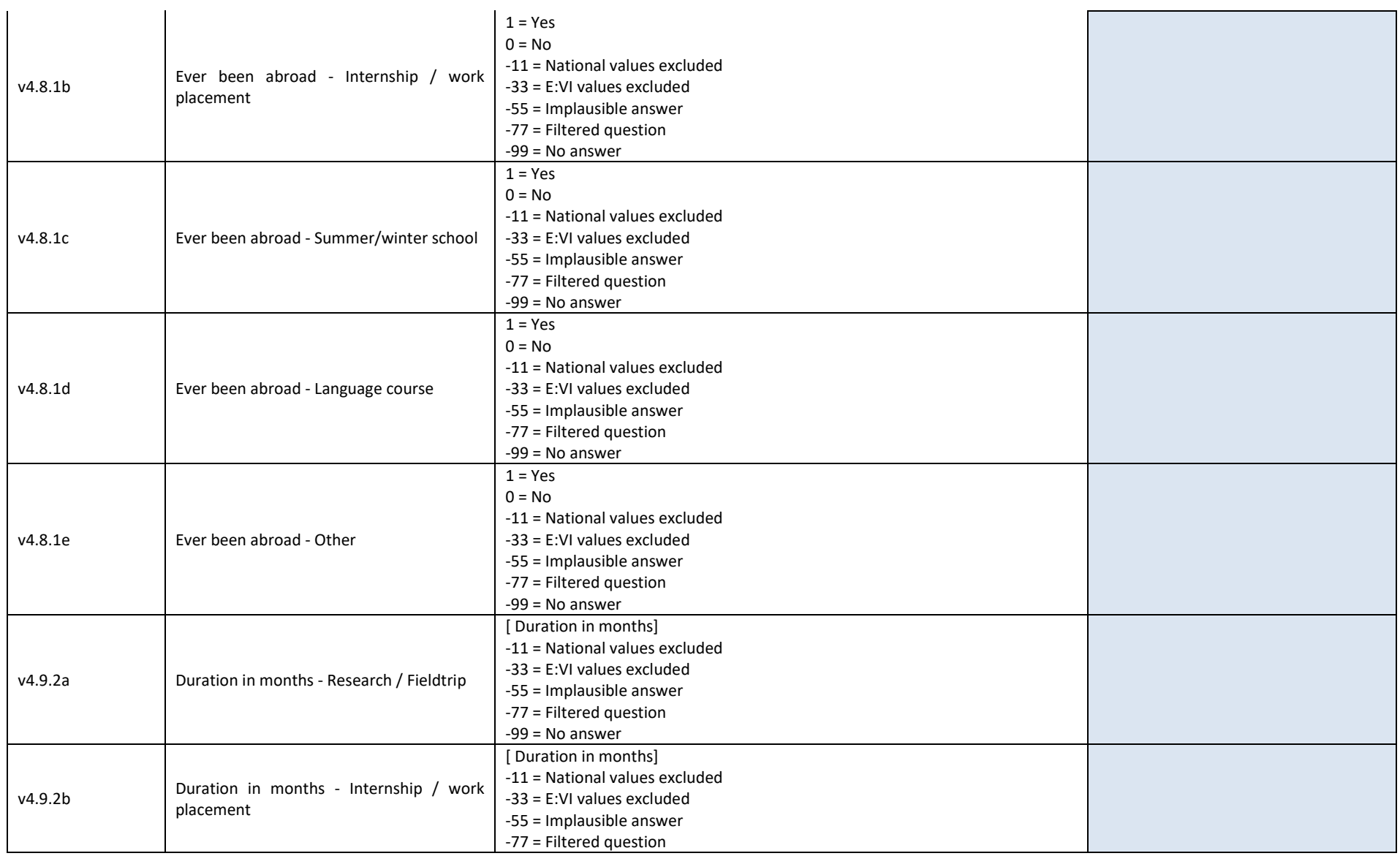

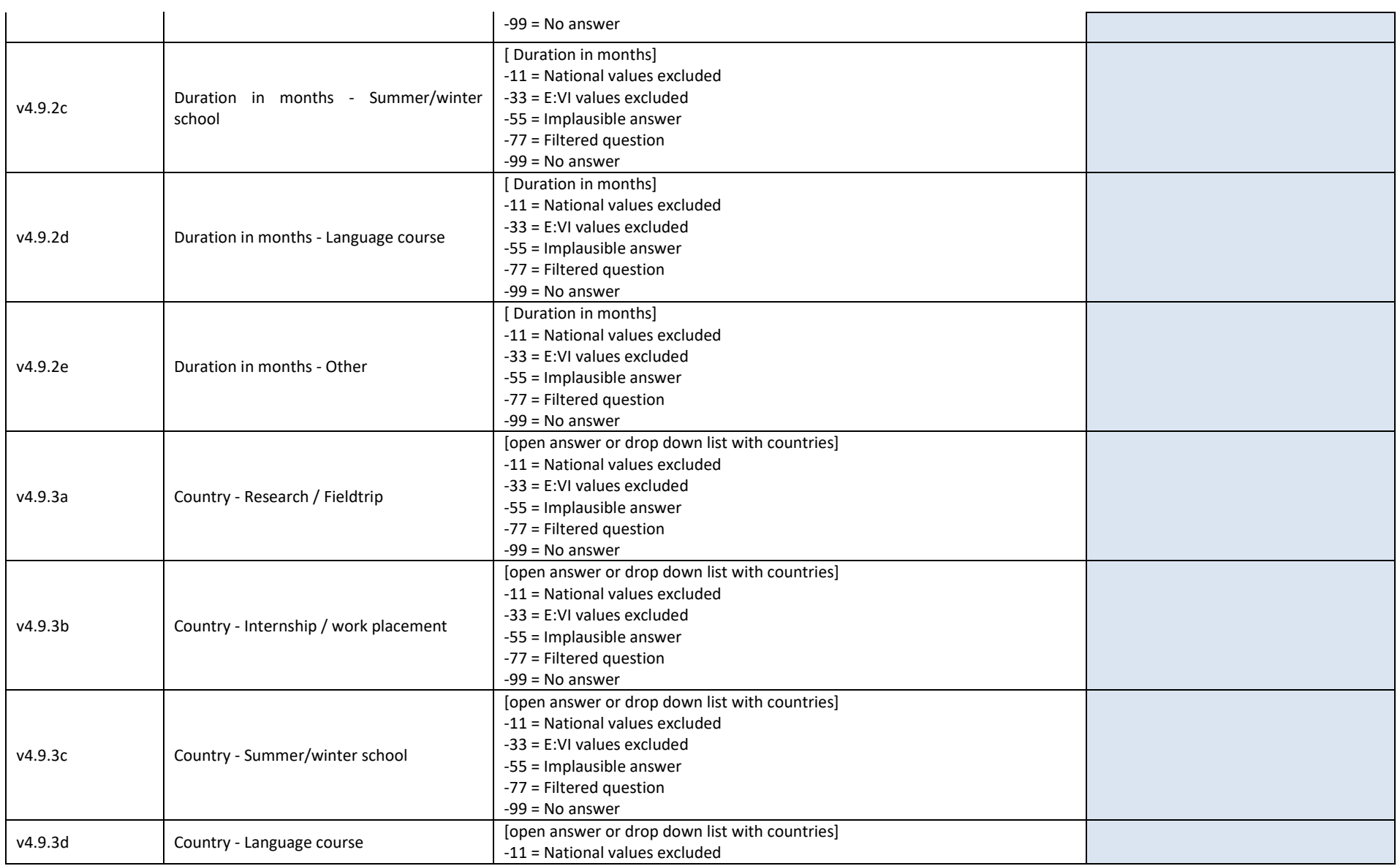

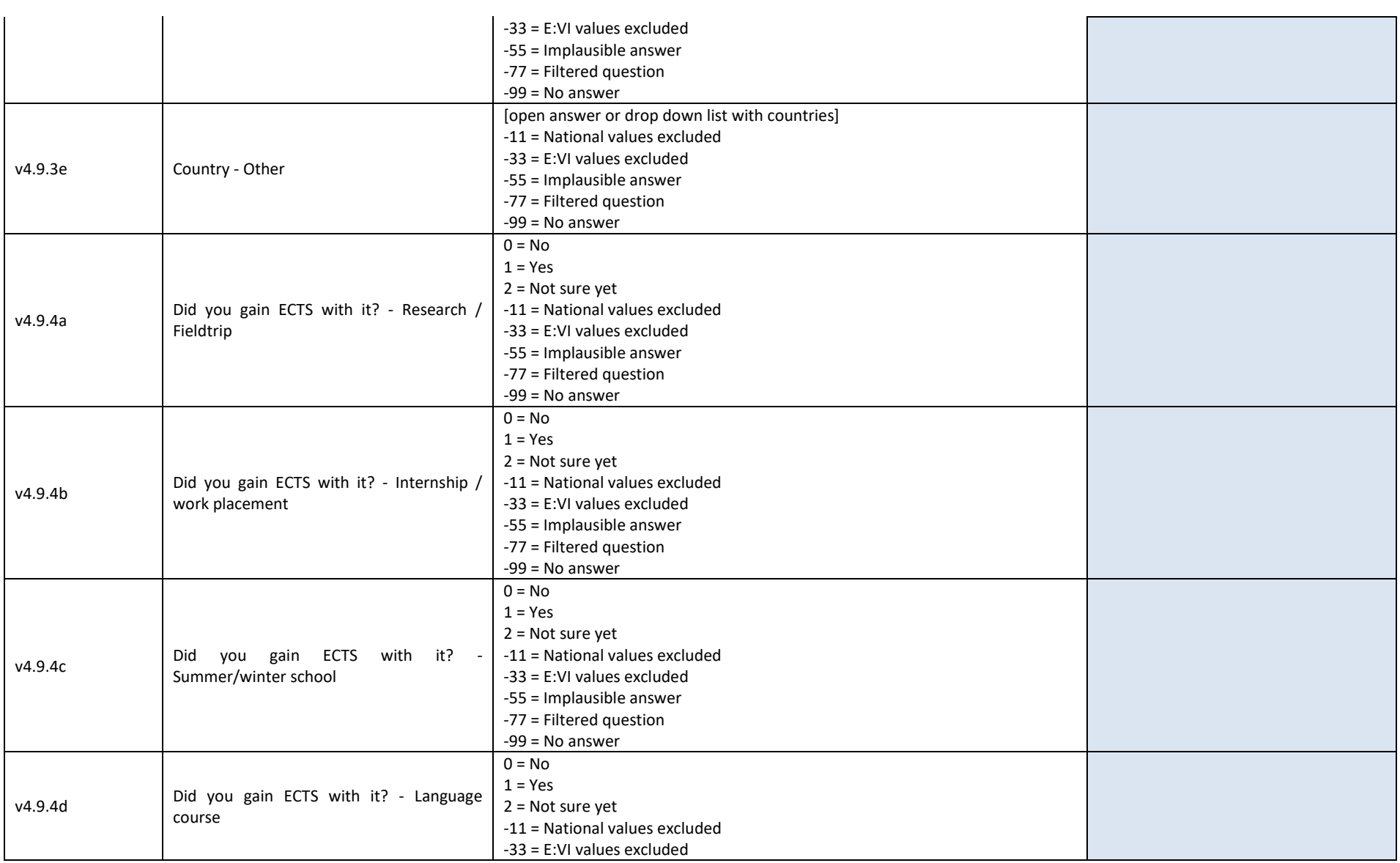

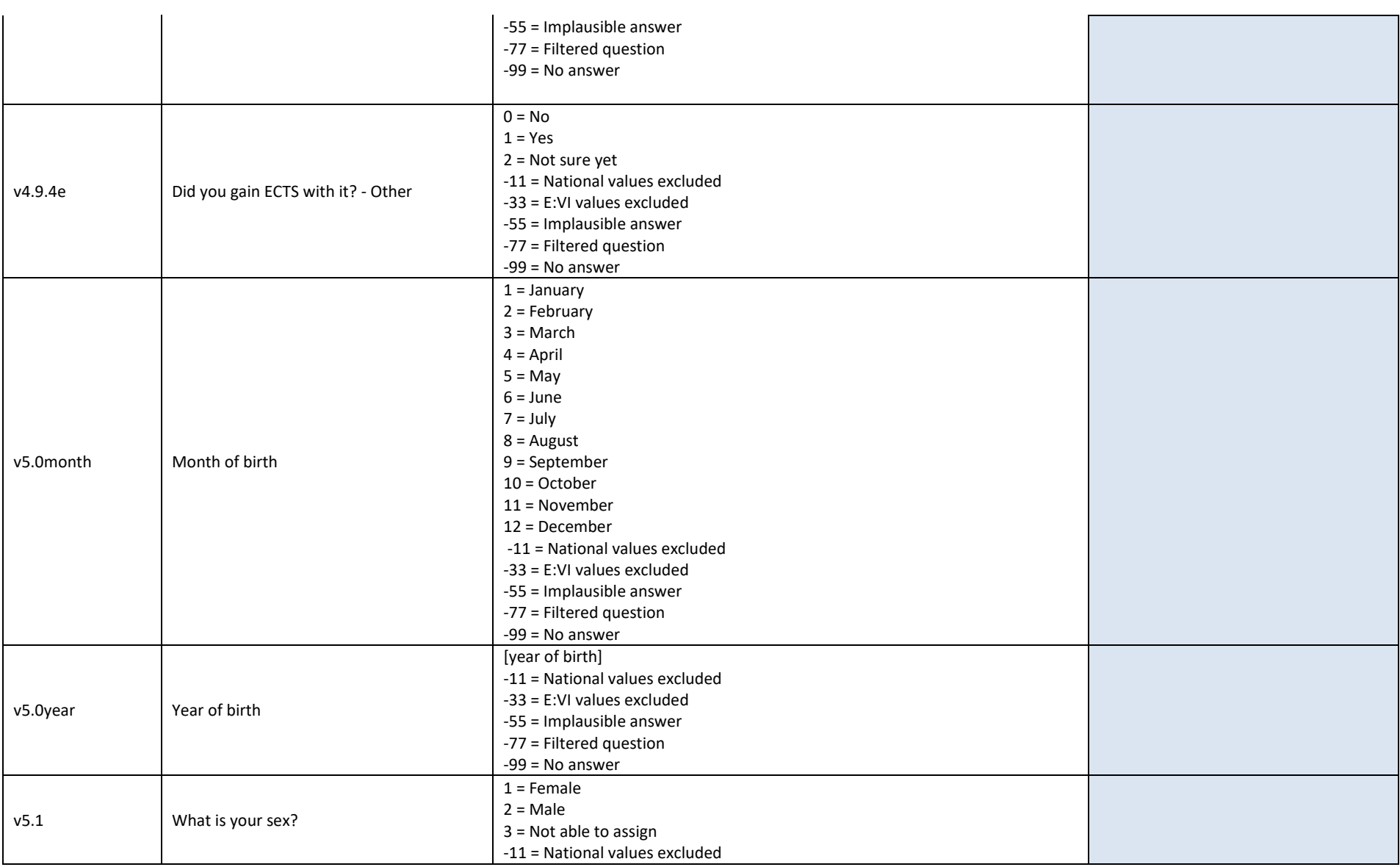

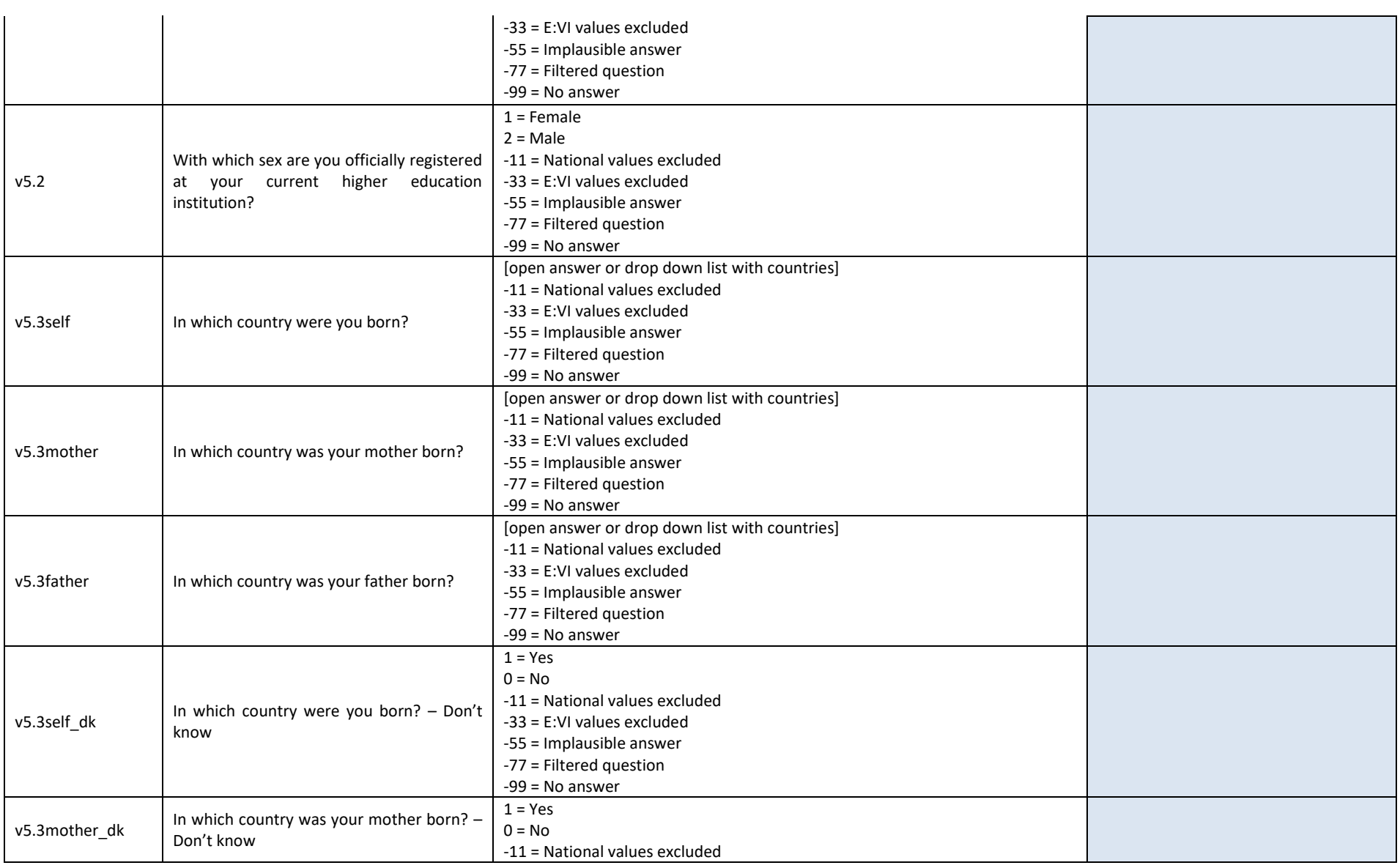

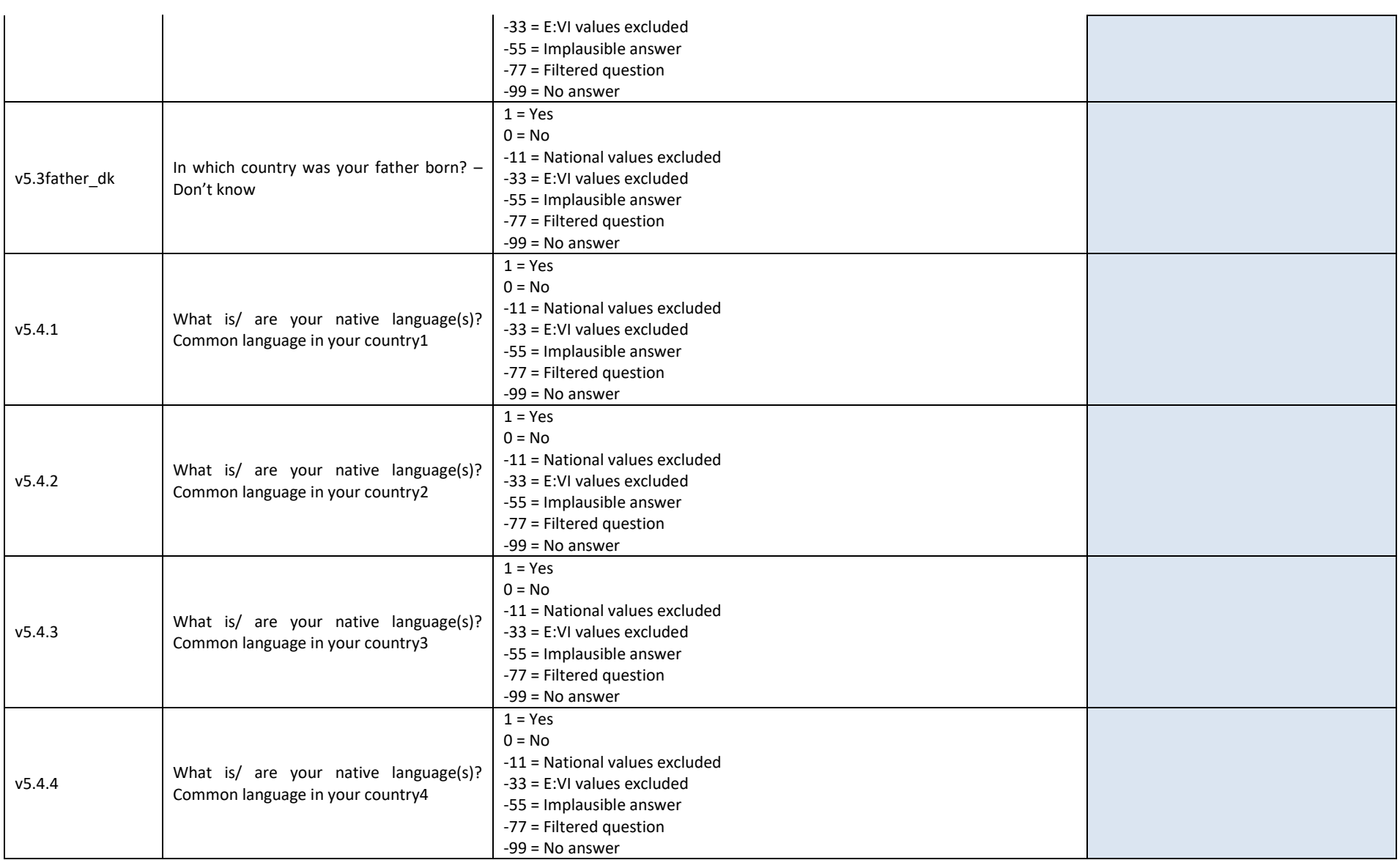

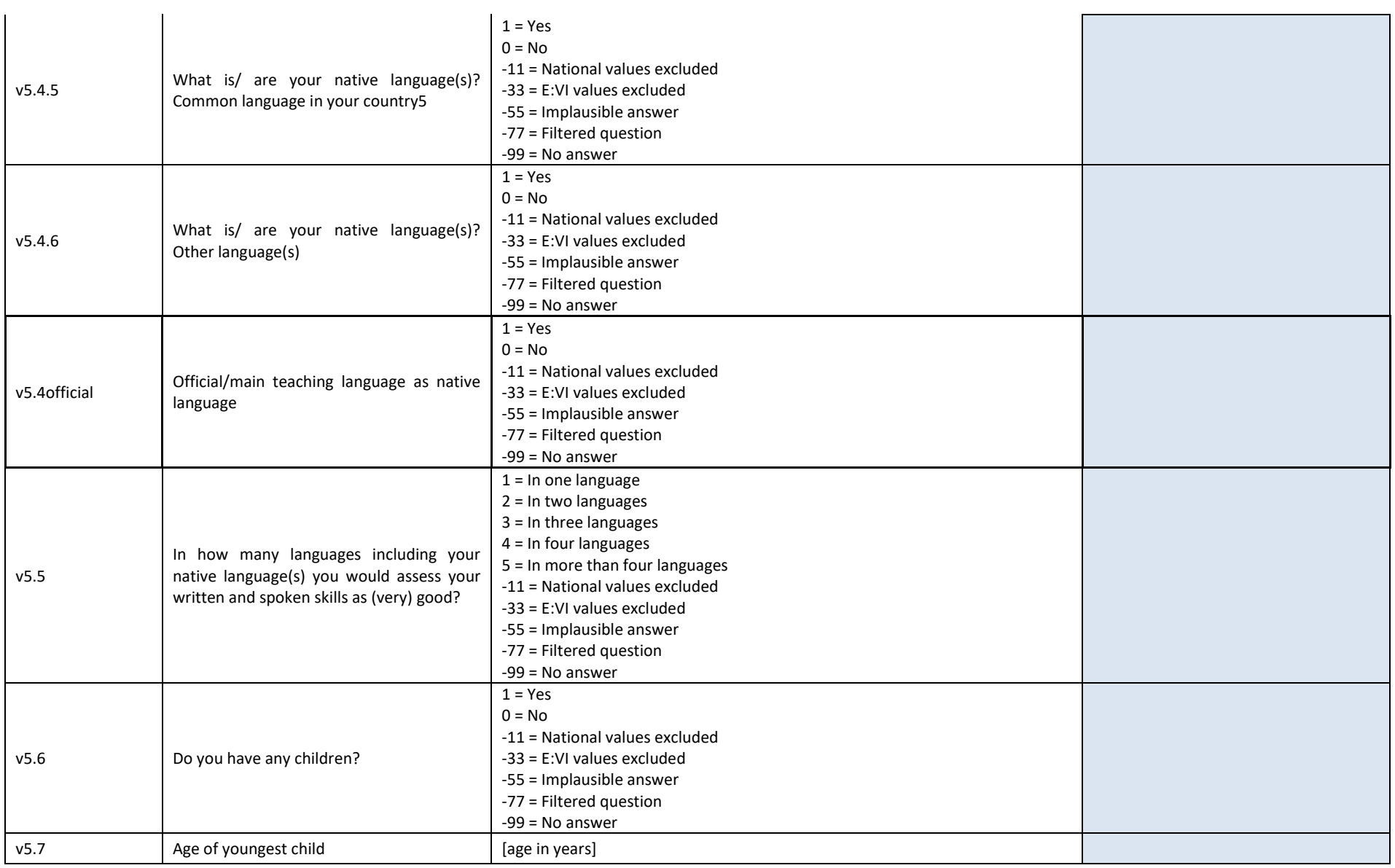

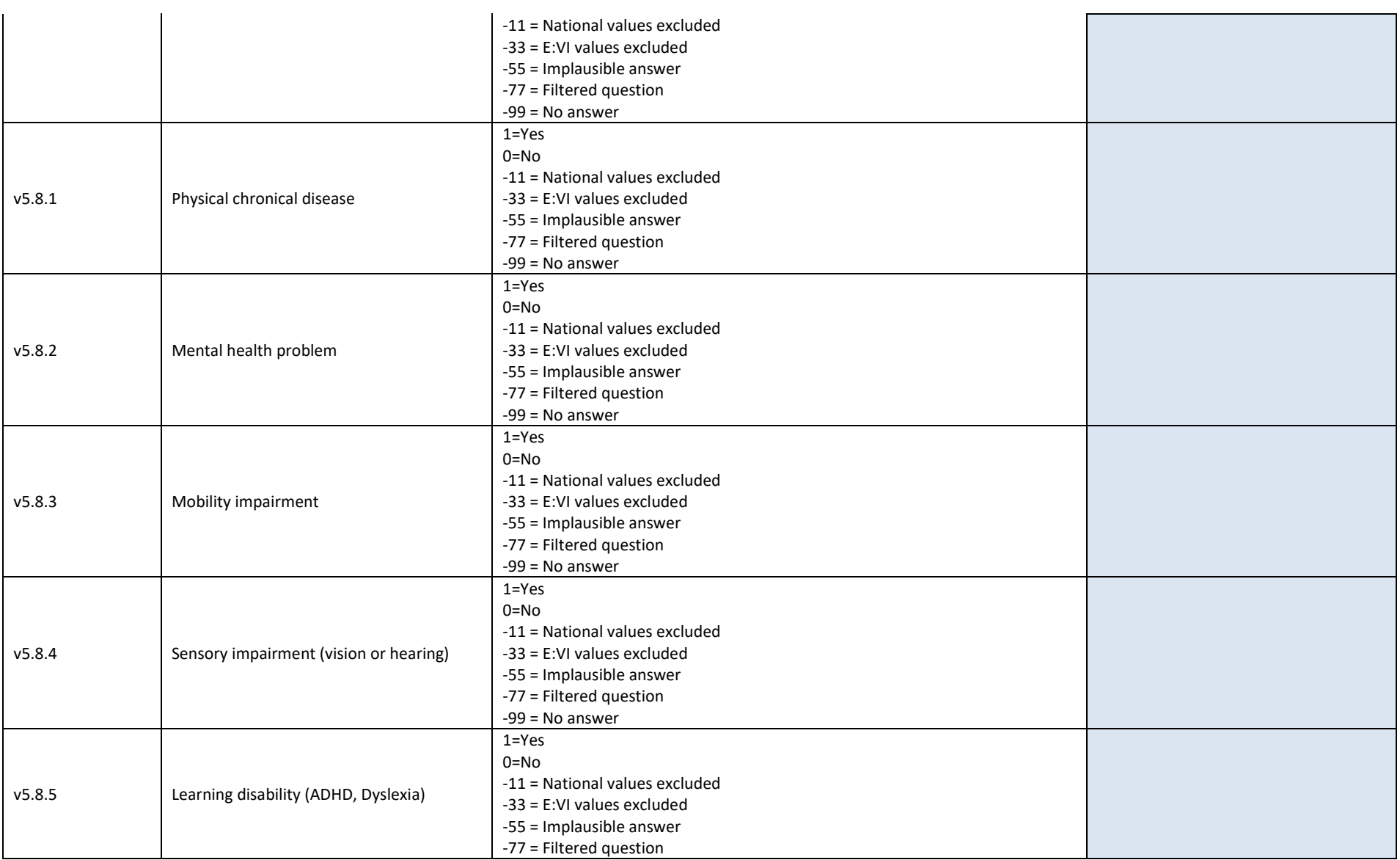

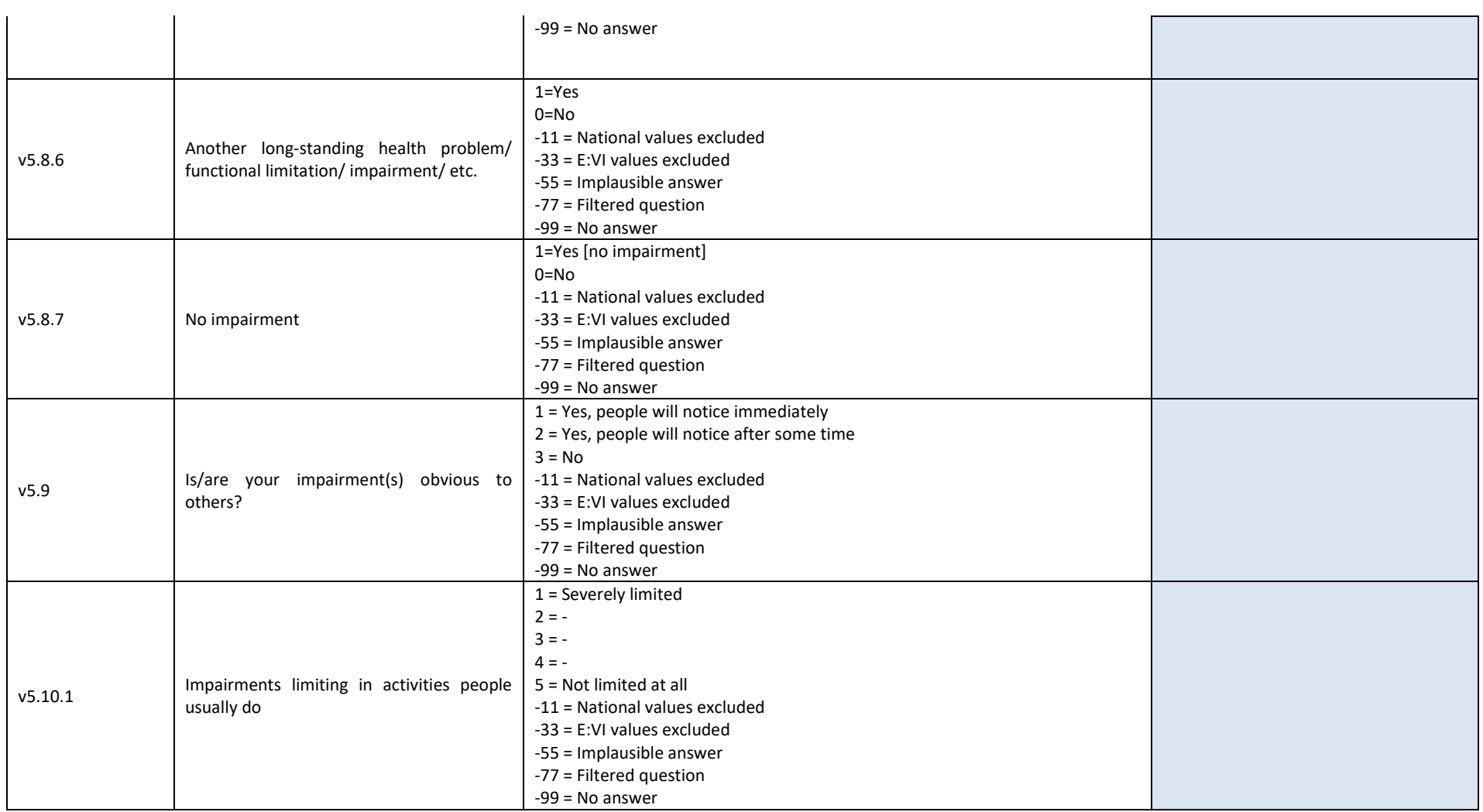

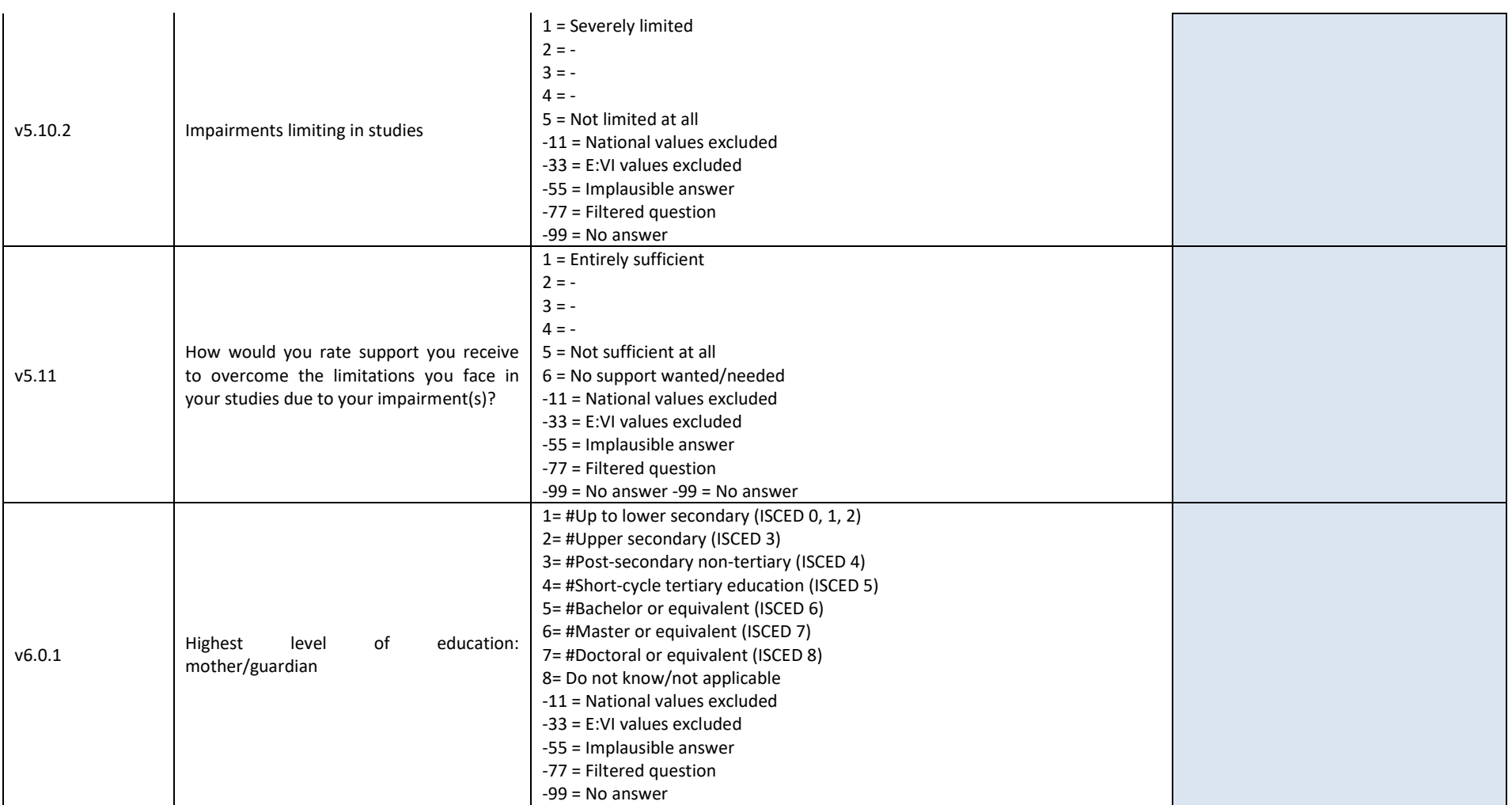

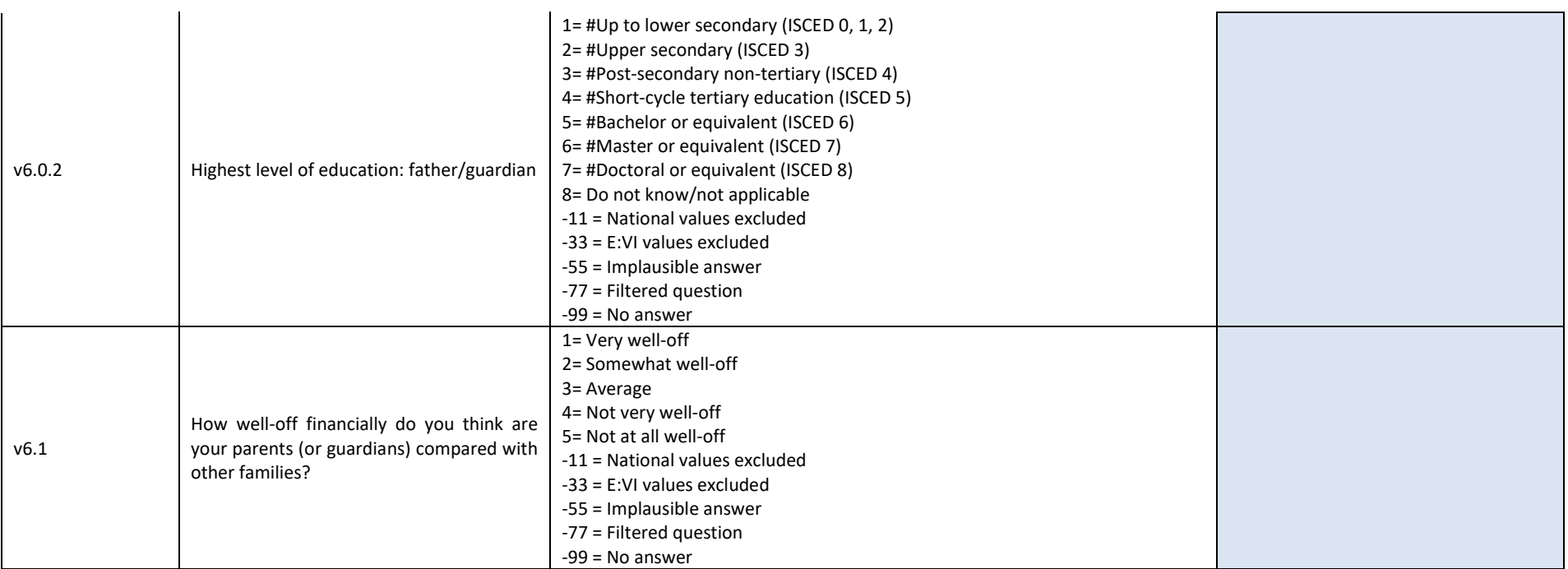

### **II. List of calculated focus groups**

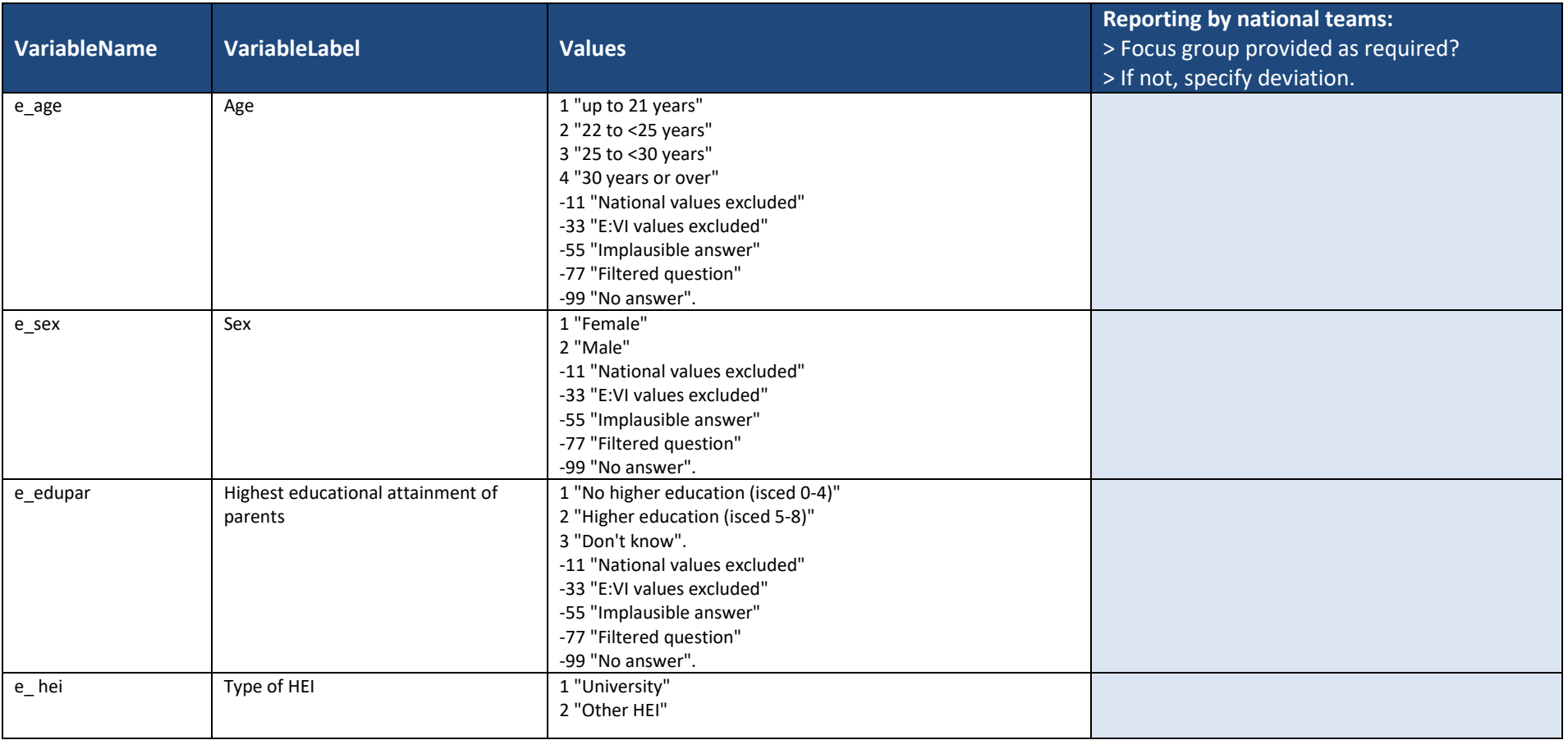

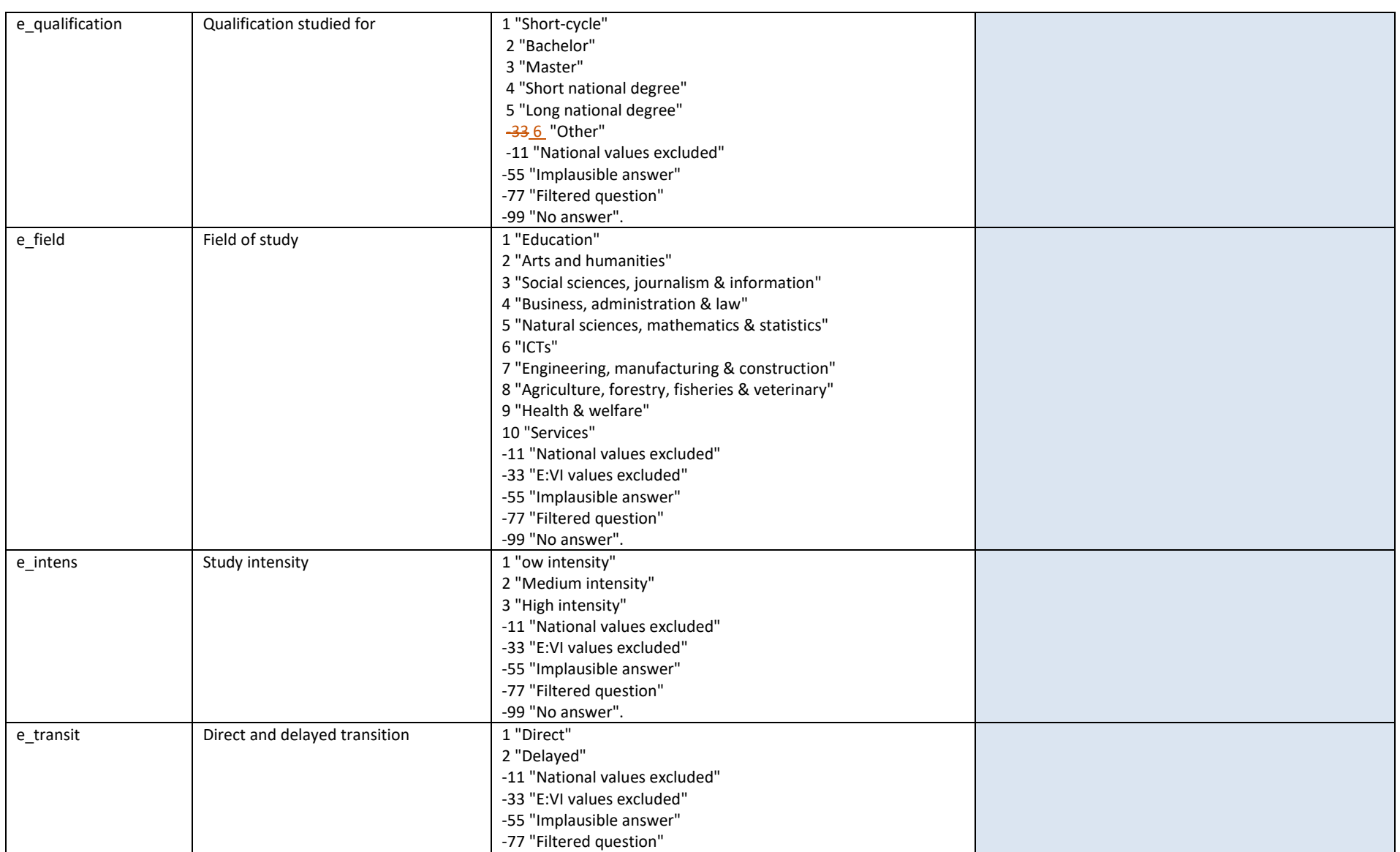

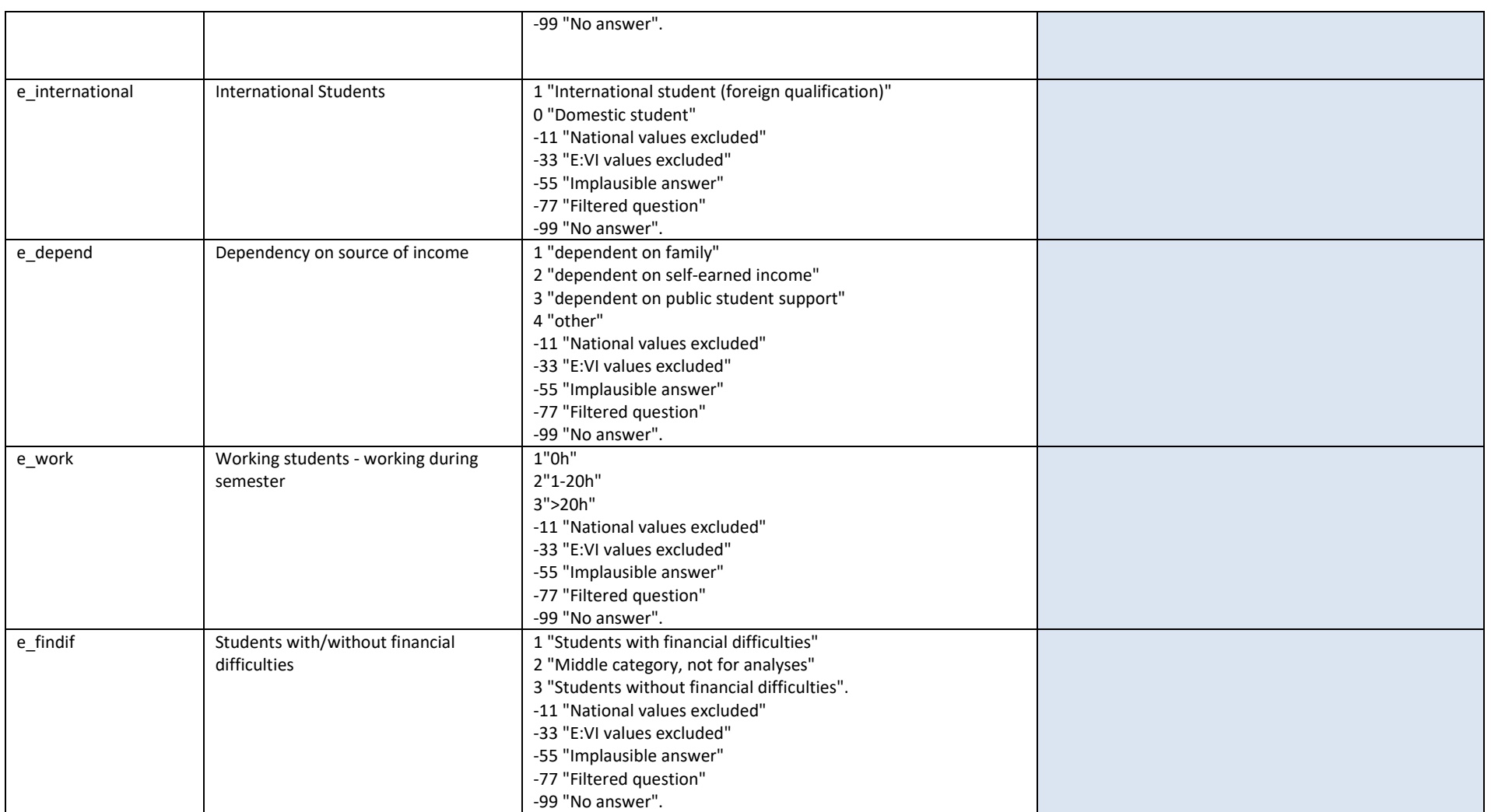

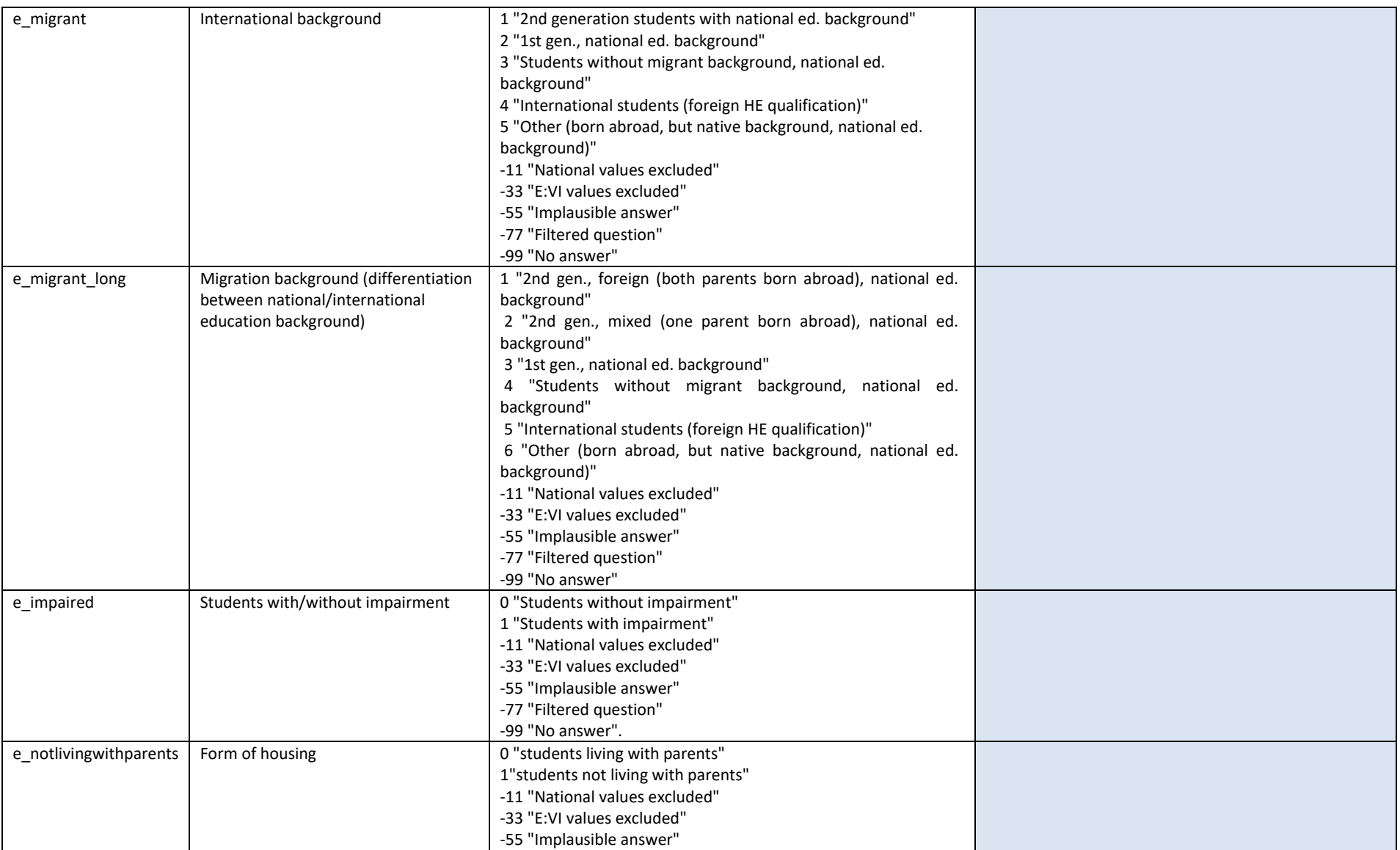

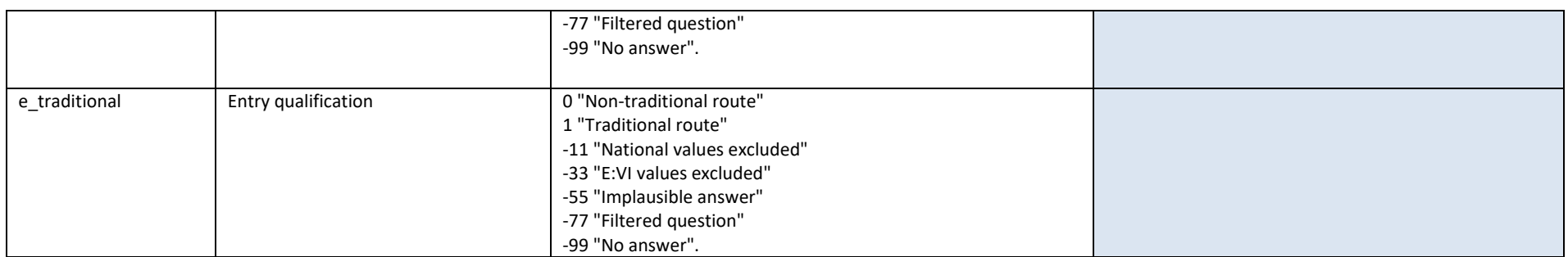

### **III. List of calculated indicators**

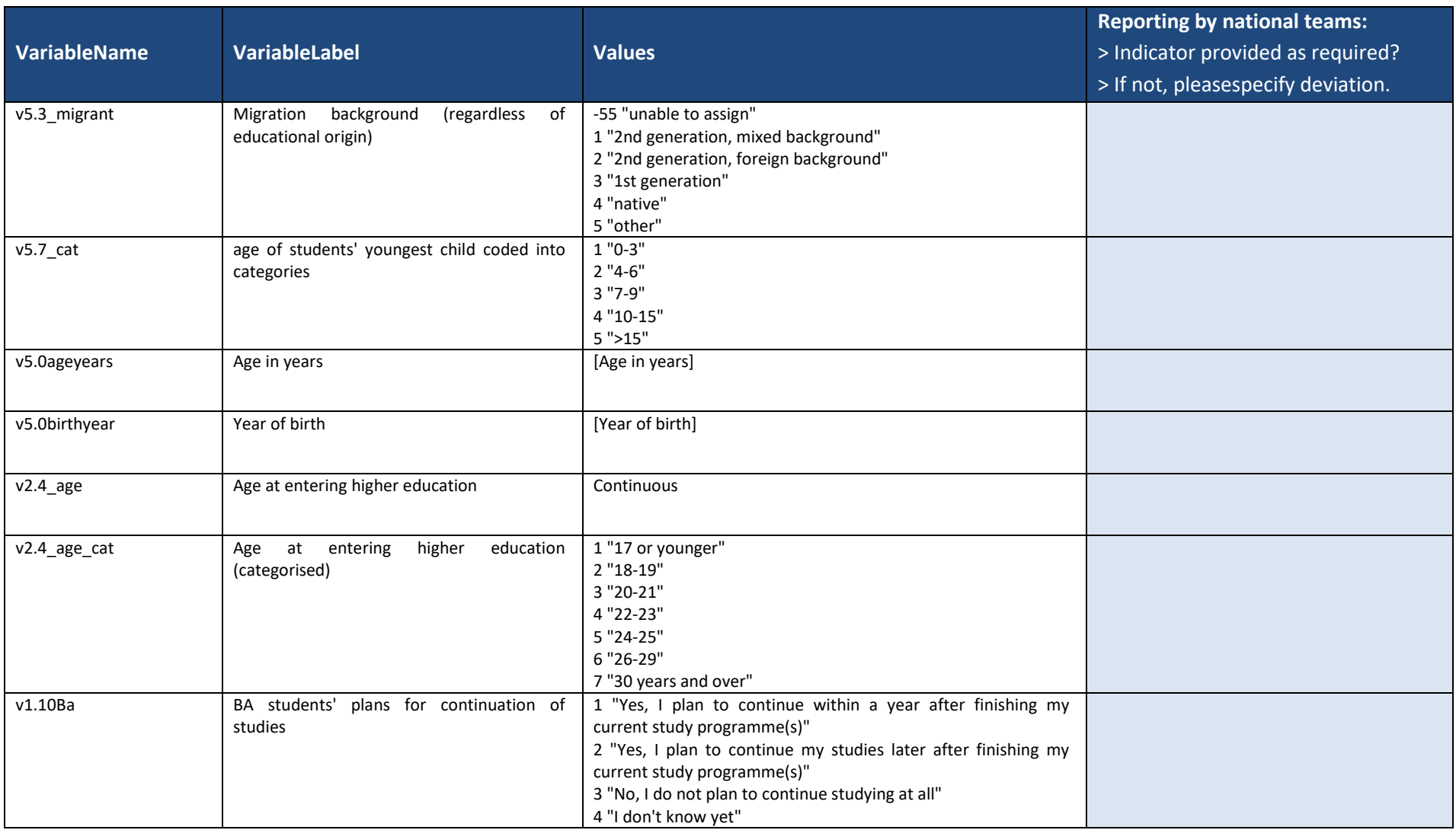

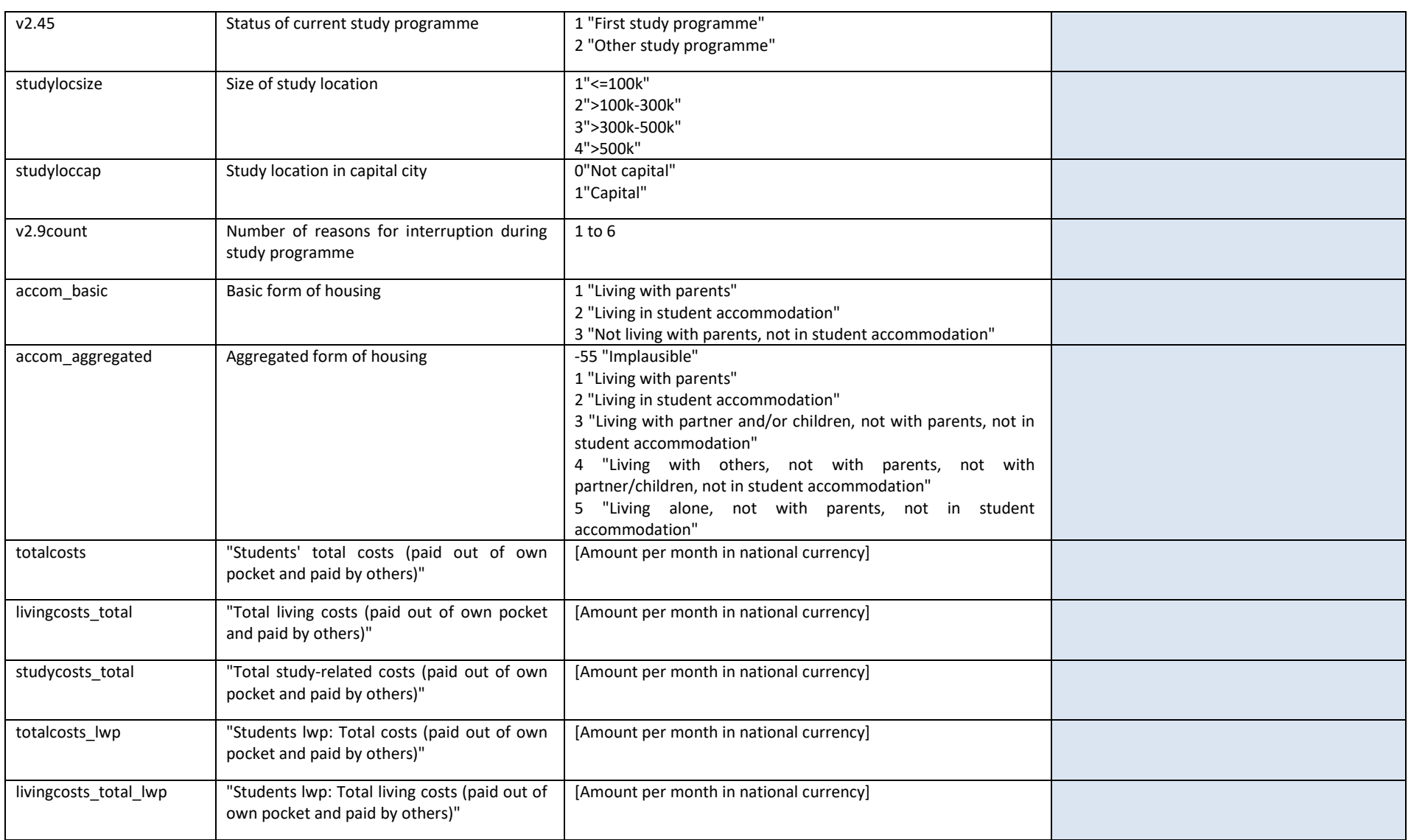

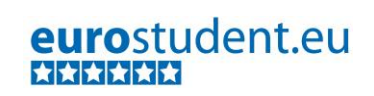

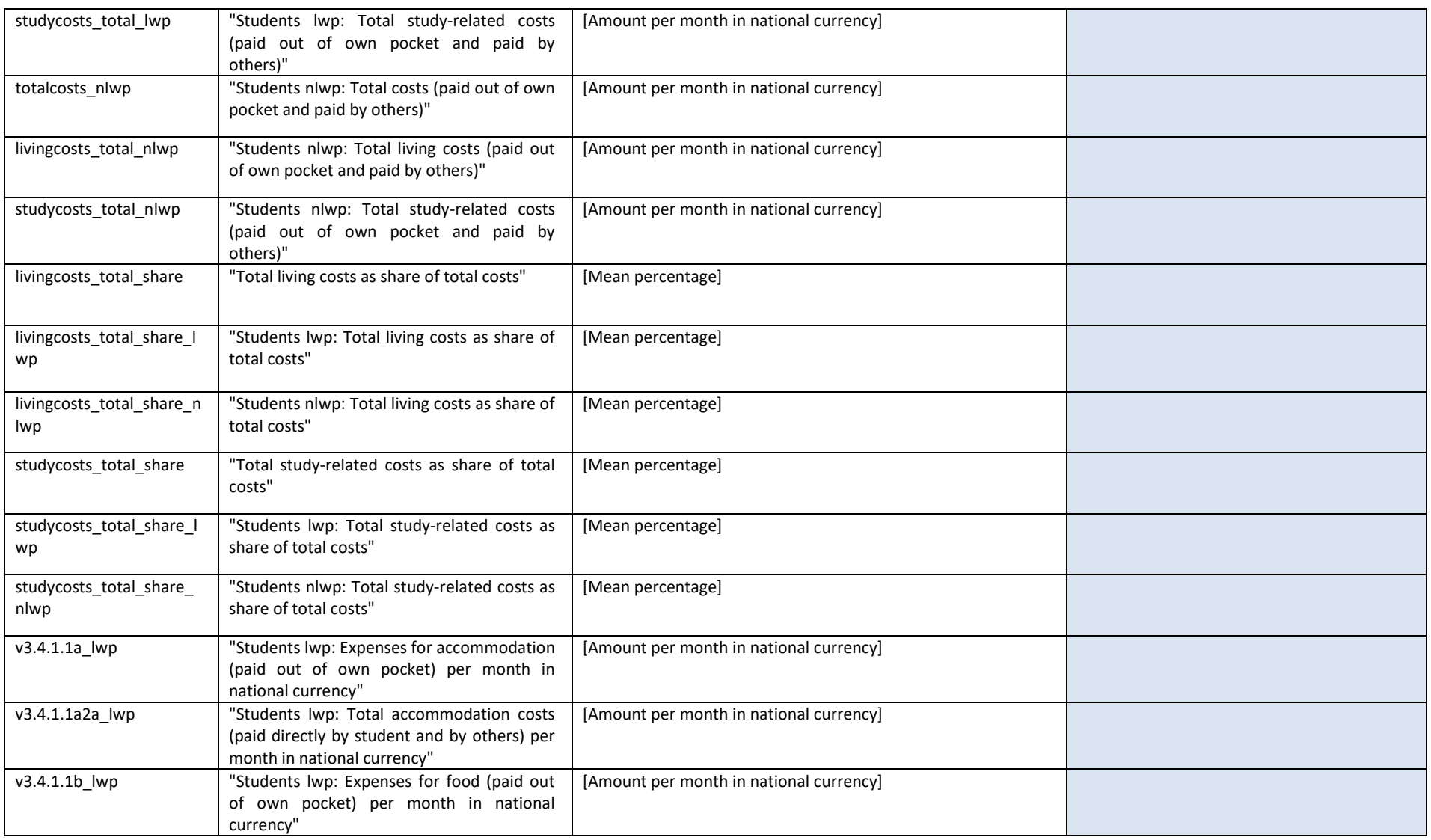

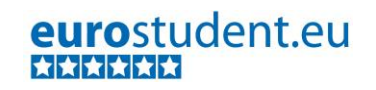

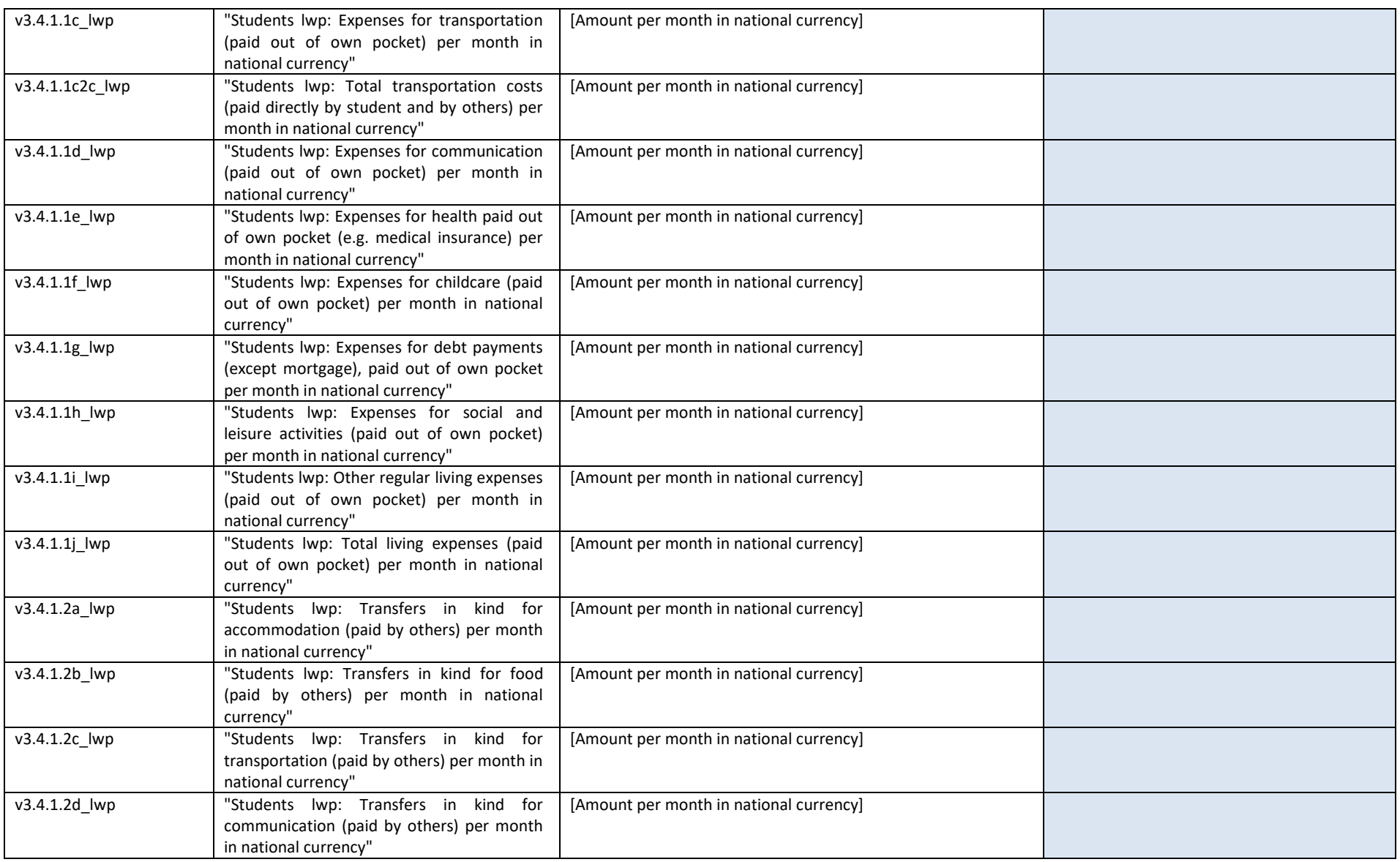

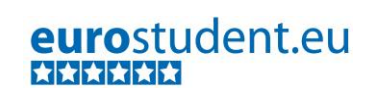

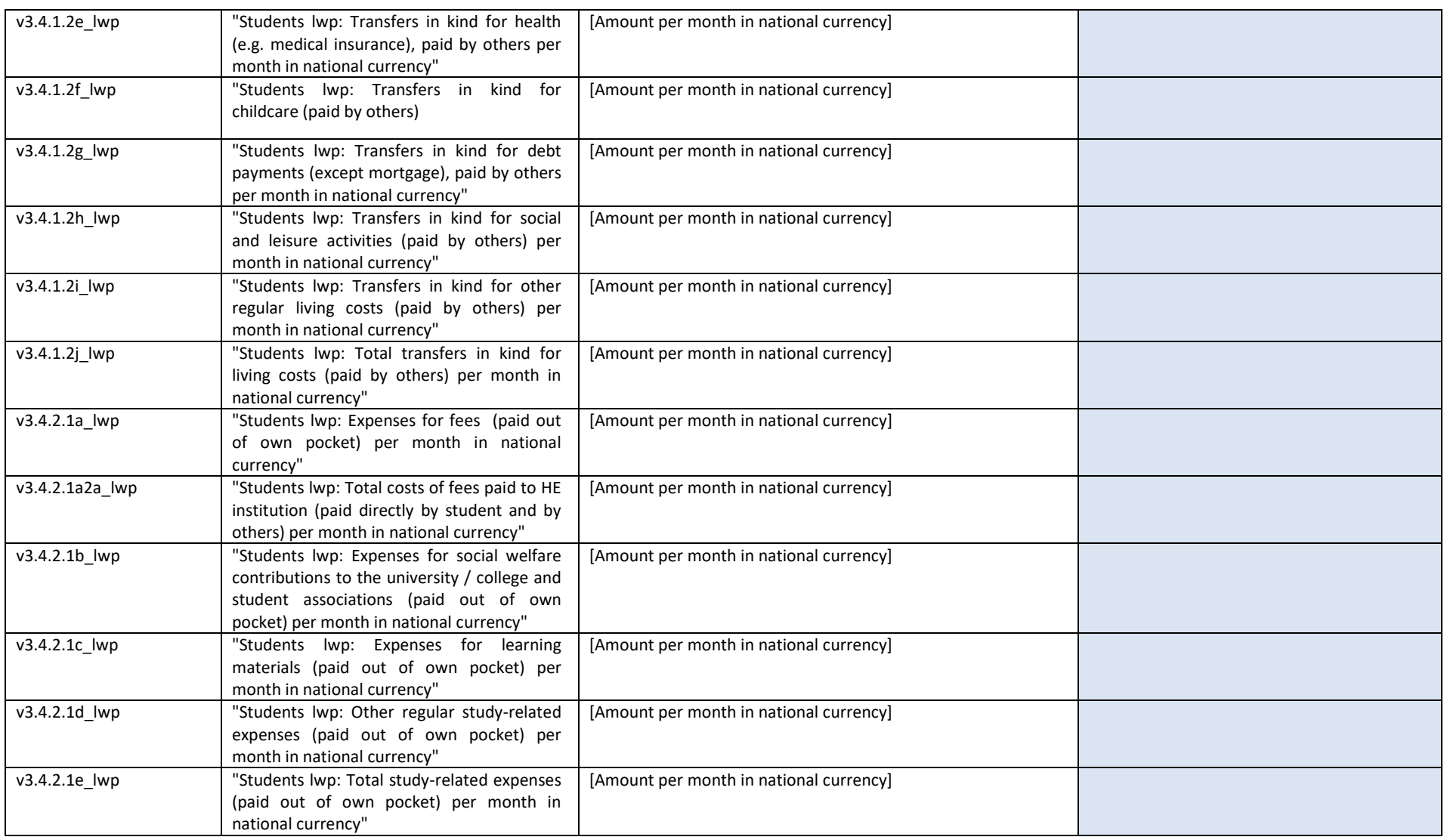

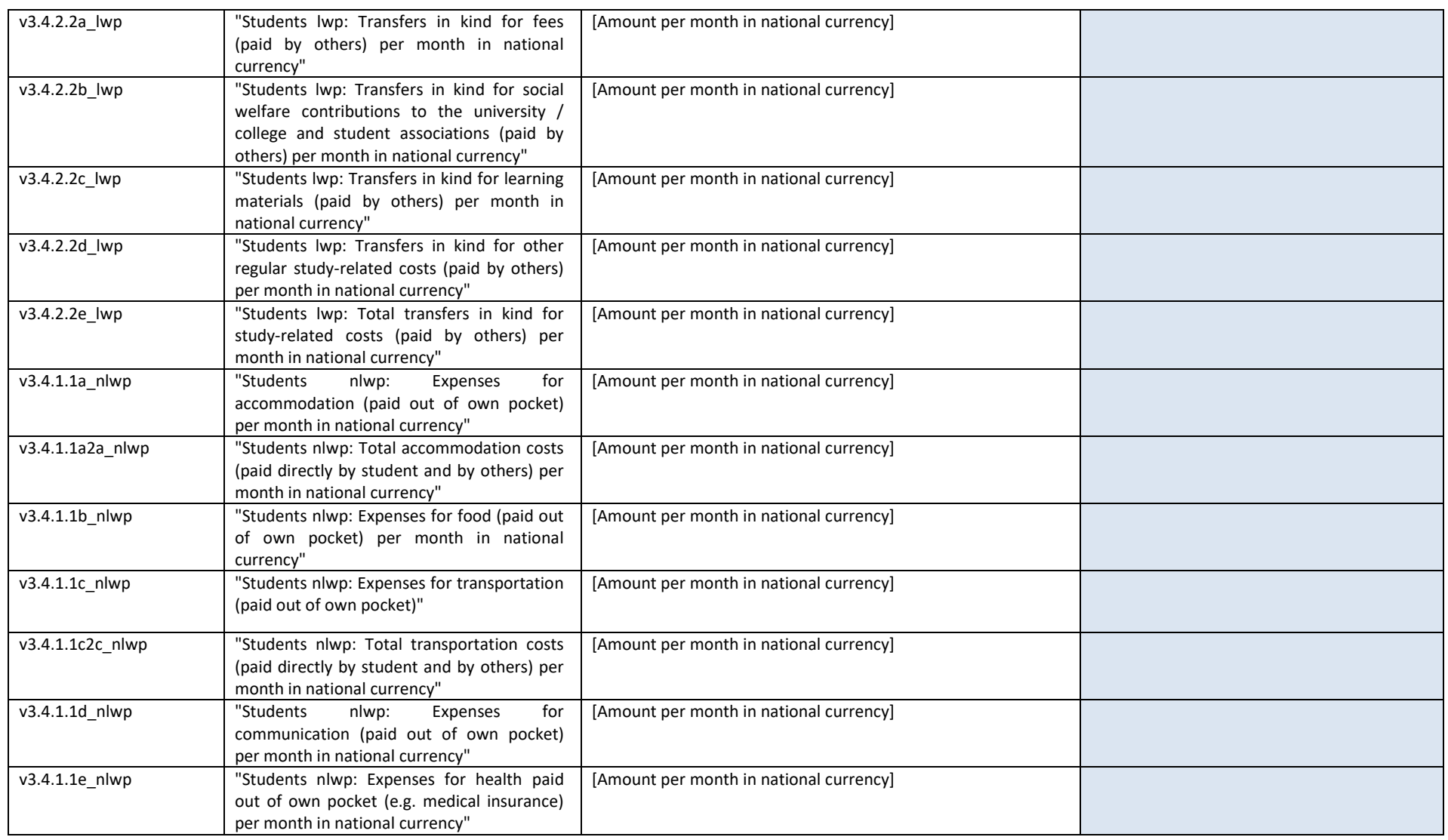

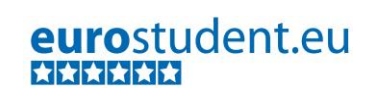

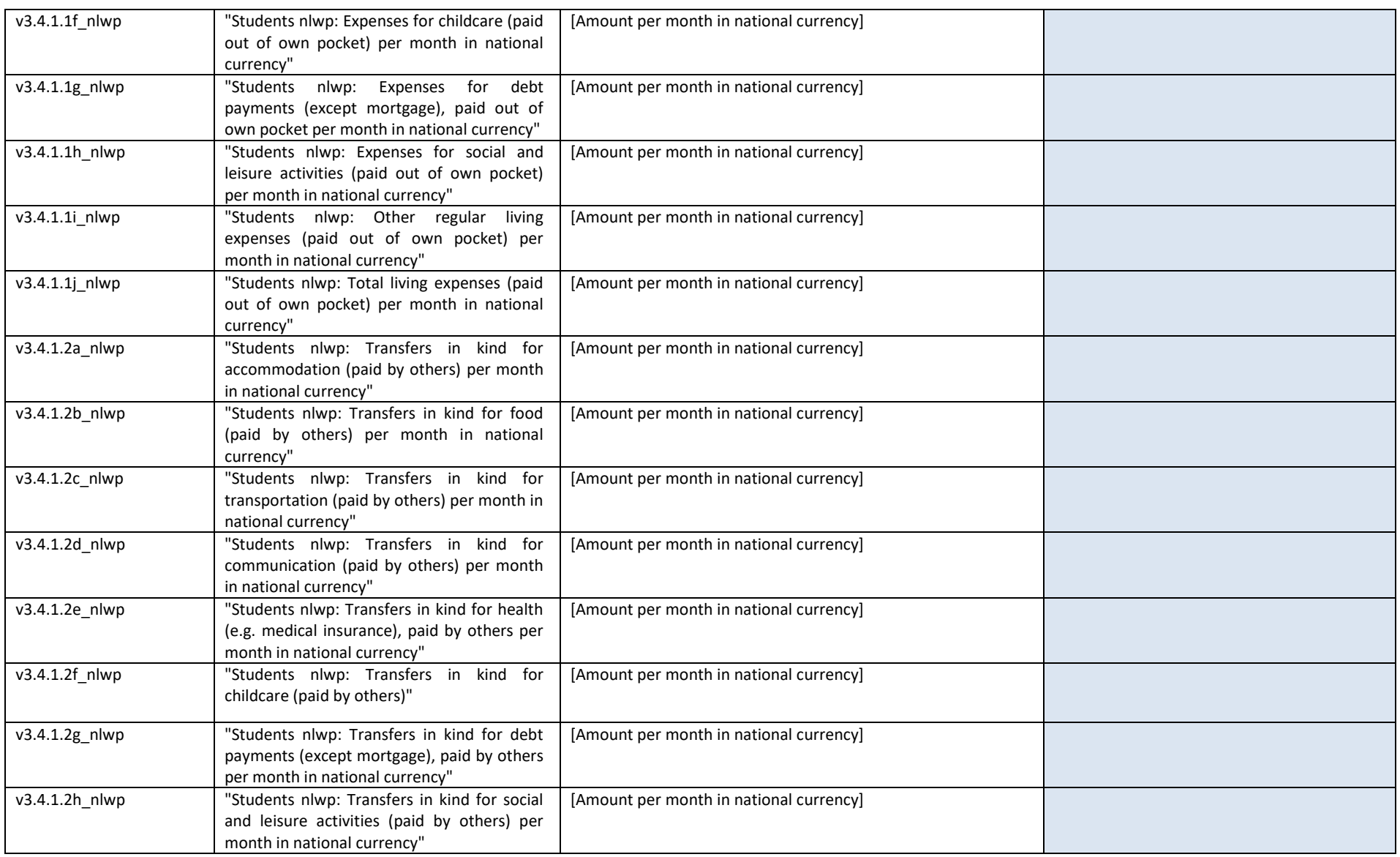

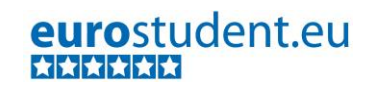

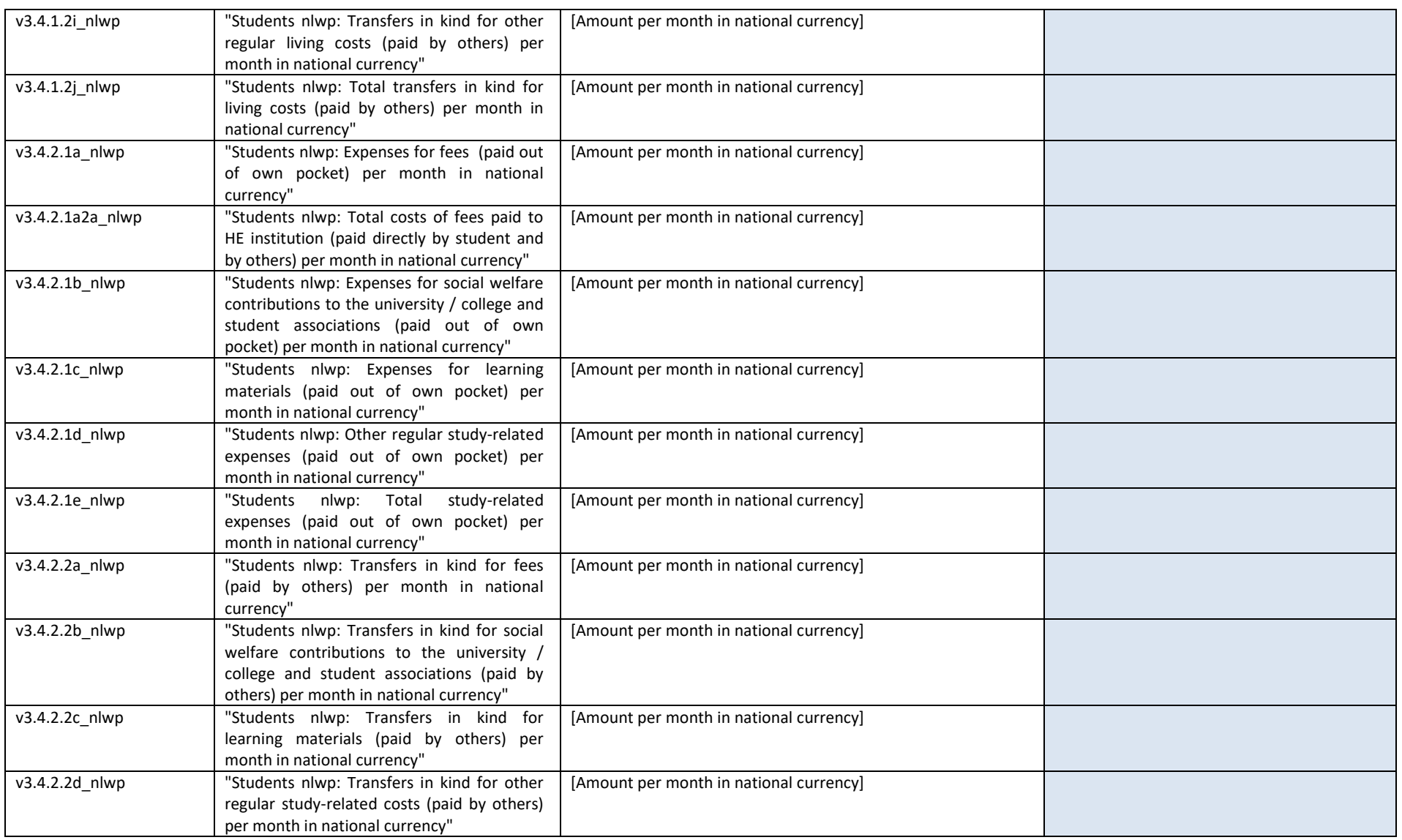

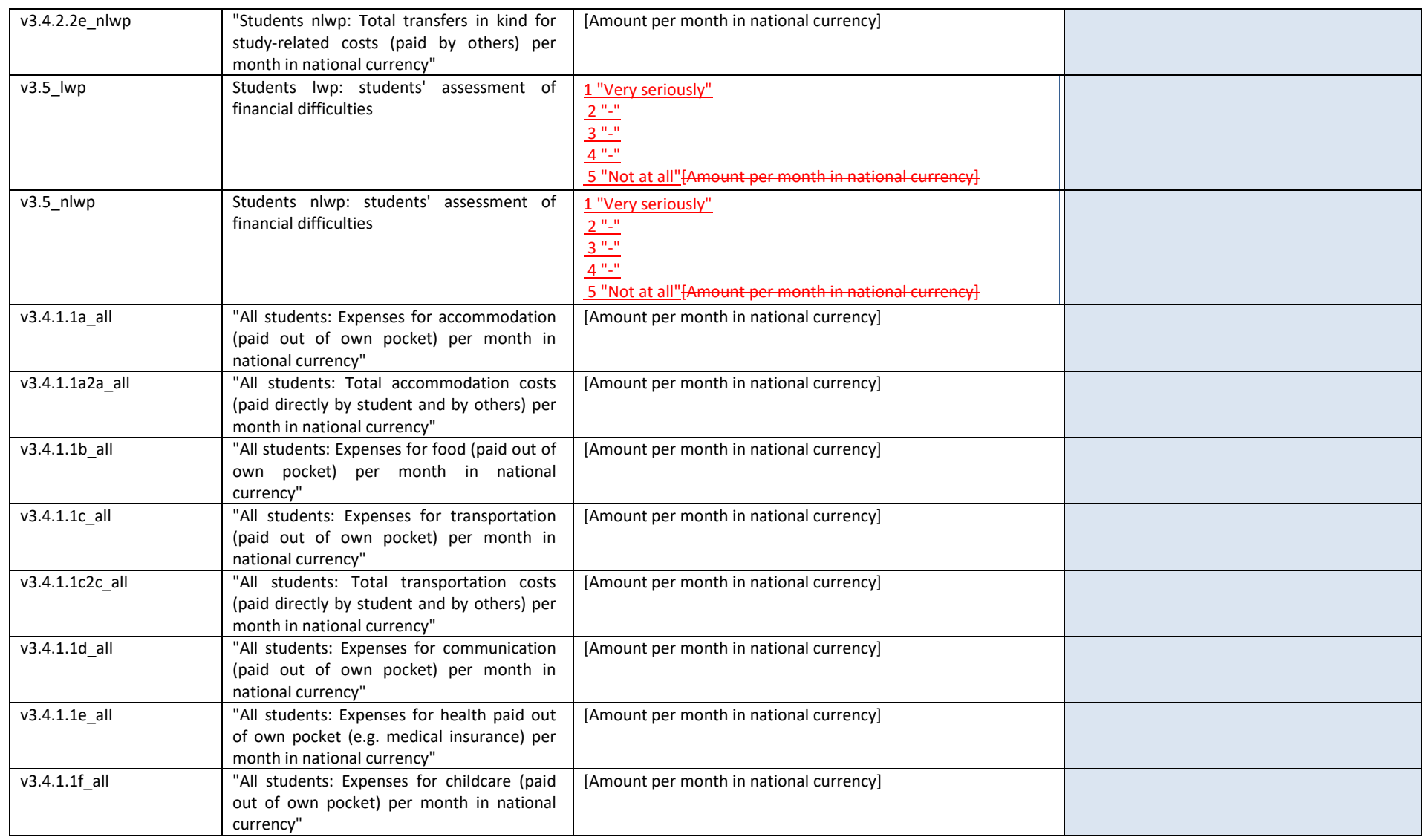

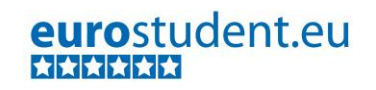

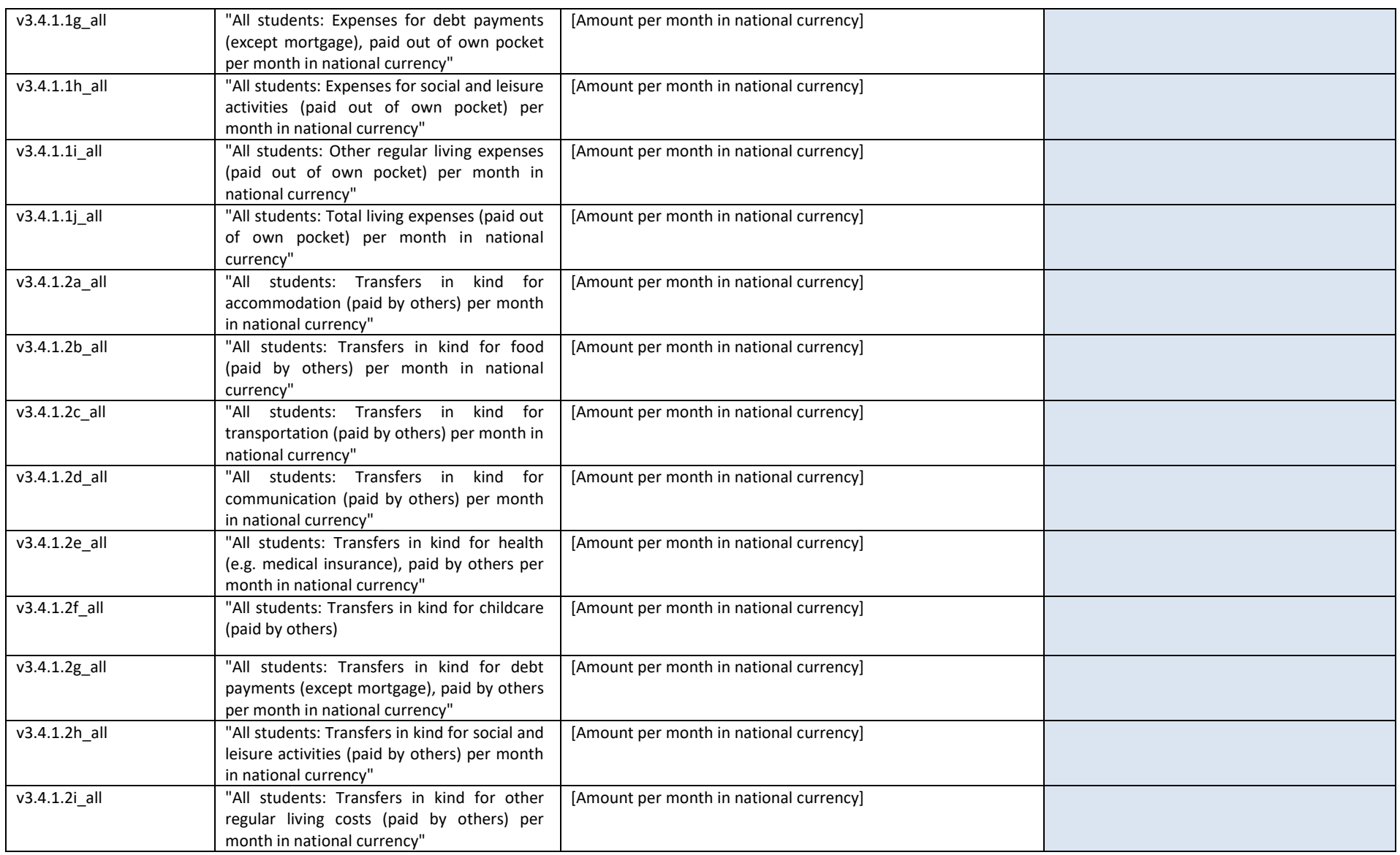

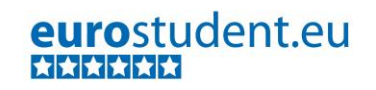

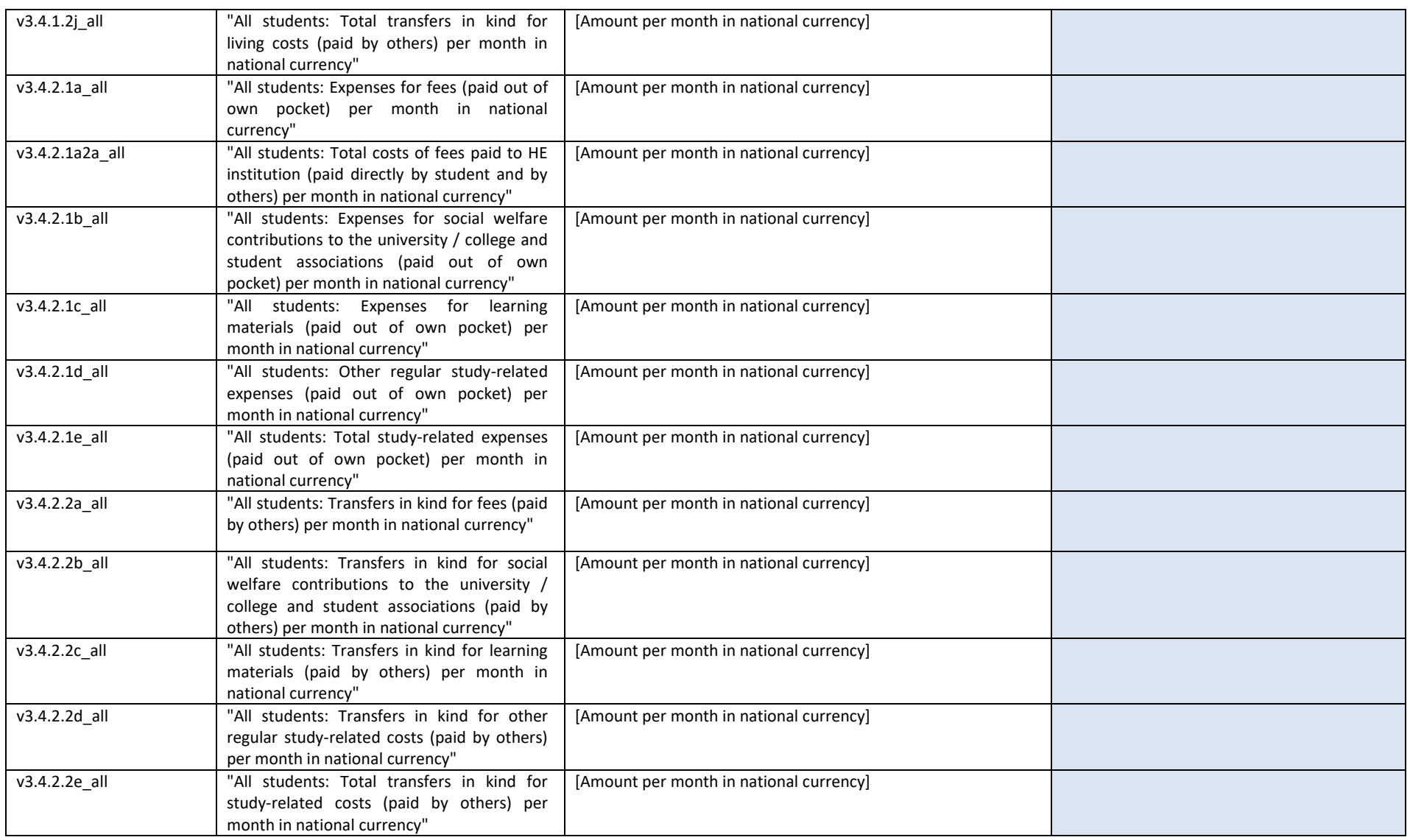
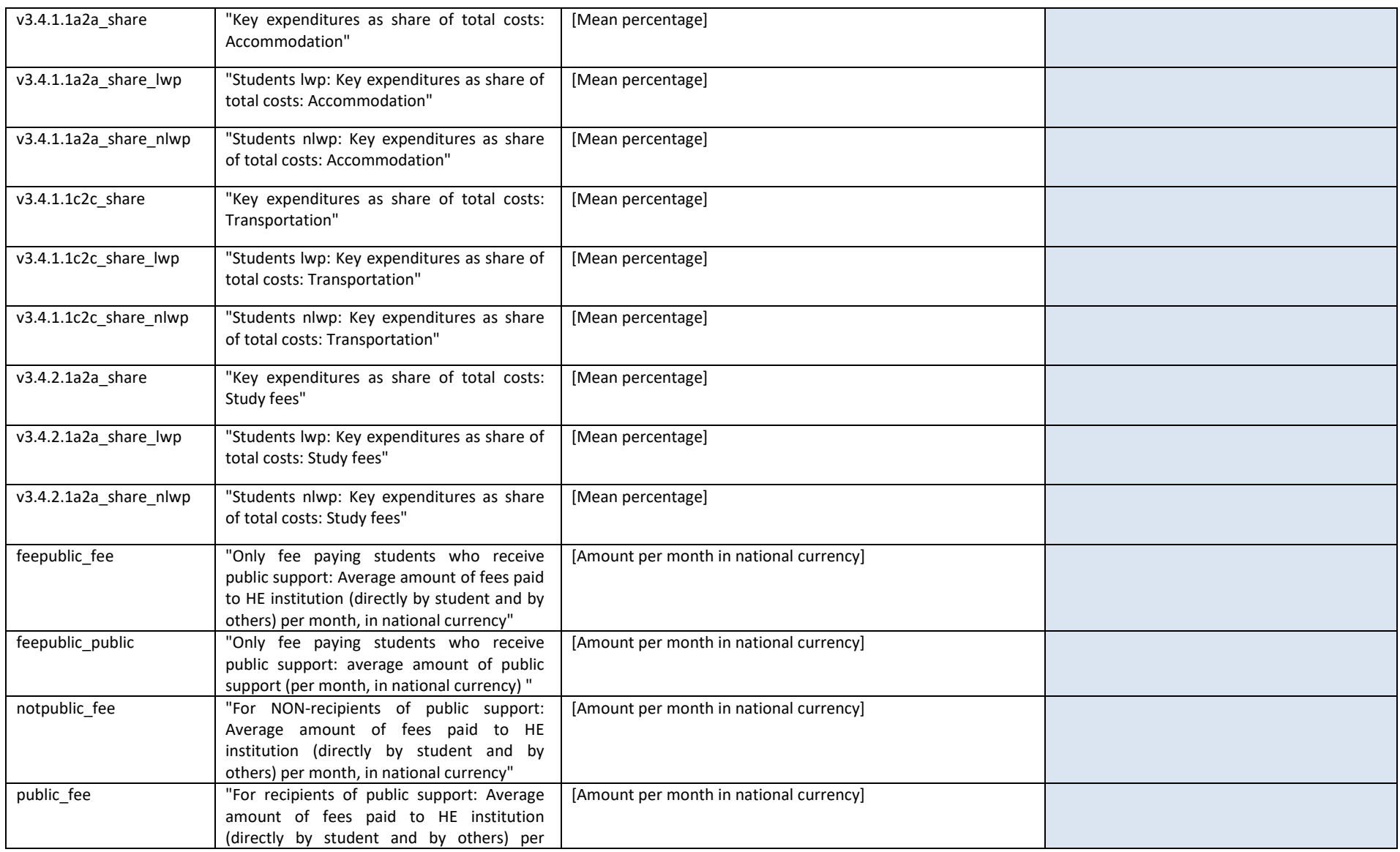

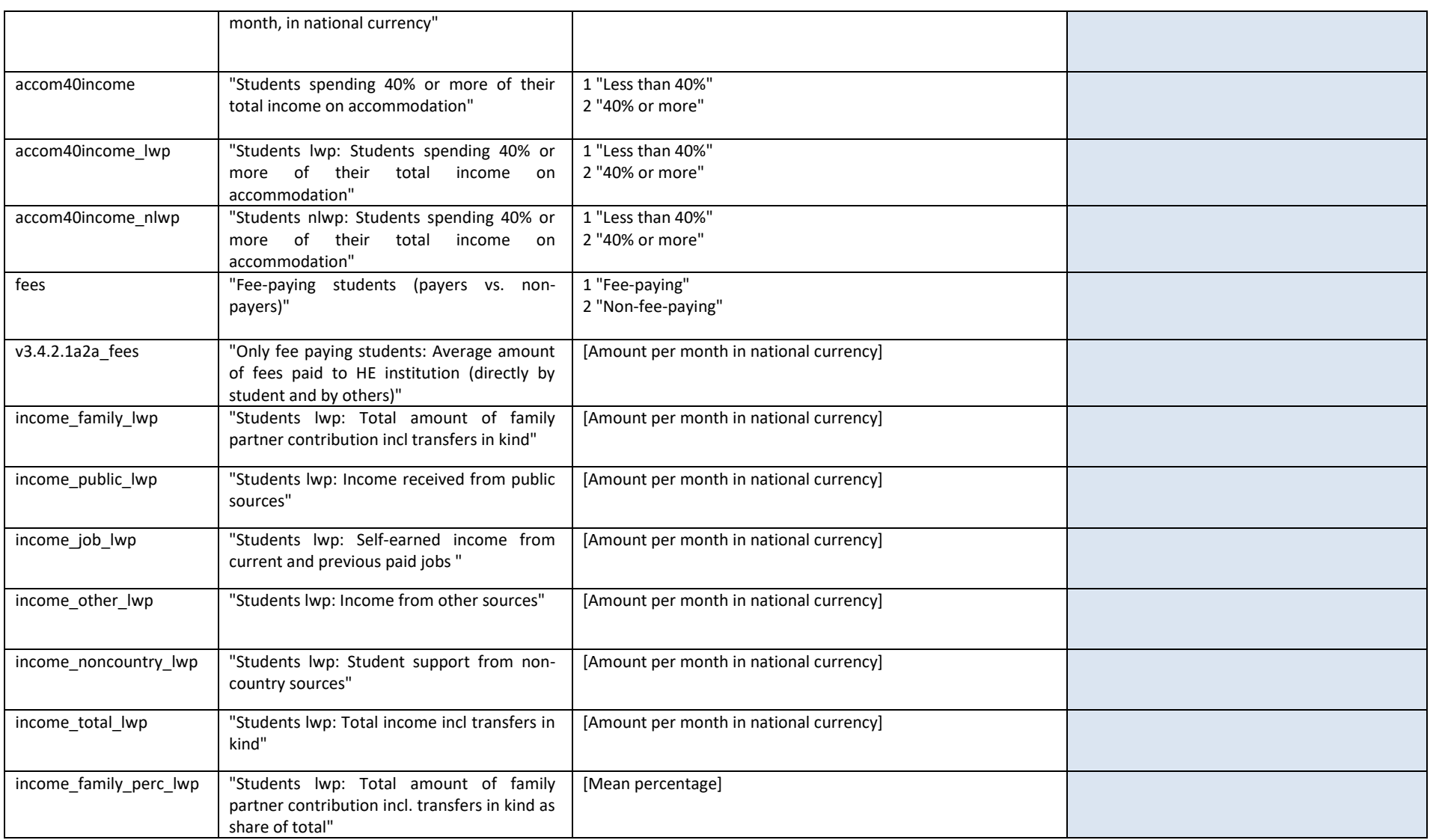

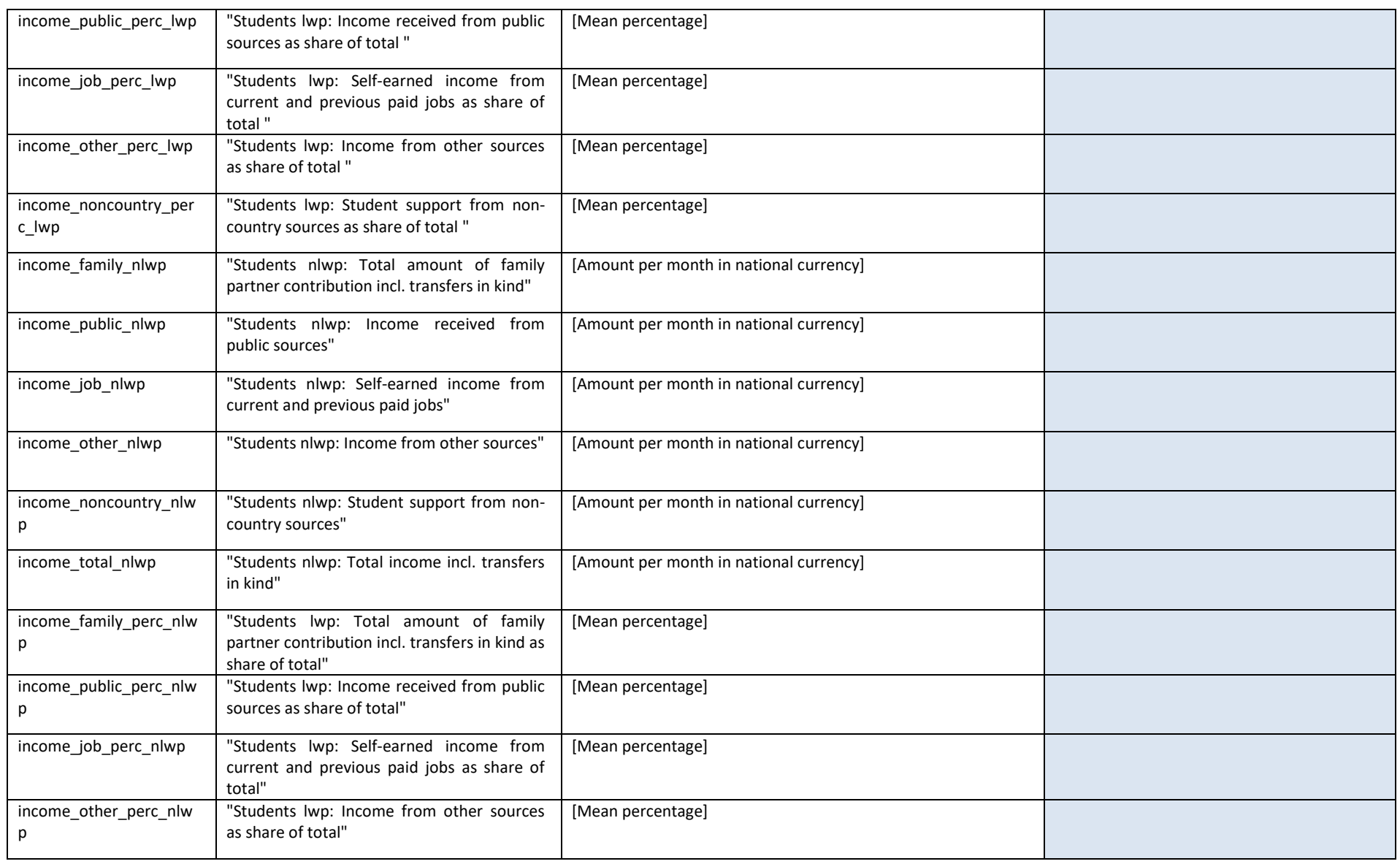

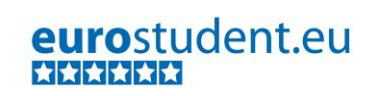

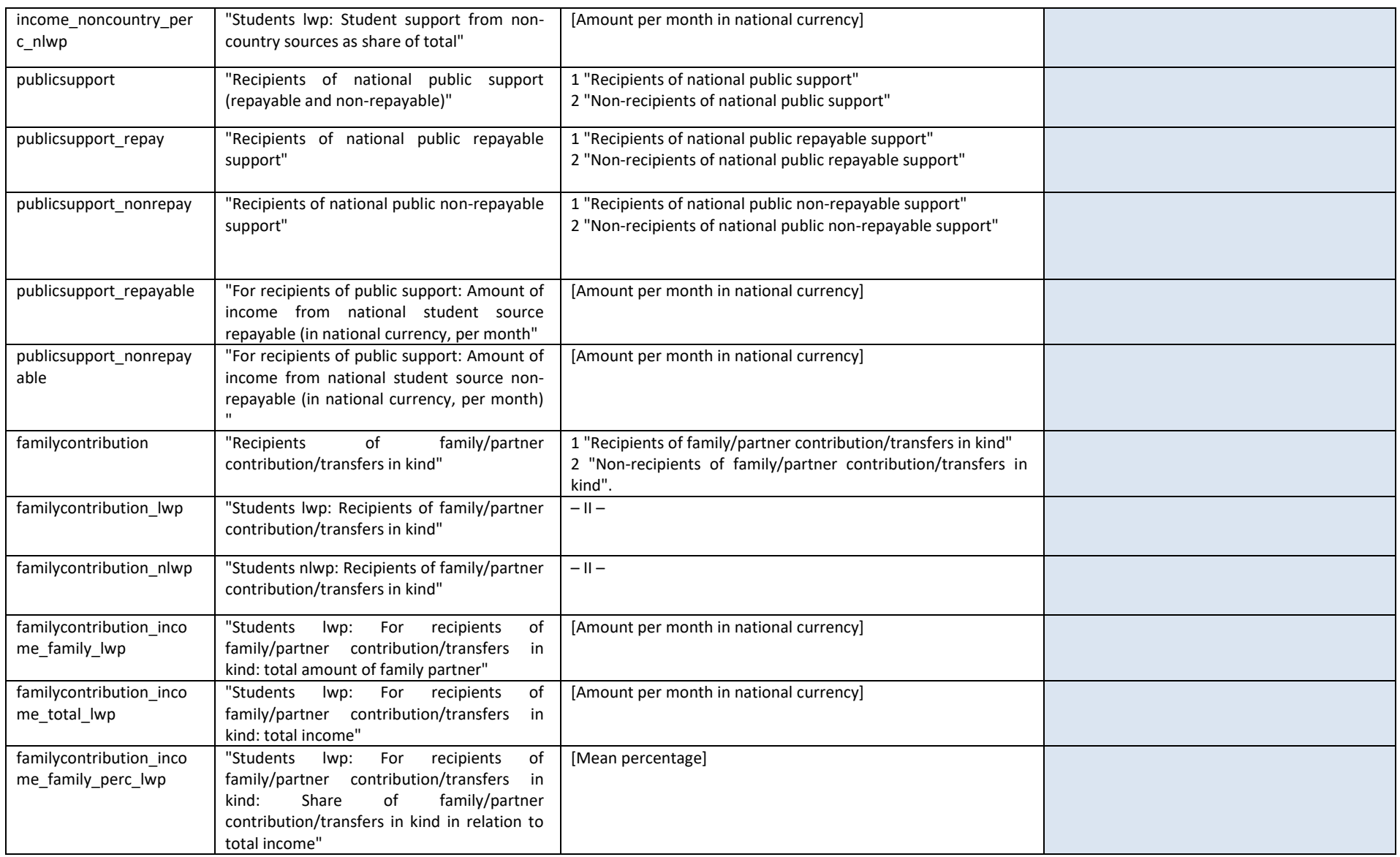

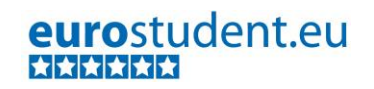

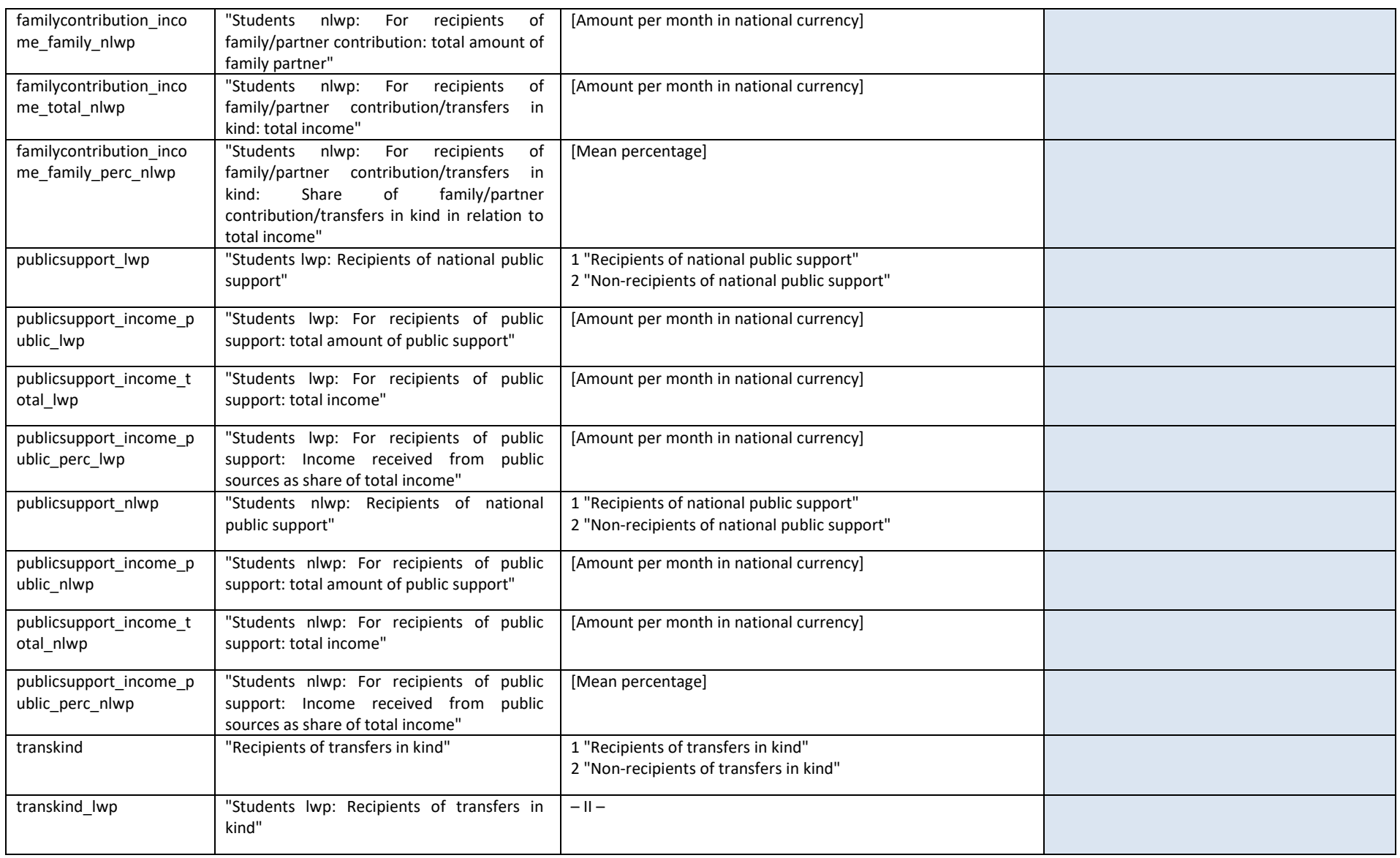

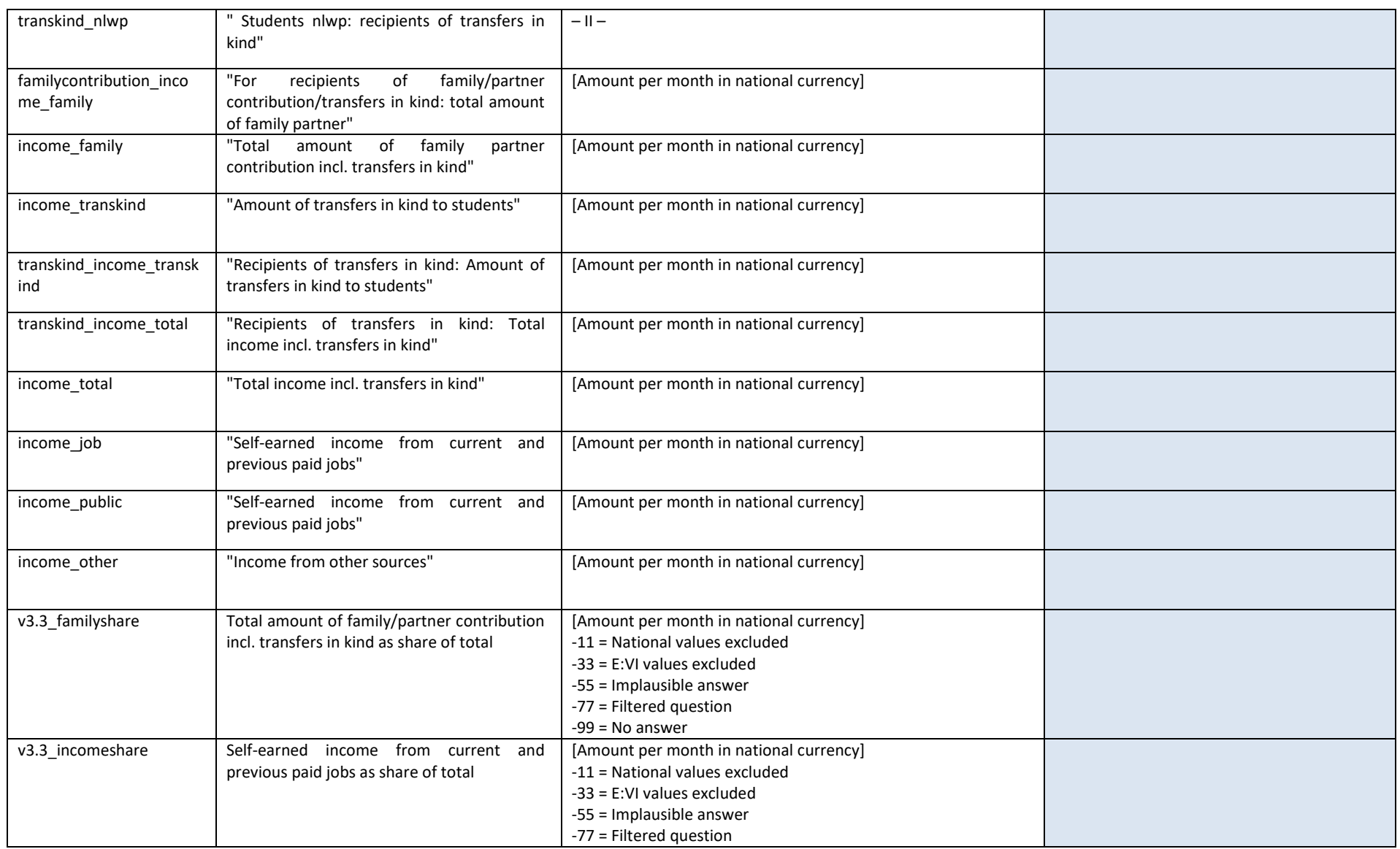

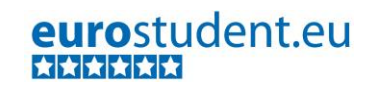

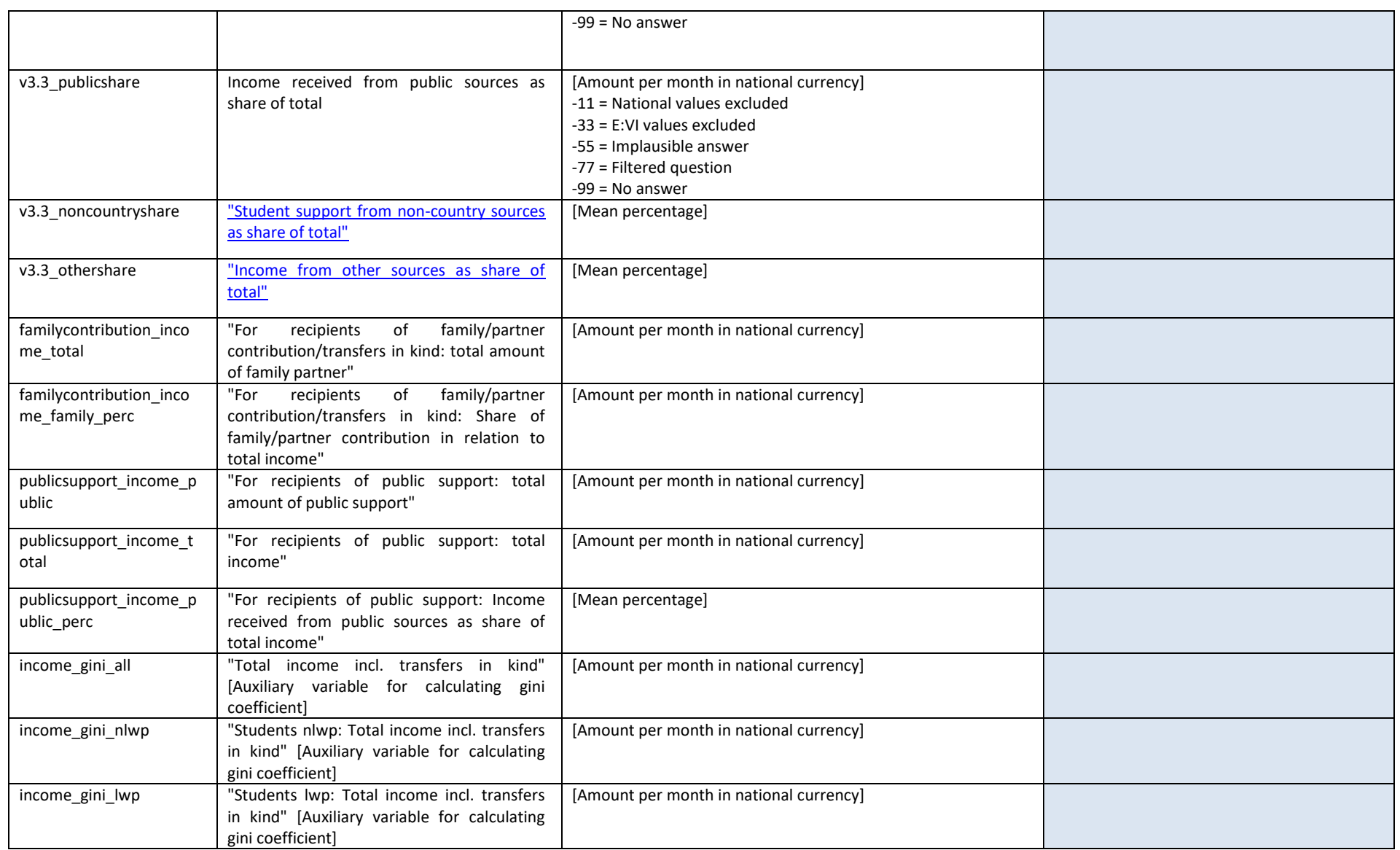

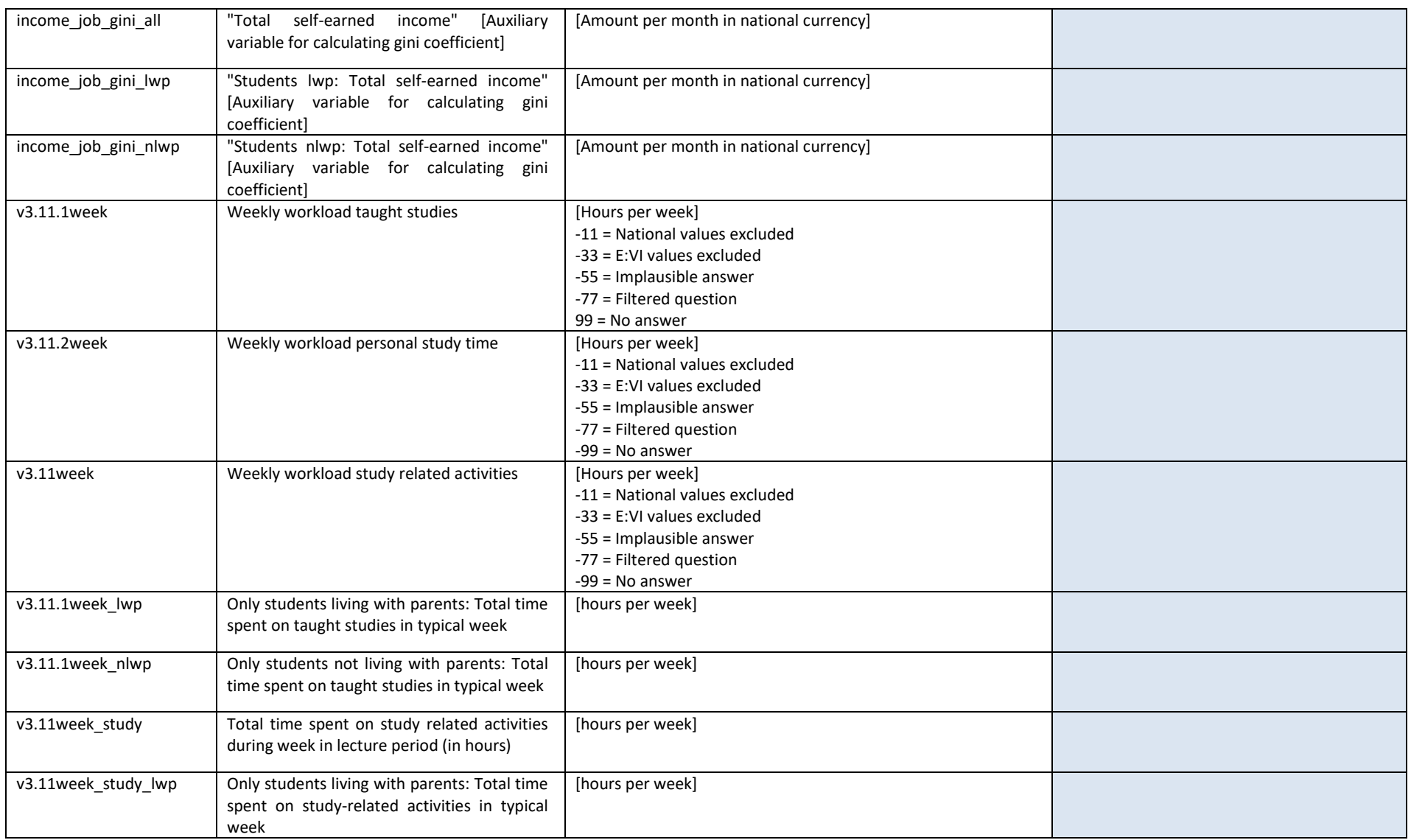

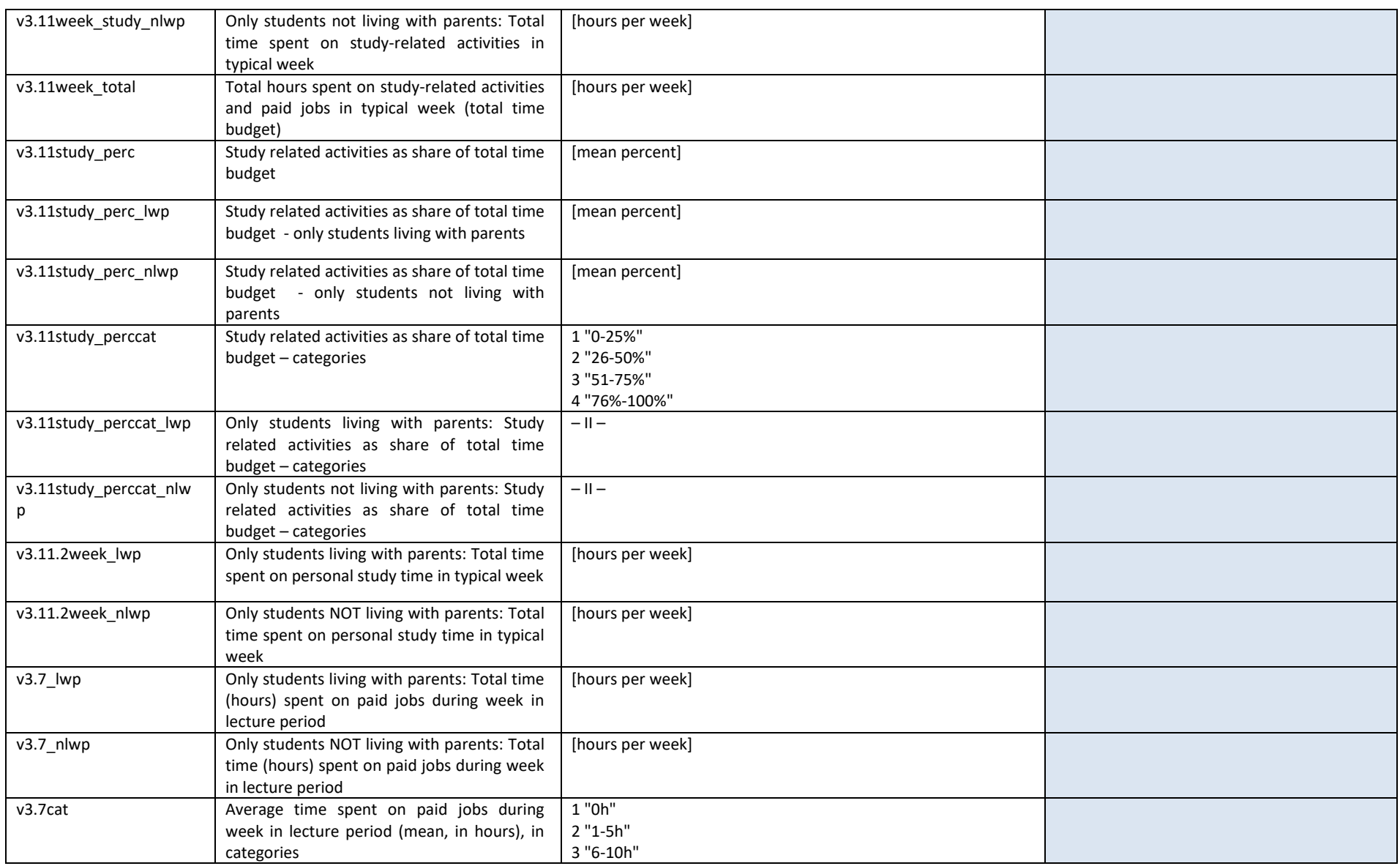

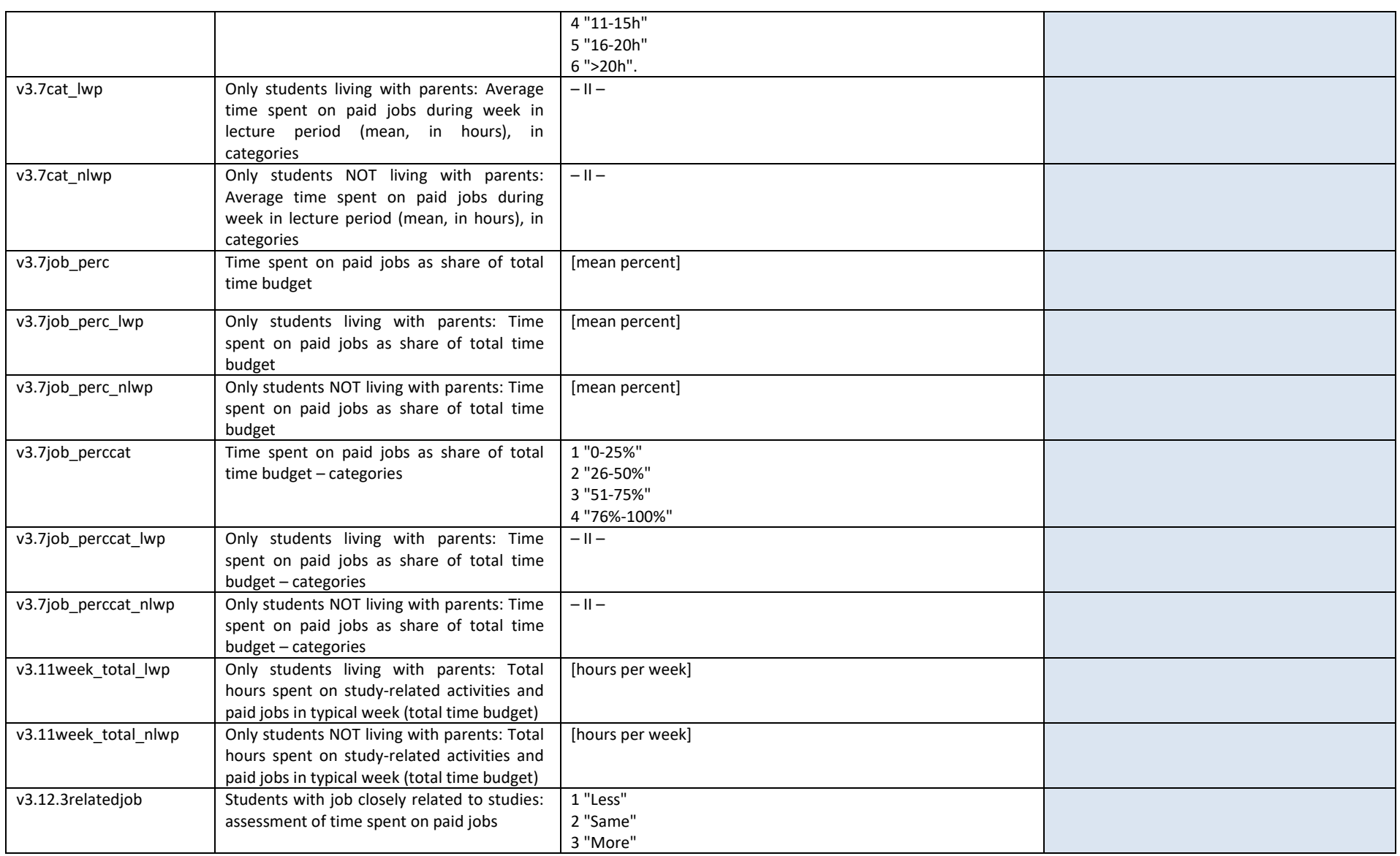

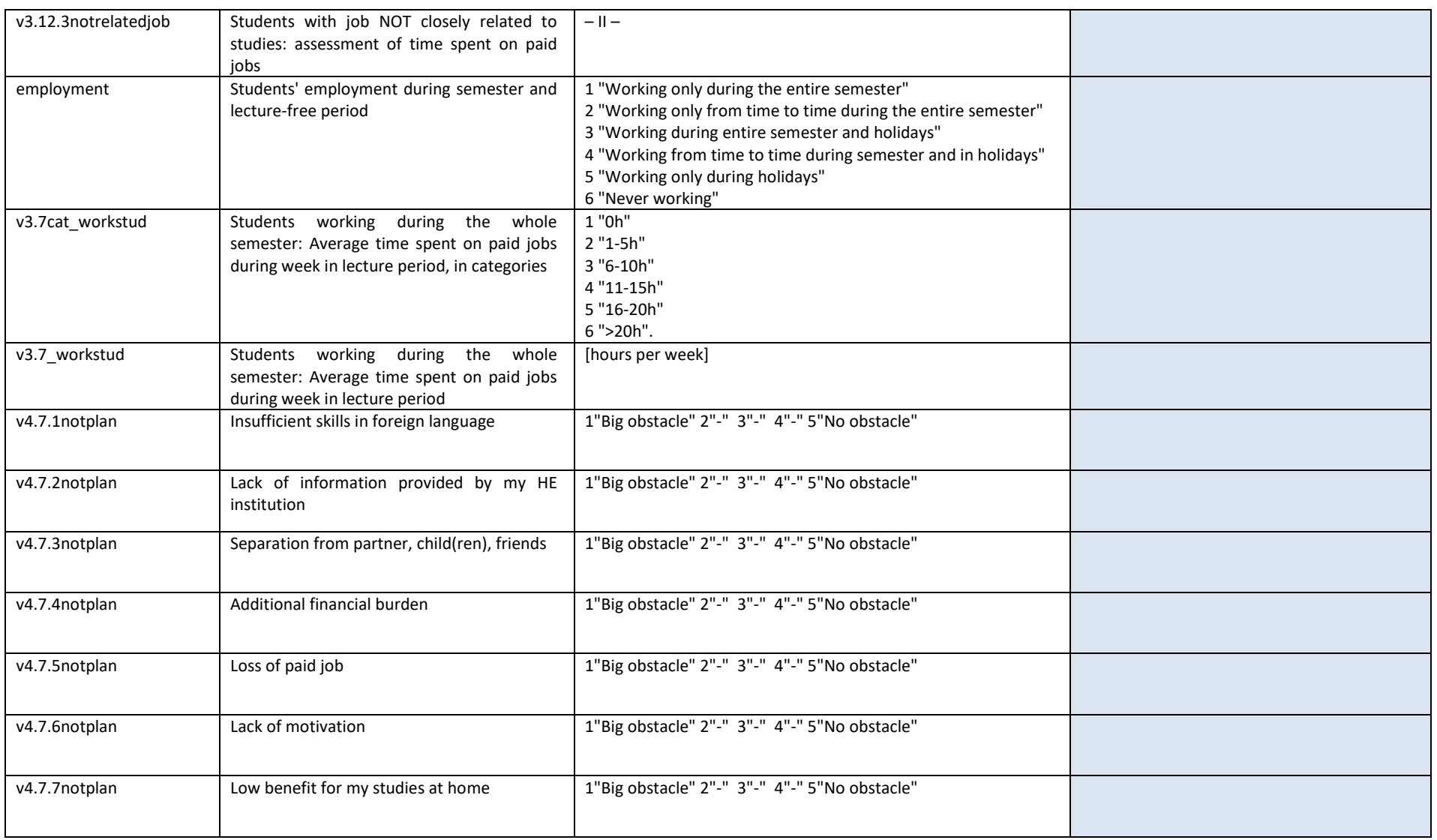

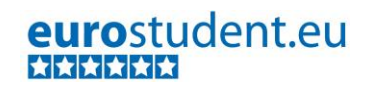

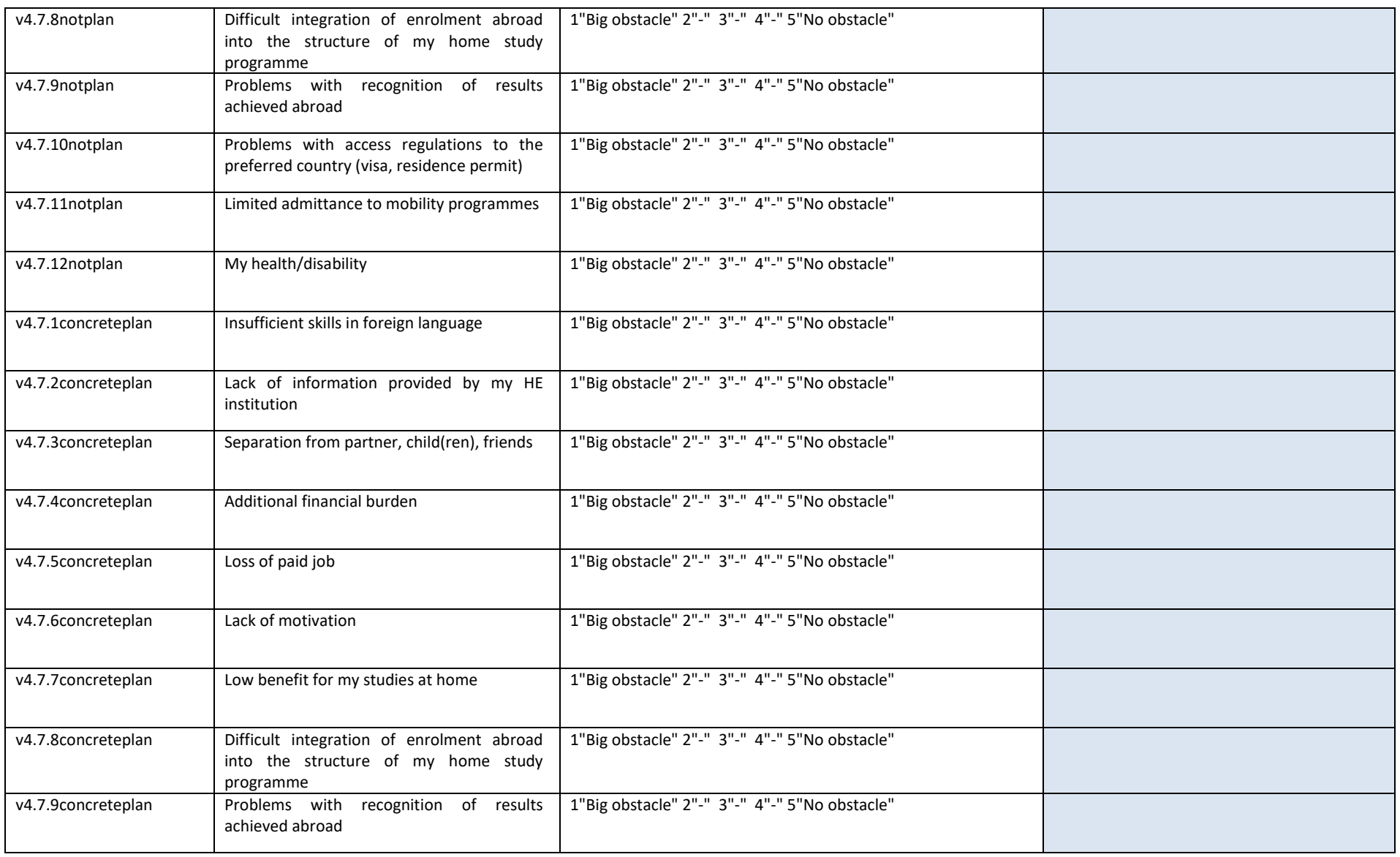

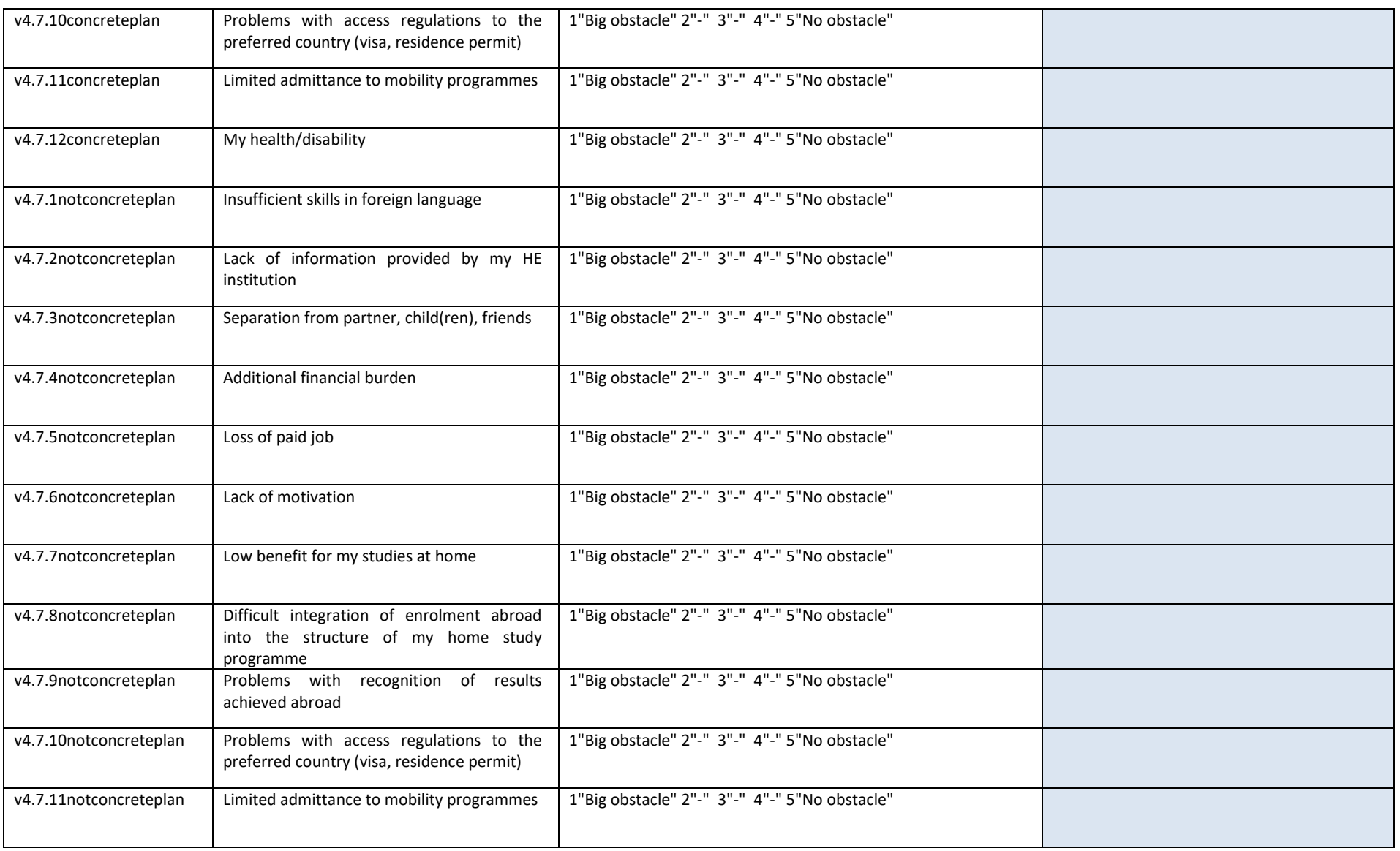

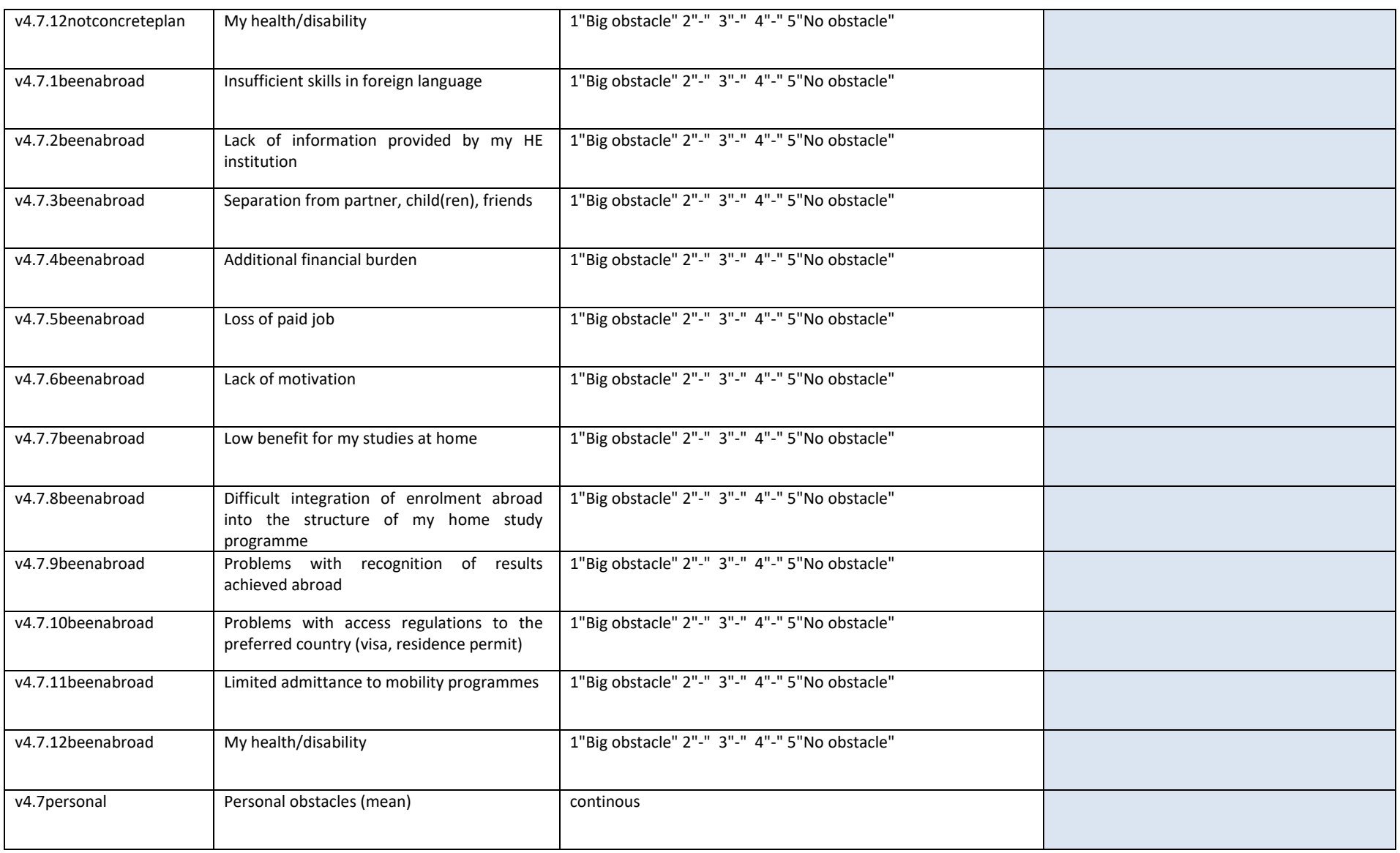

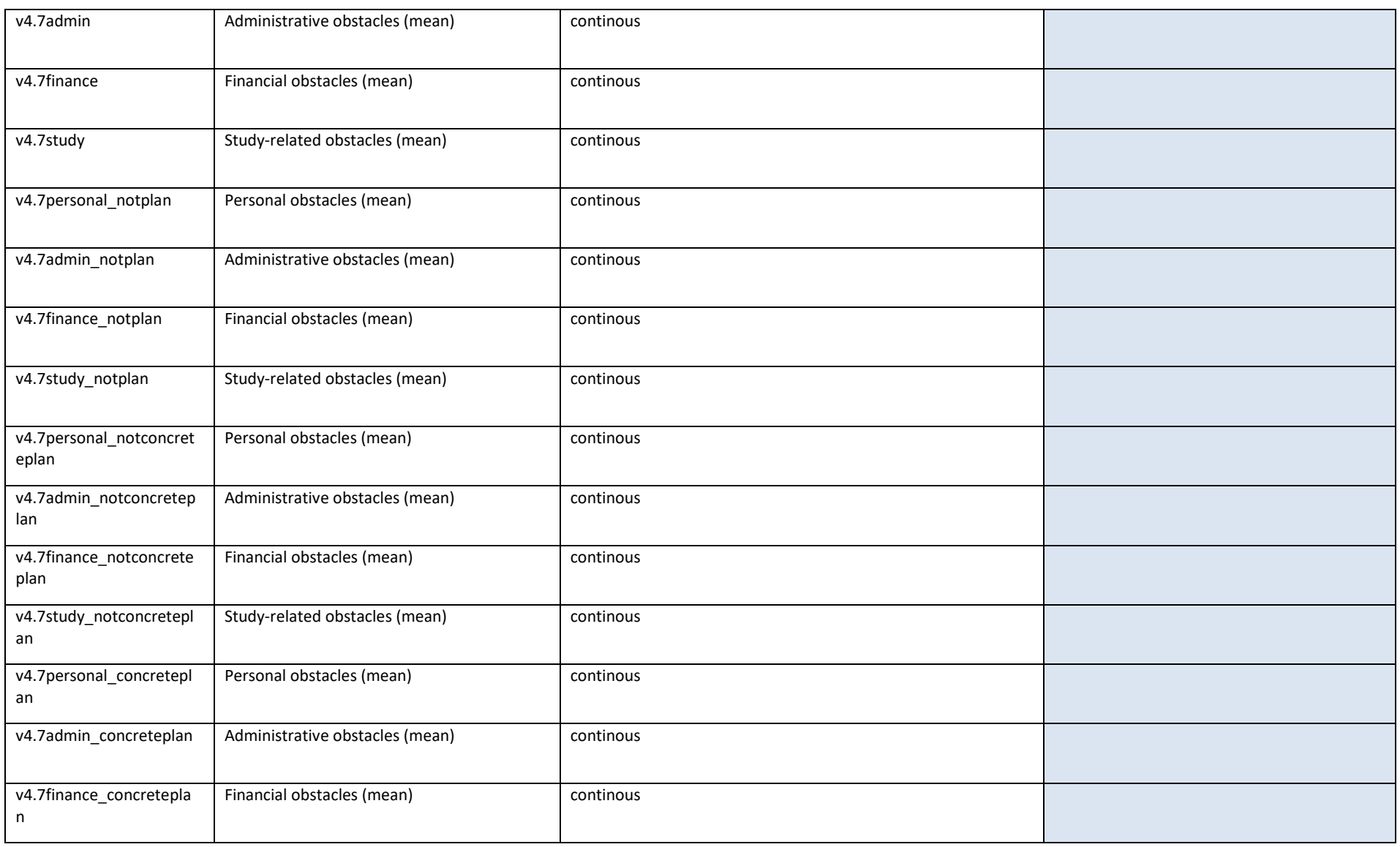

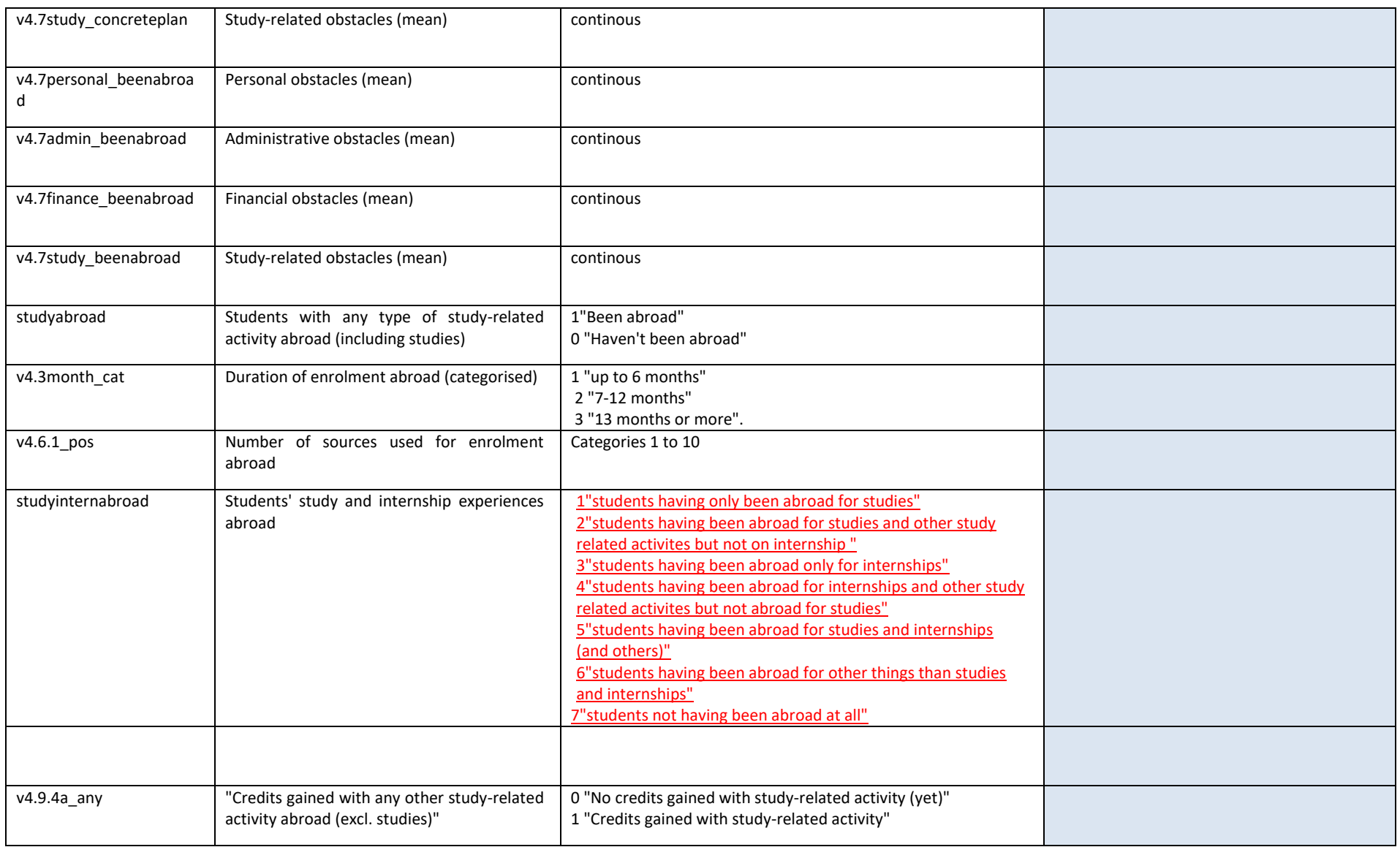

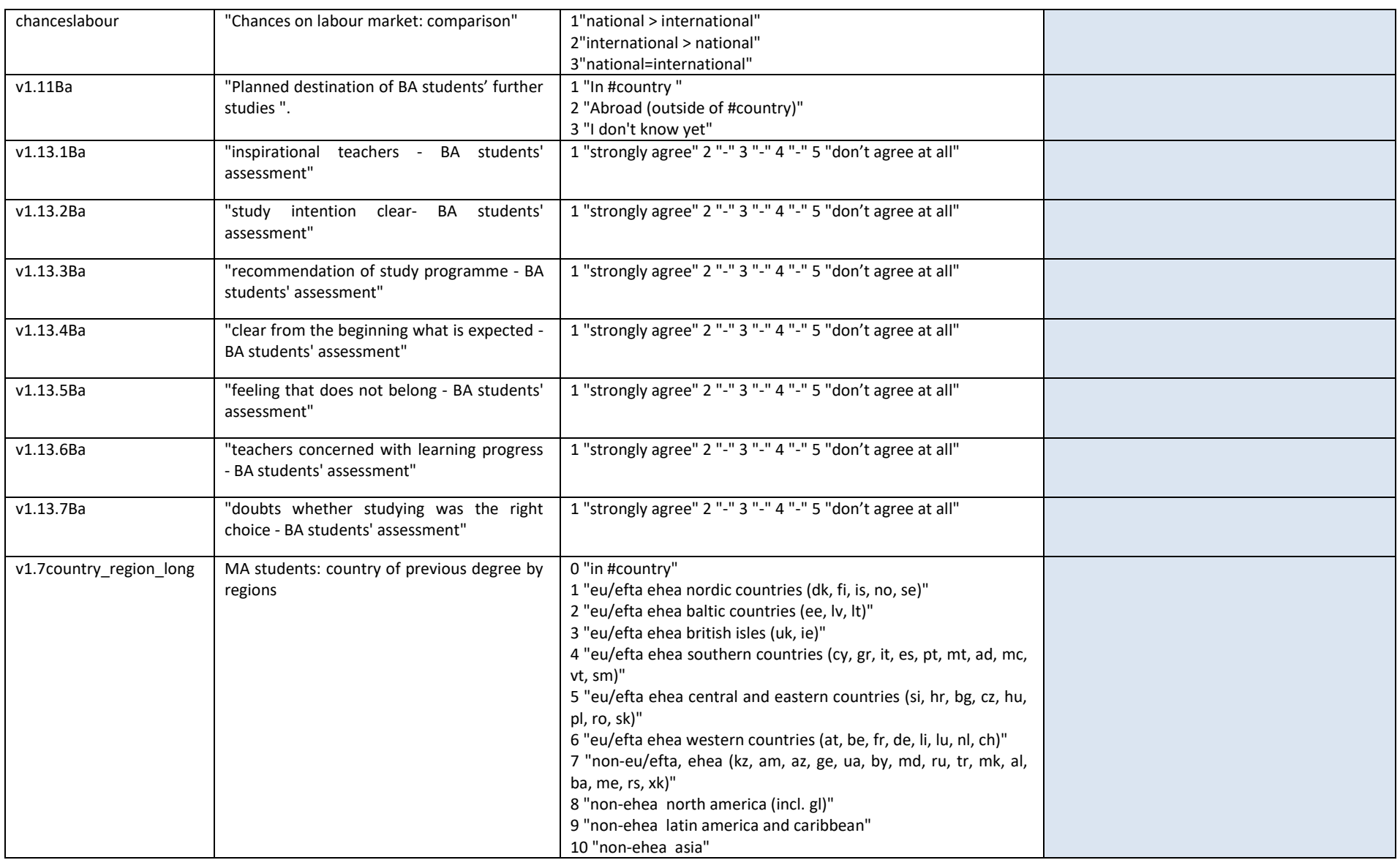

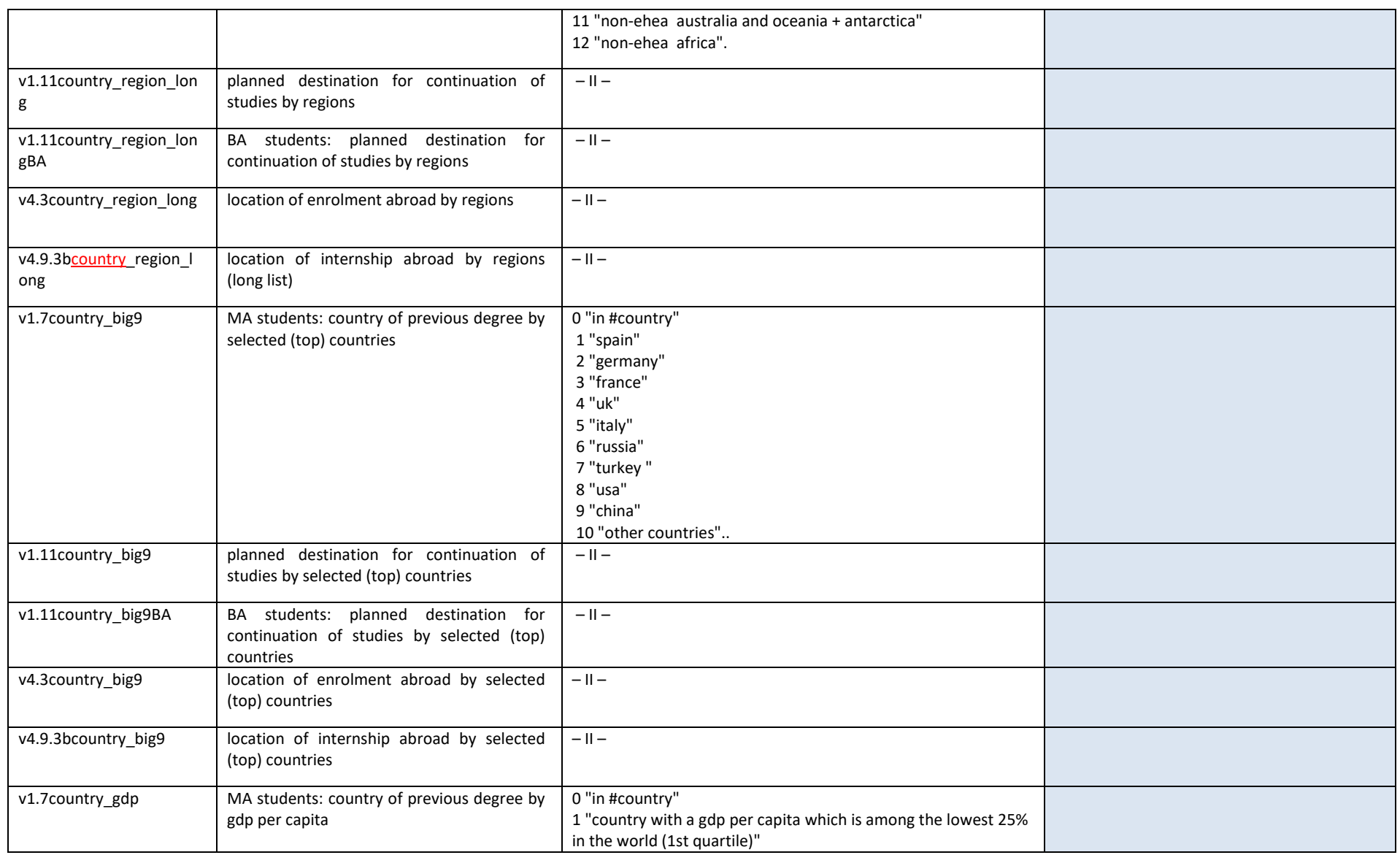

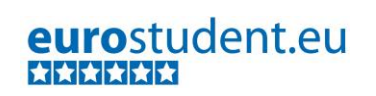

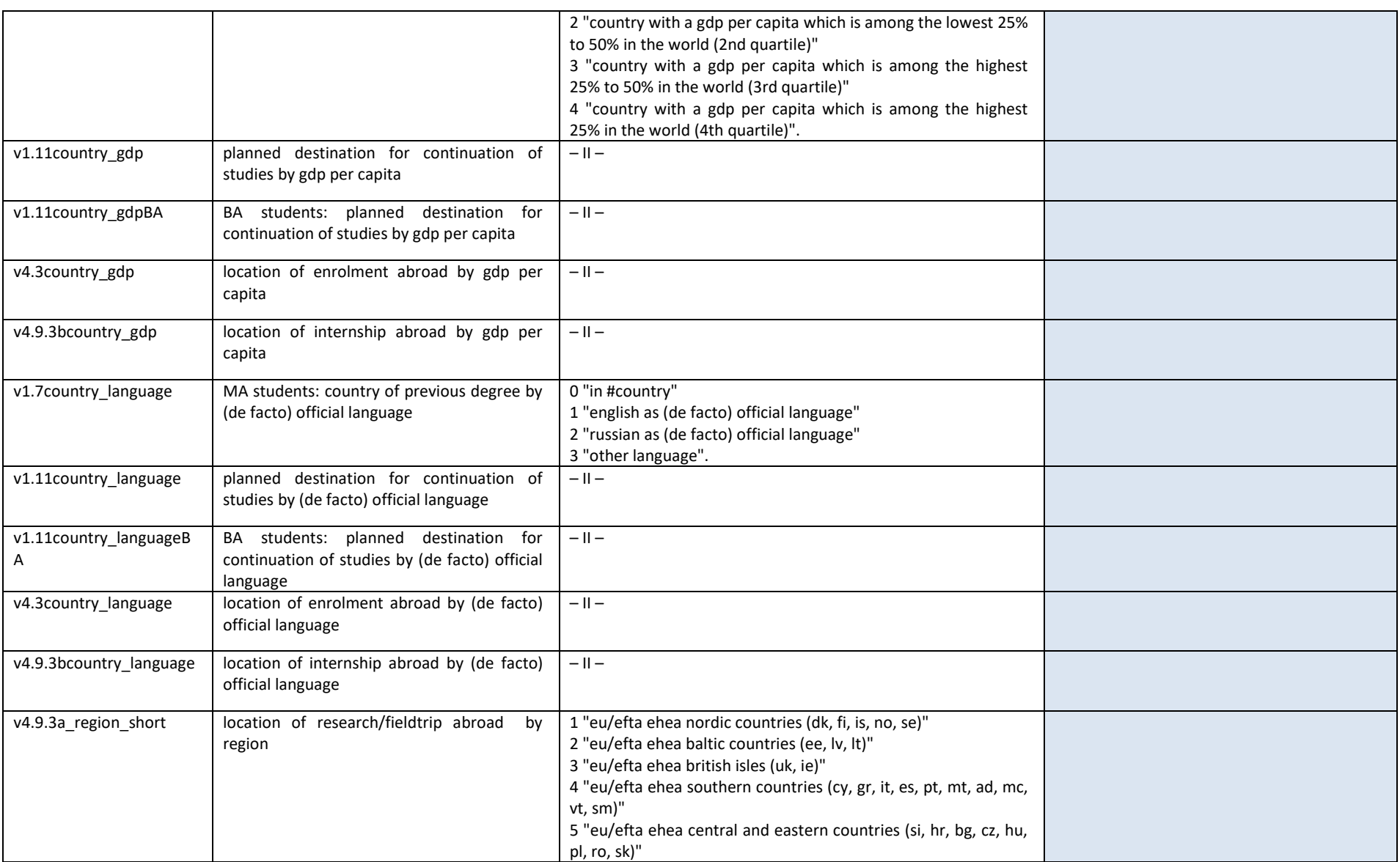

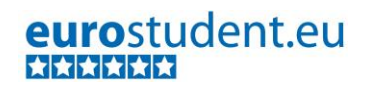

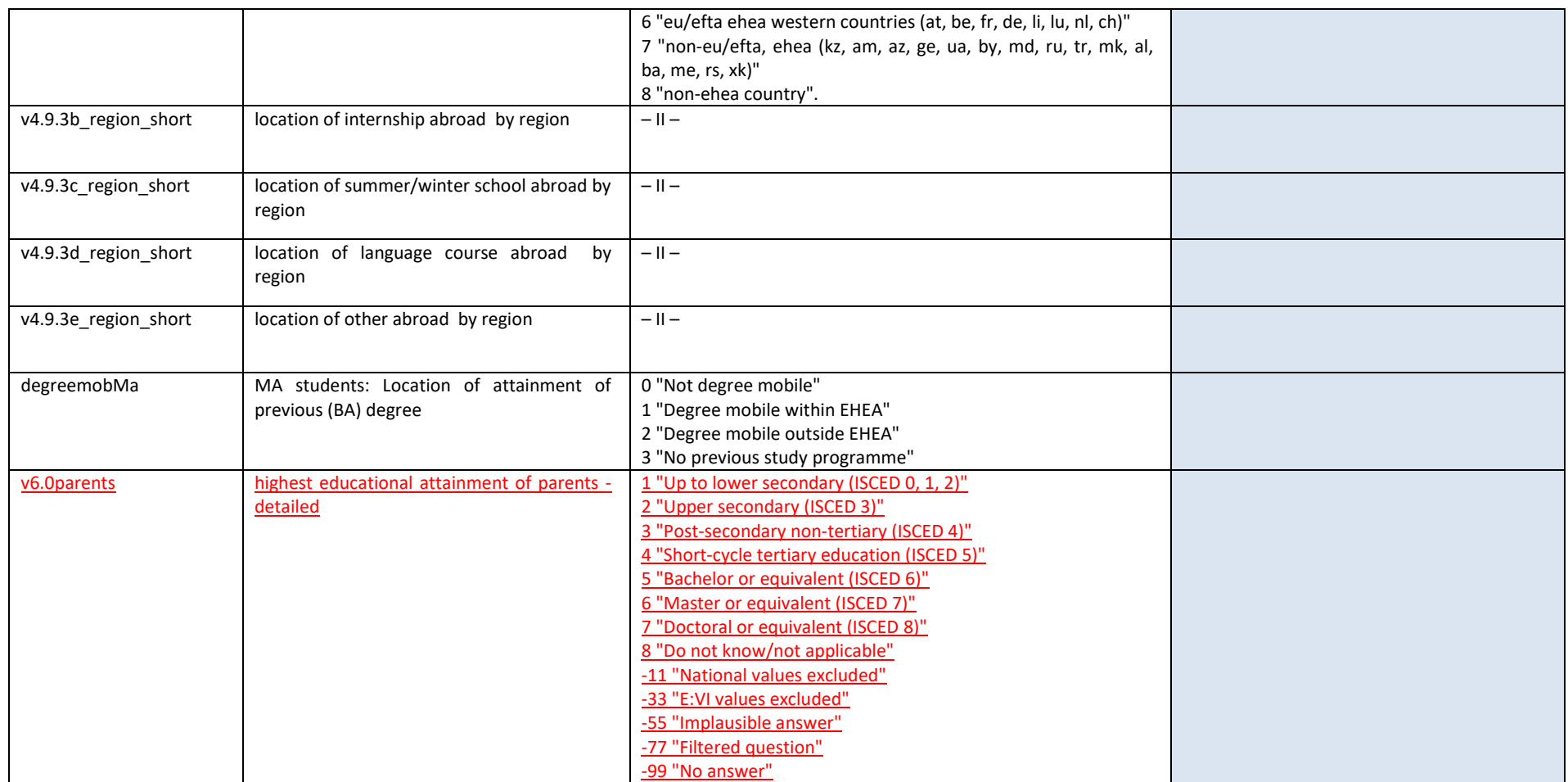

#### **IV. List of calculated special focus groups**

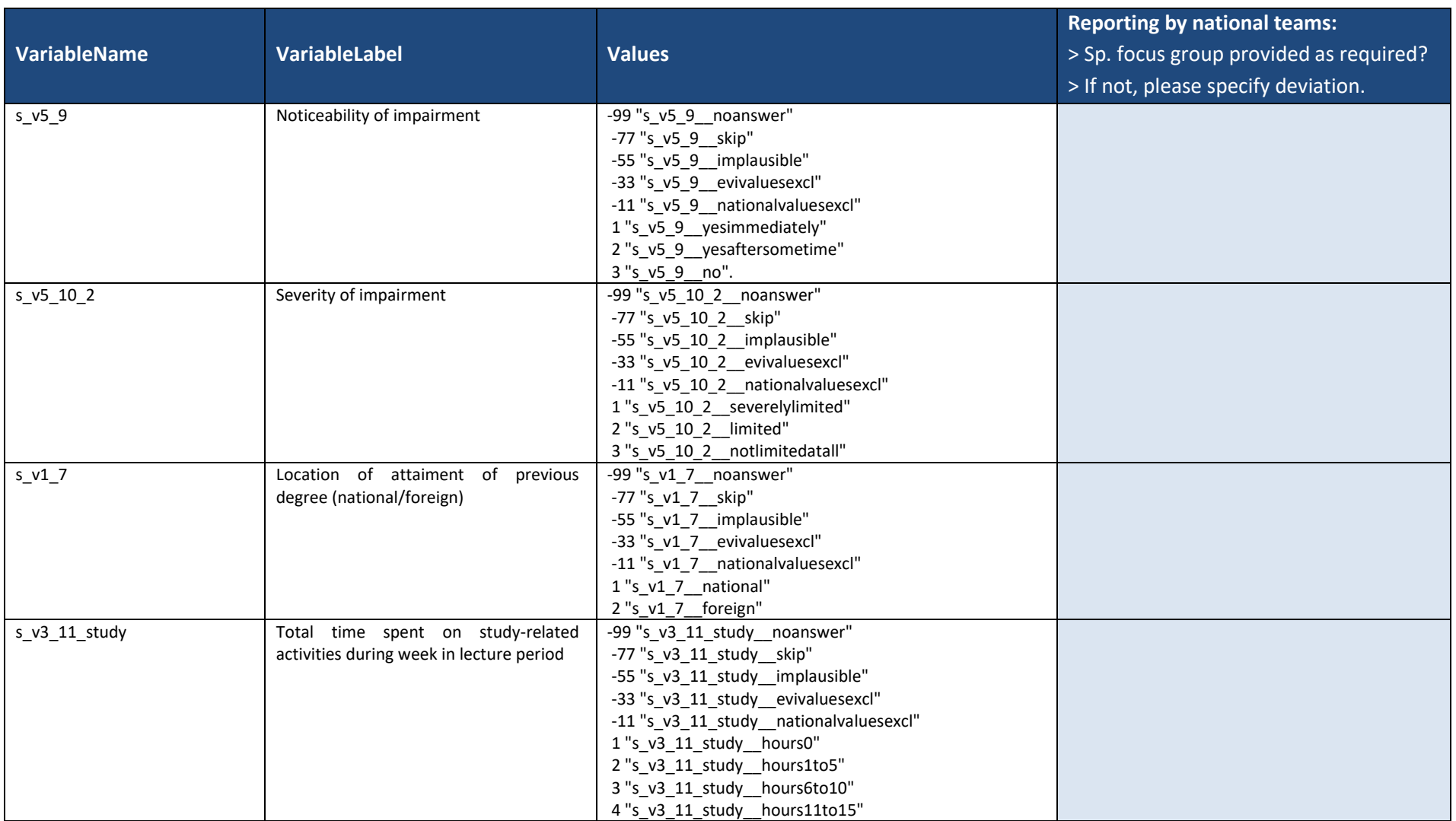

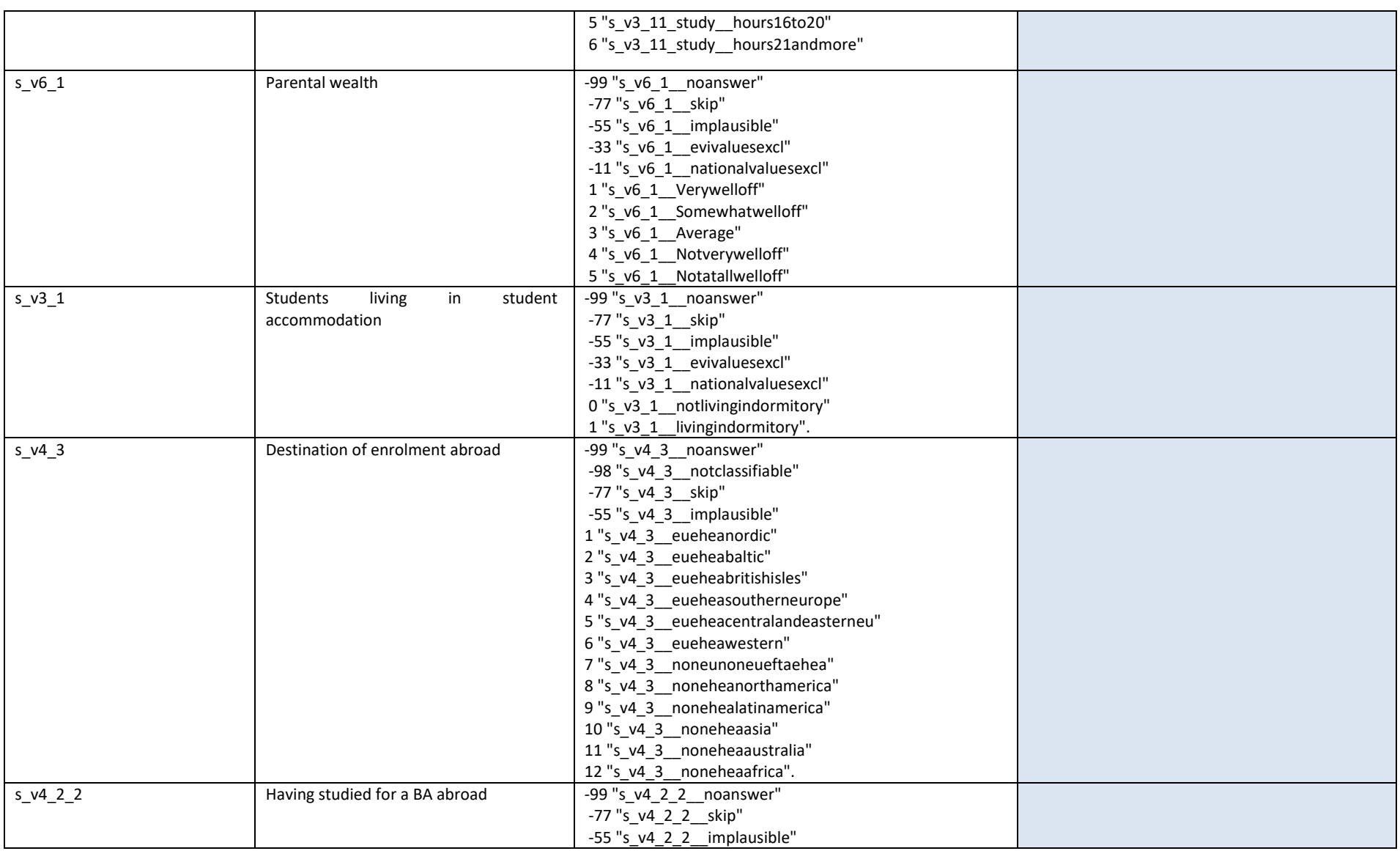

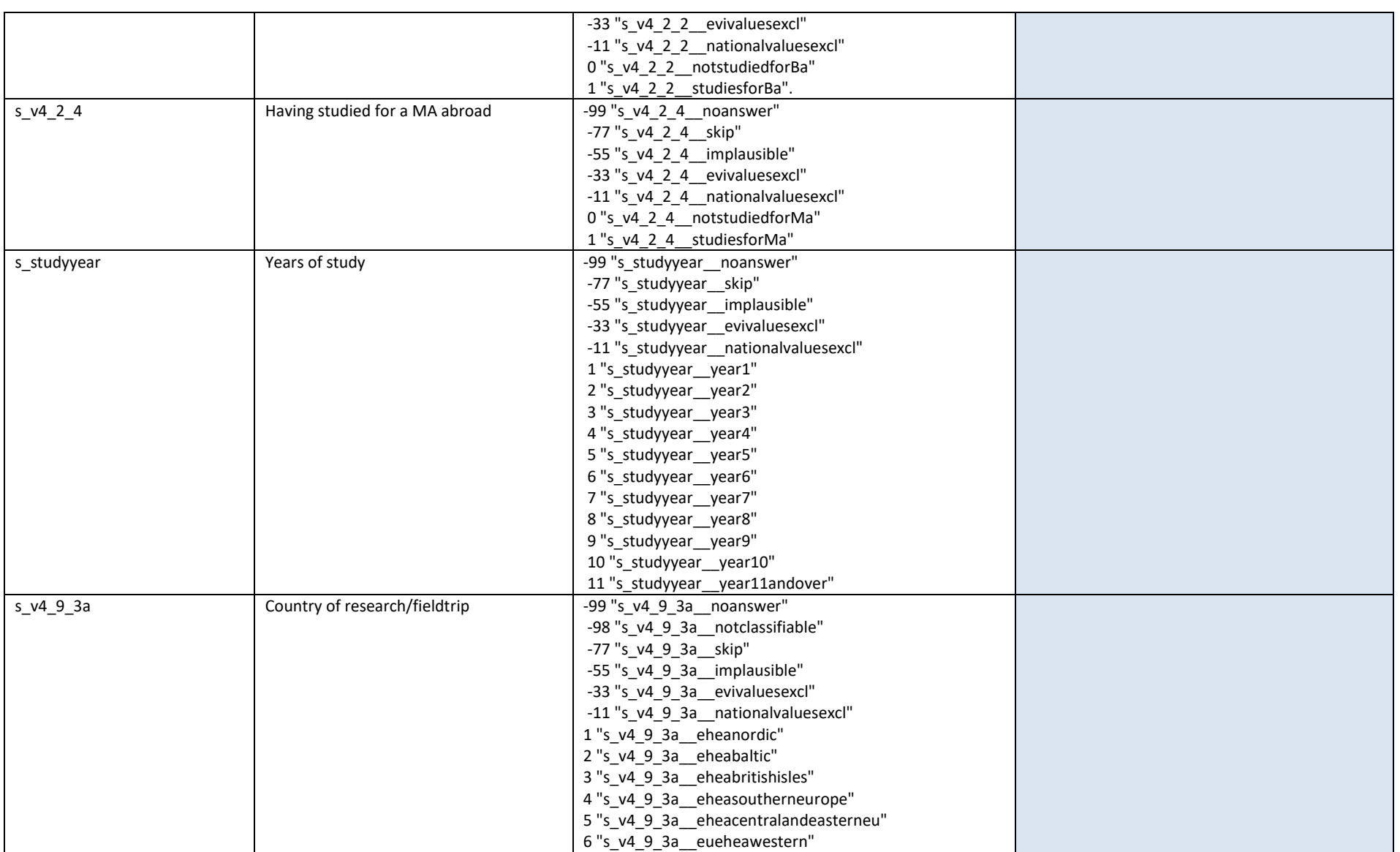

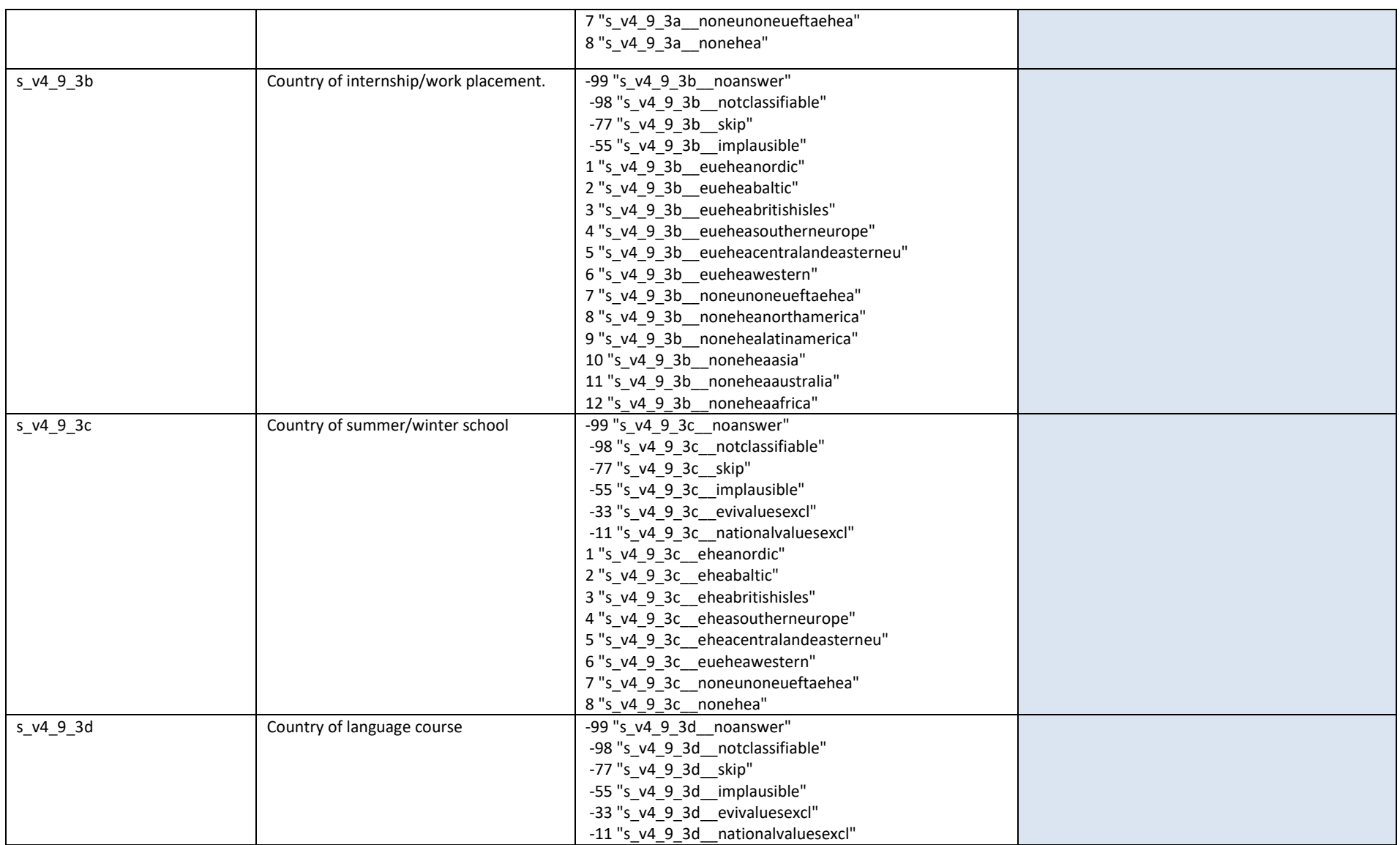

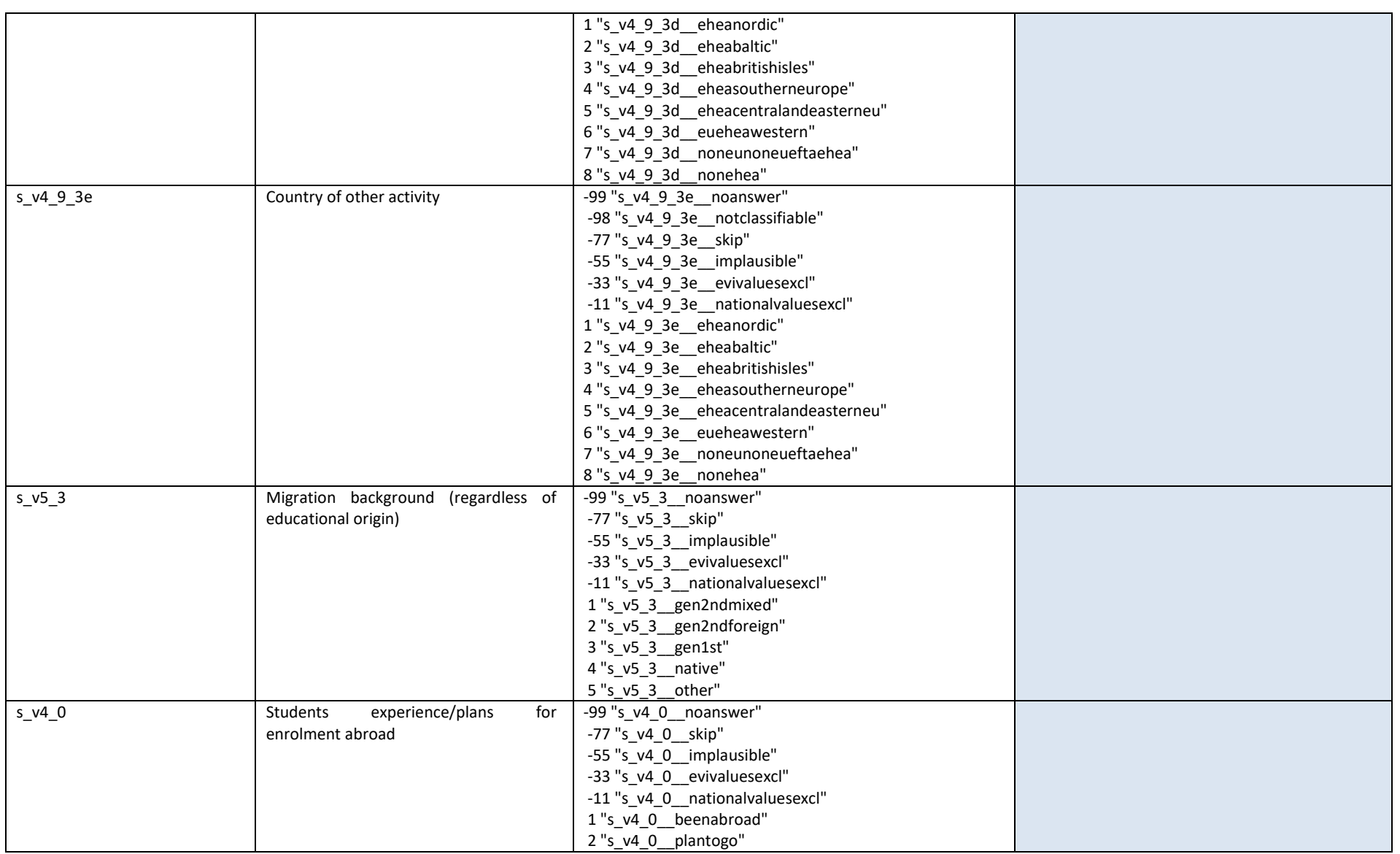

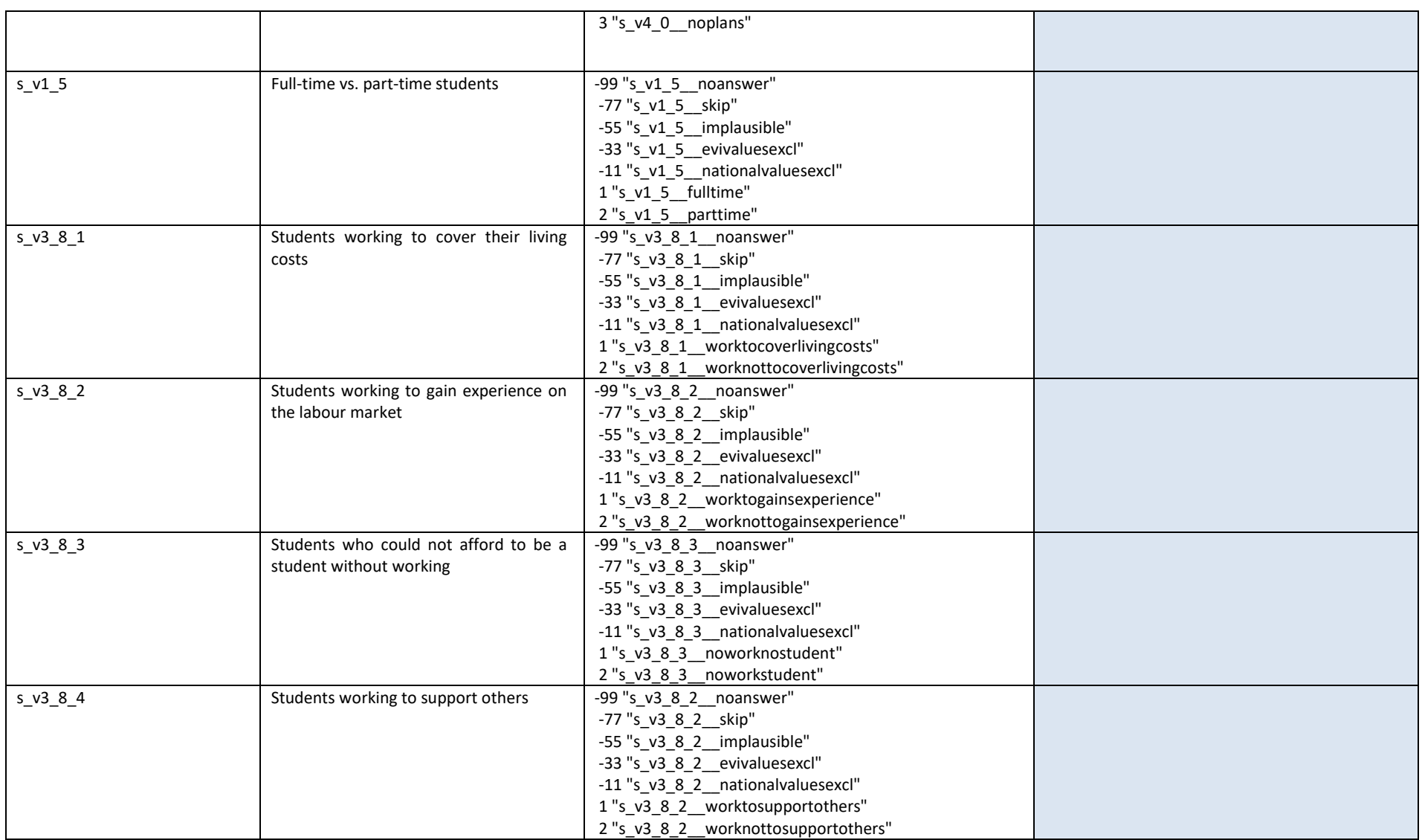

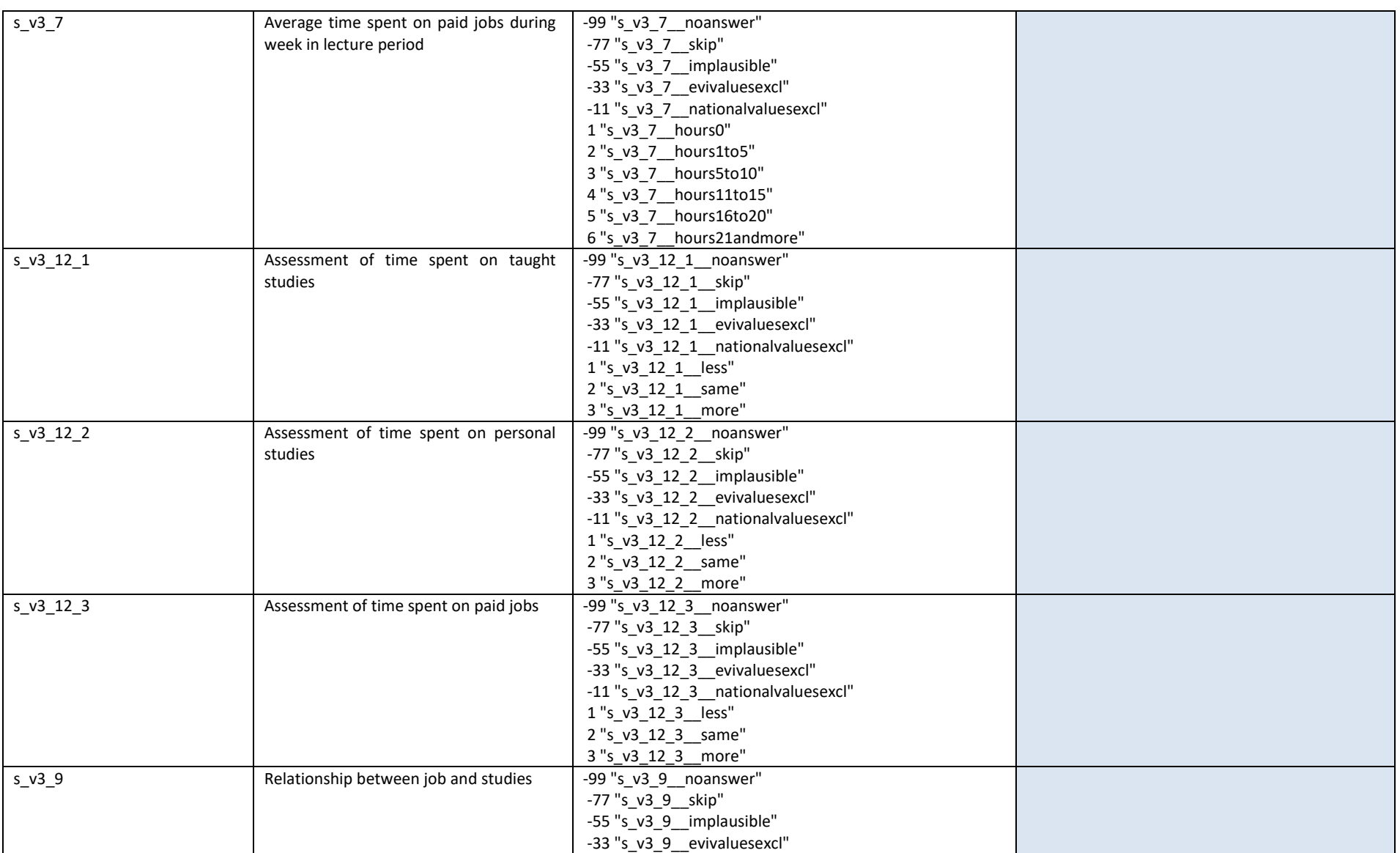

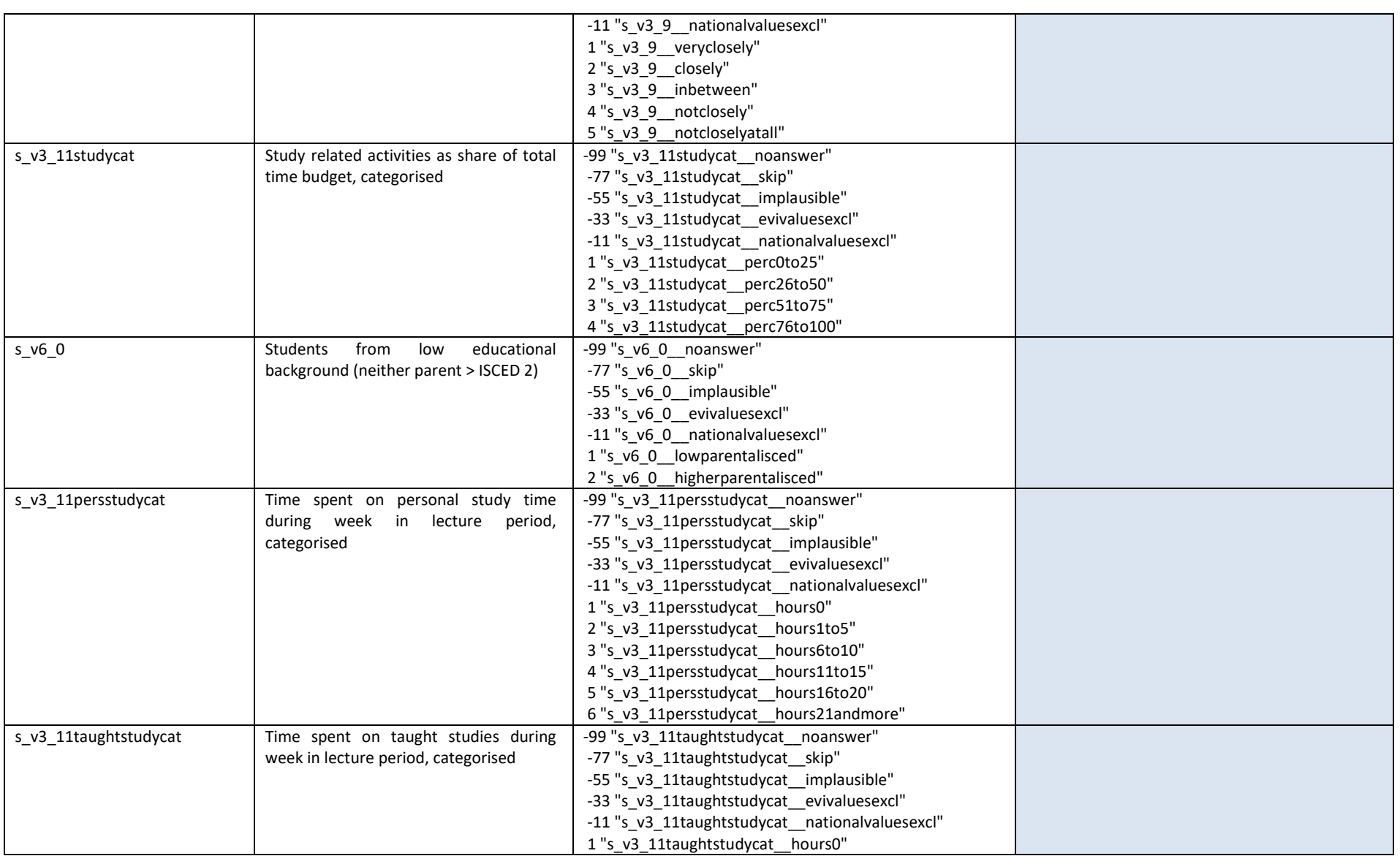

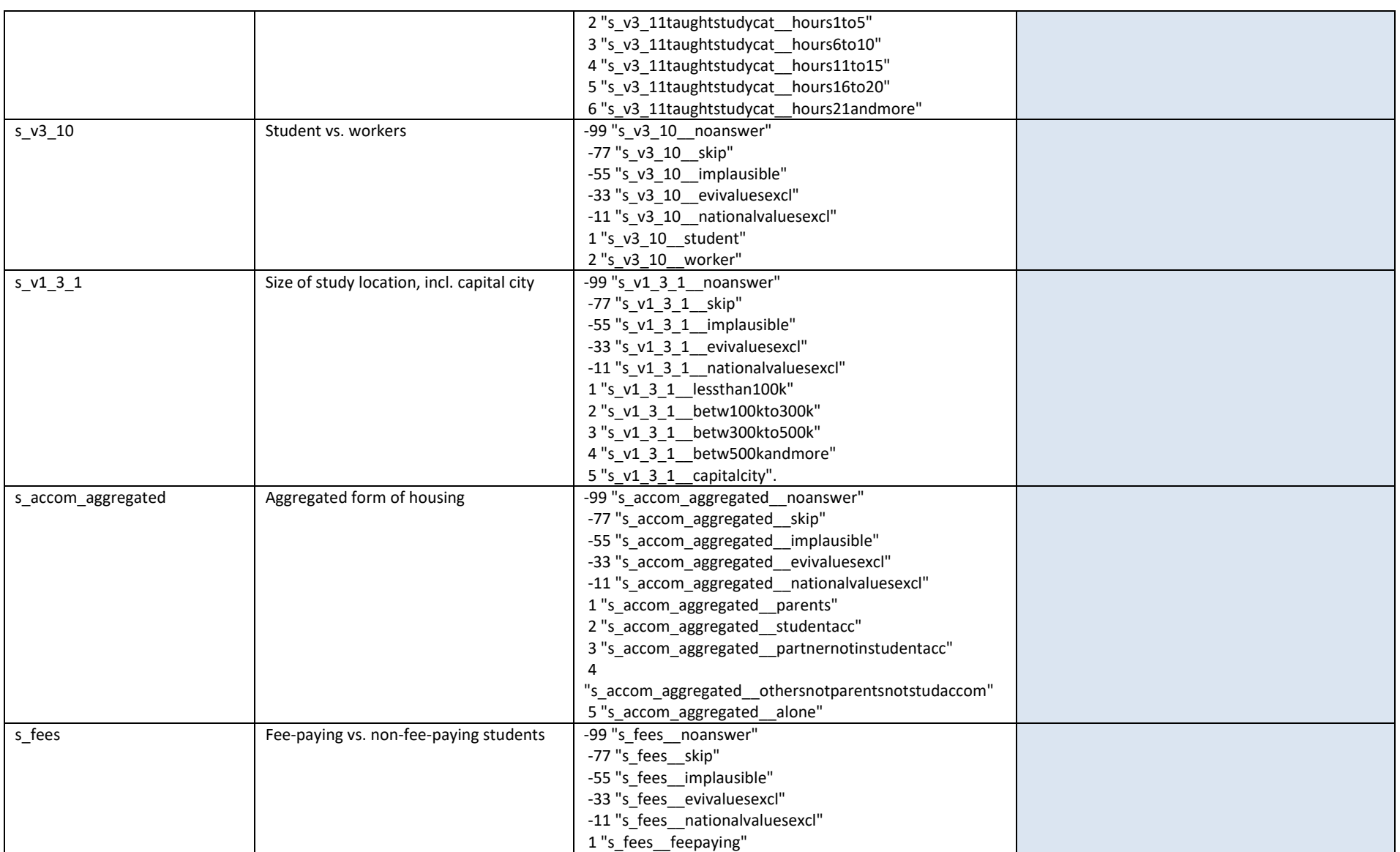

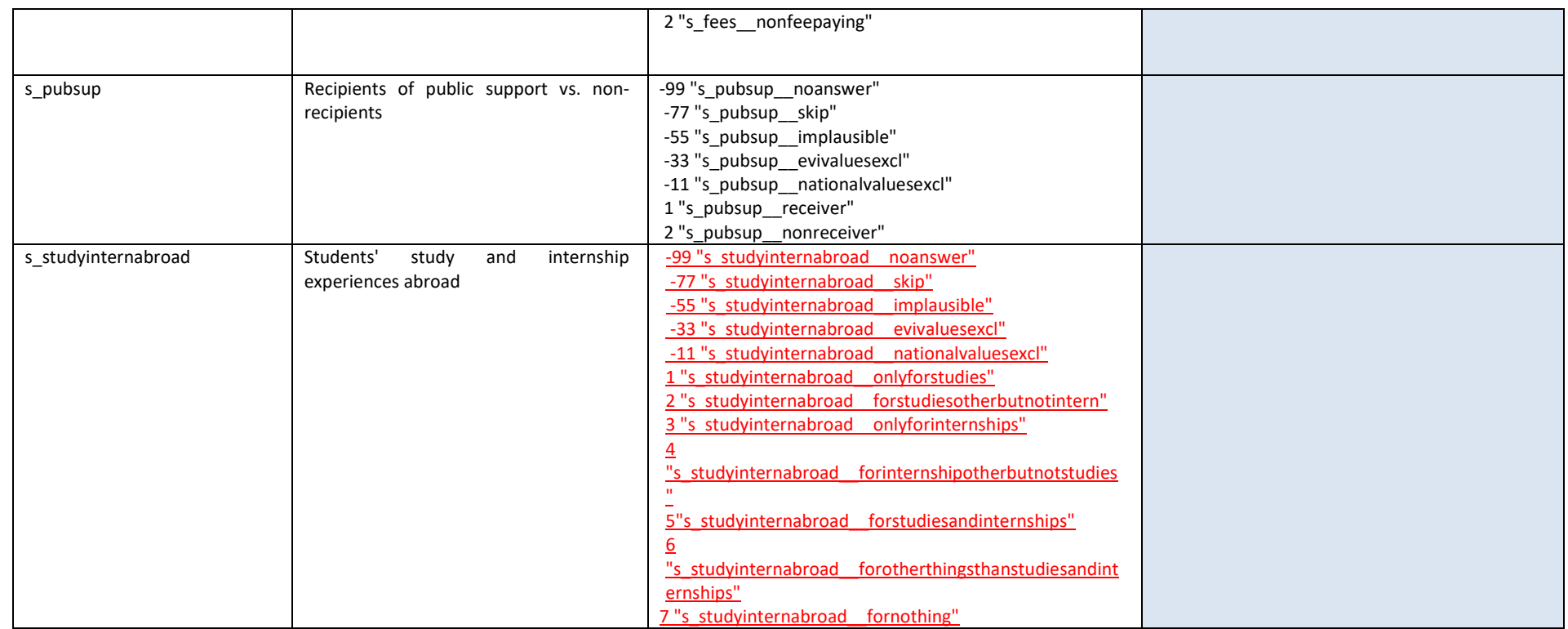

#### **V. List of countries**

 $\overline{a}$ 

| Might be of use for these variables: v1.7, v1.11, v4.3, v4.9, v5.3 |                        |                                |                                       |                                              |                                                                       |                         |                                        |
|--------------------------------------------------------------------|------------------------|--------------------------------|---------------------------------------|----------------------------------------------|-----------------------------------------------------------------------|-------------------------|----------------------------------------|
| Value                                                              | Country                | Recoding                       | Region<br>list-<br>long <sup>17</sup> | Region<br>list<br>$\text{short}^{\text{18}}$ | List<br>with<br>main<br>individ<br>ual<br>countri<br>es <sup>19</sup> | Langua<br>$ge^{20}$     | GDP<br>per<br>capita<br>$\frac{1}{21}$ |
| 1                                                                  | Afghanistan            | 1 "Afghanistan"                | 10                                    | 8                                            | 10                                                                    | 3                       | 1                                      |
| $\overline{2}$                                                     | Albania                | 2 "Albania"                    | $\overline{7}$                        | $\overline{7}$                               | 10                                                                    | $\overline{3}$          | $\overline{2}$                         |
| 3                                                                  | Algeria                | 3 "Algeria"                    | 12                                    | 8                                            | 10                                                                    | $\overline{3}$          | $\overline{2}$                         |
| 4                                                                  | Andorra                | 4 "Andorra"                    | 4                                     | 4                                            | 10                                                                    | $\overline{3}$          | 4                                      |
| 5                                                                  | Angola                 | 5 "Angola"                     | 12                                    | 8                                            | 10                                                                    | 23                      | $\overline{32}$                        |
| 6                                                                  | Antarctica             | 6 "Antarctica"                 | 11                                    | 8                                            | 10                                                                    | 3                       | -98                                    |
| 7                                                                  | Antigua and Barbuda    | 7 "Antigua and Barbuda"        | 9                                     | 8                                            | 10                                                                    | $\mathbf 1$             | 3                                      |
| 8                                                                  | Argentina              | 8 "Argentina"                  | 9                                     | 8                                            | 10                                                                    | $\overline{3}$          | 3                                      |
| 9                                                                  | Armenia                | 9 "Armenia"                    | $\overline{7}$                        | $\overline{7}$                               | 10                                                                    | $\overline{\mathbf{3}}$ | $\overline{2}$                         |
| 10                                                                 | Australia              | 10 "Australia"                 | 11                                    | 8                                            | 10                                                                    | $\mathbf{1}$            | 4                                      |
| 11                                                                 | Austria                | 11 "Austria"                   | 6                                     | 6                                            | 10                                                                    | 3                       | 4                                      |
| 12                                                                 | Azerbaijan             | 12 "Azerbaijan"                | $\overline{7}$                        | $\overline{7}$                               | 10                                                                    | $\overline{3}$          | 3                                      |
| 13                                                                 | <b>Bahamas</b>         | 13 "Bahamas"                   | 9                                     | 8                                            | 10                                                                    | $\mathbf{1}$            | 4                                      |
| 14                                                                 | <b>Bahrain</b>         | 14 "Bahrain"                   | 10                                    | 8                                            | 10                                                                    | $\overline{3}$          | $\overline{4}$                         |
| 15                                                                 | Bangladesh             | 15 "Bangladesh"                | 10                                    | 8                                            | 10                                                                    | 3                       | $\mathbf{1}$                           |
| 16                                                                 | <b>Barbados</b>        | 16 "Barbados"                  | 9                                     | $\overline{8}$                               | 10                                                                    | $\mathbf{1}$            | 3                                      |
| 17                                                                 | <b>Belarus</b>         | 17 "Belarus"                   | $\overline{7}$                        | $\overline{7}$                               | 10                                                                    | $\overline{2}$          | $\overline{3}$                         |
| 18                                                                 | Belgium                | 18 "Belgium"                   | 6                                     | 6                                            | 10                                                                    | $\overline{3}$          | $\overline{4}$                         |
| 19                                                                 | <b>Belize</b>          | 19 "Belize"                    | 9                                     | 8                                            | 10                                                                    | $\overline{1}$          | $\overline{2}$                         |
| 20                                                                 | Benin                  | 20 "Benin"                     | 12                                    | 8                                            | 10                                                                    | $\overline{3}$          | $\mathbf{1}$                           |
| 21                                                                 | Bermuda                | 21 "Bermuda"                   | 8                                     | 8                                            | 10                                                                    | $1\,$                   | 4                                      |
| 22                                                                 | <b>Bhutan</b>          | 22 "Bhutan"                    | 10                                    | 8                                            | 10                                                                    | 3                       | $\overline{2}$                         |
| 23                                                                 | <b>Bolivia</b>         | 23 "Bolivia"                   | 9                                     | 8                                            | 10                                                                    | $\overline{\mathbf{3}}$ | $\overline{2}$                         |
| 24                                                                 | Bosnia and Herzegovina | 24 "Bosnia and<br>Herzegovina" | $\overline{7}$                        | $\overline{7}$                               | 10                                                                    | 3                       | $\overline{2}$                         |
| 25                                                                 | Botswana               | 25 "Botswana"                  | 12                                    | 8                                            | 10                                                                    | $\mathbf 1$             | 3                                      |
| 26                                                                 | <b>Brazil</b>          | 26 "Brazil"                    | 9                                     | 8                                            | 10                                                                    | $\overline{3}$          | $\overline{3}$                         |
| 27                                                                 | Brunei Darussalam      | 27 "Brunei Darussalam"         | 10                                    | 8                                            | 10                                                                    | $\mathbf 1$             | 4                                      |
| 28                                                                 | <b>Bulgaria</b>        | 28 "Bulgaria"                  | 5                                     | 5                                            | 10                                                                    | $\overline{3}$          | 3                                      |
| 29                                                                 | <b>Burkina Faso</b>    | 29 "Burkina Faso"              | $\overline{12}$                       | 8                                            | 10                                                                    | $\overline{\mathbf{3}}$ | $\mathbf 1$                            |
| 30                                                                 | <b>Burma</b>           | 30 "Burma"                     | 10                                    | 8                                            | 10                                                                    | $\overline{3}$          | $\mathbf{1}$                           |
| 31                                                                 | Burundi                | 31 "Burundi"                   | 12                                    | 8                                            | 10                                                                    | $\overline{\mathbf{3}}$ | $\mathbf{1}$                           |
| 32                                                                 | Cambodia               | 32 "Cambodia"                  | 10                                    | 8                                            | 10                                                                    | $\overline{3}$          | $\mathbf 1$                            |
| 33                                                                 | Cameroon               | 33 "Cameroon"                  | 12                                    | 8                                            | 10                                                                    | $\mathbf 1$             | $\mathbf 1$                            |
| 34                                                                 | Canada                 | 34 "Canada"                    | $\overline{8}$                        | $\overline{8}$                               | 10                                                                    | $\overline{1}$          | $\overline{\mathbf{4}}$                |

 $^{17}$  1 - EU/EFTA EHEA Nordic countries (DK, FI, IS, NO, SE), 2 - EU/EFTA EHEA Baltic countries (EE, LV, LT), 3 - EU/EFTA EHEA British Isles (UK, IE), 4 - EU/EFTA EHEA Southern countries (CY, GR, IT, ES, PT, MT, AD, MC, VT, SM), 5 - EU/EFTA EHEA Central and Eastern countries (SI, HR, BG, CZ, HU, PL, RO, SK), 6 - EU/EFTA EHEA Western countries (AT, BE, FR, DE, LI, LU, NL, CH), 7 - Non-EU/EFTA, EHEA (KZ, AM, AZ, GE, UA, BY, MD, RU, TR, MK, AL, BA, ME, RS, XK), 8 - Non-EHEA North America (incl. GL) GL), 9 - Non-EHEA Latin America and Caribbean, 10 - Non-EHEA Asia, 11 - Non-EHEA Australis and Oceania + Antarctica, 12 - Non-EHEA Africa

<sup>20</sup> 1 - English as (de facto) official language, 2 - Russian as (de facto) official language, 3 - Other language

<sup>18 1 -</sup> EU/EFTA EHEA Nordic countries (DK, FI, IS, NO, SE), 2 - EU/EFTA EHEA Baltic countries (EE, LV, LT), 3 - EU/EFTA EHEA British Isles (UK, IE), 4 - EU/EFTA EHEA Southern countries (CY, GR, IT, ES, PT, MT, AD, MC, VT, SM), 5 - EU/EFTA EHEA Central and Eastern countries (SI, HR, BG, CZ, HU, PL, RO, SK), 6 - EU/EFTA EHEA Western countries (AT, BE, FR, DE, LI, LU, NL, CH), 7 - Non-EU/EFTA, EHEA (KZ, AM, AZ, GE, UA, BY, MD, RU, TR, MK, AL, BA, ME, RS, XK), 8 - Non-EHEA

 $19$  1 – Spain, 2 – Germany, 3 – France, 4 – UK, 5 – Italy, 6 – Russia, 7 – Turkey, 8 – USA, 9 – China, 10 - Other countries

 $^{21}$  Quartiles based on all countries (1= the countries with a GDP which is among the lowest 25% in the world, 4= 25% of the highest)

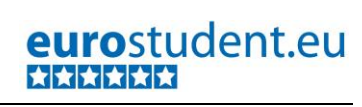

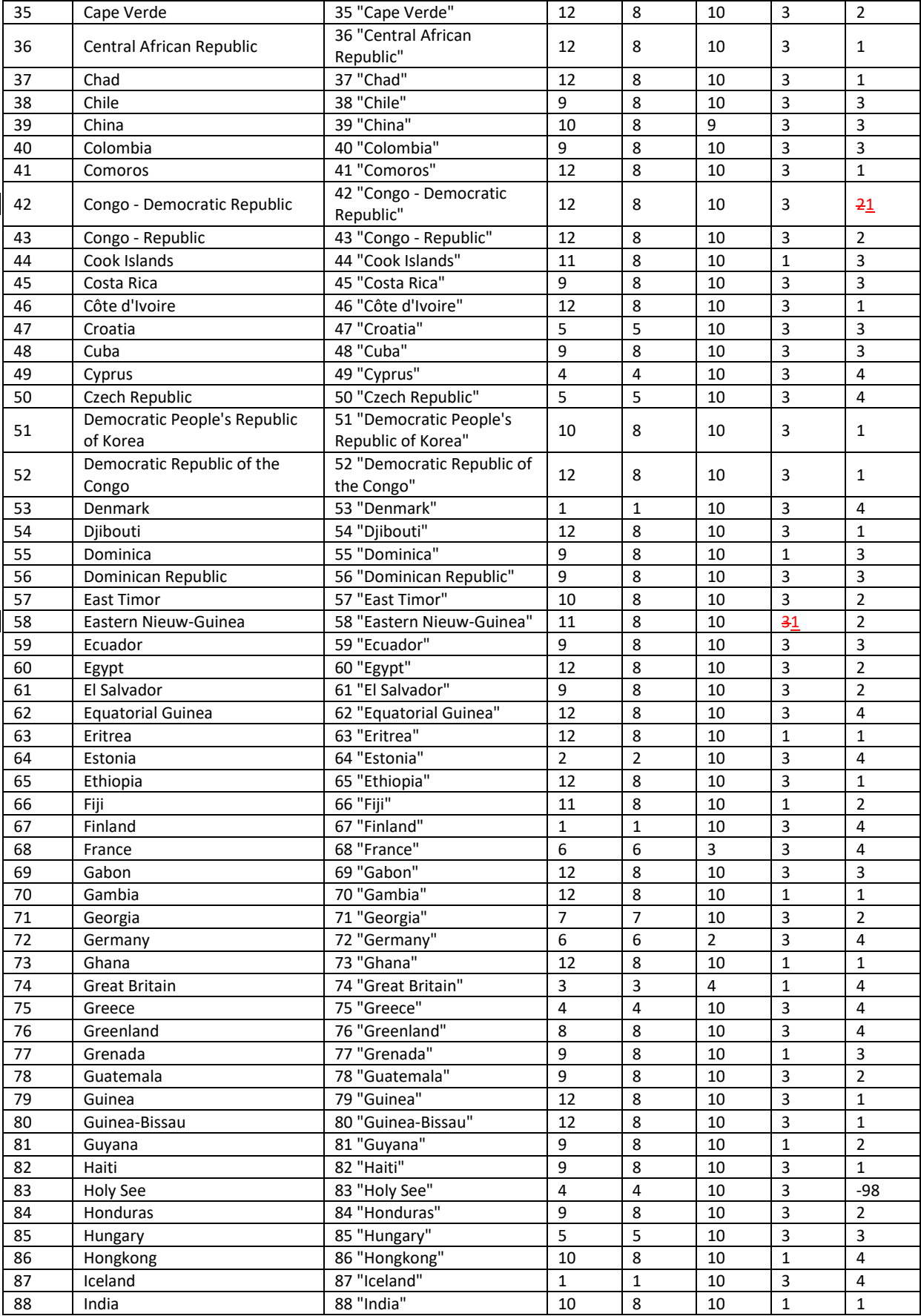

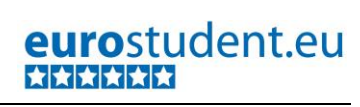

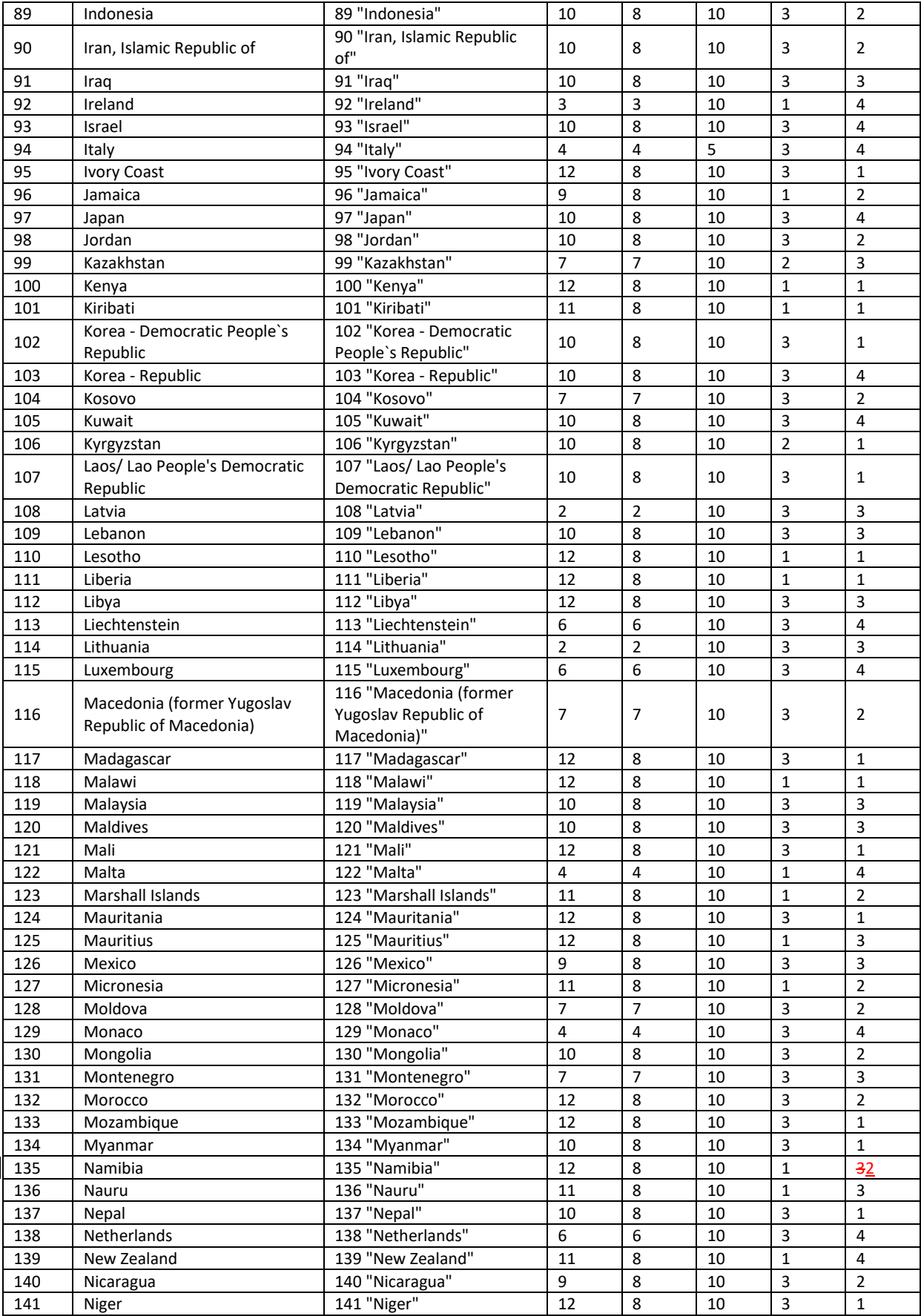

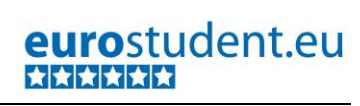

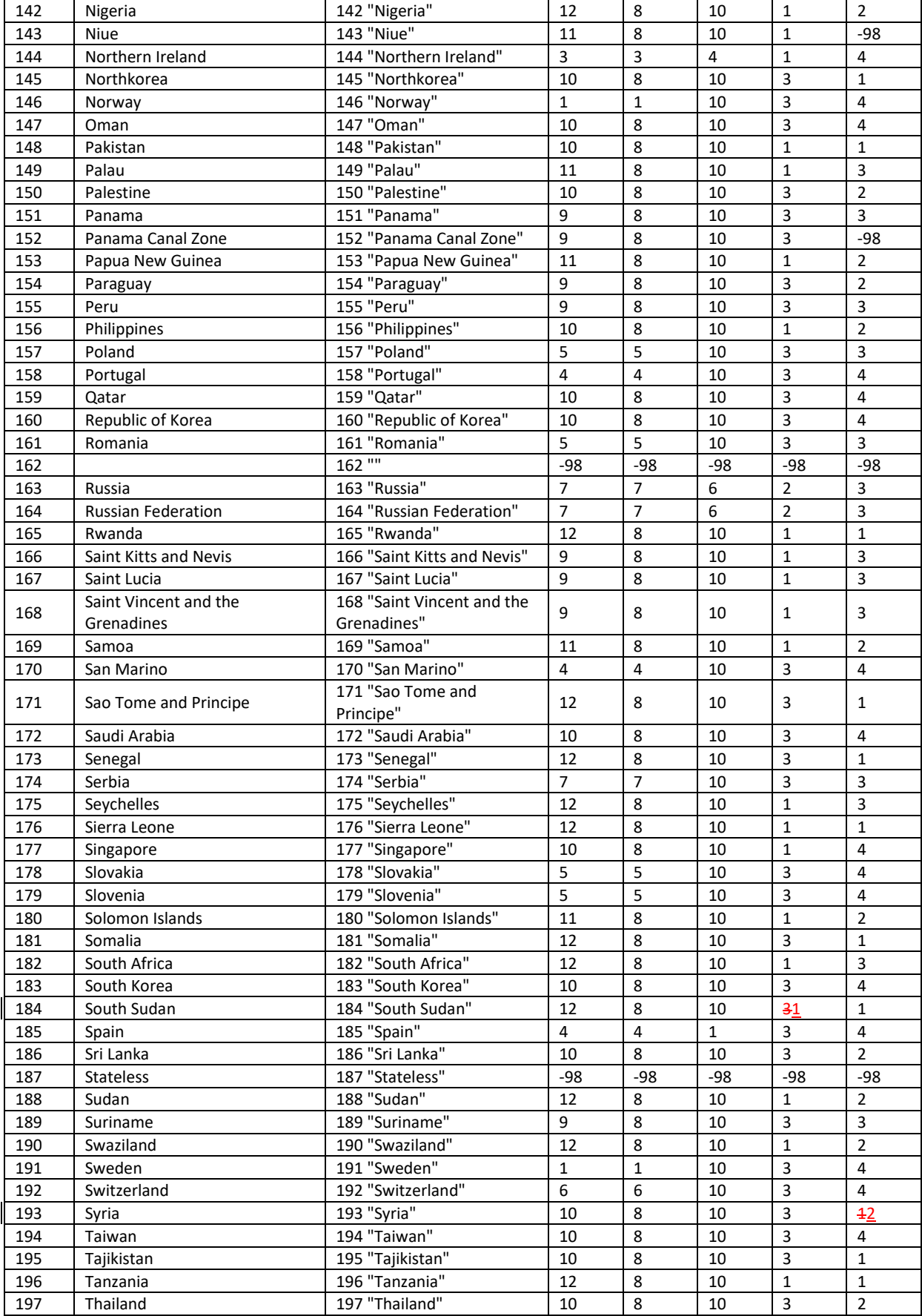

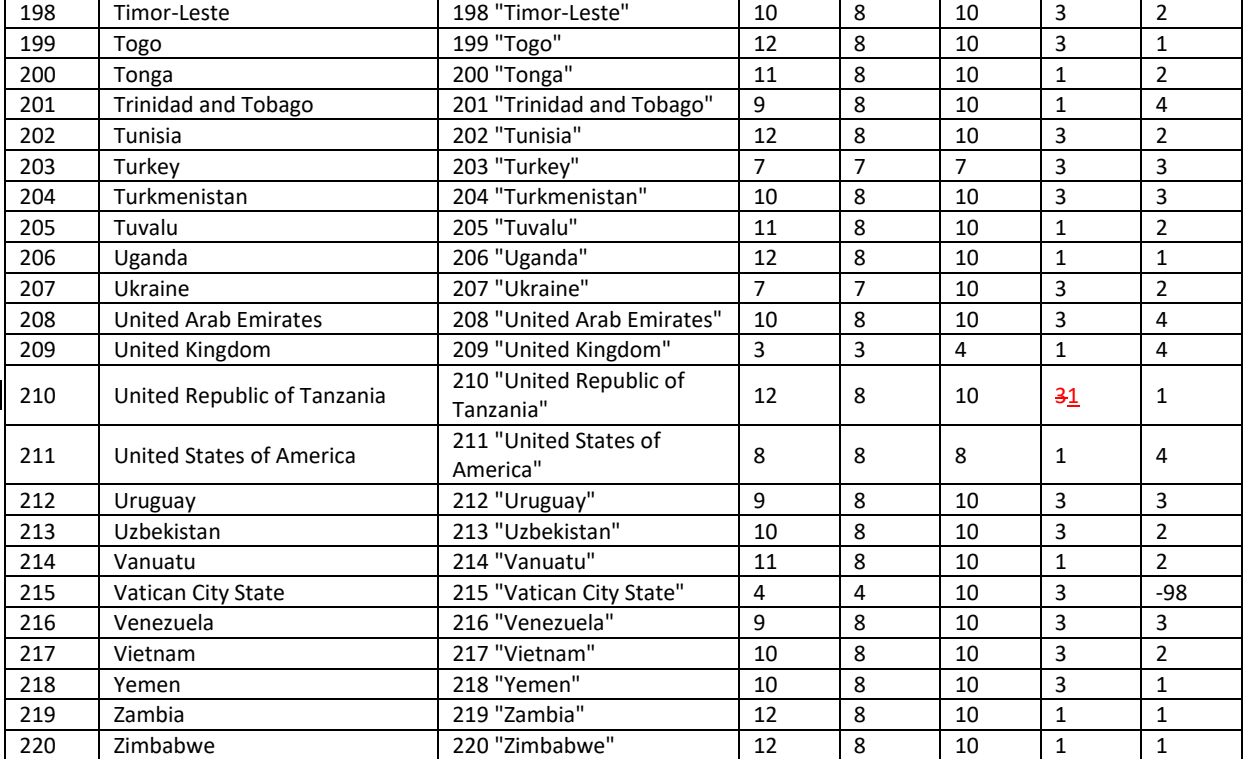
#### **VI. List of years**

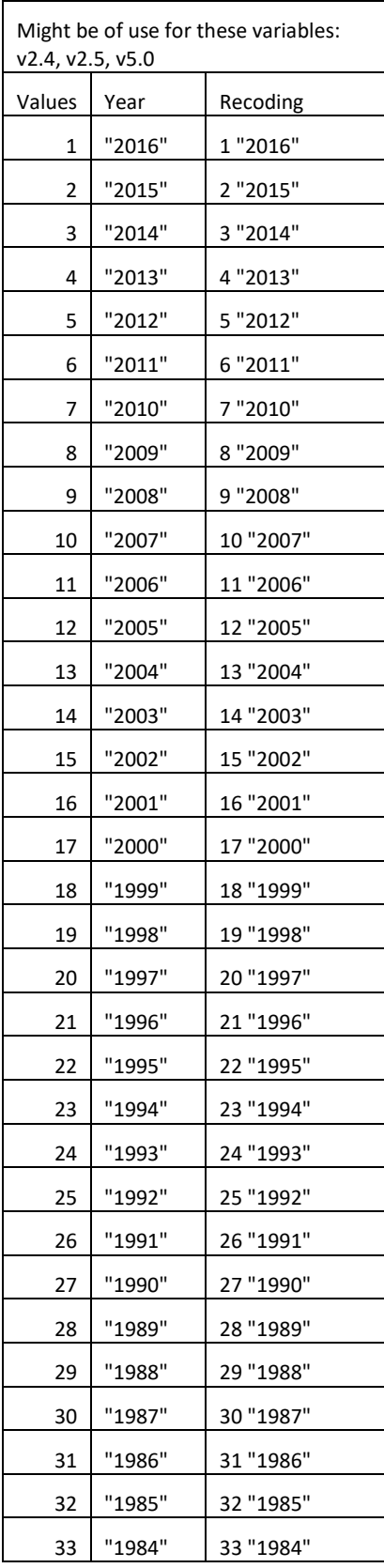

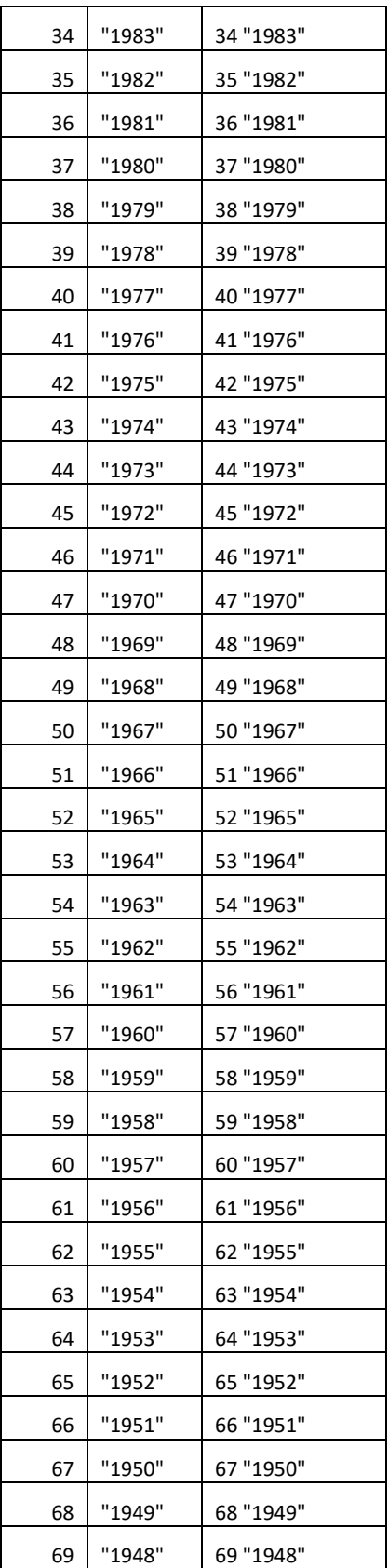

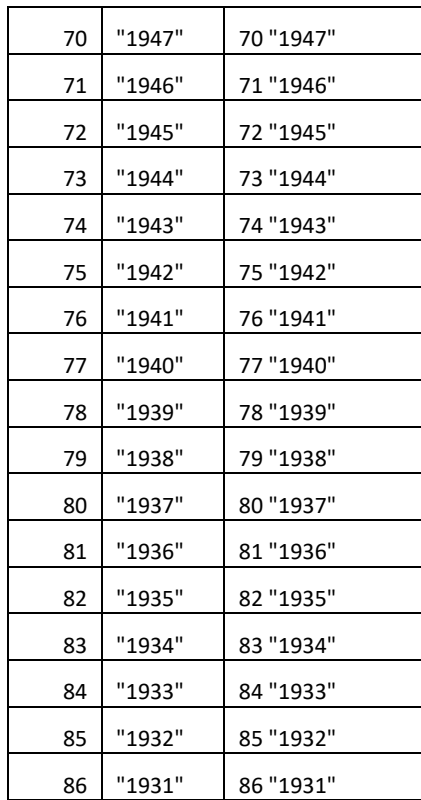

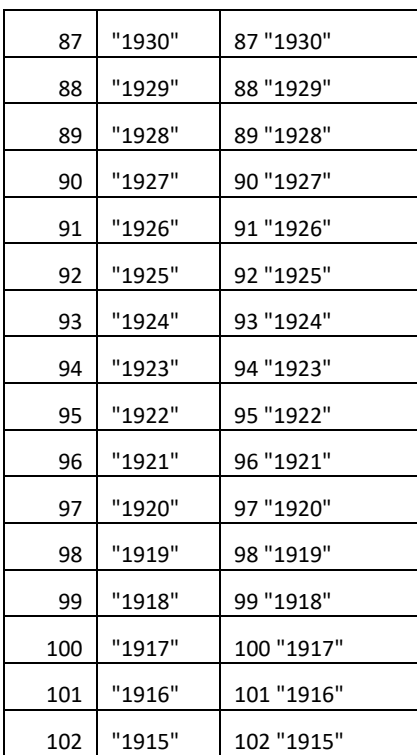

### **VII. Rename variables – complete SPSS command**

**RENAME VARIABLES (V1.0 V1.1 V1.2 V1.3.1 V1.3.2 V1.4 V1.5 V1.6 V1.7.1 V1.7.2 V1.7.3 V1.8 V1.9.1 V1.9.2 V1.9.3 V1.10 V1.12.1 V1.12.2 V1.13.1 V1.13.2 V1.13.3 V1.13.4 V1.13.5 V1.13.6 V1.13.7 V2.0 V2.1 V2.2 V2.3 V2.4month V2.4year V2.5month V2.5year V2.6.1 V2.6.2 V2.6.3 V2.7 V2.8 V2.9.1 V2.9.2 V2.9.3 V2.9.4 V2.9.5 V2.9.6 V3.0.1 V3.0.2 V3.0.3 V3.0.4 V3.0.5 V3.1 V3.2.1 V3.2.2 V3.2.3 V3.2.4 V3.3.1 V3.3.2a V3.3.2b V3.3.3 V3.3.4a V3.3.4b V3.3.5a V3.3.5b V3.3.5c V3.3.6 v3.4.1.1a v3.4.1.1b v3.4.1.1c v3.4.1.1d v3.4.1.1e v3.4.1.1f v3.4.1.1g v3.4.1.1h v3.4.1.1i v3.4.1.1j v3.4.1.2a v3.4.1.2b v3.4.1.2c v3.4.1.2d v3.4.1.2e v3.4.1.2f v3.4.1.2g v3.4.1.2h v3.4.1.2i v3.4.1.2j v3.4.2.1a v3.4.2.1b v3.4.2.1c v3.4.2.1d v3.4.2.1e v3.4.2.2a v3.4.2.2b v3.4.2.2c v3.4.2.2d v3.4.2.2e V3.5 V3.6 V3.7 V3.8.1 V3.8.2 V3.8.3 V3.8.4 V3.9 V3.10 V3.11.1mo V3.11.1tu V3.11.1we V3.11.1th V3.11.1fr V3.11.1sa V3.11.1su V3.11.2mo V3.11.2tu V3.11.2we V3.11.2th V3.11.2fr V3.11.2sa V3.11.2su V3.12.1 V3.12.2 V3.12.3 V3.13 V4.0 V4.1 V4.2.1 V4.2.2 V4.2.3 V4.2.4 V4.2.5 V4.2.6 V4.2.7 V4.2.8 V4.3country V4.3month V4.4 V4.5 v4.6.1a v4.6.1b v4.6.1c v4.6.1d v4.6.1e v4.6.1f v4.6.1g v4.6.1h v4.6.1i v4.6.1j v4.6.2 v4.7.1 v4.7.2 v4.7.3 v4.7.4 v4.7.5 v4.7.6 v4.7.7 v4.7.8 v4.7.9 v4.7.10 v4.7.11 v4.7.12 v4.8.1a v4.8.1b v4.8.1c v4.8.1d v4.8.1e v4.9.2a v4.9.2b v4.9.2c v4.9.2d v4.9.2e v4.9.3a v4.9.3b v4.9.3c v4.9.3d v4.9.3e v4.9.4a v4.9.4b v4.9.4c v4.9.4d v4.9.4e v5.0month v5.0year v5.1 v5.2 v5.3self v5.3mother v5.3father v5.3self\_dk v5.3mother\_dk v5.3father\_dk v5.4.1 v5.4.2 v5.4.3 v5.4.4 v5.4.5 v5.4.6 v5.5 v5.6 v5.7 v5.8.1 v5.8.2 v5.8.3 v5.8.4 v5.8.5 v5.8.6 v5.8.7 v5.9 v5.10.1 v5.10.2 v5.11 V6.0.1 V6.0.2 V6.1 = n1.0 n1.1 n1.2 n1.3.1 n1.3.2 n1.4 n1.5 n1.6 n1.7.1 n1.7.2 n1.7.3 n1.8 n1.9.1 n1.9.2 n1.9.3 n1.10 n1.12.1 n1.12.2 n1.13.1 n1.13.2 n1.13.3 n1.13.4 n1.13.5 n1.13.6 n1.13.7 n2.0 n2.1 n2.2 n2.3 n2.4month n2.4year n2.5month n2.5year n2.6.1 n2.6.2 n2.6.3 n2.7 n2.8 n2.9.1 n2.9.2 n2.9.3 n2.9.4 n2.9.5 n2.9.6 n3.0.1 n3.0.2 n3.0.3 n3.0.4 n3.0.5 n3.1 n3.2.1 n3.2.2 n3.2.3 n3.2.4 n3.3.1 n3.3.2a n3.3.2b n3.3.3 n3.3.4a n3.3.4b n3.3.5a n3.3.5b n3.3.5c n3.3.6 n3.4.1.1a n3.4.1.1b n3.4.1.1c n3.4.1.1d n3.4.1.1e n3.4.1.1f n3.4.1.1g n3.4.1.1h n3.4.1.1i n3.4.1.1j n3.4.1.2a n3.4.1.2b n3.4.1.2c n3.4.1.2d n3.4.1.2e n3.4.1.2f n3.4.1.2g n3.4.1.2h n3.4.1.2i n3.4.1.2j n3.4.2.1a n3.4.2.1b n3.4.2.1c n3.4.2.1d n3.4.2.1e n3.4.2.2a n3.4.2.2b n3.4.2.2c n3.4.2.2d n3.4.2.2e n3.5 n3.6 n3.7 n3.8.1 n3.8.2 n3.8.3 n3.8.4 n3.9 n3.10 n3.11.1mo n3.11.1tu n3.11.1we n3.11.1th n3.11.1fr n3.11.1sa n3.11.1su n3.11.2mo n3.11.2tu n3.11.2we n3.11.2th n3.11.2fr n3.11.2sa n3.11.2su n3.12.1 n3.12.2 n3.12.3 n3.13 n4.0 n4.1 n4.2.1 n4.2.2 n4.2.3 n4.2.4 n4.2.5 n4.2.6 n4.2.7 n4.2.8 n4.3country n4.3month n4.4 n4.5 n4.6.1a n4.6.1b n4.6.1c n4.6.1d n4.6.1e n4.6.1f n4.6.1g n4.6.1h n4.6.1i n4.6.1j n4.6.2 n4.7.1 n4.7.2 n4.7.3 n4.7.4 n4.7.5 n4.7.6 n4.7.7 n4.7.8 n4.7.9 n4.7.10 n4.7.11 n4.7.12 n4.8.1a n4.8.1b n4.8.1c n4.8.1d n4.8.1e n4.9.2a n4.9.2b n4.9.2c n4.9.2d n4.9.2e n4.9.3a n4.9.3b n4.9.3c n4.9.3d n4.9.3e n4.9.4a n4.9.4b n4.9.4c n4.9.4d n4.9.4e n5.0month n5.0year n5.1 n5.2 n5.3self n5.3mother n5.3father n5.3self\_dk n5.3mother\_dk n5.3father\_dk n5.4.1 n5.4.2 n5.4.3 n5.4.4 n5.4.5 n5.4.6 n5.5 n5.6 n5.7 n5.8.1 n5.8.2 n5.8.3 n5.8.4 n5.8.5 n5.8.6 n5.8.7 n5.9 n5.10.1 n5.10.2 n5.11 n6.0.1 n6.0.2 n6.1).**

### **VIII.Instructions for SAS and STATA**

The following dictionary (see next page) explains how to translate SPSS commands into STATA/SAS commands. Its purpose is to support SAS and STATA users in data cleaning and preparation (part A of this handbook) as well as in calculating focus groups, special focus groups and indicators (part B).

#### **Data processing steps for STATA and SPSS users:**

- Prepare your national dataset according to the instructions provided within this handbook (part A)
- Translate the semi-automatic SPSS syntax for constructing (special) focus groups and indicators into SAS or STATA (part B)
- Run the automatic syntax for data analysis (part C). This syntax is available for SAS and STATA as well, i.e. no further recoding is necessary.

**Please note that it is absolutely necessary also for STATA and SAS users to create a dataset that exactly corresponds to the EUROSTUDENT dataset (see annex [I.](#page-440-0)). Otherwise, the automatic data analysis syntax and the uploading of the data will not work!** 

**If you have any questions regarding the translation into your software please do not hesitate to contact us!**

#### **Useful links for translating SPSS commands**

- <http://www.stat.cmu.edu/~hseltman/imhotep/computerquickref.pdf>
- <http://www.stata.com/manuals13/dlabel.pdf>
- [http://www.brynmawr.edu/socialwork/GSSW/Vartanian/Select\\_PHD.htm](http://www.brynmawr.edu/socialwork/GSSW/Vartanian/Select_PHD.htm)
- <http://www.stata.com/manuals13/d.pdf>
- [http://instruction.bus.wisc.edu/jfrees/jfreesbooks/Longitudinal%20and%20Panel%20Data/Book/BookAnalysisStata/Stata\\_summary\\_of\\_commands.pdf](http://instruction.bus.wisc.edu/jfrees/jfreesbooks/Longitudinal%20and%20Panel%20Data/Book/BookAnalysisStata/Stata_summary_of_commands.pdf)
- [http://www.stata.com/help.cgi?](http://www.stata.com/help.cgi)
- [http://www.ats.ucla.edu/stat/stata/faq/spss\\_command\\_to\\_stata.htm](http://www.ats.ucla.edu/stat/stata/faq/spss_command_to_stata.htm)
- <http://www.ats.ucla.edu/stat/>

#### **Dictionary for translation of SPSS commands into STATA/SAS commands**

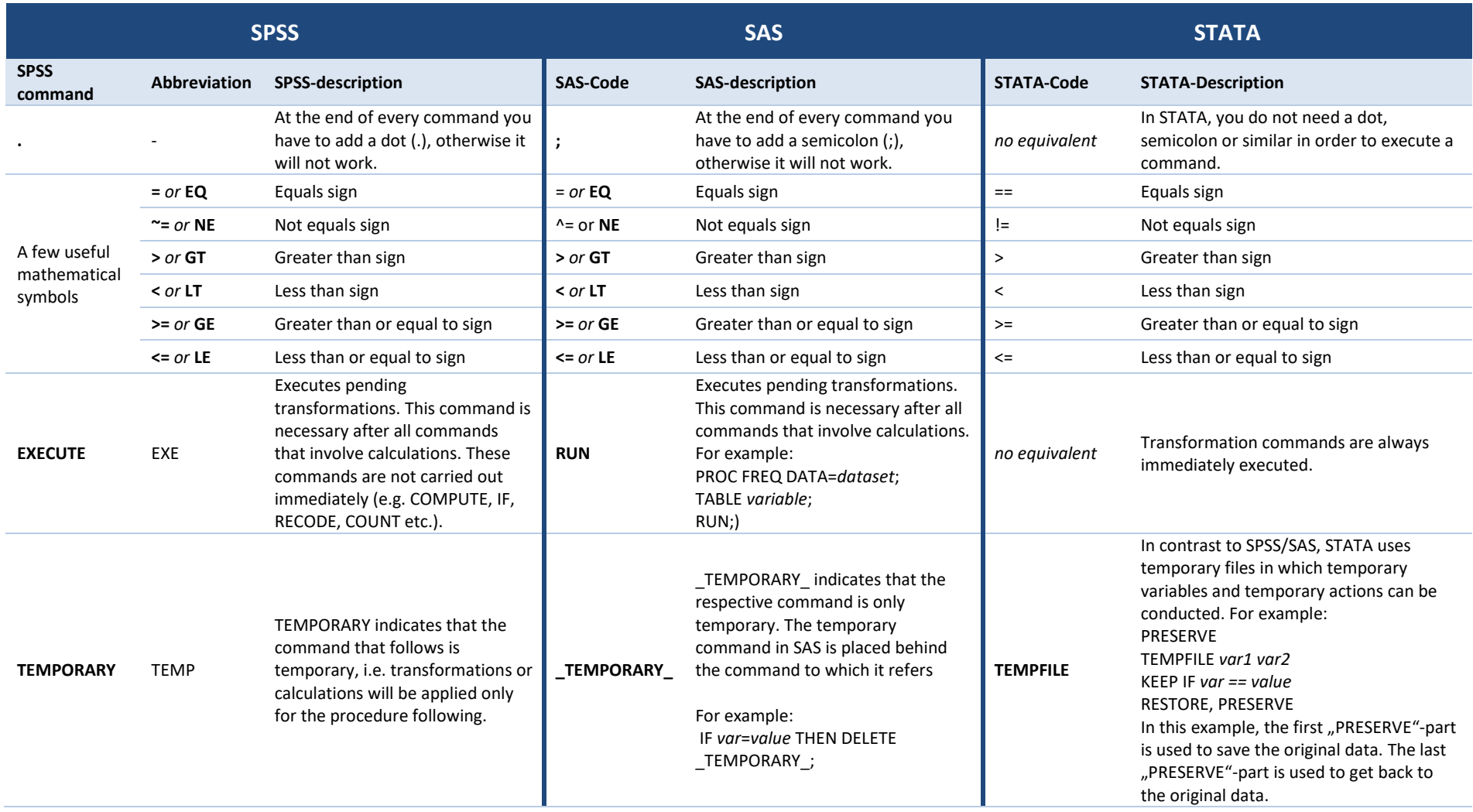

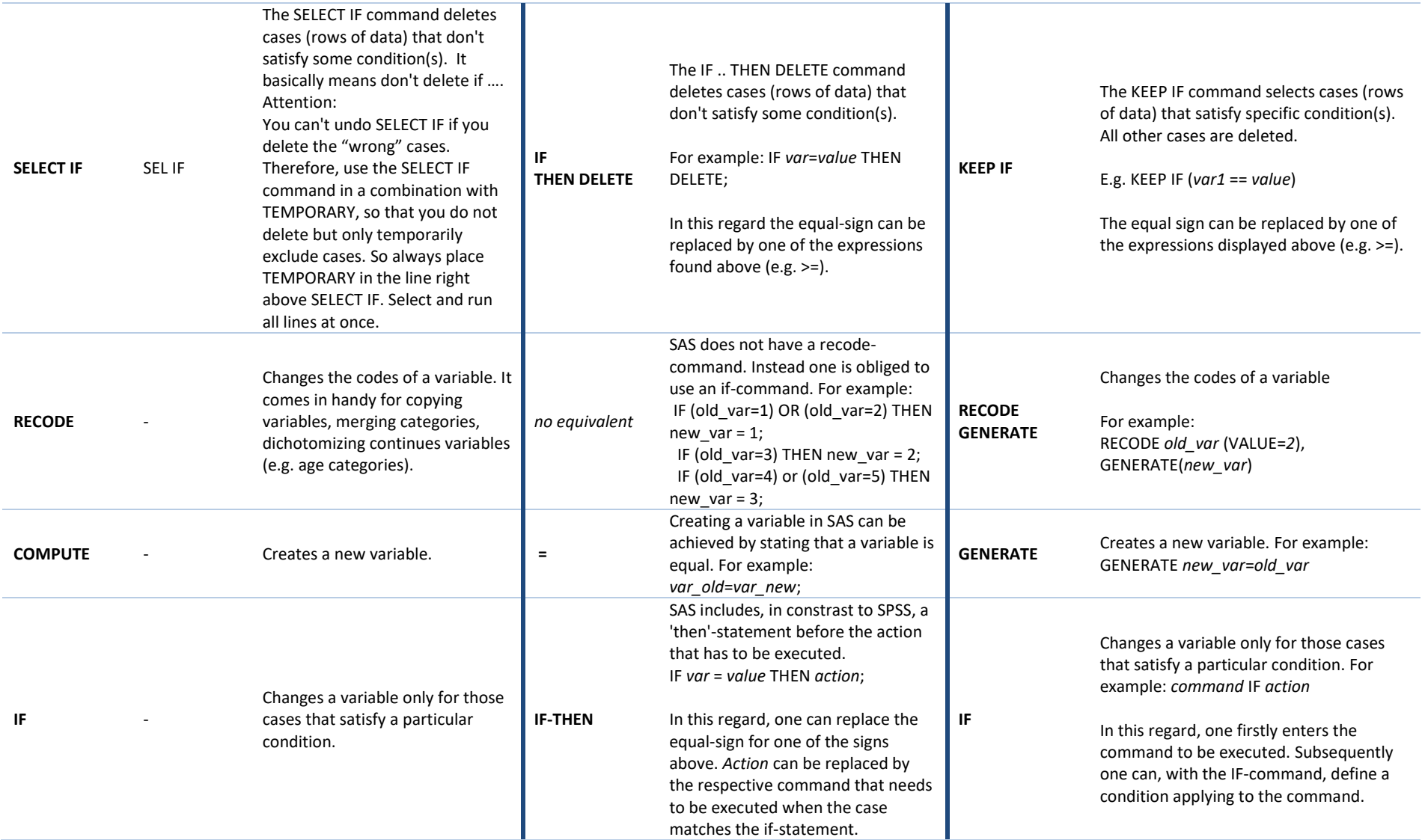

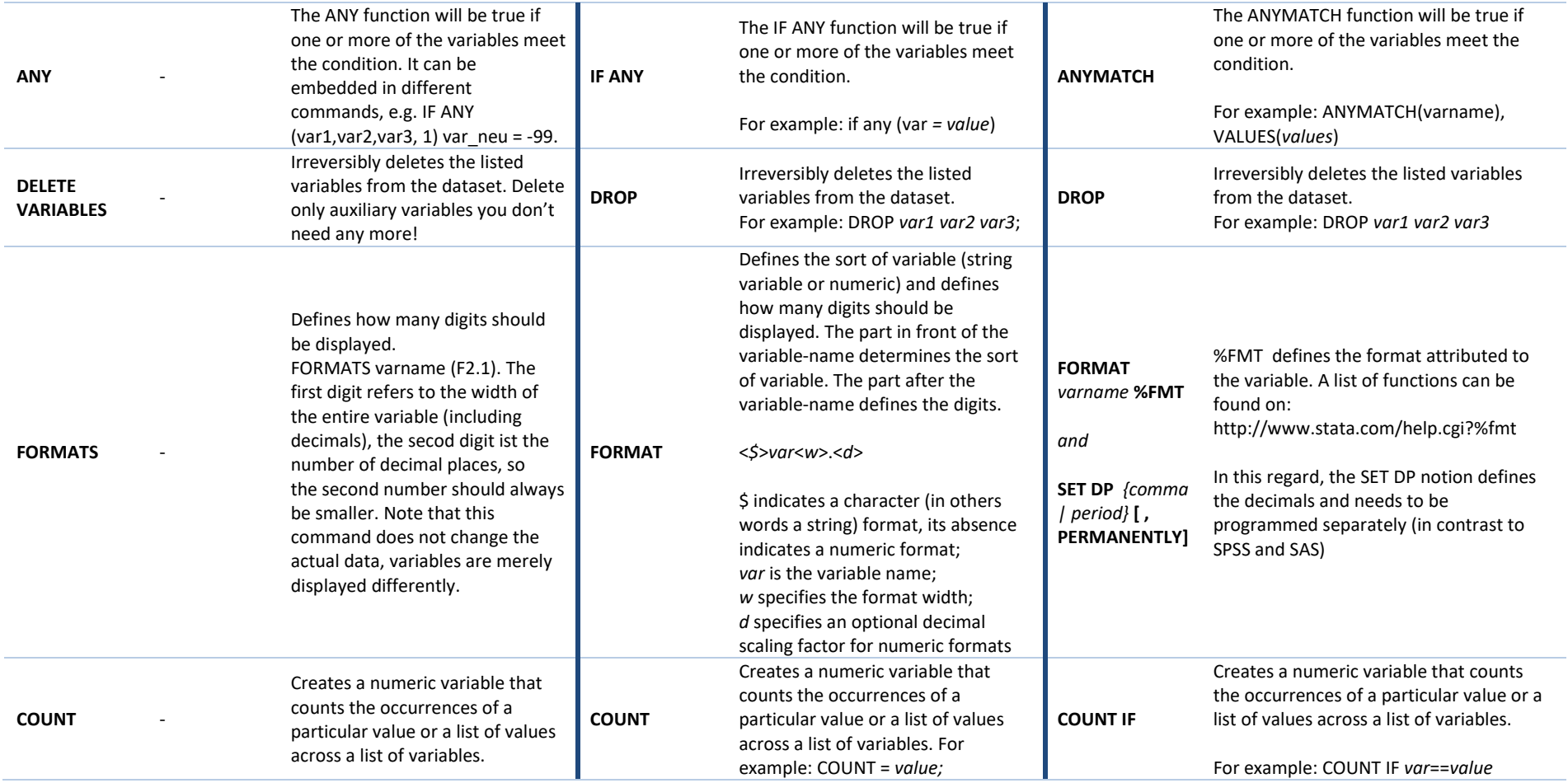

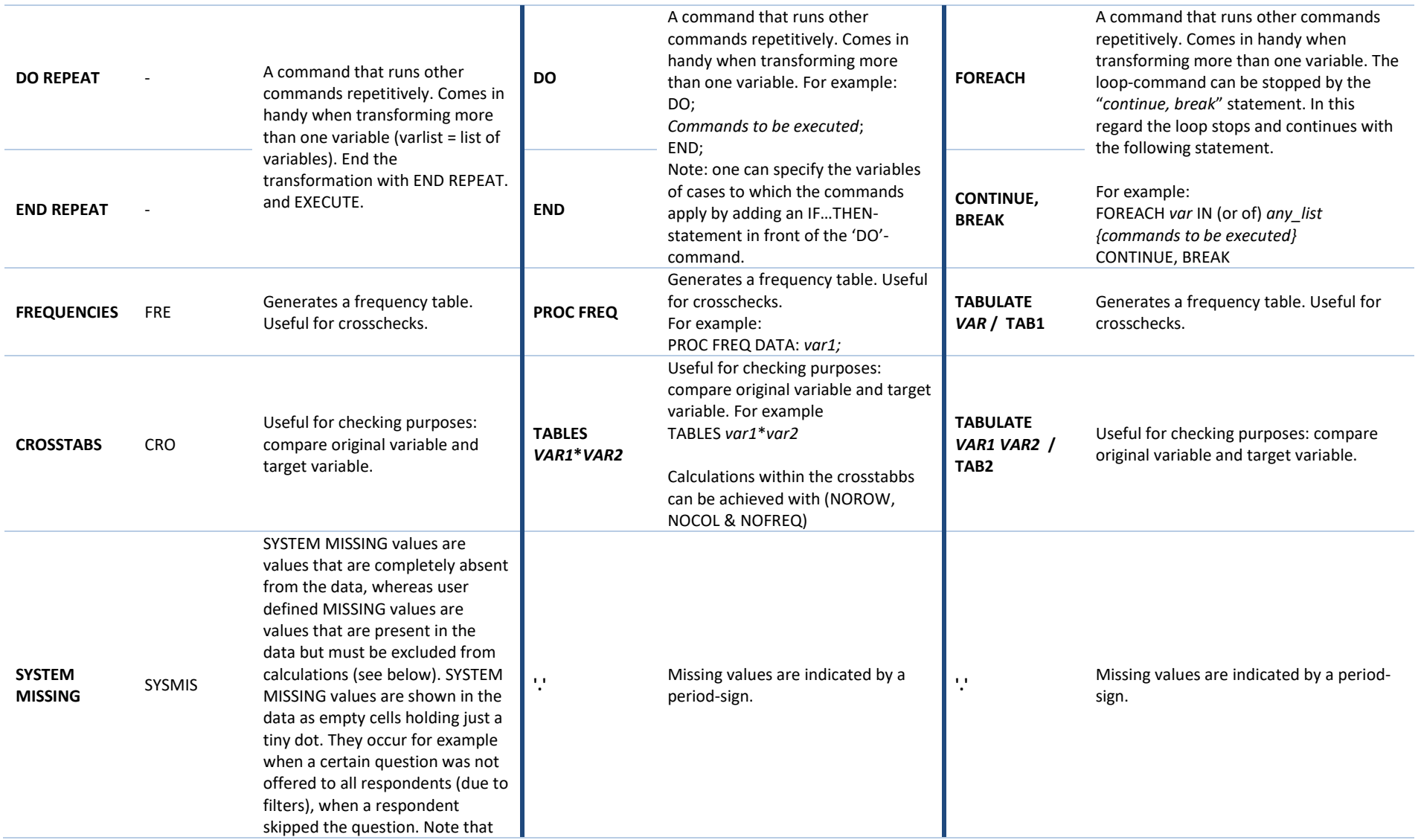

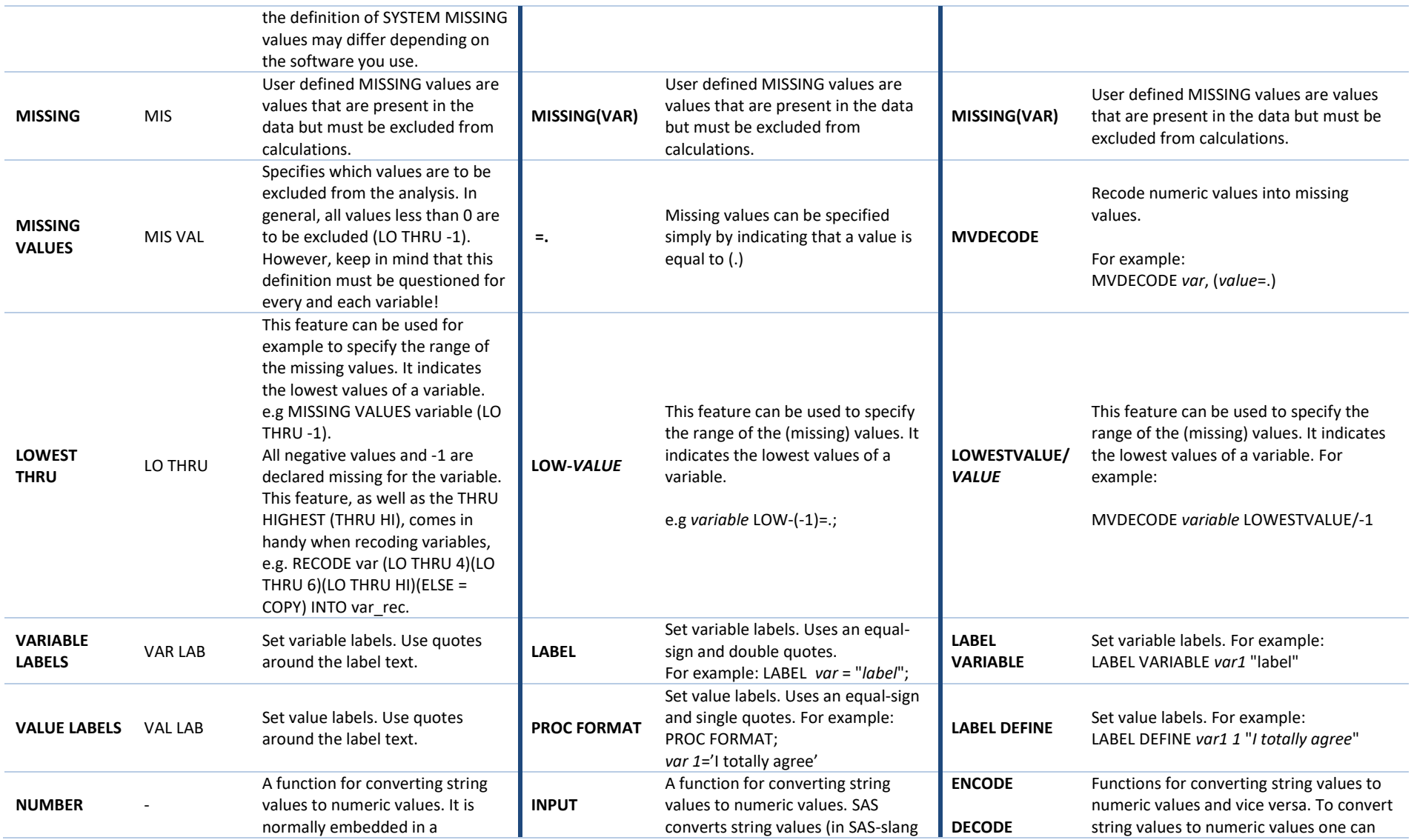

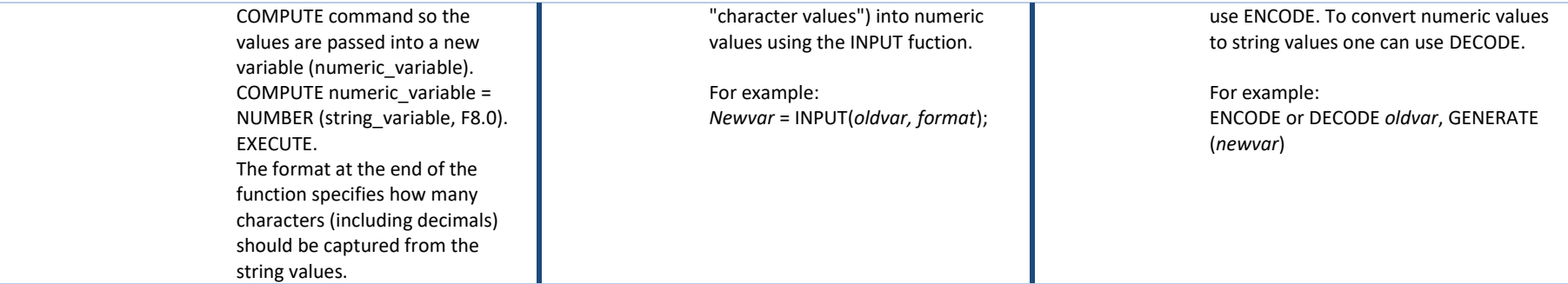

contact: **eurostudent@ihs.ac.at**